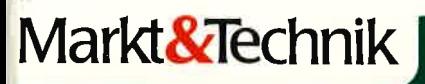

**Helmut Tischer** 

# Programmentwicklun unter CP/M 2. auf dem CPC 464/664

**O** Beschreibung des CP/M-Systems mit seinen **BDOS/BIOS-Routinen · Verbindung zum BASIC-Betriebs**system und Schnittstellen · Anwendungsbeispiele für die selbständige Programmentwicklung

Programmentwicklung unter CP/M 2.2 auf dem CPC 464/664

## Helmut Tischer | Programmentwicklung unter CP/M 2.2 auf dem CPC 464/664

Beschreibung des CP/M-Systems mit seinen BDOS/BIOS-Routinen.

Verbindung zum BASIC-Betriebssystem und Schnittstellen.

Anwendungsbeispiele für die selbständige Programmentwicklung.

Markt&Technik Verlag

#### ClP-Kurztitelaufnahme der Deutschen Bibliothek

#### Tischer, Helmut:

Programmentwicklung unter CP, M 2.2 auf dem CPC 464, 664 : Beschreibung d. CP/M-Systems mit seinen BDOS/BIOS-Routinen; Verbindung zum BAslc-Betriebssystem u. Schnittstellen ; Anwendungsbeispiele für d. selbständige Programmentwicklung / Helmut Tischer. -Haar bei München : Markt-und-Technik-Verlag, 1986. ISBN 3-89090-209-X

Die Informationen im vorliegenden Buch werden ohne Rücksicht auf einen eventuellen Patentschutz veröffentlicht. Warcnnamen werden ohne Gewährleistung der freien Verwendbarkeit benutzt,

Bei der Zusammenstellung von Texten und Abbildungen wurde mit größter Sorgfalt vorgegangen. Tlotzdem können Fehler nicht vollständig ausgeschlossen werden. Verlag, Herausgeber und Autoren können für fehlerhafte Angaben und deren Folgen weder eine juristische Verantwortung noch irgendeine Haftung übernehmen.

Für Verbesserungsvorschläge und Hinweise auf Fehler sind Verlag und Herausgeber dankbar.

Alle Rechte vorbehalten, auch die der fotomechanischen Wiedergabe und der Speicherung in elektronischen Medien. Die gewerbliche Nutzung der in diesem Buch gezeigten Modelle und Arbeiten ist nicht zulässig.

WordStar® ist ein eingetragenes Warenzeichen der MicroPro Intern. Corp. USA

CP/M<sup>®</sup>, CP/M Plus<sup>®</sup>, CP/M-86<sup>®</sup> sind eingetragene Warenzeichen der Digital Research Inc., USA

TURBO-Pascal® ist ein eingetragenes Warenzeichen der Borland Inc., USA

15 14 13 t2 11 l0 9 8 7 6 5 4 3 2 <sup>1</sup> 89 88 87 <sup>86</sup>

#### ISBN ?-89090-209-X

(g 198ö by Markt&lechnik, 8Ul3 Haar bei Munchen Alle Rechte vorbehalten Einbandgestaltung: Grafikdesign Heinz Rauner Druck: Kösel, Kempten Printed in Germany

### Inhaltsverzeichnis

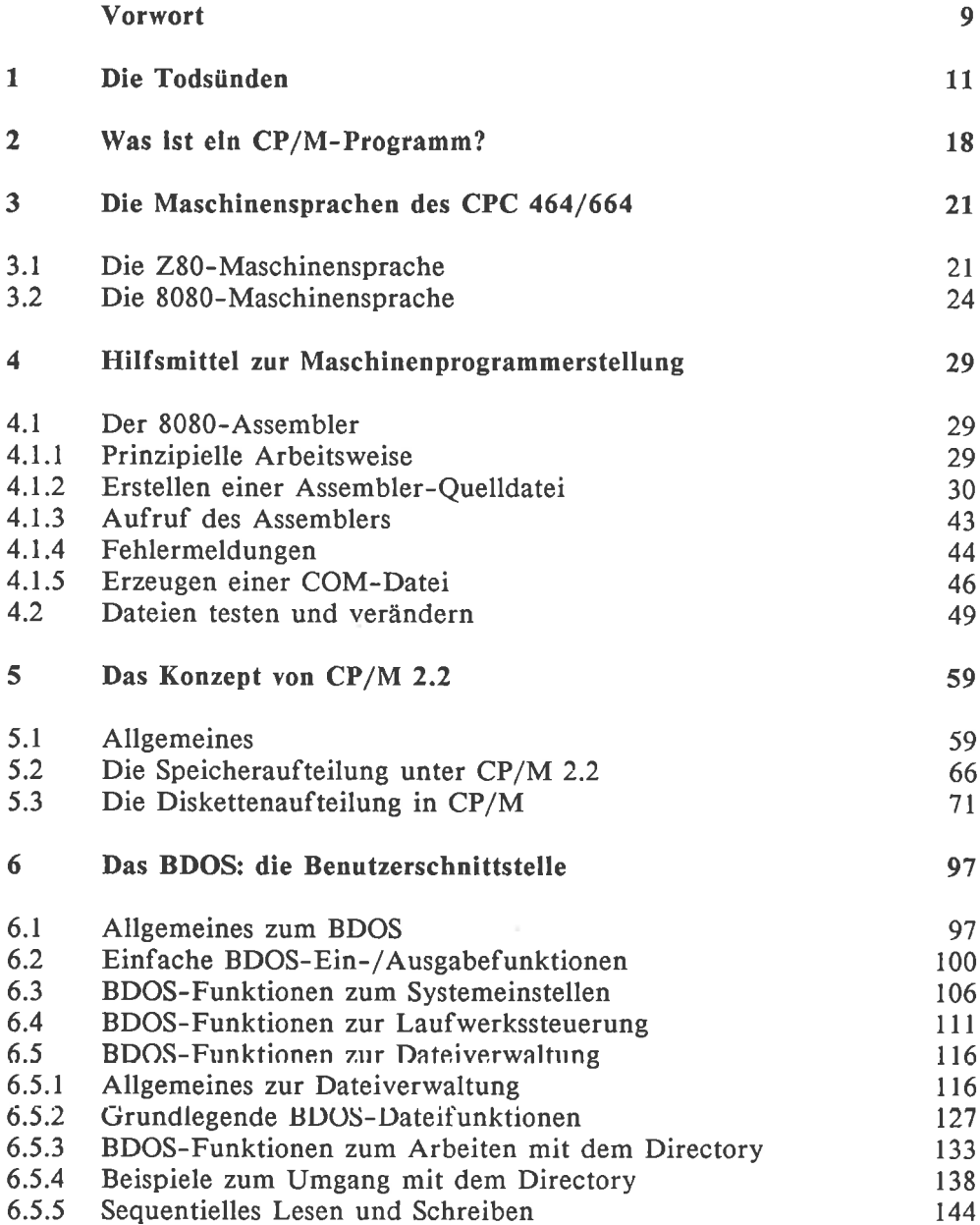

#### 6 Inhaltsverzeichnis

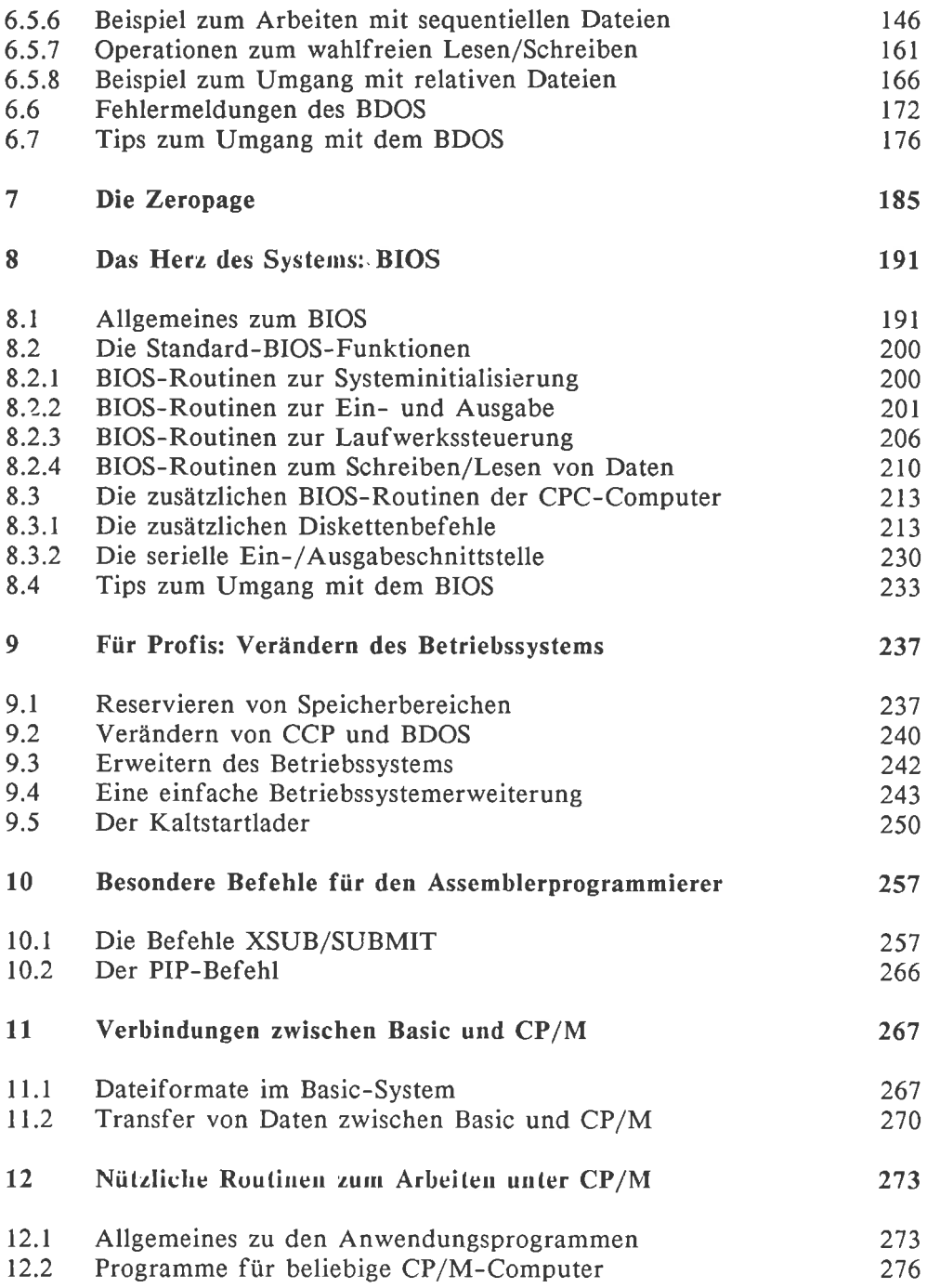

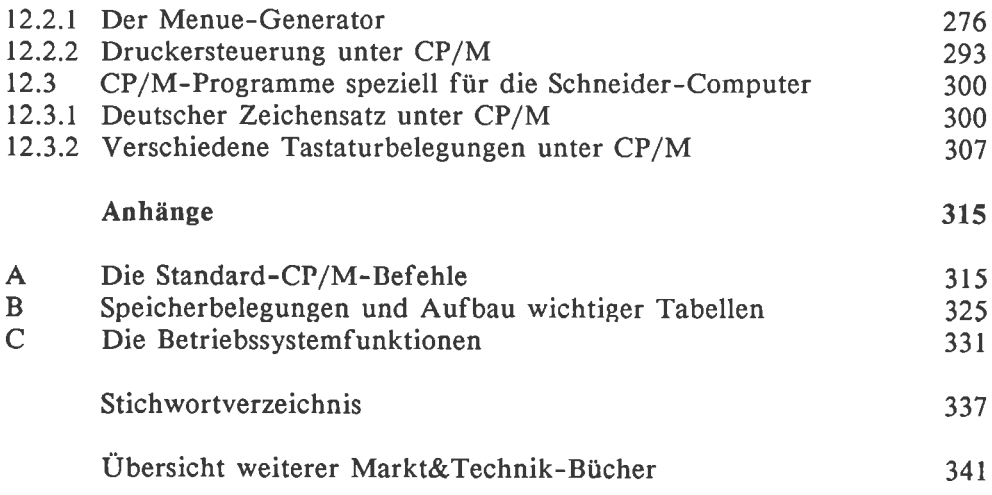

#### 8 Inhaltsverzeichnis

#### Vorwort

Finden Sie nicht auch, daß man jedes CP/M-Programm viel 'professioneller' bedienen kann, als Basic- oder gewöhnliche Maschinenprogramme? Möchten Sie selbst solche Programme entwickeln? Oder möchten Sie einfach nur genauer wissen, wie das CP/M-Betriebssystem funktioniert? Wenn ja, dann sollten Sie sich dieses Buch ansehen.

Als Voraussetzung zum Verständnis sollten Sie schon etwas Erfahrung im Umgang mit CP/M haben. Sie sollten einen groben Überblick über die fundamentalen Möglichkeiten haben, die CP/M bietet: Ansprechen verschiedener Laufwerke und Userbereiche, Löschen und Umbenennen einzelner Dateien, Schreibschützen und so weiter. Nicht verlangt ist aber, daß Sie jeden exotischen CP/M-Befehl bis in alle Einzelheiten kennen. Dafür gibt's schließlich ein Handbuch zum Nachschlagen.

Ein Teil dieses Buches ist eine detaillierte Beschreibung des Grundprinzips des CP/M 2.2-Betriebssystemes. Wenn Sie nur diesen theoretischen Teil verstehen möchten, brauchen Sie nur geringe Erfahrung im Umgang mit CP/M zu haben.

In einem größeren Teil erfahren Sie alles, was Sie beim Selbsterstellen von CP/M-Programmen beachten müssen und welche Hilfen Ihnen schon standardmäßig zur Verfügung stehen. Dann können Sie wirklich professionelle Programme entwickeln.

Wenn Sie jede einzelne Information auch in der Praxis ausnützen und das letzte aus Ihrem Computer herausholen wollen, müssen Sie allerdings die Maschinensprache beherrschen. Dabei ist es gleichgültig, ob Sie 280- oder 8080-Assembler programmiert haben: Anhand eines Vergleiches 280/8080 können auch diejenigen die 8080-Assemblersprache erlernen, die bisher nur in Z'80-Assembler programmiert haben. Zum Programmieren in Assembler benötigen Sie keinerlei zusätzliche Software: Allein die mit Ihrem Diskettenlaufwerk standardmäßig mitgelieferte Software reicht vollständig aus.

Viele Informationen können Sie aber auch ohne Maschinensprachekenntnisse ausnützen. Für einfachere Experimente oder wenn Sie Thre Anwendungsprogramme nur ganz allgemein besser an die Eigenheiten des CP/M-Betriebssystemes anpassen wollen, genügt es auch, wenn Sie nur eine unter CP/M einsetzbare höhere Programmiersprache wie zum Beispiel Pascal beherrschen.

Da auf den Schneider-Computern das volle Standard-CP/M 2.2 zur Yerfügung steht, werden die Möglichkeiten dieses CP/M 2.2-Betriebssystemes beschrieben. Nicht behandelt werden die Ergänzungen von CP/M Plus, da das den Rahmen dieses Buches sprengen würde.

Zwei gesonderte Kapitel behandeln ausführlich die zusätzlichen und normalerweise nicht ausgenutzten Möglichkeiten zur Diskettensteuerung und Systemverwaltung, die es unter CP/M nur auf den Schneider-Computern gibt. Dabei wird nicht nur auf die Schneider 3"-Floppydisk eingegangen, sondern es werden auch die Eigenheiten der Vortex-5 l/4"-Laufwerke berücksichtigt.

Im Kapitel 12 sind einige in der Praxis nützliche CP/M-Programme abgedruckt. Außer dem Assemblerlisting ist dort zu jedem Programm auch ein passender Basic-Lader zu sehen. Die Programme nützen Ihnen also auch, wenn Sie Maschinensprache nicht beherrschen.

Besonders genau sollten Sie sich das Kapitel I des Buches durchlesen. Hier wird kurz erklärt, was Sie beim Arbeiten mit CP/M niemals falsch machen dürfen, wenn Sie sich nicht in Gefahr begeben wollen, einige Ihrere schon eingegebenen Daten zu verlieren. Das ist schon für einen Nur-Anwender wichtig, also gilt es für Sie als Selbstprogrammierer im Besonderen.

Viel Spaß beim Lesen!

#### Helmut Tischer, Dezember 1985

#### I Die Todsünden

Normalerweise bietet das CP/M 2.2-Betriebssystem einen guten Schutz gegen Fehlbedienungen. Es gibt aber bestimmte Verfahrensweisen (die der typische Benutzer im Falle des Falles 'selbstverständlich' unbewußt anwendet), die selbst den ausgeklügeltsten Schutz überlisten.

Wenn Sie als Programmierer derartige Fehler machen, stehen Sie vor der schwierigen Aufgabe, festzustellen, ob der aufgetretene Fehler wirklich im getesteten Programm zu suchen ist, oder ob er 'nur' die verspätete Folge eines schon früher gemachten schlimmen Bedienungsfehlers ist. Die einzige Möglichkeit, sich dabei einen Haufen Arger zu ersparen ist, unnötige Bedienungsfehler möglichst zu vermeiden.

Auch wenn Sie schon etwas Erfahrung im Umgang mit CP/M haben, sollten Sie sich die folgenden Punkte durchlesen. Denn es ist sicher einer darunter, den Sie bisher in der entsprechenden Situation 'immer' gemacht haben, und der eben nur bei der reinen Anwendung eines Programms noch glimpflich abgeht.

#### Allgemeines zum Umgang mit Disketten

3"-Disketten sind wegen ihrer Hardcoverbox vor mechanischen Beschädigungen sehr gut geschützt. Natürlich dürfen Sie sie nicht zum IJnterlegen eines wackligen Stuhlbeines verwenden, aber ansonsten vertragen sie auch mal eine etwas robustere Behandlung.

Ernpfindlich sind die Disketten aber gegen direktes Sonnenlicht, Staub und Feuchtigkeit sowie starke magnetische Felder.

- Der Schutz vor Sonnenlicht ist am einfachsten: Gewöhnen Sie es sich an, Ihre Disketten nach getaner Arbeit nicht mehr auf dem Schreibtisch liegen zu lassen, wenn dieser irgendwann am Tag von der Sonne beschienen wird. o
- Um Ihre Disketten vor Staub und Feuchtigkeit zu schützen, empfehle ich Ihnen die Anschaffung einer sogenannten Disketten-Archiv-Box. Das ist eine einmalige Ausgabe von etwa 30 DM und Sie haben dann genug Raum um alle Disketten, die Sie jemals besitzen werden, nach allen Regeln der Kunst aufzubewahren. o
- Selbstverständlich dürfen Sie niemals etwa Ihre Tasse Kaffee über eine Diskette schütten. Sollte lhnen dieses Malheur trotzdem passieren, dann o

dürfen Sie nicht versuchen, ob sich die betroffene Diskette nicht doch noch verwenden läßt! In diesem Fall würde die verschmutzte Diskette auch noch Ihr Laufwerk beschädigen! Es ist besser, Sie opfern (wenn auch schweren Herzens) die Diskette und werfen sie unbesehen weg.

o Eine große Gefahr für Disketten sind auch starke Magnetfelder, da diese Daten auf der Diskette verfälschen können. Ein starkes Magnetfeld befindet sich in der unmittelbaren Nähe Ihres Computers: die Ablenkung des Elektronenstrahls im Bildschirm wird von starken Elektromagneten erledigt. Doch auch eingeschaltete Lautsprecherboxen, Transformatoren, Elektromotoren und sogar Scheren und Schraubenzieher sind Quellen von Magnetfeldern. Sie sollten Ihre Disketten von solchen Gegenständen fernhalten.

Auch beim Ein- und Ausschalten des Diskettenlaufwerks erzeugt der Schreib-/Lesekopf des Laufwerks kurzzeitig ein starkes Magnetfeld. Dieses ist zwar nur räumlich begrenzt, reicht aber gelegentlich trotzdem dazu aus, die direkt darunterliegenden Stellen der Diskette zu löschen. Nehmen Sie also vor dem Ein- und Ausschalten des Laufwerks immer die Diskette heraus.

5 1/4"-Disketten sind wesentlich weniger stabil als 3"-Disketten, und müssen deshalb von Ihnen wie rohe Eier behandelt werden. Außer den Vorsichtsmaßnahmen für die 3"-Disketten sollten Sie deshalb folgendes beachten, wenn Sie solche verwenden:

- o Berühren Sie niemals die frei zugänglichen Stellen der Magnetscheibe. Die dadurch auf die Diskette kommende Verschmutzung überträgt sich bei der Benutzung auf den Tonkopf des Laufwerks und verschlechtert dessen Qualität. Kommt das öfters vor, können sie irgendwann Ihre Disketten nicht mehr lesen. Der beste Schutz dagegen ist, die Diskette sofort nach der Entnahme aus dem Laufwerk wieder in den Papierumschlag zu schieben.
- o Vermeiden Sie es, Ihre Disketten zu verbiegen. Wird die Diskette schräg gelagert, genügt bereits Ihr Eigengewicht, daß sie im Laufe der Zeit in der Mitte 'durchhängt' und so eine dauerhafte Biegung eingeprägt wird. Lagern Sie deshalb Ihre Disketten immer genau senkrecht stehend oder (weniger gut) genau waagrecht liegend. Wenn Sie Ihre Disketten waagrecht lagern, sollten Sie außerdem darauf achten, nicht zuviele üboreinandor zu stapeln.
- o Legen Sie niemals schwere Gegenstände auf die Diskette. Bereits ein hochkant daraufgestelltes Buch genügt, daß zumindest die Magnet-

scheibe unter der Buchkante einen Knick erhält, so daß Sie sich nicht mehr ordnungsgemäß drehen kann.

#### Gelegentlich Backup machen

Auch wenn Sie alle Tips über den Umgang mit Disketten beherzigen, kann es gelegentlich vorkommen, daß sich irgendeine Datei nicht mehr lesen läßt. Dabei spielen allerdings weniger Beschädigungen der Disketten eine Rolle (was, wenn Sie die Disketten ordnungsgemäß behandeln, ziemlich seltcn vorkommt), sondern eher Bedienungsfehler.

Besonders als Selbstprogrammierer werden Sie öfter erleben, daß ein gerade entwickeltes Programm nicht an die Position auf der Diskette schreibt, die Sie sich vorgestellt haben, sondern irgendwohin. Vor solchen Fehlern schützt nicht einmal ein Schreibschutz der Datei. Wenn Sie dann von der zufällig an der betroffenen Stelle stehenden Datei keine Sicherheitskopie gemacht haben, haben Sie Pech gehabt.

Auch wenn Sie zum Beispiel einen langen Programmtext bearbeiten, sollten Sie auch (und gerade) im größten Stress diesen gelegentlich auf Diskette abspeichern. Nur so vermeiden Sie die Gefahr, bei einem Stromausfall die Arbeit von Stunden zu verlieren.

#### CP/M nicht ohne eingelegte Diskette betreiben

Achten Sie darauf, daß sich im Laufwerk A immer eine Diskette mit Systemspur befindet. Es kann zwar durchaus sein, daß das verwendete programm eine Zeitlang ohne Diskettenzugriff auskommt. Nach einiger Zeit vergessen Sie aber im Eifer des Gefechts leicht, daß noch keine Diskette im Laufwerk liegt. Läuft erst einmal der Motor des Laufwerks, ist die letzte Gelegenheit, die Diskette nachträglich einzulegen, verstrichen. Es hilft nur noch das Ausschalten des Rechners.

Wenn Sie einen sonstigen Fehler machen, gibt es immer noch Tricks, das Ergebnis Ihrer bisherigen Arbeit zu retten - wenn nur eine Diskette im Laufwerk liegt.

#### Neue Disketten sofort formatieren

Gewöhnen Sie es sich an, alle neugekauften Disketten sofort zu formatieren. Öfter als Sie denken werden Sie in die Situation kommen, daß Ihre Arbeitsdisketten voll sind. Und sehr leicht vorwechseln Sie in solchen Si tuationen eine schon formatierte Leerdiskette, die Sie dann schnell einlegen wollen, mit einer noch nicht formatierten - und das ist genauso fatal, wie das Betreiben von CP/M ganz ohne Diskette.

Von der ROM-Software des 3"-Diskettenlaufwerkes werden 4 Diskettenformate unterstützt. Unter CP/M muß aber bis auf wenige Ausnahmefälle (beim Kopieren mit Filecopy und beim Formatieren) im Laufwerk A immer eine Diskette mit dem Systemformat liegen.

Ich empfehle Ihnen deshalb, alle Disketten im Systemformat zu formatieren, selbst wenn Sie vorhaben, diese nur im Basic-System einzusetzen. Denn

- l. wird dadurch die Gefahr des Verwechseln einer Datendiskette mit einer Systemdiskelte vermieden - was einen Systemabsturz verursachen würde;
- 2. werden Sie sehr schnell feststellen, wie nützlich es ist, wenn Sie aus dem Basic ganz schnell auf CP/M umschalten und mit FILECOPY Dateien kopieren oder ohne umständliche @Q\$-Sequenzen umbenennen und löschen können.

Gegenüber diesen Vorteilen fällt der Nachteil, daß eine Diskette im Systemformat 9 KByte weniger Speicherplatz als eine Datendiskette bietet, gar nicht mehr ins Gewicht.

#### Jeden Diskettenwechsel anmelden

Um eine vernünftige Arbeitsgeschwindigkeit zu erreichen, holt sich das CP/M-Betriebssystem nicht bei jedem Diskettenzugriff alle Informationen über die belegten und freien Bereiche der betroffenen Diskette. Das hat jedoch die unangenehme Konsequenz, daß die Diskette nicht zu jedem beliebigen Zeitpunkt gewechselt werden darf: Es kann sonst vorkommen, daß auf der neuen Diskette wichtige Daten überschrieben werden, weil auf der alten Diskette an der gleichen Stelle freier Speicherplatz war.

Wenn Sie derartige Vorfälle vermeiden wollen, dann dürfen Sie die Disketten nur in den folgenden Situationen und nur zusammen mit einer entsprechenden Mitteilung an das Betriebssystem wechseln:

l. Wenn die Bereitschaftsmeldung des CP/M-Betriebssystems erscheint und Sie die Diskette im Bezugslaufwerk wechseln wollen, dann dürfen Sie das tun. Also etwa wenn die Meldung 'A>' erscheint und Sie die Diskette im Laufwerk A wechseln wollen. In diesem Fall müssen Sie aber *nachdem* Sie die Diskette gewechselt haben  $\sim$ C am Anfang der Befehlszeile eingeben.

2. Wenn die Bereitschaftsmeldung des CP/M-Betriebssystem erscheint und A das Bezugslaufwerk ist, müssen Sie das Wechseln der Diskette im Laufwerk B vor oder nach dem Wechseln mit  $\wedge$ C anmelden.

Manche Programme führen eine solche Anmeldung automatisch aus, bevor sie abgebrochen werden. In den meisten Fällen erkennt man das daran, daß das Diskettenlaufwerk unmittelbar bevor die Meldung 'A>' oder 'B>' erscheint nochmal kurz anläuft. In diesem Fall können Sie sich also das ^C sparen.

 $3<sub>1</sub>$ Wenn ein gerade laufendes Programm durch eine Meldung wie zum Beispiel:

Bitte die Datendiskette in Laufwerk A eintegen

ausdrücklich einen Diskettenwechsel anfordert, dürfen Sie ohne Bedenken die Diskette wechseln. Der Programmierer wird dann schon dafür Sorge getragen haben, daß der Wechsel dem Betriebssystem richtig mitgeteilt wird.

Manche Programme erlauben in besonderen Fällen einen Wechsel der Disketten, ohne daß der Wechsel ausdrücklich angefordert wird. Im Programm WordStar dürfen zum Beispiel die Disketten genau dann gewechselt werden, wenn das Startmenü erscheint.  $4<sub>i</sub>$ 

Im Programm PIP dürfen die Disketten unmittelbar vor dem Programmabbruch durch ENTER gewechselt werden, wenn die Bereitschaftsmeldung '\*' erscheint, weil bei diesem Programmabbruch automatisch ein ^C ausgeführt wird. Solche Fälle sind aber sehr selten und dürfen nur dann ausgenützt werden, wenn sie ausdrücklich im Handbuch erwähnt werden.

5. Wenn Sie sicher sind, daß auf die neue Diskette nicht geschrieben, sie also nur gelesen wird, dürfen Sie die Diskette ohne besondere Vorkehrungen wechseln. Das aber nur, wenn Sie sicher sind, daß noch keine Datei oder keine Datei der alten Diskette mehr in Bearbeitung ist.

Wenn Sie auf Nummer sicher gehen wollen, dann sollten Sie nach jedem Diskettenwechsel ^C eingeben - das schadet nie. \üenn Sie also keine Lust haben sich alles gerade gesagte zu merken, dann sollten Sie sich zumindest das zur festen Gewohnheit machen. Es erspart Ihnen viel Arger.

#### Programm immer nach Vorschrift beenden

Beenden Sie Programme niemals nur durch Ausschalten des Rechners (etwa weil Sie sowieso gerade mit dem Arbeiten fertig sind) oder durch vorzeitigen Abbruch mit ^C!

Komplexere Programme legen nämlich Ihre Eingaben üblicherweise in verschiedenene Zwischendateien ab. Erst wenn Sie ordnungsgemäß das Programmende anfordern, werden diese in die endgültige Zieldatei umgespeichert und die Zwischendateien gelöscht. Zu bestimmten Zeitpunkten stehen auf der Diskette sogar nur die neuen Daten, im Directory ist ober dann Ihre Position nicht vermerkt.

Wenn Sie ein Anwenderprogramm in solchen Situationen unterbrechen, ist Ihre ganze Arbeit, die Sie in dieser Sitzung erledigt haben, verloren.

#### Erlaubte Dateinamen

Nicht alle Zeichen sind in Dateinamen erlaubt. Als Nur-Anwender von CP/M-Programmen brauchen Sie aber nicht über jedes einzelne verbotene Zeichen Bescheid zu wissen: In der Regel findet in den Anwenderprogrammen eine Kontrolle der Eingabe statt.

Anders ist es jedoch, wenn Sie selbst Programme entwickeln: Dann findet keine automatische Eingabekontrolle statt und Sie können ohne weiteres eine Datei mit einem ungültigem Dateinamen erzeugen. Eine solche Datei können Sie unter normalen Umständen weder verwenden noch ändern oder löschen - es sei denn mit Hilfe eines 'Gegenprogrammes'. Bei einem RENoder ERA-Befehl wird ja die Eingabe wieder auf Gültigkeit getestet und so die Ausführung mit einem ungültigem Dateinamen verhindert.

Folgende Zeichen dürfen in Dateinamen nicht verwendet werden:

- o Bekannt dürfte sein, daß die Zeichen '\*' und '?' in Dateinamen nicht verwenden werden dürfen. Wenn Sie etwa mit einem selbstentwickelten CP/M-Programm eine Datei mit dem Namen At.\* erstellen würden, würde der Befehl 'ERA A\*.\*' ja nicht nur die Datei mit diesem Namen löschen, sondern alle Dateien, die mit dem Buchstaben A beginnen.
- .bbent'alls nicht verwenden sollten Sie Kleinbuchstaben. Bei einer normalen Eingabe werdon alls Kloinbuchstaben sofort in Großbuchstaben umgewandelt, so daß Sie niemals die Chance haben, wirklich eine Datei mit Kleinbuchstaben im Namen anzusprechen. o
- o Leerzeichen dürfen nicht in der Mitte von Dateinamen auftreten, da ein Leerzeichen bei einer normalen Eingabe als das Ende des Namens interpretiert würde. Beim Versuch, die Datei 'AB CD.TXT' anzusprechen, würde also immer die Datei'AB.' (ohne Namensextension!) aufgerufen werden.
- o In allen Dateinamen verboten sind Steuerzeichen mit Codes zwischen 00h und lFh, das DEl-Zeichen (Code 7Fh) sowie die Sonderzeichen

 $\leftrightarrow$  ... : : = []

Bei Verwendung eines deutschen Zeichensatzes werden '[' und ']' durch 'Ä' und 'Ü' ersetzt.

o Für Dateien, die auch unter dem Basic-Betriebssystem verwendet werden sollen sind (nicht dem CP/M-Standard entsprechend) einige weitere Zeichen verboten. Wenn Sie also nicht ganz sicher sind, daß Sie die zu erstellende Datei nur unter dem CP/M-Betriebssystem benötigen, dann sollten Sie auch die Zeichen

 $|\setminus\left( \begin{array}{c} \searrow \end{array} \right)$ 

vermeiden. Statt '|' und '\' sind natürlich die Zeichen 'ö' und 'Ö' verboten, wenn Sie einen deutschen Zeichensatz verwenden. Im CP/M-Betriebssystem sind diese Zeichen aber erlaubt.

o Bei der Vortex-Floppydisk sind im Basic-Betriebssystem auch die Zeichen '(' und ')' beziehungsweise ihre deutschen Aquivalente 'ä' und 'ü' in Dateinamen verboten.

In der Regel ist es empfehlenswert, sich an diese Beschränkungen zu halten. \ffenn Sie unbedingt wollen, können Sie diese Beschränkungen aber auch gezielt durchbrechen, um zum Beispiel (für den durchschnittlichen Anwender) lese- und kopiergeschützte Dateien zu erstellen.

#### 2 Was ist ein CP/M-Programm?

Wie Sie sicher wissen, sind die umfangreicheren CP/M-Befehle auf Ihrer Systemdiskette in Dateien mit der Namensextension .COM abgespeichert und werden nur bei Bedarf in das RAM Ihres Computers geladen.

Der Befehl STAT funktioniert zum Beispiel nur, wenn sich auf der im Laufwerk liegenden Diskette die Datei STAT.COM befindet. Trotzdem wird STAT genauso aufgerufen, als ob es sich dabei um einen gewöhnlichen Befehl wie etwa DIR handeln würde: Durch Eingabe von 'NAME PARAMETERI PARAMETER2 ...'.

Welche Befehle das CP/M-Betriebssystem versteht, hängt also von den Namen der coM-Dateien ab, die sich auf der eingelegten Diskette befinden. sie können sich also ein 'system nach Maß' zusammenstellen, indem Sie eine gewisse Auswahl der coM-Dateien auf der cP/M-systemdiskette auf Ihre Arbeitsdiskette kopieren.

Genausogut ist es aber auch möglich, weitere Befehle von Softwarefirmen zusätzlich zu erwerben. Diese zusätzlich erworbenen Befehle sind die eigentlichen Programme, die es für das CP/M-Betriebssystem gibt.

Das Entwickeln von cP/M-Programmen bedeutet also, coM-Dateien zu erstellen. 'Reine' CP/M-Programme sind dabei einer Reihe von zusätzlichen Normen unterworfen, so daß diese auf jedem beliebigen CP/M-Rechner jeder x-beliebigen Firma lauffähig sind. Ein Beispiel dafür ist das STAToder das PlP-Programm. Weniger 'reine' CP/M-Prgramme benötigen gewisse Hardware-voraussetzungen. Ihr FoRMAT-Befehl etwa funktioniert nur zusammen mit einem ganz bestimmten Floppydisk-Typ. Trotzdem ist der FORMAT-Befehl aber noch eine COM-Datei.

Eine coM-Datei ist nichts anderes als ein 8080- oder Z80-Maschinenspracheprogramm, das in einer besonderen Art und weise auf Diskette abgespeichert wurde. Eine andere Möglichkeit coM-Dateien zu erstellen gibt es nicht, denn das CP/M-Betriebssystem versteht nur Maschinensprache. Selbst compiler, die es erlauben coM-Dateien scheinbar in einer Hochsprache wie Pascal zu schreiben, bilden koine Ausnahmo. In Wirklichlccit nehmen diese dem Anwender nur das Übersetzen der Hochsprachenanweisungen ab, so daß am Ende wieder nur ein besonderes Maschinenspracheprogramm entsteht, das in einer COM-Datei abgespeichert wird.

Möchten Sie also nicht in einer Hochsprache programmieren und damit auf einen großen Teil der Möglichkeiten, die das CP/M-Betriebssystem bietet verzichten, ist es für Sie unerläßlich, sich mit der 280- oder 8Og0-Maschinensprache auseinanderzusetzen.

ob sie sich dabei mehr auf die 280- oder mehr auf die 808O-Maschinensprache konzentrieren bleibt Ihrem ganz persönlichen Geschmack überlassen. Die 280-cPU, die in den schneider computern eingebaut ist, beherrscht ja auch alle Befehle des 8080-Prozessors. Umgekehrt beherrscht der 8O80-Prozessor aber nicht alle Befehle des Z8O-prozessors.

wenn sie Maschinensprache nicht verstehen, können sie die nächsten beiden Kapitel ohne schaden überspringen. Die meisten Informationen in späteren Kapiteln werden Ihnen auch nützen, wenn Sie nur in einer höheren Programmiersprache wie Pascal arbeiten.

#### 3 Die Maschinensprachen des CPC 464/664

#### 3.1 Die 280-Maschinensprache

#### Yoraussetzungen zum Verständnis

Die detaillierte Erklärung der allgemeinen Funktionsweise von Maschinensprachen sowie aller 698 Z80-Befehle wäre so umfangreich, daß sie den Rahmen dieses Buches sprengen würde. Wenn Sie alle Informationen dieses Buches in der Praxis ausprobieren möchten, sollten Sie die ZgO-Maschinensprache also bereits beherrschen. zu diesem Thema gibt es aber genügend Sekundärliteratur, so daß es Ihnen nicht schwer fallen dürfte, etwas Passendes auszuwählen.

Im folgenden sind deshalb nur die Beschränkungen beschrieben, die es nur auf den schneider-computern gibt, und die deshalb natürlich nicht in Standardwerken zur 280-CpU aufgeführt sind.

#### Verbotene Z80-Befehle auf dem CpC 464/664

#### Der alternative Registersatz

In 'normalen' Maschinenprogrammen darf der alternative Registersatz, also die Register af', bc', de' und hl' nicht verwendet werden. Im CP/M-Betriebssystem ist das - entgegen der weitverbreiteten Meinung - doch er-<br>laubt. Nicht einmal den Interrupt müssen Sie vor der Verwendung der Register abschalten. Wenn Sie reine Standard-CP/M-Programme entwickeln wollen, gibt es für Sie also keinerlei Einschränkungen.

vorsicht ist allerdings geboten, wenn Sie Firmwareroutinen Ihres Schneider-Computers verwenden möchten. vor dem Aufruf dieser Routinen muß das bc'-Register und das carry'-Flag auf einen definierten wert gesetzt werden. Die genaue Bedeutung dieses Wertes können sie in weiterführender Literatur über das Innenleben Ihres schneiders nachlesen. Es genügt aber vorläufig, wenn sie sich merken, daß das das carry'-Flag uor einem Firmwareaufruf gelöscht und das bc'-Register auf den Wert 7F86h gesetzt werden muß, wenn sich der Bildschirm im Modus 2 befindet. Im Modus 1 heißt der wert 7F85h und im Modus 0 7F84h. Eine Firmwareroutine können sie also etwa so starten:

and <sup>a</sup> ex af, af<sup>1</sup><br>Id bc. 7F8  $bc.7F86h$ exx catI Firrnware exx  $af.af!$ 

Nur wenn Sie sicher sind, daß das bc'-Registerpaar nach einem Kaltstart nicht mehr verändert wurde, dürfen Sie diese Prozedur weglassen. Selbstverständlich müssen Sie zusätzlich die Register retten, die von der Routine verändert werden und deren Inhalte Sie noch benötigen.

Achten sie darauf, daß nach Abschluß einer Firmwareroutine das bc'-Register denselben Wert hat wie vor dem Aufruf. Eine Zerstörung der alten Werte bewirken die Firmwareroutinen zur ROM-Umschaltung und die Bildschirmmodusumschaltung. Die entsprechenden Firmwareroutinen sind also verboten. Die einzige Ausnahme ist der Mode-Befehl, der durch aussenden des Steuerzeichens mit dem Code 4 an den Bildschirm simuliert wird. Nach einer solchen Umschaltung muß aber der geänderte Standardwert für das bc'-Register beachtet werden.

Wenn Sie diese Vorsichtsmaßnahmen nicht beachten, können Sie fast sicher sein, daß Ihr CPC-Computer bei einem Aufruf einer Firmwareroutine abstürzt.

#### Interrupts

Den Interrupt dürfen Sie prinzipiell zu jeder Zeit abschalten, wenn es für bestimmte Aufgaben nötig ist. Für die Dauer der Abschaltung unterbleibt die Ausführung aller zeitabhängigen Vorgänge. Insbesondere wird die Tastatur solange nicht abgefragt, bis der Interrupt wieder eingeschaltet ist. Vergißt man das Wiedereinschalten des Interrupts, reagiert der Computer auf keinerlei Eingaben mehr und es hilft nur noch das Abschalten der Stromversorgung. Sie sollten also immer darauf achten, daß der Interrupt nicht zu lange abgeschaltet bleibt.

#### Erlaubte Input/Output-Befehle

Im CPC 464/664 werden zu Adressierung der Ein-/Ausgabegeräte nicht wie allgemein üblich - die 8 niederwertigen Bits des Adreßbusses verwendet, sondern die 8 höherwertigen, Nicht alle 280-Input/Output-Befehle legen aber die 8 höherwertigen Bits auf einen definierten und konstanten Wert. Es dürfen deshalb nur die folgenden I/O-Befehle verwendet werden:

- our (c) , r wobei 'r' für die Register A,B,C,D,E,H,L steht. Die Adresse des Ausgabegerätes steht jedoch hier nicht wie normalerweise im C-Register, sondern im B-Register. Der Wert des C-Registers ist beliebig.
- IN  $r$ ,  $(C)$ wobei'r' für die Register A,B,C,D,E,H,L steht. Das Ausgabegerät wird genauso adressiert, wie bei 'OUT (C),r' beschrieben.
- IN  $A$ ,  $(n)$ wobei n für einen 8-Bit-Wert steht. Die Adresse des Eingabegerätes muß bei der Verwendung im CPC 464/664 im A-Register stehen! Der Wert von 'n' ist beliebig. Beachten Sie bitte, daß die Adresse im Register A nach einem Leseversuch zerstört ist.
- INI, IND, OUTI, OUTD Beachten Sie, daß diese Befehle den Wert im Register B und damit die Ein-/Ausgabeadresse verändern. Vor einer erneuten Verwendung muß deshalb das B-Register restauriert werden.

Alle anderen Z80-Ein-/Ausgabebefehle sind im CPC 464/664 verboten. Der Befehl 'OUT (n),A', weil hier der Wert des höherwertigen Adreßbytes nicht definiert ist und die anderen Blockein-/ausgabebefehle, weil das B-Register ohne Korrekturmöglichkeit verändert wird.

#### Anwendbarkeit

Es ist nicht verboten, die Ein-/Ausgabebefehle in einem CP/M-Programm zu verwenden. Machen Sie sich aber bewußt, daß dieses Programm dann nur auf dem CPC 464/664 ablauffähig ist, da es ja direkt auf die Hardware des Rechners zugreift.

Überlegen Sie es sich sehr genau, ob der Vorteil, den der Einsatz dieser Befehle bringt, diese Einschränkung wert ist. Wenn das Programm allerdings mit Sicherheit nur für Ihren persönlichen Bedarf gedacht ist und Sie es nicht verkaufen wollen, dann brauchen Sie sich über diesen Punkt keine Gedanken zu machen.

#### 3.2 Die 8080-Maschinensprache

#### Allgemeines zur 8080-CPU

Die 8080 CPU wurde Anfang der 70'er Jahre von der Firma Intel entwikkelt und wurde einige Zeit lang sehr häufig verwendet. Als 1975 bei der Firma Zilog die 280-CPU entwickelt wurde, wollte man es ermöglichen, die schon in großen Mengen vorhandene 808O-Software weiter zu verwenden. Die Z80-CPU wurde deshalb als Nachfolger der 8080-CPU konstruiert: Alle Befehle und Register der 8080-CPU gibt es auch in der Z80-CPU. Lediglich die mnemonischen Bezeichnungen der Z80-Befehle wurden geändert. 8080- und Z8O-Befehle, die dieselbe Funktion haben, werden aber trotzdem zum selben Objektcode übersetzt. Es kann also wirklich jedes 808O-Programm unverändert auf einem Z8O-Computer weiterverwendet werden.

Das CP/M-Betriebssystem wurde deshalb ebenfalls vollständig in 8080- Maschinencode entwickelt, um sowohl auf den älteren 8080-Maschinen, als auch auf den neueren Z8O-Maschinen verwendbar zu sein. Wenn Sie also Programme entwickeln wollen, die voll dem CP/M-Standard entsprechen, dann sollten Sie sich unbedingt an die 8080-Programmiersprache gewöhnen. Außerdem ersparen Sie sich dann die Anschaffung eines teuren 280-Assemblers - denn auf lhrer CP/M-Systemdiskette befindet sich bereits ein 8080-Assembler.

Im folgenden wird die 8080-CPU anhand eines Vergleichs zur 280-CPU erklärt, so daß Sie leicht umlernen können.

#### Die Register der 8080-CPU

In der 8080-CPU fehlt der alternative Registersatz (die 'gestrichenen' Register), die Indexregister, das Interrupt- und das Refreshregister. Zur freien Verfügung für den Benutzer stehen nur noch die folgenden 8-Bit-Register:

- f Das Flag-Register. Wenn es im PUSH- oder POP-Befehl zusammen mit dem A-Register angesprochen wird, nennt man dieses Paar bei der 808O-Programmierung jedoch nicht mehr'AF-Registerpaar', sondern'PSW-Register'.
- a Das Universalregister,
- b, c Auch in der 8080-CPU werden diese beiden Register von bestimmten Befehlen als ein einziges l6-Bit-Register betrachtet. In den entsprechenden mnemonischen Befehlen

wird das Paar jedoch nicht als 'BC-Register' bezeichnet, sondern weiterhin als'B-Register'.

- d, e Das Paar, das diese beiden Register bilden, wird in den betreffenden Befehlen ebenfalls nicht 'DE' sondern nur 'D' genannt.
- h, <sup>1</sup> Werden diese beiden Register zu einem Paar gekoppelt, bilden sie auch bei der 8080-CPU das Universalregister für 16-Bit-Additionen. 8080-Befehle, die direkt mit dem 16-Bit-Wert operieren, nennen dieses Paar äquivalent zum BCund DE-Registerpaar ebenfalls'H-Registerpaar'. Befehle mit indirekter Adressierung, die das hl-Registerpaar als Zeiger auf eine Speicherzelle betrachten, nennen es aber 'M', zum Beispiel'MOV A,M' statt'MOV A,(HL)'.
- PC, SP Die Bedeutungen des Stackpointers und des Programmcounters in der 8080-CPU sind analog zu denen der 280-CpU.

#### Die Befehle der 8080-CPU

Die 8080-cPU versteht nur Befehle, die einen I -Byte-opcode besitzen. Im Vergleich zur 280-CPU fehlen also zunächst:

- o alle operationen, die indizierte Adressierung verwenden (es gibt ja sowieso keine Indexregister),
- o die Blocktransferbefehle,
- o einige l6-Bit-Lade- und arithmetische Befehle,
- o die Ein-/Ausgabebefehte mit indirekter Adressierung,
- o Befehle zur detaillierten Steuerung der Interruptmöglichkeiten: Eine 8080-CPU befindet sich immer im Interruptmodus l.
- o Alle Einzelbit- und die meisten Schiebeoperationen. Auf einer 8080- CPU gibt es nur die Rotationsbefehle RLCA, RLA, RRCA und RRA.

Doch auch einige l-Byte Objektcodes gibt es auf der 8080-CpU nicht:

- o Selbstverständlich fehlen die Befehle "EX AF, AF" und EXX. Diese Befehle sind auch bei der 8080-Programmierung gar nicht sinnvoil, da es ja den alternativen Registersatz nicht gibt.
- o Leidor ist es bci dcr 8080-Programmierung unmöglich, relative Sprünge zu verwenden. Die Befehle DJNZe, JRe und 'JRcc.e' fehlen nämlich. Damit ist es ohne Tricks völlig unmöglich, frei verschiebbare 8080-Programme zu erstellen. Das ist eigentlich die schlimmste Beschränkung, die die 8080-CPU dem Z8O-gewohnten programmierer auferlegt.

|                |                | $\Omega$                      |                                                      | 2                                                  | 3                                    | .<br>4                    | 5                      | 6                                  |                                |
|----------------|----------------|-------------------------------|------------------------------------------------------|----------------------------------------------------|--------------------------------------|---------------------------|------------------------|------------------------------------|--------------------------------|
|                | 0              | <b>NOP</b><br><b>NOP</b>      |                                                      |                                                    |                                      | $LD$ $B$ , $B$<br>MOV B.B | LD D.B<br>MOV D.B      | LD H, B<br>MOV H.B                 | LD.<br>$(HL)$ , $B$<br>MOV M.B |
|                |                | LD BC, nn<br>$LXI$ $B$ , $nn$ | LD BC, nn<br>$LXI$ $D$ , $nn$                        | LD HL, nn<br>LXI.H,nn                              | LD SP, nn<br>$LXI$ SP, nn $MOV$ B, C | LD B.C                    | LD D.C<br>MOV D.C      | LD H.C<br>MOV H.C                  | LD (HL).C<br>MOV M.C           |
| N              | $\overline{2}$ | LD (BC), A<br><b>STAX B</b>   | <b>STAX D</b>                                        | $LD$ (DE), $A LD$ (nn), $HL$<br>SHLD <sub>nn</sub> | LD (nn), A<br>STA <sub>n</sub>       | LD B, D<br>MOV B, D       | LD D.D<br>MOV D.D      | LD H,D<br>MOV H.D                  | LD (HL), D<br>MOV M.D          |
|                |                | i 3 INC BC<br>INX B           | INC DE<br>INX D                                      | INC HL<br>INX H                                    | INC SP<br>INX SP                     | LD B,E<br>MOV B.E         | LD D.E<br>MOV D.E.     | LD H.E<br>MOV H.E                  | LD (HL), E<br>MOV M.E          |
| d <sub>4</sub> |                | INC B<br>INR B                | INC D<br>TNR D                                       | INC H<br>INR H                                     | INC (HL)<br><b>INR M</b>             | LD B, H<br>MOV B.H        | LD D.H<br>MOV D.H      | LD H, H<br>MOV H.H                 | LD (HL), H<br>MOV M, H         |
| r 5<br>м       |                | DEC B<br>DCR B                | DEC D<br>DCR D                                       | DEC H<br>DCR H                                     | DEC (HL)<br>DCR M                    | LD B.L<br>MOV B.L         | LD D,L<br>MOV D.L      | LD H,L<br>MOV H.L                  | LD (HL), L<br>MOV M.L          |
|                |                | e $6 LD B, n$<br>MVI B, n     | LD <sub>n</sub><br>MVI D, n                          | LD H,n<br>MVI H,n                                  | $LD$ ( $HL$ ), n<br>MVI M.n          | LD B, (HL)<br>MOV B, M    | LD D, (HL)<br>MOV D, M | LD H.(HL)<br>MOV H.M               | <b>HALT</b><br><b>HLT</b>      |
| î              |                | t 7 RLCA<br><b>RLC</b>        | <b>RLA</b><br>RAL                                    | <b>DAA</b><br><b>DAA</b>                           | <b>SCF</b><br><b>STC</b>             | LD B.A<br>MOV B.A         | LD D.A<br>MOV D, A     | LD H.A<br>MOV H.A                  | LD (HL), A<br>MOV M.A          |
| g8<br>e        |                |                               |                                                      |                                                    |                                      | LD C, B<br>MOV C.B        | LD E,B<br>MOV E.B      | LD L,B<br>MOV <sub>L</sub> B       | LD A, B<br>MOV A, B            |
| s <sub>9</sub> |                | DAD B                         | ADD HL, BC ADD HL, DE ADD HL, HL<br>DAD <sub>D</sub> | DAD H                                              | ADD HL, SP LD C, C<br>DAD SP         | MOV C.C                   | LD E.C<br>MOV E.C      | LD L.C<br>MOV L.C                  | LD A.C<br>MOV A.C.             |
| N              | $\overline{A}$ | LD A, (BC)<br>LDAX B          | LD A, (DE)<br>LDAX D                                 | LD HL, (nn)<br>LHLD nn                             | LD A, (nn)<br>LDA nn                 | LD C,D<br>MOV C, D        | LD E,D<br>MOV E, D     | LD L,D<br>MOV L.D                  | LD A,D<br>MOV A, D             |
| b B<br>b       |                | DEC BC<br>DCX B               | DEC DE<br>DCX D                                      | DEC HL<br>DCX H                                    | DEC SP<br>DCX SP                     | LD C.E<br>MOV C.E.        | LD E,E<br>MOC E.E      | LD L.E<br>MOV L.E                  | LD A,E<br>MOV A.E              |
| e              | C              | INC C<br>INR C                | INC E<br>INR E                                       | INC L<br>INR L                                     | INC A<br>INR A                       | LD C, H<br>MOV C.H.       | LD E, H<br>MOV E.H     | LD L, H<br>MOV L.H                 | LD A.H<br>MOV A.H              |
|                | D              | DEC C<br>DCR C                | DEC E<br>DCR E                                       | DEC <sub>L</sub><br>DCR L                          | DEC A<br>DCR A                       | LD C, L<br>MOV C.L        | LD E,L<br>MOV E.L      | LD L,L<br>MOV <sub>L.L</sub>       | LD A,L<br>MOV A.L              |
|                | Ε              | LD C,n<br>MVI C.n             | LD E, n<br>MVI E, n                                  | LD L,n<br>MVI L.n                                  | LD A,n<br>MVI A, n                   | LD C, (HL)<br>MOV C.M     | LD E, (HL)<br>MOV E, M | LD L, (HL)<br>MOV <sub>L</sub> , M | LD A, (HL)<br>MOV A.M          |
|                | F              | <b>RRCA</b><br><b>RRC</b>     | <b>RRA</b><br><b>RAR</b>                             | CPL<br><b>CMA</b>                                  | CCF<br><b>CMC</b>                    | LD C, A<br>MOV C.A        | LD E.A<br>MOV E.A      | LD L,A<br>MOV L.A                  | LD A.A<br><b>MOV A.A</b>       |

Ohiopteede: Uähenventigen Nihhle

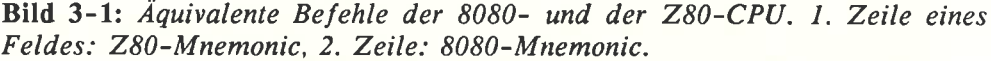

Bis auf wenige Ausnahmen wurden für den Z80-Assembler alle mnemonischen 8080-Befehle umbenannt, obwohl deren Bedeutung und Objektcode gleich blieb. Im Bild 3-1 sehen Sie deshalb die Zuordnung zwischen Z80und entsprechendem 8080-Befehl. Wegen der besseren Übersichtlichkeit wurden alle Z80-Befehle, zu denen es keinen entsprechenden 8080-Befehl gibt, weggelassen.

#### Verwechslungsgefahren zwischen 8080 und Z80

Wenn Sie bisher viel in Z80-Assembler programmiert haben, dann wird es Ihnen früher oder später passieren, daß Sie versehentlich statt einem 8080-Befehl einen Z80-Befehl in Ihr Assemblerprogramm einfügen. Normalerweise ist das nicht weiter tragisch: Beim Übersetzen gibt der Assembler eben eine Fehlermeldung aus und Sie müssen die Zeile korrigieren.

|       |   | 8                  | 9                |              | А        | в                | с                 | D                          | E                        | F                |
|-------|---|--------------------|------------------|--------------|----------|------------------|-------------------|----------------------------|--------------------------|------------------|
|       |   | $0  $ ADD $A, B$   | SUB <sub>B</sub> | AND B        |          | OR B             | <b>RET NZ</b>     | <b>RET NC</b>              | RET PO                   | RET P            |
|       |   | ADD B              | SUB <sub>B</sub> | ANA B        |          | ORA B            | <b>RNZ</b>        | <b>RNC</b>                 | <b>RPO</b>               | <b>RP</b>        |
|       |   | ADD A.C            | SUB <sub>C</sub> | AND C        |          | OR C             | POP BC            | POP DE                     | POP HL                   | POP AF           |
|       |   | ADD C              | SUB <sub>C</sub> | ANA C        |          | ORA C            | POP B             | POP D                      | POP H                    | POP PSW          |
|       |   | 2 ADD A,D          | SUB <sub>D</sub> | AND D        |          | OR D             | JP NZ, nn         | JP NC, nn                  | JP PO, nn                | JP P,nn          |
| N     |   | ADD <sub>D</sub>   | SUB <sub>D</sub> | ANA D        |          | ORA D            | JNZ nn            | JNC nn                     | JPO <sub>nn</sub>        | JP nn            |
| i     |   | $3 ADD$ A,E        | SUB <sub>E</sub> | AND E        |          | OR E             | JP nn             | OUT (n), A                 | EX (SP), HL              | DI               |
|       |   | ADD <sub>E</sub>   | SUB E            | ANA E        |          | ORA E            | JMP nn            | OUT <sub>n</sub>           | <b>XTHL</b>              | DI               |
| d     |   | $4$ ADD $A$ , H    | SUB H            | AND H        |          | OR H             | CALL NZ, nn       | CALL NC, nn                | CALL PO, nn              | CALL P, nn       |
| е     |   | ADD H              | SUB <sub>H</sub> | ANA H        |          | ORA H            | CNZ nn            | CNC nn                     | CPO <sub>nn</sub>        | CP nn            |
| r     | 5 | ADD A,L            | SUB <sub>L</sub> | AND L        |          | OR L             | <b>PUSH BC</b>    | <b>PUSH DE</b>             | <b>PUSH HL</b>           | <b>PUSH AF</b>   |
| M     |   | ADD L              | SUB <sub>L</sub> | ANA L        |          | ORA L            | PUSH <sub>B</sub> | PUSH D                     | PUSH <sub>H</sub>        | PUSH PSW         |
|       |   | e $6 $ ADD A, (HL) | SUB (HL)         |              | AND (HL) | OR (HL)          | ADD A,n           | SUB <sub>n</sub>           | AND n                    | OR n             |
|       |   | ADD M              | SUB <sub>M</sub> | ANA M        |          | ORA M            | AD I<br>n         | <b>SUI</b><br>$\mathsf{n}$ | ANI <sub>n</sub>         | ORI <sub>n</sub> |
| $t$ 7 |   | ADD A, A           | SUB A            | AND A        |          | OR A             | RST 00h           | <b>10h</b><br><b>RST</b>   | RST 20h                  | RST 30h          |
|       |   | ADD A              | SUB A            | ANA A        |          | ORA A            | RST <sub>0</sub>  | RST <sub>2</sub>           | RST 4                    | RST <sub>6</sub> |
| g     |   | 8 ADC A, B         | SBC A, B         | XOR B        |          | CP B             | RET Z             | RET C                      | RET PE                   | <b>RET M</b>     |
| e     |   | ADC B              | SBB <sub>B</sub> | <b>XRA B</b> |          | CMP <sub>B</sub> | <b>RZ</b>         | <b>RC</b>                  | <b>RPE</b>               | <b>RM</b>        |
| s 9   |   | ADC A,C            | SBC A,C          | XOR C        |          | CP C             | <b>RET</b>        |                            | JP (HL)                  | LD SP, HL        |
|       |   | ADC C              | SBB <sub>C</sub> | XRA C        |          | CMP <sub>C</sub> | RET               |                            | PCHL                     | <b>SPHL</b>      |
| NΑ    |   | ADC A, D           | SBC A,D          | XOR D        |          | CP D             | JP Z, nn          | JP C, nn                   | JP PE, nn                | JP M.nn          |
|       |   | ADC D              | SBB D            | XRA D        |          | CMP D            | JZ nn             | JC nn                      | JPE nn                   | JM nn            |
| b     | B | ADC A.E            | SBC A, E         | XOR E        |          | CP E             |                   | IN $A,(n)$                 | EX DE, HL                | EI               |
| b     |   | ADC E              | SBB E            | <b>XRA E</b> |          | CMP E            |                   | IN <sub>n</sub>            | <b>XCHG</b>              | EI               |
|       | C | ADC A, H           | SBC A, H         | XOR H        |          | CP H             | CALL Z, nn        | CALL C, nn                 | CALL PE, nn   CALL M, nn |                  |
| е     |   | ADC H              | SBB H            | XRA H        |          | CMP H            | CZ nn             | CC nn                      | CPE nn                   | CM nn            |
|       | D | ADC A, L           | SBC A,L          | XOR L        |          | CP L             | CALL nn           |                            |                          |                  |
|       |   | ADC L              | SBB <sub>L</sub> | XRA L        |          | CMP <sub>L</sub> | CALL nn           |                            |                          |                  |
|       |   | $E$ ADC A, $(HL)$  | SBC A, (HL)      | XOR (HL)     |          | CP (HL)          | ADC A, n          | SBC A,n                    | XOR n                    | CP <sub>n</sub>  |
|       |   | ADC M              | SBB M            | XRA M        |          | CMP M            | ACI n             | SBI <sub>n</sub>           | XRI.<br>$\overline{p}$   | CPI n            |
|       | F | ADC A, A           | SBC A, A         | XOR A        |          | CP A             | RST 08h           | 18h<br><b>RST</b>          | RST <sub>28h</sub>       | RST 38h          |
|       |   | ADC A              | SBB A            | <b>XRA A</b> |          | CMP A            | RST <sub>1</sub>  | RST <sub>3</sub>           | RST <sub>5</sub>         | RST <sub>7</sub> |

Objektcode: Höherwertiges Nibble

Bild 3-1: Fortsetzung

Davon gibt es jedoch 2 Ausnahmen mit fatalen Folgen!

- 1. CP n: Bei der Z80-Programmierung hat dieser Befehl die Bedeutung: 'Vergleiche das A-Register mit dem Inhalt der nachfolgenden Speicherzelle'. Der 8080-Assembler übersetzt diesen Befehl aber als: 'Wenn der Wert der letzten Operation positiv war, dann rufe das Unterprogramm an der Stelle n auf'. Richtig müßte der Vergleichsbefehl heißen 'CMP n'.
- JP n: Der Z80-Assembler liest diesen Befehl als 'Springe unbedingt  $2.$ an die Adresse n'. Der 8080-Assembler liest diesen Befehl jedoch als 'Springe nur, wenn das Ergebnis der letzten Operation positiv war'. Der unbedingt Sprung heißt beim 8080-Assembler 'JMP n'!

Diese beiden Verwechslungen sind sehr heimtückisch. Denn der Assembler übersetzt die Befehle, ohne einen Fehler zu bemerken. Beim manuellen Durchlesen des Listings fällt die Verwechslung ebenfalls kaum auf: Wenn einem ein so schön 'passender' Befehlsname vorgesetzt wird, ist man leicht geneigt, ihm die Aktion zuzuschreiben, die man sich wünscht.

Der beste Schutz vor solchen Fehlern ist Wenn Sie mit den 8080-Befehlsnamen noch nicht ganz so vertraut sind, dann sehen Sie lieber einmal zu oft in der Tabelle nach, als einmal zu wenigl

#### 4 Hilfsmittel zur Maschienprogrammerstellung

#### 4.1 Der 8080-Assembler

#### 4.1.1 Prinzipielle Arbeitsweise

Der mit dem CP/M 2.2-Betriebssystem mitgelieferte 8080-Assembler hat den Namen ASM.coM. Dem Anfänger erscheint er recht unscheinbar: Er läßt sich nur starten und läuft dann vollständig automatisch ab - ohne daß etwa über ein Menü weitere Eingaben vom Anwender erforderlich wären.

Trotzdem ist seine Leistungsfähigkeit nicht zu unterschätzen: Mit ihm kann alles gemacht werden, was auch mit jedem anderen Assembler möglich ist. Er beherscht symbolische Adressierung, Definition von Konstanten und bedingte Assemblierung mit IF und ENDIF. Sie brauchen sich also nicht mehr schon vor der Programmerstellung überlegen, wo sich die einzelnen Programmteile befinden. Jetzt tippen Sie einfach ein 'cALL UNTERPRO-GRAMM' und später'UNTERPROGRAMM: ....'. Für sie bedeutet das eine wesentliche Arbeitserleichterung.

Die Assembler-Quelldatei kann mit dem ASM-programm jedoch nicht erstellt werden. Dazu muß man einen separaten Texteditor verwenden. Die Assembler-Quelldatei muß dabei als normalen Standard-Ascii-Text abgefaßt sein. Das ist jedoch kein Nachteil, sondern ein vorteil: So kann man seine Assemblerprogramme sowohl mit Hilfe des jedem CP/M 2.2-Be-<br>triebssystem beiliegenden CP/M-Texteditors ED.COM entwickeln, als auch mit jedem hochentwickelten Textverarbeitungsprogramm. Wenn Sie etwa wordstar besitzen, dann können Sie Ihre Assemblerprogramme ruhig damit erstellen und dessen komfortable Editormöglichkeiten ausnützen.

Das eigentliche Assemblerprogramm übernimmt dann nur noch die übersetzung dieses Quelltextes in verschiedene - durch Optionen gesteuerte -Zieldateien.

#### 4.1,2 Erstellen einer Assembler-Quelldatei

#### Grundlegende Forderungen

Damit der Assembler eine Datei überhaupt lesen kann, muß sie folgenden Bedingungen genügen:

- l. Außer den Codes ODh (^M oder CR), OAh (^J oder LF), lAh (^Z oder SUB) darf der Quelltext nur druckbare Ascii-Zeichen mit Codes zwischen 20h und 7Eh enthalten. Andere (Steuer-)Zeichen sind verboten und führen dazu, daß der Quelltext nicht korrekt verarbeitct wird.
- 2. Jede Zeile muß sowohl durch einen Wagenrücklauf (0Dh) als auch durch einen Zeilenvorschub (OAh) von der vorhergehenden getrennt werden. Ein vollständiger Zeilenübergang besteht also aus 2 Zeichen!
- 3. Insbesondere muß auch nach der letzten Zeile ein CR/LF-Paar folgen. Zusätzlich muß das Textende durch ^Z (Code 1Ah) markiert werden. Wird diese Maßnahme nicht beachtet, erkennt der Assembler das Textende nicht richtig und verarbeitet die zufälligen, nach dem Textende stehenden Codes als weitere Assemblerzeilen. Das kann unter Umständen zu bösen Resultaten führen.
- 4. Groß- und Kleinschreibung dürfen Sie dagegen beliebig mischen. Intern wandelt der Assembler vor der eigentlichen Übersetzung alle Klein- in Großbuchstaben um. Selbst symbolische Namen dürfen Sie also einmal groß und das andere mal wieder klein schreiben.

Gewöhnliche Ascii-Texteditoren erfüllen aber diese Bedingungen automatisch ohne daß Sie besonders darauf achten müssen. In manchen der anderen Fälle können Sie durch Umspeichern der Datei mit 'PIP A:= NAME. TXT,EOF[FZ]' eine Endemarkierung anhängen und zumindest die Steuerzeichen zum Seitenvorschub aus dem Text entfernen und die Bits 7 aller Zeichen löschen.

#### Befehlsformate

Bei einem Assembler-Quelltext muß jeder 8080-Befehl in einer eigenen Zeile des Quelltextes stehen. Der CP/M-Assembler unterstützt jedoch zwei Arten von Zeilenübergängen:

Ŀ. Das physikalische Zeilonende: Dieses wird, wie schon weiter oben besprochen, durch eine Kombination aus CR und LF markiert.

#### 2. Das logische Zeilenende:

Ein Ausrufezeichen '!' wird in der Regel vom Assembler genauso verarbeitet, als ob es ein physikalisches Zeilenende wäre. Das heißt für diesen beginnt nach einem Ausrufezeichen eine neue Zeile. In einer einzigen Bildschirmzeile kann man also durchaus mehrere Befehle hintereinander unterbringen, wenn sie durch ein Ausrufezeichen getrennt werden. Etwa'MOV B,HIMOV C,L'.

Eine (logische) Befehlszeile kann ebenfalls 2 verschiedene Formate annehmen.

#### Die reine Kommentarzeile

Wenn eine logische Zeile mit einem Stern '\*' beginnt, dann wird sie vom Assembler überhaupt nicht beachtet. Der Rest der Zeile kann also einen beliebigen Text enthalten. Diese Form einer Zeile sollten Sie für besonders auffallende Kommentare verwenden.

#### Die richtige Befehlszeile

Eine logische Zeile, die wirklich einen Assemblerbefehl enthält, hat die folgende Form:

<Zei Iennurmer> <Marke> <Befeht> <Argurnente> <Kormentar>

Die Zeilennummer wird vom Assembler überhaupt nicht beachtet. Sie dürfen also nicht analog zum 'GOTO Zeile' in Basic im 8O80-Assembler schreiben'JP 10000' und damit keine Speicheradresse, sondern eine Zeilennummer meinen. In solchen Fällen sollten Sie 'JP <Marke>' schreiben und in der Zeile, die das Sprungziel enthält ebenfalls den Text <Marke> vor den eigentlichen Befehl setzen. Die Zeilennummer können Sie also ohne weiteres weglassen. Tatsächlich wurde diese Möglichkeit auch nur eingefügt, um auch Quellcodes, die schon einmal durch ein externes Programm (zum Beispiel PIP mit optionen N oder N2) verändert wurden trotzdem weiterverwenden zu können.

<Befehb ist der Hauptteil eines 8O8O-Assemblerbefehles und <Argumente> seine Zusätze. Ein MOV-Befehl benötigt zum Beispiel noch die Argumente 'A,B'. Eine Zahl in einem Argument kann auch durch einen symbolischen Namen ersetzt werden. Der Wert dieses symbolischen Namens wird dann durch den Assembler berechnet.

Ein Kommentar besteht aus einem führenden Strichpunkt';' und daran anschließend einem beliebigen Text. Dieser Text wird vom Assembler nicht beachtet. Sie können also hier Hinweise zum Programmablauf unterbringen.

Wenn es nichts zu kommentieren gibt, dürfen Sie selbstverständlich den Kommentar samt Strichpunkt weglassen. Ein Ausrufezeichen gilt aber auch in einem Kommentar als logisches Zeilenende.

Aber auch alle anderen Bestandteile einer Zeile können wahlweise weggelassen werden: Natürlich brauchen Sie für einen Befehl wie etwa XCHG nicht extra ein Argument erfinden. Als Extremfall ist so auch eine Leerzeile eine korrekte Assemblerzeile.

In den meisten Fällen braucht bei einer Marke nur der symbolische Name angegeben werden. Steht einmal in einer Zeile kein Befehl, aber eine Marke (was erlaubt ist), so muß der Marke zusätzlich ein Doppelpunkt folgen. Eine erweiterte Marke sieht also so aus: <Marke>:

Wenn zwischen zwei Gruppen einer Zeile ein spezielles Trennzeichen steht (zum Beispiel ':' oder ';') und dadurch die Grenze eindeutig bestimmt werden kann, so dürfen die beiden Teile unmittelbar aufeinanderfolgen. Im anderen Fall müssen Sie selbst die beiden Teile entweder durch ein Leerzeichen oder ein Tabulationszeichen (Code 09h) voneinander trennen. Natürlich dürfen Sie auch mehrere Leerzeichen hintereinander schreiben.

#### Form symbolischer Namen

#### Äufiere Form symbolischer Namen

Ein symbolischer Name enthält in der Regel nur Zahlen und Buchstaben, wobei das erste Zeichen ein Buchstabe sein muß. Groß- und Kleinbuchstaben werden vom Assembler nicht unterschieden, so daß Sie diese beliebig mischen dürfen. Die maximale Länge eines symbolischen Namens ist l6 Zeichen. Alle Zeichen in einem Namen tragen zur Unterscheidung verschiedener Namen bei. Also nicht etwa nur die ersten 6 wie bei manchen anderen Assemblern.

Lange Namen sind sehr unübersichtlich. Deshalb wurde die Möglichkeit eingerichtet, Dollarzeichen '\$' an beliebiger Stelle im Namen einzusetzen. Diese Dollarzeichen werden vom Assembler nicht beachtet und tragen nur zur leichteren Lesbarkeit bei. Der symbolische Name SEHR\$LANGER\$- NAME wird also intern als SEHRLANGERNAME betrachtet.

Diese Dollarzeichen zur besseren Übersichtlichkeit dürfen genauso innerhalb von Konstanten auftreten. Eine l6-stellige binäre Zahl dürfen Sie etwa als '0l0l\$l0l0\$001l\$l l00B' schreiben.

#### Ein besonderer symbolischer Name

Eine Ausnahme bildet das Dollarzeichen '\$', wenn es völlig alleinstehend, also nicht innerhalb eines symbolischen Namens auftritt. In diesem Fall wird es als eigener symbolischer Name mit einem bestimmten Wert gewertet. Das \$-Zeichen wird dann als die Adresse des nächstfolgenden Befehls gewertet.

```
: letzter Befehl
       LXI H.S.
                         :'$' wird als Zahl gewertet
HIER: : nächster Befehl
```
Im obigen Beispiel erhielte '\$' den Wert, der auch dem symbolischen Namen HIER zugewiesen wird. Das würde auch funktionieren, wenn der Name HIER nicht definiert worden wäre

#### Reservierte Wörter

Symbolische Namen, die genauso wie bestehende 8080-Befehle heißen, können auch als Argumente verwendet werden. Diese haben dann allerdings einen festen Wert, der ihrem Objektcode entspricht. Wenn der Objektcode von den Argumenten abhängt (zum Beispiel bei MVI), dann wird der niedrigste passende Wert verwendet. Bei MVI also der Wert 40h.

Weitere symbolische Namen mit festen Werten sind alle Registernamen. Über den numerischen Wert der einzelnen Registernamen gibt das Bild 4-1 Auskunft

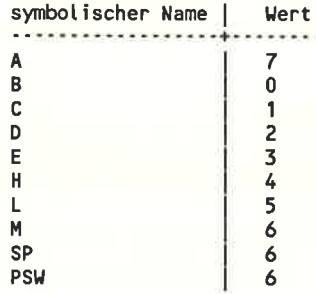

Bild 4-1: Werte reservierter Namen

Diese Regelung ist zum Beispiel dann von Vorteil, wenn Sie ein Programm schreiben, das selbst ein anderes Programm entwirft, etwa eine Sprungtabelle (natürlich können Groß- und Kleinbuchstaben gemischt werden):

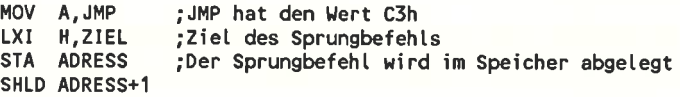

Sie sehen, der symbolische Namen JMP hat, ohne daß Sie ihn extra definieren müssen, einen sinnvollen Wert. Sie brauchen also den Objektcode für den JMP-Befehl nicht in irgendeiner Tabelle zu suchen, wenn Sie ihn in einem Programm verwenden möchten. Dasselbe gilt auch für alle anderen Objektcodes.

Diese Methode birgt aber auch zusätzliche Gefahren:

Wenn Sie etwa das Register A mit dem Wert des Registers B laden möchten, dann sollten Sie den Befehl MOV A,B verwenden. Wenn Sie aus Unachtsamkeit aber stattdessen MVI A,B sclreiben, dann spuckt der Assembler keine Fehlermeldung aus, sondern übersetzt den Befehl heimlich (fälschlicherweise) als MVI A,07H.

Gerade in längeren Programmen sind solche Schreibfehler kaum zu finden, wenn Sie nicht extra darauf achten.

Da die reservierten Wörter vorgegebene Werte haben, dürfen diese nur als Teil eines Arguments auftreten, nicht aber als Marke. Denn gerade durch die Verwendung als Marke wird ja einem symbolischen Namen ein anderer Wert zugewiesen.

#### Zahlensysteme des Assemblers

Numerische Konstanten können in einem Assembler-Quellprogramm binär, oktal, dezimal und hexadezimal angegeben werden. Zur Unterscheidung, auf welche Basis sich eine Zahlenangabe bezieht, folgt der Zahl ein Markierungszeichen. Dieses Markierungszeichen kann folgende Werte annehmen:

- B O oder <sup>Q</sup> für eine binäre Konstante für eine oktale Konstante. Das Zeichen 'Q' kann verwendet werden, um die Verwechslungsgefahr des Kennzeichens mit einer Null zu vermindern.
- für eine dezimale Konstante. Dieses 'D' brauchen Sie nur zu verwenden, wenn Sie die Übersichtlichkeit erhöhen möchten. Fehlt nämlich ein Markierungszeichen ganz, so wird die Konstante vom Assembler automatisch als dezimal angesehen. D
- für eine hexadezirnale Konstante. Wie üblich reräsentieren die Buchstaben A bis F die Zahlen lOD bis l5D des Hexadezimalsystems. H

Eine hexadezimale Konstante, die mit einem Zeichen zwischen A und F beginnt, wird nach den bisherigen Regeln als symbolischer Namen inter-

pretiert. Es gilt deshalb die einschränkende Definition, daß auch hexadezimale Konstanten mit einer Ziffer zwischen 0 und 9 beginnen müssen. In der Regel stellt man in einem solchen Fall der Konstante einfach eine <sup>0</sup> voran, die den Wert ja nicht verändert. Um die Zahl ABH von der Konstante ABH zu unterscheiden, müssen Sie also die zahl als 0ABH schreiben.

Beispiele für Konstanten verschiedener Zahlensysteme sind:

123, t23D, 102Q, 1020, 0l0lB, 1000\$0000\$0000s00018, 7FH, oFgH

Die numerischen Konstanten sind l6-Bit-werte, das heißt sie können nur werte zwischen 0 und 65535 annehmen. Hätte eine Konstante einen größeren wert als 65535, so werden vom Assembler vielfache von 65536 abgezogen. Die Konstante 100000 wird also als 100000-65536 = 34464 interpretiert.

Ein von einfachen Anführungsstrichen umgebenes druckbares Ascii-Zeichen wird ebenfalls als Konstante interpretiert. Der Wert der Konstante ist dann der Ascii-code des Zeichens. MVI a,'A' ist also gleichbedeutend zu MVI A,4IH.

Entsprechend werden 2 Ascii-Zeichen hintereinander zwischen Anführungszeichen als l6-Bit-wert interpretiert. Das erste Zeichen wird dabei zum höherwertigen Byte der Konstante, das 2. zeichen zum niederwertigen. Der Befehl LXI H,'AB' ist also gleichwertig zum Befehl LXI H,4142H. Diese Zeichenketten sind Spezialfälle der im folgenden Abschnitt besprochenen allgemeinen Zeichenketten.

#### Zeichenketten

Gelegentlich können in einer Assembler-Quelldatei auch längere Zeichenketten verwendet werden. Die absolut maximale erlaubte Länge ist dann 64 zeichen, die von einfachen Anführungszeichen ""' eingeschlossen sind.

Als einzige Ausnahme in einem Assembler-Quellprogramm werden in einer Zeichenkette Kleinbuchstaben nicht in Großbuchstaben umgewandelt. Man kann also Texte mit Kleinschreibung und mit Großschreibung in ein Assemblerprogramm aufnehmen. Nur wenn es in einer Zeichenkette auftaucht, wird ein Ausrufezeichen nicht als logisches Zeilenende interpretiert. Die Zeichenfolge

tKein Zei tenendel'

ist also zulässig.

Das Zeichen "" in einer Zeichenkette wird als das Ende der Zeichenkette interpretiert. Soll in ein Assemblerprogramm aber das Zeichen "" eingebaut werden, so gibt es trotzdem eine Möglichkeit: Ein doppeltes "" in einer Zeichenkette wird nicht als Ende interpretiert, sondern als einfacher Apostroph in das Programm übernommen. Der Text "abc"def" liefert also die Zeichenfolge "abc'def", die Eingabe """" liefert den Text """.

|         | Operator   Priorität   Bedeutung |                                                                                                    |  |  |  |  |
|---------|----------------------------------|----------------------------------------------------------------------------------------------------|--|--|--|--|
|         |                                  |                                                                                                    |  |  |  |  |
| $a + b$ | 4                                | Addition                                                                                                    |  |  |  |  |
| a - b   | 4                                | Subtraktion                                                                                                    |  |  |  |  |
| $+ b$   | 4                                | Vorzeichen +                                                                                                    |  |  |  |  |
| - b     | 4                                | Vorzeichen $\cdot$ (entspricht $0 - b$ )                                                                                         |  |  |  |  |
| a * b   | 5                                | vorzeichenlose Multiplikation                                                                                                    |  |  |  |  |
| a/b     | 5                                | vorzeichenlose Division                                                                                                    |  |  |  |  |
| a MOD b | 5                                | Modulo-Funktion: Rest aus a / b                                                                                                  |  |  |  |  |
| NOT b   | 3                                | Einerkomplement von b: In der Dar-<br>stellungsform binäre 16-Bit-Integer-<br>Zahl alle 0 durch 1 ersetzen und<br>alle 1 durch 0 |  |  |  |  |
| a AND b | 2                                | Bitweises logisches Und: Jedes Bit<br>aus a wird mit dem Bit gleicher<br>Wertigkeit aus b verrechnet                             |  |  |  |  |
| a OR b  | 1                                | Bitweises logisches Oder                                                                                                    |  |  |  |  |
| a XOR b | 1                                | Bitweises logisches exclusiv-Oder                                                                                                |  |  |  |  |
| a SHL b | 5                                | Die binäre Darstellung von a b-<br>mal nach links schieben und rechts<br>mit Nullen auffüllen. Entspricht<br>$a*(2^nb)$ .        |  |  |  |  |
| a SHR b | 5                                | Die binäre Darstellung von a b-<br>mal nach rechts schieben und links<br>mit Nullen auffüllen. Entspricht<br>a*(2^(-b)).         |  |  |  |  |

Bild 4-2: Assembler-Rechenoperationen
## Rechenoperationen

Ein Argument in einer Befehlszeile muß nicht unbedingt ein einfacher symbolischer Name oder eine Konstante sein, sondern kann auch aus mehreren Namen und Konstanten mittels Rechenoperationen zusammengesetzt werden.

Der 8O80-Assembler kennt die in Bild 4-2 beschriebenen arithmetischen und logischen Operationen. 'a' und 'b' symbolisieren darin 2 beliebige Integerzahlen.

Die Vorrangstufe oder Priorität einer Operation bestimmt die Reihenfolge, in der mehrere Operationen in einer Zeile ausgeführt werden: Zunächst wird die Operation mit der höchsten Vorrangstufe berechnet. Erst mit derem Ergebnis wird die Operation mit der niederen Yorangstufe gefüttert. Der Assembler kennt also die Regel 'Punkt vor Strich': Im Ausdruck a+b\*c wird zunächst b\*c berechnet und erst das Ergebnis zu a addiert. Stehen einmal 2 Operationen mit der gleichen Priorität nebeneinander, so wird der Ausdruck von links nach rechts berechnet.

Diese Reihenfolge kann auch hier - wie normalerweise üblich - durch Setzen von Klammern durchbrochen werden. Wenn Sie sich einmal über die Vorrangstufen der verwendeten Operationen nicht sicher sind, schadet es also nicht, wenn Sie vorsichtshalber um die Teilausdrücke, die zuerst berechnet werden sollen, Klammern setzen.

Beachten Sie, daß alle Operatoren als l6-Bit-Integerzahlen betrachtet werden. (-l) zum Beispiel hat in dieser Darstellung den Wert FFFFh. Beim Versuch, diesen Wert in ein 8-Bit-Register zu schreiben, wird eine Fehlermeldung ausgegeben. Fügen Sie in diesem Fall noch AND FFh an den Ausdruck an, um das höherwertige Byte zu löschen.

## Assembler-Direktiven

Zeilen mit Assembler-Direktiven beziehungsweise Pseudobefehlen können an einer beliebiger Stelle im Assemblerprogramm stehen und haben dieselbe Syntax wie gewöhnliche mnemonische Befehle. Ein Pseudobefehl ersetzt den Befehlsteil eines normalen Assemblerbefehls und kann genau wie dieser durch Label, Argumente und Kommentare ergänzt werden. Im Gegensatz zu don echten Asscmblcrbcfchlcn wcrdcn dic Assemblerdirektiven nicht in einen ganz bestimmten einzelnen Objektcode übersetzt, sondern steuern die weitere Übersetzung des Programms im allgemeinen.

Folgende Pseudobefehle sind erlaubt:

### Die ORG-Direktive

Form: <Marke> ORG <arithmetischer Ausdruck> Mit diesem Befehl kann der Anfang des Maschinenprogramms festgelegt werden: Die nachfolgenden Assemblerzeilen werden vom Assembler fortlaufend ab der Adresse abgelegt, die der Wert des arithmetischen Ausdrucks angibt.

Im Programm können ORG-Befehle an beliebiger Stelle mit beliebigen Werten verwendet werden. Der Assembler übernimmt aber keine Kontrolle, ob sich Teile von Maschinenprogrammen überlappen. Darauf müssen Sie selbst achten. Kommt im Programm überhaupt kein ORG-Kommando vor, so beginnt die Ablage des Maschinenprogramms an der Adresse 0000h. Normale CP/M-Programme müssen aber an der Adresse 0100h beginnen. In der Regel wird also ORG 0100h eine der ersten Zeilen in Ihrem Assemblerprogramm sein.

### Die END-Direktive

#### Form: <Marke> END

oder: (Marke> END <arithmetischer Ausdruck>

Dieser Pseudobefehl wird verwendet um das Ende des Assemblerprogramms zu markieren: Nur Zeilen vor dem END-Statements werden bei der Assemblierung berücksichtigt. Nach dem END kann also ein beliebiger Text folgen - zum Beispiel eine Programmerklärung. Wenn nach dem END kein Text mehr folgt, das Programmende also mit dem Dateiende zusammenfällt, dann dürfen Sie das END aber auch ohne Nachteile weglassen.

Die normale Form des Ende-Befehls ist ein alleinstehendes END. Folgt dem END aber ein arithmetischer Ausdruck, so wird dieser Ausdruck als Einsprungsadresse beim Start des Maschinenprogrammes interpretiert. Diese Einsprungadresse wird auch in der letzten Zeile der Hex-Datei vermerkt.

## Die EQU-Direktive

Form: <Marke> EQU <arithmetischer Ausdruck>

Normalerweise würde die Marke den Wert der Adresse erhalten, an der Sie steht. Nicht aber, wenn sich die Marke vor einem EQU-Befehl befindet. In diesem Fall erhält die Marke den Wert des nachfolgenden arithmctischen Ausdrucks. Der Wert der Marke kann also - andels als vor einem normalen Assembler-Befehl - völlig frei und unabhängig von anderen Marken gewählt werden.

Der EQU- oder 'Equate'-Befehl entspricht also in etwa dem LET-Befehl in einem Basic-Programm. Mit dem EQU-Befehl kann einer Marke jedoch nur ein einziges Mal ein Wert zugwiesen werden. Danach liegt der Wert im gesamten Assemblerprogramm fest und kann nicht mehr gcändcrt wcrdcn. Jcder Versuch einer Neuzuweisung würde eine Fehlermeldung hervorrufen.

Der EQU-Befehl wird hauptsächlich verwendet, um häufig vorkommenden Konstanten einen der Bedeutung entsprechenden Namen zu geben. Dadurch wird das Programm lesbarer und Sie müssen den Wert der Konstante nur ein einziges Mal herausfinden. Wenn sich nachträglich herausstellt, daß ftir die Konstante doch besser ein anderer Wert gewählt werden sollte, dann müssen Sie nicht mehr das ganze Programm nach Vorkommnissen durchforsten. Die Anderung einer einzigen Zeile genügt dann. Sinnvollerweise fassen Sie also alle EOU-Anweisungen am Anfang des Programmes in einem Block zusammen. Das muß aber nicht unbedingt sein - für Spezialzwecke dürfen Sie eine EQU-Anweisung ruhig auch an anderen Programmstellen verwenden.

# Die SET-Direktive

Form: <Marke> SET <arithmetischer Ausdruck> Der SET-Befehl entspricht weitgehend einem EQU-Befehl. Auch mit ihm kann einer Marke ein beliebiger Wert zugewiesen werden. Wird einer Marke bei Ihrem ersten Auftreten nicht mit einem EQU-Befehl, sondern mit einem SET-Befehl eine wert zugewiesen, kann dieser wert später im Programm mit einem weiteren sET-Befehl verändert werden. Durch einem sET-Befehl wird eine Marke also zu einer echten Variablen.

# Die IF-Direktive

Form: <Marke> IF <arithmetischer Ausdruck>

Mit dem IF-Befehl ist es möglich, einen Teil des gesamten Assemblerlistings nur unter bestimten Bedingungen zu assemblieren und ins fertige Maschinenprogramm einzutragen.

wenn der arithmetische Ausdruck den wert 0 ergibt, dann werden die folgenden Zeilen vom Assembler übersprungen und nicht interpretiert. Ergibt der arithmetische Ausdruck einen Wert ungleich 0, dann wird die Abarbeitung des Assemblerlistings ganz normal fortgesetzt.

IF-Anweisungen dürfen aber nicht verschachtelt werden. Träte ein solcher Fall auf, so müßten Sie das Asssemhlerlisting logisch so umformen, daß die IF-Anweisungen hintereinander stehen. Der Assembler selbst führt jedoch keine Überprüfung auf verschachtelte IF-Anweisungen durch. Wenn Sie nicht selbst darauf achten, kommt es zu undefinierten Resultaten.

Der IF-Befehl ist dann wichtig, wenn ein Assemblerprogramm für mehrere Anwendungen geeignet sein soll und zum Beispiel nur durch Anderung einer Konstante angepaßt werden soll.

## Die ENDIF-Direktive

Form: <Marke> ENDIF

Ergab der arithmetische Ausdruck nach einer IF-Anweisung den Wert 0, so werden die folgenden Assemblerzeilen bis zu einer Zeile mit dem Inhalt ENDIF ausgelassen. Nach dem ENDIF-Befehl arbeitet der Assembler ganz normal weiter, egal ob die IF-Bedingung erfällt war oder nicht.

Die DB-Direktive

Form: <Marke> DB <Ausdruck>, <Ausdruck>,

Mit Hilfe dieses Befehls können Sie im Maschinenprogramm Datenbereiche anlegen, zum Beispiel eine Tabelle, die von einem anderen Teil des Maschinenprogramms verwendet wird. Das kann etwa ein Text sein, der auf dem Bildschirm ausgegeben werden soll.

Nach einem DB-Befehl können beliebig viele Ausdrücke folgen, die durch Kommas voneinander getrennt sein müssen. Es können beliebig gemischt arithmetische Ausdrücke und Zeichenketten beliebiger Länge verwendet werden. Die Ergebnisse dieser Ausdrücke werden in der Reihenfolge ihres Auftretens im Programm abgelegt.

Der Wert eines arithmetischen Ausdrucks wird als ein Byte im Maschinenprogramm abgelegt. Das Ergebnis dieses Ausdrucks darf also höchstens 255 betragen. Die Zeichen einer Zeichenkette werden unverändert ins Maschinenprogramm übernommen und hintereinander als Bytes abgelegt. Beispiel:

DB 'Dieser Text wird im Maschinenprogramm abgelegt', 13,10 DB 13,10, 'und dieser auch'

#### Die DW-Direktive

Form: <Marke> DW <Ausdruck>, <Ausdruck>, ...

Der DW-Befehl wirkt ähnlich wie win DB-Befehl. Erlaubt sind hier aber nur arithmetische Ausdrücke und Zeichenketten mit einer Maximallänge von 2 Zeichen. Ein arithmeticher Ausdruck darf jetzt wirklich alle Werte zwischen 0 und FFFFh annehmen. Im Maschinenprogramm wird dieser Wert immer in 2 Bytes abgelegt - egal ob der Wert größer als 255 ist oder nicht. Dabei wird - wie im 8080- Assembler bei l6-Bit-Zahlen üblich - das niederwertige Byte vor dem höherwertigen Byte abgespeichert. Zeichenketten werden ebenfalls immer in 2 Bytes abgespeichert. Ist die Zeichenkette nur ein Zeichen lang, so wird ein Null-Byte mit abgespeichert.

## Die DS-Direktive

Form: <Marke> DS <arithmetischer Ausdruck>

Bei der Assemblierung überspringt der Assembler einen Bereich, der hinter dem DS-Befehl angegeben ist, ohne sich um den Inhalt zu kümmern. Im späteren Maschinenprogramm klafft dann eine Lücke. Sinnvoll ausgenützt werden kann diese Lücke, um etwa Platz für eine Tabelle zu reservieren. Das ist einfacher, als jedes einzelne Byte mit 'DW 0,0,0,..' zu reservieren.

Der DS-Befehl hat also genau dieselbe Wirkung wie die Befehlsfolge

oRG \$ + <arithmetischer Ausdruck>

## Ersatz wichtiger 280-Befehle

Wenn Sie an den Z80-Prozessor gewöhnt sind, werden Sie einige besonders leistungsfähige Z8O-Befehle im 8O8O-Assembler vermissen. In der Regel können Sie aber ein Programm so aufbauen, daß das Fehlen bestimmter Befehle nicht auffällt. Nur Befehlen, die zum Ersatz ein ganzes Programm benötigen, werden Sie wirklich nachtrauern. Wenn Sie sich keinen 280- Assembler zulegen wollen und nicht unbedingt die ganze 8080-Norm erfüllen möchten, können Sie jedoch zu einigen Tricks greifen.

Ersatz der Z80-Blocktrans ferbe fehle

Wenn sie im 808O-Assemblerprogramm Blocktransferbefehle verwenden wollen, dann sollten Sie dem Programm die folgenden Zeilen voranstellen:

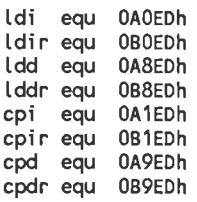

Wenn Sie dann später etwa den Z80-Befehl 'ldir' benötigen, schreiben Sie als Ersatz einfach 'dw ldir'. Genauso machen Sie es mit den anderen Blocktransferbefehlc. Wenn Sie nur bestimmte Blocktransferbefehle benötigen, reicht es natürlich aus, wenn Sie nur den entsprechenden Ausschnitt aus der Erweiterungstabelle in das Assemblerprogramm setzen.

### Ersatz der relativen Sprünge

Eine große Einschränkung ist das Fehlen der relativen Sprünge. Nur mit diesen ist die Erstellung von völlig frei verschiebbaren Maschinenprogrammen möglich. Analog zu den Blocktransferbefehlen können Sie sich auch hier wieder eine'Befehlserweiterungstabelle' definieren:

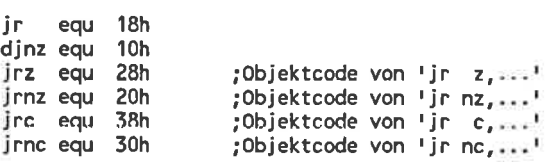

schwieriger wird es mit den relativen Sprungdistanzen: Diese werte müssen durch einen arithmetischen Ausdruck simuliert werden. Zusätzlich sollte bei einem wert größer als 128 beziehungsweise kleiner als -129 eine Bereichsüberschreitung auftreten. Da sowohl der objektcode, als auch die Distanz 8-Bit-werte sind, muß hier mit dem DB-Kommando gearbeitet werden. Lösungen für die Argumente sind:

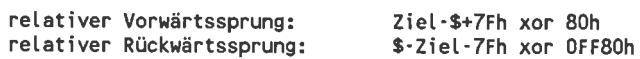

Ziel ist dabei die Marke, die auf das Sprungziel zeigt.

Ein DJNZ-Befehl mit einem Rückwärtssprung auf den Start der Schleife würde also im 8O80-Assembler so aussehen:

loop: ; Hier beginnt die Schleife ;Ende der Schteife db djnz, [oop-\$-7Fh xor 0FF80h

#### Ersatz weiterer 280-Befehle

Hauptsächlich fehlen jetzt nur noch einige l6-Bit-Befehle. wenn sie einen derartigen in Ihrem Assemblerprogramm einsetzen wollen, dann sollten sie sich selbst einen entsprechenden Namen definieren und einen EQU in Ihr Programm einfügen. Achten sie dabei auch auf die korrekte Darstellung der Befehlsparameter.

Für dcn Bcfehl 'ld (nn),de' ergäbe sich etwa folgendes:

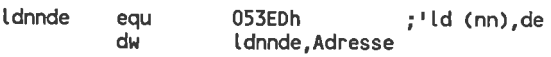

# 4.1.3 Aufruf des Assemblers

### Programmnamen

Bei der Übersetzung einer Quelldatei mit dem Namen <name>.ASM erzeugt der Assembler zwei Ergebnisdateien:

- o Eine Datei mit dem Namen <name>.PRN. Diese Datei ist das Assemblerlisting. Sie enthält die vollständige Quelldatei, den sich ergebenden Objektcode und Hinweise auf Fehler. die beim Programmdurchlauf aufgetreten sind.
- o Eine Datei mit dem Namen <name>.HEX. Diese Datei enthält nur den objektcode des berechneten Maschinenprogrammes. Dort ist der Objektcode allerdings noch nicht in einer direkt ablauffähigen Form gespeichert, sondern als besondere Ascii-Datei. Lassen Sie sich doch einmal die HEX-Datei durch 'TypE <name>.HEX' ausgeben! Die endgültige <name>.COM-Datei wird erst durch ein weiteres Übersetzungsprogramm erzeugt.

Der Assembler kann nur Quelldateien übersetzen, die die Namensextension ASM haben. Also mit einem Namen in der Form <name>.ASM. Die Namensextension braucht also beim Aufruf nicht angegeben zu werden. Ein einfaches'ASM <name>' genügt.

# Steuerung der Quell- und Zieldateien

wird trotzdem eine Namensextension angegeben, wird diese nicht in der normalen Weise interpretiert, sondern dient zur Steuerung der Ablage der Zieldateien:

```
ASM <name>.<Asm-Datei><Hex-Datei><Prn-Datei>
```
<Asm-Datei>, <Hex-Datei> und <Prn-Datei> sind dabei einzelne Buchstaben.

o <Asm-Datei>:

Der erste Buchstabe steuert das Laufwerk, auf dem die Quelldatei gesucht wird. Durch 'ASM <name>.B' wird also ein Assemblerprogramm auf dem Laufwerk B übersetzt. die anderen Buchstaben A-p haben eine entsprechende Bedcutung. Wahrscheinlich werden Sie aber niemals soviele Laufwerke angeschlossen haben.

<Hex-Datei>: o

> Mit dem 2. Buchstaben können sie analog zur Assemblerdatei wählen, auf welchem Laufwerk die Hex-Datei abgelegt wird. Zusätzlich ist

hier aber noch der Buchstabe Z erlaubt. Durch Angabe dieses Buchstabens kann die Erzeugung einer Hex-Datei unterbunden werden. Das ist dann wichtig, wenn Sie nur untersuchen wollen, ob sich in Ihrem Assemblerprogramm noch Syntaxfehler befinden, und das Programm schnell übersetzt werden soll.

o <Prn-Datei>:

> Mit dem 3. Buchstaben können Sie wählen, auf welchem Laufwerk die Prn-Datei abgelegt wird. Zusätzlich zu den Buchstahen A bis P ist auch hier wieder Z erlaubfi Bei Angabe dieses Buchstabens wird keine Prn-Datei erzeugt. Durch die Angabe des Buchstaben X wird die Prn-Datei auf dem Bildschirm ausgegeben. Die Ablage auf einem Laufwerk wird dafür unterbunden.

### Beispiele:

ASM <name>.AZZ

Durch diesen Aufruf wird die Quelldatei auf dem Laufwerk A gesucht und die Ausgabe der Hex- und Prn-Datei unterbunden.

ASM<name>. BAX

Jetzt wird die Datei <name>.ASM auf dem Laufwerk B gesucht, die Datei <name>.HEX auf das Laufwerk A und das Assemblerlisting nur auf dem Bildschirm ausgegebem.

#### ASM <name>.ASM

Wenn Sie irrtümlich diese Eingabe machen, würde die ASM-Datei auf dem Laufwerk A gesucht, die HEX-Datei auf dem Laufwerk S abgelegt und die PRN-Datei auf dem Laufwerk M. Wahrscheinlich haben Sie aber nicht soviele Laufwerke angeschlossen. Deshalb erscheint die Fehlermeldung

Bdos Err On M: Select.

## 4.1.4 Fehlermeldungen

#### Fehlermeldungen, bei denen die Assemblierung abbricht

Auf Anhieb ist selten ein Assembler-Programm korrekt. Der Assembler teilt Ihnen deshalb zumindest die Fehler, die er entdeckt, mit, um Ihnen die Arbeit zu erleichtern.

Manche Fehler sind so schlimm, daß der Assembler nicht mehr weiterarbeiten kann. Das sind Fehler, die etwas mit der Disketten-Ein-/Ausgabe zu tun haben. Der Assembler bricht dann die Bearbeitung ab und gibt eine entsprechende Meldung auf dem Bildschirm aus. Diese Meldungen sind im einzelnen:

NO SOURCE FILE PRESENT Das im Aufruf angegebene Assemblerprogramm existiert auf der Diskette nicht.

NO DIRECTORY SPACE

Das Inhaltsverzeichnis der Diskette ist voll, so daß die Zieldateien nicht mehr abgelegt werden können.

SOURCE FILE NAME ERROR

Im Aufruf wurde ein nicht korrekter Name angegeben, zum Beispiel mit cincm cnthaltenen Fragezeichen.

SOURCE FILE READ ERROR

Die Quelldatei kann vom Assembler nicht richtig gelesen werden. Das kann vorkommen, wenn ein unerlaubtes Steuerzeichen enthalten ist.

OUTPUT FILE WRITE ERROR

In die Zieldatei kann nichts geschrieben werden. Hauptsächlich tritt das bei einer vollen oder schreibgeschützten Datei.

## CANNOT CLOSE FILE

Die Zieldatei kann nicht geschlossen werden. Dieser Fehler tritt vor allem bei schon vorhandenen alten und schreibgeschützten Zieldateien auf.

# Fehler, die keinen Programmabbruch verursachen

Ist eine einzelne Assemblerzeile fehlerhaft, so wird die Bearbeitung des Programms nicht abgebrochen. Die fehlerhafte Zeile wird aber auf dem Bildschirm ausgegeben - unabhängig davon, ob das Listing ebenfalls auf dem Bildschirm ausgegeben wird. Jeder fehlerhaften Zeile wird zusätzlich ein Buchstabe vorangestellt, der die Art des Fehlers codiert. Diese Fehlercodes sind auch in der PRN-Datei enthalten, so daß Sie sie leicht entdecken können.

Der CP/M-Assembler kennt die folgenden Fehlermeldungen:

- D Data error: Ein Argument in einem Data-Statement kann nicht korrekt im Datenbereich abgelegt werden, zum Beispiel eine Zeichenkette in einem DW-Befehl.
- E Expression error: Ein Ausdruck ist nicht korrekt formuliert oder kann nicht berechnet werden. Etwa MARKE EQU MARKE.
- L Label error: Eine Marke darf in diesem Zusammenhang nicht auftreten.
- N Not implemented; Befehle, die erst von späteren Assemblerversion verarbeitet werden.
- O Overflow: Ein Ausdruck ist zu kompliziert, um berechnet zu werden, etwa durch zuviele Klammerebenen.
- P Phase error: Beim 2. Durchlauf hat eine Marke einen anderen Wert als beim ersten Durchlauf.
- R Register crror: Das in einem Argument angegebene Register darf bei diesem Befehl nicht verwendet werden.
- S Syntax error: Ein Befehl wurde nicht richtig formuliert.<br>U. Undefined label: Zur Definition eines symbolischen Nar
- Undefined label: Zur Definition eines symbolischen Namens wurde ein anderer symbolischer Name verwendet, der in den vorhergehenden Zeilen noch nicht definiert wurde.
- V Vulue error: Ein Operand in einem Ausdruck ist nicht korrekt.

Nicht vom Assembler entdeckt werden natürlich Fehler, die zwar noch ein korrektes Maschinenprogramm erlauben, aber erst beim Ablauf unsinnige Berechnungen durchführen. Darauf müssen Sie schon selbst achten.

## 4.1.5 Erzeugen einer COM-Datei

## Das LOAD-Programm

Der 8080-Assembler erzeugt noch kein COM-Programm aus einem Assemblerprogramm, sondern nur eine HEX-Datei. Erst das CP/M 2.2-Programm LOAD.COM übersetzt eine Hex-Datei in ein ohne Umstände aufrufbares COM-Maschinenprogramm.

Zum Erzeugen eines COM-Programmes müssen Sie also so vorgehen:

- l. Erstellen Sie ein Assemblerprogramm mit dem Namen <Name>.ASM.
- 2. Übersetzen Sie es durch Eingabe von'ASM <Name>'. Wenn Fehlermeldungen auftreten, dann sollten Sie das Assemblerprogramm korrigieren und den Assembler erneut aufrufen.
- 3. Hat der Assembler seine Arbeit ordnungsgemäß beendet, geben Sie 'LOAD <Name>' ein. Wenn keine Fehler auftreten, befindet sich danach eine Datei <Name>.COM auf der Diskette.
- 4. Immer, wenn sich die Datei <Name>.COM auf der Diskette im Bezugslaufwerk befindet, können Sie Ihr Assemblerprogramm wie gewöhnliche CP/M 2.2-Programme nur durch Eingabe von

<Name> <Parameter>

starten.

## Das Intel-Hex-Format

Das Intel-Hex-Format wurde ursprünglich entwickelt, um Maschinenspracheprogramme auf Lochstreifen abzuspeichern. IJm mit dessen eingeschränktem Zeichenvorrat auszukommen, ist ein Maschinenprogrammbyte in 2 Hexadezimalziffern abgelegt. Die Hex-Datei ist also ein reiner Ascii-Text und nach Zeilen gegliedert.

Eine Zeile der Hex-Datei ist dabei wie folgt aufgebaut:

| : <sup>|</sup><Zei Ientänge><Adresse> <sup>|</sup>00 <sup>|</sup><Datenbytes><Prüfsurme>

- o Das erste Zeichen jeder Zeile ist ein Doppelpunkt.
- o <Zeilenlänge> gibt hexadezimal die Anzahl der Bytes an, die in dieser Zeile kodiert vorliegen. Gerechnet wird dabei die Anzahl der Bytes im Maschinenprogramm und nicht die Anzahl der Bytes in der Hex-Datei. Jedes zusätzliche Hexziffernpaar erhöht also die Zeilenlänge um l. Die maximale Zeilenlänge liegt bei FF.
- o <Startadresse> ist ein l6-Bit-wert und gibt die Anfangsadresse an, an der das erste Datenbyte der zeile abgelegt wird. Als Besonderheit wird hier das höherwertige Byte vor dem niederwertigen abgelegt - also umgekehrt zu einem Maschinenprogramm.
- o '00' sind 2 Zeichen'0'.
- o <Datenbytes>: Jetzt folgen hexadezimal codierte Datenbytes, deren Anzahl die <Zeilenlänge> angibt.
- o <Prüfsumme>: Diese 8-Bit-zahl beziehungsweise zweistellige Hexzahl ist die Prüfsumme. Diese ist so gewählt, daß die Summe aller zweistelligen Hexzahlen in einer Zeile (einschließlich der prüfsumme und der Zeilenlänge) '00' als niederwertigste Hexziffern besitzt. Die Prüfsumme ist also der Rest, der noch zu einem vollen 256er fehlt beziehungsweise das Zweierkomplement Modulo 256 der summe aller restlichen Hexziffern.

Um das Tabellenende zu bezeichnen gibt es eine besondere Abschlußzeile. Diese besteht in der Regel aus einem Doppelpunkt und l0 folgenden Nullen: ':0000000000'. (Zeilenlänge '0', Startadressse '0' und prüfsumme '0').

wenn das Assemblerprogramm mit einem End-Befehl beendet wurde, in dem auch eine Programmeinsprungadresse vereinbart wurde, so taucht diese Einsprungadresse in der letzten Hex-Zeile auf. Zusätzlich hat das Nullbyte nach der Adresse hier den Wert l:

:00'<Adresse>'01'<Prüfsumme>

# LO^AD- Fehlermeldungen

Auch der Load-Befehl kcnnt bci falscher Anwendung einige Fehlermeldungen. Außer der eigentlichen Fehlermeldung wird die zeile, in der der Fehler auftrat auf dem Bildschirm dargestellt.

Diese Fehlermeldungen sind im einzelnen:

INVALID HEX DIGIT

Anstelle einer Hexadezimalzahl befindet sich in der Hex-Datei ein nicht erlaubtes Zeichen.

CHECKSUM ERROR

Das Prüfsummenbyte paßt nicht mit dem Rest der Zeile zusammen. In diesem Fall liegt meistens eine Beschädigung der HEX-Datei vor.

ERROR: CANNOT OPEN SOURCE

Die Quelldatei befindet sich nicht auf der Diskette.

ERROR: CANNOT CLOSE FILE

Die Zieldiskette oder Zieldatei ist schreibgeschützt.

ERROR: DISK READ

Fehler beim Versuch, einen Record von der Diskette zu lesen.

ERROR: DISK WRITE

In die Datei konnte nicht geschrieben werden. Meistens ist in diesem Fall die Zieldiskette schreibgeschützt.

ERROR: INVERTED LOAD ADDRESS

Die Hex-Datei enthält Zeilen, die an eine niedrigere Adresse als 0100h abgelegt werden sollen. Das wird meistens durch ein vergessenes ORG-Kommando im Assemblerprogramm verursacht.

ERROR: NO MORE DIRECTORY SPACE

Das Inhaltsverzeichnis der Diskette ist voll. Sie sollten einige Dateien, die Sie nicht mehr benötigen, löschen.

# 4.2 Dateien testen und verändern

# Der DDT.COM-Befehl

Das auf Ihrer CP/M 2.2-Diskette enthaltene Programm DDT ist ein 'Dynamic Debugging Tool', also ein Debugger. Im DDT enthalten ist ein Disassembler, ein Mini-Assembler, ein Tracer/Single Stepper und einige Befehle um Speicherinhalto zu vorändern. Sio können mit ihm also allc Ihrc Maschinenspracheprogramme testen. Passend zum CP/M-Assembler beherrscht er aber nur 8080-Mnemonics.

Gewöhnliche Anwenderprogramme werden vom Beginn des freien Arbeitsspeichers an aufwärts abgelegt. Würde das für den DDT auch gelten, müßte der Arbeitsspeicher solange er in Betrieb ist für andere Programme gesperrt sein. Deshalb wird der DDT nicht am unteren Ende des Arbeitsspeicher abgelegt, sondern direkt am oberen Ende. Zusätzlich werden einige Zeiger im Betriebssystem verbogen um den am oberen Ende benötigten Speicherplatz für andere Programme zu sperren. Ein nachträglich dazugekommenes Anwenderprogramm glaubt dann, daß das System einfach nicht über mehr Speicher verfügt und entdeckt gar nicht, daß sich der DDT auch noch im Speicher befindet. wenn diesem Programm der restliche speicher überhaupt ausreicht, kann es wirklich ohne Einschränkungen getestet werden.

Der Debugger wird einfach durch die Angabe des Namens ohne parameter gestartet. Danach meldet sich das DDT-Programm mit der Bereitschaftsmeldung '-' und Sie können Ihre Befehle eingeben. Ein Befehl besteht aus einem einzelnen Buchstaben und eventuellen ohne Zwischenraum folgenden Parametern, wobei die Parameterwerte hexadezimal angegeben werden müssen. Der Befehl 'D0100,40FF' listet beispielsweise den Speicherbereich von 0100h bis 40FFh hexadezimal auf dem Bildschirm auf. Fehlt ein oder mehrere Parameter, so werden in der Regel Standardwerte angenommen. 'D0l00h' ohne den 2. Parameter listet zum Beispiel genau 16 Bildschirmzeilen.

Alle länger dauernden Ausgaben lassen sich durch das Drücken von ^S anhalten und durch das Drücken einer beliebigen anderen Taste fortsetzen. Ohne vorhergehendes ^S bricht jede Taste die Ausgabe vollständig ab, so daß Sie eine neue Eingabe machen können.

## Laden der zu untersuchenden Datei

Wenn Sie schon vor dem Programmstart wissen, welche Datei Sie untersuchen möchten, dann können Sie diesen Dateinamen gleich beim Aufruf von DDT angeben: 'DDT <Dateiname>'. Dabei sind sowohl Laufwerksangaben als auch alle möglichen Namensextensionen erlaubt.

Besonders behandelt wird nur die Namensextension .HEX. Soll eine solche Datei untersucht werden, so wird sie nicht Zeichen für Zeichen übernommen, sondern analog zum LOAD-Programm in die Maschinensprachebytes übersetzt. Erst das Ergebnis wird im Arbeitsspeicher abgelegt und kann mit dem DDT-Programm untersucht werden.

Unmittelbar nach dem Laden meldet das DDT-Programm die erste unbelegte Speicheradresse nach dem Programmende: Wurde etwa ein I KByte langes Maschinenprogramm in den Speicher geladen, so zeigt NEXT den Wert von 0100h+0400h = 0500h. PC ist die Einsprungadresse beim Starten des Programms, in der Regel also 0100h. Enthält aber eine geladene HEX-Datei in der letzten Zeile eine Programmstartadresse, so wird dieser wert angezeigt.

Es ist aber auch möglich, nachträglich eine Datei zu der schon im speicher befindlichen hinzuzuladen. So können sie in ein gerade übersetztes Assemblerprogramm ein schon vorhandenes einfügen oder ein 'Superprogramm' aus lauter kleinen Bausteinen zusammenzusetzen. Dazu dienen die beiden folgenden DDT-Befehle.

Der Input-Befehl I:

Form: I<Dateiname>

Mit diesem Befehl können Sie den Debugger für das Laden einer Datei vorbereiten. Alle nachfolgenden Lesebefehle beziehen sich auf den hier angegebenen Dateinamen. Der eigentliche Diskettenzugriff erfolgt jedoch erst durch den folgenden Lesebefehl.

Leider können Sie beim I-Befehl keine Laufwerksangabe machen. Eine Datei wird deshalb normalerweise immer vom Bezugslaufwerk gelesen.

Der Read-Befehl R:

Form: RcVersatz>

Durch diesen Befehl wird der eigentliche Diskettenzugriff auf die im I-Befehl angegebene Datei durchgeführt. wie auch beim Laden einer Datei sofort beim Programmstart, wird Ihnen auch hier die Endadresse des Programms und die Einsprungadresse angegeben.

Ohne Angabe einer Versatzadresse wird eine gelesene Datei beliebigen Typs - wie bei ablauffähigen CP/M-Programmen auch sinnvoll - von der Speicherstelle 0100h an aufwärts abgelegt. HEX-Dateien werden jedoch in dem Bereich abgelegt, der in den HEX-Zeilen angegeben ist. Die Programme wären also unter normalen Umständen sofort ablauffähig.

Durch Angabe einer Versatzadresse kann das Programm aber auch in einem anderen Speicherbereich abgelegt werden. Wenn Sie als Versatz etwa den Wert'0200h' angeben, so wird das Programm um 0200h Bytes nach oben verschoben. Es beginnt dann statt bei 0100h an der Adresse  $0100h+0200h = 0300h$ .

Ein Verschieben nach unten ist auch möglich, allerdings können negative Zahlen nicht unmittelbar angegeben werden: -0080h zum Beispiel kann nicht als Versatzadresse angegeben werden. -0080h entspricht aber als vorzeichenbehaftete Binärzahl der Zahl  $10000h-0080h =$ FF80h. Durch 'RFF80' wird die Datei so doch noch an der Adresse 0080h im Speicher abgelegt.

## Speicher ansehen

Mit den folgenden Befehlen können Sie den gesamte Speicher des Computers betrachten - auch das Betriebssystem selbst. Der Adreßbereich der Befehle ist also nicht etwa nur auf den frei verfügbaren Arbeitsspeicher oder gar auf das untersuchte Programm beschränkt.

# Der Display-Befehl D:

Form: D<Anfang>, <Ende>

Dieser Befehl gibt den Speicherbereich zwischen <Anfang> und <Ende> sowohl hexadezimal als auch im Ascii-Format aus. Ganz links in jeder Zeile sehen Sie dann die Anfangsadresse des dargestellten Bereiches, daneben l6 hexadezimalen Bytes aus dem dargestellten Bereich und ganz rechts die Bytes in Ascii-Codierung. Nicht druckbare Zeichen werden dabei als Punkte dargestellt. Beachten Sie, daß eine Zeile in der Regel immer an einer durch 16 teilbaren Adresse beginnt. Die erste und letzte Zeile der Auflistung können deshalb unvollständig erscheinen, wenn Sie 'krumme' Adressen verwenden.

Wenn Sie die Endadresse weglassen, werden genau 16 Zeilen aufgelistet. Wenn Sie auch die Anfangsadresse weglassen, beginnt die Auflistung mit der gerade aktuellen Adresse des Programmzählers, in der Regel also an der Adresse 0100h.

Das Drücken einer Taste hält - wie oben beschrieben - die Ausgabe an oder bricht sie ganz ab.

#### Der List-Befehl L:

#### Form: L<Anfang>, <Ende>

Dieser Befehl stellt die Disassemblerfunktion zur Verfügung. Mit ihm kann ein beliebiger Speicherbereich dargestellt werden. Im Gegensatz zum D-Befehl findet hier jedoch die Darstellung in 808O-Mnemonics statt.

Genauso wie beim D-Befehl wird aber die Startadresse und die Zahl der ausgegebenen Zeilen gesteuert. Ein Fehlen führt hier ebenfalls zur Wahl von Standardwerten.

### Befehle zum Andern des Speichers

Genauso wie beim Ansehen des Speichers können Sie auch hier jede einzelne Speicherzelle erreichen. Bei wichtigen Arbeiten sollten Sie darauf achten, nur Speicherzellen zu ändern, deren Bedeutung Sie verstehen. Sonst werden Sie Ihren Rechner sehr schnell zum Absturz bringen.

Besonders gefährlich sind hier Anderungen des Disketten-Betriebssystemes. Das ist aber schon passiert, wenn Sie statt '0A00' versehentlich 'A000' als Adresse angegeben haben. Wenn Sie einen solchen Fehler entdecken, ist es besser den Rechner sofort auszuschalten, als einen Verlust Ihrer Diskettendateien zu riskieren.

#### Der Set-Befehl S:

Form: S<Anfang>

Mit diesem Befehl können Sie fortlaufend hexadezimale Eingaben in einen zusammenhängenden Speicherbereich machen.

Nach der Eingabe von 'S' und der Anfangsadresse wird die Speicheradresse und der hexadezimale Wert des enthaltenen Bytes angezeigt und eine Eingabe von Ihnen verlangt. Wenn Sie nur ENTER drücken bleibt der Wert unverändert. Andernfalls können Sie einen neuen Wert hexadezimal eingeben. Nach dem Abschluß der Zeile durch ENTER wird sofort das Byte in der nächsten Speicherzelle angezeigt.

Durch irgendeine unsinnige Eingabe, etwa einem Punkt, beenden Sie das S-Kommando und können wieder andere Befehle eingeben.

Der Assembly-Befehl A:

#### Form: A<Anfang>

Die Bedienung dieses Befehls ist ähnlich dor des S-Befehls. Jetzt müssen Sie allerdings Ihre Eingaben in 808O-Mnemonics machen.

Der A-Befehl ist also ein Mini-Assembler. Im Gegensatz zum richtigen Assembler stehen lhnen hier aber keine Marken und Label zur Verfügung: Sie müssen also schon bei der Eingabe das genaue Sprungziel wissen. Trotzdem ist er eine beachtliche Hilfe beim Testen von kurzen Maschinenspracheroutinen.

Den Assemblermodus können Sie durch eine lecre Eingabc abbrechen.

# Der Fill-Befehl F:

# Form: F<Anfang), <Ende>, <Wert)

Der Speicherbereich zwischen <Anfang> und <Ende> wird mit Bytes des Wertes <Wert> gefüllt. 'F0100,40FF,2A' löscht also die ersten 16 KByte des zur freien Verfügung stehenden Speicherbereiches mit Sternchen (das Zeichen '\*' hat den Code 2A). Sie könnten aher auch Leerzeichen, Nullbytes oder irgendwelche andere Bytes verwenden.

Der Move-Befehl M:

Form: M<Anfang>, <Ende>, <Ziel>

Der Speicherbereich zwischen <Anfang> und <Ende> wird so kopiert, daß das Byte aus der Adresse <Anfang> auf die Adresse <Ziel> zu liegen kommt.

Achten Sie aber darauf, daß sich Start- und Zielbereich nicht überlappen, sonst kann es zu undefinierten Resultaten kommen.

# Maschinenprogramme testen

Zum Testen von Maschinenprogrammen bietet das DDT-programm leistungsfähige Hilfen. Programme können sowohl im single-step-Betrieb als auch im Echtzeitbetrieb abgearbeitet werden. Selbstverständlich ist, daß Sie vor dem Testlauf alle Prozessorregister auf den gewünschten Wert setzen können.

Für den eigentlichen Testlauf gibt es mehrere verschiedene Stufen, die sich in der Ablaufgeschwindigkeit und den Eingriffsmöglichkeiten unterscheiden.

- Iangsamer Testlauf: Nach jedem ausgeführtem Maschinensprachebefehl werden die Inhalte aller cPU-Register angezeigt. Bei Bedarf kann der Programmlauf zu jeder Zeit unterbrochen werden. o
- schneller Testlauf: Die Anzeige der cPU-Register wird unterdrückt. Trotzdem kann der Programmdurchlauf zu jeder Zeit angehalten werden. o
- Echtzeitbetrieb: Das zu testende Programm löuft in voller Geschwindigkeit ab und kann nicht vorzeitig unterbrochen werden. Nur beim 'zufälligen' Erreichen von besonderen vorgegebenen Haltepunkten wird die Kontrolle an Sie zurückgegeben. o

In allen Stufen werden alle Betriebssystemroutinen in voller Geschwindigkeit ausgeführt. Vom Debugger werden diese also als 'Superbefehle' behandelt. Das Testen etwa eines Diskettenzugriffcs wärc auch gar nicht sinnvoll: Diese Unterroutine ist garantiert fehlerfrei und würde Sie bei einem Durchlauf im Einzelschrittbetrieb nur vom Wesentlichen abhalten. Wegen des komplizierten Timings würde der Einzelschrittbetrieb bei derartigen Routinen sowieso nicht funktionieren.

Vermeiden Sio es unbedingt, Maschinenprogrammo mit Hilfe des Debuggers zu testen, die Firmwareroutinen der CPC-Computer verwenden. Das hat 2 Gründe:

- $1<sup>5</sup>$ Die nicht-CP/M Firmwareroutinen der Schneider-Computer sind in Z80-Maschinensprache geschrieben. Leider kennt der 8O80-Debugger viele dieser Befehle nicht.
- $2.$ Alle Firmwareroutinen benützen die Bankswitchinglogik der CPC-Computer. Ein Aufruf einer dieser Routinen würde der Debugger-Kontrolle'den Boden unter den Füßen wegziehen'.

Wenn Sie trotzdem ein derartiges Maschinenprogramm mit dem Debugger testen, dürfen Sie sich nicht wundern, wenn Ihr Rechner abstürzt.

Der Examine-Befehl X:

Form: X<Register>

Durch ein alleinstehendes 'X' bringen Sie die Inhalte aller Register einschließlich der Flag-Register zur Anzeige. Dabei gelten die Bezeichnungen aus Bild 4-3:

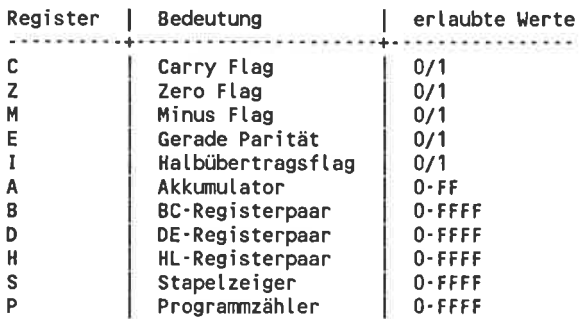

Bild 4-3: Angezeigte Register beim X-Befehl

Wenn sie 'X' und unmittelbar dahinter einen der im Bild dargestellten Registernamen eintippen, können Sie dieses Register ändern. Dann wird zunächst der alte Wert des Registers angezeigt und die Eingabe des neuen Wertes von lhnen verlangt. Wenn Sie nur ENTER eintippen, bleibt das Register unverändert.

# Der Trace-Befehl T:

Form: T<AnzahI>

Wenn Sie nur ein 'T' alleine eingeben, wird der nächste Befehl ausgeführt und eine Zeile mit den Inhalten der CPU-Register nach der Ausführung angezeigt. Am Ende der Bildschirmzeile stoht die Adrcssc, an der das Programm fortgesetzt wird.

Die Zahl hinter 'T' gibt - wenn vorhanden - die Anzahl der programmschritte an. Durch'Tl0' werden also die nächsten 16 Befehle des Maschinenprogrammes durchgeführt, wobei bei jedem Befehl die CPU-Register angezeigt werden.

Der Untrace-Befehl U:

Form: U<AnzahI>

Dieser Befehl entspricht im wesentlichem dem T-Befehl. Nur die cPU-Register werden nicht bei jedem Schritt angezeigt, sondern erst nach dem letzten Programmschritt.

Der Go-Befehl G:

Form: G<Adresse>, <Breakpointl>, <Breakpoint2>

Durch 'G<Adresse>' wird das zu testende Programm ab der Adresse <Adresse> gestartet. Dabei werden alle Kontrollen und Trace-Funktionen abgeschaltet! Das Programm wird dann genauso abgearbeitet, als ob es normal ablaufen würde. ohne zusätzliche Maßnahmen läßt es sich auch nicht mehr stoppen.

Deshalb gilt folgendes:

- o Die Befehlsfolge 'DDT <Name>.COM' gefolgt von einem 'G0100' ist absolut gleichwertig zu einem normalen programmstart!
- o Die Eingabe 'G0' entspricht einem Warmstart und ist äquivalent zu ^C. Mit dieser Eingabe kann das Disassemblerprogramm unterbrochen werden.

Wenn beim G-Befehl die Startadresse ausgelassen wird, wird das programm an der aktuellen Position des Programmzählers gestartet. Diesen Wert können Sie zum Beispiel mit'XP' herausfinden oder ändern.

Manchmal möchten Sie vielleicht ein Programm doch noch Abbrechen. Das kann der Fall sein, wenn Sie einen Programmteil testen wollen, der erst Eanz am Schluß Ihres fehlerhaften Programmes steht, der vorhergehende Teil aber trotzdem ausgeführt werden muß um die Voraussetzungen zu liefern. Aus Geschwindigkeitsgründen ist dazu ein T- oder U-Befehl schlecht geeignet.

Der Debugger bietet deshalb die Möglichkeit, 'Breakpoints' in das zu testende Programm einzufügen: Wird beim Programmdurchlauf ein solcher Haltepunkt erreicht, erhält der Debugger die Kontrolle über das System zurück. Diese Haltepunkte müssen aber wirklich ganz genau erreicht werden. Liegt der Haltepunkt etwa mitten in einem 3-Byte-Befehl, so entdeckt das Programm diese nicht: Beim letzten Befehl befindet es sich noch vor dem Haltepunkt und beim nächsten schon 'weit' dahinter. Wenn man darauf achtet, ist diese Technik aber ganz brauchbar.

Beim CP/M-Debugger dürfen Sie bei einem Programmstart 2 Haltepunkte angeben. Bereits wenn irgendeine der beiden (nicht etwa nur die erste) erreicht wird, bricht das zu testende Programm ab und gibt die Kontrolle dem Debugger zurück. Diese beiden Haltepunkte werden durch Kommas getrennt an den G-Befehl angehängt. Selbstverständlich dürfen Sie auch nur einen einzigen Breakpoint oder auch gar keinen an den G-Befehl anhängen.

Das Byte an der Programmstelle, die zu einem Breakpoint werden soll wird dabei vom Debugger an einer sicheren Stelle abgespeichert. An der Breakpoint-Stelle wird dann im Standard-DDT ein RSTT-Befehl eingetragen. Der Debugger ist so aufgebaut, daß er bei jedem RSTT-Befehl, der im Programm auftaucht, die Kontrolle übernimmt und die Breakpoints aus dem zu testenden Programm löscht. Die ursprünglich dort stehenden Werte werden natürlich restauriert. Als Preis für diesen Trick dürfen in zu testenden Programmen RSTT-Befehle nicht auftreten. Sie werden sonst vom Debugger mit Breakpoints verwechselt. Diese Einschränkung dürfte Ihnen aber nicht allzu schwer fallen.

In den CPC-Computern würde ein RSTT-Befehl in die Interruptroutine springen. Deshalb übernimmt im DDT der Schneider-Computer der RST6- Befehl die Aufgabe des RSTT-Befehls.

# Der Rechenbefehl

Der Hexadezimalrechenbef ehl H:

Form: H<Zahl1>, <Zahl2> Ausgegeben wird sowohl die hexadezimale Summe als auch die hexadezimale Differenz der beiden Zahlen.

# Dateien speichern

Sicher ist Ihnen schon aufgefallen, daß bisher noch kein Debugger-Befehl besprochen wurde um die geänderte Version eines Programmes abzuspeichern. Diesen Befehl gibt es auch nicht.

Wenn Sie trotzdem eine geänderte Version abspeichern wollen, dann müssen Sie den normalen Save-Befehl des CP/M 2.2-Betriebssystemes verwenden. Nachdem Sie alle Verbesserungen am zu testenden Programm durchgeführt haben, sollten Sie also den Debugger mit ^C oder 'G0' unterbrechen. Danach könnon Sie das Programm mit'SAVE <Längc> <Namc>' abspeichern.

So berechnen Sie die richtige Länge des Programms:

Angenommen nach einern R-Befehl erscheint bei NEXT die zahl0900 als Ende eines geladenen Programmes. Diese Zahl sollten Sie sich merken. Das Programm hat eine Länge von 0900h-0100h = 0800h Bytes. Diesen Wert gebrochen durch 256 (dezimal) beziehungsweise l00h müssen Sie als Länge beim SAVE-Befehl angeben. Beim SAVE-Befehl muß der Wert aber dezimal angegeben werden! Sie müssen also die erhaltene Zahl ins lOer-System umrechnen. In diesem Fall ergibt sich also der Wert 0800h/0100h = 08h. wenn die Division nicht genau aufgeht, müssen Sie unbedingt aufrunden, niemals abrunden! Sonst werden die letzten Bytes Ihres Programmes nicht mehr abgespeichert.

Eine hexadezimale Zahl können sie ganz leicht durch 256 dividieren, indem Sie die letzten beiden Nullen abstreichen. Das ist dasselbe prinzip, nach dem man im lOer-System eine Zahl ganz leicht durch 100 teilen kann.

## Testen langer Programme

Der Debugger besteht aus 2 hierarchisch gegliederten Modulen:

- o Den Kernroutinen
- o und dem Assembler-/Disassemblerteil

Dabei liegt der Assembler-/Disassemblerteil an niedrigeren Speicherpositionen als der zentrale Teil. Der Kernteil ist außerdem so aufgebaut, daß er den Assembler-/Disasemblerteil zwar verwendet, wenn er vorhanden ist. Falls dieser fehlt, schadet das aber auch nichts: Der Debugger kennt dann eben die Befehle A und L nicht mehr.

Wenn Sie jetzt ein besonders langes Programm untersuchen möchten, dann können Sie dieses ohne weiteres laden. Der Debugger merkt das und schaltet den Assembler-/Disassemblerteil selbständig ab. Wenn er dann anschließend teilweise überschrieben wird, schadet das gar nichts.

## Anwendbarkeit des Debuggers

Das DDT-Programm werden Sie in der Praxis hauptsächlich dazu verwenden, alle möglichen Arten von Dateien zu betrachten.

Der D-Befehl des Debuggers hilft Ihnen, Ascii-Dateien auszugeben, ohne daß die Bildschirmsteuerung zusammenbricht, auch wenn der Text einige Steuerzeichen besitzt. Andererseits können Sie aber in den Hex-Spalten immer noch die Codes der Steuerzeichen nachlesen. Sogar der Dateiheader von Basic-Programmen läßt sich mit dem Debugger betrachten.

Beim Entwurf kurzer Maschinenprogramme ist der Debugger tatsächlich schneller als der 'große' Assembler, mit dem auch für kleinste Programme noch einige Verarbeitungschritte nötig sind.

Speziell während der Arbeit mit diesem Buch können Sie den A-Befehl verwenden, um kurze Assembler-Beispielprogramme einzugeben. So sparen Sie sich bei jeder Änderung das langwierige Neuassemblieren. Mit ^C und 'SAVE I <NAME>.COM' können Sie Ihr Werk dann schnell abspeichern.

Erst in dritter Linie werden Sie den Debugger dazu verwenden, wirklich Fehler in langen Maschinenprogrammen aufzuspüren. Für diesem Zweck ist er aber immer noch sehr gut ausgerüstet.

# 5 Das Konzept von CP/M 2.2

# 5.1 Allgemeines

# Dle Geschlchte von CP/M

Mit dem Aufkommen der ersten Diskettenlaufwerke war es nötig, ein Betriebssystem zu entwickeln, das diese neuen Speichermedien möglichst optimal verwaltet. Als eines der ersten wurde bei Digital Research das 'Control Program for Microprocessors' entwickelt.

Digital Research entschied sich ca. 1975, dieses Betriebssystem für den damals noch neuen 8080-Prozessor zu konzipieren. Gelegentlich werden alle CP/M-Versionen, die auf diesem Prozessor basieren, auch als CP/M-80 bezeichnet. Die bald darauf herausgegebene Version CP/M 1.4 fand schon bald eine größere Verbreitung und blieb lange in Gebrauch. Im Laufe der langen Anwendungszeit wurden aber einige kleinere und größere Mängel entdeckt. Deshalb wurde eine kräftige Überarbeitung in Angriff genommen, die außer 'richtigen' Fehler auch einige fundamental neue Möglichkeiten erhalten sollte. Diese neue Überarbeitung war nach einigen unvermeidlichen Yerbesserungen fehlerfrei und wird unter dem Namen CP/M 2.2 verbreitet. Seit Mitte 1980 wurde die Version 2.2 nicht mehr verändert.

Diese Version kam zum ersten Einsatz von Personalcomputern im großen Stil gerade recht. CP/M 2.2 konnte so eine riesige Verbreitung erlangen und zu dem 8-Bit-Betriebssystem werden. Mittlerweile sind natürlich die l6-Bit-Computer eine große Konkurrenz, aber in kleineren Betrieben, die schon vor einigen Jahren mit dem Einsatz von Personalcomputern begannen, wird CP/M 2.2 immer noch eingesetzt.

Die Version Concurrent CP/M beziehungsweise CP/M-86 ist nicht als bloße Verbesserung zu werten. Da diese nicht mehr auf den 8080-/280- Prozessoren lauffähig sind, sondern nur noch auf einem 8086 ist CP/M-86 eigentlich ein neues Betriebssystem, das nur zufällig einen ähnlichen Namen wie die herkömmlichen Versionen trägt. Die Benutzeroberfläche hat zwar noch Ähnlichkeit mit der der älteren Versionen und auch Disketten mit rcincn Textdatcicn könncn Sic sowohl mit Hilfc von CP/M-80 als auch mit Hilfe von CP/M-86 lesen. Die interne Struktur der beiden Betriebssysteme ist aber wirklich völlig verschieden.

Seit einiger Zeit ist eine neue CP/M-Version im Umlauf. Es ist die Version CP/M 3.0 beziehungsweise CP/M Plus und basiert weiterhin auf einem 8080- beziehungsweise 280-Rechner. Diese Version ist wieder eine völlige Neubearbeitung mit fundamental neuen Möglichkeiten. Dazugekommen ist die Bankswitchlogik, so daß CP/M 3.0 auch mehr als 64 KByte Speicher sinnvoll verwalten kann. Weiterhin neu sind komfortablere Möglichkeiten zur Diskettenverwaltung. Obwohl noch eine Aufwärtskompatibilität zwischen CP/M 2.2 und CP/M 3.0 bestcht, machen doch die neuen Möglichkeiten den wesentlichen Teil vom neuen CP/M aus.

Alle Möglichkeiten beider Versionen in ein Buch zu packen wäre zu verwirrend. Da die version 3.0 aber (noch) sehr wenig verbreitet ist, werden hier nur die Möglichkeiten von CP/M 2.2 beschrieben. Die zusätzlichen CP/M 3.0-Möglichkeiten werden in einem späteren Band erklärt.

## Die Möglichkeiten von CP/M 2.2

## Virtuelle Ein-/Ausgabegeräte

unter cP/M 2.2 können Sie über 4 verschiedene logische Kanäle Daten an die Ausgabegeräte senden oder von ihnen empfangen. Es handelt sich dabei um:

- o den Konsolenkanal: ln der Regel besteht dieser Kanal aus einer Tastatur (zum Empfangen) und einem Bildschirm (zum Senden). Das ist aber nicht die einzige Möglichkeit, wie Sie bald sehen werden. In der Regel wird dieser Kanal im cP/M 2.2-Betriebssystem mit coN: abgekürzt.
- o den Reader: Mit diesem Namen ist ein Lochstreifenleser gemeint natürlich kann man über diesen Kanal nur Daten empfangen, nicht aber senden. Er wird im System meist mit RDR: abgekürzt.
- o den Puncher: Dieser Kanal ist das Gegenstück zum Reader. über diesem Kanal können Sie Daten von einem Lochstreifenleser empfangen. Im System wird er häufig mit PUN: angekürzt.
- o den Printer: Über diesen Kanal können sie Daten an den Drucker schicken. In der Regel ist dieser Kanal nur zur Ausgabe bestimmt, unter bestimmten Bedingungen können Sie aber empfangen, ob der Drucker bereit ist oder nicht. Der Name dieses Kanals wird oft zu LST: abgekürzt.

schon an der Bezeichnungswahl der Kanäle erkennen Sie, daß das cp/M-Betriebssystem aus einer Zeit stammt, in der noch andere Ein-/Ausgabegeräte wichtig waren. Der Übergang von der Aufzeichnung auf Lochstreifen zur Aufzeichnung auf Diskette war anscheinend noch nicht ganz vollzogen. Die Entwickler von CP/M wollten sich wohl deshalb die Möglichkeit offenhalten, schon früher auf Lochstreifen abgespeicherte Daten wiedereinzulesen. Heute haben solche Geräte natürlich keine große Bedeutung mehr. Sinnvoll wäre dafür aber etwa ein Kassetten-Streamer oder eine sorielle Schnittstelle (zur Datenfernübertragung).

Glücklicherweise sind die Ein-/Ausgabekanäle nicht ein für allemal in ihrer Bedeutung festgelegt. Es handelt sich dabei nämlich nur um 'virtuelle Ausgabegeräte': Sie als Anwender oder die höheren Schichten des Betriebssystems senden ein Zeichen an einen hestimmten Kanal. An welches reale Gerät diese Daten dann endgültig weitergeleitet werden, können Sie getrennt davon wählen. Dasselbe gilt natürlich auch für die Eingabegeräte.

# Reale Ein- / Ausgabe geröte

Die Zuordnung der virtuellen Ein-/Ausgabekanäle zu den realen Geräten können Sie mit Hilfe des CP/M-Befehls STAT erledigen. Dabei sind die folgenden Zuweisungen möglich:

Für den Konsolenkanal CON:

- TTY: Teletype. Die Eingabe erfolgt über die Tastatur eines Fernschreibers und die Ausgabe über den Drucker eines Fernschreibers. Hier sehen Sie wieder eine nur historisch zu erklärende Möglichkeit: Zur Zeit als CP/M erstmals entwickelt wurde, waren Bildschirmgeräte noch nicht so verbreitet und wurden deshalb durch Fernschreiber ersetzt. Später wurde diese Ausgabemöglichkeit aus Kompatibilitätsgründen beibehalten. Deshalb bietet auch das programm ED.coM nur so geringe Editiermöglichkeiten: von einem Drucker lassen sich eben teine Zeichen löschen.
- cRT: cathode Ray Tube. Diese Zuweisung werden Sie in den meisten Fällen bei Ihrer Arbeit benötigen: Die computertastatur als Eingabegerät und eine'Kathodenstrahlröhre' (Bildschirm) als Ausgabeeinheii.
- BAT: Batch. Nach dieser Zuweisung erfolgt die Konsoleneingabe über das Gerät, das dem Reader-Kanal zugewiesen wurde und die Ausgabe über den virtuellen Druckerkanal. Damit haben Sie eine Möglichkeit, mehrere Programme automatisch abarbeiten zu lassen. wenn Sie reale Geräte als Lochstreifenleser/Stanzer angeschlossen haben, haben Sie einen Ersatz für Submit-Dateien und erhalten außerdem noch ein gedrucktes Arbeitsprotokoll. Hier können sie sogar nicht gepufferte Eingaben
- UCI: User Console 1. Dieses Konsolengerät können Sie frei nach Ihren Wünschen definieren.

Für den Reader-Kanal RDR:

- TTY: Teletype. Als Reader wird nach dieser Zuweisung der Lochstreifenleser des Fernschreibers verwendet.
- PTR: Paper Tape Reader. Das ist ein besonderer Lochstreifenleser.
- URI: User Reader Device l: Dieses Lesegerät dürfen Sie frei definieren.
- UR2: User Reader Device 2: Dieses können Sie ebenfalls frei definieren.

Für den Lochstreifenstanzer-Kanal PUN:

- TTY: Teletype. Hier wird der Fernschreiber zur Ausgabe verwendet. Diesmal jedoch der Lochstreifenstanzer des Gerätes.
- PTP: Paper Tape Punch. Dieses Gerät ist ein besonderer Lochstreifenstan\* zer.
- UPI: User Punch l. Dieses Ausgabegerät dürfen Sie frei definieren.

UP2: User Punch 2. Ein weiteres frei definierbares Ausgabegerät.

Für den Druckerkanal LST:

- TTY: Teletype. Nach dieser Zuweisung wird ebenfalls der Fernschreiber zur Ausgabe verwendet, dieses Mal aber der Druckerteil.
- CRT: Cathode Ray Tube. nach dieser Zuweisung werden alle Druckerausgaben auf den Bildschirm umgeleitet. Das können Sie leicht mit 'STAT LST:=CRT:' durchführen. Wenn Sie danach ^P eintippen erscheinen alle eingebenen Zeichen doppelt auf dem Bildschirm: Einmal wie gewöhnlich und das 2. Mal als eigentlich für den Drucker bestimmter Protokollausdruck.
- LPT: Line Printer. Das ist das normalerweise eingestellte Druckerausgabegerät.
- ULI: User List Device l. Dieses Gerät können Sie wieder nach Ihren eigenen Vorstellungen definieren.

An späterer Stelle im Buch werden Sie sehen, wie Sie selbstdefinierte Ausgabegeräte in Ihr System integrieren können.

#### Die Diskettensteuerung

Die Diskettenlaufwerke sind die universellen Ein-/Ausgabegeräte im CP/M-Betriebssystem. Die Entwickler legten deshalb auf die optimale Verwaltung der Disketten und auf die Datensicherheit großen Wert.

Wenn ein Stromausfall genau in dem Sekundenbruchteil auftritt, in dem ein Sektor auf der Diskette beschrieben wird, ist dieser Sektor unbrauchbar. Besonders wenn das während einer Anderung des Inhaltsverzeichnisses passiert ist das sehr unangenehm.

Beim Bearbeiten einer Datei bleibt die Originaldatei deshalb so lange wie<br>möglich unverändert. Gewöhnlich legen CP/M-Programme alle Änderungen<br>zuerst in eine Zwischendatei unter anderem Namen ab. Selbst wenn die Bearbeitung der Datei beendet ist, wird die Originaldatei nicht gelöscht. Sie wird nur umbenannt und ist mit unter dem Namen <Name>.BAK weiterhin auf der Diskette zu finden. Erst danach wird die Zwischendatei in den endgül

Auf diese Weise wird eine optimale Datensicherheit erreicht:

- o Tritt ein Schreibfehler während des Umbenennens der Originaldatei in die BAK-Datei auf, ist die Originaldatei zwar verloren, dafür finden Sie aber unter dem Namen der Zwischendatei immer noch die neueste Version Ihrer Da
- o Tritt ein Schreibfehler während des Umbenennens der Zwischendatei in den Namen der Originaldatei auf, ist die neueste Version der Datei verloren. Dann steht Ihnen aber die BAK-Datei zur Verfügung, die den Stand der Datei

Egal wann also ein Stromausfall oder eine andere Störung auftritt, Sie ver-lieren höchstens den letzten Bearbeitungsschritt Ihrer Datei.

Weiterhin braucht eine Datei nicht zusammenhängend in einem Stück auf<br>der Diskette abgelegt sein. Es ist sogar in der Regel so, daß eine Datei quer<br>über die ganze Diskette verteilt ist. Wo die einzelnen Teile der Datei ste

Wenn irgendwo eine Datei auf der Diskette gelöscht wird, brauchen also<br>die nachfolgenden Dateien nicht verschoben zu werden, um den frei ge-<br>wordenen Platz wieder zu besetzen. Eine neu dazugekommene Datei wird,<br>ohne Speich

Wie Sie sicher wissen, können Sie in einzelnen Dateien einen Vermerk an-<br>bringen, so daß diese schreibgeschützt ist. Außer mit Tricks (die ja ein ge-<br>wöhnliches Anwenderprogramm nicht verwenden sollte) läßt sich eine sol-<br>

Immer wenn es ohne nennenswerten Mehraufwand möglich ist, wird das Directory der Diskette gelesen und eine Prüfsumme berechnet. Das ist immer beim Öffnen oder Schließen einer Datei der Fall. Dicsc Prüfsummc wird mit einer gespeicherten Zahl verglichen. Wenn sich keine Übereinstimmung ergibt, weiß das Betriebssystem, daß die Diskette unzulässigerweise gewechselt wurde. Als Folge davon setzt das Betriebssystem die Diskette in den Nurlese-Status und gibt eine Warnung an den Benutzer aus. Wenn eigentlich an eine bestimmte Position der alten Diskette geschrieben werden sollte und sich an der entsprechenden Stelle auf der neuen Diskette schon wichtige Daten befinden, dann wird auf diese Weise die versehentliche Zerstörung wichtiger Daten verhindert.

Sie sehen, es wurde ein beträchtlicher Aufwand getrieben, um Ihre Aufzeichnungen zu schützen. Trotzdem sollten Sie aber kein blindes Vertrauen in die Technik haben, sondern gelegentlich eine Sicherheitskopie anfertigen.

## Die Struktur von CP/M 2.2

Das CP/M 2.2-Betriebssystem ist weitgehend von der Hardware des verwendeten Computers unabhängig. Die Entwickler erreichten das, indem sie alle Betriebssystemfunktionen auf sehr einfache Ein-/Ausgabefunktionen zurückführten. Diese fundamentalen Ein-/Ausgabeoperationen werden nur von einer einzigen Stelle des Betriebssystems mit genau festgelegten Übergabeparametern aufgerufen. Nur durch eine einfache Anderung eines Sprungbefehles können Sie eine eigene Ein-/Ausgaberoutine in das Betriebssystem einfügen.

Nur diese wenigen Routinen müssen an den jeweiligen Computer angepaßt werden. Durch die umfangreiche Dokumentation macht Digital Research das dem Anwender darüber hinaus noch sehr leicht.

Diese bis ins Detail gehende Standardisierung ist auf der Welt wirklich einmalig. CP/M ist das einzige Betriebssystem, bei dem jedes Anwenderprogramm wirklich völlig kompatibel zu jedem beliebigen Computer mit diesem Betriebssysstem ist. Im Gegensatz zu anderen Betriebssystemen wurde dem Programmierer in CP/M die Anwendung der so beliebten nicht standardgemäßen 'Tricks', die den Entwicklern von 'kompatiblen' Computcrn große Schwierigkeiten machen, so schwer gemacht, daß er sich 'freiwillig' an den Standard hält. Lediglich bei Programmen, die schon vom Prinzip hardwareabhängig sind, ist nicht standardgemäße Programmierung ohne weiteres möglich. Das sind zum Beispiel Kaltstartlader oder Formatierprogramme. Bei diesen schadet aber die Nichtkompatibilität zu anderen Computern nicht.

Der Kern des Betriebssystem befindet sich ständig im RAM des Computers, und zwar am oberen Ende des Speichers. Dieser Kern hat ohne die hardwareabhängigen Teile einen Umfang von 3,5 KByte. Wenn die Bcrcitschaftsmeldung 'A>' oder 'B>' erscheint, wird zusätzlich ein einfacher Eingabeinterpreter in den Speicher direkt unterhalb des Betriebssystemkerns geladen. Dieser hat einen Umfang von 2 KByte und verarbeitet die 'residenten' CP/M 2.2-Befehle. Das sind die Befehle DIR, REN, ERA, TypE, SAVE, USER und die Laufwerksumschaltungen. Alle weiteren und seltener gebrauchtcn Bcfchle werden wie ein Anwendungsprogramm erst bei Beclarf von der Diskette in den Arbeitsspeicher geholt und nach Gebrauch wieder gelöscht. So steht für die Anwendungsprogramme ein möglichst großer Arbeitsspeicher zur verfügung. Diese nur bei Bedarf dazugeladenen Befehle heißen 'transiente Befehle' und haben auf der Diskettkette die Namensextension .COM.

Zum Abschluß jedes Anwendungsprogrammes wird eine Initialisierungsfunktion des Betriebssystemes aufgerufen. Sofern diese Routine überhaupt funktioniert, wird das gesamte residente Betriebssystem restauriert. Sie können also in speicherintensiven Anwendungen nicht benötigte Betriebssystemteile ohne weiteres überschreiben. Damit kann der verfügbare Arbeitsspeicher noch besser ausgenützt werden.

In den Schneider-Computern befinden sich aber ständig außer dem CP/M-Betriebssystem auch noch die CPC-Firmwareeinsprünge mit einem Umfang von 3,75 KByte und der l6 KByte-Bildschirm im Hauptspeicher. Der für das CP/M-Betriebssystem (nicht für den Anwender) frei verfügbare Speicher hat so nur noch eine Größe von 44 KByte. Da das CP/M-Betriebssystem selbst nur 5 KByte plus I KByte für die hardwareabhängigen Teile benötigt, stehen für Sie als Anwender nur noch knappe 39,5 KByte zur freien Verfügung.

Mehr freien Arbeitsspeicher erhalten Sie durch eine Speichererweiterung. Im cPC 464 kann so durch geschicktes Bankswitching der frei verfügbare Arbeitsspeicher auf etwa 60 KByte erweitert werden. Sie sollten aber nicht den Fehler machen, diese 20 KByte zusätzlicher Speicherplatz absolut zu sehen: Wenn Sie etwa ein Anwendungsprogramm verwenden, das schon im Ruhezustand 35 KByte benötigt, dann stehen für Ihre Dateneingaben nur noch etwa 5 KByte zur Verfügung. Durch die Erweiterung erhalten Sie dann 25 KByte zur Dateneingabe, so daß der Arbeitsspeicher effektiv sogar verfünffacht wird.

# 5.2 Die Speicheraufteilung unter CP/M 2.2

### Die logische Untergliederung von CP/M 2.2

Das CP/M 2.2-Betriebssystem besteht aus 5 Teilen:

- o Dem Basic Input Output System (abgekürzt BIOS)
- o Dem Basic Disk Operating System (abgekürzt BDOS)
- o Dem Console Command Processor (abgekürzt CCP)
- o Der Transient Program Area (abgekürzt TPA)
- o Der Zeropage

Dieses System benötigt einen zusammenhängenden und beschreibbaren Speicher (RAM) ab der Adresse 0000h. Nachdem in diesen Bereich das BIOS eingeladen wurde, müssen für BDOS, CCP, TPA und Zeropage noch mindestens 20 KByte Speicher frei bleiben. Die Schneider-Computer erfüllen diese Bedingungen, so daß Sie mit dem vollen Standard-CP/M arbeiten können.

Die beiden Teile BIOS und BDOS werden oft gemeinsam als FDOS bezeichnet. Diese beiden befinden sich ständig im obersten verfügbaren Speicherbereich. Das BIOS hat dabei eine beliebige Länge und das BDOS eine feste Länge von genau 3,5 KByte.

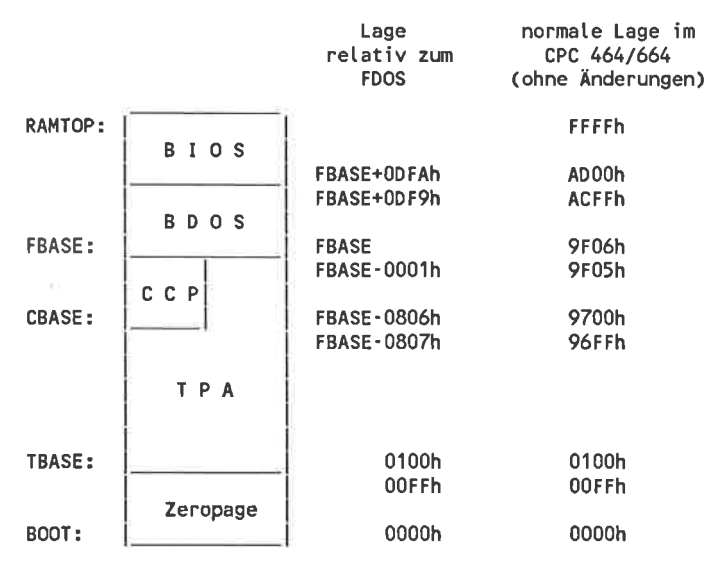

Bild 5-1: Speicheraufteilung unter CP/M 2.2

Die Zeropage liegt im Adressbereich von 0000h bis 00FFh und ist ebenfalls für das Betriebsssystem reserviert. Der ganze dazwischenliegende Bereich

mit einer unbestimmten Länge ist die 'Transient Program Area'. Diese kann von Anwendungsprogrammen beliebig verwendet werden. Die erste Speicherzelle außerhalb der TPA hat den Namen FBASE.

Der'Console Command Prozessor' hat eine Länge von 2 KByte und befindet sich nur im Speicher, wenn er wirklich benötigt wird. Dann liegt er an der oberen Grenze der TPA aber noch innerhalb derselben. Das Bild 5-l zeigt den genauen Aufbau des Speichers.

Wie Sie später noch sehen werden, können Sie das CP/M 2.2-Bctriebssystem im Speicher verschieben. Die absoluten Zahlen ganz rechts im Bild 5-l gelten deshalb nur für die originale CP/M-Version und ohne Speichererweiterung.

## Das BIOS im CPC 464/664

Das BIOS stellt in einem CP/M-System wichtige hardwareabhängige Einund Ausgaberoutinen zur verfügung. Dabei gibt es nicht nur Routinen, um zum Beispiel ein zeichen an den Bildschirm auszugeben oder den Druckerstatus abzufragen, sondern auch einfache Routinen um die Diskettenlaufwerke anzusprechen.

Diese beschränken sich aber wirklich auf das notwendigste. Dem BIOS kann man nur mitteilen 'Gehe zur Spur 2l', 'Suche den 7. sektor' und 'Lese den gewählten sektor'. von der verwaltung der Diskette, und ob jetzt Daten oder das Inhaltsverzeichnis gelesen wird, hat das BIos keine Ahnung.

Ganz am Anfang des BloS-Speicherbereiches befindet sich eine Sprungtabelle mit 17 Einträgen zu je 3 Byte, die die Aufrufe auf die realen Routinenadressen verteilt. Etwa ein sprung zum 5. Tabelleneintrag wird auf eine Routine umgeleitet, die das Zeichen, dessen code im Register c steht an den Bildschirm ausgibt.

Diese Tabelle beginnt an der Adresse FBASE+ODFAh und reicht bis zur Adresse FBASE+0E2ch. Beim unveränderten original-cP/M liegt sie also im Bereich von AD00h bis AD32h. Die Routine zur Zeichenausgabe wird dann mit'call AD0Ch' gestartet.

Diese Tabelle ist der einzige Bereich im BIos, den Sie als Bonutzer im Standard-CP/M direkt ansprechen dürfen. Der restliche Teil ist vollständig für die Verwaltung durch das BIoS reserviert und für Sie tabu. Dieses BIOS kann zu verschiedenen Zeiten durchaus verschiedene Strukturen haben. In den CPC-Computern befindet sich das eigentlich BIOS-programm in einem Erweiterungs-ROM, das an der Adresse C000h gelesen werden kann. Gelegentlich kann an dieser Stelle aber auch der darunterliegende Bildschirmspeicher gelesen werden.

Während der Ausführung einer BIOS-Routine braucht der Speicher nicht unbedingt dem CP/M-Standard zu entsprechen. Das ist dann der Fall, wenn zurn Beispiel umfangreiche Bankswitchingoperationen durchgeführt werden. Wichtig ist nur, daß diese Operationen für die höheren Schichten des Betriebssystemes völlig unsichtbar verlaufen.

Fordert also eine BIOS-Routine eine Bildschirmausgabe an, so wird zunächst das RAM im Bereich von 0000h bis 3FFFh abgeschaltet und durch ein ROM ersetzt. Umgekehrt wird das BIOS-ROM im Bereich von C000h bis FFFFh durch den Bildschirmspeicher ersetzt. Dann wird das gewünschte Zeichen auf dem Bildschirm ausgegeben. Bevor die Kontrolle wieder an das CP/M-Programm zurückgegeben wird, wird der vorherige Speicherzustand wiederhergestellt, so daß das Anwenderprogramm nichts von 'dem Vorfall' bemerkt.

Wenn Sie selbst CPC-Firmwareroutinen verwenden wollen, dann müssen Sie selbst auf alles Notwendige achten. Hüten Sie sich auf alle Fälle vor dauerhaften Speicherumschaltungen: Das wird den Rechner mit Sicherheit zum Absturz bringen. Achten Sie dann auch darauf, daß sich der Maschinenstapel immer im zentralen RAM befindet. Sonst ziehen sie dem Programm bei der Umschaltung den Boden unter den Füßen weg. Seien Sie sich aber bewußt, daß das so erzeugte Programm absolut hardwareabhängig ist und nur auf Ihrem CPC-Computer läuft. Sie hätten dann (außer in besonderen Fällen) genausogut ein normales Programm schreiben können.

## Das BDOS des CP/M 2.2

Das BDOS ist bereits ein hardwareunabhängiger Teil des Betriebssystems. In allen CP/M 2.2-Computern ist dasselbe BDOS eingebaut. Das BDOS stellt genauso wie das BIOS einen Satz von Routinen zur Verwaltung des Rechners zur Verfügung - aber auf einem wesentlich höheren Niveau. Bei seiner Arbeit stützt sich das BDOS aber auf die BIOS-Routinen.

Wenn Sie BDOS-Routinen verwenden, dann brauchen Sie nur noch anzugeben 'Erzeuge eine Datei mit dem Namen XYZ' - die korrekte Ablage im Inhaltsverzeichnis und die Suche nach einem freien Speicherbereich auf der Diskette wird vom Betriebssystem selbst übernommen. Wenn Sie die Suche nach leeren Diskettenbereichen nicht unbcdingt von Hand durchführen wollen und dem Betriebsystem diese Arbeit anvertrauen, können Sie sich also einiges an Arbeit sparen.

Mit Ausnahme der Druckerstatusabfrage haben auch alle anderen BIOS-Routinen ein BDos-Aquivalent. In der Regel sollten sie also die verwendung der BIOS-Routinen vermeiden.

## Der Console-Command-Prozessor

Die Ausgabe des cP/M-Bereitschaftszeichen 'A>' oder 'B>' und die Interpretation der daraufhin gemachten Eingaben übernimmt der ccp. Bei jedem warmstart wird dieser zusammcn mit dem BDos in den Arbeitsspeicher geladen und sofort gestartet. Daraufhin untersucht er, ob eine Submit-Datei abzuarbeiten ist oder die Tastatur abgefragt werden soll. Die erhaltene Eingabe wird überprüft, ob es sich um einen residenten oder einen transienten Befehl handelt. Ist die Eingabe ein residenter Befehl, so wird er sofort ausgeführt. Ist die Eingabe ein transienter Befehl, so wird die zugehörige Datei in den Arbeitsspeicher geladen und das programm gestartet.

Der ccP liegt am oberen Ende des freien Speicherbereiches. Im Gegensatz zum BDOS ist der CCP aber nicht vor Überschreiben geschützt. Lange Programme können ohne weiteres den CCP löschen und den freigewordenen Speicherplatz für eigene zwecke verwenden. Diese programme müssen dann aber unbedingt mit einem warmstart abgeschlossen werden, damit das Betriebssystem restauriert wird.

wenn sie nur ein kurzes Programm haben ablaufen lassen und sicher sind, daß es das Betriebssystem nicht beschädigt hat, können Sie sich den warmstart aber sparen. In diesem Fall sollten sie das programm einfach mit RET beenden: Der ccP erhält dann automatisch die Kontrolle über das System zurück und macht da weiter, wo er vor dem programmaufruf unterbrochen wurde.

# Der freie Arbeitsspeicher

Der freie Arbeitsspeicher oder auch 'Transient program Area' beginnt an der Adresse 0100h und endet unmittelbar vor dem Anfang des FDos. über diesen Bereich können Anwenderprogramme und transiente Befehle während der Programmabarbeitung frei verfügen.

In der Regel befindet sich das abzuarbeitende programm ganz am Anfang der TPA. Der CCP startet das transiente Programm durch einen sprung an die Adresse 0100h. An dieser Stelle muß also jedes programm seine Einsprungstelle haben. wenn sie dieses Programm mit einem Assembler entwickeln, sollten Sie es also mit den 2 zeilen'oRG 0100h' und 'JMp start' beginnen lassen. Dann ist zumindest eine voraussetzung für das Gelingen des Projektes gegeben.

Wenn Sie sicher sind, daß das Programm keinen Teil des Betriebssystems beschädigt hat, dürfen Sie es wie schon im Abschnitt 'TPA' erwähnt, einfach rnit einem RET-Befehl beenden. Andernfalls muß der letzte Befehl ein 'JMP 0000h' sein.

## Die Zeropage

Die Zeropage ist die erste Speicher-'Seite' im Computer, also der Bereich, bei dem das höherwertige Adrcßbytc Null ist.

In diesem Bereich liegen ergänzende Schnittstellen zur Verbindung zwischen Anwenderprogramm und Betriebssystem. Den größten Teil nehmen Datenpuffer für die Diskettenausgabe und Informationen über die gerade bearbeitete Datei ein.

Zwei Zeiger auf das TPA-Ende und die Adresse der Warmstartroutine ermöglichen es dem Programm, den zur Verfügung stehenden Speicher auszumessen. Die Zuordnung der virtuellen Ein-/Ausgabegeräte ist ebenfalls in der Zeropage festgehalten.

In einem Standard-CP/M z.2-System wären die RST-Befehle - der übrige Bereich in der Zeropage - unbenutzt und könnte für Anwendungsprogramme zu beliebigen Zwecken verwendet werden. In den CPC-Computern sind diese RST-Befehle aber mit den Routinen zur Speicherbankauswahl und der Interruptsteuerung belegt. Nur der RST 6-Befehl ist zunächst noch frei. Für Anwendungsprogramme sollte er trotzdem nicht verwendet werden, da dieser von Debuggern für Breakpoints benötigt wird. Würde dieser RST-Befehl trotzdem verwendet, ließe sich das Programm mit einfachen Mitteln nicht mehr testen.

# 5.3 Die Diskettenaufteilung in CP/M

# Physikalische Diskettenauftellung

## Spuren

Anders als bei einer Schallplatte sind lhre Daten auf der Diskette nicht in einer Spirale, sondern in konzentrischen Kreisen angeordnet. Diese Kreise nennt man 'Spuren' oder auch 'Tracks'. Übticherweise befinden sich <sup>40</sup> oder 80 dieser Kreise auf einer Diskettenseite. Manche Computer verwenden aber andere Anzahlen. Diese Anzahl hängt von der Diskettengröße ab und von der maximalen Dichte, in der die Spuren stehen können, ohne daß der Schreib-/Lesekopf des Laufwerks zwei Spuren zugleich verarbeitet und zu unsinnigen Ergebnissen kommt. In geringerem Maße hängt dies auch von der Güte der Diskette und von den mechanischen Laufwerkseigenschaften ab: Die Diskette muß so genau zentriert werden, daß sich der Lesekopf während einer Umdrehung immer über derselben Spur befindet. Die verwendete Spurdichte wird in 'Spuren pro Zoll' angegeben. Diese Einheit wird mit 'tpi' (von englisch: 'Tracks Per Inch') abgekürzt. Heute sind bis zu 96tpi üblich, also etwa 4 Spuren pro Millimeter. Dieser Wert wird von einem 5 1/4", 80-Spur Laufwerk und vom Schneider-3"-Laufwerk erreicht.

# Sektoren

Auf einer einzigen spur finden je nach System und Aufzeichnungsverfahren etwa 4 KByte Daten Platz. Beim Schneider 3"-Laufwerk etwa sind es 4,5 KByte. Bei diesem Laufwerk hat die innerste Spur einen Umfang von etwa 12 cm. Auf einem Millimeter der Squr müssen also etwa 320 Bits Platz finden. Auf einer Fläche von  $4*4$  mm<sup>2</sup> wird also eine ganze Schreibmaschinenseite abgespeichert!

Zum äußeren Rand hin wird die Aufzeichnungsdichte allerdings geringer: Genau wie bei einer Schallplatte bleibt die Umdrehungsgeschwindigkeit konstant. Die in derselben Zeit aufgezeichneten Daten werden also auf einen größeren Umfang verteilt.

Auf einer Spur sind die Daten weiter aufgeteilt: Beim Schneider 3"-Laufwerk sind jeweils 512 Bytes zu einer Gruppe zusammengefaßt. Bei anderen Computern sind aber auch Größen von 128, 256 oder 1024 Bytes üblich. Eine Gruppe kann nur als ganzes gelesen oder geschrieben werden. Es ist also nicht möglich, etwa nur die ersten 150 Bytes einer Gruppe einzulesen: In diesem Fall müssen Sie eben die umsonst gelesenen Daten unbeachtet lassen. Diese Gruppen werden in der Regel 'Sektoren' genannt. Auf einer

Spur des 3"-Laufwerkes befinden sich genau 9 Sektoren. Für jeden dieser Sektoren ist auf der Diskette ein genau festgelegter Platz reserviert. Nur so ist es möglich, einzelne Sektoren neu zu beschreiben ohne daß sich dcr neue Sektor mit einem anderen überlappt.

## Formatieren einer Diskette

Beim Formatieren einer Diskette wird an jeder Position, an der später ein Sektor beginnen soll, eine Markierung mit dessen Nummer angebracht. Ohne vorheriges Formatieren ist deshalb das Beschreiben einer Diskette nicht möglich: Der Computer würde vergeblich nach den Markierungen suchen, nach denen er sich auf der Diskette orientieren soll.

Bei den CPC-Computern mit einer 3"-Floppydisk können Sie 3 verschiedene Formate auswählen, die sich durch die Nummern der Sektoren unterscheiden. Unter CP/M läßt sich ohne Einschränkungen aber nur das Systemformat verwenden, bei dem die Sektoren Nummern zwischen 4lh und 49h tragen. Die Nummern der Sektoren müssen also nicht bei Null beginnen und nicht einmal in einem zusammenhängenden Bereich liegen: Die wahl ist ganz allein die Entscheidung des Systemprogrammierers. Bei der vortex-Floppydisk zum cPC 464 tragen die Sektoren zum Beispiel die Nummern Olh bis 09h.

Bei manchen Laufwerkstypen können Sie eine zweiseitige Aufzeichnung durch einfaches Umdrehen der Diskette erreichen. Andere Laufwerke wie etwa das vortex-Laufwerk haben für jede Seite einen eigenen Schreib-/ Lesekopf eingebaut, so daß das Umdrehen entfällt. Beachten Sie aber, daß das Lesen der Diskettenrückseite einer Doppelkopfaufzeichnung mit einem normalen Laufwerk unmöglich ist: Durch das Umdrehen befindet sich die Aufzeichnung der Unterseite sozusagen 'linksherum' beziehungsweise rückwärts auf der Diskette. Genauso unmöglich ist es, eine Doppelkopfdiskette umzudrehen und die Unterseite als Oberseite zu verwenden. Die beiden Diskettenseiten werden deshalb vom Betriebssystem nicht als 2 verschiedene Disketten verwaltet, sondern als eine einzige Diskette. In der Regel haben dann Aufzeichnungen der oberseite ungerade Spurnummern und Aufzeichnungen der Unterseite gerade Spurnummern. Das hardwareunabhängige BDOS kennt nur eine einzige Diskettenseite und verwendet einfach durchgehende Nummern für alle Spuren. Erst der hardwarabhängige BIOS-Teil des Betriebssystems übernimmt die verteilung der Nummern auf die rcalen Spuren.
## Der Sektorversatz

Jeder gelesene Sektor muß erst verarbeitet werden, was eine bestimmte Zeit dauert. währenddessen dreht sich die Diskette unter dem Schreib-/Lesekopf weiter. wenn Sie (was häufig vorkommt) den unmittelbar folgenden Sektor auch lesen wollen, müßten Sie warten bis die Diskette eine vollständige Umdrehung durchgeführt hat und der verpaßte Sektor erneut vorbeikommt.

Um dieses Wartezeit zu verkürzen greift man in der Regel zu einem Trick: Die eigentlich logisch hintereinanderfolgenden Scktoren werden mit einem gewissen Abstand voneinander auf einer spur angeordnet. Dazwischen finden dann andere Sektoren Platz. Die 9 Sektoren des Schneider 3"-Laufwerkes sind zum Beispiel in der folgenden Reihenfolge angeordnet:

41h 46h 42h 47h 43h 48h 44h 49h 45h

Nachdem der sektor 4lh gelesen wurde, muß der computer die Daten verarbeiten. währenddessen streicht unter dem Schreib-/Lesekopf der sektor 46h vorbei. wenn unmittelbar danach der Sektor 42h gelesen werden soll, ist dieser fast ohne verzögerung greifbar. Zwischen dem Lesen zweier aufeinanderfolgender Sektoren breucht also nicht mehr eine volle Diskettenumdrehung gewartet werden, sondern nur noch eine 1/5-Umdrehung. Beim Einladen langer Dateien ist das eine spürbare Beschleunigung.

In manchen CP/M-Systemen befinden sich trotz dieses Tricks Sektoren mit aufeinanderfolgenden Nummern hintereinander auf der Diskette. Irgendwo im BIOS befindet sich dann aber eine Umrechnungstabelle, die angibt, in welchem Sektor die gewünschten Daten wirklich stehen.

## Sektor-Blocking / Deblocking

In verschiedenen Systemen können die Sektoren eine verschiedene Größe haben. Eine wichtige Eigenschaft von CP/M ist aber, daß Anwenderprogramme völlig hardwareunabhängig sind. Im Betriebssystem erfolgen deshalb alle Datentransfers in Gruppen zu je 128 Bytes. Bereits das BDoS der erste hardwareunabhängige Teil des Betriebssystem - kennt die übertragungseinheit'sektor' nicht mehr: Das BIOS sammelt selbständig alle vom BDos eingegangenen 128-Byte-Einheiten, bis sich ein kompletter Sektor angesammelt hat, der auf der Diskette abgespeichert werden kann. Umgekehrt speichert das BIos alle von der Diskette eingegangenen 512 Byte-Sektoren und gibt diese bei jedem Lesebefehl des BDos nur in l2g-Byte Portionen weiter. Zu diesem zweck gibt es eine BloS-Routine, die die logische Sektornummer in die Nummer des wirklichen Sektors übersetzt, der die Daten enthält. In den cPC-computern wird die Nummer jedoch doch nicht verändert, da hier die BlOS-Lese-/Schreibbefehle selbst eine entsprechende Routine enthalten.

Selbstverständlich achtet das BIOS darauf, daß keine Informationen verlorengehen: Wenn das BDOS etwa Daten lesen möchte, die sich in einem anderen Sektor befinden, schreibt das BIOS den vom BDOS teilweise beschriebenen Sektorpuffer auch dann auf Diskette, wenn dieser noch nicht ganz vollständig ist. So kann die kuriose Situation auftreten, daß bei einem Lesebefehl Daten auf die Diskette geschrieben werden. In bestimmten Fällen ist auch der umgekehrte Fall möglich.

In Anwenderprogrammen müssen Sie also ausschließlich mit 128 Byte-Übertragungseinheiten arbeiten. Dabei brauchen Sie sich überhaupt nicht darum zu kümmern, wo und wann diese auf der Diskette abgespeichert werden - auch nicht, wenn Sie in Maschinensprache programmieren. Eine I28-Byte-Einheit wird im folgenden immer 'Record' genannt. Das Wort 'Sektor' bezieht sich daher immer auf den physikalischen Datenabschnitt auf der Diskette mit variabler Größe.

| Logische<br>Reihenfolge<br>der Sektoren | Spur 0      | Spur 1      |
|-----------------------------------------|-------------|-------------|
| 1                                       | <b>BOOT</b> | CCP         |
| 2                                       | <b>PARA</b> | <b>CCP</b>  |
| 3                                       | leer        | <b>BDOS</b> |
| 4                                       | leer        | <b>BDOS</b> |
| 5                                       | leer        | <b>BDOS</b> |
| 6                                       | leer        | <b>BDOS</b> |
| 7                                       | leer        | <b>BDOS</b> |
| 8                                       | CCP         | <b>BDOS</b> |
| 9                                       | <b>CCP</b>  | <b>BDOS</b> |

Bild 5-2: Organisation der Systemspuren

#### Die logische Aufteilung der Disketten

Eine Diskette ist in 2 Abschnitte eingeteilt:

- o den Systembereich und
- o den Datenbereich.

## Der Systembereich

Die beiden äußersten Spuren der Diskette sind für die ausschließliche Verwendung durch das CP/M-Betriehssystem reserviert und werden 'Systemspuren' genannt. In den CPC-Computern sind diese beiden Spuren so organisiert, wie Bild 5-2 zeigt. Diese Abbildung gilt beim CPC 464 sowohl für das 3"-Laufwerk als auch für das Vortex-Laufwerk. Die Systemspuren von Laufwerken anderer Firmen können jedoch anders organisiert sein.

Im Sektor BOOT befindet sich der sogenannte 'Kaltstartlader': Das ist ein Maschinenprogramm, das sofort nach dem Einschalten des cP/M-Modus in den Speicher geladen und ausgeführt wird. Dieses Programm steuert das Initialisieren des restlichen CP/M-Systems. Durch eine veränderung dieses Sektors könnte also auch ein anderes Betriebssystem auf den cPC-computern verwendet werden.

Der Sektor PARA enthält die Parameter zur Voreinstellung des Betriebssystems. Wenn Sie mit Hilfe von SETUP.COM oder INSTALL.COM die Standard-Tastaturbelegung Ihres computers geändert haben, dann ist die neue Belegung in diesem Sektor vermerkt. Das gleiche gilt für alle anderen wählbaren Voreinstellungen.

Die nächsten fünf Sektoren sind unbelegt und können von Ihnen für eigene Zwecke verwendet werden.

Die übrigen 13 Sektoren enthalten den CCP und das BDOS des CP/M-Betriebssystemes. Nach jedem warmstart wird das Betriebssystem ja restauriert um eventuelle Beschädigungen zu vermeiden. Dabei wird das Betriebssystem immer von den Systemspuren der Diskette im Laufwerk A geholt - gleichgültig welches Laufwerk gerade das Bezugslaufwerk ist. Die Diskette im Laufwerk B bräuchte also nicht unbedingt Systemspuren zu besitzen. Es ist aber trotzdem besser, wenn alle Ihre Disketten Systemspuren besitzen - auch wenn diese manchmal nicht gelesen werden. Nur so können Sie jede Diskette sowohl im Laufwerk A als auch im Laufwerk <sup>B</sup> verwenden.

Die meisten CP/M-Systeme besitzen wie die Schneider-Computer zwei Systemspuren. Möglich wäre aber auch eine andere Yoreinstellung.

Durch einen neuen Kaltstartlader, der das Betriebssystem auf die neue Systemspurzahl vorbereitet, verbunden mit einem Autostart des auf der Diskette enthaltenen Anwenderprogramms wäre es auf diese Weise möglich, eine - für den normalen Anwender - kopiergeschützte Diskette herzustcllen.

## Der Datenbereich einer CP / M-Diskette

Alle übrigen Spuren dcr Diskcttc gchörcn zum Datcnbereich: In diesem werden die Dateien abgelegt. Der Datenbereich der Diskette ist logisch in Blöcke eingeteilt Jeder Block der Diskette kann höchstens zu einer Datei gehören. Endet eine Datei einmal vor dem Blockende, so bleibt der Rest des Blockes ungenutzt. Er wird also nicht vom Anfang der nächsten Datei aufgefüllt. Eine neue Datei beginnt so immer an einem Blockanfang. Der effektive Speicherbedarf einer Datei ist so immer ein Vielfaches der Blocklänge: Auch wenn die Datei nur ein einziges Byte lang ist, wird für sie ein ganzer Block reserviert.

Die Blocklänge ist eine rein logische Einheit und hat nichts mit den physikalischen Eigenschaften der Diskette zu tun. Sie kann also im Rahmen des Standards völlig frei gewählt werden und braucht nicht etwa mit der Sektorlänge zusammenfallen oder besonders elegant mit der Speicherkapazität einer Diskettenspur zusammenpassen. Die Mindestblocklänge für kleine Disketten ist I KByte. Dies ist auch die Blocklänge des 3"-Diskettenlaufwerkes. Disketten, die mehr als 256 Blöcke besitzen, haben eine Mindestblocklänge von 2 KByte. Erlaubt sind außerdem noch 4 KByte, 8 KByte und l6 KByte. Die Blöcke einer Diskette sind vom Anfang der Diskette bis zum Ende mit 0 beginnend durchnumeriert.

## Das Inhaltsverzeichnis der Diskette

Die ersten Blöcke einer Diskette sind für das Inhaltsverzeichnis reserviert. Jeder Inhaltsverzeichniseintrag belegt 32 Bytes und beinhaltet außer einigen speziellen Informationen den Dateinamen und die Nummern der von der Datei belegten Blöcke. Aus dem gesamten Inhaltsverzeichnis können also die noch unbelegten Blöcke ermittelt werden. In einem I KByte-Block finden 32 Inhaltsverzeichniseinträge Platz. Für die 64 möglichen Einträge des Schneider 3"-Diskettenlaufwerkes sind also die ersten beiden Blöcke reserviert. Durch dic Rcservierung von weiteren Blöcken könnte das Inhaltsverzeichnis aber ohne weiteres erweitert (und auch eingeschränkt) werden.

## Die Verwaltung der Disketten unter CP/M 2.2

Ständig aktiviert ist in einem CP/M-Computer nur das Diskettenlaufwerk A. Der Befehl STAT zeigt deshalb in der Regel nur die freie Speicherkapazität des Laufwerkes A an - auch wenn schon eine Diskette ins Laufwerk B eingelegt wurde.

Aktiviert wird ein Diskettenlaufwerk erst, wenn es benötigt wird. Dafür gibt es genau zwei Möglichkeiten:

- l. Das Diskettenlaufwerk wird zum Bezugslaufwerk erklärt, etwa durch B:.
- 2. Auf ein Diskettenlaufwerk wird ohne vorwarnung ein Zugriff durchgeführt.

Eine Diskette enthält kein unmittelbar lesbares Verzeichnis der belegten und freien Blöcke. Beim Aktivieren beziehungsweise Einloggen einer Diskette wird deshalb zunächst das gesamte Inhaltsverzeichnis gelesen und anhand der in den verschiedenen Dateien gefundenen Blockreservierungen eine zusammengefaßte Belegungstabelle erstellt. Außerdem wird über älle Inhaltsverzeichniseinträge eine Prüfsumme berechnet und im Speicher abgelegt.

wenn Sie etwa erstmals auf das Laufwerk B umschalten, beginnt zunächst das Laufwerk B zu laufen. Daran erkennen Sie, daß zum Aktivieren wirklich einige Informationen von der Diskette geholt werden. Nach STAT wird jetzt der freie Speicherplatz beider Disketten angezeigt. Jetzt können Sie beliebig zwischen den beiden Laufwerken hin- und herschalten, ohne daß sie sich erst zu drehen beginnen.

Sie haben sicher bemerkt, daß das Lesen des Inhaltsverzeichnisses ungewöhnlich lange dauert, wenn gleichzeitig auch die Belegungstabelle erstellt wird. Wenn diese also bei jedem Diskettenzugriff neu erstellt werden müßte, würde das cP/M-Betriebssystem ziemlich langsam arbeiten. Deshalb wird die Belegungstabelle wirklich nur beim Aktivieren eines Laufwerkes erstellt. Das können Sie leicht nachprüfen:

- <sup>o</sup>Tippen sie 'srAT' ein und merken Sie sich die erhaltenen Angaben für den freien Speicherplatz.
- o wechseln sie jetzt die Diskette aus und geben Sie 'DIR' ein. Im Inhaltsverzeichnis erscheint der neue Inhalt.
- o Tippcn Sie jetzt wieder 'STAT' ein und vergleichen Sie tlie erhaltenen Daten mit den gemerkten. Sie sehen, es wird immer noch die alte Kapazität angegeben.

Das nur einmalige Erstellen der Belegungstabelle hat aber für Sie die unangenehme Konsequenz, daIJ nur nicht aktivierte Disketten ausgewechselt werden dürfen. Wenn Sie sich nicht daran halten, würde das Betriebssystem auf die neue Diskette anhand der alten Belegungstabelle schreiben. Das hätte verheerende Folgen: Auf Ihrer neuen Diskette könnten wichtige Daten überschrieben werden, wenn die falsche Belegungstabelle an dieser Stelle einen leeren Block signalisiert.

Eine beliebte Llnachtsamkeit selbst des erfahrenen CP/M-Anwenders ist es, bei großer Ilektik versehentlich eine aktivierte Diskette auszuwechseln. Die Entwickler des CP/M 2.2-Betriebssystemes bauten deshalb eine Sicherheitsmaßnahme ein: Bei jedem Zugriff auf das Inhaltsverzeichnis der Diskette wird eine Prüfsumme über den Verzeichnisinhalt berechnet und mit der gespeicherten verglichen. Ergibt sich ein Unterschied, wurde die Diskette verbotenerweise gewechselt. Um Ihre Dateien vor Zerstörung zu schützen wird die Diskette in diesem Fall in den Nurlese-Status gesetzt. Beim nächsten Versuch, auf die Diskette zu schreiben, wird dann eine BDOS-Fehlermeldung ausgegeben. Das Lesen von der ausgewechselten Diskette funktioniert aber noch einwandfrei und ist auch erlaubt.

Wenn Sie eine Diskette wechseln wollen, müssen Sie sie zunächst deaktivieren. Die vorerst einzige Möglichkeit das zu tun ist, einen Warmstart auszuführen, denn bei jedem Warmstart wird das gesamte Diskettensystem zurückgesetzt. Die meisten CP/M-Programme führen unmittelbar vor dem Abschluß einen Warmstart aus. Wenn Sie sich aber nicht sicher sind, ob das letzte Programm einen Warmstart ausgeführt hat oder nicht, können Sie diesen Warmstart auch manuell durch ^C erzeugen. Danach können Sie die Diskette im Laufwerk B vorschriftsmäßig wechseln.

Ein Problem ist noch das Wechseln der Diskette im Laufwerk A, denn diese wird ja sofort nach dem Deaktivieren automatisch wieder aktiviert. In diesem Fall müssen Sie ^C nach dem Wechseln der Diskette eingeben, damit die Neuaktivierung gleich mit der neuen Diskette erfolgt. Das schadet nichts, denn zu Beginn des Warmstarts wird ja nichts auf die (vermeintlich noch alte) Diskette geschrieben.

#### Die Organisation des Inhaltsverzeichnis unter CP/M

In den ersten Blöcken der Spur 2 befindet sich wie schon erwähnt das Inhaltsverzeichnis der Diskette. Für jeden Verzeichniseintrag sind dabei <sup>32</sup> Bytes reserviert. Durch die spezielle Organisation können danrit Dateien bis zu einer Größe von 8 MegaByte erfaßt werden. Enthalten sind aber auch Informationen über die tatsächliche Größe, die Usernummer der Datei und den Schreib-/Listschutz.

#### Der physikalische Extent

In l6 Bytes einen Verzeichniseintrages stehen die Nummern der Blöcke, die von der Datei belegt werden. Bei kleinen Disketten, die maximal 256 Blöcke besitzen, belegt jede Blocknummer I Byte. Bei größeren Disketten, die mehr als 256 Blöcke besitzen, belegt jede Blocknummer 2 Bytes. Mit den 16 Bytes können also bei kleinen Blöcken maximal 16 Blöcke, bei größeren Disketten sogar nur 8 Blöcke pro verzeichniseintrag für eine Datei reserviert werden.

Auf der Schneider 3"-Diskette mit ihren l7l Blöcken zu je I KByte kann also pro Verzeichniseintrag höchstens l6 KByte als Bestandteil einer Datei registriert werden. Bei anderen Disketten können diese Werte anders sein. Die Vortex-Floppydisk etwa, die eine Blockgröße von 4KByte besitzt, kann 64 KByte pro verzeichniseintrag registrieren. unter cP/M können Dateien aber einen Umfang von bis zu 8 MB annehmen (natürlich nur bei entsprechender Diskettengröße).

Die zusätzlichen Informationen, die zum vollständigen Erfassen einer Datei nötig sind, werden deshalb unter CP/M 2.2 in einem weiteren verzeichniseintrag abgelegt, der unter demselben Namen wie der erste zu finden ist. Dieser enthält dann in den 16 Blockreservierungsbytes die Lage von weiteren zur Datei gehörenden Blöcke. Bei der Schneider Floppydisk finden sich also zum Beispiel zu einer 50 KByte langen Datei auf der Diskette 4 verzeichniseinträge unter demselben Namen. Beim DIR-Befehl wird aber nur ein einziger davon angezeigt. So kann es durchaus vorkommen, daß eine Diskette, die etwa nur 50 Dateien enthält bereits keine weiteren mehr aufnehmen kann.

Die verschiedenen verzeichniseinträge zu einer einzigen Datei heißen'physikalische Extents'. Jeder Extent enthält an einer bestimmten Position eine Nummer, die ihn von den anderen Extents zur selben Datei unterscheidet. Beim Aufsuchen einer bestimmten Datei geht das Betriebssystem dabei so vor:

Zunächst wird der erste (und eventuell einzige) Eintrag der Datei gesucht. In diesem ist auch die Anzahl der tatsächlich in diesem Eintrag registrierten Records. Ist diese Anzahl gerade der maximal erlaubte wert, so weiß das Betriebssystem, daß zur Datei noch ein weiterer Extent vorhanden sein muß. Bei Bedarf kann dieser ebenfalls anhand seiner Nummer aufgesucht werden. Das ganze wird solange fortgesetzt, bis einmal der ganze Rest der Datei in einen einzigen Extent paßt.

#### Der logische Extent

Um auf der Ebene des Programmierers Verwirrung zu vermeiden, gibt es noch eine weitere Einheit den logischen Extent. Ein logischer Extent hat unabhängig von der sonstigen Diskettenorganisation eine Größe von genau 16 KByte. Beim Schneider 3"-Laufwerk stimmt ein logischer Extent zufällig mit dem physikalischen Extent überein. Bei Disketten, die etwa 64 KByte lange physikalische Extents haben, sind aber jeweils 4 logische Extents in einem physikalischen Extent zu finden.

Die Dateigröße ist dann folgendermaßen angegobon: Als Extentnummer steht in einem Verzeichniseintrag die Nummer des letzten logischen Extents, der noch sinnvolle Daten enthält. Alle vorhergehenden logischen Extents sind vollständig mit 16 KByte gefüllt. Angegeben werden muß also nur noch der Umfang des letzten logischen Extents. Dieser letzte kann zwischen 0 und 128 Records beinhalten - und genau diese Anzahl wird im Verzeichniseintrag auch angegeben. Mit 128 Records (= 128\*128 Bytes=16 KByte) ist der logische Extent vollständig gefüllt. Die Zahl 128 im Recordzähler signalisiert also, daß noch ein weiterer Extent vorhanden sein muß.

Im Grenzfall, wenn der 128. Record gleichzeitig das Dateiende ist, erhält eine Datei also einen weiteren Extent, obwohl alle belegten Blöcke schon in diesem Extent registriert sind. Der neue Extent ist dann vollständig leer und belegt 'unnötig' Diskettenspeicherplatz (wirklich unnötig ist er ja nicht). Dieser Fall tritt aber sehr selten auf, so daß Sie getrost damit leben können.

Ein Recordzähler mit dem wert 128 tritt nur am Ende eines physikalischen Extents auf. Wenn der Wert 128 am Ende eines logischen Extents, aber noch in der Mitte des physikalischen Extents auftritt, wird ja der Recordzähler einfach auf Null gesetzt und der Extentzähler um den Wert I erhöht. Der allererste logische Extent in einer Datei hat dabei die Nummer 0.

Im neuen physikalischen Extent wird die Zählung da fortgesetzt, wo sie im alten Extent aufgehört hat. Die logischen Extents werden ununterbrochen weitergezählt. In einem System, das physikalische Extents der Länge <sup>64</sup> KByte verwendet, beginnt die Zählung zum Beispiel im 2. physikalischen Extent mit der logischen Extentnummer 4. Wenn diese etwa insgesamt einen Umfang von ll3 KByte, also 8 Records zu je 128 Byte + T logische Extents zu je 16 KByte besitzt, ist inr 2. Inhaltsverzeichniseintrag der Wert 7 als Extentnummer und der Wert 8 als Länge des letzten Extents eingetragen.

Zum besseren Verständnis zeigt Bild 5-3 einige Beispiele von Dateigrößen im Zusammenhang mit den dazugehörigen Einträgen im Inhaltsverzeichnis der Diskette. Andere Informationen als die angegebenen sind in den verzeichniseinträgen zur Dateigröße nicht enthalten. Selbstverständlich kommen aber zu jedem Eintrag jeweils noch die Nummern der belegten Blöcke dazu.

| Dateigröße                                                                                                    | Werte in den Verzeichniseinträgen                                                                      | 1. physik. Extent   2. physik. Extent |
|----------------------------------------------------------------------------------------------------|----------------------------------------------------------------------------------------------------|---------------------------------------|
| Kilo-Bytes Records<br>(gerundet)                                                                                                    | Extent - Record-<br>zähler<br>zähler                                                                   | Extent- Record-<br>zähler<br>zähler   |
| a) Disketten mit 64 KByte langen physikalischen Extents<br>15<br>120<br>16<br>127<br>16<br>128<br>17<br>129<br>17<br>136<br>63<br>504<br>64<br>511<br>512<br>64<br>65<br>513<br>65<br>520<br>80<br>639 | 120<br>o<br>127<br>Ω<br>0<br>8<br>3<br>120<br>3<br>127<br>3333333<br>128<br>128<br>128<br>128          | 4<br>0<br>4<br>4<br>8<br>4<br>127     |
| 80<br>640<br>127<br>1016<br>128<br>1023                                                                                                    | 128<br>128<br>128                                                                                      | 5<br>٥<br>7<br>120<br>7<br>127        |
| b) Disketten mit 16 KByte langen physikalischen Extents<br>15<br>120<br>16<br>127<br>16<br>128<br>17<br>129<br>17<br>136<br>31<br>248<br>31<br>254<br>31<br>255                                        | n<br>n<br>120<br>۵<br>127<br>0<br>128<br>0<br>128<br>0<br>0<br>128<br>0<br>128<br>128<br>٥<br>O<br>128 | ٥<br>8<br>120<br>126<br>127           |

Bild 5-3: Dateigrößen und Verzeichniseinträge unter CP/M 2.2

Sie sehen, sobald der 2. physikalische Extent begonnen wurde bleibt der l. physikalische Extent trotz Anwachsen der Datei unverändert. Bei noch längeren Dateien bliebe auch der 2. Extent unverändert und nur der 3. ändert sich mit der Dateilänge. Die Zählung würde analog zu den ersten beiden Extents fortgesetzt. Bei 64 KByte langen physikalischen Extents würde also der 2. Extent beim wert 7/t28 stehenbleiben und der 3. Extent mit dem wert 8/0 beginnen. Bei Disketten, die mit l6 KByte langen physikalischen Extonts verwaltet werdcn, bleibt die Zählung des 2. physikalischen Extents bei 1/128 stehen und die Zählung des 3. beginnt mit 2/0. Theoretisch möglich sind außer diesen beiden Beispielen auch noch die physikalischen Extentgrößen 32 KByte, 128 KByte und 256 KByte.

Bei Dateien, die sequentiell erzeugt wurden, sind alle Extents der Datei lückenlos im Verzeichnis enthalten. Eine Datei, die mit wahlfreiem Zugriff erzeugt wurde, kann aber auch 'Löcher' enthalten: Vollständig leere Extents fehlen im Verzeichnis. Die Inhalte der vorhandenen Einträge entsprechen aber trotzdem genau denen, die beim sequentiellen Schreiben erzeugt wurden.

Ein physikalischer Extent muß mindestens einen logischen Extent aufnehmen, also die Nummern der Datenblocks für 16 KByte Daten speichern können. Bei großen Disketten, die mehr als 256 Blöcke besitzcn, kann das Betriebssystem nur 8 Datenblöcke pro Extent für die Datei reservieren. In diesem Fall beträgt die Mindestblocklänge 2 KByte.

#### Aufbau eines Inhaltsverzeichniseintrages

Ein 32 Byte langer Directoryeintrag ist so aufgebaut, wie im Bild 5-4 gezeigt ist.

+- -+- -+ Bezeichnung |UN|F1| .. |F8|T1|T2|T3|EX|S1|S2|RC|D0| .. |DF| +- -+- -+ +- -+- -+- -+- -+- -+- -+- -+- -+- -+ Byte <sup>00</sup><sup>01</sup> 08 09 0A 0B 0C 0D 0E 0F 10 1F +- -+- -+- -+- -+- -+- -+- -+- -+- -+ +- -+ +- -+

Bild 5-4: Aufbau eines Directoryeintrages

Die einzelnen Abkürzungen haben dabei die folgenden Bedeutungen:

UN Die 'Usernummer':

In diesem Byte ist die Benutzernummer verschlüsselt, zu der die Datei gehört. Hat dieses Byte einen Wert zwischen 0 und 15, so handelt es sich um eine gültige Datei, die dem angegebenen Userbereich zugeordnet ist. Hat dieses Byte aber den Wert E5h, so handelt es sich um eine gelöschte Datei. Die Daten in den Bytes 0l bis lF sind dann ungültig.

Beim Löschen einer Datei wird nur dieses eine Byte verändert. Durch Zurücksetzen auf den alten Wert können Sie eine versehentlich gelöschte Datei wieder restaurieren. Das ist zum Beispiel mit einem Diskmonitor möglich. Das ist aber immer mit einem Risiko verbunden: Wenn Sie nach dem Löschen schon etwas auf die Diskette geschrieben haben, kann es sein, daß zwar dcr Inhaltsvcrzcichniscintrag restauriert werden kann, die zugehörigen Datenblöcke aber schon wieder Daten anderer Dateien enthalten. Außerdem dürfen Sie nicht vergessen, eventuelle weitere Extents ebenfalls zu restaurieren.

Fl...F8  $F1'$ ..F4'  $F5'$ .. $F8'$ T1\_. . . T3 T<sub>1</sub>  $T2'$ T3 <sup>l</sup>  $S1$ s2 DO. . DF EX Der'Filename': Die unteren 7 Bits dieser 8 Bytes enthalten den Dateinamen in Ascii-Codierung. Die achten Bits werden vom Ascii-Code nicht verwendet und stehen für andere Daten zur Verfügung. Diese 8. Bits sind so belegt: Diese 4 Bits werden nicht benötigt. Sie können sie deshalb selbst setzen/löschen, um für besondere Zwecke eine Markierung in der Datei anzubringen. Diese 4 Bits sind für eine eventuelle spätere Vcrwendung von Digital Research reserviert. Der'Filetype': Die unteren 7 Bits dieser 3 Bytes enthalten den Dateityp in Ascii-Großschrift. Wie beim Dateinamen haben auch hier die 8. Bits andere Bedeutungen: Ein gesetztes Bit an dieser Stelle bedeutet, daß die Datei schreibgeschützt ist. Ein gesetztes Bit an dieser Stelle kennzeichnet einen SyS-File, der nicht im Inhaltsverzeichnis erscheint, aber normal verwendet werden kann. Dieses 8. Bit wird unter CP/M 2.2 nicht verwendet, ist aber für eine spätere Verwendung durch Digital Reearch reserviert. Das 'Extent Byte': Eine Datei kann bis zu 512 logische Extents besitzen (512 <sup>=</sup> 8 Megabytes/128 Bytes). Die Extensionnummer ist also eine 9-Bit-ZahL Die niederwertigen 5 Bits dieser Nummer sind in diesem Byte enthalten. Dieses Byte wird vom CP/M 2.2-Betriebssystem nicht benutzt. Spätere Betriebssystemversionen könnten aber von diesem Byte Gebrauch machen. Es ist also das sicherste, dieses Byte unberührt zu lassen. Analog zum EX-Byte enthält dieses Inhaltsverzeichnis-Byte die 4 höherwertigen Bits der Verzeichnis-Extensionsnummer. Das 'Record Count Byte': Dieses Byte enthält die Anzahl der Records im letzten logischen Extent dieses Verzeichniseintrages. Es kann Werte zwischen 0 und 128 annehmen. Diese 16 Bytes enthalten die Nummern der Blöcke, die für die Datei in diesem Verzeichniseintrag reserviert sind. Kleine Disketten, die höchstens 256 Blöcke besitzen, haben 8-Bit-Blocknummern. Bei diesen Disketten können hier l6 Blöcke reserviert werden. RC

Größere Disketten haben 16 Bit lange Blocknummern. Deshalb ist dieser Bereich für diese in der Form von 8 je 16 Bit langen Worten organisiert. Bei diesen können nur 8 Blöckc in einem Verzeichniseintrag reserviert werden.

## Die Diskettenbeschreiber unter CP/M 2.2

Für jedes in Ihrem Computersystem vorhandene Diskettenlaufwerk gibt es im BToS eine Reihe von Tabellen und Zwischenspeicher, die Informationen über die Organisation dieses speziellen Diskettenlaufwerks enthalten. Das BDOS kann diese Informationen abfragen und so Besonderheiten in der Hardware der Diskettenlaufwerke abfangen. So wird (wieder einmal) erreicht, daß Anwenderprogramme absolut hardwareunabhängig sind.

#### Der Disk-Parameter-Header

Der Schlüssel zu den Unterlagen der Verwaltung eines Diskettenlaufwerkes ist eine 16 Bytes lange Tabelle, in der 8 worte zu je 16 Bit enthalten sind. Für jedes Diskettenlaufwerk existiert im BIOS ein eigenes Exemplar dieser Tabelle und wird 'Disk-Parameter-Header' genannt. Deren Aufbau sehen Sie im Bild 5-5. Der DPH-Vektor (so wird der Name der Tabelle oft abgekürzt) muß zur Ausführungszeit unbedingt im RAM des computers stehen. Sonst kann das System nicht richtig arbeiten.

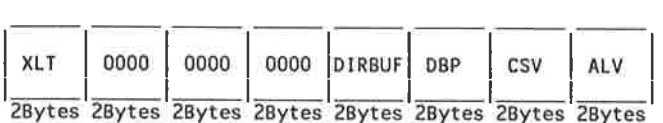

#### Bild 5-5: Format des Disk-Parameter-Headers

Die einzelnen Abkürzungen bedeuten dabei folgendes:

- **XLT** Adresse der Übersetzungstabelle zwischen logischen und physikalischen Recordnummern: Damit kann das BIOS die Reihenfolge herausfinden, in der die einzelnen Records auf der Diskette abgelegt sind. Wenn dieses 'Blocking und Deblocking' wie bei den CPC-Computern automatisch von den BIOS-Lese-Schreibroutinen durchgeführt wird, hat dieses Tabellenelement den Wert 0000h. Damit wird signalisiort, daß im System keine Übersetzungstabelle vorhanden ist.
- 0000 Die 6 Bytes beziehungsweise 3 Worte, die in der Tabelle so gekennzeichnet sind, werden vom BDOS als Zwischenspeicher benützt. Normalerweise wird darin die Spurnummer, die Recordnummer und die Lage auf der Diskette des im

DIRBUF zwischengespeicherten Inhaltsverzeichnisausschnittes festgehalten. Das geschieht durch die Angabe, wieviele Rccords der gespeicherte Eintrag vom Beginn des Inhaltsverzeichnisses entfernt ist. Die Anfangswerte diser 6 Bytes sind beliebig: Vor Gebrauch werden Sie vom BDOS automatisch mit den richtigen Werten versorgt.

DIRBUF In diesen beiden Bytes ist die Adresse eines 128 Bytes langen frei verfügbaren RAM-Speichers enthalten. Dieser RAM-Speicher wird bei Inhaltsverzeichnisoperationen vom BDOS zur Zwischenspeicherung des gerade behandelten Eintrages verwendet. Dieser Zwischenspeicher braucht auch wenn Sie mehrere Laufwerke besitzen nur ein einziges Mal im System vorhanden zu sein, weil das BDOS immer nur ein einziges Laufwerk zur gleichen Zeit behandeln kann. Die DIRBUF-Zeiger haben deshalb in allen Disk-parameter-Headern denselben Wert.

Diese beiden Bytes enthalten die Anfangsadresse des Disk-Parameter-Blocks. Dieser DpB ist selbst eine Tabelle, in der alle wichtigen Laufwerkseigenschaften wie Inhaltsverzeichnis- und Speicherplatzgröße aufgelistet sind, damit sich das BDOS darauf einstellen kann. Dessen genauer Aufbau wird später noch beschrieben. Wenn Sie mehrere Laufwerke mit völlig gleichen Eigenschaften angeschlossen haben, dürfen sich diese einen einzigen Disk parameter Block teilen. Die Zeiger in den verschiedenen Disk-parameter-Headern zeigen dann eben auf ein- und dieselbe Tabelle.

Diese beiden Bytes enthalten die Anfangsadresse eines unbelegten RAM-Speicherbereiches, in dem das BDOS die Prüfsumme für das Inhaltsverzeichnis der Diskette ablegen darf. Durch spätere Bezugnahme auf diese prüfsumme, känn ein unerlaubter Diskettenwechsel erkannt werden. Für jedes vorhandene Laufwerk muß ein eigener prüfsummenzwischenspeicher reserviert werden. Die Zeiger in den verschiedenen DPH's müssen also auch auf verschiedene Speicherbereiche zeigen.

Für jeden Record des Inhaltsverzeichnisses, der in der Prüfsumme berücksichtigt wird, muß in diesem Zwischenspeicher ein Ryte reserviert werden. Bei der Schneider-Floppydisk werden alle 64 Einträge überprüft. Diese belegen 64\*32/128=16 Records zu je 128 Byte. Der Prüfsummenzwischenspeicher muß also 16 Bytes lang sein. Werden bei der Prüfsummenberechnung nur ein Teil der Inhaltsverzeichniseinträge berücksichtigt (was möglich ist) so darf der

DPB

**CSV** 

Zwischenspeicher ebenfalls um die entsprechenden Bytes gekürzt werden. Werden gar keine Einträge überprüft (wie bei einer Festplatte oder einer RAM-Disk), so haben die beiden CSV-Bytes den Wert 0000.

ALV Diese beiden Bytes zeigen auf einen freien RAM-Bereich, der die Blockbelegungstabelle der eingelegten Diskette aufnehmen kann. In dieser Tabelle ist für jeden Block der Diskette ein Bit reserviert, das vom BDOS verändert werden kann. Ein gesetztes Bit zeigt an, daß der entsprechende Block der Diskette schon belegt ist. Das Schneider 3"-Diskettenlaufwerk besitzt inclusive der Directory-Blöcke eine Speicherkapazität von 171 Blöcken. Die Blockbelegungstabelle muß also Platz für l7l Bits bieten, das sind 22 Bytes. Diskettenlaufwerke mit größeren Kapazitäten brauchen einen entsprechend vergrößerten Tabellenbereich. Jedes am System angeschlossene Laufwerk benötigt seine eigene Blockbelegungstabelle. Die verschiedenen .ALV-Zeiger in den verschiedenen DPH-Vektoren müssen also auf verschiedene Speicherbereiche zeigen.

Die Disk-Parameter-Header befinden sich für alle Laufwerke im RAM des Computers. Durch verändern der Zeiger in einem Disk-Parameter-Header können Sie die dadurch adressierten Tabellen durch eigene ersetzen. Besonders interessant ist dabei der Disk-Parameter-Block: Wenn Sie diesen durch eine Kopie im RAM ersetzen, können Sie die softwaremäßigen Laufwerkseigenschaften durch eigene Eigenschaften ersetzen.

## Die Disketten-Parameter-Tabelle

Im Disk-Parameter-Block stehen für das BDOS bestimmte Informationen über die logische und physische Organisation eines Diskettenlaufwerkes. Für jedes Diskettenformat, das im System verwendet wird, gibt es einen eigenen Disk-Parameter-Block. Identische Diskettenlaufwerke brauchen aber nur einen gemeinsamen Disk-Parameter-Block.

## Der Standard-Disk-Parameter-Block

Die in dieser Stufe angegebenen logischen Charakteristika des Floppydisk-Laufwerkes können vom Programmierer - innerhalb bestimmter Grenzen frei bestimmt werden. Das BDOS richtet sich dann automatisch nach dieser Einstellung. Das Schneider 3"-Laufwerk arbeitet zum Beispiel mit I KByte langen Blöcken. Wenn Sie keinen Wert auf Kompatibilität mit anderen CPC-Benutzern legen, können Sie das System durch einfaches Andern einiger Bytes im Disk-Parameter-Block aber auch auf 2 KByte lange Blocks umstellen. Andere Vorbereitungen oder Eingriffe sind dazu nicht nötig!

Der 15 Bytes lange Disk-Parameter-Block ist so aufgebaut, wie das Bild 5-6 zeigt.

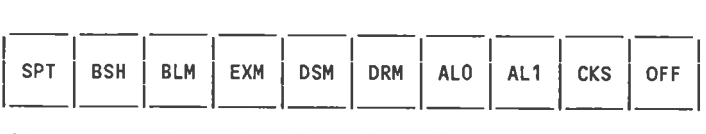

zByte lByte 'lByte lByte zByte zByte lByte lByte zByte zByte

Bild 5-6: Der Disk-Parameter-Block

Dabei bedeuten die Abkürzungen folgendes:

- SPT Sectors Per Track (2 Bytes) In diesen beiden Bytes steht die Gesamtzahl der Records pro Spur. Eine Spur einer 3"-Diskette hat 9 Sektoren zu je <sup>512</sup> Bytes, wobei jeder Sektor 4 Records zu je 128 Bytes enthält. Im BIOS finden Sie also in den SPT-Bytes den Wert 36.
- **BSH** Block Shift Factor (l Byte) In diesem Byte ist die Blockgröße definiert, mit der die Diskette verwaltet wird. Die Zahl 2^(BSH) gibt die Anzahl der I28-Byte-Records an, die in einem Block enthalten sind. Für eine Blockgröße von I KByte enthält dieses Byte also den Wert 3 (1024=128+2^3), für eine Blockgröße von <sup>2</sup> KByte den Wert 4 (2048=128\*2^4) usw. Der maximale BSH-Wert ist 7 für Disketten mit 16 KByte langen Blöcken (16384=128\*2^7). Mit welcher Blockgröße Sie Ihre Disketten verwalten wollen, ist ganz allein Ihre Entscheidung. Durch eine einfache Anderung dieses Bytes erreichen Sie, daß Ihre Dateien im neuen Format abgespeichert werden. Beachten Sie aber, daß einige weitere Elemente im Disk-parameter-Block vom Wert dieses Bytes abhängen. Eventuell müssen Sie auch für die Blockbelegungstabelle einen größeren Speicherplatz definieren. Block Mask (l Byte) BLM

Der Wert dieses Bytes hängt direkt vom Wert des BSH-yektors ab, Im BLM-Byte sind soviele Bits gesetzt, wie der Wert des BSH-Bytes angibt. Für eine Blockgröße von 4 KByte hat das BSH-Byte den Wert 5. Im BLM-Byte sind also 5 Bits gesetzt und es hat den Wert 31. Diesen Wert erhalten Sie auch durch die Formel BLM=(2^BSH)-1.

EXM

DSM

Extent Mask (l Byte) Das Byte enthält die um I verminderte Lahl der logischen Extents, die in einem physischen Extent beziehungsweise Verzeichniseintrag enthalten sind. Hat die Diskette etwa weniger als 256 Blöcke, so können in einem physischen Extent die Nummern von 16 Blöcke vermerkt werden. Bei einer Blockgröße von 4 KByte enthält ein physischer Extent die Reservierungen für 64 KByte oder 4 logische Extents. Das EXM-Byte hat also in diesem Fall den Wert  $3$  (= 4-1). Hat die Diskette aber mehr als 256 Blöcke, so können nur noch <sup>8</sup> Blöcke beziehungsweise in diesem Fall 32 KByte in einem physischen Extent reserviert werden. Das entspricht 2 logischen Extents. Das EXM-Byte hat in diesem Fall den Wert I (=2-l). Der Wert des EXM-Bytes hängt also ab vom Wert des BSH-Bytes und von der Anzahl der Blöcke, die auf der Diskette gespeichert werden können.

Disk Size Mask (2 Bytes) Diese l6-Bit-Zahl ist die um I verminderte Zahl der Blöcke, die die Diskette enthält. Gezählt werden dabei auch die Blöcke, die vom Inhaltsverzeichnis belegt werden, nicht aber die Systemspuren. Eine 3"-Diskette enthält 38 Datenspuren zu je 4,5 Blöcken. Die DSM-Bytes haben deshalb da einen Wert von 170, der sich aus 4,5\*38-l errechnet. Diesen Wert können Sie ohne weiteres erniedrigen: Die Blöcke mit größeren Nummern als der Grenzwert werden dann vom Betriebssystem einfach nicht mehr benützt. So können Sie ein Diskettenformat mit einer geringeren virtuellen Kapazität erzeugen. Die nicht registrierten Bereiche der Diskette können Sie dann für eigene Zwecke verwenden. Der Eintrag eines größeren Wertes in die DSM-Bytes ist jedoch nicht zu empfehlen: Das BDOS würde sonst versuchen, eine nicht vorhandene 41. Spur anzusteuern.

Directory Mask (2 Bytes) Diese l6-Bit-Zahl enthält die um I verminderte Anzahl der Inhaltsverzeichniseinträge, die auf der Diskette verwaltet werden können. Bei den 3"-Laufwerken enthalten die DRM-Bytes also den Wert 003Fh. Diesen Wert können Sie ebenfalls nach eigenem Ermessen ändern. Achten Sie aber darauf, daß noch einige andere Bytes im Disk-Parameter-Block von dieser Anderung beeinflußt werden. DRM

(jeweils I Byte) Diese beiden Bytes geben die Anzahl der Blöcke an, die für das Inhaltsverzeichnis reserviert sind. Die beiden werden ALo,ALt-

beim Aktivieren einer Diskette direkt in die Blockbelegungstabelle übertragen, so daß die in den AL0/1-Bytes gesetzten Bits Blöcke repräsentieron, die schon von vornherein als belegt gelten. Die reservierten Blöcke können dann das Inhaltsverzeichnis aufnehmen. Das höchstwertige Bit von ALO repräsentiert den Block 0, das niederwertigste Bit den Block 7. Die Bits des ALI-Bytes repräsentieren die Blöcke <sup>8</sup> bis 15. Beim 3"-Laufwerk belegt das Inhaltsverzeichnis <sup>2</sup> KByte, also 2 Blöcke. Das ALO-Byte hat also den Wert COh und das ALI-Byte den Wert 00h.

Sie können ohne weiteres weitere Blöcke der Diskette reservieren, die Sie dann für besondere Zwecke verwenden dürfen. Sie sollten sich aber davor hüten, weniger Blöcke zu reservieren, als das Inhaltsverzeichnis benötigt: Der erste Datenblock und der letzte Inhaltsverzeichnis-Block werden dann auf denselben Ort der Diskette geschrieben. Das hat in der Regel sehr unangenehme Folgen.

Directory Check Vector (2 Bytes)

Die l6-Bit-Zahl CKS ist ein Maß'für die Anzahl der Directoryeinträge, über die gelegentlich eine prüfsumme berechnet wird um einen unerlaubten Diskettenwechsel festzustellen. Angegeben ist jedoch nicht direkt die Anzahl der geprüften 32 Byte-Einträge, sondern die Anzahl der überprüften 128 Byte-Records, die Directoryeinträge enthalten. CKS enthält also nur ein Viertel der Eintragszahl. Sollen etwa <sup>64</sup> Verzeichniseinträge in die Prüfsumme einfließen, enthält CKS nur den Wert 16. Bei auswechselbaren Speichermedien wie Disketten wird man in der Regel alle Verzeichniseinträge überprüfen. Die Verzeichniseinträge von Festplatten brauchen aber überhaupt nicht überprüft werden. Ein unerlaubtes Wechseln ist da ja nicht möglich. CKS hat in diesem Fall den Wert 0. Erlaubt sind aber auch beliebige Werte zwischen diesen beiden Extremen.

OFF Offset (2 Bytes)

> Diese Zahl gibt die Anzahl der für das Betriebssystem reservierten Spuren an. In der Regel werden das 2 Spuren sein. Andere Werte werden aber auch vom Standard abgedeckt. Disketten im Laufwerk B benötigen zum Beispiel nicht unbedingt eine Systemspur. Bei diesen kann der Spuroffset auch 0 sein. Große Festplatten haben meistens nur eine dafür aber längere - Systemspur.

#### Der erweiterte Disk-Parameter-Block

Der CP/M 2.2-Standard verlangt nur diesen eben vorgestellten 15 Bytes langen Disk-Parameter-Block. Gewöhnliche CP/M-Programme beziehen sich also nur auf die hier abgelegten Parameter. Im BIOS des Schneider 3"- Laufwerk besitzt der DPB aber noch eine l0 Bytes lange Erweiterung. Der gesamte DPB hat hier also eine Länge von 25 Bytes.

Diese Erweiterungsbytes enthalten detaillierte hardwareorientierte Informationen über die Formatierung einer Diskette. Zu der Anderung der meisten benötigen Sie genaue Informationen über den Aufbau der Hardware Ihres Computers und der in den ROMs eingebauten Software. Die meisten Bytes sind also höchstens interessant, wenn Sie sich ein eigenes Betriebssystem erstellen wollen. Für Sie nützlich sind nur 2 Bytes dieser Erweiterung:

#### Sektor-Offset

Das erste Byte des erweiterten DPB ist das 16. Byte des gesamten DPB. Dieses gibt an, wie die Sektoren auf der Diskette hardwaremäßig numeriert sind. Auf einer normalen 3"-CP/M-Diskette haben die Sektoren Nummer zwischen 4lh und 49h. Das Sektor-Offset-Byte hat den Wert der ersten Sektornummer, also hier 4lh. Bei einer Diskette, die im Datenformat formatiert wurde, beginnen die Sektornummern mit dem Wert Clh und bei einer Diskette im IBM-Format mit dem Wert 0lh. Wenn Sie diese Werte eintragen, können Sie (unter bestimmten weiteren Voraussetzungen) also auch Disketten im IBM oder Datenformat unter CP/M lesen.

#### Anzahl der physischen Sektoren

Wenn Sie eine Diskette mit einer anderen Sektorzahl pro Spur lesen wollen, genügt es in den Schneider-Computern nicht, nur die SPT-Bytes des Disk-Parameter-Blocks zu ändern. Angepaßt werden muß auch das 2. Byte des erweiterten Disk-Parameter-Blocks, beziehungsweise in anderer Zählung das 17. Byte des Standard-DPBs. Dieses Byte enthält die Anzahl der physischen Sektoren pro Spur. Bei einer Diskette im System- oder Datenformat also den Wert 9, bei einer Diskette im IBM-Format den Wert 8.

Die anderen 8 Bytes können nicht ohne weiteres verändert werden, da sie zu sehr auf die interne Struktur des Rechners Bezug nehmen. Sie sollten sich bewußt sein, daß Programme, die den erweiterten Disk-Parameter-Block verwenden, nur auf einem Schneider-Computer mit 3"-Laufwerk ablauffähig sind. Anderungen im Standard Disk Parameter Block sind aber auch zu allen anderen CP/M-Computern kompatibel - denn diese beziehen sich nur auf die virtuelle Verwaltung der Diskette, nicht aber auf die tatsächliche physische Struktur.

Wenn Sie einen selbstentworfenen Disk-Parameter-Block irgendwo im RAM ablegen, dann sollten Sie an diesen den erweiterten DPB unverändert anhängen - auch wenn Sie nicht wissen, wos dicse l0 Bytcs genau bedeuten. Es könnte ja sein, daß irgendeine BIOS-Routine auf diese Bytes zugreift.

Genau dieselbe Erweiterung des Disk-Parameter-Blocks gibt es auch, wenn Sie einen Vortex-Floppydisk-Controller verwenden.

## Regeln zum Verändern des DPB

Die Anzahl der Sektoren/Records pro spur und die maximale Speicherkapazität einer Diskette können Sie nur durch 'Umformatieren' der Diskette ändern. Alle anderen oben angegeben Anderungen haben aber nur einen Einfluß auf die Interpretation der gelesenen Daten - nicht aber auf die physische Unterteilung der Diskette selbst.

wenn Sie irgendwo im Disk-Parameter-Block eine Anderung einfügen, müssen sie in der Regel auch einige unmittelbar daraus folgenden Anderungen durchführen. Besonders heimtückisch sind hier Anderungen der Blockanzahl der Diskette und der Anzahl der überprüften Inhaltsverzeichniseinträge: wenn sie diese zahlen vergrößern, müssen Sie dem prüfsummenspeicher und der Blockbelegungstabelle ebenfalls einen größeren Speicherbereich zuweisen. Deren Adressen können Sie im Disk-parameter-Header finden. Durch eine Anderung der zeiger auf die beiden Tabellen können Sie diese in einen Speicherbereich Ihrer Wahl legen.

Die werte der Bytes BSH, BLM und EXM hängen voneinander ab. wenn Sie also eines der Bytes ändern, müssen sie auch die anderen entsprechend anpassen. Die Folge einer Anderung ist eine neue Blockgröße, mit der die Dateien verwaltet werden. Die Blockgröße ist nirgends im System in 'Klarschrift' festgehalten. Es ist also schon wichtig, daß Sie sich die wahl dieser werte gut überlegen. Im Bild 5-7 ist der Zusammenhang zwischen Blockgröße, Diskettengröße und wert im Disk-Parameter-Header festgehalten.

| Block-<br>größe | <b>BSH-Wert</b> | <b>BLM-Wert</b> |                              | <b>EXM-Wert</b>                |
|-----------------|-----------------|-----------------|------------------------------|--------------------------------|
| (Bytes)         |                 |                 | Gesamtblock-<br>anzahl < 256 | Gesamtblock-<br>anzahl $> 256$ |
| 1024            |                 |                 |                              | (verboten)                     |
| 2048            |                 | 15              |                              |                                |
| 4096            |                 | 31              |                              |                                |
| 8192            | 6               | 63              |                              |                                |
| 16384           |                 | 127             | 15                           |                                |

Bild 5-7: Disk-Parameter-Bytes in Abhängigkeit von der Blockgröße

#### Experimente zur Diskettenverwaltung

Nach soviel Theorie dürfen Sie jetzt etwas exerimentieren. Ihre erste Aufgabe ist dabei, die Lage der Diskettenbeschreiber herauszufinden. Starten sie dazu zunächst das Programm DDT.COM.

Die Lage des Disk-Parameter-Headers für das Laufwerk A können Sie mit Hilfe der folgenden Routine herausfinden:

> 0100 mvi c.0 0102 txi d,0018 0105 thtd <sup>0001</sup> 0108 dad d 0109 call 0110 010C nop 010D nop 010F nop 0110 pchl.

Diese Routine können Sie nach der Eingabe von 'A0100' direkt so eintippen, wie Sie da steht. Sie sollte mit dem Befehl 'g0100,010C' aufgerufen werden. Nach dem Durchlauf steht im CPU-Register HL die Anfangsadresse des Disk-Parameter-Headers des Laufwerks A. Durch die Eingabe von 'X' wird dieses Register (zusammen mit den anderen Registern) angezeigt. Wie diese Routine genau funktioniert, wird später noch erklärt. Wichtig ist jetzt nur, daß sie überhaupt funktioniert.

Die Zahl hinter dem Befehl 'MVI C,...' ist ein Code für das Laufwerk, dessen Disk-Parameter-Header ausgegeben werden soll. 0 steht für das Laufwerk A, I für das Laufwerk B usw.

Bei der in den CPC-Computern üblichen CPlM-Version sollte sich der DPH für das Laufwerk A an der Adresse AE58 befinden und der fitr das Laufwerk B an der Adresse AE68. Das 10./ll. Byte des DPH enthält die Adresse des Disk-Parameter-Blocks DPB. In der Regel sollte sich der DPB des Laufwerkes A an der Adresse ADDS befinden und der DPB des Laufwerkes B an der Adresse AEl8. Wenn Sie eine geänderte CP/M-Version besitzen, können sich aber auch andere Werte ergeben. Das ist zum Beispiel dann der Fall, wenn Sie eine Speichererweiterung verwenden.

Mit Hilfe der D- und S-Befehle können Sie sich die Tabellen ansehen und bei Bedarf verändern.

Zum Experimentieren legen Sie sich am besten eine spezielle Diskcttc an. Wenn Sie 2 Diskettenlaufwerke besitzen, ist die Sache einfach: Sie ändern nur die Parametertabellen zum Laufwerk B ab. Mit Hilfe von PIP können Sie dann wie gewöhnlich vom Laufwerk A auf das Laufwerk B kopieren - nur mit dem unterschied, daß die Dateien auf der B-Diskette im neuen Format abgespeichert werden.

Wenn Sie nur ein Laufwerk besitzen, dann ist die Sache schon schwieriger. In diesem Fall sollten Sie die zu kopierende Datei mit 'DDT <Name>' in den Speicher holen. Dann ändern Sie - im DDT - die Diskettenparameter nach Ihren Wünschen ab. Jetzt legen Sie die Diskette, die Daten im neuen Format erhalten soll ein und unterbrechen den DDT mit ^C. Durch 'SAVE' wird die Datei <Name> gleich im neuen Format abgespeichert. Wenn Sie eine weitere Datei kopieren wollen, milssen Sie den Rechner aus- und wieder einschalten und die Prozedur mit der neuen Datei wiederholen. Auf diese weise können Sie nach und nach alle Ihre programme überspielen.

Am Anfang sollten sie mit einfacheren Anderungen wie zusätzlichen Directoryeinträgen oder verminderter Blockanzahl beginnen. sie werden bemerken, daß Sie in diesen Fällen ein und dieselbe Diskette immer noch unter beiden Formaten lesen können. Eine Ausnahme ist jedoch zum Beispiel die 65. Datei unter einer verwaltung für 64 Inhaltseinträge: Die von dieser Datei belegten Blöcke werden dann irrtümlich als frei betrachtet. Eine einfache Erfolgskontolle haben Sie mit dem Befehl 'srAT DSK:'.

Später können Sie sich auch an schwierigere Aufgaben, wie die Anderung der Blockgröße machen. In diesem Fall werden Dateien, die unter der einen verwaltung geschrieben wurden unter der anderen wirklich nicht mehr gelesen werden. Wenn Sie gerne etwas Besonderes haben, könnten Sie sich also auf eine Diskettenverwaltung umstellen, deren Disketten vollständig inkompatibel zu den Disketten sind, die unter den Betriebssystemen anderer Anwender erstellt wurden. Ihre Disketten haben dann so eine Art 'Kopierschutz'. In der Regel ist es aber sinnvoll, beim standardformat zu bleiben.

Wenn Sie die Anzahl der Inhaltsverzeichniseinträge oder die Blockanzahl vergrößern, benötigen Sie zusätzlichen pufferspeicherplatz für die prüfsumme und die Belegungstabelle. Ein guter platz dafür ist beim cpc <sup>464</sup> der Speicherbereich von B800h bis BSDBh und beim cpc 664/612g der Bereich zwischen BllSh und BlECh. Diese Bereiche sind für die Fileheader bei der Kassettenausgabe reserviert und werden deshalb normalerweise unter CP/M nicht benötigt. Lediglich auf die Befehle CSAVE und CLOAD müssen Sie dann verzichten. Aber für die Dauer dieser Experimente dürfte Ihnen das nicht schwer fallen.

Nach Beendigung Ihrer Experimente sollten Sie die Experimentierdiskette unbedingt neu formatieren. Nur so vermeiden Sie böse überraschungen, wenn Sie diese Diskette einmal mit einer'normalen' Diskette verwechseln.

#### Lesen von Disketten im Daten- oder IBM-Format

Normalerweise ist es nicht möglich, eine 3"-Diskette, die Sie im Datenformat formatiert haben, unter CP/M auch im Laufwerk A zu verwenden: Bei jedem Versuch, dem Betriebssystem eine solche Diskette unterzuschieben gibt es nur Lesefehler. Dasselbe gilt auch für die Disketten im IBM-Format. Sie müssen also auf die komfortablen Befehle zur Dateipflege, die Ihnen CP/M bietet, verzichten. Durch einen Eingriff in die Diskettenparameterblöcke haben Sie aber vielleicht doch noch eine Chance, das Betriebssystem auf diese Disketten einzustellen.

Eine Datendiskette unterscheidet sich von einer CP/M-Systemdiskette vor allem durch das Fehlen der Systemspuren: Das Inhaltsverzeichnis beginnt schon auf der Spur 0. Der Einsatz einer Datendiskette im Laufwerk A ist damit unmöglich. Denn bei jedem Warmstart holt CP/M ja das BDOS und den CCP von den Systemspuren der Diskette A, unabhängig davon, welches gerade das Bezugslaufwerk ist. Wenn Sie bei der Arbeit Warmstarts vermeiden, schadet aber das Fehlen der Systemspuren nicht. Zu Spezialzwecken können sie hier also kurzzeitig die Systemspuren wegdefinieren. Für das Laufwerk A sind nur die Anderungen nach Bild 5-8 im Disk Parameter Block nötig. Angegeben sind nur die Bytes, die sich in den verschiedenen Formaten unterscheiden.

|        | Parameter-Block-Bytes | Stan-<br>dard-     |         | Werte bei der Anpassung |        |
|--------|-----------------------|--------------------|---------|-------------------------|--------|
| Byte-  | Bezeichung            | adr-               | System- | Daten-                  | IBM-   |
| Nummer |                       | esse               | format  | format                  | format |
| 0/1    | SPT(Rec/Track)        | ADD <sub>8</sub> h | 0024h   | 0024h                   | 0020h  |
| 5/6    | DSM(Blockzahl)        | ADDDh              | 00AAh   | 00B3h                   | 009Bh  |
| 14/15  | OFF(Sys-spur)         | ADE5h              | 0002h   | 0000h                   | 0001h  |
| 16     | Sektoroffset          | ADE7h              | 41h     | C <sub>1</sub> h        | 01h    |
| 17     | Sektoren/Spur         | ADE8h              | 09h     | 09h                     | 08h    |

Bild 5-8: Unterschiedliche Werte bei 3"-Formaten

Eine erste Kontrolle der richtigen Einstellung ist mit'STAT DSK:' möglich. Wenn das Laufwerk B zum Lesen einer 3"-Datendiskette vorbereitet ist, sollte sich ein Ergebnis wie in Bild 5-9 ergeben. Für das Laufwerk A können Sie selbstverständlich auch andere Werte erhalten.

Nach der Bearbeitung einer Datenformat-Diskette sollten Sie Ihren Computer kurz aus- und wieder einschalten. Bei einem eventuell nachfolgenden Lesen von einer normalen Diskette kommt es sonst zu unnötigen Lesefehlern.

A>stat dsk

A: Drive Characteristics 5664: 128 Bytc Record Capacity 708: Ki lobyte Drive Capacity 128: 32 Byte Directory Entries 64 **:** 512= 32: Records/ Block 36= 2z B: Drive Characteristics 1440: 440: 128 Byte Record Capacity<br>180: Kilobyte Drive Capacity 64:. 32 Byte Directory Entries 642 Checked Directory Entries 128: Records/ Extent 8: Records/ Block 36: Sectors/ Track 0: Reserved Tracks Checked Directory Entries Records/ Extent Sectors/ Track Reserved Tracks

í

Bitd 5-9: Ergebnis von'STAT DSK:'

# 6 Das BDOS: die Benutzerschnittstelle

## 6.1 Allgemeines zum BDOS

Sie haben bis jetzt gelernt, wie man mit Hilfe des 8080-Assemblers oder Debuggers Maschinespracheprogramme schreibt und diese so auf der Diskette ablegt, daß sie wie gewöhnliche CP/M-Befehle aufgerufen werden können. Bis jetzt wurde aber mit noch keinem wort erwähnt, wie man zum Beispiel eine Bildschirmausgabe produziert.

Auf den ersten Blick scheint es möglich, dafür einfach über die Sprungvektoren im Betriebssystem des CPC 464/664 die Firmwareroutine zur Zeichenausgabe aufzurufen. Das Problem dabei ist jedoch folgendes: Ein auf diese Art und weise geschriebenes Maschinenprogramm wird nur auf dem computertyp laufen, auf dem es geschrieben wurde. Das weiter oben ererfüllt. Natürlich wissen die Entwickler von CP/M ebenfalls um diese Schwierigkeit.

### Eine Sammlung standardisierter Funktionen

Das cP/M-Betriebssystem enthält deshalb eine sammlung von im praktischen Betrieb häufig benötigten Operationen. Enthalten ist also nicht nur die Routine zur Ausgabe eines Zeichens am Bildschirm, sondern auch Routinen zum Lesen/Schreiben auf die Diskette, zum Suchen eines Directoryeintrages, zum Wechseln des gerade benützten Laufwerkes und so weiter... (insgesamt 39 Stück).

Das besondere daran ist, daß die Aufrufe dieser Funktionen standardisiert sind, das heißt die Funktionen stehen wirklich in genau der gleichen weise auf allen Computertypen zur Verfügung, die den Namen 'CP/M' tragen. Das gilt ausdrücklich auch für die Routinen, die eigentlich von der Hardware des verwendeten computers abhängen müßten. Jedes programm, das alle vom computertyp abhängigen Tätigkeiten mit Hilfe dieser standardisierten Aufrufe ausführt, ist so trotzdem auf jedem beliebigen CP/M-Computer lauffähig.

Das BDoS (Basic Disk operating system) ist genau genommen nichts als die Sammlung dieser Routinen.

#### Aufruf und Rückgabeparameter

Die Ausführung jeder BDOS-Routine wird durch ein und denselben Call-Befehl eingeleitet: durch 'call 0005h' Zur Unterscheidung, welche BDOS-Funktion ausgeführt werden soll, ist jeder BDOS-Funktion eine Code-Nummer zugeordnet.

- o Diese Codenummer muß vor jedem'call 0005h' in das C-Register der CPU übertragen werden.
- o Im DE-Registerpaar (für l6-Bit-Werte) oder im E-Register (für 8-Bit-Werte) können der Funktion Parameter zur Bearbeitung übergeben werden. Im Falle der Routine, die ein Zeichen auf dem Bildschirm ausgibt, wäre das also der Code des auszugebenden Zeichens.
- o Jetzt kann 'call 0005h' ausgeführt werden.
- o Das Ergebnis der Routine steht entweder im Register A (wenn es sich um einen 8-Bit-Wert handelt) oder im Registerpaar HL (wenn es sich um einen l6-Bit-Wert handelt). Der Inhalt der anderen Register ist dabei unbestimmt. Wenn Sie die ursprünglichen Inhalte nach dem Aufruf also noch benötigen, müssen Sie diese mit 'push' auf den Stapel retten.

#### Verwendung der BDOS-Routinen in Turbo-Pascal

In Turbo-Pascal können Sie auf die BDOS-Routinen zugreifen, ohne daß Sie Maschinensprache beherrschen müßten. Dazu gibt es die Standardprozedur BDOS und die Funktionen BDOS und BDOSHL. Diesen Routinen wcrden als Parameter Werte übergeben, die in die CPU-Register übertragen werden. Bei den Funktionsversionen erhalten Sie den Wert, der nach der Ausführung der BDOS-Routine im HL- oder A-Register steht. wie die Pascal-Prozeduren das im Detail erledigen, brauchen Sie nicht zu wissen.

Der Pascal-Funktion/Prozedur wird im ersten Parameter der Wert übergeben, der in den nachfolgenden Beispielen mit 'c:=' bezeichnet ist und im zweiten Parameter der Wert, der mit 'de:=' oder 'e:=' bezeichnet ist. Wenn die spezielle BDOS-Routine keinen definierten Wert im E-/DE-Register verlangt, können Sie den zweiten Parameter auch weglassen.

Wenn sie als Ergebnis den Wert im Hl-Register erhalten und weiterverarbeiten möchten, müssen Sie die Funktion BDOSHL verwenden und wenn Sie den Inhalt des Registers A erhalten möchten, die Funktion BDOS. Die Aufrufe könnten also etwa so lauten:

```
BDOS(c, de);
hl:=BDOSHL(c,de),.
a:=BDOS(c,de);
```
Obwohl die Beispiele in Maschinensprache beschrieben sind, können Sie sie so mit wenig Anderungen in Turbo-Pascal testen.

wenn die BDos-Routine die Adresse eines Speicherbereiches verlangt, können Sie mit ADDR(<Variable>) die Anfangsadresse einer genügend langen Variable angeben. Die BDOS-Routine verändert diese Variable dann direkt, ähnlich einem VAR-Parameter in einer selbstdefinierten Prozedur.

#### Ihr erstes CP/M-Programm

Jetzt ist es Zeit, die bisher gewonnenen Erkennnisse in ein allererstes CP/M-Programm umzusetzen. Zunächst sollten Sie aber die Dateien DDT. COM, ASM.COM, LOAD.COM und einen beliebigen Texteditor auf eine leere Arbeitsdiskette kopieren, da Sie diese im folgenden immer wieder brauchen.

starten Sie nun den DDT und geben sie entsprechend dem ersten Beispiel folgendes ein:

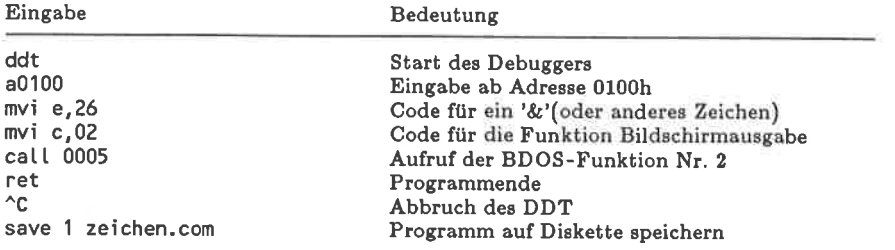

Bild 6-1: Erzeugen eines kurzen COM-Programmes

Geben Sie jetzt genauso, wie Sie sonst srAT oder FILEcopy eingeben, 'ZEICHEN' ein. Auf dem Bildschirm erscheint dann das Zeichen '&' - also genau das, was durch den 'call 0005h' zu erwarten war.

Neben AsM.coM und DDT.coM und so weiter befindet sich jetzt auch eine Datei ZEICHEN.COM auf der Diskette. ZEICHEN wurde also gewissermaßen zu einem neuen CP/M-Befehl, der völlig gleichberechtigt zu den originalen CP/M-Befehlen ist. Dieser neue CP/M-Befehl kann zwar nichts als das Zeichen '&' auszugeben, aber für den Anfang ist das doch gar nicht schlecht! wenn Sie üben wollen, können Sie dieses Programm so ausbauen, daß es Ihren Namen ausgibt.

Jetzt folgt eine genaue Beschreibung aller BDoS-Funktionen, die es sonst noch gibt. Bei den dabei genannten Anwendungsbeispielen werden die Befehlsfolgen zum Aufrufen des Programms nicht mehr so ausführlich beschrieben. Das ist jetzt Ihre Aufgabe!

# 6.2 Einfache BDOS-Ein-/Ausgabefunktionen

Es gibt grundlegende Routinen, die einfach jeder Computer braucht, egal ob es sich um eine Großrechenanlage handelt oder um einen Homecomputer, mit dem man Daten nur auf dem Kassettenrekorder abspeichern kann: Es sind die Routinen zum Datenverkehr mit Bildschirm, Tastatur und eventuellen weiteren Peripheriegeräten. Ein CP/M-Computer besitzt diese Routinen natürlich auch - nur im vergleich zu einem normalen Homecomputer sehr bequem aufzurufen. Diese Routinen sind in diesem Kapitel zusammengestellt.

In den Erklärungen zu den Funktionen werden nur die im allgemeinen üblichen wirkungen benannt, zum Beispiel 'Bildschirmausgabe'. Sie sollten sich aber immer bewußt sein, daß sie den Ein-/Ausgabekanälen auch andere reale Geräte zuweisen können.

## Die Konsolenausgabe

#### Funktion: Ausgabe eines Zeichens auf dem Konsolenkanal

Die Steuerzeichen ^I, ^P und ^S werden von der Funktion ausgewertet: ^I (Tabulator) setzt den Cursor auf die nächste durch 8 teilbare Schreibposition. wenn Sie während der Ausgabe eines Zeichens ^S drücken, wartet der Computer solange, bis Sie eine weitere Taste drücken. Die erste Eingabe von ^P während einer Zeichenausgabe schaltet das Mitprotokollieren auf dem Druckerkanal ein und die zweite Eingabe von ^p wieder aus.

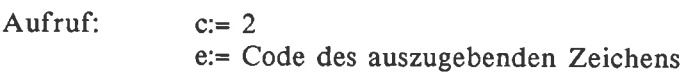

Rückgabe: nichts

Beispiel:

mvi e, A mvi c,02h  $call. 0005h$ 

Auf dem Bildschirm erscheint ein 'Al- $- - 45$ 

## Konsoleneingabe

Funktion: Liest ein Zeichen vom Konsolenkanal

Die Steuerzeichen ^S und ^P werden von der Funktion wie bei 'Konsolenausgabe' beschrieben ausgewertet.

Die Routine wartet nach dem Aufruf solange, bis eine gültige Taste gedrückt wird.

Alle druckbaren Zeichen werden automatisch als Echo auch auf dem Konsolenkanal ausgegeben. Deshalb eignet sich diese Funktion vor allem zur Eingabe von Texten. Ausgewertet werden hier auch die Zeichen wagenrücklauf oder Enter (^M), Zeilenvorschub (^J), Tabulator (^I) und Backspace ( $\angle H$ ).

Aufruf:  $c:= 1$ Rückgabe: a:= Code des eingegebenen Zeichens Beispiel: mvi c,01h call 0005h

Auf dem Bildschirm ist ein eingegebenes Zeichen zu sehen  $--->$ und im A-Register steht dessen Code.

#### Konsolenstatus abfragen

Funktion: Stellt fest, ob auf dem Konsolenkanal eine Eingabe bereit ist.

Diese Funktion sollten Sie verwenden, wenn lhr programm die Kontrolle über den computer auch dann zurückerhalten soll, wenn keine Taste gedrückt ist. Zurückgegeben wird zunächst nur die Information, ob überhaupt eine Taste gedrückt wurde. Wenn ja, wird aber zusätzlich der Code der gedrückten Taste zwischengespeichert. Die nächste Konsoleneingabe liefert dann dieses Zeichen, auch wenn die Taste inzwischen wieder losgelassen wurde.

Solange der zwischengespeicherte Tastendruck nicht 'abgeholt' wird, liefert jede neue statusabfrage das Ergebnis 'ja' und alle späteren Tastatureingaieder erfolgreichen Konsolenstatusabfrage das eingetippte Zeichen auch eingelesen werden, auch wenn der wert dann gar nicht mehr benötigt wird!

Aufruf:  $c:= 11$ 

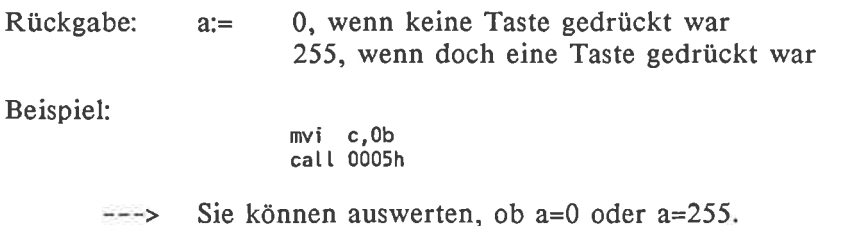

#### Direkte Konsolen Ein- und Ausgabe

Funktion: Weitergeben der Ein-/Ausgabe an oder vom Konsolenkanal ohne irgendeine V erarbeitung

^P, ^S, ^C und ^I werden nicht ausgewertet und bei der Eingabe wartet die Routinen nicht auf einen Tastendruck. Auch ein Echo auf dem Bildschirm unterbleibt. Diese Funktion eignet sich also vor allem für Aufgaben, bei denen nur auf einen beliebigen Tastendruck gewartet werden muß, zum Beispiel bei 'Machen Sie dies oder jenes und drücken Sie dann eine beliebige Taste'.

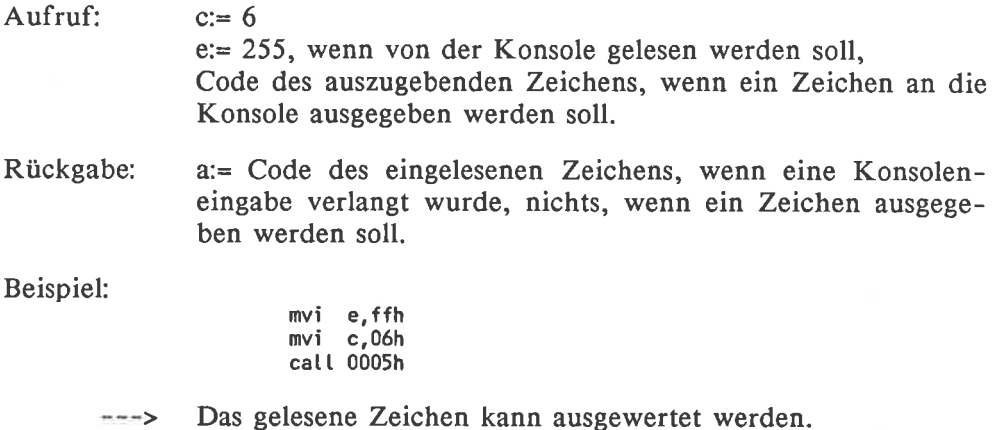

#### Zeichenkette an die Konsole ausgeben

#### Funktion: Ausgabe eines Speicherbereiches auf den Konsolenkanal

Der Speicherbereich zwischen einer anzugebenden Adresse und dem nächstfolgenden Byte 24h (Dollarzeichen '\$') wird auf dem Konsolenkanal ausgegeben. Erlaubt sind in diesem Speicherbereich alle Zeichen außer dem \$-Zeichen - auch Steuerzeichen. Ein \$-Zeichen muß aber als nicht auszugebende Abschlußmarkierung am Ende des Bereiches stehen. Die Eingabe der Steuerzeichen ^S und ^P während der Ausgabe wird berücksichtigt.

Aufruf:  $C = 9$ de:= Adresse der Zeichenkette

Rückgabe: nichts

Beispiel:

|            |     | lxi d, string<br>mvi c.09h<br>call 0005h |                                 |
|------------|-----|------------------------------------------|---------------------------------|
| string: db | ret |                                          | 'Text ausgegeben', 13, 10, '\$' |

Auf dem Bildschirm ist der Text zu sehen.

#### Zeichenkette von der Konsole einlesen

Funktion: String vom Konsolenkanal einlesen: Entspricht CP/M-Zeileneditor.

Ermöglicht die Eingabe einer ganzen Zeile, die in einem anzugebenden Puffer abgelegt wird. Dabei werden alle Editiermöglichkeiten geboten, die auch zur Verfügung stehen, wenn Sie im CP/M-Betriebssystem etwa nach einem'A>' einen Programmaufruf eintippen. Also die Funktionen:

- ^C Dieser Code als erstes Zeichen einer Zeile eingegeben führt zu einem Warmstart. So kann (fast) jedes CP/M-Programm während einer Eingabezeilenabfrage unterbrochen werden.
- ^E Führt auf dem Bildschirm einen Zeilenvorschub aus. Dieser wird jedoch im Betriebssystem nicht registriert. Im Eingabepuffer ist der Zeilenvorschub also nicht zu finden.
- ^H Eine Spalte zurück und letztes Zeichen löschen.
- ^J Entspricht ^M beziehungsweise Enter.
- ^M Wirkt wie die Enter-Taste
- ^R Gibt das bisher Eingetippte nochmal korrekt aus. Diese Funktion ist nur wichtig, wenn Sie einen Fernschreiber als Bildschirmgerät verwenden, bei dem das 'Zeichenlöschen' ja nicht dargestellt werden kann.
- ^U Löscht die bisher gemachten Eingaben
- $\Delta$ X Wirkt genauso wie  $\Delta$ U.
- DEL Löscht das letzte eingegebene Zeichen. In älteren CP/M-Versionen, die noch auf Fernschreiber-Ein-/Ausgabe spezialisiert sind, wird nicht versucht, das letzte Zeichen zu löschen. Das gelöschte Zeichcn wird Stattdessen zur Kennzeichnung verdoppelt. Weil dadurch das Bildschirmbild unübersichtlich wird, kann die derzeit gültige Eingabe durch ^R restauriert werden.

Außer diesen Standard-Editiermöglichkeiten gibt es auf den cpc-computern noch die speziellen Schneider-Steuerzeichen. Zum Beispiel entspricht ^L einem CLS-Befehl und mit ^Z können Sie die Definition eines Windows einleiten. Die Bedeutung der Steuerzeichen ist im Anhang Ihres computerhandbuches erklärt.

Alle eingegebenen Zeichen werden als Echo auf dem Bildschirm ausgegeben. Nach Abschluß der Zeile wird der Cursor auf die Position vor dem Editieren zurückgesetzt. Wenn der Puffer voll ist, wird die Eingabe abgebrochen, ohne daß die Zeile mit ENTER abgeschlossen werden biaucht.

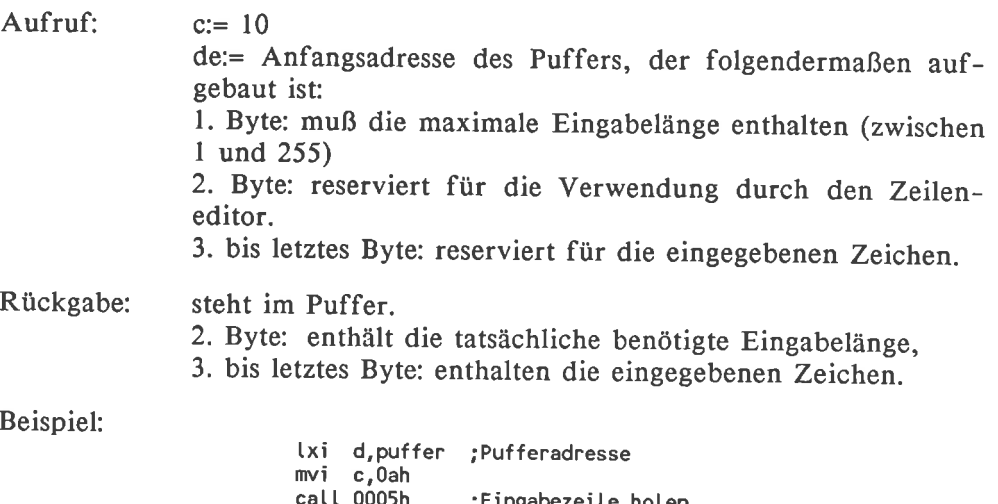

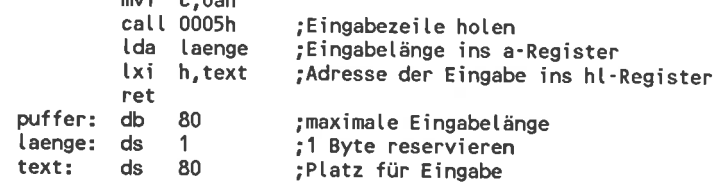

Anforderung einer Benutzereingabe. Nach der Eingabe steht  $--->$ der Text sowohl im Puffer als auch auf dem Bildschirm.

## Zeichen an den Lochstreifenstanzer ausgeben

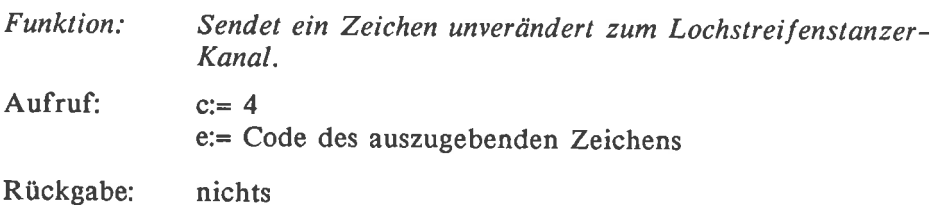

Beispiel:<br>
mvi e, At

 $mvi$  c,04h call 0005h

Das Zeichen 'A' wurde auf einen Lochstreifen gestanzt.  $\frac{1}{2}$ 

#### Zeichen vom Lochstreifenleser empfangen

Funktion: Holt ein Zeichen ohne Auswertung vom Lochstreifenleser-Kanal.

Die Routine wartet solange, bis ein Zeichen auf dem Lochstreifenleser anliegt. Wenn dieses Gerät überhaupt nicht existiert, sollte das Ergebnis bei jedem Aufruf ein ^Z oder 1Ah sein, das auch als Ende-Markierung einer Datei gilt. So wird unnötiges Lesen von sowieso ungültigen Daten vermieden.

Aufruf:  $C= 3$ 

Rückgabe: a:= Code des gelesenen Zeichens

Beispiel:

mvi c,03h catl 0005h

 $--&>$ Die Zahl in Register A auswerten.

#### Zeichen an den Drucker ausgeben

Funktion: Gibt ein Zeichen wneröndert an den Druckerkanal aus.

Wiederholt den Übertragungsversuch solange, bis er einmal erfolgreich war. Bei nicht angeschlossenem Drucker wird der Rechner durch die Verwendung dieser Routine also blockiert.

Aufruf:  $c= 5$ e:= Code des auszugebenden Zeichens

Rückgabe: nichts

Beispiel:

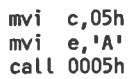

Auf dem Drucker erscheint beim nächsten Zeilenvorschub  $--->$ das Zeichen'A'.

## 6.3 BDOS-Funktionen zum Systemeinstellen

Einige BDOS-Funktionen dienen dazu, das CPIM 2.2-Betriebssystem insgesamt einzustellen: Damit können Sie auch einige tiefgreifende Funktionen durchführen, ohne sich auf spezielle Speicherstellen im BIOS zu beziehen (die natürlich nur in den CPC-Computern gelten würden).

## Input-/Output- Byte setzen

Funktion: zuordnung der realen Ein-/Ausgabegeräten zu den virtuellen Kanölen.

Unter CP/M können Sie Ihre Ein- und Ausgaben nur über virtuelle Kanäle abwickeln. Die Zuordnung zu den realen Kanälen können Sie mit Hilfe dieser Funktion setzen und abfragen.

Die Informationsübergabe erfolgt dabei in einem einzigen Datenbyte. In diesem sind für jeden Ein-/Ausgabekanal 2 Bits reserviert. Jedes reale Ein /Ausgabegerät können Sie mit einer bestimmten Bitkombination anwählen. Mit 2 Bits sind genau 4 Kombinationen möglich - und genau das ist auch die zahl der realen Geräte, die an einen Kanal zugewiesen werden kann. Im Detail bedeuten die Bits folgendes:

- Bits  $0/1$ : Konsolenkanal (CONSOLE, CON:)
	- 00: (TTY:) Konsolen-Ein-/Ausgabe über die Fernschreiber-Tastatur und Drucker.
	- 0l: (CRT:) Konsolen-Ein-/Ausgabe über Bildschirm und Tastatur.
	- l0: (BAT:) Eingabe über den Lochstreifenleser, Ausgabe auf den Druckerkanal.
	- ll: (UCl:) vom Benutzer frei definierbares Konsolengerät
- Bits 2/3: Lochstreifenleserkanal (READER, RDR:)
	- 00: (TTY:) Reader-Eingabe über den Lochstreifenleser des Fernschreibers.
	- 0l: (PTR:) Reader-Eingabe über einen besonderen Lochstreifenleser.
	- l0: (URl:) l. benutzerdefiniertes Reader-Gerät
	- 11: (UR2:) 2. benutzerdefiniertes Reader-Gerät

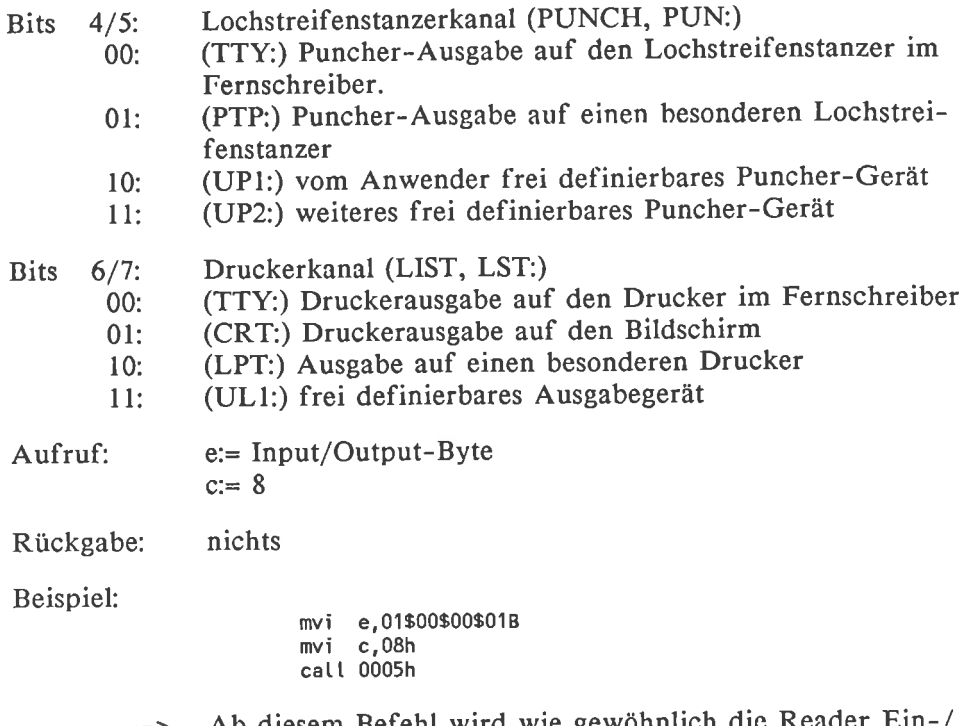

Ab diesem Befehl wird wie gewöhnlich die Reader Ein- / Ausgabe über den Fernschreiber und die Konsolenausgabe über ein Bildschirmgerät abgewickelt. Die Druckerausgabe erfolgt jedoch jetzt ebenfalls auf den Bildschirm. ^P verursacht deshalb eine Verdopplung jedes Zeichens, das auf den Bildschirm ausgegeben wird.

## Input/Output-Byte abfragen

Funktion: Feststellen, welche Geräte derzeit aktiv sind

Als Ergebnis erhält man genau das Input/Output-Byte zurück, das mit einer BDOS-Funktion 8 abgeschickt wurde. Die Bits haben also dieselbe Bedeutung, wie sie auch bei'Input/Output-Byte setzen' beschrieben wurde.

Aufruf:  $c= 7$ 

Rückgabe: a:= Input/Output-Byte

Beispiel:

```
mvi c,07h
call 0005h
```
Das Register A enthält einen Code, welche Ein-/Ausgabe- $--->$ geräte gerade aktiviert sind.

## Warmstart auslösen

Funktion: Beenden der Bearbeitung eines programms und Rückkehr ins Betriebssystem.

Normalerweise wird vom Betriebssystem ein warmstart durch einen Sprung ist jedoch erlaubt, so daß Sie unerwünschte Warmstarts abblocken können. Die BDoS-Routine führt aber in jedem Fall zu einem warmstart.

Aufruf:  $c:=0$ 

Rückgabe: nichts

Beispiel:

mvi c,00h call 0005h

Die Bearbeitung des Anwenderprogramms wird abgebrochen,  $---2$ die Diskettenlaufwerke zurückgesetzt und der Cp/M-prompt 'A>' oder 'B>' erscheint.

## CP/M-Versionsnummer ermitteln

Funktion: Stellt fest, welches Betriebssystem installiert ist.

Nicht jede BDOS-Funktion gibt es in allen CP/M-Versionen. Unter CP/M 1.4 konnte man zum Beispiel weder die Usernummer verändern noch relative Dateien anlegen. Wenn Sie in Ihren CP/M-Programmen diese Funktio-<br>nen verwenden wollen, sollten Sie diese Abfrage einfügen. Bei einer unpassenden Version können Sie dann eine entsprechende Warnung auf dem Bildschirm ausgeben lassen und das Programm abbrechen. Diese Meldung können aber auch Sie erhalten, wenn Sie versehentlich ein Programm verwenden, das für die cP/M-vcrsion 3.1 geschrieben wurde. Das wird wohl jedem, der einen CPC 6128 besitzt, schon einmal passiert sein.

Aufruf:  $c:= 12$
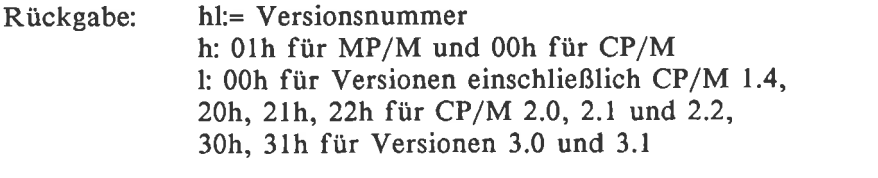

mvi c,Och call 0005h

Auf den CPC-Computern unter CP/M 2.2 enthält dann das  $--$ > Hl-Register den Wert 0022h.

### Benutzernummer abfragen und setzen

### Funktion: Abfragen und öndern des aktuellen Userbereichs

Eine Diskette kann unter CP/M 2.2 in bis zu 16 logische Benutzerbereiche eingeteilt werden. Mit Hilfe dieser Funktion kann ein Anwenderprogramm selbständig die Benutzernummer ändern um zum Beispiel eine Datei von einem Userbereich zum anderen zu kopieren. Auch die Abfrage der aktuellen Benutzernummer ist möglich.

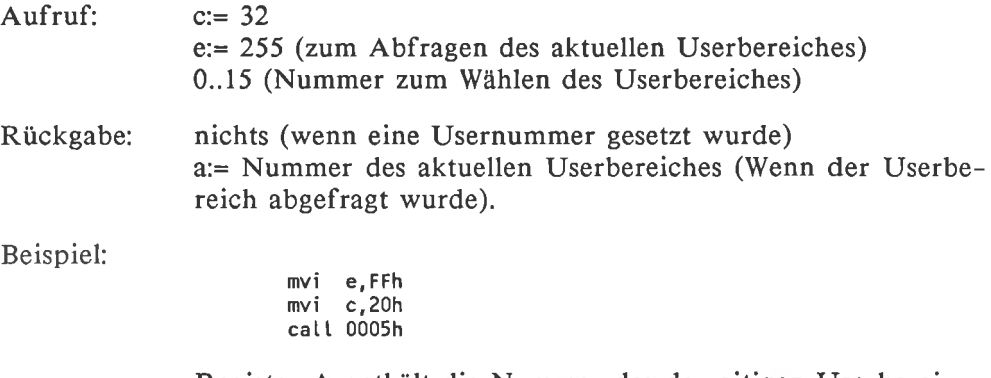

 $- - -$ Register A enthält die Nummer des derzeitigen Userbereiches.

### Diskettenparameter ermitteln

Funktion: Gibt die Adresse des DPB-Vektors der Bezugsdiskette zurück.

Um zum Beispiel die noch freie Speicherkapazität der Diskette zu ermitteln, benötigt man detaillierte Informationen über die Vcrwaltung dcs spcziellen Diskettenlaufwerkes. Deshalb gibt es diese Funktion, mit der man die Anfangsadresse des Disk-Parameter-Blocks (nicht Disk-Parameter-Header) herausfinden kann.

Aufruf:  $c:= 31$ 

Rückgabe: hl:= Adresse des DPB

Beispiel:

mvi c,1 Fh catt 0005h txi d,0005h!dad <sup>d</sup> dad d!mov e,m!inx h!mov d,m inx <sup>d</sup> ;ht enthäLt DPB-Adresse ;retative Adresse DSM

 $--->$ DE enthält die Anzahl der Blöcke, die die Diskette besitzt

# Belegte Blöcke der Diskette ermitteln

Funktion: Feststellen der Adresse der Belegungstabelle des Bezugslaufwerkes

Im BIOS gibt es für jedes Laufwerk eine Tabelle, in der für jeden Block der Diskette ein Bit reserviert ist. Ein gesetztes Bit bedeutet, daß der Block belegt ist. Die Anfangsadresse dieser Tabelle für das Bezugslaufwerk wird von der Funktion berechnet.

Aufruf:  $c= 27$ 

Rückgabe: hl:= Adresse der Belegungstabelle

Beispiel:

mvi c,1Bh call 0005h  $mov a,m$ nrc ;8it 0 ins Carry-Ftag

Wenn der 8. Block der Diskette belegt ist, ist das Carry-Flag  $---$ > gesetzt.

# 6.4 BDOS-Funktionen zur Laufwerkssteuerung

Diese Gruppe der BDOS-Funktionen brauchen Sie, um Ihre Laufwerke grundlegend zu steuern ohne eine bestimmte Datei anzusprechen. Zum Beispiel wenn Sie ein Diskettenlaufwerk inaktivieren möchten um die Diskette wechseln zu können.

Einige Funktionen verwenden zur Parameteriibergahe den'Laufwerksvektor'. Dieser Laufwerksvektor ist eine l6-Bit-Zahl, wobei jedem Laufwerk ein Bit zugeordnet ist. Je nach Anwendung enthält ein bestimmtes Bit eine bestimmte Information über das entsprechende Laufwerk. Ist nach Anwendung der BDOS-Funktion 29 etwa das Bit I des Laufwerksvektors gesetzt, dann ist die Diskette im Laufwerk B schreibgeschützt.

Das niedrigste Bit des Laufwerksvektors entspricht dem Laufwerk A und das höchstwertige Bit dem 16. Laufwerk P. Wenn Sie nur 2 Laufwerke besitzen, enthalten aber nur die beiden niederwertigsten Bits eine sinnvolle Information. Da wohl nur die wenigsten mehr als 8 Diskettenlaufwerke angeschlossen haben, genügt es in der Regel nur die unteren 8 Bits des Laufwerksvektors auszuwerten, also nur ein Byte.

# Diskettensystem zurücksetzen

### Funktion: Alle Laufwerke inaktivieren

Eine Diskette in einem aktiven Laufwerk darf unter CP/M 2.2 nicht gewechselt werden. Durch diese Funktion werden alle Laufwerke inaktiviert, so daß Sie alle Disketten ohne weiteres wechseln dürfen.

Dabei wird auch das Laufwerk A inaktiviert, obwohl es sonst, wie nach einem Warmstart, immer aktiv ist. Beim Inaktivieren wird auch der Schreibschutz für alle Laufwerke gelöscht.

Aufruf:  $c:= 13$ 

Rückgabe: nichts

Beispiel: mvi c,ODh

 $cal L$  0005h

---> Alle Laufwerke sind inaktiviert.

# Einzelne Laufwerke zurücksetzen

Funktion: Hier kann auch nur ein bestimmtes Laufwerk inaktiviert werden.

In bestimmten Situationen ist das Zurücksetzen des gesamten Diskettensystems zum wechseln einer Diskette nicht zulässig. Das ist zum Beispiel dann der Fall, wenn ein anderes Laufwerk noch nicht geschlossene Dateien enthält (wird später noch besprochen). Deshalb können mit dieser Funktion einzelne Laufwerke selektiv inaktiviert werden.

Die Informationsübergabe an die Funktion erfolgt hier durch den Laufwerksvektor: Ein gesetztes Bit bedeutet, daß das entsprechende Laufwerk zurückgesetzt wird. Auch hier wird der Schreibschutz des zurückgesetzten Laufwerkes gelöscht.

Aufruf:  $c=37$ de:= Laufwerksvektor

Rückgabe: nichts

Beispiel:

txi d,0000\$0000\$0000\$0010b mvi  $c,25h$ call 0005h

Die Diskette im Laufwerk B kann jetzt gewechselt werden  $-$ Der Zustand der anderen Laufwerke bleibt unverändert.

# Bezugslaufwerk festlegen

Funktion: wählen, welches Laufwerk bei Dateioperationen ohne Laufwerksangabe verwendet wird.

Bei der Ausführung einer Dateioperation kann eine Laufwerksnummer angegeben werden, auf die die operation wirkt. Die Dateioperation kann aber auch ohne Laufwerksangabe angewendet werden. In diesem Fall wird automatisch mit dem Bezugslaufwerk gearbeitet.

Nach dem Einschalten ist A das Bezugslaufwerk. Mit dieser Funktion kann das aber geändert werden. Diese Funktion entspricht also im wesentlichen dem Befehl B:. Hier wird aber nach einem warmstart automatisch wieder das alte Bezugslaufwerk gewählt.

Die anzugebenden Laufwerksnummern sind dabei 0 für das Laufwerk A, <sup>I</sup> für das Laufwerk B und so weiter bis 15 für das Laufwerk p.

Aufruf:  $c:= 14$ e:= Nummer des ausgewählten Laufwerks

Rückgabe: nichts

Beispiel:

mvi c,OEh mvi e,01h catt 0005h

Alle zukünftigen Dateioperationen ohne Laufwerksangabe  $-- -$ > beziehen sich auf das Laufwerk B.

### Bezugslaufwerk abfragen

Funktion: Gibt die Nummer des aktuellen Laufwerks zurück

Am Anfang eines Programms ist nicht klar, welches Laufwerk gerade das Bezugslaufwerk ist. Mit dieser Funktion kann diese Nummer abgefragt werden. Dabei hat das Laufwerk A wieder die Nummer 0.

Aufruf:  $c:= 25$ 

Rückgabe: a:= Nummer des Bezugslaufwerks

Beispiel:

rvi c,19h catt 0005h

Register A enthält die Nummer des Bezugslaufwerkes  $--->$ 

### Laufwerk schreibschützen

Funktion: Setzt das Bezugslaufwerk logisch in den'Nurlese-Status'

Der mit dieser Funktion eingestellte Schreibschutz ist nur ein 'logischer' Schreibschutz: Nur der Versuch, mit BDOS-Funktionen das Laufwerk zu beschreiben, wird unterbunden. Mit Hilfe von 'Tricks' (oder Programmfehlern) kann man die so geschützte Diskette trotzdem noch beschreiben. Der einzige wirkliche Schutz ist also das Überkleben (bei 5 l/4"-Disketten) beziehungsweise Öffnen (bei 3"-Disketten) der Schreibschutzkerbe.

Aufruf: c:=28

Rückgabe: nichts

mvi c,1Ch  $call.$   $0005h$ 

Das aktuelle Laufwerk wird schreibgeschützt.  $--->$ 

# Schreibgeschützte Laufwerke ermitteln

Funktion: Gibt an, welche Laufwerke schreibgeschützt sind.

Das versehentliche Beschreiben einer schreibgeschützten Diskette würde einen Programmabbruch verursachen. Deshalb gibt es diese Funktion, mit der Sie schon vorbeugend einen Schreibschutz entdecken und vielleicht eine Warnung ausgeben können.

Als Ergebnis der Funktion erhalten Sie einen 'Laufwerksvektor': Die Bits der schreibgeschützen Laufwerke sind gesetzt. Entdeckt wird jedoch nicht der hardwaremäßige Schreibschutz durch die Schreibschutzkerbe einer Diskette, sondern nur ein vom BDOS gesetzter softwaremäßiger Schreibschutz.

Aufruf:  $c=29$ 

Rückgabe: hl:= Laufwerksvektor

Beispiel:

mvi c,1Dh call 0005h mov ä, I rra ;8it 0 von L-Register ins Carry-Ftag

Wenn das Laufwerk A schreibgeschützt ist, ist das Carry- $-- -$ Flag gesetzt.

### Aktive Laufwerke ermitteln

Funktion: Gibt an, welche Laufwerke aktiviert sind.

Nur die Belegungstabelle eines aktiven Laufwerkes ist gültig. Wenn Sie nun zum Beispiel die freie Kapazität der eingelegten Disketten bestimmen wollen, dürfen Sie deshalb nur aktive Disketten berücksichtigen. Sie benötigen also eine Routine, mit der Sie feststellen können, welche Laufwerke aktiv sind. Auch hier erfolgt die Informationsübergabo im Laufwerksvektor: Nur die Bits aktiver Laufwerke sind gesetzt.

Aufruf:  $c=24$ 

Rückgabe: hl:= Laufwerksvektor

 $mv$ i c, 18h call 0005h mov ä, t rar ! rar

Wenn das Laufwerk B aktiv ist, ist das Carry-Flag gesetzt. $--->$ 

# 6.5 BDOS-Funktionen zur Dateiverwaltung

# 6.5.1 Allgemeines zur Dateiverwaltung

# Übertragung seinheiten

Die Übertragung von Daten in oder aus einer Datei erfolgt immer in portionen zu 128 Bytes (= I Record), egal wieviele Bytes davon wirklich benötigt werden: Auch für eine Datei, die nur ein einziges Byte enthält, schreibt das BDoS einen ganzen Record auf die Diskette. An diese Regel müssen Sie sich als Anwender ebenfalls halten: Es gibt eine BDoS-Funktion, mit der Sie einen beliebigen 128 Bytes langen Speicherbereich als Datenpuffer deklarieren können. Alle nachfolgenden schreib- und Leseoperationen schreiben diesen Datenpuffer auf die Diskette beziehungsweise lesen Daten von der Diskette in diesen Datenpuffer.

Im BIOS findet hardwareabhängig eine weitere Vergröberung statt: Mehrere Records werden solange im RAM zwischengespeichert, bis sich ein vollständiger sektor (in den cPC-computern 512 Bytes) angesammelt hat. Erst dieser wird dann im Stück auf der Diskette abgespeichert. Davon gibt es nur wenige Ausnahmen: Ein Eintrag ins Inhaltsverzeichnis wird zum Beispiel aus Sicherheitsgründen sofort zurückgespeichert. Aber selbst da wird zuerst der vollständige 512-Bytes Sektor gelesen, die betroffenen 32 Bytes geändert und der ganze Sektor wieder zurückgespeichert.

Im Inhaltsverzeichnis der Diskette werden immer ganze Gruppen von Records für eine Datei auf einmal reserviert. so eine Gruppe nennt man einen Block. Ein Block kann je nach system zwischen 8 und 128 Records enthalten. Gültige Daten enthalten aber nur die Records, die tatsächlich beschrieben wurden. Alle anderen werden von den BDos-Routinen nicht verändert und enthalten zufällige werte: zum Beispiel die Daten einer gelöschten Datei, die früher an dieser Stelle lag. Immerhin enthält das Inhaltsverzeichnis aber einen wert, der angibt, wieviele der Records eines Blocks sinnvolle Daten enthalten. Die nicht belegten Records in diesem Block sind für andere Dateien gesperrt.

Das Inhaltsverzeichnis der Diskette ist wirklich der einzige Ort, an dem Informationen über die Lage der Datei zu finden sind. Beim Schreiben und Lesen jedes einzelnen Records einer Datei wird also das Inhaltsverzeichnis benötigt.

# Zugriff szeiten

Es wäre sehr ungünstig, wenn für jeden zu lesenden Record ein echter Inhaltsverzeichniszugriff nötig wäre: Das eigentliche Lesen eines Records (=1024 Bits) dauert bei einer Übertragungsrate von 250 Kilobit pro Sekunde etwa 1/250 Sekunde beziehungsweise 4 Millisekunden. Das Aufsuchen der Inhaltsverzeichnisspur und das Zurückfahren in die neue Position dauert bei einem 3"-Laufwerk im Mittel  $2*20*12$  msec = ca. 2/3 Sekunde. Diese Zeit setzt sich zusammen aus der Zeit von 12 msec für einen einzigen Spurwechsel und dem zweimaligen Abfahren von im Mittel der halben Diskette. Die Vorbereitungen zum Lesens eines Records würden also 250 mal so lange dauern wie der eigentliche Lesevorgang. Das Laden einer <sup>16</sup> KBytes langen Datei würde so etwa 2 Minuten dauern!

Solche Werte sind wirklich unzumutbar. In der Tat dauert das Laden einer l6-KByte-Datei nur etwa 3 Sekunden (diese Zeit setzt sich aber immer noch zusammen aus I sec Hochlaufzeit des Motors, I Sec für das Aufsuchen der richtigen Spur und nur l/2 sec für den eigentlichen Lesevorgang). Im CP/M Betriebssystem wird dazu zu folgendem 'Trick' gegriffen:

# öf fnen einer Datei

Es wurde vereinbart, daß jede Datei vor der Verwendung erst 'geöffnet' werden muß. Bei diesem Öffnen wird der vollständige Inhaltsverzeichniseintrag der Datei ins RAM kopiert. Alle folgenden Dateizugriffe beziehen sich dann auf die Kopie im RAM - das physische anfahren der Directoryspur erübrigt sich so. Lediglich beim Wechseln des logischen Extents muß die Kopie im RAM aktualisiert werden. Aber das kommt ja nur bei jedem 128. Record vor.

Die Art des Öffnens einer Datei ist unabhängig davon, ob die Datei nur gelesen oder auch beschrieben werden soll. Im BDOS gibt es deshalb nur öine einzige Dateiöffnungsfunktion. Während der Bearbeitung einer Datei können Sie auch beliebig zwischen Schreiben und Lesen wechseln. Auch wenn Sie ursprünglich nur von der Datei lesen wollten, dürfen Sie irgendwo zwischendrin mal einen Record auf die Diskette schreiben.

### Schließen einer Datei

Beim Beschreiben einer neuen Datei wird ähnlich vorgegangen: Sofort auf der Diskette abgespeichert wird nur der Inhalt der Datei. Die Nummern der zusätzlich benötigten Blöcke werden zunächst nur in der RAM-Kopie des Verzeichniseintrages vermerkt. Außerdem wird das dem neuen Block entsprechende Bit in der Blockreservierungstabelle gesetzt.

Wenn die Datei vollständig ist, müssen Sie das dem Betriebssystem durch eine besondere BDOS-Funktion mitteilen. Erst dann wird die neue Directoryinformation auf die Diskette zurückgeschrieben. Diesen vorgang nennt man auch 'Schließen einer Datei'.

Diese vorgehenswcisc hat jedoch einen folgenschweren Nachteil: wenn sie die Diskette aus dem Laufwerk entfernen ohne daß alle Dateien geschlossen sind oder den Rechner ausschalten, enthält sie zwar schon die neuen Dateiinformationen, im Inhaltsverzeichnis sind aber die Btöcke, die diese Informationen enthalten, noch nicht verzeichnet. Bei einer späteren verwendung der Diskette erhält das Betriebssystem also keinen Hinweis darauf, daß diese Blöcke eine sinnvolle Information enthalten und werden einfach von neuen Dateien überschrieben.

Disketten, die noch zum Schreiben geöffnete Dateien enthalten, dürfen sie deshalb in einem CP/M-System niemals wechseln! Selbst das deaktivieren einer Diskette nützt dabei nichts. Nur Dateien, auf die Sie nichts geschrieben haben, brauchen sie nicht zu schließen: Denn der Inhaltsverzeichniseintrag braucht ja nicht geändert zu werden.

# Bearbeiten mehrer Dateien gleichzeitig

Für jede Datei, die Sie bearbeiten wollen, müssen Sie dem BDOS einen - je nach Funktion - 33 oder 36 Bytes langen Zwischenspeicher zur verfügung stellen, in der alle systeminternen Informationen zur Bearbeitung der Datei angelegt werden - einschließlich dem Namen der Datei. Intern benötigt das BDos keinen weiteren Speicherplatz zur verwaltung der Datei. Diesen Speicherbereich nennt man einen'Dateibeschreiber'.

wenn Sie eine operation auf eine bestimmte Datei durchführen wollen, dann müssen Sie dem BDOS die Anfangsadresse eines Dateibeschreibers mitteilen: Die operation wirkt dann automatisch auf die Datei, deren Namen in diesem Beschreiber genannt ist, wobei sich das BDos bei der Ausführung nur auf die im Beschreiber enthaltenen Informationen stützt.

Vergessen Sie niemals das Eröffnen der Datei! Solange die Datei noch nicht eröffnet ist, enthält der Dateibeschreiber noch zufällige Daten. Eine Schreib- oder Leseoperation kann diese jedoch nicht von sinnvollen unterscheiden. Der Record der Datei würde so an eine zufällige Stelle auf der Diskette geschrieben. In der Regel hat das katastrophale Folgen.

Zur Bearbeitung einer neuen Datei brauchen sie nur einen weiteren <sup>33</sup> oder 36 Bytes langen speicherbereich zu reservieren, der in der gesamten freien TPA liegen kann und ihn mit bestimmten Startwerten zu versorgen. Je nachdem ob Sie bei einer Dateioperation dann die Adresse des einen oder des anderen Dateibeschreibers angeben, wird dann ein Record der einen oder der anderen Datei gelesen oder beschrieben. Selbstverständlich dürfcn sie nicht vorgessen, auch diese neue Datei zu eröffnen.

Sie können also soviele Dateien gleichzeitig geöffnet haben, wie es der freie Speicherplatz zuläßt. Sogar das glcichzeitige Beschreiben mehrerer Dateien ist möglich: Neu belegte Blöcke werden ja sofort in der Blockbelegungstabelle reserviert, so daß die anderern Dateien diesen Block selbst dann nicht beschreiben können, wenn auf sie unmittelbar danach zugegriffen wird. Verwirrung mit doppelt belegten Blöcken wird so vermieden.

### Aufbau des Dateibeschreibers

Ein Dateibeschreibers ist sehr ähnlich zu einem Inhaltsverzeichniseintrag aufgebaut. Im Bild 6-l sehen Sie deshalb diesen im Vergleich zu einem Verzeichniseintrag. Besonders achten sollten Sie auf die Erweiterungen des Dateibeschreibers gegenüber dem Verzeichniseintrag.

### Inhaltsverzeichniseintrag

+- -+- -+ +- -+- -+- -+- -+- -+- -+- -+- -+- -+ .<br>!UN!F1! .. !F8!T1!T2!T3!EX!S1!S2!RC!D0! .. !DF! +- -+- -+ +- -+- -+- -+- -+- -+- -+- -+- -+- -+ +- -+ +- -+ o0 01 08 09 0A 0B 0c 0D 0E 0F 10 1F 20 21 22 <sup>23</sup> rDR!F1! .. !F8rT1!T2!T3lEX!51l52!RC!D0! .. IDF!CRlR0!R1!R2! +- -+- -+ +- -+- -+- -+- -+- -+- -+- -+- -+- -+ +"+'-+- -+- '+' -+ +- -+- -+ +- -+- -+- -+- -+- -+- -+- -+- -+- -+ +- -+- -+- -+- -+- -+

Datei beschrei ber

### Bild 6-1: Aufbau eines Dateibeschreibers

Die einzelnen Abkürzungen haben dabei die folgende Bedeutungen:

DR Der 'Drive Code':

An der entsprechenden Stelle eines Inhaltsverzeichniseintrag steht die Nummer des Userbereiches, in der sich die Datei befindet beziehungsweise ob sie gelöscht ist. Alle Dateioperationen beziehen sich aber auf die gerade aktuelle Usernummer. Selbstverständlich ist auch kein Dateibeschreiber für cine gelöschte Datei vorhanden.

Das erste Byte des Dateibeschreibers wurde deshalb durch die Laufwerksnummer ersetzt, auf der sich die Datei befindet. Hier steht der Wert 0, wenn die Datei auf einem beliebigen eingestelltem Bezugslaufwerk zu finden ist und I bis 16 für die speziell gewählten Laufwerke A bis P.

FL...F8  $F1'$ .. $F4'$ Der'Filename': Diese Bytes entsprechen genau dem Verzeichniseintrag.<br>Die unteren 7 Bits dieser 8 Bytes enthalten den Dateinamen in Ascii-Codierung. Die 8. Bits werden vom Ascii-Code nicht verwendet und stehen für andere Daten zur Verfügung. Diese 8. Bits sind so belegt: Diese 4 Bits sind nicht belegt. Sie können sie deshalb selbst für beliebige Markierungen verwenden. Diese 4 Bits sind für eine eventuelle spätere Verwendung von Digital Research reserviert. Nicht benötigte Namensbytes werden durch Leerzeichen (Code 20h) aufgefüllt. Der'Filetype': Diese Bytes entsprechen ebenfalls genau einem Inhaltsverzeichniseintrag. Die unteren 7 Bits dieser 3 Bytes enthalten den Dateityp in Ascii-Großschrift. Wie beim Dateinamen haben auch hier die 8. Bits andere Bedeutungen: Ein gesetztes Bit an dieser Stelle bedeutet, daß die Datei schreibgeschützt ist. Ein gesetztes Bit an dieser Stelle kennzeichnet einen SyS-File, der nicht im Inhaltsverzeichnis erscheint, aber normal verwendet werden kann. Dieses 8. Bit wird unter CP/M 2.2 nicht verwendet, ist aber für eine spätere Verwendung durch Digital Research reserviert. Das 'Extent Byte': Eine Datei kann bis zu 512 logische Extents besitzen (512 = 8 Megabytes/128 Bytes). Die Extensionnummer ist also eine 9-Bit-Zahl. Die niederwertigen 5 Bits dieser Nummer sind in diesem Byte enthalten. Im Verzeichniseintrag ist hier die Nummer des letzten gültigen logischen Extents des physischen Extents registriert. Im Gegensatz dazu steht an dieser Stelle im Dateibeschreiber die Nummer des gerade behandelten logischen Extents. Diese Bytes sind im Dateibeschreiber für die interne Verwendung durch das BDOS reserviert. Im Gegensatz zum Verzeichniseintrag enthält das Byte 52 nur in besonderen Fällen die höherwertigen Bits der aktuellen Extentnummer. Außer mit den Spezialbefehlen zum wahlfreien Zugriff können deshalb nur die ersten 512 KByte einer Datei adressiert werden. F5t..Fgl Tl\_. . . T3 T<sub>1</sub>  $T2'$ T3<sup>1</sup> EX S1, 32

- RC Das 'Record Count Byte': Im Inhaltsverzeichnis enthält dieses Byte die Anzahl der Records im letzten logischen Extent dieses Verzeichniseintrages. Im Dateibeschreiber enthält es die Anzahl der Records im gerade behandelten logischen Extent. Es kann werte zwischen 0 und 128 annehmen.
- DO. . . DF Diese 16 Bytes enthalten die Nummern der Blöcke, die für die Datei in diesem verzeichniseintrag reserviert sind. Kleine Disketten, die höchstens 256 Blöcke bcsitzen, haben 8-Bit-Blocknummern. Bei diesen Disketten können hier l6 Blöcke reserviert werden.

Größere Disketten haben 16 Bit lange Blocknummern. Deshalb ist dieser Bereich für diese in der Form von 8 je 16 Bit langen Worten organisiert. In diesem Fall können nur <sup>8</sup> Blöcke in einem Verzeichniseintrag reserviert werden.

- CR Dieses Byte im Dateibeschreiber enthält die Nummer des Records im logischen Extent, von dem als nächstes gelesen oder in den als nächstes geschrieben wird. Es kann Werte zwischen 0 und 128 annehmen. Zusammen mit der Extentnummer im Byte EX kann so jeder Record in einem 512- KByte-File adressiert werden.
- RO . . . R2 Diese Bytes werden nur zum wahlfreien Dateizugriff benötigt. Sie enthalten dann die relative Recordnummer vom Beginn der Datei an gerechnet. Die Bytes R0 und Rl stellen einen l6-Bit-Wert dar. Mit diesem können 65536 \* <sup>128</sup> Bytes, also 8 Megabyte adressiert werden. Das ist gleichzeitig auch die maximale Dateigröße unter CP/M 2.2. Das Byte R2 dient nur dazu, einen eventuellen Überlauf aufzunehmen.

Der Dateibeschreiber heißt auch 'File Control Block'. Oft wird er deshalb auch mit'FCB' abgekürzt.

Die Bytes R0, Rl und R2 werden nur für ganz spezielle Dateioperationen benötigt. Wenn Sie sicher sind, daß Sie keine solchen Operationen verwenden, brauchen Sie nur 33 Bytes für den Dateibeschreiber reservieren. Dieser Teil ist der 'Standard-FCB'. Bei Operationen, die die zusätzlichen <sup>3</sup> Bytes benötigen, heißt der Dateibeschreiber 'Extended File Control Block' und wird zu EFCB abgekürzt.

### Initialisierung cines Dateibeschreibers

Schon beim Eröffnen einer Datei müssen einige Informationen über die Datei angegeben werden, wozu die Eröffnungsfunktion schon auf den Dateibeschreiber Bezug nimmt. Bei der Programmierung müssen Sie deshalb die folgenden Bytes des Dateibeschreibers selbst vorbelegen:

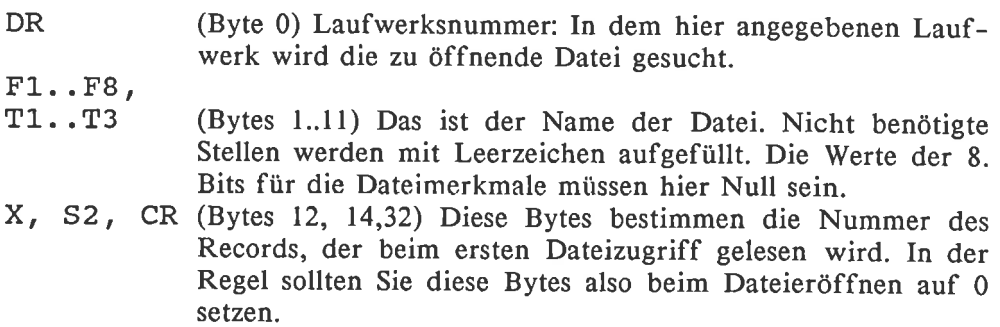

Alle anderen Bytes des Dateibeschreibers werden vom BDoS automatisch mit den richtigen werten versorgt. Außer in speziellen Anwendungen brauchen Sie sich darum nicht zu kümmern.

### Das Arbeiten mit sequentiellen Dateien

Einige BDoS-Funktionen wurden speziell zum sequentiellem Lesen und Schreiben ins Betriebssystem eingefügt, das heißt für Dateien, die in der Regel 'von vorne nach hinten' in einem Durchgang bearbeitet werden. Bei diesen Funktionen wird nach der Bearbeitung des aktuellen Records der Datei automatisch der Record mit der nächsten Nummer zum aktuellem erklärt. Sollte dabei ein logischer Extent voll werden, wird automatisch ein neuer Extent eröffnet.

Aufeinanderfolgende Lesebefehle lesen also ohne weitere vorkehrungen auch aufeinanderfolgende Records aus der Datei. Beim versuch, einen Record zu lesen, in den vorher noch nichts geschrieben wurde, erhalten Sie eine Fehlermeldung. In der Regel tritt das auf, wenn die aktuelle Recordnummer 'hinter' dem Ende der Datei liegt. Bei Dateien, die mit den Befehlen zum relativen Bearbeiten einer Datei erzeugt wurden, kann die Fehlermeldung aber auch bei einem 'Loch' in der Datei auftreten.

Aufeinanderfolgende Schreibbefehle wirken ebenfalls auf aufeinanderfolgende Records. Ist der Record, in den gerade geschrieben wurde schon in der Datei enthalten, so wird dessen Inhalt einfach durch die neuen Daten ersetzt. Anders ist es jedoch, wenn die aktuelle Recordnummer den Record bezeichnet, der hinter dem letzten Record der Datei folgon würde: Der neue Record wird dann durch den sequentiellen Schreibbefehl einfach an die Datei angehängt. Auf diese weise ist auch die verlängerung einer schon bestehenden Datei kein Problem.

# Direkter Zusriff auf sequentielle Dateien

Die Bytes EX und CR des Dateibeschreibers geben die Nummer des Records an, der als nächstes gelesen wird. Die Startwerte werden jedoch vom BDos nicht automatisch eingetragen, sondern mllssen von Ihnen eingegeben wcrden. Das S2-Byte enthäli beim sequentiellem Zugriff keine Informationen über den Extent. Trotzdem muß es aber manuell auf einen definierten startwert gesetzt werden. wenn Sie diese 3 Bytes beim Eröffnen der Datei auf den Wert 0 setzen, werden die Records beginnend mit dem Record Nr. 0 sequentiell gelesen oder beschrieben.

Mit anderen Startwerten ist es aber möglich, die sequentielle Bearbeitung bei einem anderern Record beginnen zu lassen. Das ist zum Beispiel dann sinnvoll, wenn Sie eine Datei nur am Ende fortsetzen wollen und die alten Daten weder ändern noch lesen wollen.

Eine Recordnummer ist beim sequentiellem Zugriff eine l2-Bit-Zahl. Diese Zahl müssen Sie zum adressieren eines Records in die Bytes EX und CR übertragen. Die 12 Bits der Recordnummer müssen also irgendwie auf <sup>16</sup> Bits verteilt werden. Die Zuordnung der einzelnen Bits der Recordnummer zu den Bits in den Dateibeschreiber-Bytes ist im Bild 6-2 dargestellt.

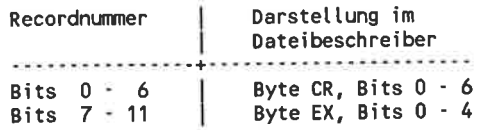

Bild 6-2: Codierung der Recordnummer im Dateibeschreiber

Die hier nicht verwendeten Bits in den Bytes CR, EX haben den Wert 0. Zum Adressieren des Records mit der Nummer 200 in einer Datei müssen Sie also in das Byte EX den Wert I und in das Byte CR den Wert 72 eintragen. Ein einfacher Umwandlungsalgorithmus, der eine Recordnummer im HL-Register richtig im Dateibeschreiber ablegt, könnte so aussehen:

```
ht:= Recordnurmer
mov a, l7Fh
anl
               ; Recordnummer im aktuellen Extent
               ; laufende Extentnummer
sta fcbcr
mov
add
a
mov
raI
ani
sta fcbex
     a, l
     a,hI
rh
```
Nach dem sequentiellen Lesen oder Schreiben eines Records werden diese Bytes automatisch auf den nächstfolgenden Record gestellt. Danach können Sie diese Bytes aber selbst auf einen anderen Record einstellen. Damit ist auch mit sequentiellen Dateioperationen ein direkter Zugriff auf wahlfreie Records möglich.

Auf einfache weise ist ein direkter zugriff nur möglich, wenn beim Eintragen der Recordnummer der logische Extent nicht geändert wird: Die Blocknummern in den Bytes D0 bis DF des Dateibeschreibers beziehen sich ja auch noch auf den alten Extent. Das Lesen von Records ist mit einer unpassenden Extentnummer zwar möglich, Sie erhalten dann aber dieselben Daten, die Sie auch schon beim Lesen des letzten Extents erhalten haben.

wenn sich also beim direkten Zugriff die Extentnnummer ändert, müssen Sie unbedingt die Blocknummern in den Bytes D0 bis DF anpassen. Am einfachsten können Sie das erreichen, indem sie die Datei mit den geänderten Recordnummern neu erföffnen. Denn dadurch wird der Dateibeschreiber ja vollständig initialisiert.

Dieses Neueröffnen müssen Sie unbedingt bei jedem neuen logischen Extent durchführen, also alle 16 KByte. Auch wenn Ihre Disketten in größeren physischen Extents organisiert sind, enthält der Dateibeschreiber Daten, die sich speziell auf den logischen Extent beziehen. Ein Beispiel dafür isi das Byte RC, das nur die Information enthält, ob noch ein weiterer logischer Extent folgt. Außerdem erreichen Sie nur so eine vollständige Unabhängigkeit von den verschiedenen Diskettenformaten.

Die Blocknummern des letzten Extents werden beim Neueröffnen der Datei zerstört. wenn diese Blocknummern noch nicht auf die Diskette zurückgespeichert sind, müssen Sie das vor dem Neueröffnen tun. Am einfachsien geschieht das durch das Schließen der Datei. Die Blocknummern sind nur dann noch nicht auf die Diskette zurückgespeichert, wenn Sie seit dem letzten Extentwechsel die bearbeitete Datei um einige Records erweitert haben. In der Regel können sie sich diesen Arbeitsschritt also sparen.

Beim Ergänzen einer Datei ist jedoch mit dieser Methode das Erzeugen eines neuen physischen Extents nicht möglich. wenn Ihre Disketten in <sup>16</sup> KByte langen physischen Extents organisiert sind, können Sie in den 150. Record erst schreiben, wenn der der 2. Extent bereits existiert. Das ist nur der Fall, wenn mindestens der Record mit der Nummer 127 beschrieben wurde. Nur innnerhalb eines Extents können Sie Records überspringen und so 'Löcher' erzeugen.

Bild 6-3 zeigt nochmals alle vorgänge, die nötig sind, um einen beliebigen Record der Datei anzuwählen.

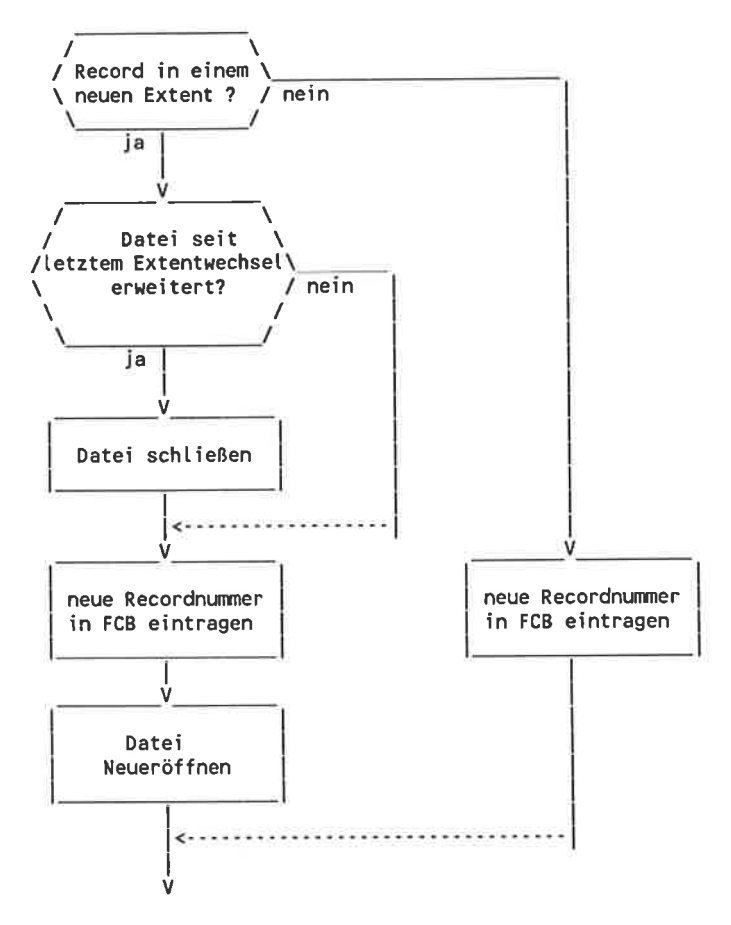

Bild 6-3: Wahlfreier Zugriff auf eine Datei

Wenn Sie sehr oft Records aus verschiedenen Extents benötigen, geht sehr viel Zeit durch die häufigen Inhaltsverzeichnizugriffe verloren. Durch einen Trick können Sie diese Zugriffe aber vermeiden: Eröffnen sie doch die fragliche Datei mehrmals mit verschiedenen Dateibeschreibern so, daß jeder Dateibeschreiber auf einen anderen logischen Extent derselben Daei zeigt. Wenn dann der Extent gewechselt werden soll, dann brauchen Sie nur die Dateioperation mit dem entsprechenden schon vorhandenen Dateibeschreiber durchzuführen. Das Schließen und Neueröffnen der Datei ist dann unnötig. In diesem Fall ist allerdings der Verwaltungsaufwand für die Datei wesentlich größer (und damit fehleranfälliger) als bei einer klassischen Bearbeitung. Wegen des Geschwindigkeitsvorteils ist sie trotzdem zur Arbeit mit Overlay-Programmen oder großen Datenbanken mit häufigen Zugriffen auf bestimmte Records gut geeignet.

### Arbeiten mit relativen Dateien

Mit den BDOS-Funktionen zur sequentiellen Dateiverarbeitung ist der Direktzugriff auf ganz bestimmte Records der Datei recht schwierig. Unter CP/M 2.2 gibt es deshalb einige Funktionen, die speziell zum relativen Bearbeiten von Dateien geeignet sind.

Diese Routinen erledigen die Umwandlung von der Recordnummer in die interne Darstellung, das Öffnen und das Schtießen weiterer Extents automatisch. Sie als Anwender brauchen sich darum überhaupt nicht mehr zu kümmern. Der Direktzugriff auf bestimmte Records der Datoi ist damit gcnauso einfach wie der sequentielle Zugriff. Dafür wird aber die Recordnummer nach dem Lesen oder Schreiben nicht auf den nächsten Record weitergestellt. wiederholtes Lesen/Schreiben mit einer Direktzugriffsfunktion ohne weitere Maßnahmen wirkt also immer auf denselben Record.

Nur die Routinen zur relativen Dateibearbeitung brauchen einen erweiterten Dateibeschreiber mit den Bytes R0, R1 und R2: In die Bytes R0 und R1 können Sie direkt die Nummer des Records ablegen, der als nächstes gelesen oder beschrieben werden soll. auf diese weise können wirklich 65536 verschiedene Records adressiert werden. Relative Dateien können so bis zu 8 Megabytes lang werden.

unter cP/M 2.2 gibt es aber nur eine einzige Dateiart. Dateien, die mit Hilfe der Befehle zur relativen Dateiverwaltung erzeugt wurden, können also ohne weiteres sequentiell gelesen werden. Der umgekehrte Vorgang ist ebenso möglich. selbst während eines einzigen Bearbeitungsdurchgangs einer Datei kann beliebig zwischen sequentiellem und unmittelbarem/relativem Lesen und Schreiben umgeschaltet werden:

Bei jeder relativen Diskettenoperation muß die Recordnummer in die interne Darstellung umgewandelt und der entsprechende Verzeichniseintrag für sequentielles Lesen vorbereitet. Nach einer relativen Lese-/Schreiboperation kann also unmittelbar eine sequentielle Schreib-/Leseoperation folgen. Weil nach der relativen Dateioperation keine Weiterschaltung des Recordzählers erfolgt, wird bei der ersten sequentiellen Dateioperation allerdings der letzte relativ gelesene Record ein zweites Mal eingelesen. Erst ab dem 2. Mal funktioniert das sequentielle Lesen richtig.

Der umgekehrte Vorgang, die Umrechnung der internen Recordnummer in die Darstellung für die relativen Dateioperationen, erfolgt durch eine spezielle BDos-Funktion. Die so berechnete Recordadresse zeigt auf den ersten Record nach dem letzten sequentiell gelesenem Record.

Dateien, die mit den Dateibefehlen zur relativen Dateiverwaltung bearbeitet werden, müssen unbedingt mit den Werten 0 in den Bytes EX, 52 und CR geöffnet werden. Sonst funktioniert die Synchronisierung zwischen absoluter und relativer Aufzeichnungsnummer nicht mehr richtig und der Recordzähler 'verhaspelt' sich.

Im Gegensatz zu den sequentiellen Dateioperationen kann zum Schreiben mit relativen Dateioperationen sofort nach dem Erzeugen jede beliebige Rccordnummer im Bereich von 0 bis 65535 angegeben werden. Eventuell noch nicht existierende Extents werden hier automatisch erzeugt. Zwischen erstem und letztem Extent der Datei können aber durchaus Verzeichniseinträge fehlen. Im Datenbereich der Diskette belegen ebenfalls nur schon beschriebene Blöcke Speicherplatz. Eine relative Datei kann so besonders große Löcher enthalten. Erweitert man die relative Datei solange, bis alle Löcher geschlossen sind, wird daraus eine ganz normale sequentielle Datei.

Wenn in einen Block nur ein einziger Record geschrieben wurde, tritt ein besonderer Effekt auf: Obwohl nur ein Record auf die Diskette geschrieben wurde, gelten in diesem Fall auch alle anderen Records des Blocks als von der Datei belegt. 7 (bei I KByte-Blöcke) weitere eigentlich noch nicht beschriebene Records können so ohne Fehlermeldung gelesen werden' obwohl sie nur unsinnige Daten enthalten. Die Entscheidung, ob der lesbare Record zur Datei gehört oder nicht, müssen Sie als Programmierer treffen. Eine kleine Hilfe gibt eine BDOS-Funktion, die beim Schreiben eines Records gleich den ganzen Block mit Nullen löscht. Ein echtes Unterscheidungskriterium über die Gültigkeit der Daten ist das aber nicht.

Beim Arbeiten mit den BDOS-Routinen zum direkten Zugriff können Sie den Trick mit mehreren Dateibeschreibern für eine Datei prinzipiell ebenfalls verwenden. Genauer beschrieben wurde dieser schon bei 'Arbeiten mit sequentellen Dateien'. Beim Arbeiten mit relativen Dateien ist die Verwaltung aber noch schwieriger, da es wesentlich häufiger vorkommt, daß ein Daieibeschreiber geändert wird. Wenn sie den Geschwindigkeitsvorteil ausnützen wollen, müssen Sie hier besonders vorsichtig sein.

# 6.5.2 Grundlegende BDOS-Dateifunktionen

Alle hier genannten Dateifunktionen beziehen sich nur auf die Dateien im akuellen Benutzerbereich. Selbst wenn Sie etwa die Entsprechung des Befehls ERA \*.\* anwcndcn, werden nur die Dateien eines Users gelöscht. Das gilt auch dann, wenn im Text nur ganz allgemein 'sucht im Inhaltsverzeichnis' steht.

# Datei eröffnen

Funktion: Eine schon vorhandene Datei auf der Diskette zur Bearbeitung vorbereiten.

Die Funktion sucht im Inhaltsverzeichnis der im l. Byte des Dateibeschreibers angegebenen Diskette nach dem in den folgenden Bytes genannten Dateinamen. Die Bytes EX und 52 tragen ebenfalls zum Finden des richtigen Eintrages bei. Das Byte Sl im Dateibeschreiber wird automatisch auf Null gesetzt.

Die höherwertigen Bits der einzelnen Namensbytes müssen immer Null sein. Gefunden werden aber trotzdem Dateien mit beliebigen Attributen.

In jedem Namensbytes und in den Bytes EX und 52 dürfen auch Fragezeichen als 'Joker' stehen: Die Inhaltsverzeichnis-Bytes an diesen Positionen verzeichnis gefundene Extent eröffnet, der auf den Namen paßt.

wenn ein passender Eintrag gefunden wird, wird er in den Dateibeschreiber kopiert. Eventuelle Fragezeichen werden also überschrieben.

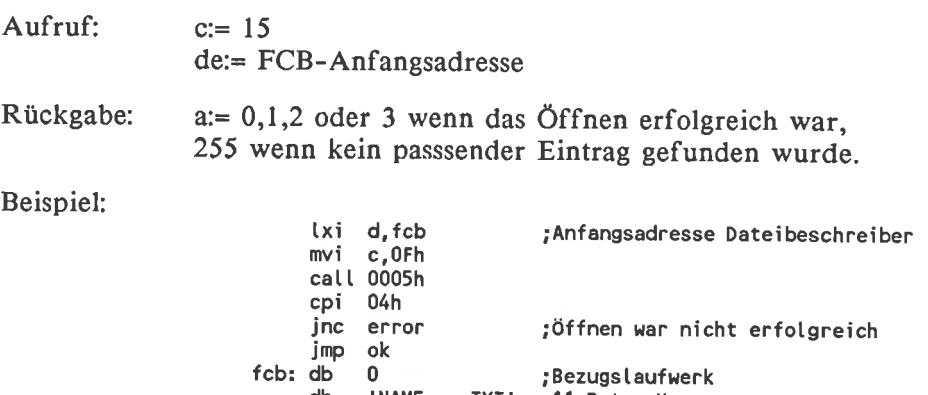

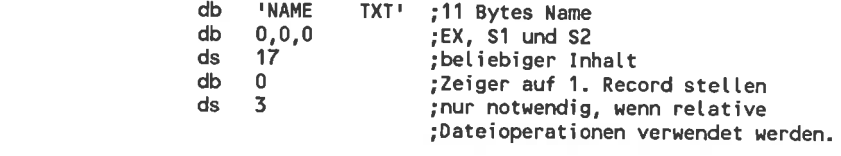

Die Datei NAME.TXT ist zur Bearbeitung vorbereitet.  $--->$ 

### Erzeugen einer Datei

Funktion: Erzeugen eines neuen Dateinamen im Inhaltsverzeichnis der Diskette.

Vor dem ersten Öffnen einer neuen Datei muß sie erst einmal erzeugt werden. Diese BDOS-Funktion erstellt eine leere Datei mit dem gewünschten Dateinamen, so daß Sie sie beliebig erweitern können. Beim Erzeugen müssen Sie die Laufwerksnummer und den Dateinamen angeben.

Die Funktion übernimmt keinerlei Kontrolle, ob der angegebene Dateiname auch korrekt ist. Wenn Sie einen unzulässigen Namen (zum Beispiel mit Kleinbuchstaben) verwenden, haben Sie es sehr schwer, auf die Datei erneut zuzugreifen. Besonders gefährlich sind hier Fragezeichen: Beim Versuch eine Datei mit einem solchen Namen zu löschen, werden auch gleich alle anderen ähnlichnamigen Dateien, die anstelle des Fragezeichens ein beliebiges Zeichen haben, gelöscht.

Der neue Dateiname wird einfach in den ersten freien Platz des Inhaltsverzeichnisses eingetragen. Dabei wird nicht überprüft, ob dadurch derselbe Dateiname zweimal im Verzeichnis auftaucht. Bei einem Leseversuch können Sie dann nur die Datei erreichen, die als erstes im Inhaltsverzeichnis auftaucht. Ob das die ältere oder die neue Datei ist, hängt nur vom Zufall ab. Wenn Sie sicher gehen wollen, daß kein Name doppelt auftaucht, müssen Sie vor jedem Erzeugen einer Datei die Löschfunktion für Dateien dieses Namens aufrufen.

Als Nebeneffekt wird beim Erzeugen einer Datei diese gleich richtig eröffnet. Wenn Sie die neue Datei gleich anschließend beschreiben wollen, können Sie das also ohne weitere Vorbereitungen tun.

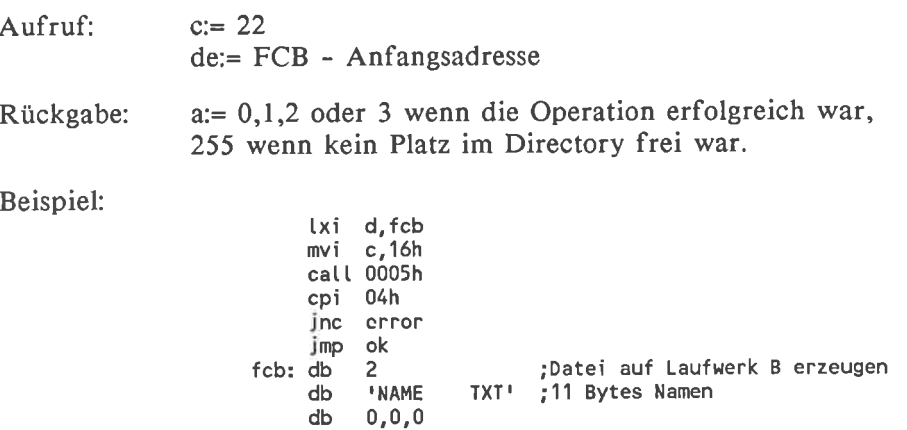

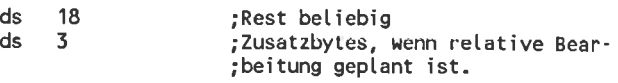

Im Inhaltsverzeichnis der Diskette ist jetzt eine Datei mit  $- - -$ dem Namen NAME.TXT zu finden.

### Datei schließen

### Funktion: Dem Betriebssystem das Ende der Bearbeitung einer Datei mitteilen.

Durch diese Funktion werden eventuelle Anderungen des Dateibeschreibers, die während der Bearbeitung der Datei entstanden sind, auf die Diskette zurückgespeichert. Nur so gehen die neuen Daten in der Datei beim Diskettenwechsel nicht verloren. Zum Schließen einer Datei müssen Sie unbedingt einen Dateibeschreiber verwenden, der durch das öffnen der Datei entstanden ist und seitdem manuell nicht mehr verändert wurde. Ein in 'Handarbeit' angefertigter unvollständiger Dateibeschreiber kann zu angefertigter unvollständiger Dateibeschreiber kann zu Schwierigkeiten führen. Eine Ausnahme ist nur für spezielle 'Tricks' erlaubt.

wenn Sie die bearbeitete Datei nicht erweitert haben, blieb der Dateibeschreiber unverändert. Das Zurückspeichern des Beschreibers durch Schließen erübrigt sich dann. Sie können den Dateibeschreibers also einfach anderweitig verwenden, wenn Sie sicher sind, daß sie ihn nicht mehr benötigen. Beachten Sie aber, daß eine relative Datei oft erweitert wird, ohne daß Ihnen das auffällt. Das sicherste ist also, jede Datei, auf die irgendwie geschrieben wurde nach der Bearbeitung zu löschen.

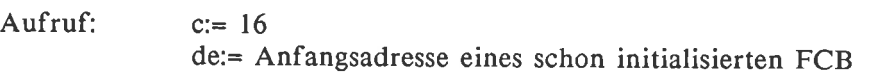

Rückgabe: a:= 0,1 ,2 oder 3 wenn das Schließen erfolgreich war, 255 wenn die zu schließende Datei im Inhaltsverzeichnis nicht gefunden wurde.

Beispiel:

txi d, fcb mvi c,10h call 0005h cpi 04h<br>jnc error<br>jmp ok

Die Bearbeitung der durch den Dateibeschreiber benannten  $---$ Datei wurde ordnungsgemäß beendet.

# Löschen einer Datei

Funktion: Löscht die im Dateibeschreiber angegebenen Dateien von der Diskette.

Im Dateinamen können wie beim Öffnen der Datei Fragezeichen vorkommen. Gelöscht wird dann nicht nur eine Datei, sondern alle Dateien, deren Name zur der angegebenen Maske paßt. Betroffen sind nicht nur die ersten Extents jeder Datei, sondern alle Extents.

Die höherwertigen Bits der einzelnen Namensbytes müssen zurückgesetzt sein. Gefunden werden aber trotzdem Dateien mit beliebigen Attributen.

In einem Arbeitsgang können nur Dateien auf einem einzigen Laufwerk gelöscht werden. Im ersten Byte des Dateibeschreibers darf also kein Fragezeichen stehen.

Die Dateien und Verzeichniseinträge werden nicht wirklich gelöschfi In das Inhaltsverzeichnis wird nur ein Erkennungsbyte eingetragen, das die Datei als ungültig erklärt. Mit gewissen Tricks ist es so manchmal möglich, die Datei zu restaurieren.

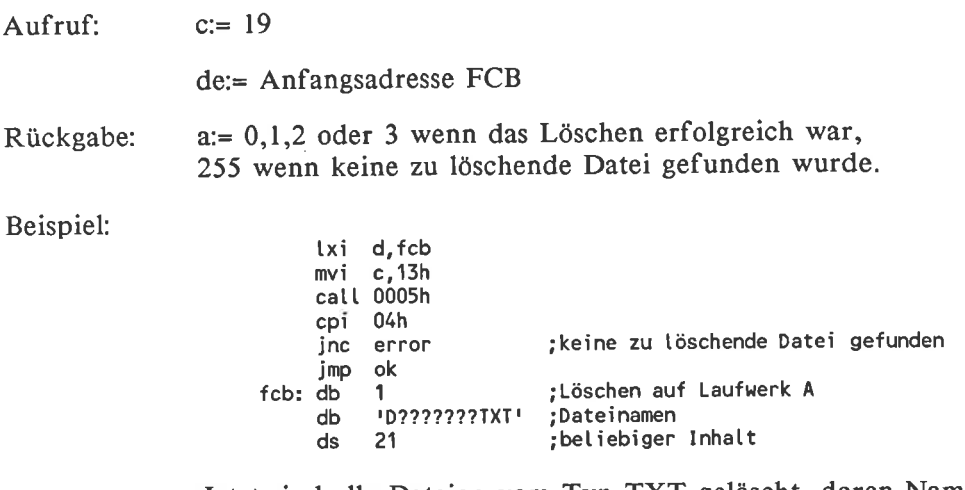

Jetzt sind alle Dateien vom Typ TXT gelöscht, deren Namen  $--->$ mit dem Buchstaben'D' beginnen.

### Umbenennen einer Datei

Funktion: Ersetzt alle Vorkommnisse eines bestimmten Namens im Inhaltsverzeichnis durch einen anderen

Auch hier werden die angegebenen Namen nicht auf Korrektheit über- prüft. Hüten sie sich also vor der verwendung von Fragezeichen und anderen nicht erlaubten Namen. Von der Namensänderung betroffen sind alle Extents einer Datei und nicht etwa nur der erste. Ein Umbenennen in mehreren Durchgängen ist also unnötig.

Nicht überprüft wird auch, ob der neue Dateiname schon vorher im Inhaltsverzeichnis vorhanden ist. wie beim Erzeugen einer neuen Datei können Sie auch hier einen doppelten Dateinamen im verzeichnis erzeugen, wenn Sie nicht aufpassen.

Die höherwertigen Bits der einzelnen Namensbytes müssen zurückgesetzt sein. Gefunden werden trotzdem Dateien mit beliebigen Attributen. Umbenennen lassen sich aber nur Dateien, bei denen das Read-only-Attribut nicht gesetzt ist.

Der neue Dateiname befindet sich im Dateibeschreiber in den Bytes l7 bis 27. Sie müssen also zum Umbenennen unbedingt einen speziellen Dateibeschreiber anlegen und dürfen nicht etwa einen noch benötigten Dateibeschreiber ändern. Mit Ausnahme der Laufwerksnummer im 1. Byte des Dateibeschreibers können alle anderen Bytes beliebige werte haben.

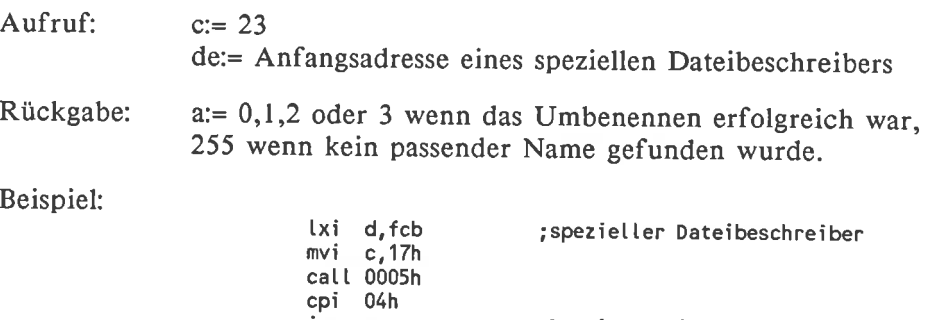

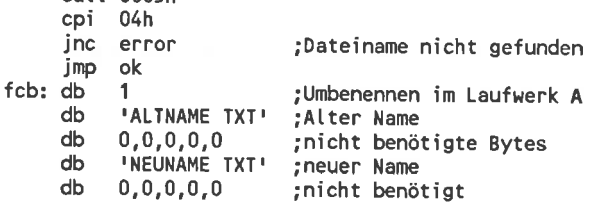

Die frühere Datei ALTNAME.TXT hat jetzt den Namen ---> NEUNAME.TXT.

### Datenpuffer festlegen

Funktion: Adresse des Puffers bestimmen, den alle folgenden Dateioperationen verwenden.

Datenübertragungen zwischen Disketten und Speicher erfolgen in Portionen zu 128 Bytes. Durch diese Funktion können Sie den Speicherbereich, in dem diese 128 Bytes abgelegt oder aus dem sie entnommen werden frei bestimmen. Diese Anderung bleibt solange gültig, bis Sie eine neue Adresse angeben oder ein Warmstart ausgeführt wird. Diesen Pufferspeicher nennt man oft auch'Direct Memory Access'-Bereich oder'DMA-Bereich'.

Auch bei sequentiellen Lese- oder Schreiboperationen wird die DMA-Adresse nicht verändert. Wenn Sie die Resultate aus aufeinanderfolgenden Leseoperationen hintereinander im Speicher ablegen wollen, müssen Sie die DMA-Adresse nach jedem Lesebefehl manuell um den Wert 128 erhöhen. Dasselbe gilt für das Abspeichern eines längeren Speicherbereiches.

Nach einem Warmstart ist der Bereich zwischen 0080h und 00FFh automatisch als DMA-Bereich eingestellt. Wenn Sie mit diesem Wert zufrieden sind, brauchen Sie beim Programmstart keine neue Adresse zu setzen. Dieser Wert wird auch nach einem Rücksetzen des Diskettensystems automatisch eingestellt.

Aufruf:  $c=26$ de:= neue DMA-Adresse

Rückgabe: nichts

- Beispiel:<br>txi d,dma mvi c,1Ah  $call$  0005h
	- Ab jetzt werden die Ergebnisse aus Leseoperationen im  $---$ Speicherbereich ab der Adresse dma abgelegt. Dasselbe gilt für die Schreibbefehle.

# 6.5.3 BDOS-Funktionen zur Arbeit mit dem Directory

Unter CP/M liegt das Inhaltsverzeichnis der Diskette nicht irgendwo verborgen: Mit Ililfe einiger BDOS-Funktioncn könncn Sie ganz gezielt eine Übersicht über die Inhalte Ihrer Diskette gewinnen, ohne extra auf einzelne Dateien zugreifen müssen.

### Dateimerkmale setzen

Funktion: Verändern der höchstwertigen Bits in den Bytes von Dateinamen.

Unter CP/M 2.2 können einzelne Dateien schreibgeschützt oder unsichtbar gemacht werden. Diese Attribute sind in den höchstwertigen Bits der Bytes im Dateinamen codiert: Ein gesetztes Bit 7 im 1. Typbyte des Dateinamens bedeutet, daß die Datei schreibgeschützt ist, ein gesetztes Bit 7 im 2. Typbyte bedeutet, daß die Datei im Inhaltsverzeichnis nicht erscheint. Den höchstwertigen Bits der ersten 4 Buchstaben im Dateinamen dürfen Sie eigene Bedeutungen geben.

Tragen Sie zunächst einen auf der Diskette vorhandenen Dateinamen in einen Dateibeschreiber ein und setzen Sie die Dateiattribute nach Ihren Wünschen. Durch den Aufruf dieser Funktion werden diese Attribute auf die Diskette kopiert. Hüten Sie sich bei der Namensangabe vor Fragezeichen und sonstigen unerlaubten Zeichen.

Beim Eröffnen einer Datei werden die schon gesetzten Dateiattribute zusammen mit den anderen Dateiinformationen in den Dateibeschreiber kopiert. Sie können also ganz einfach testen, welche Attribute eine Datei hat. Insbesondere gilt das auch für die frei definierbaren Attribute in den ersten 4 Namensbytes.

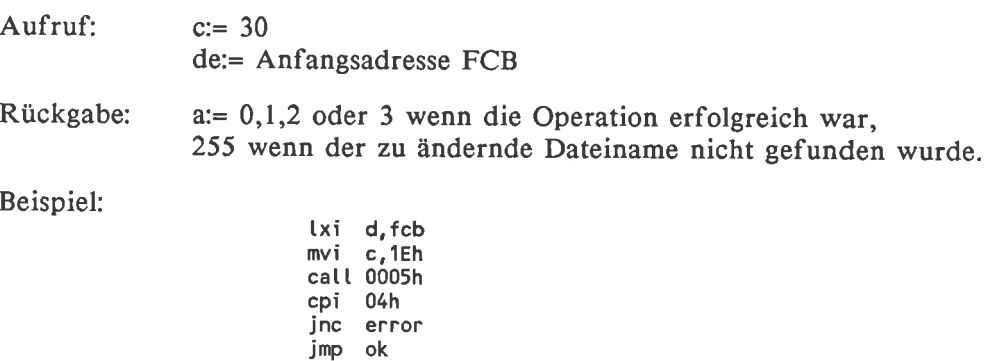

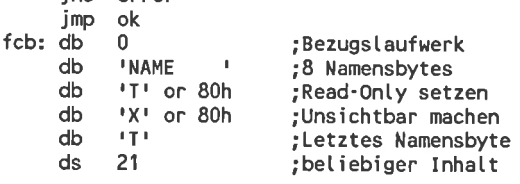

Die Datei NAME.TXT ist nach dem Aufruf schreibgeschützt  $---$ > und mit dem DIR-Befehl nicht auflistbar.

# Dateigröße ermitteln

Funktion: Virtuelle Dateigröße feststellen.

Eine Datei kann auch 'Löcher' besitzen. Diese Funktion betrachtet die Löcher so, als ob sie Daten enthalten würden. Zurückgegeben wird also nicht der wirkliche Speicherbedarf auf der Diskette, sondern die Nummer des ersten Records hinter dem Dateiende. Da der erste Record die Nummer 0 besitzt, ist das gleichzeitig die (virtuelle) Zahl der in der Datei enthaltenen Records. Die Funktion liefert nur dann ein sinnvolles Ergebnis, wenn der im Dateibeschreiber angegebene Name auch wirklich auf der Diskette existiert.

Die Dateigröße wird in den Bytes R0 und Rl des erweiterten Dateibeschreibers zurückgegeben. Enthält das Byte R2 den Wert I hat die Datei schon die Maximalgröße von 8 MegaByte und kann nicht mehr erweitert werden. Ein umittelbar folgender Direktzugriffs-Schreibbefehl schreibt also in den Record direkt hinter dem Dateiende.

So können Sie auch ganz einfach mit sequentiellen Schreibbefehlen eine bestehende Datei fortsetzen, ohne erst die Datei von Anfang an einzulesen:

- l. Nach dem Feststellen der Dateigröße schreiben Sie ohne weitere Vorbereitung einen Record mit dem Befehl für unmittelbaren Zugriff in die Datei. Dieser Record wird unmittelbar an das Dateiende angehängt. Die Daten in diesem Record sind dann zwar sinnlos, aber das macht in diesem Fall nichts.
- 2. Durch den Schreibbefehl ist der Dateibeschreiber auch für das sequentielle Schreiben vorbereitet, wobei der aktuelle Record der ist, der gerade mit unsinnigen Daten beschrieben wurde.
- 3. Jetzt können Sie mit dem sequentiellem Schreiben beginnen. Der erste Schreibzugriff überschreibt den unsinnigen Record und dann geht's ganz normal weiter.

Zum Berechnen der Dateigröße muß der FCB so vorbereitet sein, als ob Sie die Datei eröffnen wollen. Wenn die Datei schon eröffnet ist, dürfen Sie selbstverständlich den schon vorhandenen FCB verwenden. Beachten Sie aber, daß durch die Funktion die Adresse des aktuellen Records verlorengeht. Sie können also die Datei danach nicht mehr sequentiell an der alten Stelle weiter beschreiben.

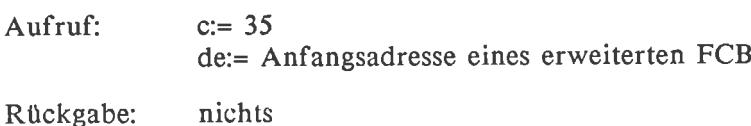

lxi d,fcb ;Der FCB muß den Dateinamen enthalten<br>mvi c.23h  $call$   $0005h$ thtd fcbt2lh

 $-- -5$ Register HL enthält die Nummer des crstcn nicht mehr zur Datei gehörenden Records.

# Ersten Inhaltsverzeichniseintrag suchen

Funktion: Lädt den Inhalt des ersten zum angegebenen Namen passenden Inhaltsverzeichniseintrages in den S peicher

Zum Dateinamen im Dateibeschreiber wird der erste passende Inhaltsverzeichniseintrag gesucht. Zunächst wird der Record, in dem der gefundene Eintrag liegt, in den DMA-Bereich kopiert. Da jeder Inhaltsverzeichniseintrag 32 Bytes lang ist, finden in einem 128 Byte-Record 4 stück platz. Ein Eintrag kann also an 4 Positionen liegen, die mit den Nummern 0 bis <sup>3</sup> bezeichnet sind. Diese Nummern gibt die Routine als Ergebnis zurück.

Die Namensbytes dürfen auch Fragezeichen enthalten, so daß aus mehreren in den beiden Bytes EX und S2 geben die Nummer des Extents an, der gesucht wird - Sie können also beim Suchen die ersten Extents einer Datei gezielt umgehen. Sie können aber auch Fragezeichen in die Extentbytes setzen: Dann wird ein beliebiger Extent der gesuchten Datei in den speicher geholt.

In der Regel gibt das erste Byte im FCB das Laufwerk an, auf dem die Datei gesucht wird. Nur in dieser BDOS-Funktion dürfen Sie den Lauf-werkscode durch ein Fragezeichen ersetzen. Gesucht kann dann nicht mehr auf einem anzugebenden Laufwerk werden, sondern nur noch auf dem Bezugslaufwerk. Dafür werden aber Dateien aus allen Userbereichen gefunden (nicht nur aus dem aktuellem, wie gewöhnlich) und sogar gelöschte Inhaltsverzeichniseinträge. Wenn das erste Byte des Dateibeschreibers kein Fragezeichen enthält, wird das Byte 52 automatisch auf den wert 0 gesetzt.

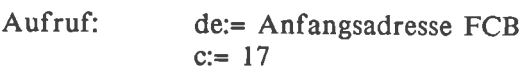

Rückgabe: a:= 0,1,2 oder 3 wenn ein passender Directoryeintrag gefunden wurde. Dann gibt die Zahl die position des Inhaltsverzeichniseintrages im Datenpuffer an. 255 wenn kein Eintrag gefunden werden konnte.

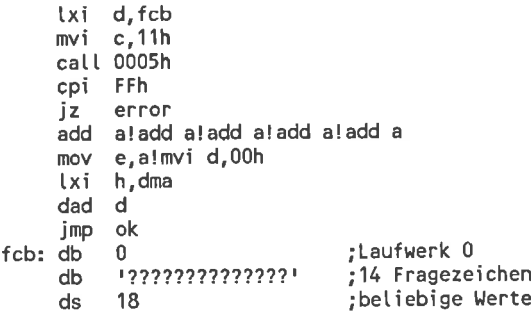

HL enthält die Position, an der der erste Eintrag des In- $--$ haltsverzeichnisses im Speicher liegt. Gefunden wurden in diesem Fall nur gültige Einträge aus dem aktuellen Userbereich, unabhängig davon, in welchem Userbereich er liegt und ob er gelöscht ist oder nicht.

### Weiteren Inhaltsverzeichniseintrag suchen

Funktion: Sucht einen weiteren Directoryeintrag, der zur Namensangabe bei der letzten Dateioperation paßt.

Diese BDOS-Funktion sucht den nächsten Verzeichniseintrag, der zu dem bei der letzten Dateioperation verwendeten Verzeichniseintrag paßt. Sie stützt sich also nicht auf einen eventuell hier angegebenen weiteren Dateibeschreiber, sondern auf die im BDOS gespeicherten 'Überreste' der letzten Dateioperation. In der Regel ist die Anwendung dieser BDOS-Funktion nur unmittelbar nach der Funktion 'Suchen nach dem ersten Verzeichniseintrag' sinnvoll.

Das Ergebnis erhalten Sie in der gleichen Form wie bei der Funktion 'Suchen nach dem ersten Eintrag': Der Record mit dem gefundenen Verzeichniseintrag wird in den DMA-Bereich kopiert, wobei das Register A die Lage des Eintrages in diesem Bereich enthält.

Auf diese Weise können Sie sich eine vollständige Kopie des Inhaltsverzeichnisses im RAM anfertigen: Starten Sie die Suche mit 15 Fragezeichen im Dateibeschreiber und dem Suchen des ersten Eintrages. Danach lesen Sie solange weitere Verzeichniseinträge, bis ein Fehler auftritt. Nach jeweils <sup>4</sup> Einträgen beginnt ein neuer Record im Inhaltsverzeichnis. Sie sollten also nach jedem 4. Lesevorgang den DMA-Bereich um 128 Bytes verschieben, um diesen ebenfalls in einen neuen Bereich zu kopieren.

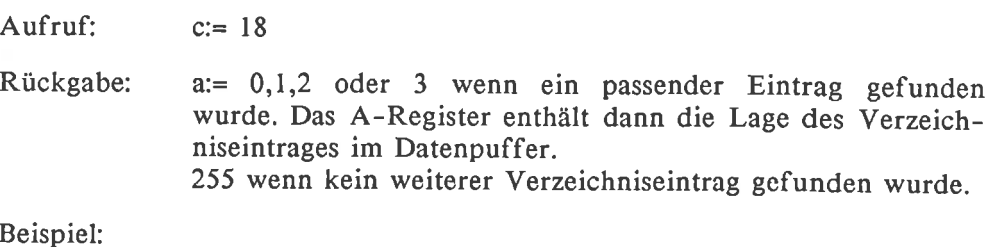

 $mvi$  c, 12h catt 0005h

 $-$ Analog zur Funktion llh enthält der Datenpuffer einen Ausschnitt aus dem Inhaltsverzeichnis und das Register A die Lage des gefundenen Eintrages im Ausschnitt.

### 6.5.4 Beispiele zum Umgang mit dem Directory

Das folgende Programm zeigt, wie die Anwendung der Directory-BDos-Funktionen in der Praxis aussehen könnte. Dabei können Sie auch gleich Ihr Wissen über die Verwaltung der Dateien vervollständigen:

Die EX-DIR-Programme geben nicht nur die Namen der im Inhaltsverzeichnis aufgeführten Dateien aus, sondern alle Informationen, die überhaupt über Dateien enthalten sind (Siehe Bild 6-4).

A>ex-dir-1 Vot Iständi ge Di rectoryinformation 00 liloVCPM CoM 00 00 00 4c 01 02 03 00 00 00 00 00 00 00 0o oo oo oo 0o oo 00 coPY coM 00 00 00 0D 04 00 00 00 00 00 00 00 00 0o oo 0o o0 oo oo <sup>00</sup> 00 FoRr.rAT CoM 00 00 00 07 05 00 00 00 00 00 00 00 00 00 o0 o0 oo oo 0o oo OO FILECOPYCOfi OO 00 00 16 06 00 00 00 00 00 00 00 00 00 00 0o oo o0 oo oo

### Bild 6-4: Wirkung von EX-DIR-I.COM

Die 11 Namensbytes werden wie beim gewöhnlichen DIR-Befehl in Klarschrift ausgegeben. zusätzlich sehen sie aber die anderen 2l Bytes des Verzeichniseintrages in hexadezimaler Schreibweise. Sie können also genau feststellen, welche Blöcke von der Datei belegt sind oder wie lang die batei ist.

Gezeigt werden sowohl gelöschte als auch Einträge aller Benutzerbereiche. Diese unterscheiden sich in der ersten Zahl einer Zeile: Gelöschte Einträge haben an dieser Stelle den wert E5h, ansonsten steht da die Benutzernummer, zu der die Datei gehört. Verschiedene Extents zur selben Datei unterscheiden sich in den Bytes EX und 52. Wenn in den 3 Typbytes des Dateinamens Graphikzeichen zu sehen sind, ist ein Dateiattribut gesetzt. Das Graphikzeichen entstcht durch dis Addition des Wertes 80h zum normalen Ascii-Code.

Damit Sie sehen, daß Sie die BDOS-Funktionen nicht nur in Maschinensprache nützlich anwenden können, ist das Programm EX-DIR auch in der Turbo-Pascal-Version angegeben. So können Sie ohne Maschinensprachekenntnisse das Inhaltsverzeichnis einer Diskette in ein Programm integrieren.

# Programm EXDIR1: die Assemblerversion

Wenn dieses Programm als COM-Datei auf Ihrer Diskette vorliegt, können Sie es einfach durch die Eingabe von 'EXDIRI' starten. Danach erscheinen auf dem Bildschirm alle Directoryeinträge der Diskette - egal ob sie belegt sind oder nicht.

Beachten Sie, daß im Assemblerlisting der Dateibeschreiber nur beim Suchen des ersten Verzeichniseintrages benötigt wird. Ab dem 2. Durchlauf der Schleife wird die FCB-Adresse vor Suchoperationen nicht mehr ins DE-Register übertragen. Beachten Sie auch, daß dazu passend am Ende der Schleife auch der code für'Suchen eines Eintrages' geändert wird.

Nach dem Lesen eines Eintrages enthält der Datenpuffer (der sich ohne besondere Maßnahmen an der Adresse 0080h befindet) den gesuchten und 3 weitere Verzeichniseinträge. Das Register A gibt an, welcher der Einträge der gesuchte ist, wobei der erste die Nummer 0 besitzt. Durch Multiplikation mit 32 ergibt sich die Anfangsadresse des gesuchten Eintrages. 'ADD A' verdoppelt den Wert des Registers A, so daß die fünfmalige Wiederholung das Gewünschte bewirkt.

Vor dem eigentlichen Programmstart wird der Maschinenstapel in einen ausreichend großen lokalen Bereich übertragen. Das sollten Sie in jedem Ihrer eigenen Programme ebenfalls nachen, wenn Sie sich vor unliebsamen Überraschungen schützen wollen. Ein Trick ist jedoch, daß die alte Stackpointeradresse noch gespeichert wird: Vor dem Programmende kann das Programm so die Lage des alten Stapels rekonstruieren und unmittelbar durch einen RET-Befehl in den CCP zurückspringen. Dadurch wird ein lästiger Warmstart eingespart. Diese Vorgehensweise ist jedoch nur dann erlaubt, wenn in jcdcm Fall sichergostellt ist, daß der ccP beim Programmablauf nicht überschrieben wird.

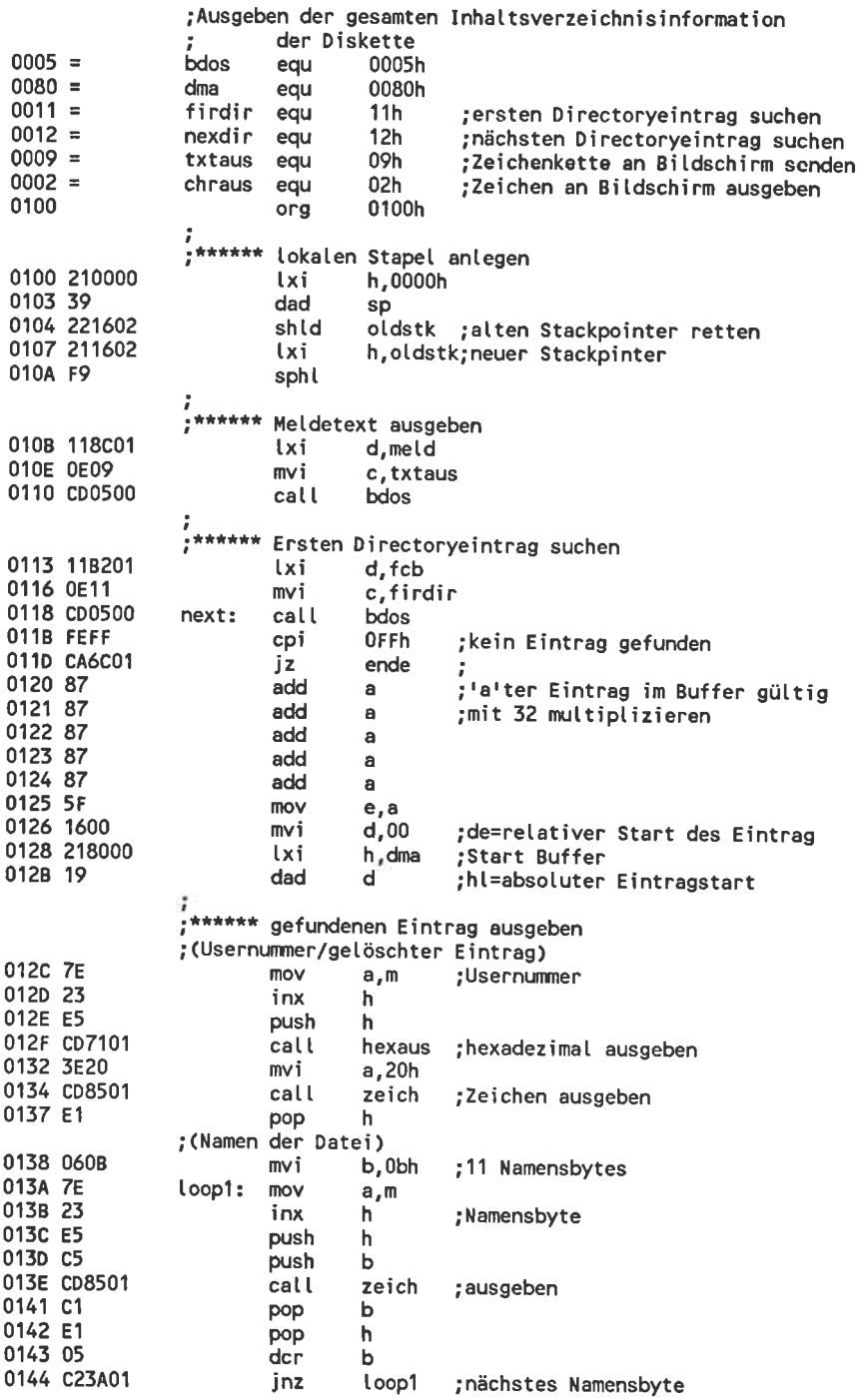

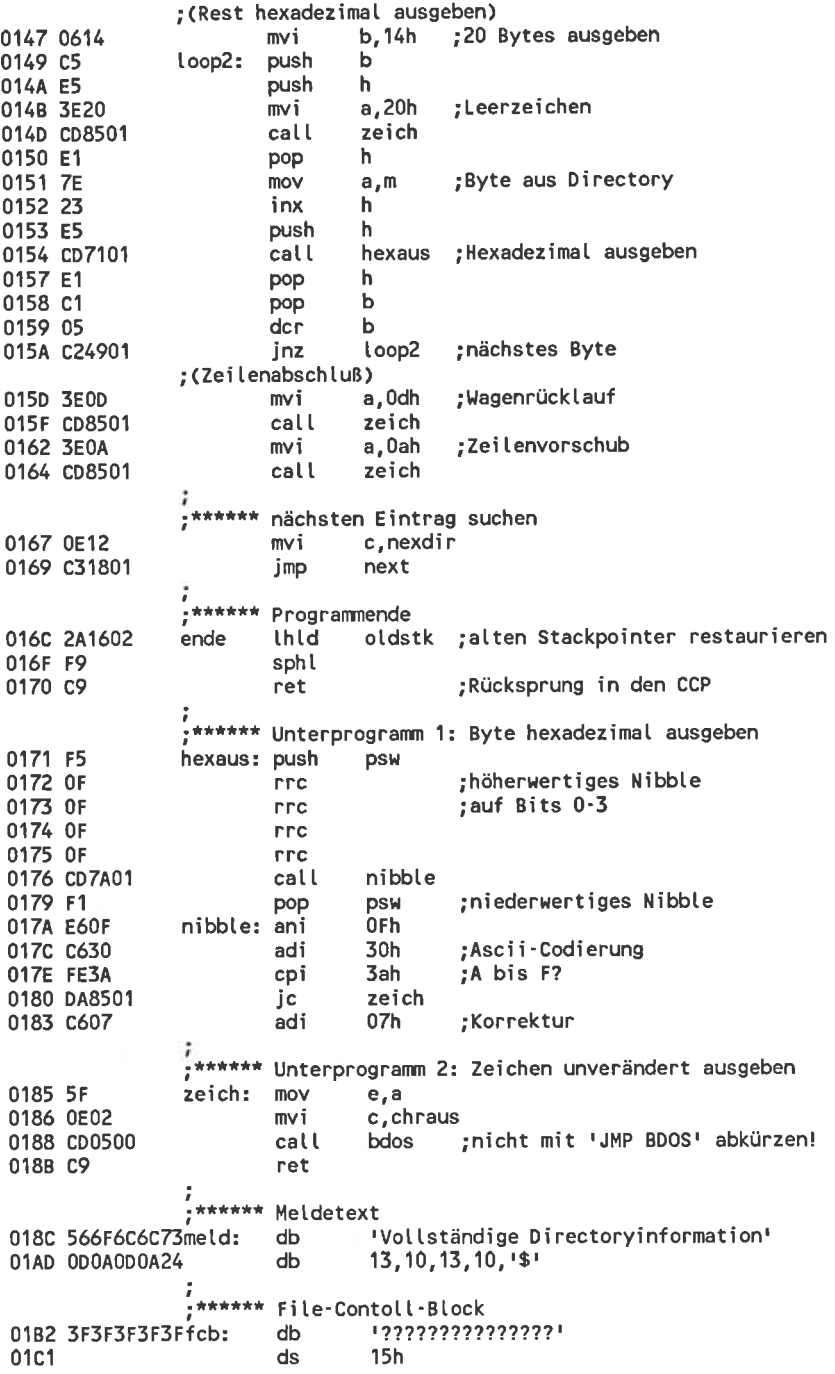

0106 0216 , lokaler Stapel<br>ds 64 oIdstk: end ,'müßte reichen

### Programm EXDIR2: die Turbo-Pascal-Version

Nachdem die Pascal-Version EXDIR2 als COM-Datei vorliegt, können Sie sie genauso starten wie die Assemblerversion. Auch die Bildschirmausgabe der beiden Programme ist völlig identisch und sie sind sogar genau gleich schnell.

Genau wie in einem Assemblerprogramm mit 'call bdos' können sie auch in einem Pascal-Programm beliebige BDoS-Funktionen aufrufen. Dafür gibt es in Pascal die Funktionen/Prozeduren mit den Namen BDOS und BDosHL. Der erste dabei zu übergebende Parameter entspricht dem wert im Register c beim Assemblerbefehl, also der Funktionsnummer. Der (nicht unbedingt notwendige) 2. Parameter wird ins DE-Register übertragen. Der Assembler-Aufruf

MVI C,26!LXI D,10000!CALL 0005t

entspricht in Pascal also der Befehlsfolge

BDoS(26,1000)

Liefert die BDos-Funktion ein Ergebnis, so erhalten Sie dieses, indem Sie die Pascal-Funktion einer variablen zuweisen. Dazu gibt es 2 varianten: BDOS gibt den 8-Bit-Wert im Register A zurück und BDOSHL den 16-Bit-Wert im Register HL.

Auch im Programm EXDIR2 wurden die BDoS-operationen genauso verwendet, wie es in den Erklärungen zu EXDIR2 beschrieben wurde. Dazugekommen ist nur der Aufruf BDOS(26,...). Er startet die BDOS-Operation zum legen des Datenpuffers in einen selbstgewählten Speicherbereich.

Enthält die Variable fcb etwa den Dateibeschreiber, dann müssen Sie der BDOS-Funktion zum Suchen eines Verzeichniseintrages die Adresse dieser variablen übergeben. Diese Adresse können sie mit der Funktion  $ADDR(fcb)$  bestimmen. Bei einer Zeichenkettenvariable gibt das erste Byte jedoch nicht das erste Datenbyte, sondern die Länge der Zeichenkettenvariable an. Erst im 2. Byte beginnt der sichtbare Inhalt der Zeichenkette. Beim BDOS-Aufruf müssen Sie also durch ADDR(fcb)+1 dieses Längenbyte überspringen. Für die Variable DMA, die den Datenpuffer enthält, gilt dasselbe. Denkbar wäre aber auch, den variablen durch eine Deklarierung mit Absolute einem selbstgewählten Speicherbereich zuzuordnen.

Die Variablen DMA und FCB wurden in diesem Programm nicht mit der concat-prozedur gefüllt, sondern mit fillchar. Bei vielmaliger Wiederholung ein- und desselben Nicht-Ascii-Wertes fährt das zu einem Geschwindigkeitsvorteil.

```
program dirteser;
ts.if (* Progranm kann nach jeder Ausgabe abgebrochen werden *)
var fcb:string[36];
    dma:string[128];
    dir:string [32];
    rc, i :byte;
procedure hex(z:char);
var a,b:byte;
begin
  a:=ord(z) shr 4+48;
  if a>57 then a:=a+7;
  b:=ord(z) and 15+48;
  if b>57 then b:=b+7;
   write(chr(a),chr(b),'')
end;
                            (* Raum fuer Dateibeschreiber *)
                            (* 128'Byte Pufferspeicher *)
                            (* Gefundener Verzeichniseintrag *)
                            (* r^{-1}r^{-1} = Returncode 0, 1, 2, 3 oder 255 *)
                           (* Zeichencode hexadezimat ausgeben *)
                            (* Ascii'Code fuer 0..9 ist 48..57 *)
                            (* Korrektur fuer Buchstaben A.-F: 65..70 *)
                           (* niederwertige Stette *)
begin
  writetn( rAusgeben der gesamten Directoryinformation' );
  fillchar(dma,129,0);               (* Pufferspeicher loeschen *)<br>fillchar(dma,1,128);
  fillchar(fcb,37,0); (* FCB mit Fragezeichen fuellen *)
   fillchar(fcb,14,63);fillchar(fcb,1,36);<br>bdos(26,addr(dma)+1);
   bdos(26,addr(dma)+1); (* Funktion 'SETDMA' 
*)
   rc:=bdos(17,addr(fcb)+1); (* Funktion 'SEARCH FOR FIRST' *)
  white rc<>255 do
     begin
       gin<br>dir:=copy(dma,rc*32+1,32);  (* Gesuchter Directoryeintrag *)
        dir:=copy(dma,rc*3z+i,sz); (* Gesuchter birectoryeintra<br>hex(copy(dir,1,1));         (* Usernummer hexadezimal *)
       hex(copy(dir,1,1)); (* Usernummer hexadezimal *)<br>write(copy(dir,2,11),' '); (* Dateiname *)
       for i:= 13 to 31 do
         hex(copy(dir,i,1)); (* resttiche Bytes hexadezimat *)
       writeln;<br>rc:=bdos(18,addr(fcb)+1)
                                     (* Funktion 'SEARCH FOR NEXT' *)
     end;
end.
```
# 6.5,5 Sequentielles Lesen und Schreiben

Speziell zum sequentiellen Lesen und Schreiben gibt es nur 2 BDOS-Funktionen. Da mit diesen das wahlfreie Ansteuern eines bestimmten Records sehr umständlich ist, eignen sie sich wohl vorwiegend zum Arbeiten mit Textdateien oder ähnlichen. Bei diesen Dateitypen ist sowieso nur ein geradliniges Durcharbeiten von vorne bis hinten sinnvoll.

# Sequentielles Lesen

Funktion: Liest den aktuellen Record aus der Datei und stellt den Recordzeiger auf den nächsten Record.

Der aktuelle l28-Byte-Record wird von der Diskette in den Datenpuffer kopiert. Danach wird der Dateibeschreiber so verändert, daß der nächste sequentielle Lesebefehl auf den darauffolgenden Record zugreift. ohne weitere Maßnahmen werden so alle Records der Reihe nach bearbeitet.

Der Dateibeschreiber, den der Lesebefehl benötigt, muß einem gültigen Inhaltsverzeichniseintrag entsprechen. Das ist nur gewährleistet, wenn mit diesem Dateibeschreiber eine erfolgreiche Eröffnungsprozedur durchgeführt wurde. wenn sie sich nicht daran halten, werden Sie nur zufällige Daten von der Diskette lesen.

Schon beim Eröffnen kann eine Recordnummer und eine Extentnummer vorgegeben werden. In diesem Fall wird als erstes der angegebene Record gelesen und erst danach sequentiell fortgefahren. So ist in beschränktem Maße auch ein wahlfreier Zugriff möglich.

Das EX-Byte gibt die niederwertigen Bits der logischen Extentnummer an und kann werte zwischen 0 und 3l annehmen. obwohl das S2-Byte im Inhaltsverzeichniseintrag die höherwertigen 5 Bits des Extents angibt, wird das entsprechende Byte im Dateibeschreiber vor jeder Leseoperation zu Null gesetzt. Mit diesem Lesebefehl kann also nur auf die ersten 32 logischen Extents einer Datei zugegriffen werden. Damit ist 32\*16 KByte = 512 KByte die maximale Länge einer sequentiellen Datei. Im Normalfall dürfte das völlig ausreichend sein, denn längere Dateien sind sowieso nur mit wahlfreiem Zugriff in zumutbarer Zeit zu bearbeiten.

Sofern die Datei korrekt eröffnet war, tritt ein Fehler nur auf, wenn das Dateiende überschritten wurde oder versucht wurde, Daton aus eincm 'Loch' in der Datei zu lesen.

Aufruf:  $c:= 20$ de:= Anfangsadresse FCB
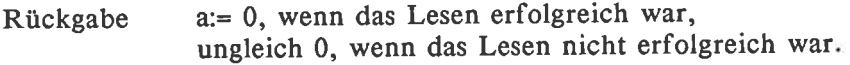

Beispiel:

lxi d,fcb ;korrekteröffneterDateibeschreiber<br>mvi c,14h call bdos<br>ana a ana <sup>a</sup> jnz error

Der Datenpuffer enthält einen Record aus der im Datei- $-$ beschreiber genannten Datei.

Sequentielles Schreiben

Funktion: Beschreibt den aktuellen Record mit Daten und stellt den Recordzeiger auf den nächsten Record.

Der Inhalt des Datenpuffers wird in den gerade aktuellen Record auf der Diskette kopiert. Danach wird der Dateibeschreiber so verändert, daß der nächste sequentielle Schreibbefehl auf den darauffolgenden Record wirkt. Ohne weitere Maßnahmen werden so alle Records der Reihe nach bearbeitet.

Für den Aufbau des Dateibeschreibers gelten beim sequentiellen Schreiben dieselben Regeln wie beim sequentiellen Lesen. Insbesonders muß auch hier der Dateibeschreiber korrekt geöffnet sein. Wenn Sie darauf nicht achten, schreibt die BDOS-Operation in einen zufälligen Record auf der Diskette. Wenn sie nicht gerade mit einer leeren Diskette arbeiten, werden dabei wichtige Daten zerstört. Die Beschränkung auf 512 KByte als maximale Dateilänge gilt auch für den Schreibbefehl.

Sind im gerade aktuellen Record schon Daten enthalten, werden diese bei einer Schreiboperation ohne Warnung überschrieben. Liegt der aktuelle Record hinter dem Dateiende oder in einem Loch der Datei, so wird die Datei ergänzt. Zusätzlich können sich Lese- und Schreiboperationen beliebig abwechseln. So können Sie sowohl eine Datei verlängern/neu erstellen als auch überschreiben oder selektiv einige schon bestehende Records lesen und andere überschreiben.

Mit dieser BDOS-Operation können Sie ebenfalls unter bestimmten Bedingungen . wahlfreie Records der Datei ansteuern. Einen neuen physischen Extent können Sie jedoch nicht erstellen. Es ist nur möglich, Records in schon bestehenden Extents zu erzeugen/überschreiben. Eine Ausnahme gibt es nur unmittelbar am Ende eines physischen Extents: Wenn Ihre Disketten in l6-KByte-Extents organisiert sind, wird nach dem Schreiben des Rec-

ords mit der Nummer 127 automatisch der Extent für die Nummern l2g bis 255 erstellt. so können Sie sich langsam zu höheren Extentnnummern vortasten. Wenn lhre Disketten etwa in 64 KByte langon physischen Extents organisiert sind, tritt dieser Effekt erstmals beim Record mit der Nummer 5ll auf.

sofern die Datei korrekt eröffnet ist, tritt ein Fehler nur auf, wenn ein noch nicht bestehender Extent adressiert wurde oder die Diskette voll ist.

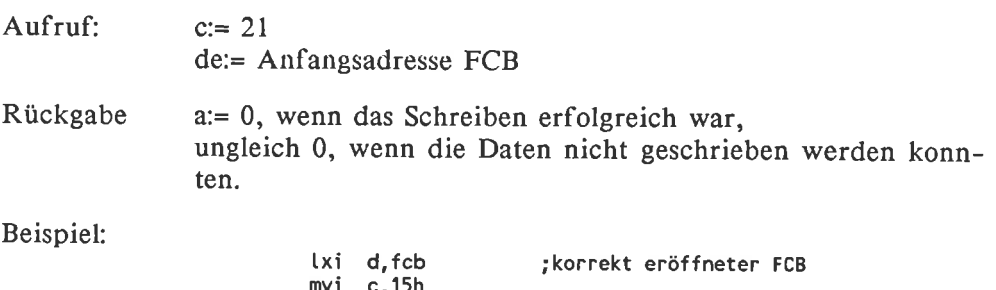

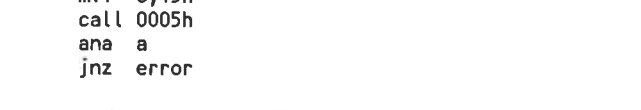

Die Daten im Datenbuffer wurden in den aktuellen Record  $- - - >$ der im FCB genannten Datei übertragen.

## 6.5.6 Beispiele zum Arbeiten mit sequentiellen Dateien

Auf Ihrer CP/M-Systemdiskette befindet sich eine Datei mit dem Namen DUMP.ASM. Das ist das Assemblerlisting eines Programms, das eine belie-<br>bige Datei von der Diskette liest und hexadezimal auf dem Bildschirm ausgibt. Dieses Programm sollten Sie sich ruhig einmal anschauen, wenn Sie wissen wollen wie man in der praxis eine Datei von der Diskette liest. Beispiele zum Schreiben in eine Datei sehen Sie im folgenden. Diese programme sind auf jedem beliebigen computer mit cp/M 2.2-Betriebssystem lauffähig und nicht etwa nur auf einem CpC 464 oder CpC 664.

#### Eine sequentielle Datei erzeugen

Dieses Programm erstellt oder erweitert eine Ascii-Datei mit dem Namen TEST.TXT. Gibt es auf der Diskette noch keine Datei mit diesem Namen, so wird sie neu erstellt und mit Ascii-Zeichen gefüllfi In alle l2g Bytcs dcs ersten Records werden Leerzeichen (code 20h) geschrieben, in den zweiten Record Ausrufezeichen (Code 2lh) und so weiter. In den letzten Record wird das Zeichen '~' beziehungsweise 'ß' mit dem Code 7Eh geschrieben. Nach dem Programmende befinden sich also 95 Records in der Datei. Mit 'TYPE TEST.TXT' können Sie sich dieses Ergebnis anschauen.

Befand sich schon vor dem Programmstart eine Datei TEST.TXT auf der Diskette, wird die alte Datei nicht überschrieben, sondern die neuen Daten werden am Ende angehängt. Bei zweimaligem Programmstart befinden sich also 190 Records mit dem Ascii-Zeichensatz in der Datei. An andere Dateien werden die 90 Records natürlich genauso angehängt. Beachten Sie aber, daß der Typc-Befehl und die meisten anderen Programme, die Textdateien verarbeiien, einen eventuellen Code lAh in einer Datei als vorzeitiges (softwaremäßiges) Dateiende interpretieren. Die zusätzlichen Daten können in so einem Fall nicht ausgetippt werden.

Wie üblich wird im Programm zunächst ein lokaler Stapel angelegt. Danach wird mit Hilfe der BDOS-Funktion llh'Suchen nach dem ersten Eintrag' getestet, ob sich die Datei TEST.TXT schon auf der Diskette im Bezugsiaufwerk befindet. Wenn nein, kann die Datei bedenkenlos neu erzeugt werden.

Befindet sich TEST.TXT aber schon auf der Diskette würde ein weiteres Erzeugen zwei Dateien unter demselben Namen im Inhaltsverzeichnis bewirken. Das sollten Sie ruhig einmal ausprobieren, indem Sie diese Sicherheitsabfrage weglassen.

In cliesem Fall wird also die Datei nur geöffnet. Die BDOS-Funktion 33h ermittelt die Nummer des ersten nicht mehr von der Datei belegten Records und legt diese in den Bytes R0 und Rl des Dateibeschreibers ab. Die Funktion 'Wahlfreien Record schreiben' verlangt in genau diesen Bytes die Angabe der Recordnummer, in den geschrieben werden soll. Als Trick wird jetzt genau diese Funktion (mit der Nummer 22h) ausgeführt, obwohl sich im Datenpuffer noch unsinnige Daten befinden. Als Nebeneffekt wird dabei der Dateibeschreiber so initialsisiert, daß auch sequentieller Schreibbefehle erlaubt sind. Der erste sequentielle Schreibbefehl überschreibt dann genau diesen unsinnigen Record, unmittelbar hinter dem Dateiende. Die alte Datei kann dann mit derselben Routine genauso fortgesetzt werden wie die neu erzeugte Datei.

Danach wird in einer Schleife der Datenpuffer mit einem Zeichen aufgefüllt und in die Datei geschrieben. Nach dem letzten Record darf nicht vergessen werden, die Datei wieder zu schließen. Sonst sind die neuen Daten im Inhaltsverzeichnis nicht registriert und würden verlorengehen.

Nach jedem Diskettenbefehl sollten Sie überprüfen, ob auch kein Fehler aufgetieten ist. Nur so ersparen Sie sich viel Arger. Im Assemblerlisting wurde das auch konsequent durchgeführt. Insbesondere gilt das für den

Dateiöffnungsbefehl: Eigentlich müßte das Öffnen immer funktionieren, weil unmittelbar vorher überpüft wurde, ob die zu öffnende Datei auch vorhanden ist. Der Test ist aber eine Sicherheitsmaßnahme: Wenn das Öffnen aufgrund eines Programmierfehlers nicht funktionierte, wird so vermieden, daß auf der gesamten Diskette unsinnige Daten verteilt werden. Außerdem gewinnen Sie so einen zusätzlichen Hinweis, wo der Fehler steckt.

Das Listing von WRITESEQ.ASM

#### ;Die Datei 'TEST.TXT' sequentiell beschreiben ; (jeder Record wird mit einem anderen Buchstaben gefüllt)

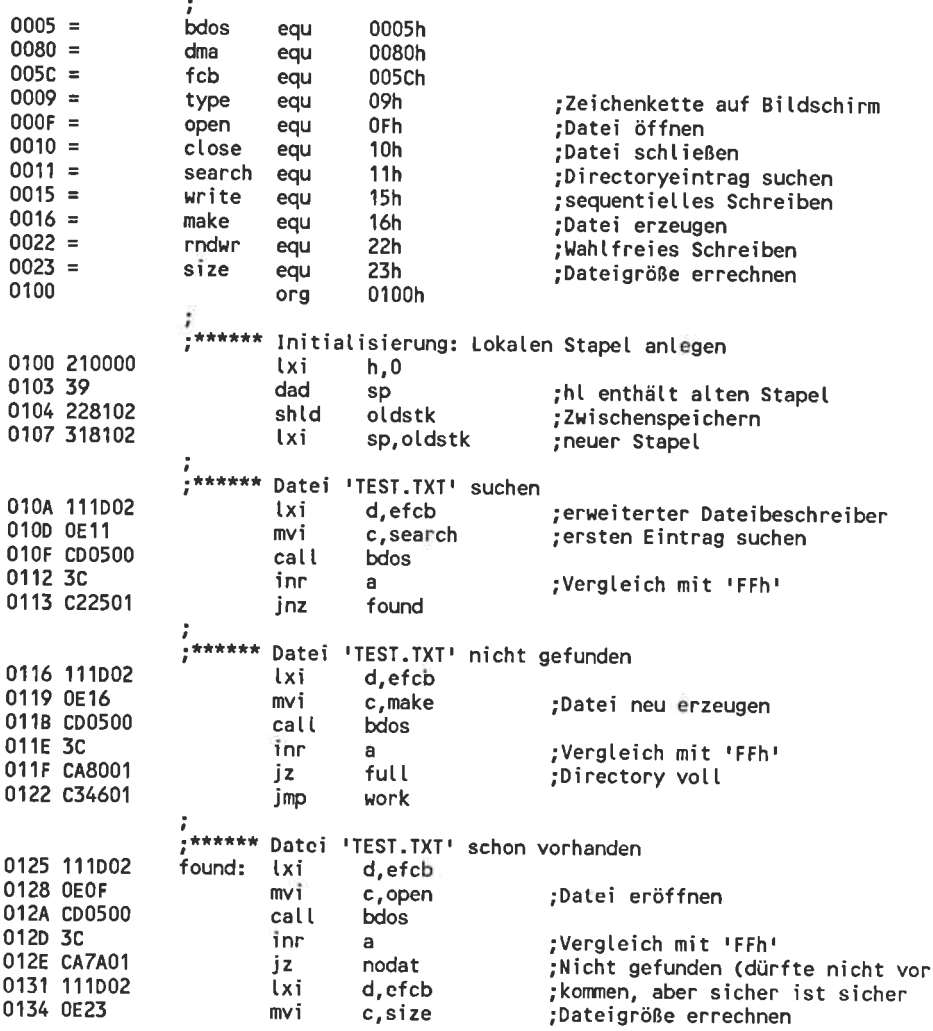

:Größe steht in RO und R1 call **hdos** 0136 CD0500 d.efcb 0139 111002 lxi :Wahlfreies Schreiben in durch 013C 0E22 mvi c.rndwr :R0 und R1 gegebenen Record 013E CD0500 call **bdos** Nur 0 ist ok. 0141 E607 ani A könnte genauer analysiert werd 0143 C28001 inz full (jetzt kann die Datei sequentiell fortgesetzt werden); \*\*\*\*\*\*\* Datei mit neuen Daten füllen bzw. fortsetzen ;Zeichen für 1. Record  $a.11$ 0146 3F20 work: mvi :Zeichen speichern 0148 F5 record: push **DSW** : (Datenpuffer mit gewähltem Zeichen füllen) :Anfangsadresse Datenpuffer 0149 218000 h, dma txi ;Länge Datenpuffer  $b, 80h$ 014C 0680 mvi 014E 77 fill: mov m, a h 014F 23 inx 0150 05 b dcr fill 0151 C24E01 inz : (Datenpuffer sequentiell auf Diskette schreiben) 0154 111002 d.efcb lxi 0157 0E15 c.write :aktuelle Recordnummer wird mvi ;automatisch erhöht 0159 CD0500 call bdos 015C E607 ani å :Nur 0 ist ok. full. :Fehler 015E C28001 inz (eventuell weiteren Record beschreiben) ;Zeichen im letzten Record 0161 F1 DOD **DSW** ;nächstes Zeichen in nächsten 0162 3C inr a 0163 FE7F 7Fh :alle Asciizeichen schon durch? cpi 0165 C24801 jnz record \*\*\*\*\*\* Datei schließen 0168 111D02 d.efcb lxi c, close :Datei schließen 016B 0E10 mvi 016D CD0500 call bdos 0170 3C inr a :Test auf 'FFh' nodat dürfte nicht passieren: 0171 CA7A01 jz Korrekte Programmbeendigung :Meldung: Programmende 0174 118001 d.mess1 **Lxi** 0177 C38301 mess jmp \*\*\*\*\*\*\* Fehler 1: Datei nicht gefunden ;Adresse 1. Botschaft 017A 11C901 nodat: lxi d.mess2 017D C38301 jmp mess ĩ \*\*\*\*\*\*\* Fehler 2: Diskette oder Directory voll ;Adresse 2. Botschaft 0180 11EE01 full: lxi d.mess3 :Zeichenkette ausgeben 0183 0E09 mess: m∨i c.type bdos 0185 CD0500 call \*\*\*\*\*\* Programm beenden 0188 2A8102 oldstk ;alten Stackpointer zurück **lhld** :restaurieren 018B F9 sphl ;Programmende ohne Warmstart 018C C9 ret ;\*\*\*\*\*\* Texte der Fehlermeldungen 'Alles in Ordnung: Datei ''TEST.TXT'' erzeugt ' 018D 416C6C6573mess1: db 'oder erweitert', 13, 10, '\$' db 01B8 6F64657220

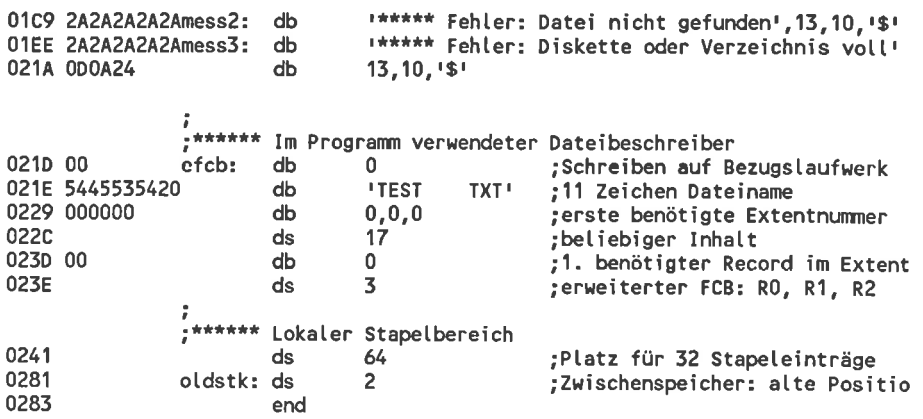

#### Eine sequentielle Datei wahlfrei beschreiben

#### Die Funktionsweise des Programms RANDI.ASM

Der Anfang des RANDI-Programms entspricht im Aufbau dem programm WRITESEQ.ASM. weggelassen wurde nur das Aufsuchen des Dateiendes, wenn TEST.TXT schon vorhanden ist. Das wäre auch sinnlos, denn später wird sowieso auf beliebige Records zugegriffen. Im programmteil zwischen dem Öffnen und Schließen der Datei wird mit Hilfe der BDOS-Funktionen 'Zeichenkette ausgeben' und 'l Zeichen von der Tastatur einlesen' ein einfaches Auswahl-Menü realisiert. Abhängig von Ihrer Auswahl wird die Bearbeitung an den Stellen 'Record in die Datei schreiben' und 'Record aus der Datei lesen' fortgesetzt.

Beide Programmteile benützen das unterprogramm'Dezimalzahl einlesen'. In diesem Unterprogramm werden in einer Schleife einzelne Zeichen von der Tastatur eingelesen und sofort analysiert. Wurde keine Ziffer zwischen 0 und 9 eingegeben, wird das Unterprogramm beendet. Im anderen Fall handelt es sich um die (bisher) niederwertigste Stelle der zahl. Der schon vorher eingegebene wert ist dann höherwertig und wird mit l0 multipliziert und zur neuen ziffer addiert. Das Gesamtergebnis wird dem Hauptprogramm im Register HL zurückgegeben. Beim versuch, eine größerer Zahl als 65535 einzugeben, ergibt sich keine Fehlermeldung. Die überschüssigen Bits (der binären Darstellung) werden einfach ignoriert.

Im Programmteil 'Record in die Datei schreiben' wird zunächst mit Hilfe der BDoS-Funktion Nr. l0 eine ganze Zeichenkette von der Tastatur in einen Eingabepuffer gelesen. Der Datenbereich des puffers ist mit dem Diskettenpuffer identisch. An der 1. Stelle des Puffers steht 128 Bytes (= 1 Record) für die maximale Eingabelänge. Im 2. Byte steht nach der Eingabe

die tatsächlich benötigte Länge. Anhand dieser Information werden die überschüssigen Bytes, die sinnlose Werte enthalten, mit Nullen gelöscht.

Im Programmteil 'Record aus der Datei lesen' wird jedes Zeichen des erhaltenen Datenbereiches einzeln auf dem Bildschirm ausgegeben. Dabei werden automatisch die Bits 7 ausgeblendet und Steuerzeichen durch unschädliche Ascii-Zeichen ersetzt. So wird selbst bei sinnlosen Daten ein Absturz des Computers vermieden. Ist nach dem Lesen des Records aus der Datei das Carry-Bit gesetzt, war der Lesevorgang nicht erfolgreich. Die Ausgabe der Daten auf den Bildschirm wird in diesem Fall übersprungen.

Das eigentliche Schreiben und Lesen in/aus einem Record der Datei erfolgt in weiteren Unterprogrammen am Ende des Gesamtprogrammes. Die Programmteile, die die Ausgaben auf dem Bildschirm und das Einlesen über die Tastatur erledigen, übergeben diesen Unterprogrammen nur die Nummer des Records, der behandelt werden soll. Wie die Unterprogramme das Schreiben/Lesen im Detail erledigen ist für die aufrufenden Programme völlig uninteressant. Im Programm RANDI.ASM wurden dazu trotzdem Befehle zum sequentiellen Lesen/Schreiben verwendet. Der wahlfreie Zugriff kommt durch geschicktes Verändern des Dateibeschreibers vor jedem Zugriff zustande.

Ein logischer Extent beinhaltet 128 Bytes. Wenn ein neuer Record innerhalb dieses Extents adressiert werden soll, braucht nur die Nummer des neuen Records in das Byte CR des Dateibeschreibers übertragen werden. Wenn aber der neue Record in einem anderen Extent liegt, genügt die Anderung nur des EX-Bytes im Dateibeschreiber nicht. Mit geändert werden müssen auch die Nummern der reservierten Records im neuen Extent. Die einzige ohne großen Aufwand mögliche Methode dazu ist das Neueröffnen der Datei nach der Anderung des EX-Bytes. Dabei werden nicht etwa die Blockreservierungen für den ersten Extent in den Dateibeschreiber kopiert, sondern gleich die für den aktuellen Extent.

Wenn im alten Extent neue Records auf die Diskette geschrieben wurden, sind die dadurch notwendigen Blockreservierungen nur im Dateibeschreiber, nicht aber auf der Diskette enthalten. Bei dieser Neueröffnung gehen aber die Daten im alten Dateibeschreiber verloren. Vor der Neueröffnung muß also in diesem Fall die Datei mit den Daten des alten Dateibeschreibers geschlossen werden. Genau so wird auch im Programm RANDI.ASM vorgegangen. Mit dieser Methode können nur die Extents mit den Nummern 0 bis 3l behandelt werden. Das ist nicht nur eine Einschränkung dieses Programms, sondern eine Einschränkung des CP/M-Betriebssystemes. Eine Anderung des S2-Bytes (um die übrigen Extents anzusprechen) wäre völlig sinnlos.

Nicht gezielt erzeugen können sie neue Extents der Datei. Beim versuch, einen nicht vorhandenen Extent zu eröffnen, erhalten Sie nur eine Fehlermeldung. Die fehlerhafte Extentnummer bleibt aber im Dateibeschreiber erhalten. Beim nachfolgenden versuch, einen weitcrcn (richtigen) Extent zu öffnen, müßte erst der falsche Extent geschlossen werden - was natürlich ebenfalls unmöglich ist. Alle Schreib- und Leseoperationen in der Datei wären dann blockiert. Um das zu vermeiden, wird in diesem Fall der immer vorhandene Extent mit der Nummer 0 eröffnet. Sollte das auch nicht gelingen wird das Programm RANDI.ASM abgebrochen. wird 'nur' ein falscher Record verlangt, so wird das Programm fortgesetzt um noch einc Korrektur zu ermöglichen.

Wenn Sie Zeit haben, können Sie das Programm noch verbessern:

- o wenn vor dem versuch, einen neuen Extent zu eröffnen der alte Dateibeschreiber irgendwo zwischengespeichert wird, können Sie ihn im Fehlerfall ohne Eröffnen des Records Nummer 0 restaurieren. Damit wird ein Diskettenzugriff eingespart.
- o Das vorsorgliche Schließen des alten Records kann entfallen, wenn dieser nicht geändert wurde.
- o Beim erstmaligen Eröffnen der Datei kann der Test auf Vorhandensein entfallen, wenn die Datei zunächst nur auf 'gut Glück' eröffnet wird und nur im Fehlerfall neu erzeugt wird.
- o Es könnten mehrere verschiedene Fehlerursachen unterschieden werden.

Diese Methoden sind aber wegen des höheren verwaltungsaufwandes (programmier-) fehleranfälliger und nur zu empfehlen, wenn Sie das letzte aus Ihrem computer herausholen wollen. Natürlich können sie in RANDI.ASM zum Experimentieren auch absichtlich Fehler einbauen und deren Auswirkungen studieren. Besonders dankbar ist hier das 'vergessen' des Eröffnens einer Datei.

## Experimentieren mit dem Programm RANDI.ASM

Wenn RAND1 als COM-Datei vorliegt, können Sie es wie jedes CP/M-Programm nur durch die Namensangabe starten. Danach erscheint ein einfaches Menü und Sie können durch die Nummern I bis 3 verschiedene Aktionen anwählen. Bei den Experimenten sollten Sie besonders darauf achten, wann das Diskettenlaufwerk zu laufen beginnt und wann schreib-/ Lesefehler gemeldet werden. Dadurch können Sie sicher Ihr Verständnis der Diskettenverwaltung noch vertiefen. versuchen sie dabei ruhig auch, noch nicht geschriebene Records zu lesen oder einen Record mit der Nummer 1000000 zu adressieren. Passieren kann dabei nichts. Einige besondere Erscheinungen werden jetzt besprochen.

Die Fehlermeldung 'Extent noch nicht vorhanden' bedeutet, daß Sie eine zu große Recordnummer eingegeben haben. Diese Grenze ist aber nicht endgültig. Nach einigen Vorbereitungen können Sie dann den gewünschten Record doch noch beschreiben. Beim Schreiben bedeutet 'Fehler beim Lesen/Schreiben aufgetreten', daß Ihre Diskette voll ist. Tritt dieser Fehler beim Lesen auf, wurde versucht, einen noch nicht geschriebenen Record einzulesen.

Wenn vor dem Programmstart die Datei TEST.TXT noch nicht vorhanden war, können Sie das folgende Experiment durchführen: Schreiben Sie zunächst irgendetwas in den Record Nummer 7. obwohl das dann der einzige wirklich in der Datei enthaltene Record ist, können sie danach auch die Records 0 bis 6 lesen, die aber nur sinnlose Daten enthalten. Das liegt daran, daß beim Schreiben des Records gleich ein ganzer Block reserviert wurde und alle in diesem Block enthaltenen Daten als zu der Datei gehörig betrachtet werden. Bei einer Blocklänge von I KByte sind davon jeweils <sup>8</sup> Records betroffen, bei größeren Blöcken entsprechend mehr. In einem eventuellen Anwenderprogramm ist also eine zusätzliche Routine nötig, die herausfindet, welche Records nun wirklich gültig sind.

In der Regel werden die ungültigen Records irgendwelche Reste aus schon gelöschten Dateien enthalten. Manchmal werden Sie aber auch einen Ausschnitt aus dem Inhaltsverzeichnis der Diskette erhalten. Das ist dann aber nicht wirklich das Inhaltsverzeichnis, sondern nur eine Kopie davon: Auf die Diskette wird (bei der Schneider 3"-Floppydisk) nur in Paketen von 512 Bytes geschrieben. wenn Sie nur einen einzigen l28-Byte-Record ändern möchten, wird normalerweise zunächst ein ganzer 512-Byte-Sektor gelesen, die 128 Bytes ersetzt und der Sektor zurückgespeichert. wenn mit diesem Record aber ein bisher nicht vorhandener Block adressiert wurde, enthält dieser Sektor nur unsinnige Daten. Das CP/M-Betriebssystem unterläßt in diesem Fall automatisch das vorbereitende Lesen, so daß die alten Daten im Sektorpuffer erhalten bleiben. Da am häufigsten auf die Directoryspur der Diskette zugegriffen wird, wird das in der Regel ein Ausschnitt aus dem lnhaltsverzeichnis sein.

Beschrcibcn Sic jetzt den Record mit der Nummer 120. Das gelingt einwandfrei. Das anschließende Lesen des Records mit der Nummer 90 mißlingt aber. Eine Datei kann also wirklich 'Löcher enthalten'. Bei einer rein sequentiellen Dateibehandlung können nur die Records bis zum ersten Loch gelesen werden. Wenn schon der erste Block der Datei ein Loch ist, scheint die Datei bei einem Befehl wie TYPE völlig leer zu sein.

Wenn Ihre Disketten in physikalischen Extents zu je l6 KByte organisiert sind, können Sie das folgende Experiment durchführen: Versuchen Sie, den Record mit der Nummer 130 (liegt im 2. Extent der Datei) zu beschreiben. Sie werden die Fehlerrneldung 'Extent noch nicht vorhanden' erhalten. Ein neuer Extent wird also nicht zu beliebigen Zeiten automatisch erzeugt. Jetzt sollten Sie den Record mit der Nummer 127 beschreiben. Dieser liegt gerade am Ende eines physikalischen Extents. Das besondere ist, daß durch das sequentielle Schreiben dabei automatisch der nächste Extent eröffnet wird. Danach gelingt das Beschreiben des Records mit der Nummer <sup>130</sup> einwandfrei. Dasselbe wiederholt sich an der nächsten Extentgrenze zwischen den Nummer 255/256. Nach und nach können Sie sich so bis zu beliebigen Recordnummern hochhangeln. Diese zusätzlichen Extents bleiben auch nach einem Abbruch und Neustart des Programms erhalten. Sie brauchen diese Prozedur also nur ein einziges Mal durchzuführen. Wenn Ihre Disketten (wie zum Beispiel mit dem Vortex-Floppydiskontroller) in 64 KByte langen physischen Extents verwaltet werden, tritt dieser Effekt erstmals an der Grenze zwischen den Records Nr.5ll und 512 auf.

Aufgrund der Beschränkung von sequentiellen Dateien auf die logische Länge von 512 KByte können Sie mit diesem Programm maximal <sup>4096</sup> Records pro Datei verwalten. Obwohl es so aussieht, als ob Sie nach den oben geschilderten Vorbereitungen beliebige Recordnummern eingeben können, werden alle im Bereich zwischen 0 und 4095 abgelegt. Der Record mit der Nummer 5000 würde also den Record mit der Nummer 5000-4096 = 904 überschreiben. Das können Sie ganz leicht durch beschreiben des Records Nr. 4096 mit einem leicht merkbaren Text und anschließendem Lesen des Records Nr. 0 feststellen.

Achten Sie beim Experimentieren mit dem RANDI-Programm auch auf das Verhalten des Diskettenlaufwerkes: Sie werden feststellen, daß der Sektorpuffer erst auf die Diskette zurückgeschrieben wird, wenn wirklich ein neuer Sektor adressiert wird. Die Records mit den Nummern 124 bis 127 liegen in einem Sektor. Solange Sie in diesem Bereich bleiben, können Sie beliebig Records aus diesem Sektor lesen und schreiben, ohne daß das Diskettenlaufwerk anspringt. Erst bei der Anwahl eines neuen Sektors wird der alte zurückgespeichert. Der Leseversuch eines nicht vorhandenen Records (im selben Extent) gilt dabei nicht als Sektorwechsel. Auch die Meldung'Fehler beim Lesen/Schreiben aufgetreten' erhalten Sie, ohne daß sich das Laufwerk zu drehen beginnt.

Solange Sie in einem Extent bleiben, werden die Records auf der Diskette direkt angefahren. Nur bei einem Extentwechsel merken Sie durch die lauten Geräusche der Floppydisk, daß zwischendurch das Inhaltsverzeichnis angesteuert wird. Der Zugriff auf einen beliebigen Record der Datei dauert so maximal 2 Sekunden (wenn der Motor erst anlaufen muß). Bei laufendem Motor und ohne zwischenzeitlichen Verzeichniszugriffen läuft das Schreiben/Lesen aber wesentlich schneller ab.

Das Listing von RAND1.ASM

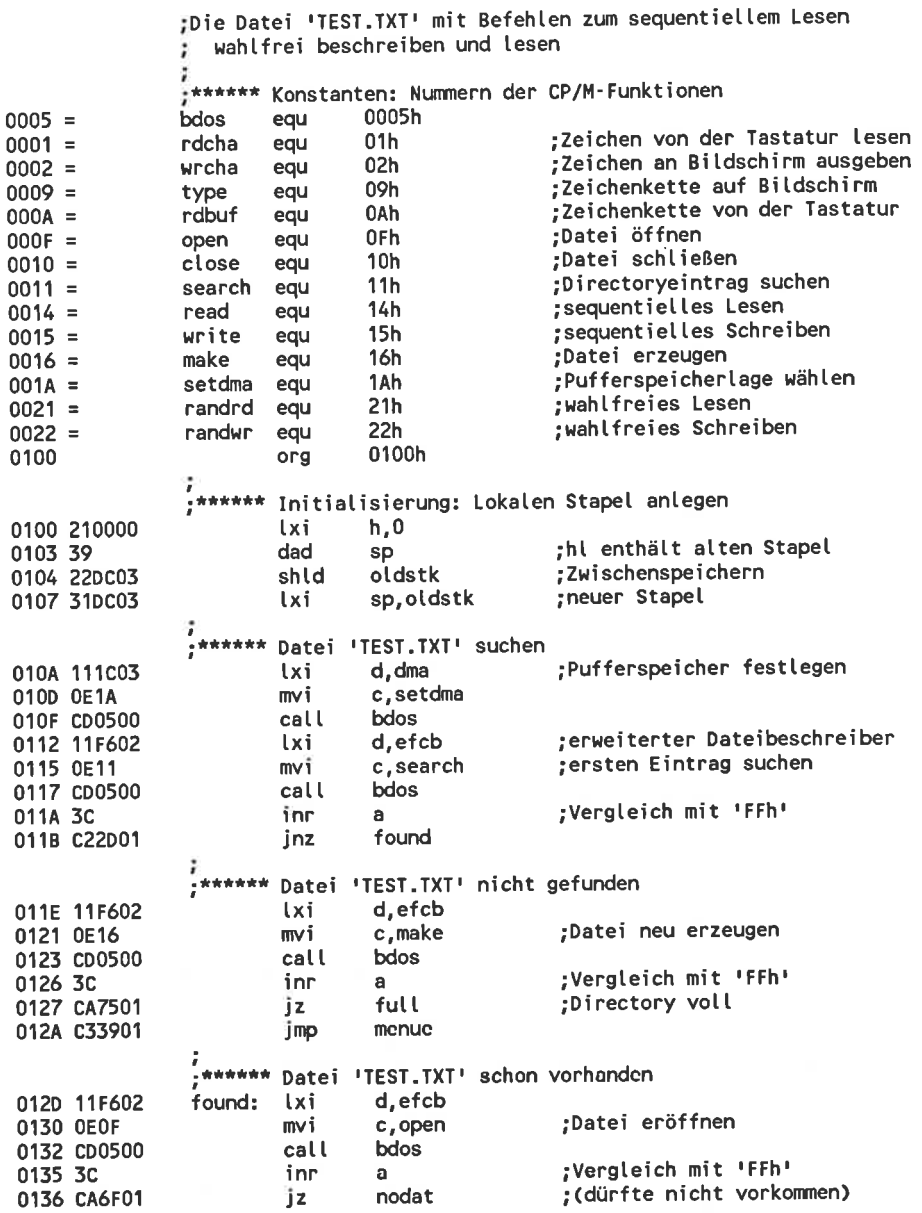

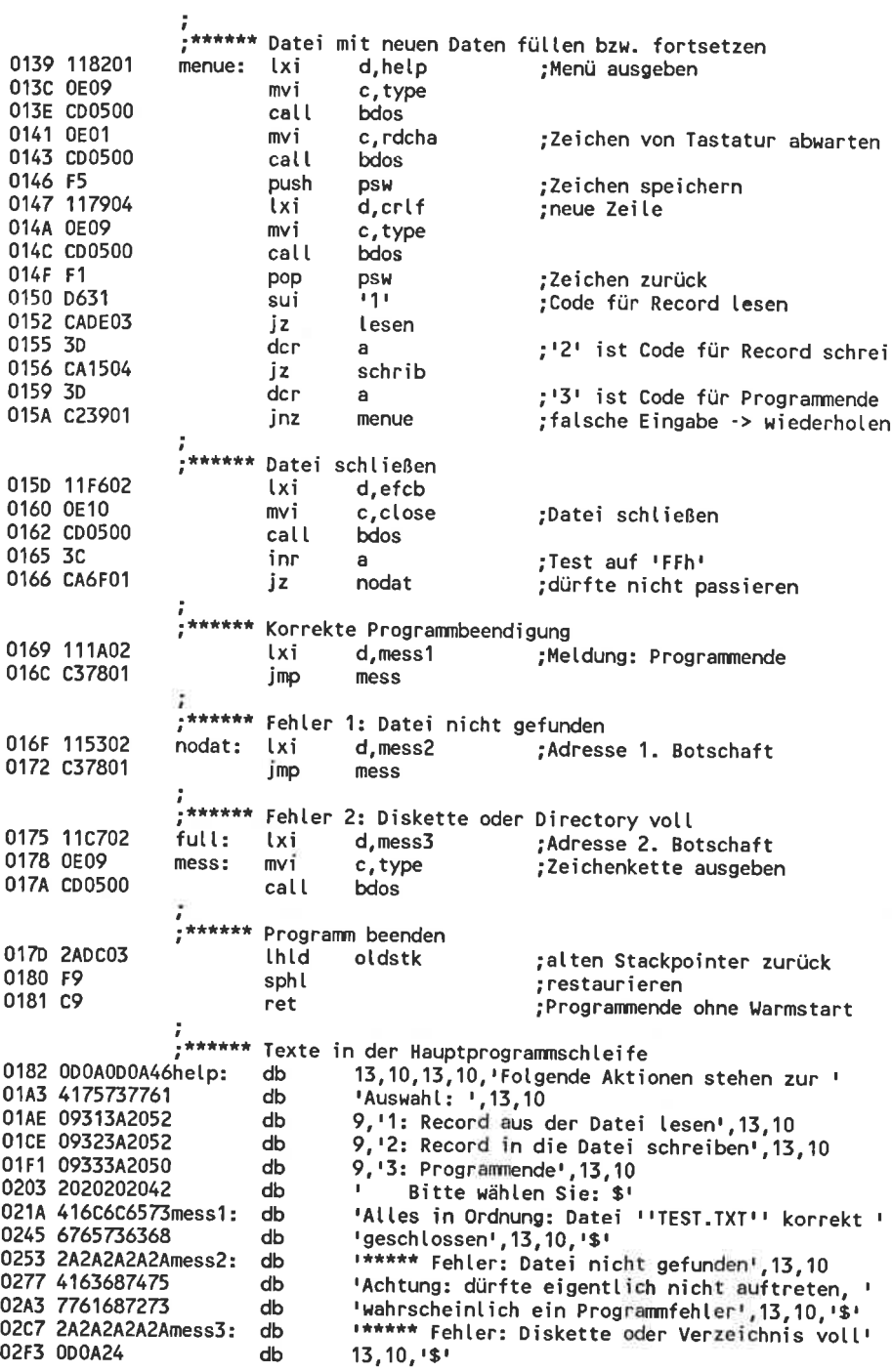

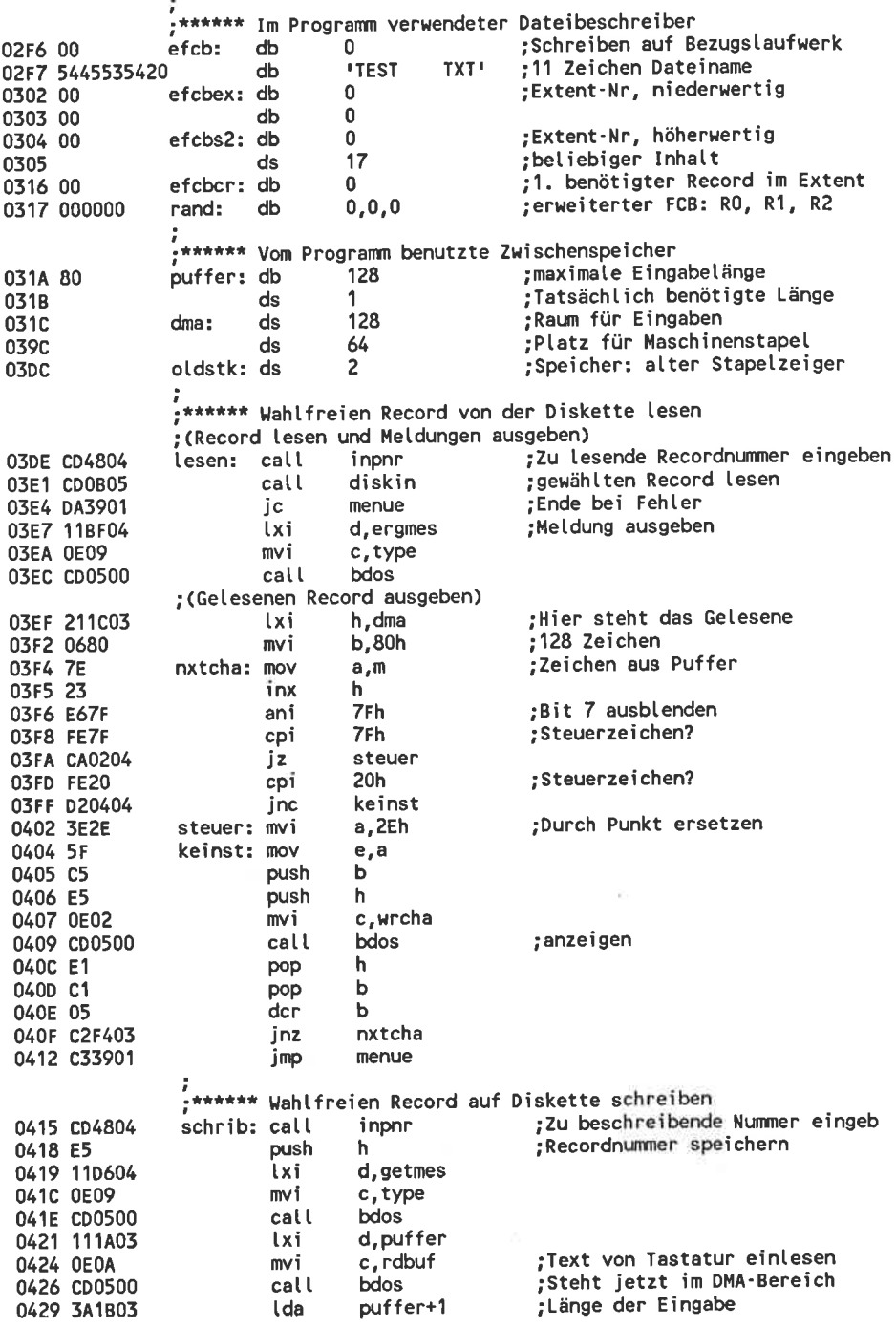

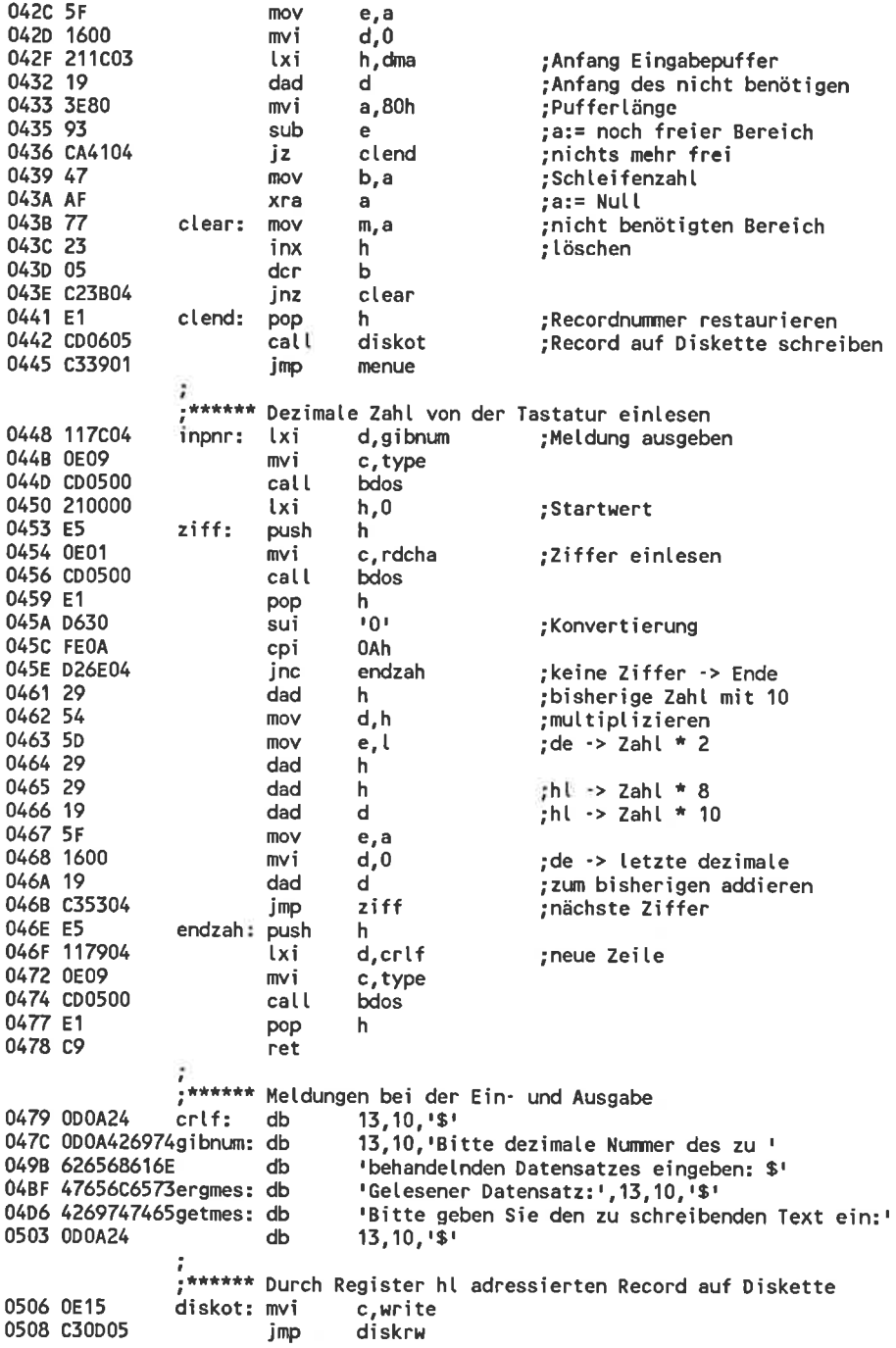

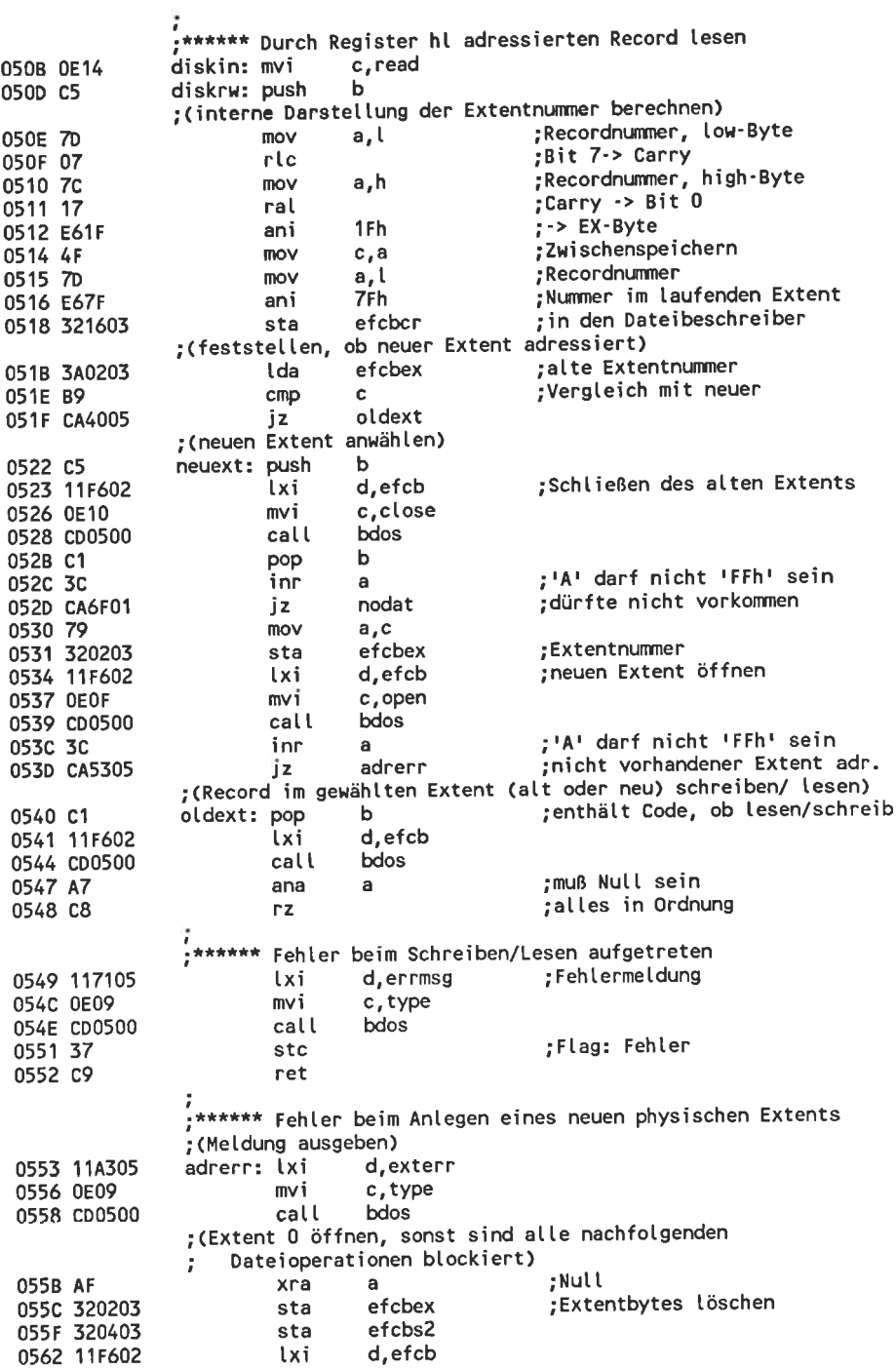

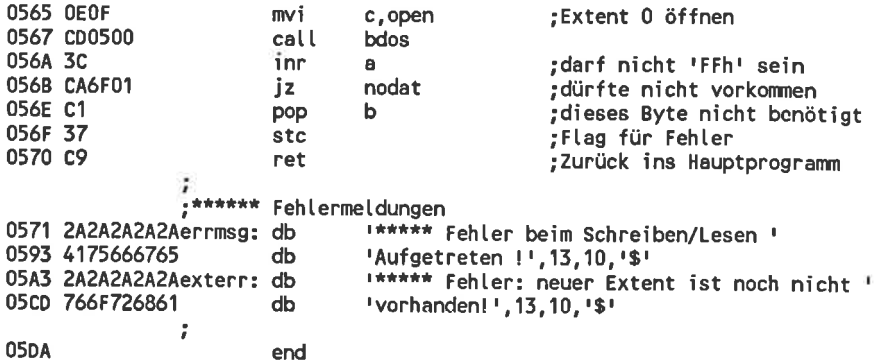

## 6,5.1 Operationen zum wahlfreien Lesen/Schreiben

In letzten Beispicl sahen Sie, daß der wahlfreie Zugriff auf bestimmte Records mit den Routinen zum sequentiellen Bearbeiten einer Datei ganz schön umständlich ist. cP/M 2.2 enthält deshalb vier BDoS-Funktionen, die speziell den Umgang mit dieser Art von Dateien erleichtern' Außerdem können mit diesen Funktionen nicht nur 512 KByte sondern 8 Megabytes direkt adressiert werden. Das entspricht den Records mit den Nummern <sup>0</sup> bis 65535. Diese Funktionen begnägen sich aber nicht mit dem Standard-Dateibeschreiber mit 33 Bytes, sondern benötigen einen 36 Bytes langen Dateibeschreiber. Die zusätzlichen Bytes sind für die wahlfreie verwaltung zuständig.

## Wahlfreien Record lesen

## Funktion: Kopiert einen beliebigen Datensatz aus einer Datei in den Datenpuf fer.

Zum Funktionieren benötigt diese Funktion einen Dateibeschreiber, der durch das erfolgreiche Eröffnen einer Datei mit der gewöhnlichen Eröffnungsfunktion erzeugt wurde. Hier müssen allerdings die Bytes EX und S2 vor dem Eröffnen auf Null gesetzt werden, sonst funktioniert die Recordzählung nicht richtig. Die versehentliche Verwendung eines ungültigen Dateibeschreibers hat (wie immer) verheerende Folgen.

Die Nummer des zu lesenden Records muß vor der Leseoperation in die Bytes R0 und Rl des erweiterten Dateibeschreibers übertragen werden' Das Byte R2 muß den Wert 0 besitzen. Das Eröffnen und Schließen der richtigen Extents wird von der Funktion automatisch übernommen. Weitere Vor-6ereitungen sind zum wahlfreien Lesen also nicht nötig. Beim Lesen bleiben die Bytes R0 und R1 unverändert. Sie können also danach entweder auf denselben Record schreiben, ihn noch einmal lesen oder durch Inkrementierung der Bytes R0 und Rl den nächsten Datensatz adressieren'

Nach dem Lesen ist der Dateibeschreiber genauso vorbereitet, als ob ein sequentieller Zugriff auf den letzten Record erfolgt wäre. Nach einem wahlfreien Zugriff kann also ohne weitere Vorbereitungen zum sequentiellen Lesen übergegangen werden. Der letzte wahlfrei gelesene Record wird dann allerdings doppelt gelesen.

Erhält man als Ergebnis der'Read Random'-Funktion im Register A eine Null, so war das' Lesen erfolgreich. Alle anderen Werte sind Fehlermeldungen. Die Werte bedeuten dabei im einzelnen:

- 0l Es wurde versucht, einen noch nicht geschriebener Datensatz zu lesen: Das ist ein 'Loch' in einem vorhandenen Extent.
- 02 (nicht verwendet)
- 03 Der aktuelle Record kann nicht geschlossen werden: Unter normalen Umständen dürfte diese Fehlermeldung nicht auftreten. Denkbar wäre diese höchstens, wenn die schon geöffnete Datei an einer anderen programmstelle gelöscht wird, so daß der zu schließende Extent nicht mehr gefunden wird.
- 04 Ein nicht vorhandener Extent wurde adressiert: Das ist die verschärfte Form des Fehlers 0l: Nicht nur der einzelne Block, in dem der gcsuchte Record liegen soll, fehlt, sondern der gesamte Extent.
- 05 (nicht verwendet)
- Ein Record hinter der 8 Megabyte-Marke wurde adressiert. Das ist dann der Fall, wenn das R2-Byte einen wert ungleich Null besitzt. 06

Aufruf:  $c=33$ de:= Adresse erweiterter Dateibeschreiber a:= 0, wenn das Lesen erfolgreich war, 1,3,4 oder 6 bei nicht erfolgreichem Lesen Rückgabe: Beispiel:

> txi h,10000 shld efcbr0 txi d,efcb mvi c,21h call 0005h ana <sup>a</sup> jnz error

;hl in den erweiterten FCB eintragen ;Adresse FCB

Der Datenpuffer enthält den Inhalt des Records Nummer  $---2$ 10000 der durch den Dateibeschreiber angegebenen Datei.

## Wahlfreien Record schreiben

Funktion: Kopieren des Datenpuffers in einen beliebigen Record der Datei.

Die Funktion zum wahlfreien Schreiben eines Records in eine Datei wirkt analog zur Funktion zum Lesen aus der Datei. Genau wie bei dieser erfolgt die Übergabe der Recordnummer in den Bytes R0 und R1 und das Byte R2 muß den Wert 0 besitzen. Nach dem Schreibbefehl ist der Dateibeschreiber ebenfalls zum sequentiellen Lesen/Schreiben vorbereitet und zeigt auf den gerade beschriebenen Record.

Wenn ein Record in einem noch nicht bestehenden Extent adressiert wird, wird dieser Extent automatisch angelegt. Sie können also ohne lange vorbereitungen gleich nach dem Erzeugen der Datei in den Record mit der Nummer 65535 schreiben, ohne daß Fehlermeldungen auftreten. Im Inhaltsverzeichnis finden sich dann nicht etwa alle 512 Einträge für die dazwischenliegenden (leeren) Extents, sondern wirklich nur die beiden benötigten: Der Extent mit der Nummer 0 ist automatisch in jeder Datei enthalten. Auch auf kleinen Disketten mit wenig Raum für Inhaltsverzeichniseinträge können so mehrere Dateien mit Recordnummern bis 65535 enthalten sein. Dasselbe gilt sinngemäß für das Anlegen eines neuen Blocks.

Nach der Operation steht auch hier im Register A eine Null, wenn das Schreiben erfolgreich war. Bei einem Fehler kann das Register A die folgenden Werte enthalten:

- 
- 01 (nicht verwendet)<br>02 (nicht verwendet)
- 02 (nicht verwendet)<br>03 Ein Extent kann 1 03 Ein Extent kann nicht geschlossen werden. Wie beim wahlfreien Lesen tritt dieser Fehler unter normalen Umständen nicht auf.
- 
- 04 (nicht verwendet)<br>05 Ein neuer Extent 05 Ein neuer Extent konnte nicht eröffnet werden, weil das Inhaltsverzeichnis der Diskette voll ist. Trotzdem können aber noch Einträge in die Datei vorgenommen werden - allerdings mit anderen Recordnummern. Schon vorhandene Extents können ja noch unbelegte Blöcke enthalten.
- 06 Die Diskette ist voll, so daß der neue Record nicht mehr Platz findet. Hier gilt dasselbe wie für den Fehler 5: Schon vorhandene Blöcke können durchaus noch Platz für einzelne Records bieten - allerdings nur mit anderen Recordnummern.

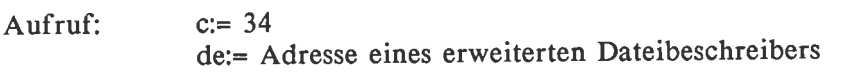

Rückgabe: a:= 0, wenn das Schreiben erfolgreich war, 3,5 oder 6, wenn ein Fehler auftrat.

Beispiel:

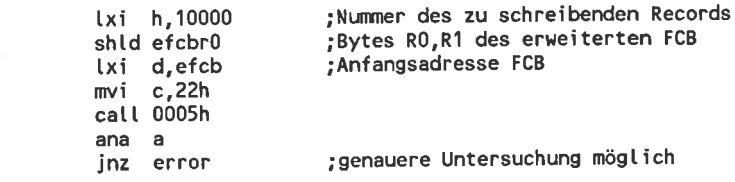

In den Record Nummer 10000 der durch den Dateibeschrei- $--$ ber angegebenen Datei wird der Inhalt des Datenpuffers übertragen.

## Wahlfreien Record schreiben mit Rlocklöschung

## Funktion: Übertragen des Datenpuffers in einen wahlfreien Record einer Datei, wobei ein neuer Block gelöscht wird

Diese Funktion entspricht fast der einfachen Funktion zum wahlfreien Schreiben. wird ein einzelner Record in einen neu angelegten Block geschrieben, gehören die anderen Records des Blockes auch zur Datei. Unschön dabei ist, daß diese Records zufällige Daten enthalten und nicht von echten Records unterschieden werden können. Die Funktion 'Schreiben mit Blocklöschung' löscht beim Schreiben in einen neuen Block diese pseudo-Records mit Nullen. So können sie leichter von echten Records unterschieden werden. Enthielt der Block schon vor dem Schreibbefehl andere Records, werden diese natürlich nicht gelöscht.

Nach der operation steht auch hier im Register A eine Null, wenn das schreiben erfolgreich war. Bei einem Fehler kann das Register A die folgenden Werte enthalten:

- 0l (nicht verwendet)
- 02 (nicht verwendet)
- 03 Ein Extent kann nicht geschlossen werden. Wie beim wahlfreien Lesen tritt dieser Fehler unter normalen Umständen nicht auf.<br>04 (nicht verwendet)
- 
- 05 Ein neuer Extent konnte nicht eröffnet werden, weil das Inhaltsver-<br>zeichnis der Diskette voll ist. Trotzdem können aber noch Einträge in die Datei vorgenommen werden - allerdings mit anderen Recordnummern. Schon vorhandene Extents können ja noch unbelegte Blöcke enthalten.
- <sup>06</sup>Die Diskette ist voll, so daß der neue Record nicht mehr platz findet. Hier gilt dasselbe wie für den Fehler 5: Schon vorhandene Blöcke können durchaus noch Platz für einzelne Records bieten - allerdings nur mit anderen Recordnummern.

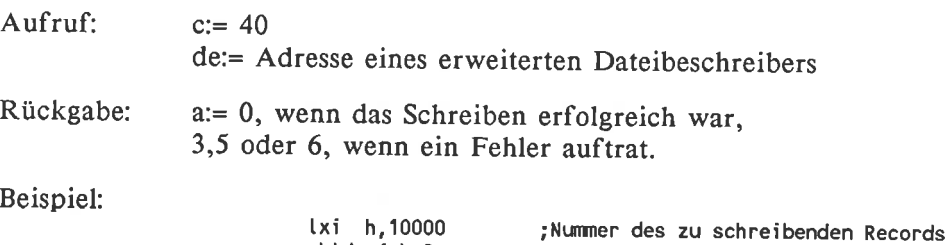

;Bytes R0,Rl des erreiterten FCB

;Anfangsadresse FCB

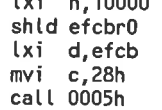

ana a<br>jnz error ;genauere Untersuchung möglich

Der Inhalt des Datenpuffers wird in den Record Nr. <sup>10000</sup>  $--$ der durch den Dateibeschreiber gegebenen Datei übertragen. Wird dabei ein neuer Block erzeugt, werden die. nicht belegten Records dieses Blockes mit Null-Bytes gefüllt.

#### Wahlfreien Record setzen

Funktion: Berechnet anhand der Dateibeschreiber-Information die aktuelle Record nummer.

Der Übergang vom wahlfreiem Lesen/Schreiben zum sequentiellen Zugriff ist sehr einfach: Bei jedem wahlfreien Zugriff wird der Dateibeschreiber automatisch für den sequentiellen Zugriff vorbereitet. Umgekehrt ist die Sache jedoch nicht so einfach: Aus der Information im Dateibeschreiber muß die Nummer für die Bytes R0 und Rl speziell berechnet werden. Genau diese Aufgabe übernimmt die Funktion'wahlfreien Record setzen'.

Berechnet wird die Nummer des Records, der bei einem sequentiellen Zugriff als nächstes gelesen/beschrieben würde. Diese Nummer wird gleich in die Bytes RQ/RI/R2 des Dateibeschreibers übertragen. Der Wert des Bytes R2 ist jedoch immer Null.

In die Berechnung gehen nur die Inhalte der Bytes EX, 52 und CR des Dateibeschreibers ein. Die Funktion liefert deshalb immer ein Ergebnis auch bei einem nicht vollständig initialisierten Dateibeschreiber. Unsinnige Bytes EX und 52 liefern aber natürlich auch ein unsinniges Ergebnis. Die Funktion führt keinen Diskettenzugriff aus.

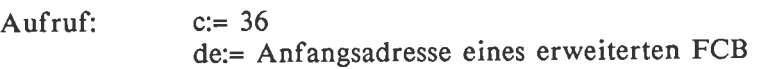

Rückgabe: nichts

Beispiel:

- Lxi d,efcb mvi c,24h call bdos
- Die Bytes R0 und Rl des Dateibeschreibers enthalten jetzt  $--- 5$ die Nummer des Records, in den bei einem sequentiellem Zugriff ohne weitere Vorkehrungen als nächstes geschrieben würde.

#### 6.5.8 Beispiel zum Umgang mit relativen Dateien

#### Erklärungen zu RAND2.ASM

Der Großteil des Programms RAND2.ASM ist identisch mit dem programm RANDI.ASM. Lediglich die Routinen, die einen Record der Datei direkt ansteuern, wurden durch neue ersetzt. Beim Experimentieren mit dem programm RAND2.ASM können Sie also genauso vorgehen, wie beim ersten wahlfreier-Zugriff-Programm. Es ist ebenfalls nicht nur auf dcn schneider-computern sondern auf jedem beliebigen cP/M 2.2-Rechner lauffähig.

Mit den Befehlen zur sequentiellen Dateiverwaltung ist die Routine zum Aufsuchen und schreiben/Lesen etwa 100 zeilen lang. Mit den neuen Befehlen zum wahlfreien Zugriff schrumpft dieser Aufwand zu Null zusammen: Alle verwaltungsaufgaben wie Öffnen und Schließen von Extents werden automatisch erledigt. Lediglich zum Aufruf und für eine einzige Fehlermeldung sind noch etwa l0 Zeilen nötig.

Dabei ist die Dateibearbeitung sogar noch komfortabler: Vor dem beschreiben zum Beispiel des Records Nummer 2000 mußten bisher alle Extents im Bereich von 0 bis 1999 von Hand mühsam erstellt werden - und das obwohl diese Extents keine sinnvollen Daten beinhalten. Dieser Aufwand entfällt jetzt ersatzlos. Die überflüssigen Extents werden unter der neuen Verwaltung gar nicht erstellt, so daß Sie zusätzlichen Platz im Inhaltsverzeichnis gewinnen. Auch auf der Diskette selbst bleibt mehr platz: zum erstellen eines Extents mußte nach der alten Methode mindestens ein Block Daten in den vorhergehenden Extent geschrieben werden.

Jetzt können Sie auch 65535 echte Records eingeben: Die Records mit den Nummern 4096, 8192, 16384 ... überlagern nicht mehr den Record mit der Nummer 0.

Bei weiteren Experimenten könnten sie folgende Anderungen einfügen:

- o Ersetzen Sie den Befehl zum einfachen Schreiben eines Records durch den Befehl zum schreiben mit Blocklöschung. Das gelingt durch Auswechseln der BDoS-Funktionsnummer in einer einzigen Zeile am Ende des Programms. Beim Testen sollten Sie dann besonders auf die Pseudo-Records achten, die bei jedem Anlegen eines neuen Blocks entstehen: Das Ergebnis bei der Ausgabe sieht jetzt wesentlich besser aus. Dafür wird das Programm aber etwas langsamer.
- o Beim Schreiben/Lesen wird nur unterschieden, ob die operation erfolgreich war oder nicht und eine gemeinsame Fehlermeldung ausgegeben. wenn sie weitere Informationen gewinnen wollen, können sie aber eine genauere Aufschlüsselung der 6 Fehlermeldungen vornehmen.

## Das Listing zu RAND2.ASM

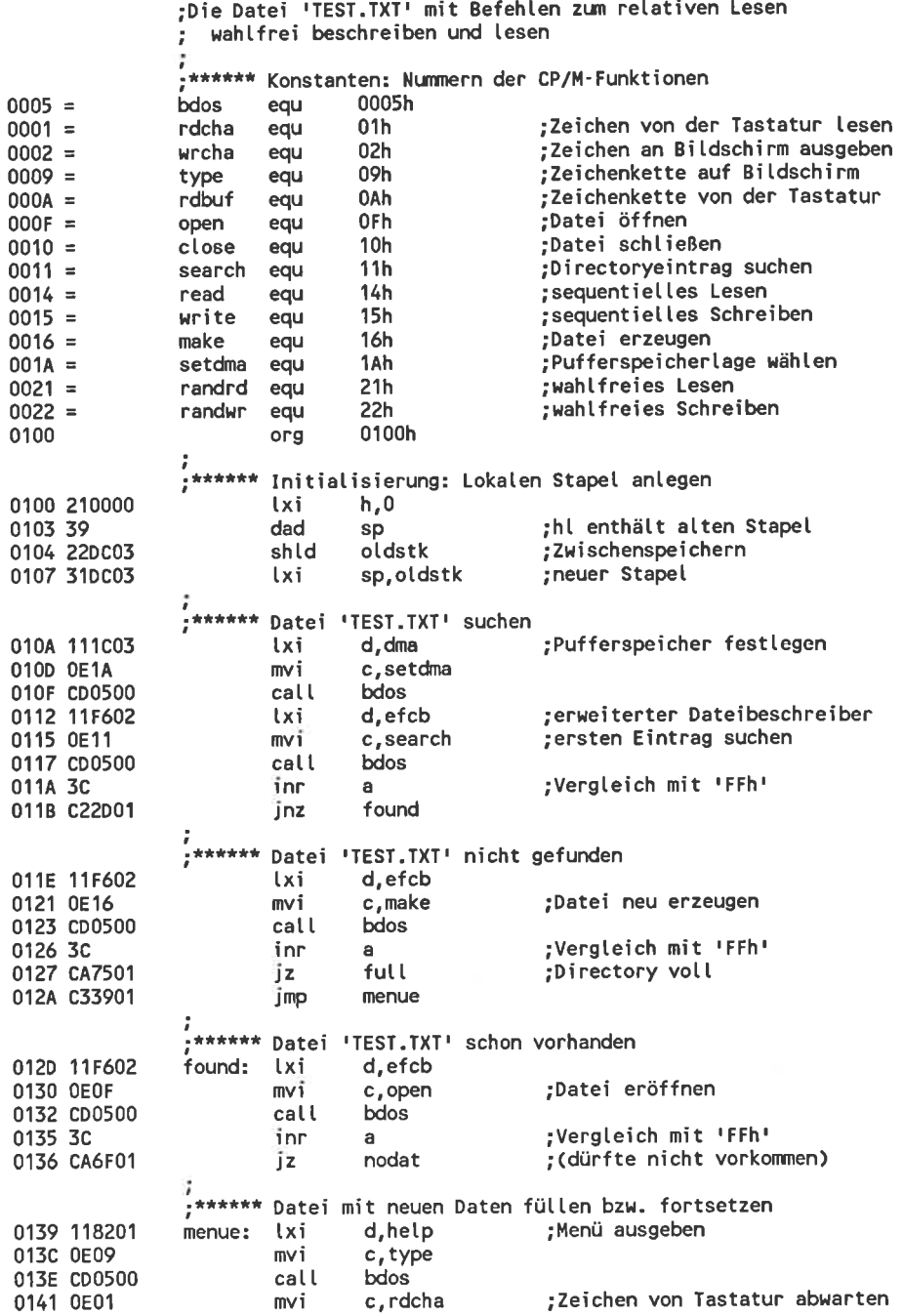

0143 CD0500 call bdos 0146 F5 push psw :Zeichen speichern 0147 117904  $lxi$ d.crlf ;neue Zeile 014A 0E09 mvi c, type 014C CD0500 call bdos 014F F1 pop psw ;Zeichen zurück 0150 D631 sui  $111$ ;Code für Record lesen 0152 CADE03 iz. lesen 0155 3D dcr  $\mathbf{a}$ : '2' ist Code für Record schrei 0156 CA1504 jz schrib 0159 3D dcr ;131 ist Code für Programmende  $\mathbf{a}$ 015A C23901 jnz menue falsche Eingabe -> wiederholen; \*\*\*\*\* Datei schließen 015D 11F602 lxi d, efcb 0160 0E10 mvi c,close ;Datei schließen 0162 CD0500 call bdos 0165 3C inr a ;Test auf 'FFh' 0166 CA6F01 iz nodat ;dürfte nicht passieren  $\frac{1}{2}\frac{1}{2}\frac{1}{2}\frac{1}{2}\frac{1}{2}\frac{1}{2}\frac{1}{2}\frac{1}{2}\frac{1}{2}$ Korrekte Programmbeendigung 0169 111A02 lxi d.mess1 :Meldung: Programmende 016C C37801 jmp mess \*\*\*\*\*\*\* Fehler 1: Datei nicht gefunden 016F 115302 nodat: lxi d.mess2 ;Adresse 1. Botschaft 0172 C37801 jmp mess \*\*\*\*\*\*\* Fehler 2: Diskette oder Directory voll 0175 11C702 full: lxi d,mess3 ;Adresse 2. Botschaft 0178 0E09 mess: mvi c, type ;Zeichenkette ausgeben 017A CD0500 call **bdos** \*\*\*\*\*\*\* Programm beenden 017D 2ADC03 **thid** oldstk ;alten Stackpointer zurück 0180 F9 sphl ;restaurieren 0181 C9 ret ;Programmende ohne Warmstart \*\*\*\*\*\* Texte in der Hauptprogrammschleife 0182 0D0A0D0A46help: db 13, 10, 13, 10, 'Folgende Aktionen stehen zur ' 01A3 4175737761 db 'Auswahl: ', 13, 10 01AE 09313A2052  $d**b**$ 9, 11: Record aus der Datei lesen', 13, 10 01CE 09323A2052  $d**b**$ 9, 2: Record in die Datei schreiben', 13, 10 01F1 09333A2050  $db$ 9, 3: Programmende', 13, 10 0203 2020202042  $db$ Bitte wählen Sie: \$' 021A 416C6C6573mess1:  $db$ 'Alles in Ordnung: Datei ''TEST. TXT'' korrekt ' 0245 6765736368  $db$ 'geschlossen', 13, 10, '\$' 0253 2A2A2A2A2Amess2: I\*\*\*\*\* Fehler: Datei nicht gefunden', 13, 10 db 0277 4163687475 db 'Achtung: dürfte eigentlich nicht auftreten, ' 02A3 7761687273 'wahrscheinlich ein Programmfehler', 13, 10, '\$' db 02C7 2A2A2A2A2Amess3: "\*\*\*\*\* Fehler: Diskette oder Verzeichnis voll" db 02F3 0D0A24 db  $13, 10, 1$ \$! ;\*\*\*\*\*\*\* Im Programm verwendeter Dateibeschreiber 02F6 00 efcb: db 0 ;Schreiben auf Bezugslaufwerk 02F7 5445535420 db 'TEST TXT<sup>\*</sup> ;11 Zeichen Dateiname 0302 00 efcbex: db 0 ;Extent-Nr, niederwertig 0303 00 db 0

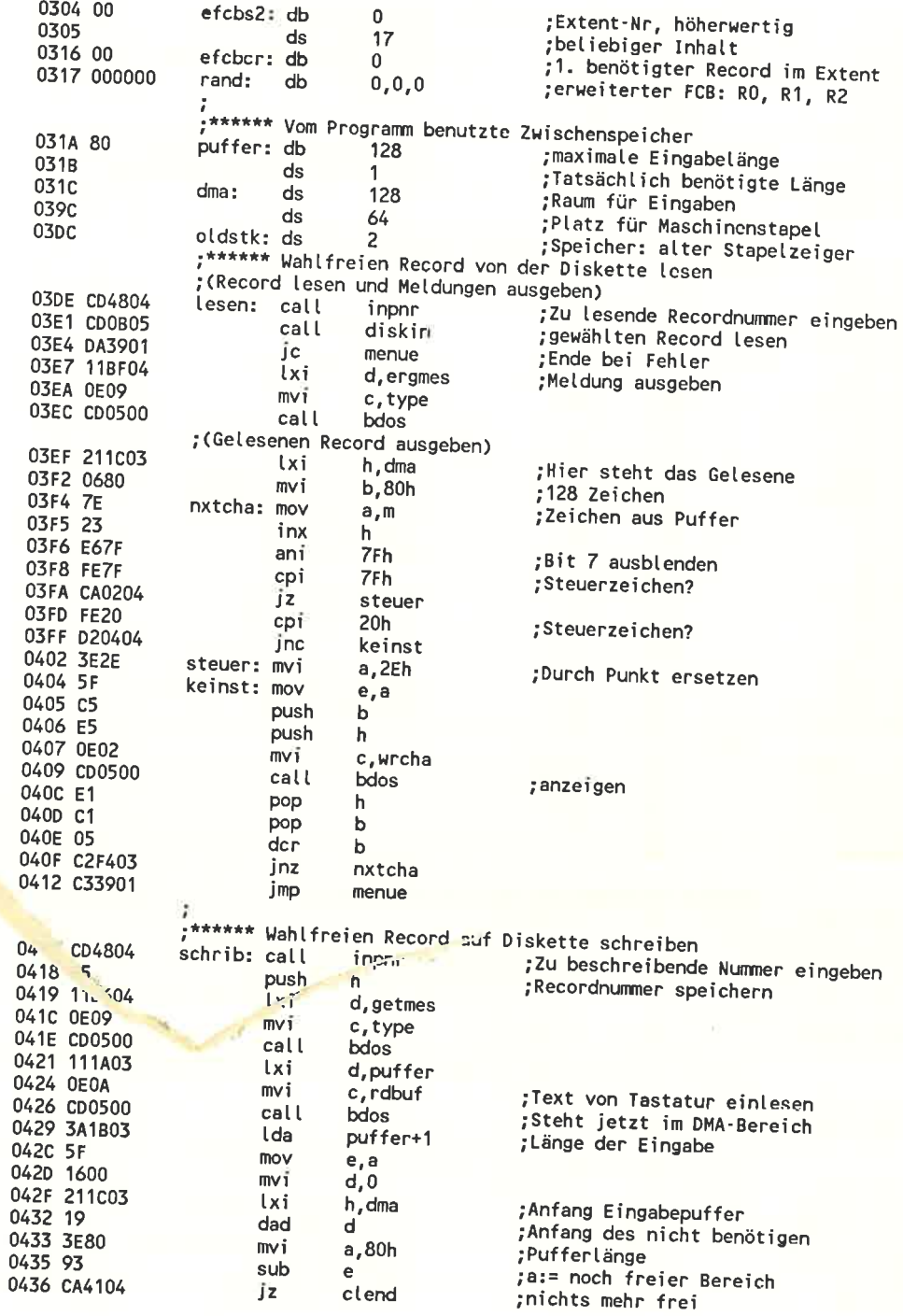

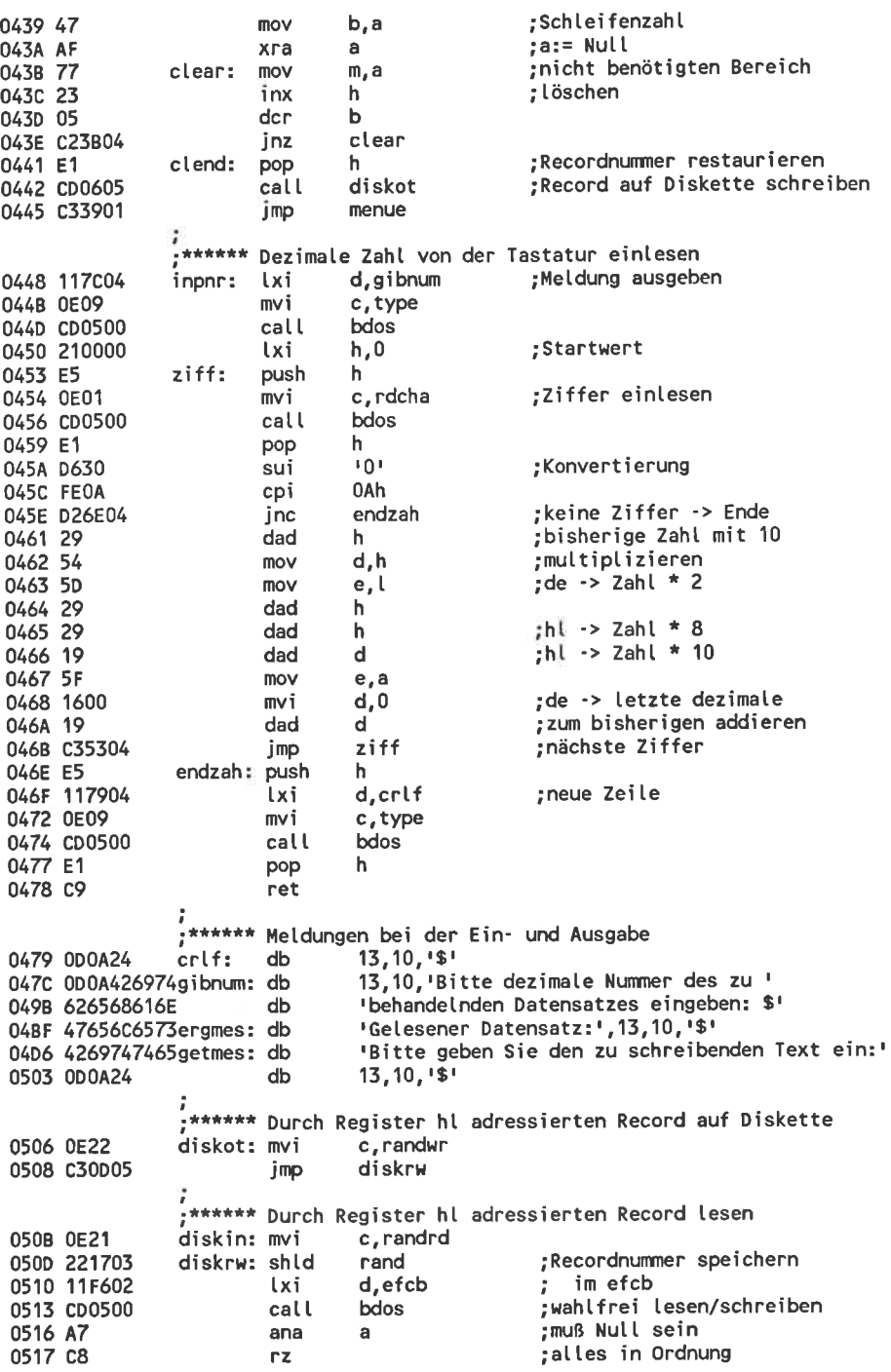

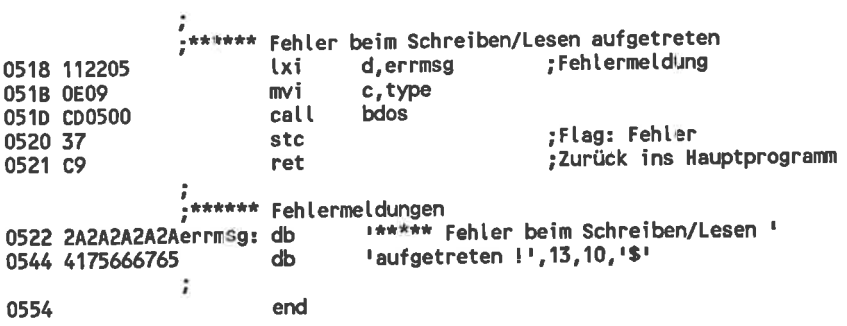

# 6.6 Fehlermeldungen des BDOS

Nicht immer kann das cP/M-Betriebssystem BDoS-Befehle so ausführen, wie Sie das wünschen. Die bisher besprochenen Fehler sind allerdings weniger ernster Natur, so daß sie nachträglich leicht korrigiert werden könnten. Die BDos-Funktionen beenden in diesen Fällen ihre Arbeit ganz normal und übergeben dem aufrufenden Programm nur eine Mitteilung über das Mißlingen der Operation.

Andere Fehler sind jedoch so schlimm, daß sie von einem Anwenderprowird eine Fehlermeldung auf dem Bildschirm im Klartext ausgegeben. Nachdem Sie diese Meldung durch einen Tastendruck quittiert haben, wird das Anwenderprogramm gewaltsam abgebrochen und die systemmeldung 'A>' oder 'B>' erscheint. Die während der programmausführung eingegebenen und noch nicht auf Diskette abgespeicherten Daten sind dann in der Regel verloren. Nur mit Tricks wie Abspeichern der gesamten TpA und anschließendes untersuchen des so abgespeicherten mit DDT können Sie Ihre Daten manchmal noch retten. Das gelingt aber nur, wenn Ihre Daten in einigermaßen geordneter Form im Speicher vorliegen.

Gute Anwenderprogramme sollten vor solchen Fehlermeldungen möglichst abgesichert sein. Das gelingt nur, wenn Sie vor jeder kritischen Operation eine Abfrage durchführen, ob die geforderten Bedingungen auch erfüllt sind. Glücklicherweise gibt es aber unter CP/M 2.2 nur 4 dieser fatalen Fehler

Auf den Schneider-computern erscheinen vor diesen Standard-Meldungen noch andere Fehlermeldungen mit dem Zusatz 'Retry, Cancel or Ignore' oder etwas entsprechendes. Für diese zusätzlichen Meldungen ist jedoch nicht der BDoS-Teil des Betriebssystems, sondern der hardwareabhangige BIoS-Teil verantwortlich. wenn Ihnen diese nicht gefallen, können Sie diese auch unterdrücken. Näheres dazu steht im Handbuch Ihrer Floppydisk.

## Yersuch, eine schreibgeschützte Diskette zu beschreiben

## Meldung: Bdos Err On <Laufwerk>:  $R/O$

Signalisiert wird mit dieser Meldung nicht der durch überkleben/öffnen der Schreibschutzkerbe erzeugte hardwaremäßige Schreibschutz einer Diskette, sondern der softwaremäßige schreibschutz: Nach einem verbotenen Diskettenwechsel wird als Schutzmaßnahme automatisch die Schreibfunktion abgeschaltet. Dasselbe können Sie auch absichtlich mit der BDOS-Funktion'Laufwerke schreibschützen' erreichen.

Um diese Fehlermeldung zu vermeiden, sollten Sie vor dem Eröffnen einer zu beschreibenden Datei mit der speziellen BDOS-Funktion testen, ob das Laufwerk schreibgeschützt ist und im Falle des Falles die Bearbeitung der Datei untcrlassen. Wöhrend der Bearbeitung einer Datei ist das Abfragen des Schreibschutzstatus vor jedem Schreibbefehl nicht mehr sinnvoll, denn wenn die Diskette mit noch geöffneten Dateien gewechselt wurde, sind Ihre Daten sowieso verloren.

Durch das Drücken einer beliebigen Taste nach dieser Fehlermeldung wird das Anwenderprogramm abgebrochen und ein Warmstart ausgeführt.

## Eine Datei ist schreibgeschützt

## Meldung: Bdos Err On <Laufwerk>: File R/O

Diese Fehlermeldung tritt auf, wenn sie versucht haben, eine schreibgeschützte Datei auf einer ansonsten beschreibbaren Diskette zu ändern.

Um diese Fehlermeldung zu vermeiden, sollten Sie nach dem Eröffnen einer Datei das Byte Tl im Dateibeschreiber untersuchen. Das ist das erste Byte des Dateityps im Dateinamen. Eine schreibgeschützte Datei wird durch ein gesetztes Bit 7 signalisiert. Ist dieses Bit tatsächlich gesetzt, sollten Sie entweder die weitere Bearbeitung der Datei untcrlasscn oder (eventuell nach einer Warnung auf dem Bildschirm) mit der BDOS-Funktion'Datei-Attribute setzen' den Schreibschutz entfernen.

Erscheint die Fehlermeldung erst einmal auf dem Bildschirm, wird durch jede beliebige Eingabe das Programm unterbrochen.

#### Ansprechen eines nicht vorhandenen Laufwerkes

#### Meldung: Bdos Err On <Laufwerk>: Select

Diese Meldung erscheint, Daten von einem nicht vorhandenen Diskettenlaufwerk gelesen werden sollten. Der beste Schutz vor dieser Meldung ist, vor jedem Eröffnen einer Datei das erste Byte im Dateibeschreiber daraufhin zu testen, ob damit wirklich ein existentes Laufwerk angesprochen wurde. Entsprechendes gilt natürlich auch für alle anderen Diskettenoperationen. Eine Überprüfung während der Bearbeitung einer Datei ist nicht sinnvoll, denn eine unvorhergesehene Veränderung eines Dateibeschreibers bedeutet ja, daß zusätzlich andere Dinge schief gelaufen sind.

Sobald die Meldung auf dem Bildschirm erschienen ist, läßt sich die Laufwerkswahl nicht mehr rückgängig machen: Jeder Tastendruck führt zu einem Warmstart. Wenn die Fehlermeldung beim Versuch auftrat, nur auf eine einzelne Datei auf einem nicht existenten Laufwerk zuzugreifen, ist danach wieder alles in Ordnung. Besonders heimtückisch ist aber, wenn die Fehlermeldung beim Wählen eines nicht existierenden Laufwerkes als Bezugslaufwerk auftritt: Nach dem Wamstart wird automatisch versucht, das Bezugsloufwerk zu aktivieren, wodurch natürlich sofort wicdcr eine Select-Fehlermeldung auftritt und so weiter...

Eine derart verfahrene Situation können Sie nur durch Aus- und Wiedereinschalten des Rechners beseitigen. Dieser Fehler ist praktisch die einzige Methode, den Computer unter CP/M 2.2 zum Absturz zu bringen.

#### Schreib-/Lesefehler auf einem existierenden Laufwerk

## Meldung: Bdos Err On <Laufwerk>: Bad Sector

Diese Meldung tritt auf, wenn mit der Hardware eines eigentlich vorhandenen Laufwerks irgendetwas nicht in ordnung ist. Meistens wird die Fehlermeldung beirn Versuch, auf eine hardwaremäßig schreibgeschützte Diskette zu schreiben, auftreten oder wenn Sie vergessen haben, überhaupt eine Diskette einzulegen. Seltener ist ein wirklicher Lesefehler durch eine falsch formatierte oder beschädigte Diskette.

Ein programmtechnischer Schutz vor dieser Fehlermeldung ist nicht möglich. Höchstens könnte man vor dem Diskettenzugriff eine Meldung wie 'Bitte vergewissern Sie sich, daß sich eine Diskette im Laufwerk befindet' auf den Bildschirm ausgeben. Eine absolut sichere Methode ist das aber nicht.

Durch die Eingabe von ^c nach dem Erscheinen der Fehlermeldung wird das Anwenderprogramm wie bei den anderen BDoS-Fehlermeldungen abgebrochen und ein Warmstart ausgeführt.

Gelegentlich tritt ein 'echter' Lesefehler aufi Irgendein Bit im gelesenen Sektor hat sich während der Lagerzeit der Diskette geändert. In einem Ascii-Text ist das nicht besonders schlimm: Das falsche Bit äußert sich nur als Tippfehler im Text, den man verbessern kann. In CP/M 2.2 ist es deshalb möglich, den Lesefehler zu ignorieren: Drücken Sie nicht ^C, sondern ENTER, wird die Programmbearbeitung so fortgesetzt, als wäre kein Lesefehler aufgetreten.

Das können Sie ausnützen, wenn ein Programm in einem Laufwerk mit einer nicht eingelegten Diskette eine Datei eröffnen soll: Das Programm

möchte das gesamte Inhaltsverzeichnis der Diskette nach der Datei durchsuchen. Nach jedem Record erscheint dann die Meldung 'Bad Sektor'. Dadurch sollten Sie sich nicht verwirren lassen: Drücken Sie immer wieder die ENTER-Taste. Nachdem alle l6 Records des Inhaltsverzeichnis durchsucht wurden, beendet das BDOS den Diskettenzugriff von selbst und das Anwenderprogramm bringt lediglich die Meldung 'Datei nicht gefunden'. In der Regel ist dann noch eine Korrektur möglich, ohne daß Sie Ihre Daten in der TPA des Rechners verlieren.

## 6.7 Tips zum Umgang mit dem BDOS

Zum Entwickeln von cP/M-Programmen gibt es viele 'ungeschriebene Gesetze': offiziell werden von der cP/M-Norm bestimmte vorgehensweisen nicht verlangt, trotzdem haben sich diese aber fest eingebürgert und werden von fast jedem Anwendungsprogramm verwendet. Wenn Sie die wichtigsten dieser Methoden beherrschen, können Sie sich viel Arbeit ersparen.

## Übergabe von Parametern an CP/M-Programme

Den schon mit dem CP/M-Betriebssystem mitgelieferten COM-programmen können Sie Parameter übergeben, indem Sie hinter dem programmnamen noch weitere worte eintippen. Bei Ihren selbstprogrammierten COM-Programmen ist das ebenfalls möglich.

## Der Standard-Datenpuffer

Der console-command-Processor wandelt die Zeichen, die hinter dem programmnamen eingegeben wurden zunächst in Großbuchstaben um. Diese werden dann ohne weitere veränderung im Speicherbereich ab der Adresse 0081h abgelegt. Danach folgt ein Byte mit dem wert Null. Der wert der zwischen dem Ende der Eingabe und der Adresse 0100h liegenden Bytes ist undefiniert. In die Adresse 0080h wird die Länge der Eingabezeichenkette geschrieben. Nach dem Aufruf eines coM-Programmes steht die Eingabezeile immer noch in diesem Speicherbereich. Das coM-programm kann also bedenkenlos darauf zugreifen.

wenn sie also etwa 'test paraml param2' eingeben, wird das programm TEST.COM gestartet. Es findet dann im Speicher folgende Werte:

lnhatt  $14$  r r rpr tAr rRr rAr rMr r1r r rpr rAr rRr rAr rMr r2r o Boh B1h 82h 85h 84h 85h 86h 87h 88h 89h 8Ah 8Bh 8ch 8Eh 8Fh 9oh Adresse

Die zahl 14 gibt die Anzahl der ab der Adresse 8lh stehenden Zeichen an - wortwörtlich die Eingabe. Die danach folgenden Bytes haben undefinierte werte. Beachten Sie, daß der Speicherbereich ab der Adresse 80h gleichzeitig der Standard-Datenpuffer für die Disketten-Ein-/Ausgabe ist. wenn Sie die Eingabe noch verwenden wollen, muß vor dem ersten Diskettenzu- griff also entweder die Eingabe in einen sicheren Bereich kopiert oder der Datenpuffer in einen anderen Bereich gelegt werden. Da die letzten 2 Bytes des Datenpuffers zur internen Verarbeitung der Zeile benötigt werden darf die Eingabe die Länge von 125 Zeichen nicht überschreiten.

#### Der Standard-Dateibeschreiber

Der Speicherbereich von der Adresse 005Ch bis zur Adresse 007F ist für einen beliebigen Dateibeschreiber reserviert. Das korrekte Initialisieren eines Dateibeschreihers ist jedoch gar nicht so einfach. Besondere Schwierigkeiten bereitet die automatische Umsetzung eines Klarschrift-Dateinamens inklusive Laufwerksangabe in die interne Darstellung.

Der Console-Command-Prozessor betrachtet deshalb die ersten beiden hinter dem Programmnamen stehenden Worte als Dateinamen und nimmt Ihnen diese Arbeit gleich ab. Das Ergebnis dieser Umsetzung wird dabei zusätzlich zur Klarschrift-Ablage der Eingabe im Datenpuffer berechnet.

Das erste Wort hinter dem Programmnamen wird so umgesetzt, daß ohne weitere Vorbereitungen der BDOS-Dateiöffnungsbefehl mit dem Speicherbereich ab der Adresse 005Ch als Dateibeschreiber durchgeführt werden kann. Nach dem Start eines COM-Programmes enthalten die Adressen 005Ch also den Laufwerkscode und die Adressen 005Dh bis 0067h den Dateinamen in Großschrift. Dabei liegen Name und Typ an den richtigen Stellen und nicht benötigte Stellen werden mit Leerzeichen gefüllt. Die Bytes 0068h bis 0068h und die Adresse 007Ch enthalten Null-Bytes.

Die Bytes 006Ch bis 0078h sind für die Blockbelegungstabelle der Datei reserviert und werden erst nach der Eröffnung der Datei benötigt. Unmittelbar nach dem Programmstart enthalten diese l6 Bytes deshalb die codierte Form des zweiten Wortes der Eingabe. Der Aufbau dieses Bereiches entspricht ganz genau dem des Bcrciches 005Ch bis 0068h. Wenn Sie einen zweiten Dateinarnen benötigen, sollten Sie vor der Eröffnung der ersten Datei diese Bytes in einen sicheren Bereich kopieren. Sinnvollerweise kopiert man diesen gleich an die endgültige Position eines 2. Dateibeschreibers. Die zweite Datei kann dann ebenfalls ohne weitere Vorbereitungen eröffnet werden. Für einen Rename-Aufruf ist der Standard-FCB schon ohne die Kopieroperation vorbereitet.

In die beiden Dateinamen gehen nur die Zeichen bis zum ersten verbotenen Zeichen ein. Ist schon im ersten Namen ein verbotenes Zeichen enthalten, besteht der zweite Name nur aus Leerzeichen. Da auch mehrdeutige Dateinamen erlaubt sind, sind Fragezeichen nicht verboten. Sterne ('\*') werden in eine Folge von Fragezeichen umgesetzt. Besteht ein Name oder/und der Namensteil nach dem Punkt aus mehr als den erlaubten Zeichen, so werden nur die ersten 8 beziehungsweise 3 beachtet. Befinden sich vor oder zwischen den Dateinamen mehrere Leerzeichen, so werden diese übersprungen.

Mit der Eingabe 'test b:0123456789.abcde probe; dat xyz' erzielen Sie in den ersten 32 Bytes des Standard-Dateibeschreibers die folgenden Werte:

Inhalt --------<br>01h 101 111 121 131 141 151 161 171 141 181 101 00h 00h 00h 00h 5Ch 5Dh 5Eh 5Fh 60h 61h 62h 63h 64h 65h 66h 67h 68h 69h 6Ah 6Bh Adresse Inhalt 6Ch 6Dh 6Eh 6Fh 70h 71h 72h 73h 74h 75h 76h 77h 78h 79h 7Ah 7Bh Adresse

Die genauen Zusammenhänge können Sie mit Hilfe des Programms in Bild 6-5 erforschen. Dieses Programm macht nichts anderes, als den Inhalt des Standard-Dateibeschreibers und des Datenpuffers auf den Bildschirm auszugeben. Wegen der geringen Länge lohnt es sich kaum, dafür extra den Assembler zu verwenden. Am besten geben Sie es mit Hilfe des DDT.COM ein und speichern es dann mit SAVE 1 PARAM.COM ab.

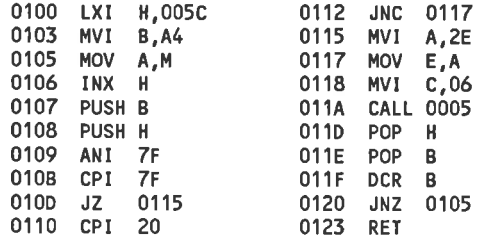

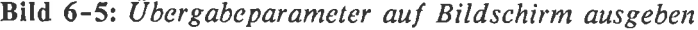

#### Test auf gültige Dateinamen

Beim Erzeugen einer neuen Datei ist es sehr unangenehm, wenn dazu ungültige Dateinamen verwendet werden. Sie sollten also im Normalfall unbedingt eine Prüfung des Namens vornehmen.

Wenn der Dateiname vom CCP erstellt wurde, haben Sie es am einfachsten: Das einzige ungültige Zeichen, das enthalten sein kann, ist das Fragezeichen. Mit einer Schleife sollten Sie den Bereich von 005Dh bis 0067h daraufhin überprüfen. Sie sollten auch sicherstellen, daß überhaupt ein Dateiname eingegeben wurde. Dazu genügt es, wenn das Byte an der Adresse 005Dh oder das an der Adresse 0065h einen Wert ungleich 32 hat.

Wenn der Dateiname nicht vom CCP codiert wurde, sondern später im Programm durch eine Abfrage eingegeben wurde, ist die Sache schon schwieriger. Zunächst sollten Sie sicherstellen, daß keinerlei verbotene Zeichen im Namen enthalten sind. Leerzeichen dürfen zwar enthalten sein, aber nicht irgendwo in der Mitte des Namens, sondern nur am Ende. Den Punkt zwi schen Namen und Typ müssen Sie durch eine gewisse Anzahl von Leerzeichen ersetzen. Gegebenenfalls müssen auch überflüssige Zeichen im Namen entfernt werden, um die Grenze zwischen Namen und Typ an die richtige Stelle zu bringen. Wichtig ist auch, daß die Trennung zwischen einer eventuellen Laufwerksangabe und dem eigentlichen Namen richtig erfolgt.

Diese Prüfungen müssen Sie aber wirklich nur beim Neuerzeugen einer Datei durchführen. Da ein ungültiger Dateiname nicht auf der Diskette enthalten ist, ergibt sich beim bloßen Eröffnen schon aus diesem Grund eine Fehlermeldung - und das ist ja gerade der Sinn der Abfrage.

#### Anlegen eines lokalen Stapels

Nach dem Aufruf eines COM-Programmes befindet sich der Maschinenstapel irgendwo im CCP-Bereich des Computers. Dort ist jedoch nur Platz für 7 Einträge vorhanden. Für komplexe Anwendungsprogramme ist das in der Regel nicht ausreichend. Als erstes sollten Sie in Ihren Programmen also den Stapelzeiger auf einen genügend großen freien Bereich in der TPA des Computers richten.

Das BDOS legt bei jedem Einsprung ebenfalls einen lokalen Stapelzeiger an, der erst unmittelbar vor dem Rücksprung ins Anwenderprogramm auf den alten Wert zurückgesetzt wird. Ein BDOS-Aufruf belegt im Stapel also wirklich nur den Platz für den Befehl 'call 0005' und Sie brauchen sich nicht darum zu kümmern, wieviel Platz Sie im Stapel für die einzelnen BDOS-Funktionen reservieren müssen. Aus diesem Grund dürfen Sie, auch wenn sich der Stapel noch im CCP-Bereich befindet, eine BDOS-Funktion ausführen. Zu empfehlen ist diese Methode aber nicht.

Im allgemeinen wird ein Programm durch einen Warmstart beendet, damit das Betriebssystem vollständig restauriert wird. Wenn Sie sicher sind, daß Ihr Programm weder den CCP noch irgendein anderes Teil des Systems zerstört hat, gibt es eine weitere Möglichkeit:

Der sofort nach dem Aufruf aktive Maschinenstapel bietet eigentlich Raum für 8 Einträge. Der erste Eintrag ist jedoch von der Rücksprungadresse in den CCP belegt. Sie können dann lhr Anwenderprogramm wie ein gewöhnliches Unterprogramm durch einen RET-Befehl beenden. Danach erscheint wie gewöhnlich die Bereitschaftsmeldung 'A>' oder 'B>' des Betriebssystems - aber ohne den lästigen Warmstart.

Diese Methode können sie sogar anwenden, wenn sie in Ihrem programm einen lokalen stapel verwenden: vor dem Rücksprung müssen Sie eben den alten Stapel restaurieren. Das gelingt mit einer Befehlsfogle wie in Bild 6-6:

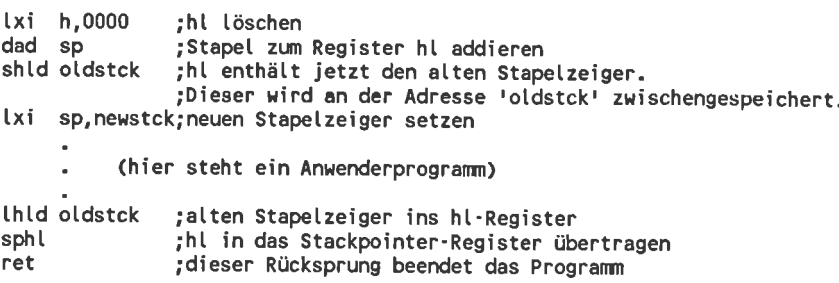

Bild 6-6: Start und Ende eines CP/M-Programms

Der console-command-Processor liegt ungeschützt in der TpA und kann von cP/M-Programmen ohne weiteres überschrieben werden. Sie sollten sich also genau überlegen, ob Sie das Einsparen des warmstarts riskieren können.

#### IJnerwünschten Programmabbruch vermeiden

Nicht immer können BDoS-Fehlermeldungen, die zum programmabbruch führen, vermieden werden. Durch einen Trick können Sie ein unerwünschtes Programmende aber vermeiden:

Zum Ausführen des warmstarts springt das BDOS nach der Meldungsausgabe an die Adresse 0000h. Dort befindet sich gewöhnlich ein Sprungbefehl zur eigentlichen Warmstartroutine. Durch eine Änderung diese Sprungbefehls können Sie die warmstartroutine durch einc cigene ersetzen. Das könnte zum Beispiel eine Fortsetzung des abgebrochenen programms sein.

Bei einem eigenen warmstart-Ersatz sollten sie folgendes beachten:

- o Nach dem Sprung zur Adresse 0 zeigt der stackpointer auf einen unbestimmten wert. vor dem Beginn der eigentlichen Fehlerbehandlungsroutine sollte dieser unbedingt wieder auf einen vernünftigen Wert gesetzt werden.
- o Die Warmstart-Fehlerroutine wird nur nach einem Diskettenfehler angesprungen. vor der Fortsetzung des Anwenderprogramms sollte zumindest ein Disk-Reset durchgeführt werden, damii der Fehler nicht wiederholt wird.
Das Anwendungsprogramm echt beenden können Sie nach dieser Methode nur noch, wenn Sie den Sprungbefehl an der Adresse 0 restaurieren oder einen Warmstart mit Hilfe der BDOS-Funktion Nr. 0 auslösen.

#### Speicherplatzabfrage

An der Aclresse 0005h steht ein Sprung zur erstcn Adrcsse des BDOS. Diese Zieladresse ist gleichzeitig das allererste vom CP/M-Betriebssystem benötigte Byte. Die Speicherzellen 0006h/0007h enthalten die reine Adresse des Sprungzieles und können deshalb als Zeiget auf das Ende der TPA betrachtet werden.

Die Abfrage des Zeigers kann von speicherintensiven CP/M-Programmen verwendet werden, die mit wachsendem Speicherplatz immer besser arbeiten. Das ist zum Beispiel bei Kopierprogrammen der Fall.

Diesen Zeiger können Sie absichtlich verändern: Wenn Sie die beiden Bytes an den Adressen 0006h/0007h auf einen niedrigeren Wert setzen, glauben Anwenderprogramme, daß das BDOS an dieser Adresse beginnt und lassen den darüberliegenden Speicherbereich unverändert. Auf diese Weise kann Speicherplatz für besondere Anwendungen reserviert werden. Die BDOS-Routinen müssen dann aber wirklich an der neuen Adresse beginnen. Am einfachsten erreichen Sie das durch einen Sprungbefehl an der neuen Obergrenze, der zur alten Anfangsadresse weist. So wird gewissermaßen nur eine Umleitung gelegt.

An dieser Stelle können aber auch die Aufrufparameter untersucht werden und nur bei bestimmten BDOS-Funktionen das normale BDOS angesprungen werden. Andere Funktionen können durch neue ersetzt werden. Nach dieser Methode arbeiten zum Beispicl DDT.COM und XSUB.COM. Beim Aufruf kopiert sich das XSUB-Programm selbst ans Ende der TPA und verändert den TPA-Zeiger, so daß es von einem Anwenderprogramm nicht mehr überschrieben werden kann. Dort macht es nichts anderes, als die BDOS-Funktion mit der Nummer l0 'Zeichenkette von der Tastatur einlesen' durch eine Funktion zu ersetzen, die die Zeichenkette vom Diskettenlaufwerk einliest.

Dieser Schutz funktioniert ohne weitere Maßnahmen nur bis zum nächsten Warmstart. Dann werden alle Zeiger restauriert. Soll eine Routine in einem geschützten Speicherbereich länger aktiv bleiben, muß es also auch die CP/M-Warmstartfunktion ersetzen. Dabei muß sowohl der Einsprung über die BDOS-Funktion mit der Nummer 0 als auch der Einsprung über den Vektor an der Speicherstelle 0 berücksichtigt werden. Ab diesem Zeitpunkt wird allerdings das Betriebssystem nicht mehr restauriert.

Eine Routine in einem geschützten Speicherbereich, die über den nächsten Warmstart hinaus aktiv ist, muß also auch den Console-Command-Processor enthalten. Es können so nicht mehrere derartige Routinen gleichzeitig aktiv sein - denn nur eine kann den CCP ja wirklich enthalten.

#### Minimierung der Diskettenzugriffe

Durch eine geschickte Reihenfolge beim Lesen und Schreiben mehrerer Records können Sie in der Regel einige Diskettenzugriffe einsparen. Das führt zu einer beachtlichen Beschleunigung von Programmen. Wenn Sie etwa 4 aufeinanderfolgende Records von einer Datei in die andere kopieren wollen, könnten Sie so vorgehen:

Sie lesen einen Record aus der einen Datei und schreiben ihn sofort in die andere Datei bevor Sie einen weiteren Record lesen. Wenn Ihre Disketten in Sektoren zu 512 Bytes organisiert sind, sind die folgenden Schreib-/ Lesevorgänge notwendig: Zunächst wird ein Sektor von der Diskette gelesen und 128 Bytes daraus in den Datenpuffer kopiert. Danach wird der Zielsektor angesteuert. Da auf diesen nur in 5l2-Byte-Sektoren geschrieben werden kann, die anderen 384 Bytes aber nicht verlorengehen dürfen, wird zunächst der Zielsektor in den Sektorpuffer gelesen. Jetzt werden 128 Bytes des Zielsektors durch den Inhalt des Datenpuffers ersetzt. Als nächstes soll wieder der Quellsektor gelesen werden. Damit die neuen Daten nicht verlorengehen, muß der Zielsektor sofort auf die Diskette zurückgeschrieben werden. Jetzt wird wieder die Quellspur angesteuert und ein neuer Record übertragen. Zum Kopieren von 4 Records sind nach dieser Methode also 12 Diskettenzugriffe und 8 Spurwechsel von der Quell- auf die Zielspur nötig.

Eine zweite Möglichkeit ist, jeweils die 4 Records eines Sektors unmittelbar hintereinander zu lesen und danach erst gebündelt in den Zielsektor zu schreiben. Bei der Anforderung des ersten Records wird der Quellsektor in den Sektorpuffer geladen und der gesuchte Record daraus gelesen. Die anderen 3 Records befinden sich danach schon im Sektorpuffer, so daß für die weiteren Leseoperationen kein Diskettenzugriff mehr notwendig ist. Beim Schreiben der Records in den Zielsektor ist es ähnlich: Das zurückschreiben der Daten erfolgt erst, wenn ein neuer Sektor angewählt wird und die Daten im Puffer verlorengehen würden. So werden alle 4 Records zuerst in den Puffer geschrieben, ohne daß ein Diskettenzugriff erfolgt. Erst bei der Anwahl eines neuen Sektors erfolgt dieser. Zum Kopieren der 4 Records sind nach dieser Methode nur 2 Spurwechsel und 2 Diskettenzugriffe nötig. Sie erhalten also gegenüber der ersten Methode eine Beschleunigung um den Faktor 4.

Die 2 Spurwechsel könnten Sie auch noch sparen, wenn Sie jeweils eine ganze Anzahl eventuell benachbarter Spuren der einen Datei lesen, bevor Sie einen anderen Diskettenbereich zum Ablegen in der anderen Datei an-Steuern. So wäre noch einmal eine Beschleunigung möglich. Als Faustregel können Sie sich merken: Je mehr Pufferspeicher Sie verwenden, desto schneller ist das Kopierprogramm.

wenn Sie mit langen Dateien zum wahlfreien Zugriff arbeiten, werden Sie häufig kurz hintereinander Records aus verschiedenen Extents benötigen. Die gewöhnlichen Schreib-/Lesefunktionen steuern in diesem Fall bei fast jedem Record das Inhaltsverzeichnis der Datei an, so daß derselbe Effekt auftritt, wie im ersten (negativen) Beispiel.

Ein Ausweg ist möglich, indem Sie ein und dieselbe Datei mit verschiedenen Dateibeschreibern gleichzeitig eröffnet halten. Jedem Extent der Datei wird ein eigener Dateibeschreiber zugeordnet. Vor dem eigentlichen Schreib-/Lesevorgang sollten Sie untersuchen, in welchem Extent der gesuchte Record liegt. Durch die FCB-Adresse sollte der Schreib-/Lesefunktion dann der Dateibeschreiber übergeben werden, der schon auf den gesuchten Extent zeigt. In diesem Beschreiber befinden sich schon die zum Zugriff nötigen Daten, so daß ein spezielles Lesen des Inhaltsverzeichnisses unterbleiben kann. Die angeforderten Records können direkt angesteuert werden.

# 7 Die Zeropage

Die Nullseite des Speichers (Bereich 0000h bis 00FFh) beinhaltet verschiedene Informationen über den Zustand des CP/M-Betriebssystems, die von Anwenderprogrammen verwendet werden können. Der genaue Aufbau dicscs Bcreiches ist in der folgenden Tabelle beschrieben:

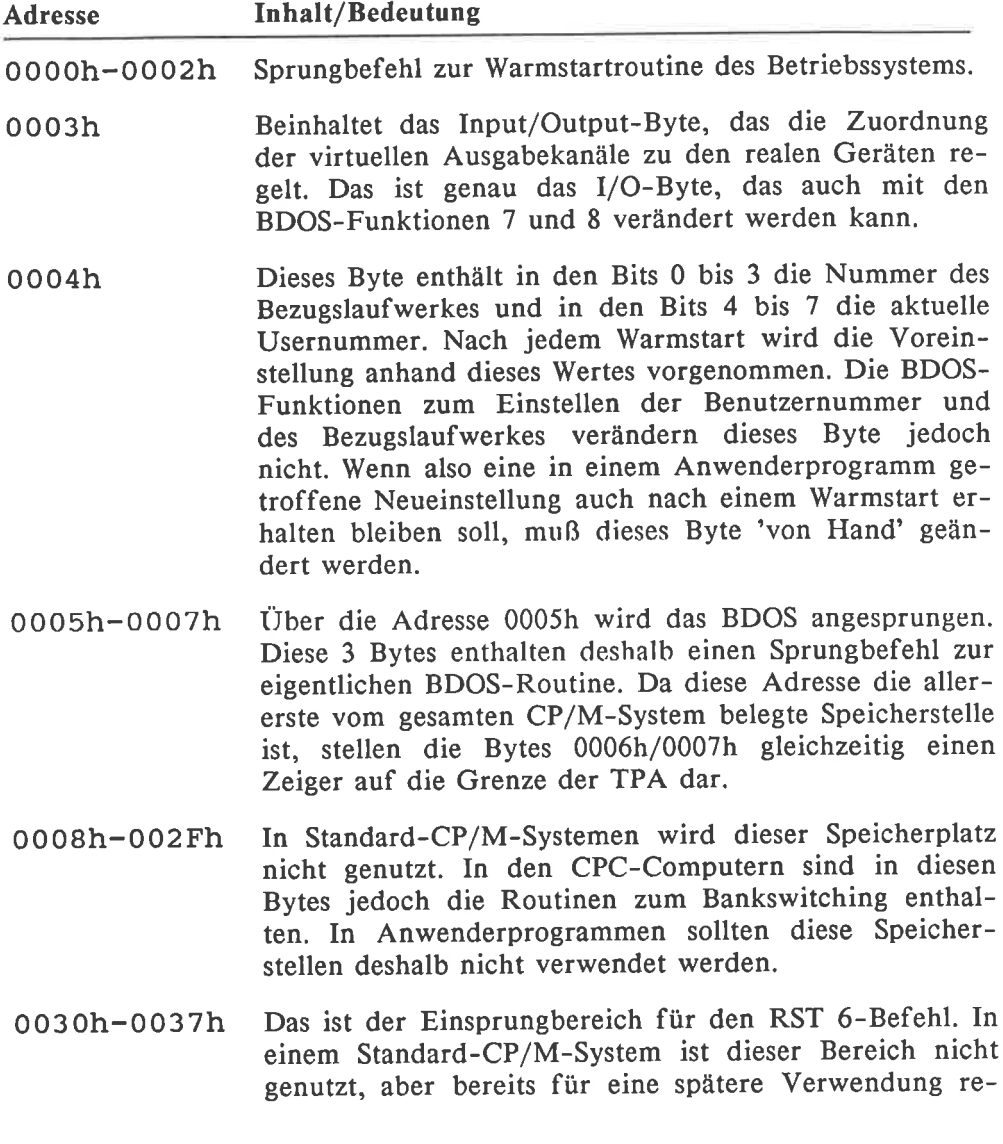

serviert. In den CPC-Computern übernimmt dieser Bereich jedoch die Funktionen des RSTT-Bereiches, da in diesen der RSTT für andere Zwecke benötigt wird.

- 0038h-003Ah In einem Standard-CP/M-System wird dieser RST 7- Bereich nur vom DDT-Programm benötigt: Die Adresse 0038h wird bei einem Brcakpoint in cinem zu testenden Programm angesprungen. In den CPC-Computern ist dieser Bereich jedoch vom Einsprung in die Interrupt-Routine belegt. Das DDT-Programm wurde deshalb von Schneider extra so angepaßt, daß die Breakpoint-Bearbeitung über die Adresse 0030h stattfindet.
- 0038h-003Fh Dieser Bereich wird normalerweise weder von einem Standard-CP/M-System noch von einem CPC-Computer verwendet, ist aber für eine spätere Verwendung reserviert. In einem CPC-Computer wäre es aber möglich, die Behandlung eines externen Interrupt-Signals über diese Adressen abzuwickeln.
- 0040h-004Fh Anwenderprogrammen ist die Verwendung dieser <sup>16</sup> Bytes verboten. Das dem Computer angepaßte BIOS darf jedoch nötigenfalls diesem Bereich benutzen. Denkbar wäre zum Beispiel eine weitere Bankswitching-Logik.
- 0050h-0058h Weder unter CP/M 2.2 noch in den CPC-Computern werden diese Bytes verwendet, Sie sind jedoch für eine eventuelle Verwendung durch spätere Betriebssystemversionen reserviert.
- 005ch-007ch Das ist der Standard-Dateibeschreiber, der beim Start eines Programms vom CCP initialisiert und dem Anwenderprogramm übergeben wird.
- 007Dh-007Fh Raum für den erweiterten Dateibeschreiber: Werden mit dem Standard-Dateibeschreiber wahlfreie Dateizugriffe durchgeführt, werden diese Bytes zur Ablage der Recordnummer benötigt.
- 0080h-00FFh Das ist der Standard-Datenpuffer, in dem ohne weitere Vorkehrungen die Ergebnisse aus Diskettenzugriffen abgelegt werden. Nach dem Programmstart beinhaltet dieser Bereich zusätzlich den Text der Eingabezeile, mit der das Programm gestartet wurde.

#### Hinweise zu den RST-Befehlen

Beim Selbsterstellen von CP/M-Programmen werden Sie wahrscheinlich nie die RST-Befehle mit den Nummern I bis 5 verwenden. Trotzdem sind diese aber nicht umsonst vorhanden:

Alle Routinen, die etwas mit der normalen Ein-/Ausgabe in den CPC-Computern zu tun haben, verwenden diese RST-Befehle, ohne daß Sie es bemerken. Davon betroffen sind Bildschirm-, Druckerausgaben und Tastatureingaben. Sogar die 300 mal in der Sekunde auftretende Interrupt-Routine benötigt diese Restart-Befehle. Diese Restarts sollten Sie also niemals verändern, wenn Sie einen Absturz des Computers vermeiden wollen.

Unter CP/M 2.2 steht nur der RST6-Befehl zu Ihrer freien Verfügung: Die Bytes in äen Adressen 0030h bis 0037h dürfen Sie tatsächlich beliebig verandern. In diesem Fall haben Sie aber keine Garantie, daß das Programm auch auf anderen CP/M-Versionen lauffähig ist. Als normaler Homecomputer-Anwender dürfte Ihnen das aber gleichgültig sein'

Schlimmer ist aber, daß Sie in diesem Fall das Programm nicht mit dem DDT.COM im Single-step-Betrieb testen können. Sie können dann das neuentwickelte Programm nur noch starten und zusehen, ob's läuft. Sie sollten es sich genau überlegen, ob die Vorteile eines selbstdefinierten Restart-Befehls in Ihrem Fall diese Einschränkung aufwiegen'

#### Die BDOS- und Warmstarteinsprünge

Durch das Verändern des Sprungbefehles an der Speicherstelle 0000h, so daß er auf ein cigenes Programm zeigt, können Sie die CP/M-Warmstartroutine durch eine eigene ersetzen. Dadurch ist es zum Beispiel möglich, einen Programmabbruch durch einen BDOS-Error zu verhindern. In diesem Fall kann ein Anwenderprogramm nur noch durch die BDOS-Funktion mit der Nummer 0 abgebrochen werden, da alle anderen Warmstartauslöser den Sprung zur Adresse 0 beinhalten.

In Ihrer neuen Warmstartroutine sollten Sie äußerste Vorsicht walten lassen: In der Regel zeigt der Stackpointer nach dem Ansprung der Routine auf einen unsinnigen Wert. Vor dem Weiterarbeiten müSsen Sie ihn also unbedingt restaurieren. Außerdem sollten Sie in der Routine das Diskettensystem zurücksetzen.

Nicht ratsam ist es auch, in der Warmstartroutine noch geöffnete Dateien zu schließen oder irgendwelche Daten auf die Diskette zu schreiben. Der Warmstart zeigt ja gerade, daß damit etwas nicht in Ordnung war. Versuchen Sie es trotzdem, können wichtige Daten auf Ihrer Diskette zerstört werden.

Durch Herabsetzen des wertes in den Speicherzellen 0006h/0007h können sie die obergrenze der TPA verschieben und so Speicherplatz vor dem Überschreiben durch andere Programme schützen. weil diese Bytes gleichzeitig dio Zieladresse eines Sprungbcfchles darstellen, wird aber als Nebeneffekt bei jedem Aufruf einer BDos-Routine an den Anfang dieses Bereiches gesprungen. Dort muß also ein weiterer sprungbefehl zur alten Übergabeparameter des BDOS-Aufrufs untersucht werden und so bestimmte BDOS-Funktionen durch eigene ersetzt werden.

Bei jedem warmstart wird der wert an der Adresse 0006h aber wieder rückgängig gemacht: Die warmstartroutine wurde ja gerade geschaffen, um auch eventuell fehlerhafte Anderungen des Betriebssystems zu korrigieren. Wenn der geschützte Speicherbereich längere Zeit erhalten bleiben soll, muß auch die Warmstartroutine verändert werden. In diesem Fall wird das Betriebssystem aber nicht mehr restauriert, so daß dann in der eingehängten Routine auch der vollständige CCP enthalten sein muß.

## Das I/O-Byte und das Bezugslaufwerk

Diese Bytes der zeropage werden in der Regel durch bestimmte BDos-Funktionen verändert: Damit ist garantiert, daß die Änderungen zu allen CP/M-Versionen kompatibel sind. Zumindest unter CP/M können Sie diese Bytes aber auch direkt verändern:

Der wert im Input/output-Byte ist genau derselbe, den sie auch der entsprechenden BDoS-Routine übergeben müssen oder erhalten. Die Bcfchlsfolge

ist also vollständig kompatibel zur Befehlsfolge

#### mvi a,81h!sta 0003h

Die Änderung des Bezugslaufwerkes und der Usernummer über die Speicherstelle 0004h ist nicht ganz kompatibel zur Anderung über die BDOS-Funktionen: Nach einem warmstart wird die Anderung, die Sie mit Hilfe der BDOS-Funktionen durchgeführt haben, rückgängig gemacht. Nach dem Programmende befinden Sie sich in diesem Fall in derselben Usernummer und dasselbe Bezugslaufwerk ist aktiviert, wie vor dem programmstart.

Wenn Sie die Anderung direkt in die Speicherstelle 0004h eintragen, bleibt diese auch nach dem Warmstart erhalten. So können Sie also in einem Anwenderprogramm das Bezugslaufwerk dauerhaft umstellen. Das birgt aber eine zusätzliche Gefahr: Wenn Sie versehentlich ein nicht existentes Laufwerk selektiert haben, erscheint zunächst die Fehlermeldung 'select'. Im einen Fall wird danach das alte Bezugslaufwerk restauriert und alles ist in Ordnung. Im anderen Fall bleibt das falsche Laufwerk jedoch weiter adressiert, so daß cndlos'Select'-Fehlermeldungen erscheinen.

# 8 Das Herz des Systems: BIOS

# 8.1 Allgemeines zum BIOS

## Die Norm des BIOS

Im BIOS Ihres Computer, dem 'Basic Input/Output System', sind alle hardwareabhängigen Teile des Betriebssystems zusammengefaßt. Trotzdem gibt es aber noch einen genormten Aufruf dieser Teile: Die hardwareunabhängigen Teile des Betriebsystems können auf jedes beliebige der Norm entsprechende BIOS zugreifen, ohne sich darum kümmern zu müssen, wie diese hardwareabhängigen Teile im Detail ausgeführt werden. Die Entwickler des CP/M-Betriebssystems brachten das Kunststück fertig, das Funkionieren des Computers mit nur l7 hardwareabhängigen Routinen zu sichern. Dafür hat aber das BIOS keine Ahnung von Dateien, sondern kann nur Dinge wie auf einen mit Spur und Sektor angegebenen Abschnitt der Diskette schreiben (egal ob dieser in einer Datei liegt oder nicht) oder ein einzelnes Zeichen auf dem Bildschirm ausgeben. Das hat aber den Vorteil, daß ein für seinen Computer passendes BIOS vom Hersteller ganz einfach entworfen werden kann.

Wenn Sie nur Standard-CP/M-Programme entwickeln möchten, dann brauchen Sie tlber den Aufbau des BIOS nicht Bescheid zu wissen. alle bishcr erhaltenen Tnformationen genügen Ihnen dann. Dieses Kapitel ist also für Sie nur wichtig, wenn Sie gerne mit Ihrem Computer 'basteln' und es mit der Kompatibilität Ihrer Programme und Disketten zu denen anderer Computerbesitzer nicht so ernst nehmen.

Wenn Sie lieber beim Standard bleiben wollen, dann hat dieses Kapitel im wesentlichen rein informellen Charakter. Nur einige wenige Tricks können Sie dann praktisch anwenden.

## Die Aufteilung des BIOS

Unmittelbar hinter dem Ende des BDOS, also an der Adresse FBASE <sup>+</sup> QDFAh beginnt eine Tabelle, die l7 Sprungbefehle beinhaltet. Diese l7 Sprungbefehle führen zu den verschiedenen BlOS-Unterprogrammen. Das BOOS kennt natürlich seine Endadresse und kann deshalb die Sprungtabelle ohne Probleme finden und zu einem bestimmten Unterprogramm springen. Die absolute Lage des BDOS mitsamt dem BIOS ist jedoch nicht festgelegt: Cp/M kann an jeden Speicher ab einer Mindestgröße von 20 KByte opti-

mal angepaßt werden. Bild 8-l zeigt den Aufbau dieser Sprungtabelle im Detail. Die Abkürzung BIBASE steht in dieser Tabelle für die Anfangsadresse der Sprungtabelle beziehungsweise für das erste Byte nach dem Ende des BDoS-Teiles. Da das BDoS und andere Teile des BIOS umbedingt im RAM liegen müssen, befindet sich diese sprungtabelle in der Regel ebenfalls in einem RAM.

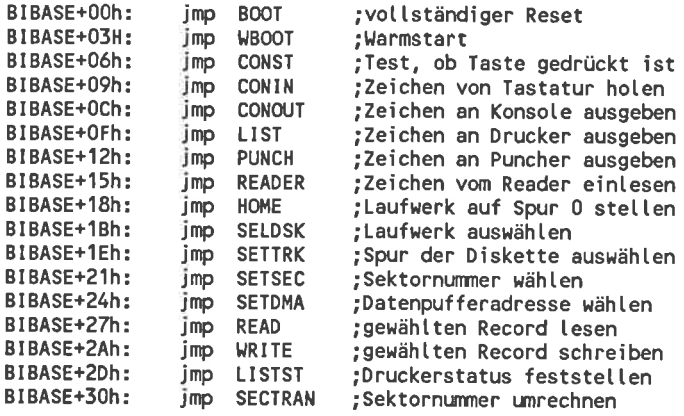

#### Bild 8-1: Die BIOS-Sprungtabelle

Der zweite große Abschnitt des BIos ist ein RAM-Bereich, in dem verschiedene Daten zwischengespeichert werden können. Es gibt dabei sowohl Speicherstellen, die vom BIos selbst benötigt werden, als auch Speicherstellen, die für eine Verwendung durch das BDOS reserviert sind. Üblicherweise hat dieser Speicher eine Größe von etwa 1 KByte. Dieser Umfang ist aber keineswegs genormt, sondern kann je nach Größe der computeranlage variieren.

Für das BIOS sind folgende Speicherbereiche reserviert:

- o Für jedes existierende Laufwerk je eine l6 Bytes lange Haupttabelle, aus der das BDos die Lage weiterer Tabellen über die Daten des Laufwerkes ersehen kann: der Disk-parameter-Header.
- o Für jedes existierende Laufwerk je ein Zwischenspeicher, in dem die Prüfsumme der Inhaltsverzeichniseinträge abgelegt werden kann. Die Größe dieses Bereiches ist von den Laufwerksdaten abhängig.
- o Für jedes existierende Laufwerk je ein Zwischenspeicher, in dem die Blockbelegungstabelle der eingelegten Diskette gespeichert werden kann. Die Mindestgröße dieses Bereichs ist von den Laufwerksdaten abhängig.
- o Für jeden angeschlossenen Laufwerkstyp je eine 15 Bytes lange Tabelle, aus der alle zur verwaltung nötigen Informationen über die spe-

ziellen Daten dieses Laufwerkstyps gelesen werden können: der Disk-Parameter-Block.

- o Nur für bestimmte Diskettenformate eine Tabelle, mit Hilfe der die virtuellen Sektornummern der Diskette in die realen Nummern übersetzt werden können.
- o Ein 128 Bytes langer Speicherbereich, um Informationen aus dem Inhaltsverzeichnis zwischenzuspeichern.

Wenn die Sektoren der Disketten länger als 128 Bytes sind, muß im BIOS-RAM mindestens ein Zwischenspeicher vorhanden sein, in dem ein kompletter Sektor Platz findet. Dieser Zwischenspeicher wird aber nur vom BIOS benötigt.

Weiterhin können wie in jedem Programm noch kleinere Bereiche reserviert sein, in denen das BIOS Zwischenergebnisse aus Berechnungen abspeichern kann oder ähnliches.

Alle Zwischenspeicher können an beliebigen Stellen im BIOS-Bereich des Speichers stehen. Das gilt auch für die Tabellen und Zwischenspeicher, die nur vom BDOS benötigt werden.

Der dritte Bereich des BIOS sind die eigentlichen Routinen. Diese können ebenfalls an beliebigen freien Speicherstellen stehen. Im Gegensatz zu den anderen Betriebssystemteilen können diese Routinen bei entsprechendem Aufbau auch in einem ROM stehen. Bei den CPC-Computern ist das auch tatsächlich der Fall: Von den gesamten ROMs in den CPC-Computern werden ca. 8 KByte unter CP/M verwendet. Denkbar wäre sogar eine CP/M-Version, in der die BIOS-Routinen und alle nicht vom BDOS benötigten Speicher (zum Beispiel der Bildschirm) in einer anderen Speicherbank liegen, so daß für TPA und BDOS volle 64 KByte Speicher zur Verfügung stehen. Das ist erlaubt, solange die Speicherverwaltung so organisiert ist, daß die zusätzlichen Speicherbänke für das BDOS und die Anwenderprogramme'unsichtbar' bleiben.

Nur in den CPC-Computern liegt ab der Adresse B900h eine weitere Sprungtabelle mit etwa 350 Einträgen. Diese ist analog zur BIOS-Sprungtabelle aufgebaut und ist sozusagen die BlOS-Schnittstelle zum Schneiderinternen Betriebssystem. Unter CP/M liegt aber der größte Teil dieser Sprungtabelle brach, denn über sie werden zum Beispiel die Graphik- und Soundroutinen der CPC-Computer angesprochen. Wenn Sie die genauen Bedeutungen dieser Einsprünge kennen, dürfen Sie sie ohne weiteres auch in CP/M-Programmen verwenden. Sie sollten sich aber bewußt sein, daß diese Programme dann aber nicht mehr auf jedem beliebigen CP/M-Computer laufen werden, sondern nur auf einem Schneider-Computer.

#### Allgemein übliche Prinzipien in einem BIOS

Obwohl vom Standard nicht verlangt, haben sich doch einige Verfahren zum Bearbeiten bestimmter Vorgänge durchgesetzt, die immer wieder gesehen werden. Dazu tragen sicher die Vorschläge zum Aufbau eines BIOS bei, die von Digital Research zur CP/M-Dokumentation geliefert werden. Einzelne BlOS-Versionen können aber in Details durchaus davon abweichen.

#### Die Ansteuerung der Ein- / Ausgabegeräte

Das BDOS stellt an der Adresse 0003h des Arbeitsspeichers das Input/Output-Byte zur Verfügung, das Informationen darüber enthält, welchen realen Geräten die logischen Ausgabekanäle zugeordnet werden. Komplexere BloS-Yersionen werten dieses Byte vor jeder zeichenübertragung aus und verteilen die Ein-/Ausgaben auf verschiedene Geräte. Das ist aber durchaus nicht unbedingt nötig: Das BDOS übt keinerlei Kontrolle aus, ob die Gerätevorschläge auch eingehalten werden. Es gibt durchaus CP/M-Computer bei denen unabhängig vom Wert des I/O-Bytes immer dieselben Geräte angesprochen werden.

```
Konsotenkanat:
  TTY: = Serielle Ein-/Ausgabe 1 (SIO 1)
  CRT: = Eingabe: Tastatur, Ausgabe: Bildschirm
  BAT: = Eingabe: Reader-Kanal, Ausgabe: Drucker
  UC1: = Seriette Ein-/Ausgabe 2 (SI0 2)
Lochstreifenleserkanal:
  TTY: = Seriette Eingabe I (SI0 1)
  PTR: = nicht imptementiert
  UR1: = Serielle Eingabe 2 (SIO 2)
  UR2: = TastaturLochstrei fenstanzerkanel:
  TTY: = Serielte Ausgabe 1 (SI0 1)
  PTP: = nicht implementiert
  UPl: = Seriette Ausgabe 2 (SI0 2)
 UP2: = Bildschirm
Druckerkanat:
  TIY: = Seriette Ausgabe I (SI0 1)
  CRT: = Bitdschirm
  LPT: = Drucker
 UL1: = Serielle Ausgabe 2 (SIO 2)
```
Bild 8-2: Ein-/Ausgabegeräte der Schneider-Computer

Zumindest das BIOS, das zur Schneider 3"-Floppydisk geliefert wird, wertet diese Informationen aus, mit der Gerätezuordnung wurden aber eigene Wege gegangen. Das ist hier auch sinnvoll, denn welcher Homecomputerbesitzer hat schon einen Fernschreiber und möchte den anstelle des Monitors

anschließen. Bild 8-2 zeigt die realen Geräte, die unter CP/M angesprochen werden können. Die Abkürzungen SIOI und SIO2 bedeuten dabei'Serielle Ein-/Ausgabe I' und 'Serielle Ein-/Ausgabe 2'. offenbar wurden hier schon Vorbereitungen für ein später erhältliches Zusatzgerät zu den Schneider-Computern getroffen.

Durch raffinierte Zuweisungen der Ausgabegeräte können Sie so hübsche Effekte orzielen: Zum Protokollieren eines Programmablaufs drücken Sie normalerweise die ^P-Taste. Dieses Verfahren hat jedoch einen Haken: Nach jedem Warmstart wird der Drucker automatisch abgeschaltet. Das Ablaufen von Submit-Programmen läßt sich so zum Beispiel nicht protokollieren. Wenn Sie jetzt aber dem Reader-Kanal das Gerät UR2 (Tastatur) zuweisen und der Konsole das Gerät BAT (Batch-Modus), laufen danach alle Eingaben dauerhaft über den Reader-Kanal, was aber weiterhin die Tastatur bleibt. Alle Ausgaben laufen dauerhaft über den Drucker. Leider können Sie dann aber auf dem Bildschirm nicht mehr verfolgen, was Sie eintippen.

Die Gerätezuweisungen des BIOS der Vortex-Floppydisk sind ähnlich gestaltet. Dabei gibt es nur 2 Ausnahmen: Das Gerät BAT: im Konsolenkanal und das Gerät CRT: im Druckerkanal sind nicht implementiert. Den eben beschriebenen Trick können Sie also dort nicht ausführen.

Für das Einbinden nicht implementierter Geräte ins BIOS gibt es ebenfalls einige übliche Vorgehensweisen:

- o Der Aufruf eines nicht existenten Ausgabegerätes sollte korrekt so abgeschlossen werden, daß das aufrufende Programm glaubt, daß das Zeichen korrekt abgesetzt wurde, die Routine aber trotzdem wirkungslos blieb. Am einfachsten gelingt das mit einem RET-Befehl.
- o Der Aufruf eines nicht existenten Eingaberätes sollte das Signal 'End of File' liefern, also das Zeichen ^Z oder 1Ah. Am einfachsten gelingt das mit der Befehlsfolge 'mvi a,lAh!ret'.

## Regeln für die Disketten-Ein- und Ausgabe

Genau wie dem BDOS können auch dem BIOS Daten für die Disketten nur in 128-Byte-Portionen übergeben werden. Hardwaremäßig dürfen die Disketten aber in größere Sektoren aufgeteilt sein. Das BIOS muß dann automatisch die Aufgabe übernehmen, die Records so zusammenzustellen und aufzuteilen, daß das BDOS davon nichts bemerkt. Diese Vorgänge nennt man das 'Sektor Blocking und Deblocking'. Immerhin stellt das BDOS aber bei jedem Schreibbefehl Informationen zur Verfügung, mit denen das BIOS das Blocking optimieren kann:

- o Im Normalfall liest das BIOS erst einen ganzen Sektor von der Diskette in den Puffer, ersetzt 128 Bytes durch die zu schreibenden Daten und speichert den Sektor wieder zurück. Ist dieser Record jedoch der erste in einem neu anzulegenden Block, stehen im gelesenen Sektor nur zufällige werte. Diesen Sachverhalt teilt das BDos dem BIoS im Falte des Falles mit. Das BIoS verzichtet dann auf das unsinnige vorbereitende Lesen.
- o Damit für mehrere zu schreibendo Sektoren nur ein Schreibzugriff notwendig ist, werden die Daten eines Records zunächst nur im Sektorpuffer zwischengespeichert. Erst wenn der Sektorpuffer für Daten eines anderen Sektors benötigt wird, erfolgt das Zurückschreiben. Diese Methode birgt jedoch eine große Gefahr in sich: Nach dem schließen einer Datei könnte die Diskette gewechselt oder ein warmstart ausgeführt werden. Der Sektorpuffer enthält dann aber noch nicht zurückgeschriebene Daten des Inhaltsverzeichnisses. Beim nächsten Diskettenzugriff würde der sektorpuffer auf die falsche Diskette abgespeichert. Die zuletzt bearbeitete Datei der alten Diskette wäre dann nicht geschlossen und das Inhaltsverzeichnis der neuen enthielte unsinnige Daten. Das darf natürlich nicht sein. Das BDoS teilt dem BIOS deshalb mit, ob mit dem schreiben ein Zugriff auf das Inhaltsverdie Diskette zurück, auch wenn noch kein neuer Sektor adressiert wurde. Dadurch stört ein Diskettenwechsel nicht mehr.
- o Ist der der zu schreibende Record weder für das Inhaltsverzeichnis noch für einen neu anzulegenden Block bestimmt, erfolgt das Blocking/Deblocking ganz normal.

Sind Ihre Disketten wirklich in physischen l2g-Byte-Sektoren organisiert, sind diese Informationen zum Blocking/Deblocking natürlich überflüssig. Das BIOS beachtet diese in diesem Fall einfach nicht.

Gelegentlich ruft das BDos die BloS-Routinen zur Disketten-/Spurwahl auf, obwohl die gewählte Spur dann gar nicht benötigt wird. üblicherweise speichert ein BIos bei einem Aufruf dieser Funktionen die gewählten Nummern nur in irgendeiner speicherstelle ab. Erst unmittelbar vor dem endgültigen Lese-/Schreibzugriff wird die endgültige Spur und Laufwerkswahl ausgeführt. So werden unnötige positionierungen des Schreib-/ Lesekopfes und unnötiges sektorpuffer-Zurückschreiben vermieden.

Gelegentlich treten bei jedem Diskettenlaufwerk Lesefehler auf. Die meisten werden jedoch nur von zufälligen, nicht wiederholbare Störungen bei der Datenübertragung verursacht. Beim nächsten versuch können die Daten daher schon wieder richtig gelesen werden. In so einem Fall wäre es sehr ungünstig, wenn sofort eine 'Bad sector'-Fehlermeldung auftreten würde.

üblicherweise unternimmt ein BIOS bei einem nicht erfolgreichen Zugriff deshalb selbständig bis zu l0 weitere Leseversuche. Nach dem 5. Vesuch wird zusätzlich der Schreib-/Lesekopf neu einjustiert. Erst wenn der gewünschte Sektor dann immer noch nicht zu lesen war, wird eine Fehlermeldung an das BDOS übergeben. Durch diese Methode ist ein weitgehend störungsfreier Betrieb des CP/M-Systems gewährleistet.

Das in den Schneider-Computern vorhandene BIOS hält sich auch an diese Richtlinien, so daß Sie bei Ihrer Programmierarbeit in keinem Punkt Einschränkungen hinnehmen müssen.

BlOS-Versionen anderer Computerhersteller können zusätzlich noch'Sektor- und Spur-Übersetzungen' beinhalten: Die logischen Sektor- und Spurnummern, die das BDOS verwendet, werden vor der Weitergabe an die Laufwerke durch andere, den physischen Daten der Disketten entsprechende Werte ersetzt. Üblich ist bei doppelseitigen Laufwerken bei manchen Herstellern, den Spuren auf der Oberseite die Nummern 0 bis 39 (79) und den Spuren auf der Unterseite die Nummern 40 (80) bis 79 (159) zu geben. Andere wieder geben den Spuren auf der Oberseite gerade Nummern und den Spuren auf der Unterseite ungerade Nummern. Dadurch können jeweils 2 Spuren mit benachbarten Nummern erreicht werden, ohne den Schreib-/Lesekopf zu bewegen. Häufig ist auch die Variante, einer Spur auf der Oberseite und der entsprechenden auf der Unterseite eine gemeinsame Nummer zu geben. Ober- und Unterseite wird dann mit Hilfe von zusätzlichen (logischen!) Sektornummern unterschieden. Bei den Sektoren gibt es natürlich auch wieder verschiedene Numerierungsmöglichkeiten.

#### Aufruf von BIOS-Routinen aus Anwenderprogrammen

Auch aus Anwenderprogrammen können Sie direkt BIOS-Routinen aufrufen. Programme, die BIOS-Aufrufe beinhalten, sind aber nur unter Ihrer CP/M-Version lauffähig. Sie können solche Programme zum Beispiel unter CP/M 3.1 nicht mehr weiterverwenden.

Besonders vorsichtig sollten Sie mit den BlOS-Funktionen zum Schreiben/Lesen von Daten umgehen. In der Regel kann das geordnete Bearbeiten von Dateien und der direkte Zugriff auf bestimmte Spuren und Sektoren nicht gemischt werden: Vor dem Weiterarbeiten mit BDOS-Funktionen muß das Laufwerk zurückgesetzt und der Datenpuffer neu festgelegt werden. Diese Einschränkung bedingt gleichzeitig, daß auch keine Dateien während dieser Diskettenbearbeitung geöffnet sein dürfen. Wenn Sie also mehrere Records von einer bestimmten Diskettenstelle lesen und in eine Datei übertragen wollen, müssen Sie zunächst alle zu lesenden Daten im RAM zwischenspeichern, bevor Sie mit dem Schreiben beginnen.

#### BIOS-Aufruf in Assembler

Der Sprungbefehl an der Adresse 0 zeigt direkt auf den Warmstart-Einsprung WBOOT der BlOS-Sprungtabelle. Entsprechend zur Notation im Bild 8-l enthalten die Adressen 0001h/0002h also den wert BIBASE+O3h. In einem Anwenderprogramm können Sie daraus leicht die Anfangsadresse der Blos-Sprungtahelle und die Adressen der einzelnen Routinen berechnen. In Assembler könnte der Aufruf der Routine zur Bildschirm-Zeichenausgabe so aussehen:

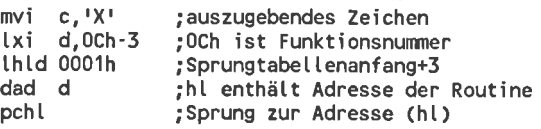

Die Zahl, mit der das DE-Registerpaar geladen wird, ist der um 3 verminderte Wert des im Bild 8-l angegebenen Versatzes hinter BIBASE.

Bestehende Programme, die BloS-Aufrufe enthalten, verwenden in der Regel auch die speicherzellen 0001h und 0002h. wenn Sie vor dem TpA-Ende einen dauerhaft geschützten Speicherbereich erzeugen und z\ diesem zweck die warmstartadresse verändern, suchen die programme die BIos-Tabelle an einer falschen Stelle. Vor dieser Anderung sollten Sie also die gesamte BIOS-Tabelle in einen neuen Bereich kopieren. Besonders gefährlich ist in diesem Zusammenhang das Programm XSUB.COM: Es verändert zwar den warmstarteinsprung an der Adresse 0000h, kopiert aber nicht die Sprungtabelle. Beim versuch, mit aktiviertem XSUB BloS-Rotinen zu verwenden, wird mit Sicherheit der Rechner abstürzen.

#### ßIOS-Aufruf in Turbo-Pascal

wesentlich einfacher ist der Aufruf der BloS-Routinen in Turbo-pascal: Hier stehen die Funktionen BIOS, BIOSHL und die Prozedur BIOS zur verfügung. Analog zu den BDos-Funktionen/prozeduren wird auch den BIOS-Operationen als erster Parameter die Funktionsnummer und als zweiter der eigentliche Parameter, den die Funktion verarbeitet, übergeben. BDos-operationen, die ein Ergebnis liefern werden mit den Funktionen BIOS und BIOSHL aufgerufen. Die Funktion BIOS liefert den Wert, der nach der Verarbeitung im Register A und BIOSHL den Wert, der im Register HL steht. Bei Operationen, die kein Ergebnis liefern, ergeben sich zufällige Werte.

In Turbo-Pascal sieht der Aufruf zur Bildschirmausgabe des Zeichens 'X' so aus:

Beachten sie, daß die Funktionsnummer (hier 4) genau ein Drittel des im Bild 8-1 angegebenen Versatzes beträgt. Die Funktion  $ord('X')$  berechnet den Ascii-Wert des Zeichens 'X'.

Hier gilt für die verwendung von Blos-Routinen dasselbe, wie bei der Assemblerprogrammierung: BIos-Funktionen zum Diskettenzugriff und normale Dateioperationen dürfen nicht gleichzeitig verwendet werden.

# 8.2 Die Standard-BIOS-Funktionen

## 8.2.1 BIOS-Routinen zur Systeminitialisierung

## Der Kaltstart (BOOT)

Funktion: Computer vollständig zurücksetzen.

Sofern diese Routine überhaupt funktioniert, wird der Computer bei deren Anwendung so zurückgesetzt, als ob er aus- und wiedereingeschaltet worden wäre.

Nach Abschluß der Initialisierung wird das BDOS und der CCP in das RAM geholt. Danach wird durch einen Sprung zur Adresse FBASE-0806h der CCP gestartet. Dem CCP muß im C-Register das Standard-Bezugslaufwerk und die Standard-Usernummer übergeben werden. In der Regel also der Wert 0 für Laufwerk A und Usernummer 0. Für Spezialzwecke kann das aber auch anders sein.

Adresse: BIBASE+OOh (Funktion Nr. 0)

Aufruf: nichts

Rückgabe: nichts

Beispiel:<br>  $lxi d,00h-3$ thtd 0001h dad d pchl

> Der Rechner wurde vollständig zurückgesetzt  $--->$

## Der Warmstart (WBOOT)

Funktion: Beenden eines Anwenderprogramms

Durch den Ansprung dieser Routine wird ein Anwenderprogramm abgebrochen und der CP/M-Prompt 'A>' oder 'B>' erscheint. In der Regel wird diese Routine nur indirekt über den Sprungbefehl an der Adresse 0 oder über die BDOS-Funktion Nummer 0 angesprungen.

Die Warmstartroutine führt folgendes durch:

- l. ccP und BDos von den systemspuren des Laufwerkes A laden und so restaurieren.
- 
- 2. Die Sprungbefehle an den Adressen 0000h und 0005h restaurieren.<br>3. Falls in der Speicherstelle 0004h ein nicht existentes Laufwerk als Bezugslaufwerk gewählt wurde, sollte diese auf einen gültigen Wert gesetzt werden. Andernfalls muß die Speicherstelle 4 unverändert blei-
- 4. Durch einen Sprung zur Adresse FBASE-0806h oder wahlweise FBASE-0803h ruft die warmstartroutine danach ccp auf. Dem ccp muß dabei im Register C der Wert der Speicherstelle 0004h (Usernummer+Bezuglaufwerk) übergeben werden.

Adresse: BIBASE+03h (Funktion Nr. l)

Aufruf: nichts

Rückgabe: nichts

Beispiel:

jmp 0000h

 $--->$ Das Anwenderprogramm wird abgebrochen.

## 8.2.2 BIOS-Routinen zur Ein- und Ausgabe

## Der Konsolenstatus (CONST)

Funktion: Feststellen, ob am Konsolenkanal ein Zeichen anliegt.

Diese Routine stellt anhand des Bytes an der Adresse 0003h fest, welches rufenden Programm mit, ob auf diesem Gerät ein Zeichen zum Lesen be- reit liegt.

wenn kein Zeichen anliegt, kann ein Anwenderprogramm darauf eingehen und auf den fruchtlosen Leseversuch verzichten. Stattdessen kann itwas anderes erledigt werden.

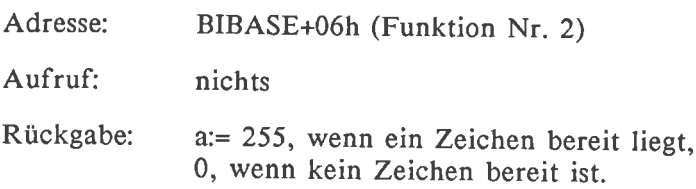

- Beispiel:<br>  $\begin{array}{ccc} \n\text{Boisson} & \text{Boisson} \\
\text{Boisson} & \text{Boisson} \\
\end{array}$ uait:push d catt bios pop d ana a jz jmp ok bios:lhld 0001h dad d pch <sup>L</sup> wait
	- $--&>$ Dieses Programm wartet solange, bis eine Taste gedrückt wird.

Die Konsoleneingabe (CONIN)

Funktion: Zeichen vom Konsolenkanal einlesen.

Anhand des Wertes in der Speicherstelle 0003h wird festgestellt, von welchem Eingabegerät ein Zeichen gelesen werden soll. In der Regel wird das jedoch die Tastatur sein.

Die Routine wartet solange, bis ein Zeichen zur Verfügung steht und kehrt erst dann zum aufrufenden Programm zurück. Stand bei der letzten Konsolenstatus-Abfrage ein Zeichen zur Yerfügung kehrt die Routine sofort zurück und liefert dieses Zeichen, auch wenn die Taste inzwischen wieder losgelassen wurde.

Wenn Sie also während des Wartens auf einen Tastendruck die Kontrolle über den Computer behalten möchten um jederzeit abbrechen zu können, sollten Sie diesen Wartevorgang mit mit Hilfe der Konsolenstatus-Routine erledigen.

Adresse: BIBASE+09h (Funktion Nr. 3) nichts Rückgabe: a:= Code eines Zeichens Beispiel: Lxi d,0009h-3 call bios<br>jmp ok bios: thtd 0001h dad d pch t Aufruf:

> Im Register A steht der Code der gedrückten Taste.  $---2$

## Die Konsolenausgabe (CONOUT)

Funktion: Ausgabe eines Zeichens auf den Konsolenkanal.

An das durch die Speicherstelle 0003h bestimmte Ausgabegerät wird ein zeichen übergeben und in das aufrufende Programm zurückgekehrt. wenn das Ausgabegerät noch nicht boreit ist, ein Zeichen zu übcrnchmen, versucht die Routine die Übertragung solange, bis sie klappt.

Die Routine darf auch eine einfache verarbeitung der auszugebenden Zeichen vornehmen. Möglich wäre zum Beispiel eine Umkodierung von in Anwenderprogrammen verwendeten Steuerzeichen in dem System verständliche codes. Manche Terminaltypen benötigen nach jedem gesendeten zeichen eine kurze Pause: Alle während dieser pause gesendeten zeichen gehen verloren. Das BIOS darf deshalb ohne weiteres diese Zeit durch warten überbrücken. In den cPC-computern wurde aber von dieser Möglichkeit kein Gebrauch gemacht.

Adresse: BIBASE+OCh (Funktion Nr. 4)

Aufruf: c:= Code des auszugebenden Zeichens

Rückgabe: nichts

Beispiel:

mvi c,'Y'<br>lxi d,000Ch-3 thtd <sup>0001</sup> dad d pchl

Das Zeichen 'Y' wird an den Konsolenkanal ausgegeben لحسبت

## Die Druckerausgabe (LIST)

Funktion: Ausgeben eines Zeichens auf den Druckerkanal.

Das der Routine übergebene zeichen wird auf das durch das Byte an der Adresse 0003h bestimmte Ausgabegerät ausgegeben. Die Routine wartet in jedem Fall solange, bis das Zeichen wirklich an das Gerät ausgegeben wurde. Sollte das Gerät also versehentlich nicht eingeschaltet sein, erhält das aufrufende Programm nie mehr die Kontrolle über den computer zurück.

Adresse: BIBASE+0Fh (Funktion Nr. 5)

Aufruf: c:= Code des auszugebenden Zeichens

Rückgabe: nichts

Beispiel:

mvi c,'A' txi d,000Fh - 3 th td 0001 dad d pchl

---> Das Zeichen 'A' wird an den Drucker ausgegeben.

## Der Druckerstatus (LISTST)

Funktion: Feststellen, ob der Druckerkanal bereit ist, ein Zeichen zu übernehmen.

Mit Hilfe dieser Routine kann schon vor dem Druckversuch festgestellt werden, ob der Druckerkanal bereit ist, ein Zeichen zu übernehmen oder nicht. Das 'Aufhängen' des Computers durch einen fruchtlosen Druckversuch kann so vermieden werden. Das ist zum Beispiel für Spooler wichtig, die während der Computer nichts besseres zu tun hat, als auf einen Tastendruck durch den Anwender zu warten, ein paar Zeichen einer Datei auf den Drucker ausgeben. Damit ist gleichzeitiges Drucken und Arbeiten mit dem Computer möglich.

Wenn diese Funktion auf einem Computer nicht implementiert werden kann, muß sie immer den Wert 00h zurückgeben. In den CPC-Computern ist die Funktion aber vorhanden.

Adresse: BIBASE+2Dh (Funktion Nr. 15)

Aufruf: nichts

Rückgabe: c:= 255, wenn der Drucker bereit ist, ein Zeichen zu übernehmen, 0, wenn der Drucker kein Zeichen übernehmen kann oder die Statusfunktion nicht implementiert ist.

Beispiel:

txi d,002Dh -3 wait<mark>:</mark>push d call bios pop d ana a<br>jz wait jmp ok bios: thtd 0001 h dad dpch t ana a

 $--->$ Dieses Programm wartet solange, bis das Gerät im Druckerkanal ein Zeichen übernehmen kann und springt dann zur Stelle 'ok'.

## Der Lochstreifenstanzer (PUNCH)

Funktion: Ausgabe eines Zeichens an den Lochstreifenstanzerkanal.

Anhand des I/o-Bytes stellt diese Routine fest, welches reale Gerät als Lochstreifenstanzer verwendet werden soll und gibt ein Zeichen darauf aus.

Die Routine wartet analog zur Druckerausgaberoutine so lange, bis das Puncher-Gerät bereit ist, ein Zeichen zu übernehmen.

Adresse: BIBASE+I2h (Funktion Nr. 6)

Aufruf: c:= Code des auszugebenden Zeichens

Rückgabe: nichts

Beispiel:

- mvi c,'A'<br>lxi d,0012h-3 thtd 0001h dad d pchl
- Das Zeichen 'A' wird auf das Lochstreifenstanzergerät aus- $--->$ gegeben.

## Der Lochstreifenleser (READ)

Funktion: Einlesen eines Zeichens vom Lochstreifenleser.

Die Routine gibt das Zeichen, das im durch das I/o-Byte bestimmten Reader-Gerät anliegt an das Hauptprogramm zurück. wenn kein Zeichen zur verfügung steht, kehrt die Routine nicht zum aufrufenden programm zurück, sondern wartet auf ein Zeichen.

wenn keine weiteren Zeichen mehr zu erwarten sind, muß die Routine den Code 1Ah beziehungsweise das Zeichen ^Z als End-Of-File-Marke zurückgeben. Ist in der computeranlage kein Readergerät implementiert, sollte immer das Zeichen ^Z zurückgegeben werden.

Adresse: BIBASE+15h (Funktion Nr. 7)

Aufruf: nichts

Rückgabe: a:= Code des gelesenen Zeichens beziehungsweise End-Of-File-Marke

Beispiel:<br>  $x_i$  d,0015h-3 thtd 0001h dad d pch <sup>L</sup>

> Register A enthält jetzt den Code des auf dem Readerkanal  $--->$ anliegenden Zeichens

## 8.2.3 BIOS-Routinen zur Laufwerkssteuerung

Schreib-/Lesekopf justieren (HOME)

## Funktion: Justieren des Schreib-Lesekopfes auf die Spur Null

Bei vielmaliger Kopfbewegung des Laufwerkes können sich mechanische Einstellungenauigkeiten so summieren, daß der Schreib-/Lesekopf über eine falsche Spur positioniert wird. Bei den meisten Laufwerken gibt es deshalb die Möglichkeit, den Schreib-/Lesekopf mit Hilfe einer Lichtschranke oder eines mechanischen Anschlages unabhängig von der aktuellen Position genau auf die Spur Null zu positionieren. Die BIOS-Funktion führt diese Justierung für das aktuelle Laufwerk aus.

In der Praxis wird jedoch beim Aufruf der Funktion nur ein entsprechendes Flag in einer bestimmten Speicherstelle gesetzt. Erst unmittelbar vor dem nächsten echten Schreiben oder Lesen wird die Justierung tatsächlich durchgeführt. So werden mehrmalige Justierungen ohne zwischenzeitliches Lesen/Schreiben vermieden.

Adresse: BIBASE+I8h (Funktion Nr. 8)

Aufruf: nichts

Rückgabe: nichts

Beispiel:<br>  $lxi d,0018h-3$ thtd 0001h dad d pchl

> Beim nächsten Schreib-/Lesebefehl wird das Laufwerk neu  $--&>$ justiert.

## Aktuelles Laufwerk wählen (SELDSK)

## Funktion: Mit dieser Funktion kann gewählt werden, auf welches Laufwerk die folgenden Schreib- / Lesezugriffe erfolgen.

Das BDoS (oder ein anderes aufrufendes programm) übergibt dieser Routine die Nummer des zu wählenden Laufwerkes, wobei das Laufwerk A die Nummer 0, und das Laufwerk P die Nummer 15 hat. weiterhin übergibt das BDOS einen Code, der angibt ob dieses Laufwerk seit dem letzten<br>Warmstart das erste Mal oder schon zum wiederholten Mal angesprochen wird. Das BIOS zu den 3"-Floppydisks der CPC-Computer wertet diese Information aus: Bei der ersten Verwendung eines Laufwerks wird das Format der Diskette bestimmt. So können auch Disketten im Daten- und im IBM-Format verwendet werden. Bei weiteren zugriffen ohne zwischenzeitlichen Warmstart kann das Diskettenformat aber nicht mehr verändert werden. Außer in ganz bestimmten Fällen hat diese Formaterkennung aber nur für das Laufwerk B einen praktischen Nutzen: Bei einem Warmstart muß sich im Laufwerk A eine Systemdiskette befinden. Sofort nach dem warmstart wird dann - ohne daß sie es verhindern können - eine Formaterkennung durchgeführt.

Als Ergebnis erhält das aufrufende programm die Adresse des Disk-parameter-Headers des gewählten Laufwerks. so kann das BDoS die verschienicht existiert, ergibt sich statt dieser Adresse der Wert Null, so daß das BDOS die Fehlermeldung 'Select' ausgeben kann. Genau wie beim Justieren des Schreib-/Lesekopfes braucht auch hier das echte Aktiveren des Lauf-werkes erst erfolgen, wenn wirklich eine Datenübertragung stattfindet.

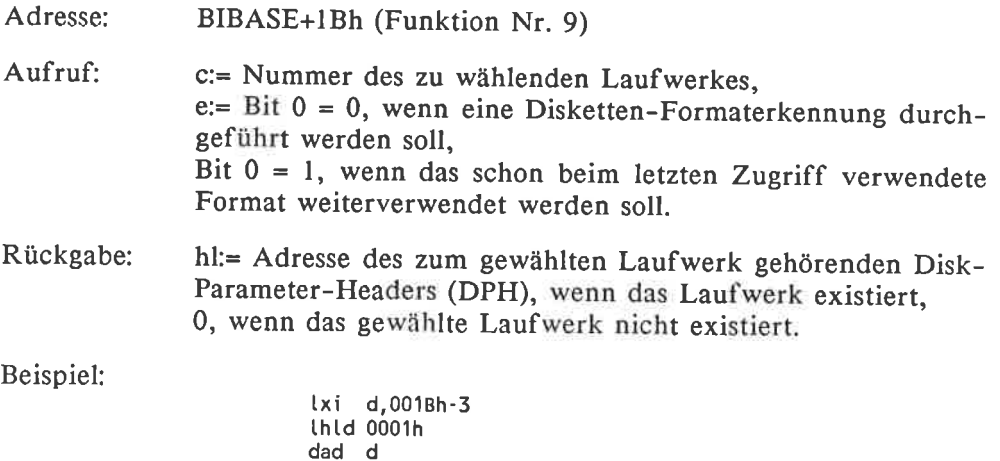

mvi c,00h ;Laufwerk <sup>A</sup>

mvi e.00h pch t e,00h ; Formaterkennung

HL enthält die Adresse des DPH für das Laufwerk A und **STATISTICS** das Laufwerk ist initialisiert. Dabei wurde auch das Format der Diskette im Laufwerk A bestimmt.

#### Spur wählen (SETTRK)

Funktion: Wählen der Diskettenspur, auf die zugegriffen werden soll.

Alle folgenden Diskettenzugriffe erfolgen auf die hier gewählte Spur des aktuellen Diskettenlaufwerks. Wie üblich wird die tatsächliche Kopfpositionierung aber bis zum tatsächlichen Diskettenzugriff zurückgestellt.

Die erste Spur der Diskette hat die Nummer 0. Zwischen Ober- und Unterseite der Diskette muß der Programmierer nicht unterscheiden: Das BIOS nimmt diese Unterscheidung anhand der Spurnummer selbst vor.

Bei der Programmierung müssen Sie selbst darauf achten, daß nur eine wirklich existierende Spur angesteuert wird: Die Routine liefert bei zu großen Nummern keine Fehlermeldungen, so daß beim Zugriff der Schreib-/Lesekopf bei der letzten bespielten Spur nicht stoppt.

Adresse: BIBASE+IEh (Funktion Nr. l0)

Aufruf: bc:= zu wählende Spurnummer

Rückgabe: nichts

Beispiel:

txi b,0010h<br>txi d,001Eh-3 thtd <sup>0001</sup> dad d pchl

 $---2$ Der nächste Schreib-/Lesezugriff erfolgt auf die Spur l6 der aktuellen Diskette

#### Sektor wählen (SETSEC)

Funktion: Wahl des Sektors, in den als nöchstes geschrieben wird.

Trotz des Namens'Sektor'wird mit dieser Routine die Nummer eines <sup>128</sup> Bytes langen Aufzeichnungsabschnitts festgelegt, gleichgültig wie groß die physischen Sektoren sind.

Wenn die Diskette in 128 Bytes langen physischen Sektoren organisiert ist, muß dieser Routine die physische und nicht die logische Sektornummer übergeben werden: Aufeinanderfolgende Records einer Datei können durchaus nicht aufeinanderfolgende Sektornummern haben. Vor dem Zu-<br>griff müssen diese Nummern also noch umgerechnet werden. Dafür gibt es aber eine besondere BIOS-Funktion.

Die dieser Routine zu übergebenden Sektornummern liegen zwischen I und der maximalen Sektornummer. Die SETSEc-Funktion übernimmt aber keine Kontrolle, ob die übergebene Nummer auch korrekt ist. Bei unsinnigen Nummern ergeben sich also später Lesefehler.

Adresse: BIBASE+2Ih (Funktion Nr. ll)

Aufruf: bc:= physische Sektornummer

Rückgabe: nichts

Beispiel:

- txi b,000Ah ;physische Sektornummer<br>lxi d,0021h-3 thtd 0001h dad d pch t
- Der nächste Diskettenzugriff erfolgt auf den Sektor Nummer  $--$ l0 der schon früher gewählten Spur des aktuellen Diskettenlaufwerkes.

#### Sektornummer übersetzen (SECTRAN)

Funktion: Übersetzung der logischen in die physische Sektornummer.

Der BIOS-Routine zur Sektorwahl müssen physische Sektornummern über- geben werden. Aufeinanderfolgende Records einer Aufzeichnung haben aber aufeinanderfolgende logische Sektornummern, die von den physischen Sektornummern abweichen können. Dadurch erhoffen sich die Hersteller einen schnelleren Diskettenzugriff. Die SECTRAN-Routine übernimmt die umrechnung der logischen in die physischen Nummern, weshalb diese Routine unmittelbar vor jeder SETSEC-Routine aufgerufen werden sollte.

Außer der logischen sektornummer wird dieser Routine auch noch die Anfangsadresse einer umrechnungstabelle übergeben. Die Adresse dieser Tabelle kann das BDos den ersten beiden Bytes des Disk-parameter-Headers des aktuellen Laufwerks entnehmen.

Wenn die Diskette wie bei den CPC-Computern in Sektoren mit mehr als 128 Bytes organisiert ist, wird keine Sektorübersetzung vorgenommen. Dafür enthält das BIOS einen Blocking/Deblocking-Algorithmus. In diesem Fall enthalten die ersten Bytes des DPH den Wert Null und die SECTRAN-Routine gibt die Sektornummer unverändert zurück.

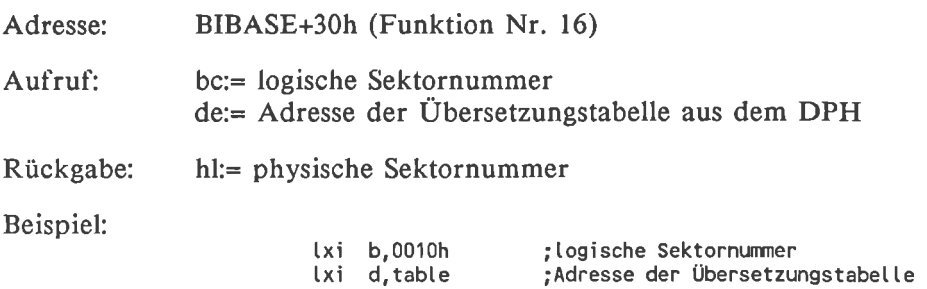

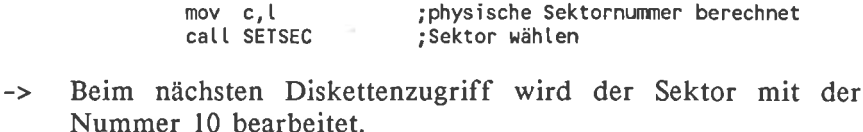

#### 8.2.4 BIOS-Routinen zum Schreiben/Lesen von Daten

call SECTRAN mov b,h

#### Pufferadresse festlegen (SETDMA)

Funktion: Adresse des 128-Byte-Datenpuf fers festlegen, aus dem Daten auf die Diskette übertragen werden oder in dem Daten von der Diskette abgespeichert werden.

Die BIOS-Funktion SETDMA entspricht genau der gleichnamigen BDOS-Funktion. Auch hier ist der Bereich von 0080h bis 00FFh der Standard-Datenpuffer, der solange die SETDMA-Funktion noch nicht aufgerufen wurde verwendet wird.

Adresse: BIBASE+24h (Funktion Nr. 12)

Aufruf: bc:= Anfangsadresse des Datenpuffers

Rückgabe: nichts

 $\sim$   $\sim$ 

Beispiel:<br>  $\begin{array}{ccc} k & k & b,1000h \\ k & k & d,0024h-3 \end{array}$ Lhtd 0001 dad d pch L

Alle Daten von den Disketten werden ab jetzt im Speicher- $--->$ bereich von 1000h bis l07Fh abgelegt.

Logischen Sektor von der Diskette lesen (READ)

#### Funktion: Liest 128 Bytes Daten von der Diskette.

Übertragen wird der mit Hilfe der Funktionen SELDSK, SETSEC und SETTRK gewählte sektor auf einem der angeschlossenen Laufwerke in den Datenpuffer. Die gewählten Nummern werden durch das Lesen nicht verändert, so daß wiederholtes Lesen ohne sonstige vorkehrungen immer auf denselben Sektor wirkt.

Der aufrufenden Routine wird mitgeteilt, ob das Lesen erfolgreich war oder nicht. Der einzige Fehler, der in dieser Ebene auftreten kann, ist ein echter Lesefehler, zum Beispiel durch eine fehlende Diskette oder der Adressierung eines nicht existenten Sektors.

Wenn sich der gesuchte Record schon in einem BIOS-internen Puffer be-<br>findet, braucht kein echter Diskettenzugriff ausgeführt werden. Bei Disketten mit mindestens 256 Bytes langen physischen Sektoren ist das immer dann der Fall, wenn aufeinanderfolgende 128 Byte-Records gelesen werden.

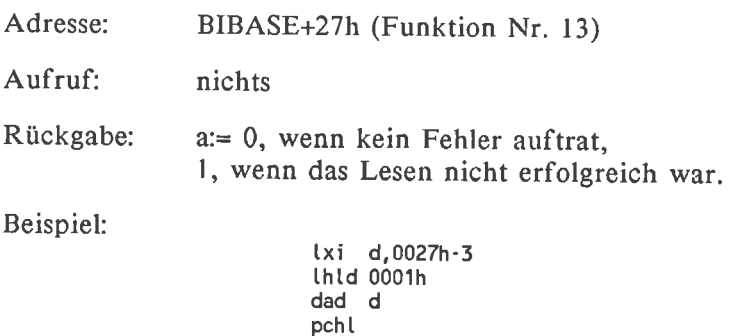

Im Datenpuffer befindet sich der schon früher gewählte  $----$ 128-Byte-Ausschnitt der aktuellen Diskette.

## Logischen Sektor auf die Diskette schreiben

Funktion: Schreibt 128 Bytes Daten auf die Diskette.

Diese Funktion kopiert den Datenpuffer auf die gewählte position des aktuelle Diskettenlaufwerkes. Diese Position wird dabei nicht verändert, so daß aufeinanderfolgende Schreibbefehle ohne zusätzliche Maßnahmen immer auf denselben Diskettensektor wirken.

War das Schreiben nicht erfolgreich, wird eine Fehlermeldung zurückgegeben. Das kann wie beim Lesen nur bei einem physischen Diskettenfehler auftreten.

In der Regel braucht der logische Sektor nicht sofort auf die Diskette zurückgeschrieben zu werden: Ein echter Diskettenzugriff erfolgt erst, wenn der BlOS-interne Datenpuffer für andere Zwecke benötigt wird. In bestimmten Fällen kann jedoch davon abgewichen werden. Die aufrufende Routine übergibt dazu der BIOS-Funktion einen zusätzlichen Wert, um das zu steuern:

- 
- <sup>0</sup>Wenn das Blocking/Deblocking ganz normal durchgeführt werden soll. <sup>I</sup>Wenn der logische Sektor sofort auf die Diskette zurückgespeichert werden soll. Das BDOS wählt diese Aufzeichnungsvariante, wenn ins Inhaltsverzeichnis der Diskette geschrieben wird und ein nachfolgender Diskettenwechsel erlaubt sein soll. Sie können das aber auch in anderen Fällen anfordern.
- 2 Wenn das Lesen des physikalischen Sektors vor dem eigentlichen Schreiben entfallen kann. Das BDOS übergibt diesen Wert, wenn ein bisher nicht belegter Sektor erstmals beschrieben wird, so daß der BlOS-interne Sektorpuffer nicht mit sinnvollen Werten initialisiert zu werden braucht.

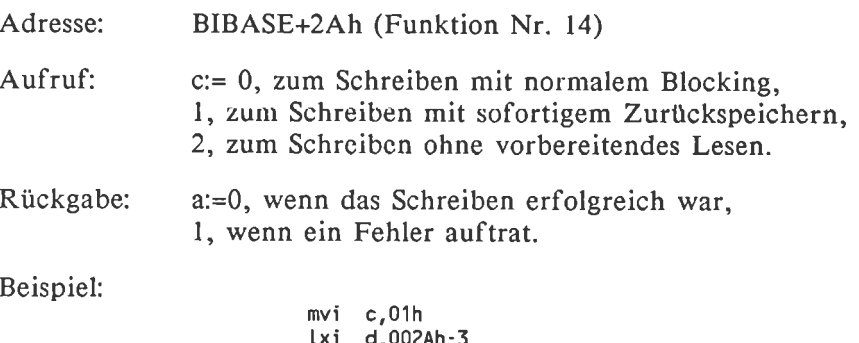

- t,uvzan-3 call bios ana <sup>a</sup> jnz error jmp ok bios:lhld 0001h dad d pchl
- Der Datenpuffer wurde in den schon früher gcwähltcn Dis- $- -$ kettensektor übertragen und sofort zurückgespeichert.

## 8.3 Die zusätzlichen BIOS-Routinen der CPC-Computer

Die bisher besprochenen Blos-Routinen stehen in jedem beliebigen cp/M 2.2-Computer in genau der gleichen Weise zur Verfügung. Wenn Sie sich also auf die verwendung dieser Routinen beschränken, sind lhre programme immer noch auf mehreren computertypen lauffähig - wenn auch nur unter der Betriebssystem-Version CP/M 2.2 und nicht etwa unter CP/M 3.1.

In den Schneider-computern gibt es aber noch einige zusätzliche BIos-Routinen, die von Anwenderprogrammen unter cp/M verwendet werden dürfen. Mit deren Hilfe können Sie einige tiefer in die Hardware eingreifende Probleme bequem lösen - zum Beispiel eine Diskettenspur in einem natürlich nur auf einem Schneider-Computer lauffähig, aber immerhin noch unabhängig von der gegenwärtigen version. Also sowohl auf einem CPC 464 als auch auf einem CpC 664 oder CpC 612g.

In den cPC-computern werden diese Routinen immer dann verwendet, wenn die Teile BIOS und BDOS des Betriebssystems nicht unbedingt zur verfügung stehen. Also etwa während der Kaltstartlader auf der syitemdiskette aktiv ist oder ein warmstart ausgeführt wird. Auch die Standard-BloS-Routinen stützen sich intern auf diese erweiterten Routinen.

## 8.3.1 Die zusätzlichen Diskettenbefehle

Die zusätzlichen Diskettenbefehle können über eine zusätzliche Sprungtabelle erreicht werden, die vollständig analog zur standardmäßigen BIOS-Sprungtabelle aufgebaut ist. Diese Sprungtabelle beginnt immer an der Adresse BE80h und reicht bis zur Adresse BEA6h, hat also l3 Einträge.

Jeder Eintrag zeigt auf eine bestimmte RoM-Routine, die auch von den gewöhnlichen BloS-Routinen verwendet wird. Eine gewöhnlich BIos-Funktion springt aber direkt in die benötigte Routine, ohne die Umleitung<br>über den Vektor im RAM zu nehmen. Die Sprungtabelle könnte also beim BIOS-internen Gebrauch genausogut fehlen. Im Gegensatz zu den patchbaren'normalen' Firmware-Einsprüngen in den cpC-Computern nützt hier eine Änderung nichts: Die eingebauten Diskettenroutinen können auf diese Weise also nicht durch eigene ersetzt werden.

Den Aufbau der Sprungtabelle sehen Sie im Bild 8-3.

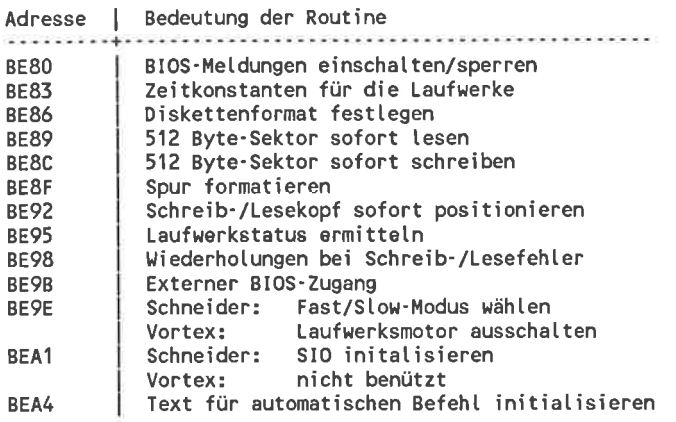

Bild 8-3: Zusätzliche BIOS-Funktionen in den CPC-Computern

Die Sprungtabelle wird sowohl vom originalen Schneider-Floppydiskcontroller als auch vom Controller der Vortex-Floppydisk zur Yerfügung gestellt. In der Regel sind auch die dazugehörigen Routinen vollständig kompatibel, so daß Programme, die die zusätzlichen BIOS-Routinen verwenden, sowohl mit einer Vortex-Floppydisk als auch mit einer Schneider-Floppydisk zusammenarbeiten.

Sie können sich darauf verlassen, daß ohne besonderen Hinweis die folgenden Erklärungen sowohl für die Vortex- als auch für die Schneider-Floppydisk gelten. Immer wenn es Unterschiede gibt, werden beide Varianten berücksichtigt.

#### BIOS-Meldungen einschalten/sperren

Funktion: llählen, ob Diskettenfehler auf dem Bildschirm detailliert beschrieben werden.

Normalerweise erscheint bei Diskettenfehlern die genaue Fehlerursache im Klartext auf dem Bildschirm, zusammen mit der Frage 'Retry,Ignore or Cancel ?' oder einer anderen, sinngemäß gleichen Meldung. Erst wenn die Operation abgebrochen wird, erscheint

Bdos Err 0n <Laufwerk>: Bad Sector

oder

Bdos Err On <Laufwerk>: Select

Die zusätzlichen Meldungen werden vom hardwareabhängigen Teil des BIOS gesteuert und lassen sich für besondere Anwendungen abschalten: Der Benutzer bemerkt dann in Zukunft nur noch die Standard-BDos-Fehler.

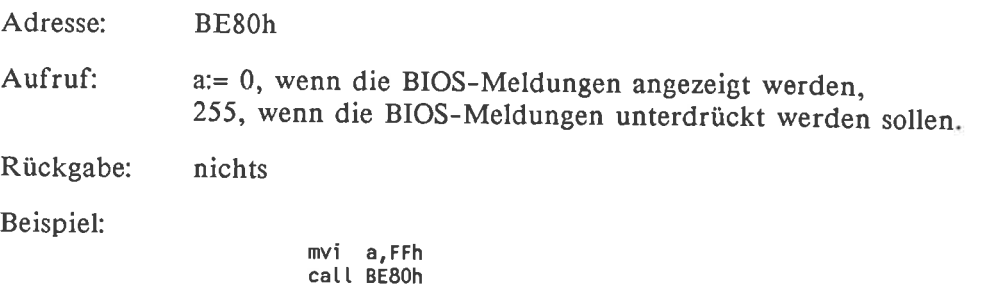

 $-$  -  $\rightarrow$ Ab jetzt erscheinen nur noch die Standard-BDOS-Fehler\_ meldungen.

#### Zeitkonstanten für die Laufwerke

## Funktion: BIOS an verschiedene Laufwerkstypen anpassen

Mit dieser Funktion können sie dem BIOS alle wichtigen Zeitkonstanten ihres Laufwerkstyps mitteilen. Dadurch ist es zum Beispiel möglich, ein anderes Laufwerke als das original-Schneider-Laufwerk zu verwenden und trotzdem den bisherigen Diskcontroller zu behalten.

Beim Aufruf müssen Sie der Routine die Anfangsadresse einer 9 Bytes langen Tabelle übergeben. Diese Tabelle muß die neuen Zeitkonstanten in der Form nach Bild 8-4 enthalten:

Die werte in den Bytes 4, 7 und 8 der Tabelle greifen massiv in die Datenaufzeichnungsprozedur ein. Sie sollten diese 3 werte deshalb bei einer eigenen Anwendung der Zeitkonstanten-Routine unverändert übernehmen, um eine sichere Datenaufzeichnung zu gewährleisten.

Das Byte 6 der Tabelle gibt die zeit an, die der schreib-/Lesekopf des Laufwerks braucht, um von einer spur zur nächsten zu wechseln. Nach einer Reihe von spurwechseln muß vor dem Datenzugriff noch gewartet werden, bis der Schreib-/Lesekopf vollständig zur Ruhe kommt. Die Dauer der Sicherheitszeitspanne gibt das Byte 5 der Tabelle an. Diese beiden Bytes müssen den Leistungsdaten der verwendeten Floppydisks angepaßt werden.

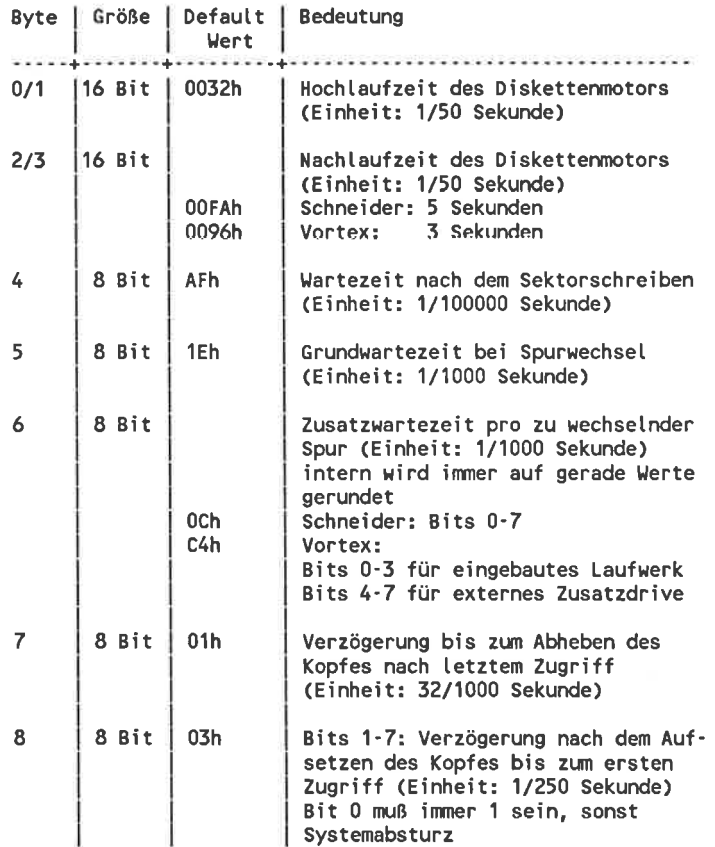

#### Bild 8-4: Zeitkonstanten für die Diskettenlaufwerke

Die Nachlaufzeit des Diskettenmotors nach dem letzten Zugriff können Sie frei nach Ihrem Geschmack wählen. In der Regel sollten Sie eine kürzere Zeit wählen, wenn Sie nur ein Diskettenlaufwerk besitzen: Dann können Sie die Disketten schnell wechseln. Wenn Sie zwei Diskettenlaufwerke besitzen (und Sie nur selten wechseln müssen) sollten Sie eine längere Zeit wählen, damit beim nächsten Zugriff die Diskette möglichst noch in Bewegung ist. In diesem Fall wird die Hochlaufzeit des Diskettenmotors eingespart und der Zugriff erfolgt schneller.

Adresse: BE83h

Aufruf: hl:= Anfangsadresse der 9 Bytes langen Zeittabelle

Rückgabe: nichts
Beispiel:

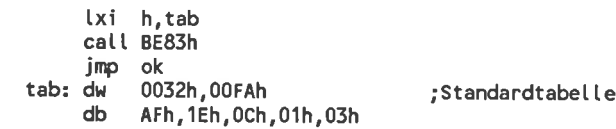

Die Zeitkonstanten wurden auf die Werte wie sofort nach  $---2$ dem Einschalten gestellt.

# Diskettenformat festlegen

Funktion: Vorbereiten des Betriebssystems für ein bestimmtes Standard-Disketten format.

Die CPC-Computer kennen mehrere Standard-Diskettenformate. Mit Hilfe dieser Routine kann sehr leicht eines ausgewählt und die Parametertabellen im BIos mit den passenden werten belegt werden: Bis zur nächsten Anderung werden dann alle Disketten in diesem Format verwaltet.

Leider ist diese Routine beim controller der 3"-Floppydisk nicht kompatibel zur entsprechenden Routine des Vortex-Controllers, obwohl eine gewisse Ähnlichkeit vorhanden ist. Im folgenden werden diese beiden Geräte deshalb getrennt behandelt.

Adresse: BE86h

# Die Routine im Schneider-Floppydiskcontroller

Hier können nur die 3 Schneider-Formate eingestellt werden. Zur wahl eines bestimmten Formates können jeweils meherere verschiedene Werte an die Routine übergeben werden.

Aufruf: a:= 40h-5Fh: Vorbereitungen für Cp/M-Format COh-FFh: Vorbereitungen für Daten-Format 00h-3Fh, 80h-BFh: Vorbereitungen für IBM-Format e:= Nummer des Laufwerkes, dessen Format geändert wird

Rückgabe: nichts

Die Routine im Vortex-Floppydiskcontroller

Bei der vortex-Floppydisk hat die Routine an der Adresse BEg6h einige weitere Bedeutungen.

# 1. Möglichkeit:

Bei jedem Aufruf der Möglichkeit 1 wird die Bildschirmausgabe umgeschaltet: Wenn vorher die beschleunigte Ausgabe (FAST-Modus) aktiv war. wird die normale eingeschaltet und umgekehrt. Diese Möglichkeit gibt es aber nur unter VDOS 2.0.

Aufruf:  $a = FEh$ 

Rückgabe: nichts

2. Möglichkeit:

Beim Aufruf der 2. Möglichkeit wird die Adresse des Flagbytes des gewählten Laufwerks festgestellt. Dieses Flagbyte kann anschließend entweder nur gelesen oder auch verändert werden. Die einzelnen Bits des Flagbytes haben die in Bild 8-5 beschriebenen Bedeutungen.

Bit | Bedeutung/Wert

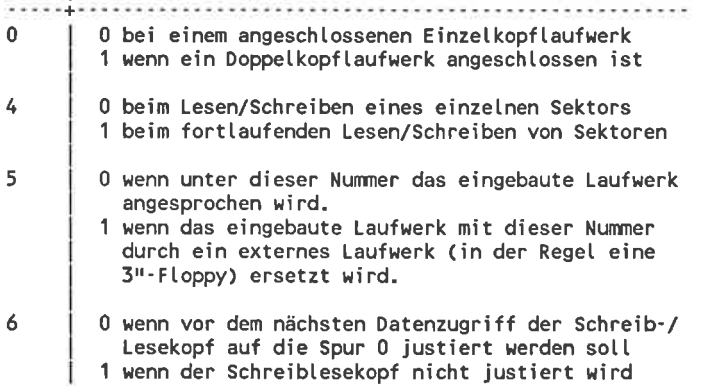

Bild 8-5: Laufwerks-Flagbyte im Vortex-Floppydiskcontoller

Bit | Bedeutung/Wert ...................  $\mathbf{1}$ 0 wenn der Kaltstartlader Meldungen über die getroffenen Systemvoreinstellungen ausgeben soll 1 wenn diese Meldungen unterdrückt werden  $\overline{2}$ (nur unter VDOS 1.0) 0 wenn die BIOS-Fehlermeldungen sichtbar sind 1 wenn die BIOS-Fehler nicht angezeigt werden 3 0 wenn der Diskettenmotor ausgeschaltet ist 1 wenn der Diskettenmotor eingeschaltet ist

Bild 8-6: Laufwerksunabhängige Bits des Flagbytes

Im Flagbyte des Laufwerks A sind 3 weitere Bits belegt. Diese Bits beziehen sich aber nicht unbedingt nur auf das Laufwerk A. Bild 8-6 zeigt deren Bedeutungen.

Die Adresse des Flagbytes eines Laufwerks können Sie so erhalten:

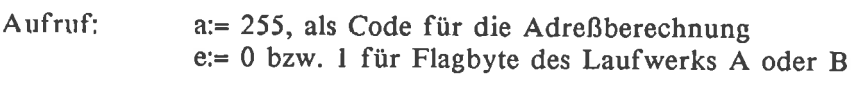

Rückgabe: hL= Adresse des Flagbytes zum gewählten Laufwerk

3. Möglichkeit:

Mit der letzten variante können Sie ein eingebautes Laufwerk durch ein externes ersetzen beziehungsweise das externe wieder abschalten.

In der Regel wird das externe Laufwerk ein Schneider 3"-Laufwerk sein.<br>Deshalb werden beim Aufruf dieser Variante die Diskettenparameter gleich für 3"-Disketten vorbereitet. Standardmäßig können nur Disketten im CP/M-Format gelesen werden, aber durch einen manuellen Eingriff in die Parametertabellen können Sie das ändern.

In der Regel ist es unter cP/M nicht sinnvoll, das Laufwerk A durch ein externes zu ersetzen: Da der warmstart das BDoS immer vom Laufwerk A holt, müssen Sie dieses erst einmal auf eine 3"-Diskette kopieren. Theoretisch möglich wäre dieser Austausch aber schon.

Aufruf: a:= O,wenn die beiden eingebauten Laufwerke eingeschaltet sind, l, wenn das eingebaute Laufwerk A durch ein externes ersetzt ist, 2, wenn das Laufwerk B durch ein externes ersetzt ist.

Rückgabe: nichts

Anwendungsbeispiel:

Dieses Beispiel gilt nur für ein Schneider-Laufwerk

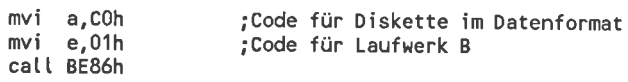

Ins Laufwerk B können ab jetzt auch unter Cp/M Disketten  $---2$ im Datenformat eingelegt werden.

### 512-Byte-Sektor sofort lesen

Funktion: Beliebigen physischen 512-Byte-Sektor von einer Diskette in den Speicher kopieren

Diese Routine lädt einen beliebigen Sektor sofort von der Diskette in den Speicher, wobei die Blocking/Deblocking-Routinen des gewöhnlichen BIOS umgangen werden: Die Daten werden ohne Pufferung direkt in den Zielspeicherbereich geschrieben. Insbesondere bleiben dabei der BIOS-interne Sektorpuffer, die Marken für den aktuellen Record/Spur und die DMA-Adresse im Standard-BIOS unverändert. Nur mit Hilfe dieser Routine können Sie also direkte Diskettenzugriffe und geordnete Dateizugriffe bedenkenlos mischen.

Wegen der nicht notwendigen Kopieroperationen der Daten von einem Speicherbereich in einen anderen erfolgen die Diskettenzugriffe mit dieser Routine wesentlich schneller als mit den normalen BIOS/BDOS-Routinen. Dafür können Sie Programme, die diese Routinen verwenden, nicht mit jedem beliebigen Diskcontroller verwenden, den es für CPC-Computer gibt. Als Sektornummern müssen die echten Nummern angegeben werden, die auch auf der Diskette abgespeichert sind. Bei einer 3"-CP/M-Diskette also Nummern zwischen 4lh und 49h.

Mit dieser Routine können Sie auch Sektoren lesen, die mehr oder weniger als 512 Bytes besitzen - Sie müssen nur dafür sorgen, daß der freie Speicherplatz in dem der Sektor abgelegt wird genügend Raum bietet.

Tritt ein Lesefehler auf, unternimmt die Routine selbständig eine gewisse Zahl weiterer Leseversuche. Erst wenn Sie dann immer noch nicht erfolgreich ist, wird eine Fehlermeldung ausgegeben.

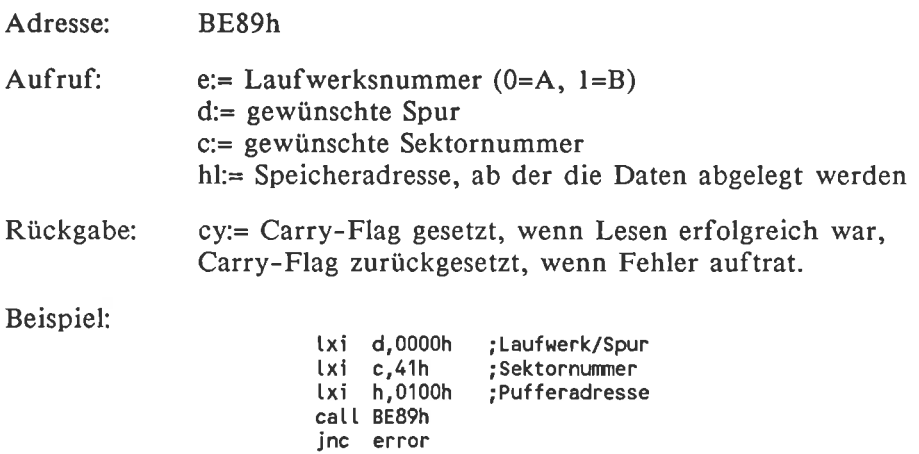

Im Speicher ab der Adresse 0100h befindet sich der erste  $- - - 5$ Sektor der Spur Nr. 0 einer 3"-Cp/M-Systemdiskette im Laufwerk A.

# 512-Byte-Sektor sofort schreiben

Funktion: Schreiben eines beliebigen physischen Sektors auf eine Diskette in einem der Laufwerke.

Diese Routine entspricht genau der Routine zum Sektor lesen. Auch hier erfolgt die Übertragung der Daten sofort und ohne Zwischenspeicherung in einem zusätzlichen Sektorpuffer. Der Routine müssen genau dieselben Parameter wie beim Lesen eines Sektors übergeben werden.

wenn das Schreiben beim ersten versuch nicht erfolgreich ist, unternimmt die Routine selbständig weitere Schreibversuche.

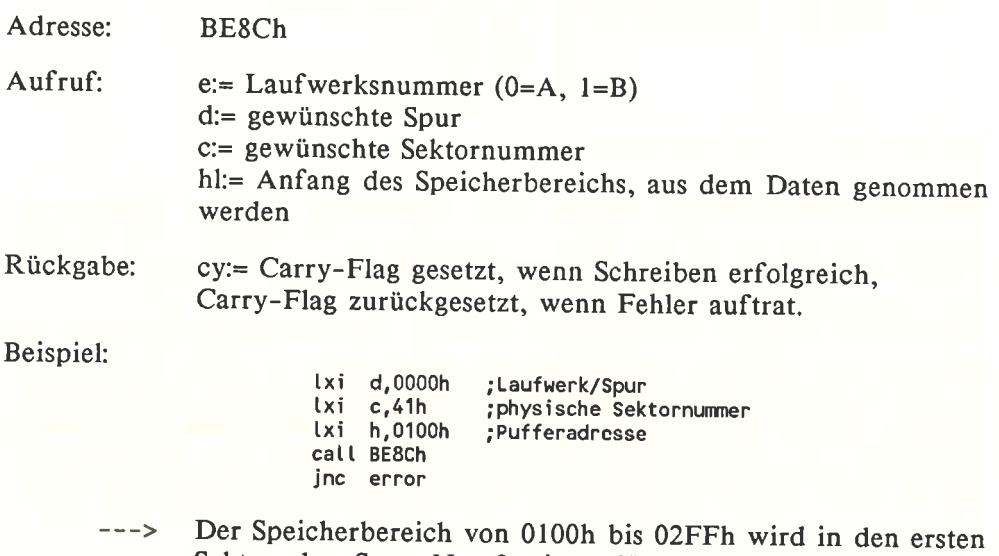

Sektor der Spur Nr. 0 einer 3"-Cp/M-Systemdiskette im Laufwerk A kopiert.

#### Spur formatieren

Funktion: Eine einzelne Spur einer Diskette neu formatieren.

Das Format der Spur können Sie frei wählen: Sowohl die Anzahl und Länge der Sektoren, als auch die Numerierung können durch parameter vorgewählt werden. So können Sie zum Beispiel eine bestimmte Spur umforma-<br>tieren und eine (für den Normalanwender) kopiergeschützte Diskette erzeugen. In der Regel werden Sie aber gleich alle Spuren einer Diskette zusammen formatieren und so den Extra-Aufruf des Programms FORMAT. COM ersetzen. Das könnte zum Beispiel in einem Anwenderprogramm von Nutzen sein.

Der Routine müssen Sie zunächst die Nummer des Laufwerks in dem sich die zu formatierende Diskette befindet und die Nummer der zu formatierenden Spur mitteilen.

Die speziellen Informationen über die einzelnen Sektoren müssen in einer Tabelle zusammengefaßt sein. Für jeden Sektor sind in der Tabelle 4 Bytes reserviert, bei 9 Sektoren hat sie also eine Länge von 36 Bytes. Die 4 Bytes des Sektors haben die Bedeutungen nach Bild 8-7.

> Byte 0: Spur, auf der sich der Sektor befindet<br>Byte 1: Kennzeichen ob Vorder- oder Rückseite Kennzeichen ob Vorder- oder Rückseite der Diskette (bei Einzelkopflaufwerken immer 0) Byte 2: Sektornummer (kann beliebig gewählt werden)<br>Byte 3: Sektorgröße (0 für 128 Bytes Sektorgröße (0 für 128 Bytes 1 für 256 Bytes 2 für 512 Bytes 3 für 1024 Bytes usw.)

Bild 8-7: Sektor-Informationen beim Formatieren

Die Sektor-Informationen werden beim Formatieren auf der Diskette zusammen mit dem jeweiligen Sektor abgespeichert. Die Spurnummer im Byte 0 sollte deshalb der Nummer entsprechen, die auch beim Aufruf der Routine vorgegeben wurde. Bei einem späteren Leseversuch gibt es sonst Differenzen zwischen der gesuchten und der gefundenen Spurnummer. Die Spur mit der falschen Nummer ist dann nicht mehr zu lesen. Dasselbe gilt für die Kopfnummer im Byte I und die Sektorlänge im Byte 3. Die Sektornummer dürfen Sie jedoch beliebig wählen. Oft wird diese Möglichkeit verwendet, um verschiedene Diskettenformate einfach zu unterscheiden. Das ist auch auf den 3"-Disketten der Fall: Das CP/M-Format hat Nummern zwischen 4lh und 49h und das Datenformat zwischen Clh und C9h.

Die Sektoren auf der Diskette erhalten der Reihe nach die Nummern, die in der Tabelle angegeben sind. Sind die Nummern in der Tabelle ungeordnet, befinden sich auch die Sektoren in genau derselben Weise 'ungeordnet' auf der Diskette. In der Regel ist das aber erwünscht: Befindet sich zwischen zwei logisch aufeinanderfolgenden Sektoren ein weiterer Sektor, hat der Computer Zeit den ersten Sektor zu verarbeiten, während der unwichtige unter dem Kopf vorbeistreicht. Wird dann der 2. Sektor benötigt, steht dieser fast sofort zur Verfügung und es braucht nicht eine volle Diskettenumdrehung gewartet zu werden.

Als Anzahl der Sektoren pro Spur und Länge der Sektoren nimmt die Formatierroutine automatisch die im Disk-parameter-Block des Laufwerkes enthaltenen werte. In der Regel werden also 9 Sektoren zu je 512 Bytes formatiert. Für Spezialzwecke können Sie das aber ändern. Sie müssen selbständig darauf achten, daß die Tabelle die richtige Länge besitzt und sinnvolle Werte enthält. Bei einem Fehler wird ohne Warnung Unsinn auf die Diskette geschrieben.

Bei einem Schreibfehler unternimmt die Routine automatisch eine gewisse Zahl von weiteren Versuchen, die Spur zu formatieren.

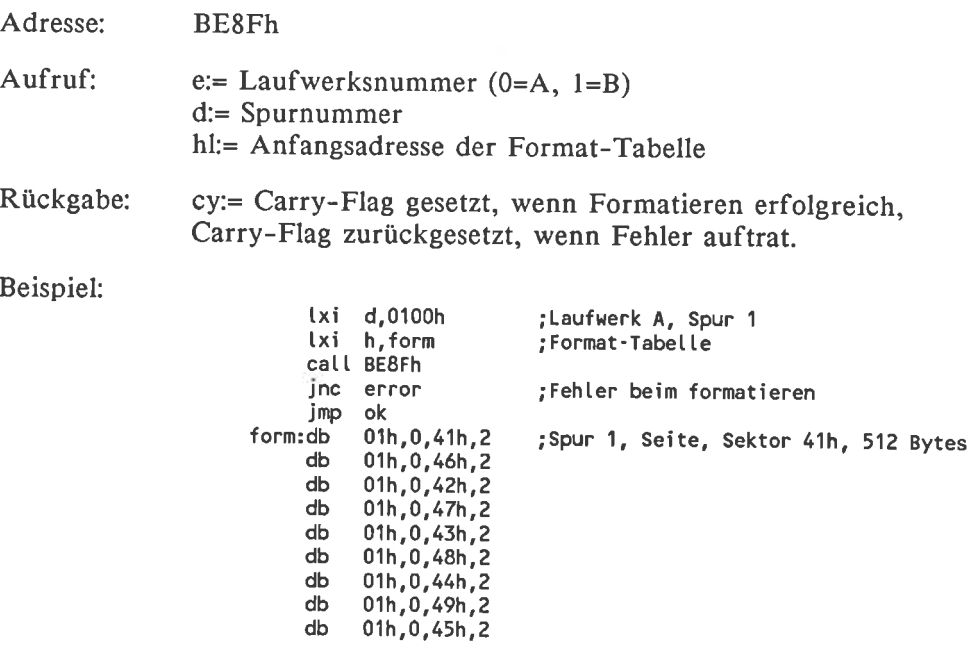

Die Spur 0 der Diskette im Laufwerk A wurde genau im  $--->$ CP/M-Format einer 3"-Diskette formatiert.

# Schreib-/Lesekopf sofort positionieren

Funktion: Eine frei wählbare Spur des Laufwerks wird sofort angesteuert, ohne daß wirklich ein Zugriff erfolgen muß.

Bei der Steuerung durch das Standard-BIOS wird der Schreib-/Lesekopf erst über die gewählte Spur bewegt, wenn wirklich ein Schreib-/Lesezugriff erfolgt. Mit dieser Routine können Sie ihn jedoch sofort auf eine frei wählbare Spur setzen.

Nach dem Aufsuchen der Spur werden die beim Formatieren abgelegten Sektor-Marken untersucht. Entsprechen die darin gespeicherten Werte nicht der gesuchten Spurnummer, werden weitere Positionierungsversuche vorgenommen. Wird die Spur nach einer gewissen Zeit nicht gefunden, wird eine Fehlermeldung zurückgegeben.

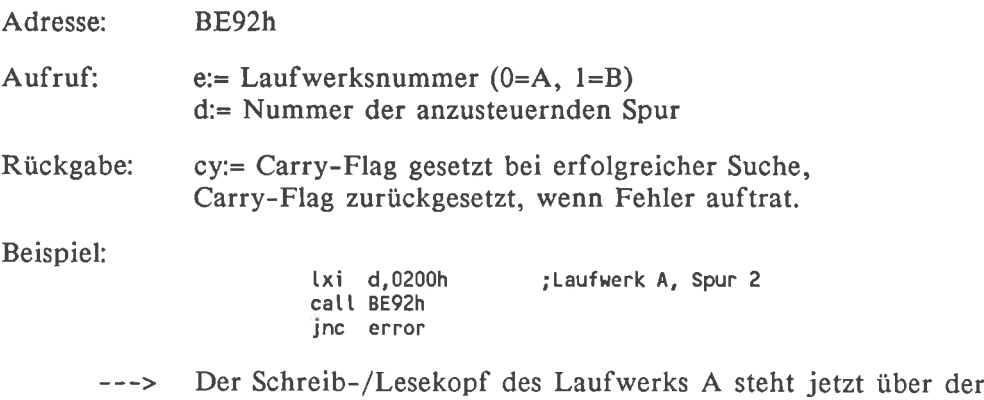

Spur 2 der Diskette.

#### Laufwerkstatus ermitteln

Funktion: Bestimmte systeminterne Meldungen über Laufwerksoperationen werden durch diese Routine an das Anwenderprogramm weitergegeben.

Das Ergebnis dieser Funktion ist eine 8-Bit-Zahl, in deren Bits mehrere Informationen über den Zustand des Laufwerkes verschlüsselt sind. Die meisten dieser Informationen sind aber nur von Bedeutung, wenn Sie sehr hardwarenah programmieren.

Wenn bei einer Operation ein Fehler auftrat, ist mindestens eines der Bits 3-7 des Ergebnisbytes gesetzt. Die Bits 0-2 enthalten Informationen über das angesprochene Laufwerk und können beliebige Werte annehmen. So ist ein einfacher Test möglich, ob ein Laufwerk verfügbar isfi Nur wenn die Bits 3-7 den Wert 0 haben, liegt eine Diskette im angesprochenen Laufwerk. Sie können also mit diesem Trick lästige BIOS- und BDOS-'Bad Sector'-Meldungen vermeiden. Das ist auch die einzige sinnvolle Anwendung dieser Routine in einem Anwenderprogramm.

Adresse: BE95h

Aufruf:  $a:=$  Laufwerksnummer (0=A, 1=B)

Rückgabe: a:= Bits 3-7 haben den Wert 0, wenn das Laufwerk verfügbar ist. cy:= Carry-Flag gesetzt wenn Status korrekt geholt, Carry-Flag zurückgesetzt, wenn Fehler auftrat.

Beispiel:

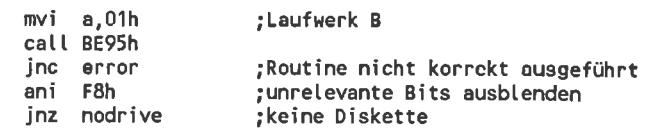

Im Laufwerk B befindet sich mit Sicherheit eine Diskette.  $--->$ 

# Wiederholungen bei Schreib-/Lesefehler

Funktion: Festlegen, wie oft eine Diskettenoperation bei einem Fehler auton?atisch wiederholt wird.

Die Faustregel, einen mißglückten schreib-/Lesevorgang l0mal wiederholen zu lassen, braucht nicht unbedingt eingehalten zu werden: Sowohl höhere als auch niedrigere werte sind erlaubt. Mit Hilfe dieser Routine können werte zwischen I und 255 eingestellt werden. In der Regel ist aber der Standardwert l0 optimal.

Adresse: BE98h

Aufruf: a:= Wiederholungswert

Rückgabe: nichts

Beispiel:

mvi a,1 ;nur eine Wiederholung call BE98h

Ein mißglückter Diskettenzugriff durch eine zufällige elek- $--->$ trische Störung wird nach diesem Aufruf nicht mehr automatisch wiederholt. Sie werden also danach gelegentlich 'Bad Sektor'-Meldungen unbekannter Ursache erhalten.

### Externer BIOS-Zugang

Funktion: Aufruf einer beliebigen CPC-Firmwareroutine aus dem cP/M

Im Normalfall müssen Sie bei der Verwendung eines Unterprogramms das die ROMs des CPC-Computers benötigt, streng darauf achten, daß sich der Stapel im 'zentralen RAM' befindet. Nur so vermeiden Sie es, daß sich die Routine selbst den 'Boden unter den Füßen' wegzieht. Ein ähnliches Problem haben Sie, wenn sie etwa aus dem Speicherbereich von 0 bis 3FFFh eine Routine im parallel liegenden ROM ohne Umweg über die Firmware-Sprungtabelle aufrufen wollen.

Dauerhafte ROM-Umschaltungen oder das Wählen eines anderen Bildschirmmodes sind auf diese Weise üherhaupt nicht möglich: Rei jedem Interrupt wird die alte Konfiguration wiederhergestellt, so daß es zu undefinierbaren Resultaten kommen kann.

In solchen Fällen können Sie die Routine 'Externer BIOS-Zugang' verwenden, die alle Schwierigkeiten selbständig beseitigt: Dieser übergeben Sie die Adresse des aufzurufenden Programms. Die BlOS-Eingangsroutine legt dann für die Dauer der Programmausführung selbständig einen lokalen Stapel an. Wenn in dem ausgeführten Programm eine ROM- oder Bildschirmmodeumschaltung ausgeführt wurde, bleibt sie auch danach erhalten. Beliebige CPC-Firmware-Aufrufe sind so problemlos möglich.

In der Praxis ist die BloS-Zugangs-Routine ähnlich handzuhaben wie die RST-Befehle im normalen cPC-Betriebssystem: sie schreiben in die cpu-Register wie gewöhnlich die Übergabeparameter und rufen dann für jede beliebige Firmwareroutine das Unterprogramm an der Adresse BE9Bh auf. Die eigentliche Adresse der Firmwareroutine steht in den 2 Bytes, die dem 'call BE9Bh' unmittelbar folgen. Durch die besondere Behandlungsweise des Stapels werden diese beiden Bytes bei der Rückkehr aus dem Unterprogramm automatisch übersprungen.

Adresse: BE9Bh

Aufruf & Rückgabe: nichts

Beispiel:

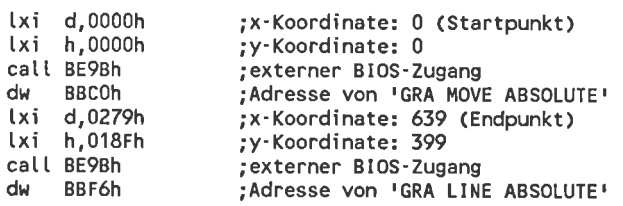

Unter Verwendung der normalen CPC-Firmwareeinsprünge  $--->$ wird unter CP/M eine diagonale Linie über den Bildschirm gezogen. Die Lage des Stackpointers und der Bildschirmmode sind dabei völlig unwichtig.

### Fast/Slow-Modus wählen

# Funktion: Restauration des BC'-Registers vor jedem CpC-Firmware $e$ ins prung ein-/auss chalten

Im Basic-Betriebssystem der cPC-computer darf der alternative Registersatz (AF', BC', DE', HL') nicht verwendet werden: Diese Register enthalten wichtige Informationen zum Bankswitching und werden von der Interruptroutine ständig benötigt. Im CP/M-Betriebssystem aber werden alle BIoSinternen Firmware-Aufrufe über die Routine zum 'externen BIOS-Zugang' geleitet. Das gilt auch für den CP/M-Interrupt.

Yon der Blos-Zugangs-Routine gibt es im RoM 2 versionen: Die eine verlangt dieselbe Einschränkung wie unter BASIC: das BC'-Register darf nicht angetastet werden. Im Gegensatz dazu restauriert die andere das BC'- Register vor jedem Firmwareaufruf. Zusätzlich werden alle 8 'gestrichenen'-Register und das IY-Register auf den Stapel gerettet. Diese werden nach dem Firmware-Aufruf restauriert, so daß jede beliebige Firmwareroutine nur noch die Standard-Register dauerhaft verändern kann. Auf diese weise dürfen alle cP/M-programme jedes einzelne cpu-Register uneingeschränkt verwenden. Diese Eigenschaft wird von vielen kompiexeren Programmen benötigt. Turbo-Pascal ist ein Beispiel dafür.

Dieser Komfort hat jedoch den Nachteil, daß die Firmwareroutinen wesentlich langsamer werden. Besonders bei kurzen Routinen, bei denen der Zeitbedarf zum Registerumschalten in der Größenordnung der eigent-<br>lichen Ausführungszeit liegt, wirkt sich das im Verhältnis sehr stark aus. Im Controller der 3"-Floppydisk wurde deshalb dem Anwender die Mög- lichkeit gegeben sich zu entscheiden, ob er lieber schnelle Firmwareroutinen oder einen uneingeschränkten Registersatz verwendet. Standardmäßig ist der Slow-Modus eingeschalret. Mit Hilfe von sETUp.coM oder der speziellen Umschaltroutine an der Adresse BE9Eh kann diese Einstellung geändert werden.

Leider bietet der Controller der Vortex-Floppydisk diese Umschaltmöglichkeit nicht: Der Computer befindet sich hier immer im SLOW-Modus. In den dadurch frei gewordenen Eintrag in der erweiterten BIoS-Sprungtabel- le wurde deshalb eine zusätzliche Routine eingesetzt: Ein Sprung zur Adresse BE9Eh führt beim vortex-System zum sofortigen Abschalten der Diskettenmotoren, was beim schneider-Laufwerk unmöglich ist. Das ist etwa dann nützlich, wenn eine Diskette sofort nach dem zugriff gewechselt werden soll und nicht erst nach einer 5 Sekunden langen wartezeit.

Adresse: BE9Eh

Aufruf Schneider:  $a = 0$  zum Wählen des SLOW-Modus, 255 zum Wählen des FAST-Modus. Aufruf Vortex: nichts (zum Abschalten des Diskettenmotors) Rückgabe: nichts Beispiel: mvi a, FFh calt BE9Eh Bei einer Schneider-Diskettenstation laufen jetzt unter an- $--$ derem die Bildschirmausgaben schneller ab, dafür darf aber

# SIO initialisieren

Funktion: Initialisieren des seriellen Ein-/Ausgabeinter/aces

Sowohl der Schneider- als auch der Vortex-Floppydiskcontroller sind für eine zusätzliche serielle Schnittstelle vorbereitet. Ein Aufruf dieser Routine initialisiert die Schnittstelle mit bestimmten Standardwerten.

der alternative Registersatz nicht mehr verwendet werden.

Bei der Vortex-Floppydisk gibt es diese Routine nicht. Der entsprechende Platz in der Sprungtablle ist aber reserviert, so daß sie beim Erwerb einer seriellen Schnittstelle noch eingebaut werden kann.

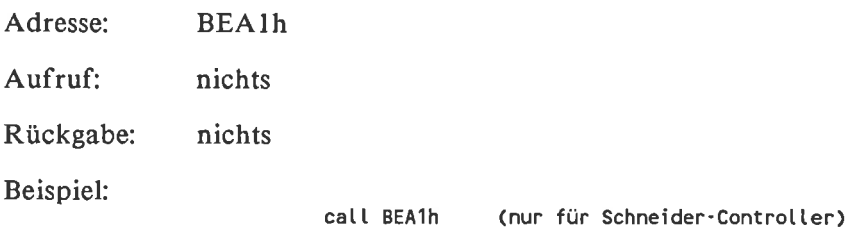

Die serielle Ein-/Ausgabeschnittstelle wurde initialisiert.  $--->$ 

### Autostart-Kommando initialisieren

Funktion: Eine Gruppe von Zeichen wird so im Speicher abgelegt,  $da\beta$ das BIOS im folgenden statt Eingaben von der Tastatur diese Zeichen zurückgibt.

Diese Routine wird auch im Kaltstartlader gleich nach dem Einschalten des Rechners aufgerufen und verursacht den automatischen Start eines CP/M- Programms. Sie können die Autostart-Routine aber auch noch später verwenden. Mit deren Hilfe können Sie etwa auf einfache Weise CP/M-Programme sich gegenseitig aufrufen lassen. Dieser Trick ist aber natürlich nur auf einem CPC-Computer zulässig. In Standard-CP/M-Programmen verwendet man zu diesem Zweck programmgesteuert erstellte \$\$\$.SUB-Dateien

Im Gegensatz zu SUBMIT-/XSUB-Programmen können mit dieser Methode auch nicht gepufferte Eingaben automatisch erledigt werden, also nicht nur mit der BDOS-Funktion Nr. 9, sondern auch mit den BDOS-Funktionen Nr. 1 und 6 angeforderte Eingaben.

Eine Tastatureingabe hat vor dem Autostart-String Vorrang. Danach wird im Normalfall das Einlesen des Autostart-Strings fortgesetzt. Tastatureingaben können so mitten im String stehen, so daß in der Eingabezeile ein unsinniger Programmname steht. Deshalb kann der Autostart so eingestellt werden, daß die Zeichenkette bei der ersten Tastatureingabe gelöscht wird.

Der Routine zum Initialisieren des Autostarts wird mitgeteilt, ob die Zeichenkette bei einer Eingabe zu löschen ist oder nicht. Zusätzlich muß ihr die Anfangsadresse einer Tabelle übergeben werden. Das erste Byte der Tabelle enthält die Länge des Autostart-Strings und ab dem zweiten Byte stehen die einzelnen Zeichen des Strings.

Adresse: BEA4h

 $A$ ufruf a:= 0, wenn der String bei einer Tasteneingabe gelöscht werden soll. ungleich 0, wenn der String nicht gelöscht werden soll. hl:= Anfangsadresse der Zeichenketten-Tabelle

Rückgabe: nichts

Beispiel:

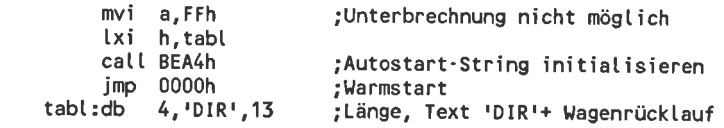

Nach dem Programmende durch den Warmstart wird auto- $-$ matisch das Disketten-Inhaltsverzeichnis ausgegeben.

# 8.3.2 Die serielle Ein-/Ausgabeschnittstelle

Sowohl der Schneider- als auch der Vortex-Floppydiskcontroller unterstützen ein Zusatzgerät zur seriellen Ein-/Ausgabe, sofern es vorhanden ist. Dazu gibt es im RAM eine weitere Sprungtabelle mit 8 Einträgen. Diese 'Kommunikationsschnittstelle' liegt im Bereich von BEATh bis BEBEh.

Bei der Anforderung einer Datenübertragung über einen der Ein-/Ausgabekanäle mit den Standard-BIOS-Routinen wird zunächst anhand des Input/Output-Bytes untersucht, welches reale Gerät angesprochen werden soll. Wird schließlich eine Bildschirm-/Tastatur- oder Drucker-Ein-/Ausgabe benötigt, übergibt die BIOS-Routine die Bearbeitung an die entsprechenden CPC-Firmware-Routine. Anders ist es jedoch bei den Aufrufen, die schließlich bei einer Ein-/Ausgabe über die seriellen Schnittstellen enden: In so einem Fall wird nicht irgendeine undefinierbare Routine im BIOS-ROM aufgerufen, sondern einer der RAM-Vektoren im Bereich von BEATh bis BEBEh. Damit sollte ursprünglich das BIOS für eine eventuell geänderte Hardware vorbereitet werden.

Diese RAM-Vektoren werden ohne Ausnahme von jeder einzelnen BIOSgesteuerten seriellen Ein-/Ausgabe aufgerufen. Durch eine Veränderung eines oder mehrere RAM-Vektoren können Sie eine 'Umleitung' auf eine eigene Ein-/Ausgaberoutine einbauen. Diese ist dann völlig standardgemäß ins CP/M-Betriebssystem eingebunden. Dem aufrufenden Programm ist es völlig gleichgültig, ob diese eigene Routine ein serielles Ein-/Ausgabegerät oder irgendein anderes Gerät anspricht. Sie können diese Aufrufe also ohne weiteres durch zusätzliche Bildschirmausgaben oder Kassetten Ein-/Ausgaben ersetzen.

Beachten Sie, daß die schon besprochene Sprungtabelle im Bereich von BE80h bis BEA6h sozusagen 'umgekehrt' wie die Sprungtabelle im Bereich von BEATh bis BEBEh aufgebaut ist: Die erste Tabelle wird von Anwenderprogrammen im RAM aufgerufen und leitet die Bearbeitung an das BIOS im ROM weiter. Eine Anderung der Sprungziele ist hier nicht sinnvoll. Die zweite dagegen wird vom BIOS aufgerufen und leitet die Bearbeitung an eine Routine im RAM oder in einem anderen ROM weiter. Hier ist es gleichgültig, ob diese externe Routine von Ihnen selbst oder von der Firma Schneider entworfen wurde.

### Die Funktionen der Kommunikationsschnittstelle

Vom BIOS unterstützt werden zwei serielle Ein-/Ausgabegeräte: SIO I und SIO 2. Zur Steuerung einer jeden sind 4 Routinen nötig, deren Bedeutungen unten erklärt sind. Die Kommunikationsschnittstelle hat also insgesamt 8 Einträge.

Eingabestatus der SIO Erhält vom BIOS: nichts Liefert ans BIOS: a!= 0, wenn kein Zeichen bereit liegt, 255, wenn ein Zeichen zur Eingabe bereit licgt.

Zeichen von SIO einlesen

Erhält vom BIOS:

nichts Liefert ans BIOS:

a:= Code des gelesenen Zeichens

Ausgabestatus der SIO

Erhält vom BIOS:

nichts

Liefert ans BIOS:

a:= 0, wenn das serielle Ausgabegerät beschäftigt ist, 255, wenn das seriell Ausgabegerät bereit ist, ein Zeichen zu übernehmen.

Zeichen an SIO ausgeben

Erhält vom BIOS: c:= Code des auszugebenden Zeichens Liefert ans BIOS: nichts

Die Lage der Slo-Einsprünge

Im Allgemeinen sind die erweiterten BIOS-Einsprünge der Vortex-Floppy-<br>disk vollständig kompatibel zu denen der Schneider-Floppydisk. Unverständlicherweise wurde aber hier eine Ausnahme gemacht: In der Sprungtabelle von BEA7h bis BEBEh sind zwar bei beiden Systemen dieselben<br>Einsprünge vorhanden, aber jeweils in einer anderen Reihenfolge. Obwohl die eigentlichen Datenübertragungsroutinen bei beiden Diskcontrollern<br>gleich aufgebaut sein können, muß die Einbindung der Routinen ins Betriebssystem auf verschiedene Weise erfolgen. Die genaue Lage der Einsprünge zeigt Bild 8-8.

Die Sprungvektoren im schneider-BIOS zeigen schon auf vorhandene seri- elle Ein-/Ausgaberoutinen im RoM. Natürlich können diese trotzdem ge-

ändert werden. Das ist aber nur nötig, wenn wirklich eine anderer Hardware als die vorgesehene angeschlossen wird. Im Vortex-BIOS zeigen die Vektoren auf 'leere' Routinen, die ohne Schaden anzurichten die Kontrolle an das aufrufende Programm zurückgeben. Beim Zeicheneinlesen wird zum Beispiel immer der Code 1Ah, also die Endemarkierung einer Übertragung, zurückgegeben. Wenn ein zusätzliches Gerät angeschlossen wird, müssen diese Einsprünge also in jedem Fall geändert werden. Immerhin gibt es aber keine hardwaremäßigen Inkompatibilitäten.

| Adresse      | Bedeutung im<br>Schneider-BIOS |       | Bedeutung im<br>Vortex-BIOS |              |  |  |
|--------------|--------------------------------|-------|-----------------------------|--------------|--|--|
| BEA7h        | Eingabestatus SIO 1            |       | Eingabestatus               | <b>SIO 1</b> |  |  |
| <b>BEAAh</b> | Zeichen holen SIO 1            |       | Eingabestatus               | <b>SIO 2</b> |  |  |
| <b>BEADh</b> | Ausgabestatus                  | SIO 1 | Ausgabestatus               | <b>SIO 1</b> |  |  |
| <b>BEBOh</b> | Zeichen senden SIO 1           |       | Ausgabestatus               | <b>SIO 2</b> |  |  |
| BEB3h        | Eingabestatus SIO 2            |       | Zeichen holen               | <b>SIO 1</b> |  |  |
| BEB6h        | Zeichen holen SIO 2            |       | Zeichen holen               | SIO 2        |  |  |
| BEB9h        | Ausgabestatus                  | SIO 2 | Zeichen senden SIO 1        |              |  |  |
| <b>BEBCh</b> | Zeichen senden SIO 2           |       | Zeichen senden SIO 2        |              |  |  |

Bild 8-8: Die Kommunikationsschnittstelle bei Verwendung einer Vortexund einer Schneider-Floppydisk

# 8.4 Tips zum Umgang mit dem BIOS

# Der Stapel während BIOS-Aufrufen

Die Standard-BIOS-Routinen legen sich selbständig einen lokalen Stapel an. Erst beim Rücksprung wird wieder der ursprüngliche Stapel eingeschaltet. Aus der Sicht eines Anwenderprogrammen belegt ein BIOS-Aufruf also nur die 2 Bytes für den unmittelbaren Aufruf. Beim Reservieren von speicherbereich für den Anwenderprogrammstapel brauchen Sie sich also nur um den Bereich kümmern, der von Ihren eigenen Unterroutinen benötigt wird.

Anders ist es jedoch bei den zusätzlichen BloS-Routinen, die es nur in den cPC-computern gibt: Bei einem Sprung in den Bereich von BEg0h bis BEA6h wird kein lokaler Stapel angelegt. Hier müssen Sie selbst dafür sorgen, daß der Stapel in Ihrem Anwenderprogramm eine genügend große 'Sicherheitsreserve' bereit hält. Ein Aufruf einer dieser Routinen über den 'externen BIOS-Eingang' um automatisch einen lokalen Stapel zu erhalten ist nicht sinnvoll: Der externe BIOS-Eingang ist ja selbst eine der zusätzlichen Routinen. Natürlich dürfen sie aber in eigener Regie im TpA-Bereich des Speichers soviele lokale Stapel anlegen wie Sie wollen.

Die Kommunikationsschnittstelle im Bereich von BEATh bis BEBEh wird riellen Ein-/Ausgaberoutine schon von vornherein ein genügend großer lokaler Stapel zur Verfügung. Beim Erstellen einer eigenen Ein-/Ausgaberoutine brauchen Sie sich also um die Lage des Stackpointers nicht zu kümmern.

Unter CP/M darf eine Routine einer tieferen Schicht des Betriebssystems niemals eine Routine einer höheren Schicht aufrufen: Eine selbstentworfene Standard-BloS-Routine darf also keine BDoS-Routinen aufrufen. Die Routinen der Kommunikationsschnittstelle sind den Standard-BIOS-Routinen untergeordnet. Wenn also eine neue serielle Ein-/Ausgaberoutine jetzt ein Zeichen auf den Bildschirm ausgeben soll, dürfen Sie dazu nicht die Standard-BIos-Zeichenausgabe oder gar die entsprechende BDoS-Funktion aufrufen: Erlaubt ist an dieser stelle nur noch ein Aufruf der auch im Basic-System vorhandenen Firmware-Sprungtabelle des cpc-RoMs.

Niemals dürfen Sie auf die Idee verfallen, etwa einen Drucker-Spooler nach folgendem Prinzip aufzubauen: Bei jedem Aufruf der BIoS-Konsoleneingaberoutine, bei der noch kein zeichen zur verfügung steht hat das BIoS nichts besseres zu tun, als auf einen Tastendruck zu warten. Diese

Zeit könnte dazu genutzt werden, 'zwischendurch' ein paar Zeichen auf den Drucker auszugeben. Keinesfalls darf die BIOS-Routine dazu aber das BDOS aufrufen und die auszugebenden Zeichen mit Hilfe der normalen Dateioperationen aus einer Datei nachladen. Das würde zum vollständigen Systemabsturz führen.

### Mischen von BIOS und BDOS-Routinen

Wenn Sie BIOS- und BDOS-Aufrufe gemischt verwenden wollen, kann das zu unerwünschten Resultaten führen. Harmlos sind diese Resultate nur bei den Bildschirmausgaben: Im schlimmsten Fall kann die Ausgabe etwas in Unordnung geraten. Dann müssen Sie eben mit einer geringfügig geänderten Ausgaberoutine einen neuen Versuch starten.

Gefährlich wird es jedoch, wenn Sie Diskettenbefehle des BIOS und des BDOS abwechselnd verwenden: Etwa ein Spurwechsel durch die Anwendung der entsprechenden BIOS-Routine wird vom BDOS nicht registriert. Beim nächsten geordneten BDOS-Dateizugriff glaubt das BDOS, daß sich der Schreib-/Lesekopf noch über der alten Spur befindet und führt keine Neueinstellung durch. Als Folge werden Ihre Daten in einen falschen Bereich der Diskette geschrieben. In der Regel führt das zur Zerstörung einer wichtigen Datei.

Bei der Verwendung von BlOS-Diskettenbefehlen ist die erneute Verwendung von BDOS-Dateizugriffen nur nach einem Disk-Reset erlaubt. Ein Disk-Reset ist aber wiederum nur erlaubt, wenn alle Dateien ordnungsgemäß geschlossen sind. In solchen Fällen sollten Sie bei der Programmierung also besondere Vorsicht walten lassen und das Programm zuerst auf einer leeren Diskette testen.

#### Ein verbotener'BIOS-Einsprung'

Im Normalfall (bei nicht verschobenem CP/M) befindet sich die Standard-BIOS-Tabelle im Bereich von AD00h bis AD32h. Bei Verwendung des Schneider-Diskcontrollers befindet sich an der Adresse AD33h ein weiterer Sprungbefehl. Es hat den Anschein, als ob es sich dabei um einem weiteren, bisher noch nicht erwähnten BlOS-Einsprung handeln würde. Das ist jedoch nicht der Fall!

Bei der Standard-CP/M-Installation befindet er sich nur 'zufällig' direkt hinter der BlOS-Sprungtabelle. Bei einer Verschiebung des CP/M-Systems (siehe nächstes Kapitel) wird dieser Sprungbefehl nicht mit verschoben. Durch ein Anwenderprogramm ist er dann nicht mehr auffindbar. Bei einer Vortex-Floppydisk gibt es diesen Sprungbefehl zwar auch, dort befindet er sich aber von vornherein an einer anderen Stelle.

Dieser sprungbefehl ist nur zur internen verwendung durch das BIoS selbst bestimmt. In Anwenderprogrammen kann die dadurch angesprungene Routine vollständig durch andere Betriebssystemroutinen ersetzt werden: Im wesentlichen entspricht er einem 'call BEgBh'-Befehl mit nachfolgendem **RET.** 

# Restaurierung der BIOS-Tabelle

Im Gegensatz zum standard-cP/M wird im cpc 464 die BIOS-Sprungtabelle direkt hinter dem BDOS nach jedem warmstart restauriert. Das Eisetzen einer bestimmten BloS-Routine durch eine eigene und diese durch einen geänderten Sprung in der Tabelle ins System einzubinden funktioniert also nur bis zum nächsten Warmstart.

Eine dauerhafte Installierung können Sie erreichen, indem Sie zusätzlich die Warmstartroutine so abändern, daß die BIOS-Tabelle nicht mehr restauriert wird. Dazu kopieren Sie die gewöhnliche Warmstartroutine in einen freien Bereich im RAM, streichen aber den Abschnitt, in dem die originale BIoS-Tabelle aus dem ROM ins RAM kopiert wird.

Der normale BloS-Einsprung zur warmstartroutine führt bei der Schneider-Floppydisk zur Adresse C2BEh. An dieser Stelle steht 'call AD33h'.<br>Dieser Call-Befehl entspricht wie oben erwähnt im wesentlichen einem 'call BE8Bh'-Befehl: Es wird ein lokaler Stapel angelegt und der alternative Registersatz restauriert. An der Stelle C2C1h finden Sie also die Adresse der eigentlichen Warmstartroutine: C22Bh. Im Bereich von C279h bis C27Fh findet schließlich mit Hilfe eines LDIR-Befehles die Restaurierung der BIOS-Sprungtabelle statt, die Sie streichen sollen.

Bei der vortex-Floppydisk funktioniert das Ganze genau gleich. Nur die Adressen lauten natürlich anders.

# Eine Anwendung der zusätzlichen BIOS-Einsprünge

Mit Hilfe der Routine zum Anlegen einer Autostart-Zeichenkette können Sie sehr einfach eine Art 'Mini-Submit' realisieren. Das Listing dazu zeigt Bild 8-9. Es ist so kurz, daß Sie es am besten nicht mit dem Assemblei, sondern mit Hilfe des DDT.COM-Programms eingeben und nach ^C mit 'SAVE I RUN.COM' abspeichern.

Nach dem Aufruf befindet im speicherbereich ab 00g0h eine Kopie der Zeichenkette, die nach dem Namen RUN als parameter eingegeben wurde. Nach dem Anlegen eines lokalen Stapels werden im ersten Arbeitschritt alle enthaltenen Ausrufezeichen durch wagenrücklaufzeichen ODh ersetzt. zusätzlich wird am Ende der Eingabe ein weiterer wagenrücklauf angehängt.

Das Ergebnis wird dann mit Hilfe des Aufrufs 'call BEA4h' als Autostartstring ins System eingebunden und das Programm korrekt beendet.

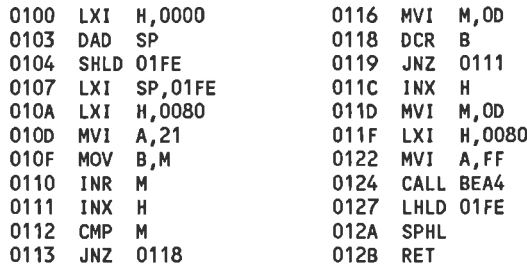

Bild 8-9: Das Programm RUN.COM

Nach dem Programmende werden die dem RUN-Programm übergebenen Parameter nachwirkend als gewöhnliche Eingaben betrachtet. Ausrufezeichen gelten dabei - wie beim Assembler - als logische Zeilenenden, die im Autostartstring wirklich voneinander getrennt werden. Durch die Angabe von

#### RUN STATIDIR \*.COMIDIR \* ASM

werden - ohne weitere Eingabe - die Befehle 'STAT', 'DIR +.COM' und 'DIR \*.ASM' nacheinander abgearbeitet.

RUN ASM PROGRAMM.AAZ!LOAD PROGRAMM!ERA PROGRAMM.HEX

assembliert das Programm PROGRAMM.ASM, wandelt es in eine COM-Datei und löscht die unerwünschte Hex-Datei in einem Zug.

RUN.COM ist also trotz der Kürze ein vollständiges Submit-Prograrnm mit integriertem Editor. Nicht möglich sind auf diese Weise in diesem Submit-Programm nur Variablen wie Sl, \$2 und so weiter und der Aufruf des XSUB.COM-Programmes. Dafür lassen sich auch einzelne Tastaturabfragen, die nicht mit der BDOS-Funktion 9 angefordert wurden, automatisch abarbeiten. So können Sie zum Beispiel das FORMAT- oder SETUP-Programm mit einer einzigen Eingabe bedienen. RUN.COM ist auch wesentlich schneller als das gewöhnliche SUBMIT.

# 9 Für Profis: Verändern des Betriebssystems

# 9.1 Reservieren von Speicherbereichen

Bisher kannten Sie noch keine Möglichkeit, einen Speicherbereich absolut vor dem Zugriff des gewöhnlichen Betriebssystems zu schützen und trotz-<br>dem alle CP/M-Möglichkeiten uneingeschränkt weiter zu verwenden.<br>Tricks wie das Verändern des Pointers auf den BDOS-Einsprung sind nur mit Vorsicht zu genießen: Dadurch funktioniert zum Beispiel der XSUB-Befehl nicht mehr ordnungsgemäß. Zum dauerhaften Einfügen eigener Ergänzungen wäre aber gerade das nötig.

Glücklicherweise gibt es aber eine Möglichkeit, das gesamte BDoS im Speicher zu verschieben. Dadurch wird im darüberliegenden Bereich speicherplatz frei.

# Der Befehl MOVCPM.COM

In den CPC-Computern ist das BDOS standardmäßig ab der Adresse 9F06h und der Console-Command-Processor CCP ab der Adresse 9700h lauffähig. Mit Hilfe des MOVCPM-Befehls können Sie das aber ändern. Bei jedem<br>danach folgenden Warmstart lädt sich das BDOS dann automatisch in den passenden Speicherbereich. Dem MOVCPM-Befehl können - getrennt durch Leerzeichen - 2 Parameter übergeben werden.

Der erste Parameter gibt die Speichergröße in 256-Byte-Einheiten an, für die das neue BDoS konfiguriert wircl. Leider beginnt aber die Zählung nicht mit der Nummer 0, sondern mit einem bestimmten versatz. Für dai Standard-BDoS, das an der Adresse 9F06 beginnt, muß hier der wert'179' übergeben werden. Jede verminderung um den wert I läßt das BDOS an einer 256 Bytes niedrigeren Adresse beginnen, jede Erhöhung an einer um<br>256 Bytes höheren Adresse. Eine feinere Abstufung ist leider nicht möglich. 'MOVCPM 178 \*' konfiguriert also das BDOS so, daß es ab der Adresse 9E06h lauffähig ist.

Zusammen mit dem BIos der Schneider-Floppydisk ist 179 der maximal erlaubte wert. Dasselbe gilt für die vortex-Floppydisk unter vDos 1.0. Unter VDOS 2.0 ist hier der maximal erlaubte Wert sogar nur 178.

In einem Standard-cP/M-System darf als erster parameter ein sternchen '\*' angegeben werden. In diesem Fall sucht sich das MovcpM selbständig die

größte existierende RAM-Adresse und Konfiguriert das BDOS dazu passend. In den CPC Computern ist ein Teil des RAM-Bereiches aber für die CPC-Firmware reserviert. Das MOVCPM-Programm erkennt das leider nicht, so daß ein so konfiguriertes BDOS diese Bereiche überschreiben würde. Das führt natürlich zu einem Systemsabsturz.

Für den 2. Parameter gibt es nur 2 Möglichkeiten: Entweder kann er fehlen oder er ist ein Stern '\*'. Wenn der 2. Parameter fehlt, wird das neue Betriebssystem sofort gestartet ohne daß irgendwelche Vorbereitungen getroffen werden, um es später auf der Diskette abzuspeichern. Bei einem Eingabefehler haben Sie also keine Korrekturmöglichkeit mehr und müssen den Rechner ausschalten und wieder vorn vorn beginnen. In der Regel sollten Sie diese Variante also vermeiden.

Ist als 2. Parameter ein'\*' vorhanden, werden das neue BDOS und der neue CCP zunächst nur im RAM zwischengespeichert und nicht gestartet. Unabhängig von der Adresse, an der das neue Betriebssystem ablauffähig ist, beginnt es in diesem Fall an der Adresse 0980h. Durch 'SAVE 34 <Name>' können Sie es in einer Datei zwischenspeichern und für eine spätere Verwendung aufbewahren. Das MOVCPM-Programm macht dazu selbständig einen Namensvorschlag, in dem die CP/M-Größe enthalten ist: Bei der durch 'MOVCPM 179 \*' erzeugten CP/M-Version zum Beispiel CPM44. coM.

Durch 'DDT CPM44.COM' können Sie die neue CP/M-Version untersuchen und eventuell bestimmte Teile verändern. Der CCP beginnt an der Adresse 0980h und das BDOS an der Adresse ll86h.

Das MOVCPM-Programm verändert nicht die Betriebssystem-Version, die sich auf der Diskette befindet, sondern enthält eine eigene Kopie des BDOS und des CCPs. Das MOVCPM-Programm muß also an Ihre CP/M-Version angepaßt sein. Im RAM befindet sich in den 6 Bytes unmittelbar vor dem Anfang des aktiven BDOS (beim Standard-CP/M in den CPC-Computern also im Bereich 9F00h-9F05h) die codierte CP/M-Versionsnummer. Nach dem Aufruf überprüft das MOVCPM, ob diese Bytes mit den im Programm intern gespeicherten übereinstimmen. Wenn keine Übereinstimmung festgestellt wurde, wird die Fehlermeldung'Synchronisation Error' ausgegeben. In der Regel sollte diese Fehlermeldung bei Ihnen aber nicht auftreten.

#### Abspeichern der neuen CP/M-Version auf den Systemspuren

Wenn die neue CP/M-Version nach jedem Warmstart automatisch verwendet werden soll, muß sie sich auf den Systemspuren befinden. Das können Sie mit dem Befehl SYSGEN.COM durchführen.

Dabei können Sie entscheiden, ob Sie ein Betriebssystem von den Systemspuren einer anderen Diskette auf die Systemspuren der Zieldiskette kopieren, oder ob Sie ein neu erstelltes Betriebssystem im RAM des Com-<br>puters verwenden wollen. Beim kopieren von einer Diskette müssen Sie bei der ersten Eingabeanforderung den Diskettennamen an, von der das Betriebssystem genommen werden soll und befolgen die danach erscheinenden Befehle.

wenn Sie bei der ersten Eingabeanforderung ENTER eintippen, wird ein GEN erwartet es dazu im Speicherbereich ab der Adresse 0980h. Diese SYSGEN-variante können Sie also nur unmittelbar nach einem MovcpM-Befehl oder nach einem 'DDT CpMnn.COM'-Befehl verwenden.

Nach der SYSGEN-Variante, die ein Betriebssystem von einer Diskette auf<br>eine andere kopierte, befindet sich das kopierte Betriebssystem wie nach<br>einem MOVCPM-Befehl im Speicher. Durch anschließendes 'SAVE 34<br>CPMnn.COM' und vorhandenes System bearbeiten.

# 9.2 Verändern von CCP und BDOS

Wenn sich das BDOS und der CCP nach MOVCPM im Speicher befinden, könnten Sie bequem Anderungen anbringen. In der Regel ist eine Veränderung des BDOS aber nicht sinnvoll: Sie werden wohl kaum einen bisher unentdeckten Fehler finden und diesen auch noch verbessern können.

Anders ist es aber mit dem CCP. Dieser besitzt eine speziellen Schnittstelle, in den eine Anderung eingefügt werden darf: der automatisch ausgeführte Befehl. Nach einem MOVCPM-Befehl hat die Schnittstelle den Aufbau nach Bild 9-1.

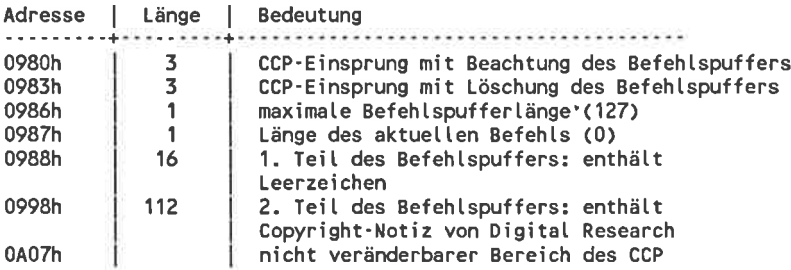

Bild 9-1: Änderungsbereich des CCP

Der Bereich 0988h bis 0A07h steht zum Einfügen eines CP/M-Programmaufrufes zur Verfügung. Die darin enthaltene Copryright-Notiz von Digital Research darf ohne Bedenken überschrieben werden. Die Speicherstelle 0987h enthält die Anzahl der gültigen Bytes des Programmaufrufes. Der Wert 0 bedeutet, daß kein Aufruf vorliegt. Ein hier eingetragener Befehl darf nur Großbuchstaben enthalten - sonst wird er nicht richtig interpretiert.

Wird der CCP über die erste Einsprungadresse aufgerufen, führt er als allererstes den im Befehlspuffer enthaltenen Befehl aus. Auf dem Bildschirm erscheinen dabei keinerlei Meldungen über den Aufruf. Ein Programm, das nicht selbst eine Meldung ausgibt oder eine Eingabe anfordert, läuft so vom Benutzer völlig unbemerkt ab. Wenn kein Befehl vorliegt, untersucht der CCP ob sich im Laufwerk A eine aktive Submit-Datei befindet. Erst wenn auch keine Submit-Datei vorhanden ist wird die Meldung 'A>' oder 'B>' ausgegeben und eine Tastatureingabe verlangt.

Auf diese Weise können Sie einen Autostart eines Programms installieren, der völlig unabhängig vom computertyp ist und nicht nur (wie der 'cali BEA4h'-Befehl) nur auf den Schneider-Computern funktioniert.

wenn der ccP über die 2. Einsprungadresse aufgerufen wird, wird der automatische Befehl nicht beachtet.

In üblichen CP/M-Systemen ruft die BIOS-Kaltstartroutine den CCP in der nichtlöschenden Version auf und die BlOS-Warmstartroutine die löschende version des ccP. Dadurch wird ein eingetragener programmaufruf nur ein einziges Mal, gleich nach dem Einschalten aufgerufen. Damit kann etwa ein Programm gestartet werden, das das Computersystem zusätzlich initiali-<br>siert. Denkbar wäre auch - wie beim CPC 6128 unter CP/M 3.1 - ein Befehl 'SUBMIT PROFILE', so daß gleich eine ganze Programmliste in einer PROFILE.SUB-Datei abgearbeitet wird.

unverständlicherweise wird im BIOS des cpc 464/664 auch beim warmstart der ccP in der nichtlöschenden variante aufgerufen. Ein im ccp eingetragenes Programm wird also hier nach jedem Warmstart ausgeführt. Der praktische Einsatz eines automatischen Befehls ist damit auf diese Art unmöglich: Jedes automatisch gestartete programm, das mit einem warmstart endet wird ja sofort noch einmal aufgerufen. Der Computer wird so völlig blockiert.

Durch einen Trick läßt sich aber doch ein automatischer Befehl in den<br>CCP einbauen: Das wichtige ist nur, daß der automatische Befehl nicht auf<br>den Systemspuren der Diskette enthalten ist. Wenn sich der CCP im Spei-<br>cher b werden. Die Kaltstartroutine im ersten Sektor der Diskette wird wirklich nur bei einem Kaltstart aufgerufen. sie muß also so verändert werden, daß sie nach dem Übertragen dcs BDOS und des ccp in den Speicher zusäizlich einen frei zu wählenden Text in den CCp-Bereich kopiert.

Dieses verfahren kann übrigens auch in einem Anwenderprogramm verrufen soll. Dabei ist aber Vorsicht geboten: Wenn sich irgendein Programm analog zum XSUB.COM vor dem BDOS eingehängt hat, kann die Anfangs-adresse des CCP nicht mehr ohne weiteres bestimmt werden. Diese Situation tritt häufig bei gekauften Anwenderprogrammen auf, aus denen andere Programme als 'Unterprogramme' aufgerufen werden können, und die nach Abschluß des 'Unterprogramms' erneut gestartet werden.

#### $9.3$ **Erweitern des Betriebssystems**

Nach einer Verschiebung des Betriebssystems wird Speicher frei, der für residente Erweiterungen zur Verfügung steht. Der freie Speicher liegt jedoch nicht - wie man vermuten könnte - direkt unterhalb der im MOV-CPM-Befehl angegebenen Adresse. Den genauen Speicheraufbau nach der Verschiebung zeigt Bild 9-2.

In den CPC-Computern besteht das BIOS aus 2 logischen Teilen: Dem Arbeitsbereich und der standardisierten BIOS-Sprungtabelle. Bei einer Verschiebung des Betriebssystems im Speicher wandert die BIOS-Sprungtabelle mit dem BDOS mit. Der Arbeitsbereich des BIOS bleibt jedoch immer am oberen Speicherende fixiert. Der entstehende freie Speicherplatz liegt also zwischen den beiden Teilen. Bei einer mit 'MOVCPM 179<sup>\*</sup>' erzeugten CP/M-Version schrumpft der freie Speicherplatz zu Null und die beiden Teile treffen sich an der Adresse AD32h/AD33h. Bei einer Verschiebung wird unterhalb dieser Trennstelle Speicher in 256-Byte-Schritten frei. Etwa bei einer durch 'MOVCPM 177<sup>\*</sup>' erzeugten Version steht Speicherplatz von der Adresse AB33h bis einschließlich AD32h für Betriebssystemerweiterungen und ähnliches uneingeschränkt zur Verfügung. Diese Aufteilung gilt im Allgemeinen sowohl bei Verwendung der Schneider-Floppydisk als auch bei Verwendung der Vortex-Floppydisk mit einer Ausnahme: Bei der Version VDOS 2.0 beginnt der BIOS-Arbeitsbereich schon an der Adresse AC33h statt an der Adresse AD33h. Der unbelegte Speicherplatz ist also um 256 Bytes kürzer als bei den anderen Versionen.

| Bedeutung                          | Lage          |          |             |  |
|------------------------------------|---------------|----------|-------------|--|
| CPC-Firmware-Bereich               | FFFFh         |          | (absolut)   |  |
|                                    | <b>B100h</b>  |          | (absolut)   |  |
|                                    | <b>BOFFh</b>  |          | (absolut)   |  |
| BIOS-Arbeitsbereich                | AD33h         |          | (absolut)   |  |
| freier                             | AD32h         |          | (absolut)   |  |
| Speicherplatz<br>(beliebige Länge) |               |          |             |  |
|                                    | BIBASE+0033h  | $=$      | FBASE+0E2Dh |  |
|                                    | BIBASE+0032h  | $=$      | FBASE+0E2Ch |  |
| BIOS-Sprungtabelle                 |               |          |             |  |
|                                    | <b>BIBASE</b> | $\equiv$ | FBASE+0DFAh |  |
|                                    | BIBASE-0001h  | $\equiv$ | FBASE+0DF9h |  |
| <b>BDOS und TPA</b>                | 0000h         |          | (absolut)   |  |

Bild 9-2: Speicheraufteilung im CPC-BIOS

# 9.4 Eine einfache Betriebssystemerweiterung

# Bin Fehler im YDOS 2.0-ROM

Das derzeit (Dezember 1985) in den vortex-Floppydiskcontrollern enthaltene RoM enthält noch einen Fehler. In der Standard-BloS-Sprungtabelle ist der Einsprung des Puncher-Kanals mit dem des Reader-Kanals vertauscht.

Der Stanzerkanal führt zu verschiedenen Lesegeräten und der Leserkanal zu Stanzerkanälen! wenn das BDOS also etwa eine Lochstreifenausgabe verlangt, wartet die angesprochene BIOS-Routine bis zufällig ein Zeichen zum Lesen anliegt: Die Folge ist, daß sich der Computer 'aufhängt'.

wenn Ihre Experimente mit dem Reader-/puncherkanal also nicht wunschgernäß funktionieren, sollten Sie nicht gleich an Ihren Programmierkünsten zweifeln, sondern zuerst testen, ob in Ihrem Laufwerk ein fehlerhaftes ROM eingebaut ist.

Am einfachsten gehen Sie dazu so vor: Mit 'STAT PUN:=UP2:' weisen Sie dem Puncherkanal das reale UP2-Gerät zu. In den CPC-Computern ist das die Bildschirmausgabe. Mit 'PIP PUN:=<Textdatei>' senden Sie dann eine Textdatei an den Puncherkanal. wcnn die Datei jetzt nicht genau wie beim TYPE-Befehl auf dem Bildschirm ausgeben wird, besitzen Sie die fehlerhafte RoM-Version.

Für die Dauer einzelner Experimente können Sie diesen Fehler aber durch den Start des Reparaturpogramms aus Bild 9-3 beseitigen. In der rechten Spalte sehen Sie die spezielle Version für eine durch 'MOVCPM 177 \*' erzeugte cP/M-version und in der linken Spalte die allgemeine version. BI-BASE ist dabei die Anfangsadresse der Standard-Blos-Sprungtabelle. Am besten tippen Sie es mit Hilfe des DDT-programms ein.

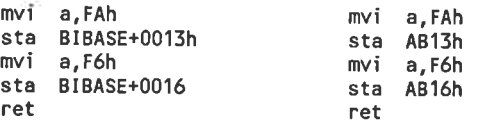

# Bild 9-3: Programm REPAIR.COM für 'MOVCPM 177 \*'-CP/M

Die mit diesem einfachen Programm durchgeführte Reparatur bleibt leider nur bis zum nächsten warmstart erhalten. vor jedem programm, das den Reader-/Puncherkanal verwendet, muß das Repair-programm also erneut

aufgerufen werden. Das können Sie aber immerhin automatisch erledigen lassen: Durch das Einfügen des Repair-Aufrufes in den Befehlspuffer des CCPs wird die Reparatur bei jedem Warmstart durchgeführt. Dadurch wird das Betriebsystem aber leider langsamer. Eine dauerhafte Anderung ohne zusätzlichen Diskettenzugriff ist nur mit erheblichem Aufwand und Änderung der Warmstartroutine möglich.

# Implementierung zusätzlicher Ein-/Ausgabegeräte

In den CPC-Computern werden normalerweise die Geräteschnittstellen für die SIOI und die SIO2 nicht genutzt. Es ist aber möglich, stattdessen selbstdefinierte Zusatzgeräte ins Betriebssystem zu integrieren, die dann auch wirklich verwendet werden können.

Möglich wäre es zum Beispiel, über die SIO-Geräte den Kassettenrekorder anzusprechen oder sogar ein selbstgebautes Telephon-Modem: In diesem Fall kann ohne weitere Software, nur mit Hilfe von PIP, eine komplette Mailboxenkommunikation abgewickelt werden. In diesem Beispiel werden aber andere Geräte eingebaut:

# SIO1 als Bildschirm-Ein-/Ausgabegerät

Die SIOI (das TTY:-Gerät) arbeitet jetzt genau wie das CRT:-Gerät im Konsolenkanal des Computers: Ausgaben über die SIOI wirken auf den Bildschirm und Eingaben erfolgen über die Computertastatur. Nach der Zuweisung 'STAT CON:=TTY:' verhält sich der CPC jetzt also genau wie unter der normalen Einstellung. Bisher wäre er in diesem Fall abgestürzt.

Diese Möglichkeit ist natürlich nur eine Spielerei. Die entscheidende Yerbesserung ist aber, daß das TTY-Gerät über alle 4 Kanäle angesprochen werden kann, das CRT-Gerät aber nicht. Deshalb können jetzt nach entsprechenden 'STAT ...=TTY:'-Zuweisungen wirklich alle Ein- und Ausgaben über Bildschirm und Tastatur geleitet werden. Insbesondere gilt das auch für den Drucker-Kanal. Beim Testen von Programmen können Sie sich so eine Menge Papier sparen.

# <sup>S</sup>IO2 als Protokoll-Gerät

Eingaben über die SIO2 werden wie bei der SIOI von der Tastatur geholt. SlO2-Ausgaben jedoch werden jetzt sowohl auf den Bildschirm als auch auf den Drucker geschickt. Wie das SIOI-Gerät steht auch das SIO2-Gerät auf allen logischen Kanälen zur Verfügung. In den verschiedenen Kanälen wird das SIO-Gerät allerdings verschieden bezeichnet: Im Konsolenkanal mit UCI:, im Readerkanal mit URI:, im Puncherkanal mit UPI: und im Druckerkanal mit ULI:.

Nach der Zuweisung 'STAT CON:=UCI:' laufen alle Konsolenein-/ausgaben über das SIo2-Gerät. Sie können aber weiterhin Tastatureingaben machen und die Ausgaben erscheinen wie gewöhnlich auf dem Bildschirm. zusätzlich werden die Ausgaben aber auf dem Drucker protokolliert. Im Yergleich zum normalen Protokoll, das mit ^p eingeschaltet wird, bietet diese Methode die folgenden Vorteile:

- o Bei jedem Warmstart wird die Standard-Protokollfunktion abgeschaltet. Der Ablauf von Submit-Programmen läßt sich so nicht protokollieren: Nur die Ein-/Ausgaben des ersten aufgerufenen Programms sind sicht-<br>bar. Die neue Protokollfunktion bleibt jedoch solange aktiv, bis sie explizit mit 'STAT CON:=CRT:' oder 'STAT CON:=TTY:' abgeschaltet wird.
- o Die normale Protokollfunktion wird durch mehrmaliges oder versehentliches Drücken der ^p-Taste abwechselnd ein- und ausgeschaltet. Eine Verwechslung ist so sehr leicht möglich. Bei der neuen Protokollfunktion ist das wegen der verschiedenen Namen nicht mehr möglich.
- <sup>o</sup>Die normale Protokollfunktion wird vom BDos-gesteuert: Bei Bedarf wird das anzuzeigende Zeichen einfach sowohl an den Konsolenkanal als auch an den Druckerkanal geschickt. Das erfolgt jedoch nur bei bestimmten BDoS-Funktionen zur Konsolenausgabe: Bei der BDosparallele Druckerausgabe durchgeführt. Programmabläufe, die diese<br>Funktion verwenden, können so auf normal Art nicht protokolliert werden. Ein Beispiel dafür sind mit Turbo-Pascal erstellte Programme: Druckerausgaben sind hier nur durch eine explizite Zuweisung im programmtext und nach Eröffnung einer 'Druckerdatei' möglich. Die Protokollfunktion durch das slo2-Gerät wird jedoch durch das BIoS gesteuert, so daß das BDoS keinen Einfluß nehmen kann. Es kann so wirklich jede beliebige Bildschirmausgabe protokolliert werden.

Sinnvoll ist auch eine Zuweisung des Slo2-Gerätes an den Druckerkanal: Dann werden alle Druckerausgaben zugleich auf dem Bildschirm angezeigt. Dabei ist aber vorsicht geboten: wenn sie gleichzeitig den Konsolenkanal an das SIo2-Gerät zugewiesen haben und die ^p-Taste drücken, werden alle Zeichen sowohl auf dem Bildschirm als auch auf dem Drucker doppelt ausgegeben.

# Die praktische Durchführung der Implementation

Die zusätzlichen Ein-/Ausgabefunktionen liegen im Speicherbereich ab der Adresse AB33h. Deshalb sind sie nur zusammen mit einer durch 'MovcpM 177<sup>\*</sup>' erzeugten CP/M-Version lauffähig. Die Lage wird im Assemblerlisting aber nur in einer einzigen Zeile festgelegt. Durch eine Anderung dieser Zeile können Sie das Programm für eigene Zwecke durchaus an einer anderen Stelle ablegen.

Die Einbindung der Routinen ins Betriebssystem erfolgt, indem an die Einsprungadressen der Kommunikationsschnittstelle im Bereich von BEATh bis BEBEh Sprünge auf die neuen Routinen eingetragen werden. Das Programm EXTERM.COM besteht deshalb aus 2 Teilen: Der 2. Teil enthält die eigentlichen Ein-/Ausgaberoutinen. Der l. Teil kopiert nur die Routinen in den endgültigen Speicherbereich und paßt die Zeiger der Kommunikationsschnittstelle an.

Leider sind die Einsprungadressen beim Schneider- und beim Vortex-Laufwerk nicht genau gleich, so daß das Programm Ihrer Computerkonfiguration angepaßt werden muß. Dazu braucht aber nur eine einzige Zeile im Assemblerlisting geändert werden: Wenn Sie ein Schneider-Laufwerk besitzen, müssen Sie im Definitionsteil des Listings statt 'vortex equ true', 'vortex equ false' eintragen.

Die Routinen stützen sich sehr stark auf die CPC-Firmwareeinsprünge. Details über die ca. 250 Firmwareroutinen haben jedoch nicht mehr viel mit der CP/M-Programmentwicklung zu tun. Wenn Sie sich dafür interessieren, sollten Sie zu Spezialliteratur über dieses Thema greifen.

Wichtig ist die Routine zum Feststellen des Ausgabestatus der SIOI: Gerade weil eine Bildschirmausgabe immer möglich ist, muß diese Routine immer den Wert 255 liefern.

Bei den Routinen zur Bildschirmansteuerung wurde der Hauptaufwand für die richtige Darstellung des Cursors bei einer Tastatureingabe verwendet: Dazu existiert ein Flag, in dem angegeben ist, ob der Cursor zur Zeit sichtbar ist. Vor einer Bildschirmausgabe wird er bei Bedarf ausgeschaltet und beim Warten auf einen Tastendruck wird er eingeschaltet. Beim Feststellen des Tastaturstatus ohne Warten auf ein Zeichen wird er jedoch nur eingeschaltet, wenn mehrere Statusabfragen hintereinander ohne zwischenzeitliche Bildschirmausgabe auftreten. Nur so vermeidet man, daß der Cursor bei jeder BDOS-gesteuerten Ausgabe, bei der auf Tastendruck eine Unterbrechnung möglich ist, kurz aufleuchtet.

Die originale Bildschirmausgaberoutine rollt den Bildschirm sofort nach oben, wenn das nächste Zeichen außerhalb des Bildschirms positioniert werden würde. Für ein stabiles Bildschirmbild darf deshalb die Position ganz rechts unten nicht beschrieben werden. Diese Einschränkung gibt es bei der neuen Routine nicht mehr. ansonsten ist die neue Bildschirmausgabe jedoch voll kompatibel zur originalen Bildschirmausgabe.

Die neuen Routinen verwenden jedoch ein eigenes Cursor-Flag, dessen Wert sich vom entsprechenden BIOS-internen Flag unterscheiden kann. Beim Umschalten von den originalen auf die neuen Ausgaberoutinen kann deshalb ein Cursorsymbol als 'Müll' auf dem Bildschirm stehenbleiben. Für besonders 'saubere' Programme sollten Sie deshalb dem Konsolenkanal ständig entweder das TTY-Gerät oder das UC1-Gerät zuordnen.

Das Listing der erweiterten Ein-/Ausgabefunktionen

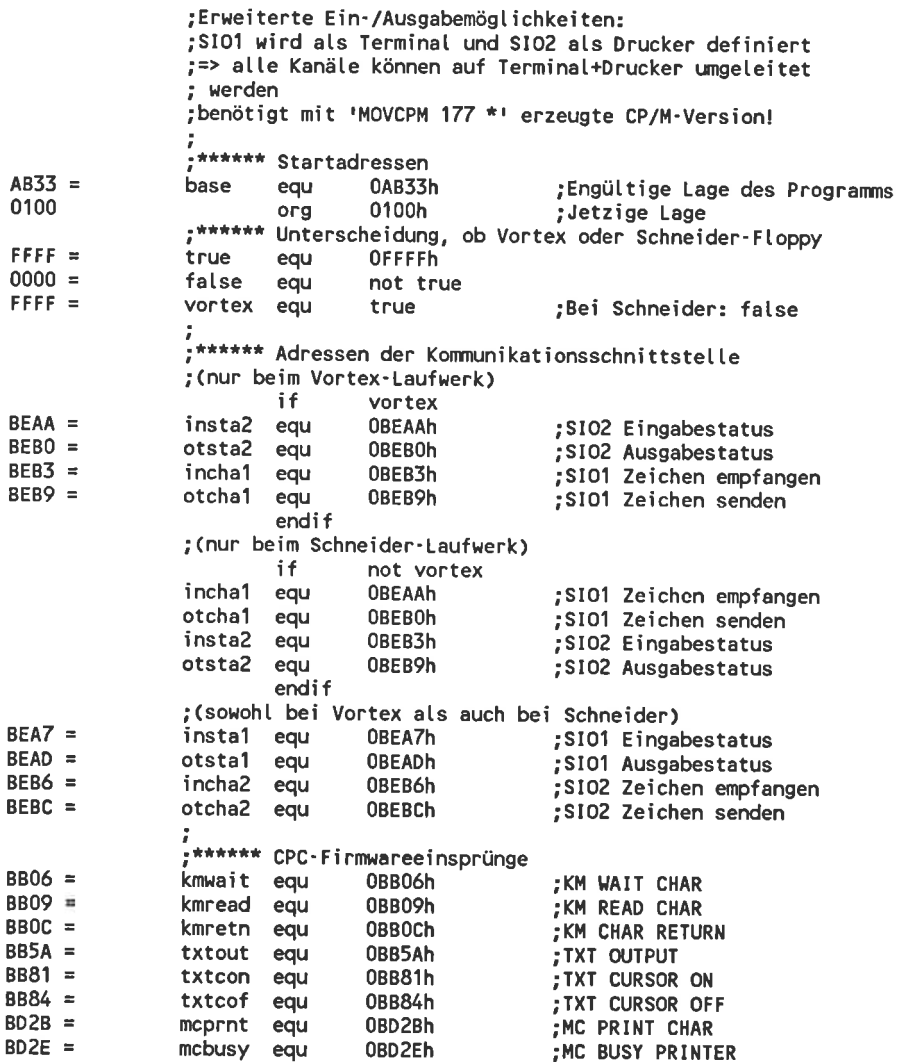

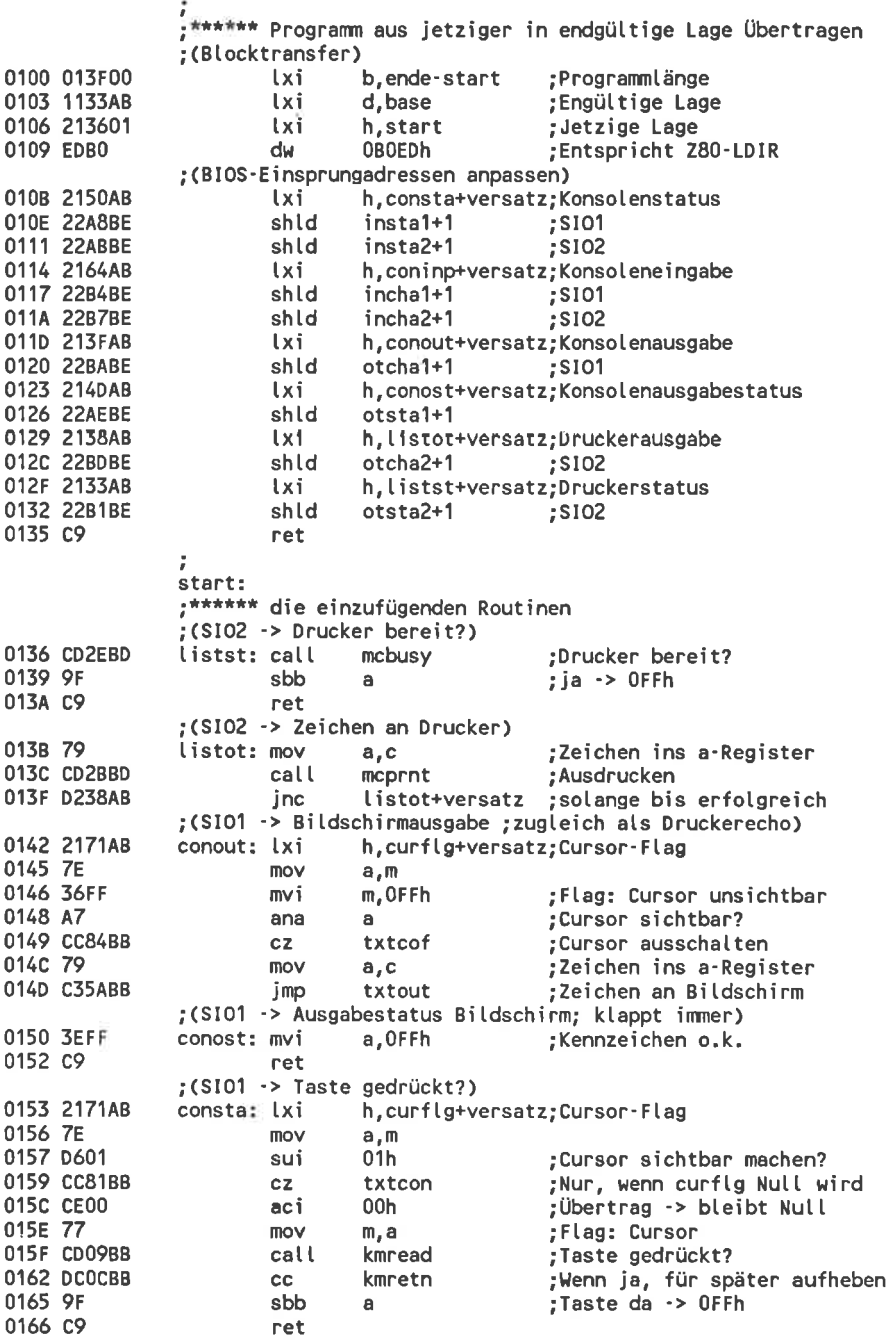

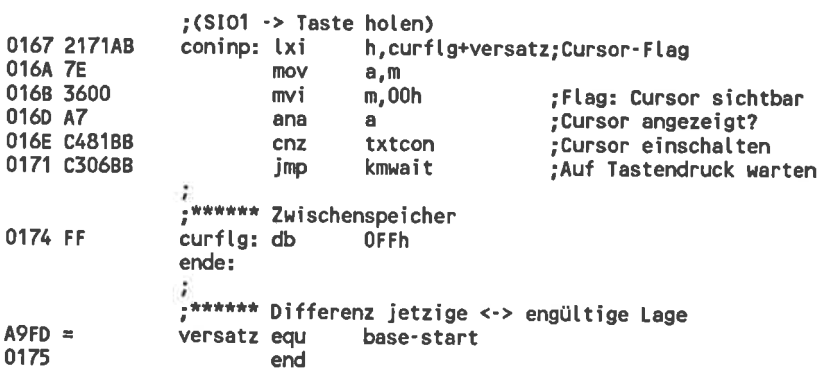

# 9.5 Der Kaltstartlader

# Die Funktionsweise des Kaltstartladers

Auf dem ersten Sektor der Spur 0 der Diskette im Laufwerk A befindet sich ein kurzes Maschinenprogramm: der Kaltstartlader. Dieser wird sofort nach der Wahl des CPlM-Modus in den RAM-Speicherbereich von 0100h bis 02FFh geladen und durch einen Sprung zur Adresse 0100h gestartet. In den CPC-Computern führt dieses Programm die verschiedenen Voreinstellungen aus, die mit SETUP oder INSTALL gewählt wurden und sofort nach dem Einschalten zur Verfügung stehen.

Zur Zeit, in der der Kaltstartlader aktiv ist, ist das CP/M-System überhaupt noch nicht initialisiert. Nur der I/O-Byte-Standartwert in der Speicherstelle 0003h und der Code für Laufwerk A/User 0 ist schon gesetzt. Außer diesen Werten befindet sich im RAM nur die CPC-spezifische Firmware. Nicht vorhanden sind aber die Diskettenbeschreiber (DPH und DPB) und vor allem das BDOS. Außer mit Hilfe von Tricks kann der Kaltstartlader also keine Dateien verarbeiten. Bereits initialisiert sind die speziellen CPC-BIOS-Routinen im Bereich von BE80h bis BEBEh. Der Kaltstartlader kann also immerhin Daten im Direktzugriff von der Diskette holen. Weiterhin darf er alle Standard-BIOS-Routinen aufrufen. Damit sind auch Bildschirmausgaben erlaubt. Die BlOS-Sprungtabelle befindet sich zu diesem Zeitpunkt aber noch nicht im RAM an der endgültigen Position, sondern noch im ROM.

Dcr Kaltstartlader erhält vom aufrufenden Programm im BC-Register die Anfangsadresse der BlOS-Sprungtabelle. Der Stackpointer zeigt auf die Adresse hinter der letzten freien Speicherstelle im RAM: Ein Unterprogramm-Stapel wird also genau am oberen Speicherende angelegt. Da die RAM-BIOS-Tabelle und das BDOS noch nicht initialisiert sind, hat die letzte freie Speicherstelle hier in der Regel die Adresse AD32h. Das muß aber nicht unbedingt sein: Beim VDOS 2.0 der Vortex-Floppydisk ist das die Adresse AC32h. Die Kaltstartroutine muß mit einem Sprung zur Warmstart-Einsprungadresse enden. Angesprochen werden muß aber nicht unbedingt die im ROM eingebaute Warmstartroutine, sondern es kann auch eine selbstgeschriebene verwendet werden.

#### Verändern des Kaltstartladers

Der Standard-Kaltstartlader kopiert als allererstes die BlOS-Sprungtabelle in einen genau bestimmten speicherbereich. Das ist jedoch nicht zwingend notwendig, sondern nur ein'verwaltungstechnischer Trick': BIOS-Routinen können im folgenden mit absoluten Sprüngen aufgerufen werden, ohne die Lage der Einsprungadresse erst berechnen zu müssen.

Als nächstes wird der 2. Sektor der Diskette in den Speicherbereich von 0300h bis 04FFh geladen. Dieser enthält die mit SETUP (Schneider) oder INSTALL (Vortex) gewählten Parameter. In einem eigenen Kaltstartlader können Sie die Auswertung einfach weglassen: In diesem Fall bleiben die alten Standardwerte gültig.

Im Gegensatz zum Schneider-Laufwerk muß im Kaltstartlader des vortex-Laufwerkes unbedingt ein 'call BE86h' ausgeführt werden: Sonst wird das System nicht richtig initialisiert. Ansonsten sind die beiden Kaltstartlader zu den beiden Laufwerken analog aufgebaut - wenn es auch im Detail unterschiede gibt. Der Kaltstartlader der vortex-Floppydisk gibt zum Beispiel Meldungen über die gewählten voreinstellungen aus. Diese sind aber nur'Verzierung' und können weggelassen werden.

Die 5 Sektoren der ersten systemspur mit den logischen Nummer 3 bis <sup>7</sup> sind normalerweise unbelegt. Der Kaltstartlader könnte also so umgebaut werden, daß er nicht nur den Parametersektor, sondern auch diese 5 fortlaufend in dcn speicher liest. Dem Kaltstartlader stehen dann volle 3,5 KByte zur Verfügung.

Beachten Sie, daß im Standard-Kaltstartlader der Gebrauch der gewöhnlichen Disketten-BIoS-Routinen vermieden wird: wenn es irgendeine Möglichkeit gibt, werden die speziellen CPC-BIOS-Routinen verwendet.

| 0100             | LXI         | H,010E      | 0120             | POP        | H    |
|------------------|-------------|-------------|------------------|------------|------|
| 0103             | LXI         | D,0080      | 0121             | <b>POP</b> | D    |
| 0106             | LXI         | B,0028      | 0122             | POP        | В    |
|                  | 0109 ED BO  |             | 0123             | INR        | H    |
| 010B             | <b>JMP</b>  | 0080        | 0124             | INR        | H    |
| 010E             | LXI         | SP,6000     | 0125             | <b>INR</b> | C    |
| 0111             | <b>LXI</b>  | H,0100      | 0126             | <b>MOV</b> | A,C  |
| 0114             | MVI         | E,00        | 0127             | <b>CPI</b> | 4A   |
| 0116             | <b>MVI</b>  | D,00        | 0129             | <b>JNZ</b> | 008C |
| 0118             | MVI         | C.41        | 012C             | INR        | D    |
| 011A             | <b>PUSH</b> | В           | 012 <sub>D</sub> | MOV        | A,D  |
| 011B             | <b>PUSH</b> | D           | 012E             | <b>CPI</b> | 02   |
| 011C             | <b>PUSH</b> | Н           | 0130             | JNZ        | 008A |
| 011 <sub>D</sub> | CALL        | <b>BE89</b> | 0133             | JMP        | 0000 |
|                  |             |             |                  |            |      |

Bild 9-4: Programm READSYS.COM: Liest Systemspuren

# Untersuchen des Kaltstartladers

Mit Hilfe des Programms aus Bild 9-4 können Sie die Systemspuren einer Diskette im Laufwerk A in den Speicher kopieren. Dort ist zum Beispiel mit DDT eine einfache Untersuchung möglich. Wegen der geringen Länge geben Sie das Programm am besten gleich mit Hilfe des DDT-Programms ein, ohne den Assembler zu bemühen.

Der erste Teil des Readsys-Programms kopiert das eigentliche Ladeprogramm in den Speicherbereich von 0080h bis 00FFh und startet es. Dabei wird der Z80-Befehl LDIR verwendet. Da der 8080-Debugger diesen nicht kennt, müssen Sie mit Hilfe der S-Funktion des Debugger direkt die Hexcodes EDh und BOh eingegeben.

Die vorliegende version funktioniert nur bei einer 3"-Systemdiskette. Zum Lesen einer vortex-Diskette müssen Sie die Befehle an den Adressen 0ll8h und 0127h zu'MVI C,0l' und 'CPI 0A' ändern.

Das Programm an der Adresse 0080h legt zunächst den Stapel in das zentrale RAM und lädt dann mit Hilfe einer CPC-spezifischen BIoS-Funktion Sektoren in den speicher. Nach jedem Lesebefehl wird die Pufferadresse um den Wert 0200h erhöht, so daß die Systemsektoren fortlaufend im Speicher abgelegt werden. Nach dem Programmende befinden sich die Systemspuren im Speicher ab der Adresse 0100h und Sie können sie mit 'sAvE 36 cPM.sYS' abspeichern. Mit DDT können Sie die erhaltene Datei untersuchen. Beachten Sie aber, daß im Kaltstartlader viele Z80-spezifische objektcodes auftreten. Das nachfolgenden Listing wurde deshalb zur besseren Übersicht ebenfalls im Z80-Code gehalten.

Wenn Sie im Kaltstartlader oder im CP/M-System Veränderungen angebracht haben, möchten Sie das neue system sicher wieder auf der Diskette abspeichern. Dazu müssen Sie zunächst nur den 'call BE89h'-Befehl (Sektor lesen) in einen call 'BE8Ch'-Befehl (Sektor schreiben) umwandeln, um den Bereich ab 0100h abzuspeichern. Zusätzlich müssen sie aber noch darauf achten, daß der mühsam erstellte Kaltstartlader nicht vom SAVE-programm überschrieben wird. Vor dem Abspeichern müssen Sie den Kaltstartlader also mit Hilfe des DDT in einen sicheren Bereich kopieren und die Diskettenpufferadresse entsprechend ändern.
Das Listing des Schneider-Kaltstartladers

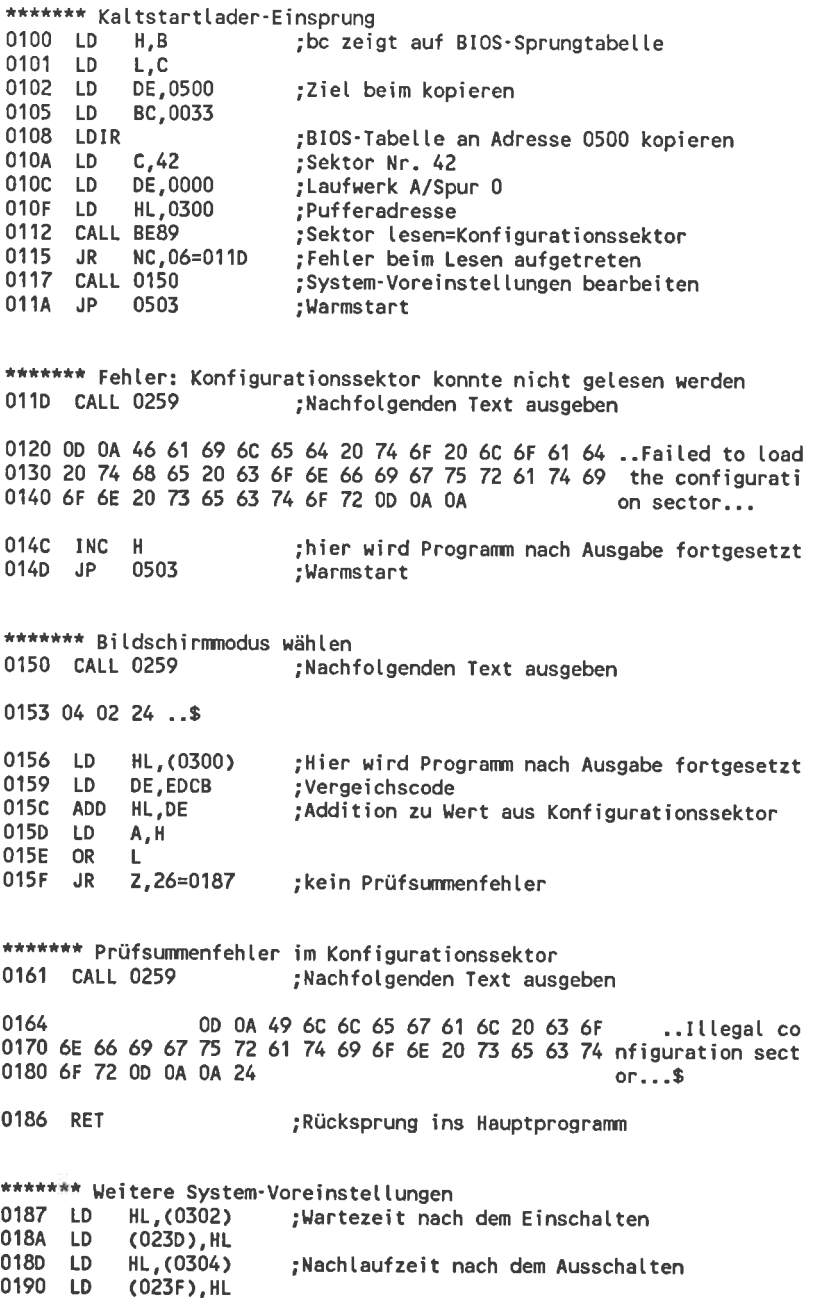

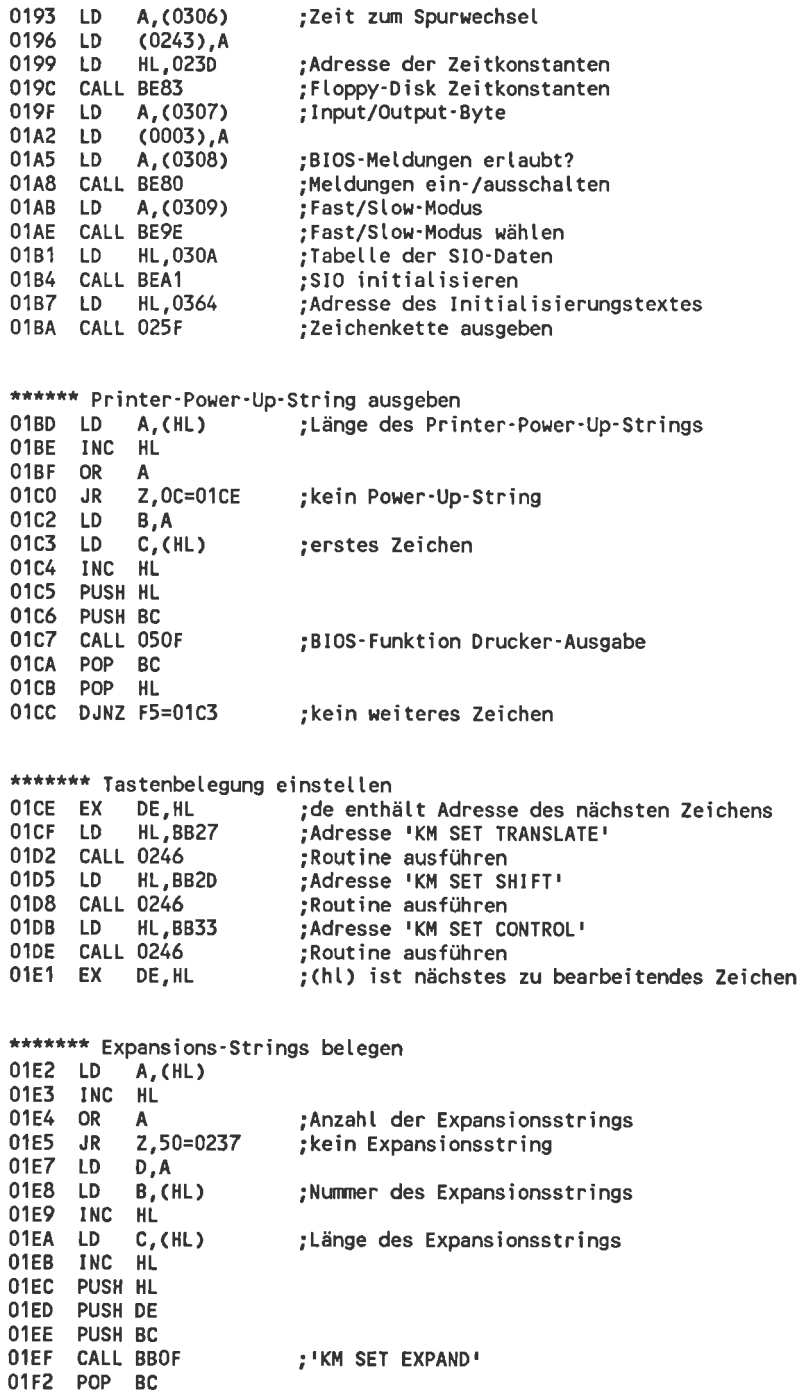

01F3 POP DE 01F4 POP HL. 01F5  $J_{\rm R}$  $C, 3A = 0231$ :Alles in Ordnung \*\*\*\*\*\*\* Expansions-Puffer voll 01F7 CALL 0259 ; folgenden Text ausgeben  $01FA$ OD 0A 45 78 70 61 ..Expa 0200 6E 73 69 6F 6E 20 62 75 66 66 65 72 20 66 75 6C nsion buffer ful 0210 6C 20 6F 72 20 69 6C 6C 65 67 61 6C 20 74 6F 6B l or illegal tok 0220 65 6E 20 73 70 65 63 69 66 69 65 64 0D 0A 0A 24 en specified...\$ 0230 RET ;zurück ins Hauptprogramm \*\*\*\*\*\*\* Hier weiter nach korrektem Expansionsstring 0231 LD. **B.00** ;c enthält Länge des Expansionsstrings 0233 ADD HL, BC thl zeigt auf nächsten Expansionsstring; 0234 DEC D 0235 JR NZ, B1=01E8 ; kein weiterer Expansionsstring \*\*\*\*\*\*\* hl zeigt auf Initial-Command-Buffer-String, 1.Byte ist Länge 0237 LD A. (0316) ;0=Clear on Input 023A JP BEA4 :String initialisieren und Rücksprung \*\*\*\*\*\*\* Zeitkonstanten für Floppy-Disk 023D 00 00 00 00 AF 1E 00 01 03 ........ \*\*\*\*\*\*\* Keyboard-Translations, ht zeigt auf Routinenadresse 0246 LD  $A,(DE)$ ;nächstes zu behandelnde Zeichen 0247 LD  $C.A$ Anzahl der geänderten Tasten; 0248 INC DE 0249 OR A 024A RET z ; keine Taste geändert 024B LD  $A,(DE)$ 024C LD B.A ; neue Übersetzung der Taste 024D INC DE 024E LD  $A,(DE)$ ;Tastennummer 024F INC DE 0250 PUSH HL 0251 CALL 026C ;Routine (hl) aufrufen 0254 POP HL 0255 DEC C 0256 JR NZ, F3=024B ; keine weitere Übersetzung 0258 RET \*\*\*\*\*\*\* Text ausgeben, der hinter dem Call-Befehl folgt 0259 EX SP, HL thl enthält jetzt erstes Textzeichen CALL 025F 025A ;Zeichenkette ab hl bis '\$' ausgeben 025D EX SP, HL ; (sp) enthält jetzt erstes Zeichen hinter Text 025E RET :Programm hinter dem Text fortsetzen

\*\*\*\*\*\*\* Zeichenkette ab hl bis '\$' ausgeben 025F LD A, (HL) ; erstes Zeichen 0260 INC HL 0261 CP 24 ;Endemarkierung 0263 RET Z 0264 LD C, A 0265 PUSH HL 0266 CALL 050C ;BIOS-Routine Konsolenausgabe 0269 POP HL 026A JR  $F3=025F$ ;zum nächsten Zeichen \*\*\*\*\*\*\* gehört zur Tastenbelegungsroutine  $026C$  JP  $(HL)$ \*\*\*\*\*\*\* Dieser Bereich wird nicht benötigt 026D bis 02FF \*\*\*\*\*\*\* Der Konfigurationssektor wird erst zur Ausführungszeit in diesen Bereich geladen 0300 35 12 32 00 FA 00 0C 81 00 00 44 6A E1 44 6A E1 5.2.......Dj.Dj. 0360 00 00 00 00 1C 40 40 40 1C 61 7A 7A 1D 40 40 43 ..... §§§.azz.§§C 0370 50 2F 4D 20 32 2E 32 20 2D 20 41 6D 73 74 72 61 P/M 2.2 - Amstra 0380 64 20 43 6F 6E 73 75 6D 65 72 20 45 6C 65 63 74 d Consumer Elect 0390 72 6F 6E 69 63 73 20 70 6C 63 0A 0D 24 00 00 00 ronics plc.,\$... 

03B0 bis 04FF: Der Konfigurationssektor könnte auch noch diesen Bereich benützen

\*\*\*\*\*\*\* Zur Ausführungszeit wird in diesen Bereich die BIOS-Sprungtabelle kopiert 0500 bis 0532h

## 10 Besondere Befehle für den Assemblerprogrammierer

# 10.1 Die Befehle SUBMIT/XSUB

### Das Funktionsprinzip

Mit Hilfe des SUBMIT-Befehls können Programme ohne weitere Anwendereingaben automatisch gestartet werden. Zum Abarbeiten der programmliste PROGLIST.SUB muß

SUBMIT PROGLIST <Parameter1> <Parameter2>...

eingegeben werden. PROGLIST.SUB kann dabei mit Hilfe eines beliebigen Texteditors erstellt worden sein.

Das SUBMIT-Programm lädt dann die Datei pRoGLIST.suB in den Speicher und übersetzt sie in eine vom Computer besser lesbare Form. In der Programmliste enthaltene Zeichenfolgen'\$l', '\$2' und so weiter werden dabei durch die Texte <Parameterl>, <Parameter2>... ersetzt. Ein doppeltes Dollarzeichen 'SS' wird nicht durch einen weiteren parameter, sondern durch ein einzelnes Dollarzeichen ersetzt.

Das Ergebnis wird im Laufwerk A in einer Datei mit dem Namen \$\$\$.SUB abgespeichert. sollte sich auf der Diskette im Laufwerk A schon eine Datei dieses Namens befinden, wird diese gelöscht. Damit ist die Arbeit des SUBMIT-Programms schon beendet und die Kontrolle über den computer wird dem CCP zurückgegeben.

Die erste Aktion des CCP nach einem beliebigen Aufruf ist nicht eine Tastaturabfrage, sondern die Frage, ob sich auf der Diskette im Laufwerk A eine Datei mit dem Namen \$\$\$.suB befindet. Diese Abfrage wird nicht nur nach dem Ende des SUBMIT-Programms durchgeführt, sondern nach jedem beliebigen Programmende. wirklich auf der Diskette sucht der ccp aber nur nach einem warmstart. Endete ein programm ohne warmstart, richtet sich der cCP nach einem intern gespeicherten vermerk über die \$\$\$.suB-Datei, der beim letzten warmstart angelegt wurde. veränderungen der \$\$\$.SUB-Datei werden also nur nach einem Warmstart registriert.

Findet der ccP eine \$\$\$.suB-Datei, wird auf die manuelle Eingabe einer Befehlszeile verzichtefi Aus der Datei wird dann die aktuelle Zeile geholt und so betrachtet, als ob sie als Befehlszeile direkt eingegeben worden wäre. Aus der Datei wird die gelesene Befehlszeile sofort gelöscht. So wird beim nächsten CCP-Aufruf die nächste akutelle Zeile als Befehlszeile betrachtet. War die gelöschte Zeile die letzte Zeile der Datei, wird die \$\$S.SUB-Datei gelöscht.

### Der Aufbau einer \$\$\$.SUB-Datei

Das Prinzip der automatischen Befehle wird oft in Anwenderprogrammen verwendet, die sich gegenseitig aufrufen: Das Anwenderprogramm imitiert in diesem Fall SUBMIT.COM und legt eine \$\$\$.SUB-Datei so an, daß sie zunächst das ausgewählte Programm und danach wieder das aufrufende Programm selbst startet.

Wenn Sie diesen Trick in eigenen Programmen verwenden wollen, müssen Sie wissen, wie eine \$\$\$.SUB-Datei aufgebaut ist. Dazu sollten Sie zunächst mit einem beliebigen Texteditor die Datei TEST.SUB erstellen, die so aufgebaut ist:

> DDT \$\$\$\$\$\$.SUB (1) DIR \*.\$1 (2) DtR \*.\$2 (3)  $DIR * . $3 (4)$ .die Ietzte Zeite (5)

Beim Aufruf dieser Datei werden hinter dem'DDT' jeweils 2 Dollarzeichen zu einem einzigen zusammengefaßt. Tatsächlich untersucht wird also die Datei '\$\$\$.SUB' mit nur 3 Fragezeichen. Die Zeilennummer in Klammern sollten Sie mit eingeben, obwohl sie beim Abarbeiten der Programme sinnlos sind. Nach dem Aufruf mit

#### SUBMIT TEST COM BAK ASM

wird zunächst das DDT-Programm gestartet, danach 'DIR \*.COM', dann 'DIR \*.BAK' und zuletzt 'DIR \*.ASM'. Die Zeile 5 wird nur als Kommentar ausgegeben. Vorher können Sie im DDT-Programm mit 'D0100,04FF' die zur Programmliste gehörende \$\$\$.SUB-Datei untersuchen. Daraus können Sie deren Aufbau lesen:

- o Für jede Befehlszeile ist ein vollständiger 128-Byte-Record reserviert.
- o Im ersten Byte des Records steht die Länge der Befehlszeile.
- o Im Bereich ab dem 2. Bytes steht die Befehlszeile in Klarschrift.
- o Das erste Byte hinter dem Ende der Zeile hat den Wert 0.
- o Der Rest des Records hat einen zufälligen Inhalt.
- o Die Befehlszeile enthält nur Großbuchstaben, auch wenn die Eingabe in der Datei TEST.SUB ursprünglich aus Kleinbuchstaben bestand.

o Die Befehlszeilen liegen in der \$\$s.suB-Datei in umgekehrter Reihenfolge vor als in der zugehörigen Programmlistendatei.

Durch die Umkehrung ist die erste Befehlszeile also im letzten Record der Datei zu finden. Da der Record außer dieser Zeile keine weiteren Daten mehr enthält erleichtert das die verwaltung sehr: Zum Löschen der gerade bearbeiteten Befehlszeile braucht nur der letzte Record aus der Datei entfernt werden. Das gelingt ohne Umkopieren, indem der Recordzähler der Datei um den wert I vermindert wird und die Datei ohne weitere veränderung wieder geschlossen wird: Dadurch ist der bisherige letzte Record nicht mehr zu lesen und der vorletzte (mit der nächsten zu bearbeitenden Befehlszeile) wird der neue letzte.

### Ein Experiment zum gegenseitigen Programmaufruf

Das folgende Programm cALL.coM macht nichts anderes als vom Anwender einen Programmnamen samt übergabeparametern zu fordern und das angegebene Programm zu starten. Ein sinnvoller Einsatz ist zum Beispiel im Stapelbetrieb möglich, wenn mitten in eine SUBMIT-Datei ein vom Anwender noch anzugebendes Programm eingeschoben werden soll.

Im unterschied zum schon füher beschriebenen RUN.coM-programm baut cALL.coM nur auf dem Standard-cp/M auf und ist so auf jedem beliebigen CP/M-Computer ablauffähig.

Wenn der Versuch, eine Datei \$\$\$.SUB zu eröffnen erfolgreich ist, ist schon eine alte \$\$\$.SUB-Datei vorhanden, die nicht gelöscht werden darf. In diesem Fall wird deren Größe bestimmt und die eingegebene Befehlszeile am Ende angehängt. Nach dem nächsten programmende wird also das angegebene Programm gestartet und beim übernächsten programmende die \$\$\$.suB-Datei ganz normal weiterbearbeitet. wurde \$\$\$.SUB nicht gefunden, wird sie neu erzeugt.

Die eingegebenen Daten stehen automatisch genau in der Anordnung zur verfügung, die auch die \$\$\$.suB-Datei benörigt. Nur die Kleinbuchsiaben müssen in Großbuchstaben umgewandelt und am Ende eine Null angehängt werden.

### Das Listing zu CALL.COM

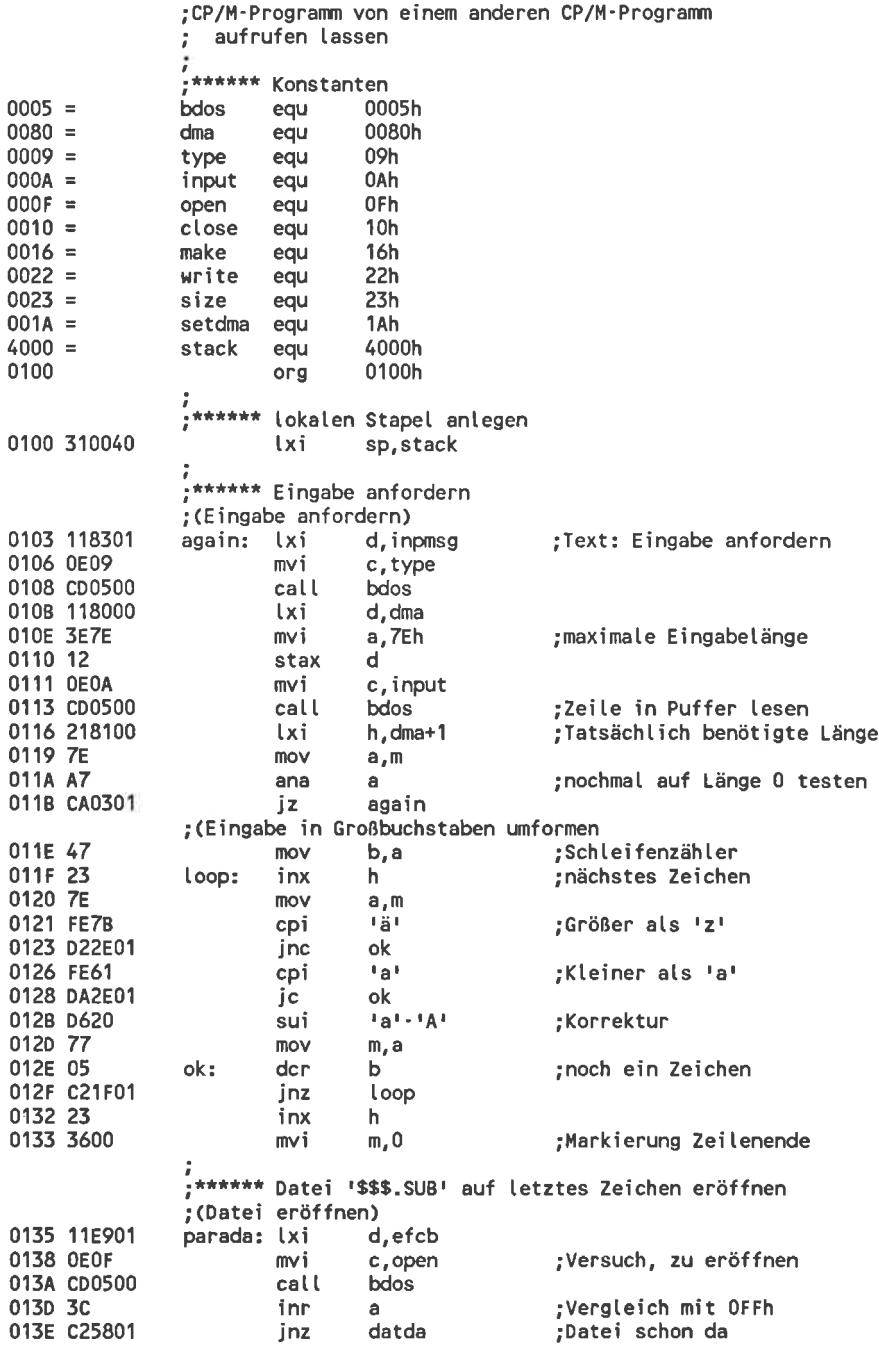

0141 11E901  $lxi$ d, efcb 0144 0F16 c, make  $mv<sub>i</sub>$ :Datei enzeugen 0146 CD0500 call **bdos** 0149 3C inn :Veraleich mit OFFh  $\blacksquare$ 014A C26001 inz openok ; kein Fehler aufgetreten ; (Fehlermeldung ausgeben) 014D 11B901 error: lxi d.errmsg 0150 0F09 mvi c, type 0152 CD0500 call bdos 0155 C30000 0000h imp : (letzten Record bestimmen 0158 11E901 datda: d, efcb lxi 015B 0E23 c,size mvi 015D CD0500 call bdos ;Dateigröße ;(Datei beschreiben und schließen) 0160 118100 openok: lxi  $d, dma+1$ ;Adresse der Zeilenlänge 0163 OE1A c, setdma m∨i ; neuer Datenpuffer 0165 CD0500 cal L bdos 0168 11E901 **Lxi** d, efcb 016B 0E22 mvi c.write :Eingabe steht schon im 016D CD0500 call **bdos** :Diskettenpuffer 0170 A7 ana a 0171 C24D01 jnz error ;Fehler beim Schreiben 0174 11E901 lxi d, efcb 0177 0E10 mvi c.close :Datei schließen 0179 CD0500 call **bdos** 017C 3C inr a 017D CA4D01 :Fehler aufgetreten jz error 0180 C30000 0000h jmp ;Programmende \*\*\*\*\*\*\* Meldetexte 0183 4269747465 inpmsg: db 'Bitte Programmname und Übergabe' 01A2 706172616D dh 'parameter eingeben: ', 13, 10, '\$' I\*\*\*\*\* Fehler beim Schreiben aufgetreten 01B9 2A2A2A2A2Aerrmsg: db 1\*\*\*\*\*1,13,10,1\$1 01E1 2A2A2A2A2A db ;\*\*\*\*\*\* Dateibeschreiber für '\$\$\$.SUB' 01E9 01  $db$ efch: 1 :Laufwerk A 01EA 2424242020 dh 1\$\$\$ SUB<sup>1</sup> ;11 Zeichen Dateiname 01F5 00000000  $db$  $0, 0, 0, 0$ ;Extentbytes 01F9 ds 16 ;beliebiger Inhalt 0209 00000000 db  $0, 0, 0, 0$ ; verschiedene Zähler 020D end

Eine Verbesserung des SUBMIT-Programms

In einer Datei <Name>.SUB kann ohne Bedenken ein weiterer SUBMIT-Aufruf verwendet werden. Beim Aufruf der zusätzlichen SUBMIT-Datei wird wie üblich eine \$\$\$.SUB-Datei angelegt, die die codierten Programmaufrufe enthält.

Dabei wird aber der Rest der alten \$\$\$.SUB-Datei gelöscht. Die noch nicht abgearbeiteten Zeilen des ersten SUBMIT-Aufrufes gehen verloren. Ein zusätzliches SUBMIT in einer SUBMIT-Datei entspricht also einem GotoBefehl in einem Basic-Programm: Im angesprungenen Programmteil kann nicht mehr festgestellt werden, aus welchem Programmteil dieser aufgerufen wurde

Nützlich wäre aber ein SUBMIT-Befehl, der nach Art eines Gosub-Befehls in Basic funktioniert: Nachdem die aufgerufene Programmliste abgearbeitet ist sollte die Bearbeitung der ursprünglichen \$\$\$.SUB-Datei fortgesetzt werden. Dabei sollte es möglich sein, die SUBMIT-Aufrufe beliebig zu verschachteln.

Im letzten Beispiel wurde gezeigt, wie so etwas mit einer einzigen zusätzlichen Befehlszeile funktioniert: Diese wird einfach am Ende der aktiven \$\$\$.SUB-Datei angehängt. Dieses Verfahren läßt sich auch für ganze Befehlskolonnen erweitern: Hinter das ursprüngliche Dateiende der \$\$\$.SUB-

daß der als erstes abzuarbeitende Befehl ganz zum Schluß steht. Die 'Unterprogrammdatei' wird dann genau so abgearbeitet, als ob es sich um eine gewöhnliche Datei handeln würde. Wenn die letzte Zeile des Unterprogramms abgearbeitet ist, befindet sich die \$\$\$.SUB-Datei wieder in genau demselben Zustand, in dem sie vor dem Unterprogrammaufruf war.

Tatsächlich kann man das originale SUBMIT-Programm mit geringem Aufwand so umbauen, daß es diese Bedingungen erfüllt. Im Bild 10-1 sind die Ausschnitte gezeigt, die im originalen SUBMIT-Programm das Löschen der alten \$\$\$.SUB-Datei und das Erzeugen der neuen erledigen. Diese Teile beziehen sich bei Ihrer Arbeit auf den Dateikontollblock der \$\$\$.SUB-Datei, der sich an der Adresse 05BBh befindet.

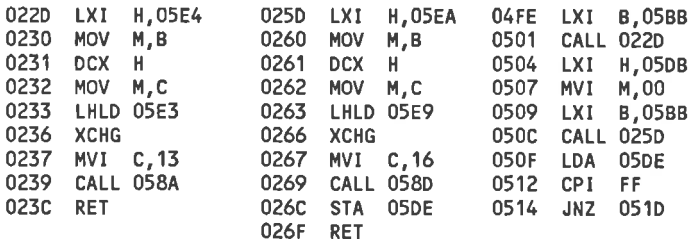

Bild 10-1: Ein Ausschnitt aus dem Original-SUBMIT-Programm

Das Hauptprogramm von SUBMIT.COM an der Adresse 04FEh löscht zunächst mit Hilfe des Unterprogrammes an der Adresse 022Dh die eventuell schon vorhandene \$\$\$.SUB-Datei, und setzt in der Adresse 0507h die aktuelle Recordnummer auf dem Wert 00h. Mit Hilfe des Unterprogramms an der Adresse 025Dh wird \$\$\$.SUB neu erzeugt. Trat dabei ein Fehler auf, wird das Programm an der Adresse 0517h fortgesetzt, war alles in Ordnung, an der Adresse 05lDh. Die nicht gezeigten Unterprogramme an den Adressen 058Ah und 058Dh enthalten nur Sprungbefehle an die Adresse 0005h.

Diese 3 Teile müssen so geändert werden, daß bei einer schon vorhandenen \$\$\$.suB-Datei diese nicht gelöscht wird, sondern ohne gelöscht zu werden richtig fortgesetzt wirtl. Eine Lösung fttr dieses problem zeigt Bild l0-2.

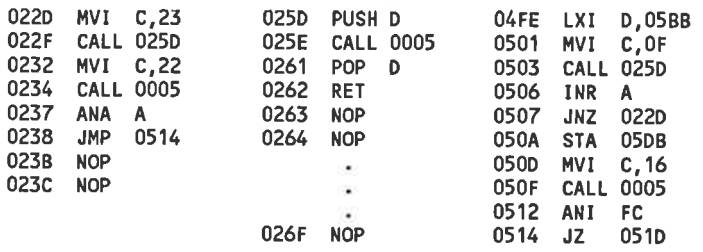

### Bild 10-2: Die geänderten Bereiche des SUBMlT-programms

Im neuen SUBMIT-Programm wird an der Adresse 04FEh die Datei \$\$\$. SUB zunächst versuchsweise eröffnet. war diese operation erfolgreich, gibt es die Datei schon und der Dateizeiger muß auf die Position direkt hinter dem Dateiende gerichtet werden. Das wird im programmteil an der Adresse 022Dh erledigt. Dazu wird mit Hilfe der BDos-Funktion 23h die Dateigröße berechnet und im Dateibeschreiber abgelegt. Mit der BDoS-Funktion 22h werden Daten wahlfrei in den so bestimmten Record geschrieben, wodurch der Dateibeschreiber für ein sequentielles Beschreiben vorbereitet ist.

war das Eröffnen nicht erfolgreich, gibt es die Datei noch nicht und sie wird neu erzeugt. Dabei auftretende Fehler werden durch die originalroutinen behandelt. Beachten Sie aber, daß der Befehl 'JZ 051D' an der Adresse 0514h durch einen JNZ-Befehl ersetzt wurde. Das Unterprogramm an der Adresse 025Dh ruft eine BDoS-Funktion auf, ohne das DE-Registerpaar zu verändern.

Die Anderungen nehmen sie am besten vor, indem sie das suBMIT-programm mit 'DDT SUBMIT.COM' in den Speicher laden und in die in den Bildern gezeigten Bereiche die neuen Inhalte eintragen. Das Ergebnis müssen Sie mit 'sAvE 5 Do.coM' abspeichern. Do ist der neue Name der geänderten SUBMIT-version. So vermeiden sie verwechslungen mit der bisherigen version. Das Do-Programm ist im Normalfall vollständig kompatibel zum originalen SUBMIT-Programm. Die korrekte Behandlung von SUBMIT-Unterprogrammen schränkt die bisherigen Möglichkeiten in keiner Weise ein. Selbstverständlich funktioniert DO nicht nur auf Schneider-, sondern auf beliebigen CP/M 2.2-Computern.

### Der XSUB-Befehl

Mit SUBMIT können nur Programme aufgerufen werden. Die Eingaben, die das Programm verlangt, werden nicht automatisch erledigt und müssen von Ihnen weiterhin in Handarbeit eingetippt werden. Mit Hilfe des XSUB-Programmes aber kann auch das der Computer selbsttätig erledigen.

Beim Start lädt sich das XSUB-Programm direkt unter die Obergrenze der TPA, aber so daß der CCP nicht überschrieben wird. Durch Verbiegen des BDOS-Einsprunges (der gleichzeitig als Endemarkierung des freien Speichers dient) schützt es sich vor dem Überschrieben werden.

Ein Anwenderprogramm, das glaubt eine BDOS-Routine aufzurufen, ruft danach in Wirklichkeit eine Routine des XSUB-Programms auf. XSUB testet dann zunächst, welche BDOS-Funkion verlangt wird. Im allgemeinen leitet XSUB den Auftrag aber an das normale BDOS weiter. Die einzigen Ausnahmen sind die folgenden:

- o Die BDOS-Funktion Nr. l0 verlangt normalerweise die Eingabe einer Zeile von der Tastatur. XSUB schaut anstelle dessen nach, ob sich auf der Diskette eine Datei \$\$\$.SUB befindet. Wenn ja, liest es wie beim gewöhnlichen SUBMIT die aktuelle Zeile aus der Datei präsentiert diese aber dem aufrufenden Programm als Eingabezeile. Erst wenn keine \$\$\$.SUB-Datei mehr zur Verfügung steht kann eine Eingabe von der Tastatur erfolgen.
- o Zum Einlesen einer \$\$\$.SUB-Zeile benötigt das XSUB-Programm einen Diskettenpuffer. Die BDOS-Funktion Nr. 26 SETDMA wird deshalb von XSUB 'abgehört', damit es immer über die aktuelle Lage des Diskettenpuffers Bescheid weiß. Vor dem Einlesen einer \$\$\$.SUB-Zeile wird der Diskettenpuffer in einen lokalen Bereich gelegt und danach wieder auf die alte Adresse gesetzt.

Leider werden ungepufferte Tastatureingaben über die BDOS-Funktionen I oder 6 nicht von XSUB abgefangen. Eingaben, die mit diesen Funktionen programmiert wurden, können so nicht automatisch erledigt werden.

Damit das XSUB-Programm bei einem Warmstart nicht gelöscht wird, werden auch Warmstarts unterdrückt. Dazu wird der Warmstart-Einsprung an der Adresse 0000h geändert. Leider wird dabei die BlOS-Sprungtabelle nicht an den Ort der neuen Warmstartroutine kopiert. Ein Anwenderprogramm hat dann (außer bösen Tricks) keine Möglichkeit mehr, die Lage der BlOS-Sprungtabelle festzustellen. Anwenderprogramme, die betrieben werden während XSUB-aktiv ist, dürfen also keine direkten BIOS-Einsprünge verwenden.

Die Veränderung der \$\$\$.SUB-Datei durch ein Anwenderprogramm wird vom Betriebssystem nur nach einem warmstart registriert. Eine SUBMIT-Datei darf also bei eingeschaltetem XSUB weder mit SUBMIT noch mit DO eine SUBMIT-Unterdatei aufrufen.

### Ein Zusatz zum XSUB-Befehl

Nachdem der XSUB-Modus einmal eingeschaltet wurde, bleibt er normalerweise bis zum Ende der \$\$\$.suB-Datei aktiv. vor einem unterdatei-Aufruf mit Do darf XSUB aber nicht eingeschaltet sein. wenn man in solchen Fällen trotzdem nicht auf den XSUB-Modus verzichten möchte, ist eine Routine nötig, mit der man den XSUB-Modus für bestimmte Befehle wieder abschalten kann und erst bei Bedarf wiedereinschalten. Das ist auch sinnvoll, wenn einige Programme automatisch abgearbeitet werden sollen, Zwischendurch aber wieder Anwendereingaben möglich sein sollen.

Bei einem warmstart werden der warmstart- und der BDoS-Einsprung auf die originalwerte gesetzt und damit der XSUB-Modus getöscht. Der normale warmstart-Einsprung über die Adresse 0000h wird aber von der XSUB-Routine abgefangen.

Nicht abgefangen wird aber der warmstarteinsprung mit Hilfe der BDos-Funktion Nr. 0: Das ist die Warmstartanforderung der höchsten Priorität. Mit dieser Funktion können Sie auch hier noch die 'Notbremse' ziehen.

Das Programm xsuBEND.coM besteht also nur aus einem einzigen BDOS-Aufruf:

0100 MVI C,00<br>0102 CALL 0005

Dieses Programm können Sie mit Hilfe des DDT und 'sAvE l xsuBEND. COM' leicht eingeben.

# lO.2 Der PIP-Befehl

Außer den 4 Standardkanälen CON:, RDR:, PUN: und LST: gibt es im PIP-Programm noch die Sonderkanäle INP: und OUT:. Im allgemeinen sind diese Geräte jedoch nicht implementiert: Der INP-Kanal liefert immer den Wert lAh und ein an den OUT-Kanal geschicktes Zeichen wird nicht beachtet.

Die beiden Kanäle sind aber für besondere nicht-standardgemäße Anwendungen reserviert. In den CPC-Computern wäre es zum Beispiel sinnvoll, diesen Kanälen eine Kassetten-Ein-/Ausgabe zuzuordnen. Für die Implementierung dieser Geräte steht im PlP-Programm eine interne standardisierte Anwenderschnittstelle zur Verfügung:

- o Bei einer Eingabeanforderung über den INP-Kanal ruft das PIP-Programm ein Unterprogramm an der Adresse 0103h auf. Dort muß ein Sprung zur eigentlichen, nicht-standardgemäßen Eingaberoutine stehen. Das gelesene Zeichen muß die Routine in der Speicherstelle 0109h ablegen, bevor es die Kontrolle an das aufrufende Programm zurückgibt.
- o Soll ein Zeichen auf den OUT-Kanal ausgegeben werden, wird ein Unterprogramm an der Adresse 0106h aufgerufen. Im CPU-Register C steht zu diesem Zeitpunkt der Code des auszugebenden Zeichens. In die Adresse 0106h muß ein Sprung zur eigentlichen Eingaberoutine eingetragen werden.
- o Der Bereich von 0l0Ah bis OlFFh wird vom Standard-PlP nicht benutzt. Dort können die eigentlichen Ein-/Ausgaberoutinen abgelegt werden.

Am besten laden Sie zu einer Anderung das PlP-Programm mit 'DDT PIP. COM', fügen die Ergänzungen ein und speichern das Ganze unter einem anderen Namen mit SAVE ab.

# 11 Verbindungen zwischen Basic und CP/M

# 11.1 Dateiformate im Basic-System

### Ascii-Dateien

Unter AMSDOS erstellte ASCII-Dateien sind zu unter CP/M erstellten ASCII-Dateien absolut äquivalent. Sie können also ohne weiteres ASCII-Dateien, die sie unter AMSDoS erstellt haben, unter cp/M weiterverwenden. Probieren Sie das einmal aus:

Schreiben Sie das folgende Basic-Programm und starten Sie es:

10 OPENOUT"ascii.dat" 20 FoR i%=1 T0 100 30 PRINT#9,"Dies ist die Zeile";i% 40 NEXT 50 CLOSEOUT

Gehen sie in den cP/M-Modus und geben Sie ein 'TypE ASCII.DAT'. Sie sehen - es funktioniert. Umgekehrt können Sie genauso jede unter CP/M, zum Beispiel mit ED erstellte Ascii-Datei mit

10 OPENIN"asci i.dat" 20 WHILE NOT(EOF) 30 INPUT#9,a9:PRINT a\$ 40 HEND 50 CLOSEIN

auch während des Arbeitens mit Basic betrachten oder weiterverarbeiten.

wenn Sie ein gutes, aber in Basic geschriebenes Textverarbeitungsprogramm haben, können Sie also damit ohne weiteres Ihre 8080-Assemblerprogramme tippen und brauchen sich nicht mehr mit dem schlechten ED-Programm zufriedenzustellen. Das gilt sogar für Basic-programme: wenn diese mit der option ',a' abgespeicert wurden, werden sie als normale Ascii-Texte auf der Diskette abgelegt. Genausogut kann der Basic-Interpreter Basic-Zeilen im Ascii-Format einlesen.

wenn Sie sich daran halten, können sie Ihre Basic-programm mit jedem beliebigen Textverarbeitungsprogramm erstellen. Gelegentlich müssen Sie die Datei aber vorher noch mit PIP umspeichern: Mit der PIP-Option 'Z' werden alle High-Bits der Zeichen gelöscht und mit der Option 'N2' erhalten alle Zeilennummern. Da auch in 8O8O-Assemblerprogrammen Zeilen-

nummern erlaubt sind, können Sie umgekehrt sogar Ihre Assemblerlistings als Basic-Programm eintippen und dann mit 'SAVE "<name>",a' abspeichern. Wenn Sie keinen guten Texteditor besitzen ist das durchaus eine Alternative.

Wenn Sie im Basic-Betriebssystem ASCII-Dateien auf die Diskette ausgeben, werden die Daten einfach unverändert auf die Diskette geschrieben. Genauso verfahren auch alle BDOS-Funktionen. Das Basic-Betriebssystem betrachtet so in der Regel jede Datei, die nicht ganz speziellen Bedingungen genügt als Ascii-Datei. Es ist deshalb ohne weiteres möglich,etwa eine COM-Datei mit OPENIN zum Lesen zu eröffnen. Natürlich wird dann beim Ausgeben auf dem Bildschirm nur Unsinn angezeigt.

### Basic-Programme

Im Gegensatz zu Ascii-Dateien müssen Basic-Programme noch Informationen enthalten, die im Listing nicht erscheinen: Über die Lage des Programms im Speicher, die Programmlänge und ob das Programm geschützt ist oder nicht.

Im Directory der Diskette ist kein Platz, diese Informationen unterzubringen. Die Entwickler des Disketten-ROMs haben deshalb zu einem Trick gegriffen: Ahnlich zum File-Header bei auf Kassette aufgezeichneten Programmen wird jedem Basic-Programm bei der Aufzeichnung ein weiterer 128-Byte-Record spendiert. Dieser enthält die zusätzlichen Informationen und erscheint nicht im Listing. Die ersten 64 Bytes dieses Records sind sogar völlig identisch zum Fileheader, der sich bei einer Kassettenaufzeichnung ergeben wärde.

Damit wird aber auch eine Routine nötig, die verhindert, daß der erste Block einer Ascii-Datei irrtümlich als File-Header eines Basic-Programms interpretiert wird und umgekehrt. Dieses Problem tritt zum Beispiel auf, wenn entschieden werden soll, ob ein zu ladendes Basic-Programm nun mit der Option ',a' abgespeichert wurde oder nicht. Da in einer Ascii-Datei nirgends Platz ist, ein entsprechendes Kennzeichen unterzubringen, wurde zu einer anderen Methode gegriffen: Bei jeder Dateieröffnung wird zunächst die Summe über die ersten 67 Bytes des ersten Records gebildet und mit der l6-Bit-Zahl im 68./69. Byte verglichen. Basic-Programme werden nun genau so abgespeichert, daß sich eine Gleichheit ergibt.

Ergibt sich beim Eröffnen einer Datei keine Übereinstimmung, so handelt es sich mit Sicherheit um eine Ascii-Datei. Stimmen die beiden Prüfsummen aber überein, so liegt mit einer Wahrscheinlichkeit von 65535 /  $65536 = 99.9985\%$  (die Prüfsumme könnte ja doch nur zufällig stimmen) eine Basic- oder eine Bin-Datei vor.

### Maschinenspracheprogramme und binäre Dateien

Die Aufzeichnung einer binären Datei entspricht völlig der Aufzeichnung eines Basic-Programms: Den eigentlichen Programmdaten wird ebenfalls der auf 128 Bytes erweiterte Fileheader vorangestellt, nur mit dem Unterschied, daß darin das Kennzeichen für den Dateityp auf 'Bin' gesetzt ist.

### Der Aufbau des Fileheaders bei Diskettendateien

Durch ein Experiment können Sie sich leicht von der Existenz dieses Fileheaders überzeugen:

- Füllen sie (im Basic-Betriebssystem) einen Speicherbereich mit lauter  $\Omega$ auffallenden Zeichen, zum Beispiel durch: FOR 1%=&8000 TO &83FF:POKE 1%, CHR\$("#"):NEXT
- Speichern Sie diesen Bereich als Bin-Datei auf Diskette ab:  $\circ$ SAVE "LEER.BIN", b, &8000, 1024
- Wenn Sie jetzt das Inhaltsverzeichnis der Diskette betrachten, können  $\Omega$ Sie schon den ersten Hinweis auf den Header-Record entdecken: Die Datei belegt nicht (wie zu vermuten wäre) 1 KByte, sondern 2 KByte.
- Gehen Sie jetzt in den CP/M-Modus und sehen sich die Datei mit dem  $\overline{O}$ DDT-Programm an. Die Zeichen '#' liegen jetzt im Speicherbereich von 0180h bis 057Fh. Im Bereich von 0100h bis 017f können Sie direkt den langgesuchten Header betrachten. Bild 11-1 zeigt dessen Aufbau.

Alle hier nicht erwähnten Bytes im Bereich von 0100h bis 017fh werden bei der Diskettenaufzeichnung nicht benutzt und können von Ihnen beliebig verwendet werden. (Vielleicht, um einen Copyrightvermerk einzutragen, den man in Basic nicht lesen kann?)

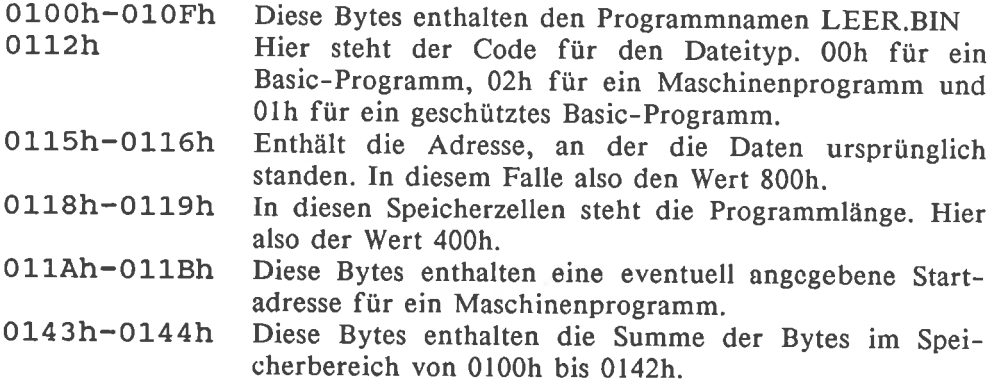

Bild 11-1: Aufbau des Fileheaders für binäre und Basic-Dateien

## 11.2 Transfer von Daten zwischen Basic und CP/M

### Basic-Programme und Ascii-Dateien

Ascii-Dateien sind in Basic und unter CP/M in genau der gleichen Weise organisiert. In Basic mit OPENOUT ganz normal abgespeicherte Ascii-Dateien können ohne weitere Vorkehrungen unter CP/M auf die unter CP/M übliche Art weiterverarbeitet werden. Dasselbe gilt auch für den umgekehrten Weg.

Die Übertragung von codierten Basic-Programmen zwischen Basic und CP/M ist nicht sinnvoll: Die Basic-Tokens haben nur für den Basic-Interpreter einen Sinn.

Es ist aber möglich, Basic-Programme mit der Option',a' abzuspeichern. In diesem Fall wird das Basic-Programm zu einer reinen Ascii-Datei und kann unter CP/M ohne jede Vorkehrung verarbeitet werden. Wenn sie nicht gerade die exotischsten Basic-Befehle verwendet haben, ist dann sogar die Übertragung von Basic-Progrmmen zwischen verschiedenen Computertypen möglich.

### Übertragung von Maschinenspracheprogrammen

### Umwandeln einer BIN-Datei in eine COM-Datei

Die Umwandlung eines in Basic erstellten Maschinenprogrammes in eine COM-Datei ist nur sinnvoll, wenn das Maschinenprogramm ab der Adresse 0100h ablauffähig ist. In der Regel kommt diese Möglichkeit also nur in Betracht, wenn Sie einen guten und im Basic-System betriebenen Assembler besitzen und ein Programm speziell für die spätere Verwendung unter CP/M entwickeln. Das gilt natürlich auch für Programme, die Sie früher entwickelt haben und sich nur durch Anderung einiger weniger Assemblerzeilen für die Verwendung unter CP/M anpassen lassen.

### l. Möglichkeit:

Speichern Sie das zu übertragende Maschinenprogramm wie für BIN-Dateien üblich mit 'SAVE "<Name>.BIN",b' oder einer gleichwertigen Funktion ab.

Wenn Sie die so entstandene Datei unter CP/M laden, stört nur der <sup>128</sup> Bytes lange Fileheader. Diesen können Sie so entfernen:

- o Starten Sie den DDT.
- o Geben Sie den Namen der BIN-Datei an: 'I<Name>.BIN'
- Laden Sie die Datei mit 'RFF80'. FF80h entspricht dem Wert -0080h und gibt den Versatz an, um den die Datei beim Laden verschoben wird. Der Fileheader beginnt jetzt also an der Adresse 0080h und die eigentlichen Daten an der Adresse 0100h. Durch 'SAVE <Länge> <Name>.COM' speichern Sie den Bereich ab 0100h ab, also genau die Daten die Sie brauchen- ohne den lästigen Fileheader.
- 2. Möglichkeit:

Eine coM-Datei unterscheidet sich im Aufzeichnungsformat nicht von einer Ascii-Datei. Bei entsprechender waht der zu speichernden Daten können Sie also eine COM-Datei durch OPENOUT... erzeugen:

- o Laden Sie die als coM-Datei zu speichernde BIN-Datei in einen beliebigen unbelegten Speicherbereich von der Adresse <Anfang> bis <Ende>.
- o Jetzt geben Sie diese Programmzeile ein: oPENOUTTt<Name>.CoM'r:FoR i=<Anfang>To <Ende>: PRINT#9, CHR\$(PEEK(i)); :NEXT: CLOSEOUT

Die so entstandene Datei mit der Bezeichnung '.COM' ist genau so aufgebaut, wie eine auf 'klassischem Wege' erzeugte COM-Datei.

### Umwandeln einer COM-Datei in cine BIN-Datei

Einer coM-Datei fehlt im vergleich zur BIN-Datei der Dateiheader. Diesen können Sie aber mit einem Trick ganz leicht erzeugen:

- o Eine coM-Datei hat die Länge <Länge> und soll beim Einladen als BIN-Datei später an der Adresse <Ziel> abgelegt werden.
- o Speichern Sie jetzt im Basic eine leere BIN-Datei, aber mit der richtigen Länge ab:'SAVE "<Name>.BIN",b,<Ziel>,<Länge>'.
- o Gehen sie jetzt in den cP/M-Modus und starten Sie den DDT zur untersuchung der BIN-Datei: 'DDT<Name>.BIN'. Im Speicher befindet sich dann ab der Adresse 0100h schon der gesuchte Fileheader.
- o Jetzt laden Sie die COM-Datei mit Hilfe des R<Versatz>-Befehles an die Adresse 0180h: Das coM-Programm befindet sich zusammen mit dem Fileheader im Speicher.
- o Jetzt unterbrechen sie das DDT-Programm und speichern die BIN-Datei mit dem CP/M-Befehl SAVE ab. In Basic kann diese Datei dann ganz normal verwendet werden.

# 12 Nützliche Routinen zum Arbeiten unter CP/M

## t2.l Allgemeines zu den Anwendungsprogrammen

Die folgenden Programme sind jeweils in 2 Versionen abgedruckt: als Assembler-Listing und als Basic-Lader. wenn Sie Assembler beherrschen, sollten sie auf alle Fälle das Assemblerlisting abtippen: Dann können sie ohne großen Aufwand nach Lust und Laune Anderungen anbringen. Zum Abtippen brauchen Sie die Programme nicht unbedingt bis in letzte Detail verstehen: Sie müssen nur das Assemblerprogramm starten können.

wenn Sie sich nicht an die Assemblerprogramme wagen, können Sie wahlweise auch die Basic-version eintippen. Beim Start eines dieser Basic-programme werden die Zahlen aus den Datazeilen in das Format einer coM-Datei umgewandelt und auf der Diskette abgelegt. Hat das fehlerfrei geklappt, brauchen Sie das Basic-Programm nicht mehr. zum Anwenden des Programms genügt die erzeugte COM-Datei.

Die 17. Zahl einer Data-Zeile eines Basic-Laders ist die Summe der ersten 16 zahlen. wenn Sie beim Abtippen einen Fehler gemacht haben, stimmen die Summen nicht mehr überein. Beim Abarbeiten wird das vom Lader bemerkt und eine Fehlermeldung ausgegeben: Sie können den Basic-Lader jetzt verbessern. Nicht automatisch erkannt wird aber eine vollständig vergessene Zeile oder das Vertauschen zweier benachbarter Zeilen: In diesem Fall wird ohne warnung eine fehlerhafte coM-Datei erzeugt. wenn das Programm nicht läuft, sollten Sie also zunächst nur nach vergessenen Zeilen suchen, ohne sie im Detail zu betrachten. Auch wenn die letzte Zeile eines Programrnes lauter Nullen enthält, dürfen Sie sie nicht weglassen. In der Regel enthalten diese Zeilen bestimmte voreinstellungen für das coM-Programm.

wenn Sie zu einem Programm nicht den Basic-Lader, sondern das Assemblerlisting eingeben wollen, sollten Sie die ersten übersetzungen durch 'AsM <Name>.AZZ' aufrufen. Dadurch erreichen Sie eine schnellere Assemblierung. Dafür wird das Ergebnis aber nicht auf der Diskette abgelegt. Für den Anfang schadet das aber nicht, denn kaum ein Programm ist von vornherein frei von Tippfehlern.

Mit welcher Methode sie ein Programm eintippen, bleibt vollständig Ihnen überlassen. wenn Sie einen guten Texteditor besitzen, können Sie den Basic-Lader ruhig damit eintippen und dessen gute Editierhilfen ausnützen. Das erzeugte Basic-Programm läßt sich trotzdem ganz normal laden.

In Ermangelung eines Texteditors können Sie auch Assemblerprogramme so eintippen, als ob es Basic-Programme wären. Das Ergebnis müssen Sie mit 'SAVE "<name>.ASM",a' abspeichern. Die so entstandene Datei verarbeitet der CP/M-Assembler problemlos und ohne weitere Vorkehrungen. Die beim Eintippen in Basic entstehenden Zeilennummern stören ihn nicht.

### Das Programm UNLOAD.BAS

Selbstverständlich wurden die Basic-Lader nicht von Hand erstellt. Zur Unterstützung wurde das Programm UNLOAD.BAS verwendet.

UNLOAD.BAS ist ein Beispiel für ein Basic-Programm, das 'selbständig' ein anderes Basic-Programm schreibt. Es lädt eine HEX-Datei in den Speicher und formt die darin enthaltenen Daten so um, daß sie wie Basic-Datazeilen aussehen. Diese Zeilen werden unter dem Namen eines Basic-Programms abgespeichert. Dieses neue Programm wird auf dieselbe Weise um einige Zeilen ergänzt, die die DATA-Zeilen verarbeiten und als COM-Datei ablegen: Dann ist der BASIC-Lader für ein COM-Programm fertig.

Die HEX-Datei, die UNLOAD.BAS als Quelldatei benötigt, muß in jeder Zeile Daten für genau 16 Bytes der CoM-Datei enthalten. Nur die letzte zeile darf weniger als 16 Bytes enthalten. Die Einhaltung dieser Regel wird aber nicht überprüft: Wenn eine HEX-Zeile mehr Daten als notwendig enthält, werden die überschüssigen weggelassen. Enthält eine HEX-Zeile nicht ausreichend Daten, wird sie mit Nullen auf die Normlänge gestreckt. Wenn diese Fälle mitten in einer HEX-Datei auftreten, sind die entstandenen BASIC-Ladcr sinnlos. Nur am Ende schadet das Strecken einer Zeile nicht.

Diese Bedingungen werden in der Regel von den durch den CP/M-Assembler erstellten HEX-Dateien eingehalten. Das gilt jedoch nur, wenn das Assembler-Quellisting in der Mitte keine DS-Befehle enthält. Denn die DS-Bereiche werden in der HEX-Datei nicht vermerkt. Am Ende eines Programms schaden die DS-Befehle dagegen nicht. Wenn Sie vorhaben, ein selbsterstelltes Assemblerprogramm mit UNLOAD.BAS weiterzuverarbeiten, sollten Sie alle DS-Befehle am Ende des Programms zusammenfassen. Wenn das nicht möglich ist, müssen Sie die DS-Befehle durch'DW 0,0,0...' oder "DB'........,.."' ersetzen.

#### Das Listing von UNLOAD.BAS

```
10000 'Uebersetzt eine HEX-Datei in einen Basic-Lader; mit diesem kann ohne
10010 ' Maschinensprachekennnisse eine COM-Datei erstellt werden
10020 ·
10030 Vorbereitung
10040 INPUT"Programmname(ohne Namensextension)"; n$
10050 OPENIN n$+".hex"
10060 OPENOUT n$+".bas"
10070 +10080 'Jetzt wird das eigentliche Basic-Lader-Programm erzeugt
10090 PRINT#9, "100 'Basic-Lader fuer die Datei '"UPPER$(n$)".COM!"
10100 PRINT#9, "110 '"
10110 PRINT#9, "120 OPENOUT"CHR$(34)UPPER$(n$)".COM"CHR$(34)
10120 PRINT#9, "130 '"
10130 PRINT#9, "140 z%=10000"
10140 PRINT#9, "150 READ d$: WHILE d$<>"CHR$(34)"Ende"CHR$(34)
10150 PRINT#9, "160 d%=VAL("CHR$(34)"&"CHR$(34)"+d$):PRINT#9, CHR$(d%)::p%=d%"
10160 PRINT#9, "170 FOR i%=1 TO 15
10170 PRINT#9,"180 READ d$:d%=VAL("CHR$(34)"&"CHR$(34)"+d$)"
10180 PRINT#9, "190 PRINT#9.CHR$(d%):: p%=p%+d%"
10190 PRINT#9, "200 NEXT"
10200 PRINT#9, "210 READ a%"
10210 PRINT#9, 220 IF p%<>q% THEN PRINT"CHR$(34)"Tippfehler in Zeile "
      CHR$(34)"z%:CLOSEOUT:END"
10220 PRINT#9, "230 z%=z%+10"
10230 PRINT#9, "240 READ d$:WEND"
10240 PRINT#9, "250 CLOSEOUT"
10250 PRINT#9, "260 PRINT"CHR$(34)"Alles O.K. "CHR$(34)
10260 PRINT#9, "270 END"
10270 PRINT#9, "280 '"
10280 '
10290 'Die Hex-Datei kommt in Form von Datas ins erzeugte Basic-Programm
10300 \cdot10310 'Schleife: 1 Zeile aus der HEX-Datei lesen
10320 z%=10000
10330 INPUT#9, q$:WHILE NOT(EOF)
10340 \cdot10350 'Hexzeile auf Normlänge und Ausgabezeile vorbereiten
10360 IF LEN(q$)<43 THEN q$=LEFT$(q$,LEN(q$)-2)+STRING$(45-LEN(q$),"0")
10370 PRINT#9, USING"#####"; z%; : z%=z%+10
10380 PRINT#9," DATA ";
10390 '
10400 'Datas mit Pruefsumme ausgeben
10410 p\% = 010420 FOR 1%=10 TO 41 STEP 2
10430 p%=p%+VAL("&"+MID$(q$,i%,2)):PRINT#9,MID$(q$,i%,2)",";
10440 NEXT
10450 PRINT#9, USING"####";p%
10460 '
10470 INPUT#9, q$:WEND
10480 '
10490 'Endemarkierung ausgeben
10500 PRINT#9, USING"#####"; z%;
10510 PRINT#9," DATA Ende"
10520 CLOSEOUT
10530 CLOSEIN
10540 END
```
# 12.2 Programme für beliebige CP/M-Computer

Die beiden folgenden Programme sind reine Standard-CP/M-Programme und deshalb auf jedem beliebigen CP/M-Computer lauffähig. Dafür werden aber zusätzliche Möglichkeiten der Schneider-Computer nicht ausgenützt.

### 12.2.1 Der Menue-Generator

Anhand einer Programmliste erstellt der Menue-Gemerator ein Auswahlmenue und zeigt es auf dem Bildschirm an. Mit einem Tastendruck kann ein beliebiges Programm aus der Programmliste aufgerufen werden. Nach Ausführung dieses Programms wird automatisch das Menue erneut angezeigt. Durch einige zusätzliche Extras, die das Programm bietet, kann der Computer so konfiguriert werden, daß er wirklich von reinen 'Nur-Anwendern' bedient werden kann, die vom Umgang mit CP/M keine Ahnung hahen

Dem Menue-Generator wird erst beim Aufruf der Name einer Datei übergeben, in der - ähnlich einer SUBMIT-Datei - die Namen der aufzurufenden Programme stehen. Der Menue-Generator kann deshalb ohne Änderung verschiedene Menues erzeugen. Die aufzurufenden Programme brauchen in keiner Weise für die Verwendung durch den Menue-Generator vorbereitet werden: Auch bei den einfachsten CP/M-Programmen wird bei der Beendigung automatisch das Menue wieder aufgerufen.

```
A>type haupt.men
Hauptmenue
Experimentieren mit relativen Dateien
RAND<sub>2</sub>
Dateien kopieren
PIP
Disketteninhaltsverzeichnis anzeigen
DO INHALT
Datei '$$$. SUB' untersuchen
DO SUBTEST
Alle hier benötigten Dateien auflisten
DO LISTEN
Untermenue 'Dateipflege' aufrufen
MENUE UNTER.MEN
Nur als Gag, aber möglich: Rekursiver Menue-Aufruf
MENUE HAUPT.MEN
Beliebigen Befehl eingeben
CALL
```
Bild 12-1: Eine Programmliste für den Menue-Generator

### Die Funktionsweise des Menue-Generators

Bild l2-l zeigt am Beispiel der Datei HAUPT.MEN, wie eine programmliste für den Menue-Generator aufgebaut sein kann. Bild l2-2 zeigt den Bildschirm des computers so, wie er nach dem Aufruf des Menue-Generators mit 'MENUE HAUPT.MEN' zu sehen ist. Dieses Beispiel sollten sie ruhig einmal ausprobieren, um alle Möglichkeiten dos Menue-Gcncrators zu verstehen.

#### A>menue haupt.men

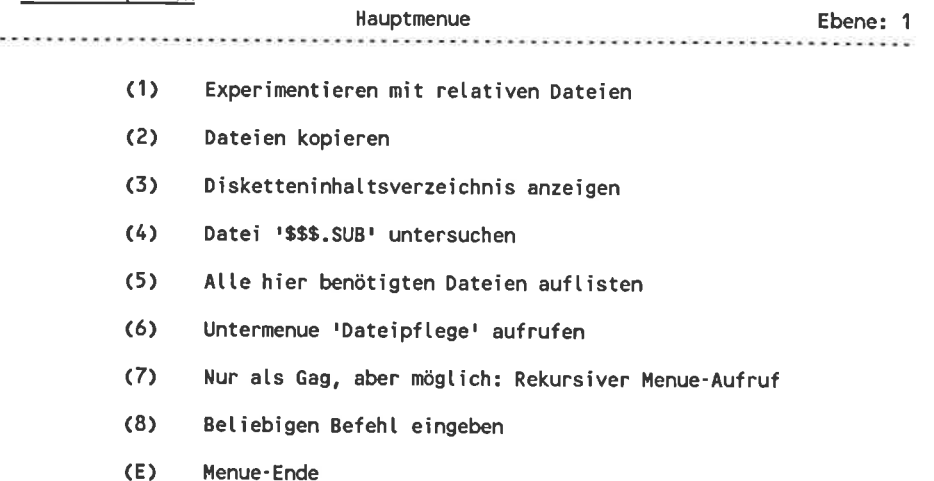

Bitte wähten Ste: e (c) 19g5 by Isar-Amper-Soft

Bild 12-2: So präsentiert sich der Menue-Generator

Die Programmliste für den Menue-Generator muß also so aufgebaut sein:

- In der ersten zeile steht der Name des Menues. Dieser wird in der Kopfzeile des Bildschirmbildes angezeigt. Er darf eine beliebige Länge haben, bei der Ausgabe werden aber nur die ersten 72 zeichen beachtet. Steuerzeichen sollten in dieser Zeile nicht enthalten sein, da sie vom Programm nicht unterdrückt werden. o
- Ab der 2. Programmlistenzeile sind paarweise jeweils 2 Zeilen für einen Menuepunkt zuständig: Die erste Zeile eines Paares enthält nur den Text, der als Kommentar auf dem Bildschirm dargestellt wird. Für diese Zeile gelten dieselben Beschränkungen wie für den Namen des Menues. Erst die 2. Zeile eines Paares enthält den eigentlichen Text o

des Programmaufrufes. Diese Befehlszeile muß so aufgebaut sein wie bei der direkten Eingabe über die Tastatur.

o Im Menue finden maximal 9 Programmaufrufe Platz. Die Programmliste kann zwar länger sein, die überschüssigen Zeilen werden aber nicht beachtet. Eine Leerzeile wird als vorzeitiges Ende der Programmliste betrachtet.

Vor der Ausgabe des Bildes wird die maximale Zeilenlänge der zu zeigenden Zeilen bestimmt. Die Ausgabe erfolgt dann auf die Bildschirmmitte zentriert. Es kommt also nicht vor, daß eine kurze Zeile ganz am linken oder eine lange Zeile am rechten Rand 'klebt'.

Die Steuerung der verschiedenen Programmaufrufe wird vollständig über S\$\$.SUB-Dateien abgewickelt. Eine eventuell schon vorher vorhandene S\$S.SUB-Datei wird nicht gelöscht. Dadurch können zum Beispiel die Aufrufe des Menue-Generators beliebig verschachtelt werden: Durch 'MENUE <Untermenue>' wird ein in der Datei <Untermenue> beschriebenes Menue angezeigt. Die dort getätigten Programmaufrufe werden einfach an die \$\$\$.SUB-Datei angehängt. Deshalb erscheint nach dem Abschluß des (Jntermenues wieder das Hauptmenue. Diese Aufrufe können ruhig über mehrere Stufen gehen. Obwohl es wahrscheintich in der Praxis nicht sinnvoll ist, können sogar rekursive Menue-Aufrufe getätigt werden, etwa wenn ein Untermenue statt eines weiteren lJntermenues wieder das Hauptmenue aufruft. Der Menuegenerator 'verhaspelt' sich dabei nicht. Damit der Anwender immer weiß, wieviele Untermenuestufen aktiv sind, wird eine entsprechende Zahl auf dem Bildschirm ausgegeben. Dazu wird ein Zähler bei jedem Untermenueaufruf um den Wert I erhöht und mit an das IJntermenue übergcbcn.

A>type inhalt.sub DIR STAT :BITTE EINE TASTE DRUECKEN PIP A>type subtest.sub **xsu<sub>R</sub>** :WEGEN EINES FEHLERS IM DDT-PROGRAMM DARF DDT : NICHT MIT EINEM TASTENDRUCK ABGEBROCHEN WERDEN !!! DDT \$\$\$\$S\$.SUB 001 00,04FF GO XSUBEND

Bild 12-3: Zwei im Menue nützliche Programme

Mit Hilfe des schon früher erstellten Programms Do.coM können aus einem Menue sogar SUBMIT-Programme aufgerufen werden. Das originale suBMlT.coM-Programm kann dazu leider nicht verwendet werden, denn es würde die Datei S\$\$.SUB mit den noch benötigten Menue-Aufrufen zerstören. Als Beispiel sehen Sie im Bild l2-3 die Programme SUBTEST.COM und INHALT.CoM: Mit deren Hilfe können Sie im oben gezeigten Menue-Beispiel die \$\$\$.SUB-Datei untersuchen und ein erweitertes Inhaltsverzeichnis ausgeben. Dabei finden auch die Befehle XSUB und XSUBEND Verwendung.

Beim DDT.coM müssen sie aber vorsichtig sein: Nachdem Sie DDT mit einem Tastendruck abgebrochen haben, befindet sich im Tastenpuffer noch ein nicht gelesenes Zeichen. Das ist ein Fehler im DDT-programm. Beim nächsten durch \$\$S.SUB gesteuerten Programmaufruf wird dieses Zeichen fälschlicherweise ausgelesen. Für den CCP ist das ein Signal, die \$\$\$.SUB-Datei zu löschen. Egal aus welcher Untermenuestufe Sie den DDT aufgerufen haben, befinden Sie sich dann wieder im Eingabe-Modus des CP/M-Systems.

wenn beim Aufruf kein Laufwerksname für die programmliste vorgegeben wurde, sucht der Menue-Generator die Programmliste immer auf dem Laufwerk A. Das gilt auch, wenn das Laufwerk B das Bezugslaufwerk ist. Dadurch können Sie auch während eines Menuedurchlaufes die Diskette im Laufwerk B auswechseln. Das Auswechseln der Diskette im Laufwerk A ist ohnehin nicht sinnvoll, da sich auf dieser ja die aktive \$\$\$.SuB-Datei liegt.

ordnungsgemäß beenden können sie die angezeigte Menue-Stufe durch Eingabe von 'e' oder 'E'. Dann wird sinnvollerweise das noch aktive Menue der nächsthöheren Stufe aufgerufen. obwohl nicht auf dem Bildschirm angezeigt, können sie aber auch ^c eingeben. In diesem Fall wird der Menue-Generator vollständig abgebrochen: Die \$\$\$.SUB-Datei und der XSUB-Modus werden gelöscht und eine Fehlermeldung ausgeben. Danach können Sie wieder Eingaben über die Tastatur tätigen, ohne sich erst durch alle Untermenuestufen an die Oberfläche zu hangeln.

Die Zugriffe auf den Menue-Generator vor und nach den programmaufrufen können sehr beschleunigt werden, wenn die dazu nötigen Dateien möglichst nahe am Inhaltsverzeichnis der Diskette abgelegt werden. Auf einer vollständig leeren Diskette können Sie das erreichen, indem Sie die als allererstes 'SAVE I DUMMY' eingeben. Dadurch wird der allererste Block der Diskette belegt. Als nächstes sollten Sie das MENUE.coM-programm abspeichern, dann die vom Menuegenerator benötigten programmlisten und erst danach die Anwendungsprogramme. wenn Sie jetzt die Datei DUMMY löschen, wird der erste Block der Diskette wieder frei. Beim Menueaufruf wird die \$\$\$.SUB-Datei in diesem Block abgelegt. Sowohl das Menue-Programm selbst als auch die \$\$\$.SUB-Datei liegen damit auf der Inhaltsverzeichnisspur, so daß das Abarbeiten der Menues ohne Spurwechsel möglich ist.

Sinnvoll ist auch, in die Menue-Programmliste das früher besprochene Programm CALL.COM zu integrieren. Dann können auch außerplanmäßige Programmaufrufe erledigt werden, ohne das Menue extra zu verlassen.

#### Das Assembler-Listing zum Menue-Generator

:Menuegesteuertes gegenseitiges Aufrufen von CP/M-Programmen  $\ddot{\phantom{a}}$  $000C =$ cls. equ  $12$ ;Code für Bildschirm löschen , Können **BDOS-Konstanten**  $0000 =$ boot eau 0000h  $0005 =$ bdos eau 0005h  $005C =$ fcb 005Ch eau  $0006 =$ 06h :Direkte Konsolenein-/ausgabe conio equ  $0009 =$ 09h .<br>Zeichenkette ausgeben type eau  $000F =$ 0Fh ;Datei eröffnen open eau  $0010 =$ close equ  $10<sub>h</sub>$ :Datei schließen  $0013 =$  $13h$ delete :Datei löschen equ  $0014 =$ rdsegu equ  $14h$ ; sequentielles Lesen  $0016 =$ 16h make ;Datei erzeugen equ  $001A =$ 1Ah setdma equ ;Datenpufferadresse wählen  $0022 =$  $22h$ wrrand eau :wahlfreies Schreiben  $0023 =$ size  $23h$ :Dateigröße bestimmen eau 0100 org 0100h ....... Initialisierung: Lokalen Stapel anlegen 0100 210000 lxi  $h, 0$ 0103 39 dad sp 0104 220405 shld oldstk 0107 310405 lxi sp,oldstk Rekursionstiefe bei verschachtelten Menüs feststellen 010A 3A6D00 **I**da 006Dh :Verschachtelungstiefe 010D D631 sui  $111$ :Ascii -> direkte Codierung 010F FE09 09h cpi : im Bereich 1 bis 9? 0111 DA1501 ic nozero ;nein 0114 AF :dann Stufe 1 xra ă. 0115 C631 111 nozero: adi directe Codierung -> Ascii 0117 325605 sta ebene ;abspeichern :\*\*\*\*\*\* Programmliste einlesen 011A 115C00 lxi d, fcb thier steht Name der Proglist. 011D 1A ldax  $\mathbf d$ ;Laufwerkscode 011E A7 :Vergleich mit 0 ana å 011F C22401 ; bestimmtes Laufwerk vorgegeb. jnz select 0122 3C inr å :sonst Laufwerk A 0123 12 d stax :(statt Bezugslaufwerk) 0124 OEOF select: mvi c, open ;Programmliste eröffnen 0126 CD0500 call bdos 0129 3C inr å ;Vergleich mit FFH 012A CA4703 jz nodat :Datei nicht gefunden : (Datenrecords fortlaufend im Speicher ablegen) 012D 11D605 d, text l xi ;Hier wird Datei abgelegt 0130 D5  $\mathbf d$ nxtrec: push 0131 OE1A mvi c, setdma :Datenpufferadresse festlegen 0133 CD0500 call bdos 0136 115C00 **Lxi** d.fcb :Einen Record einlesen 0139 0E14 mvi c, rdsequ 013B CD0500 call bdos 013E D1  $\mathbf{d}$ ;alte DMA-Adresse pop 013F 218000 .<br>lxi h,0080h ; neue berechnen

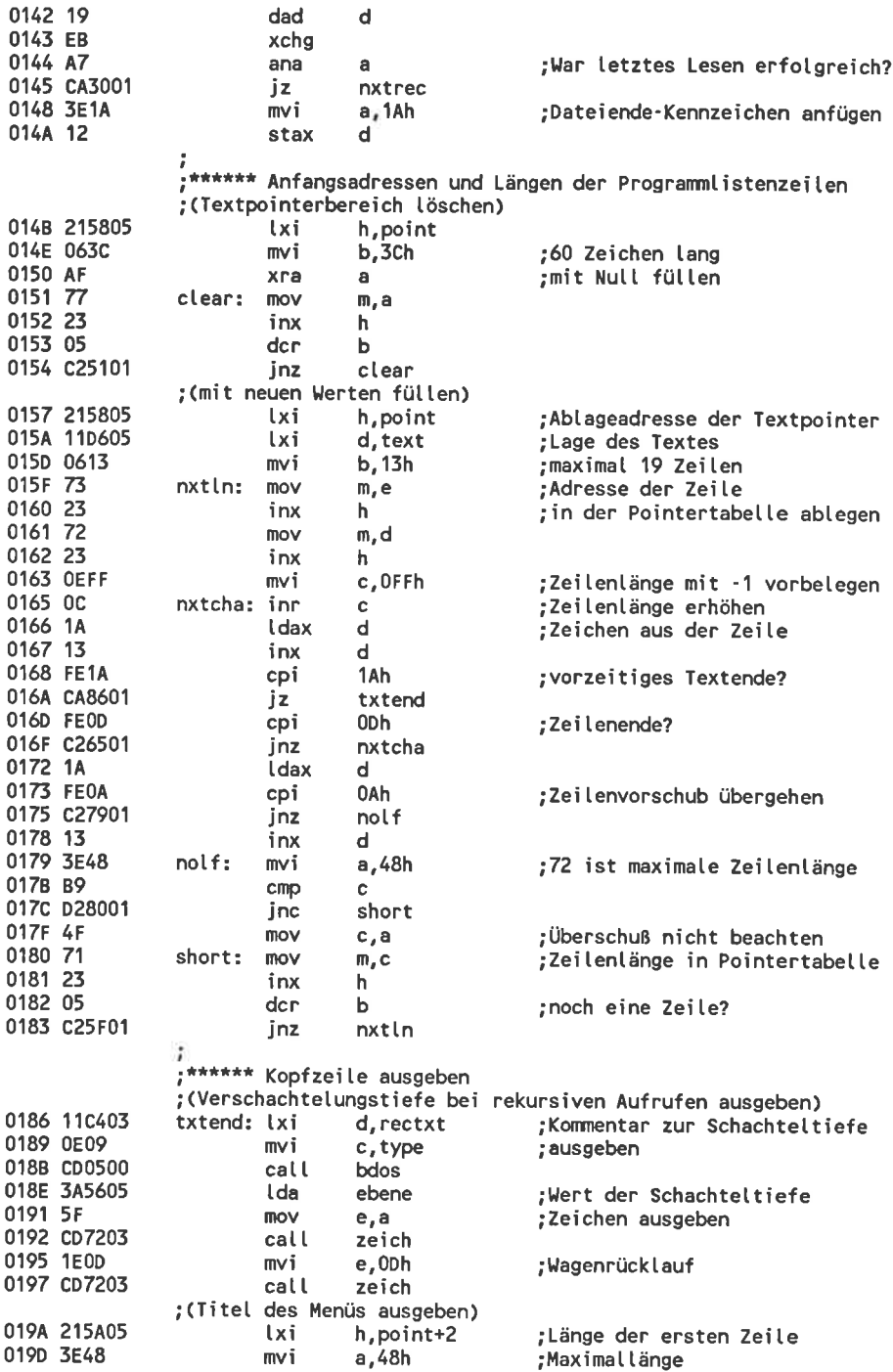

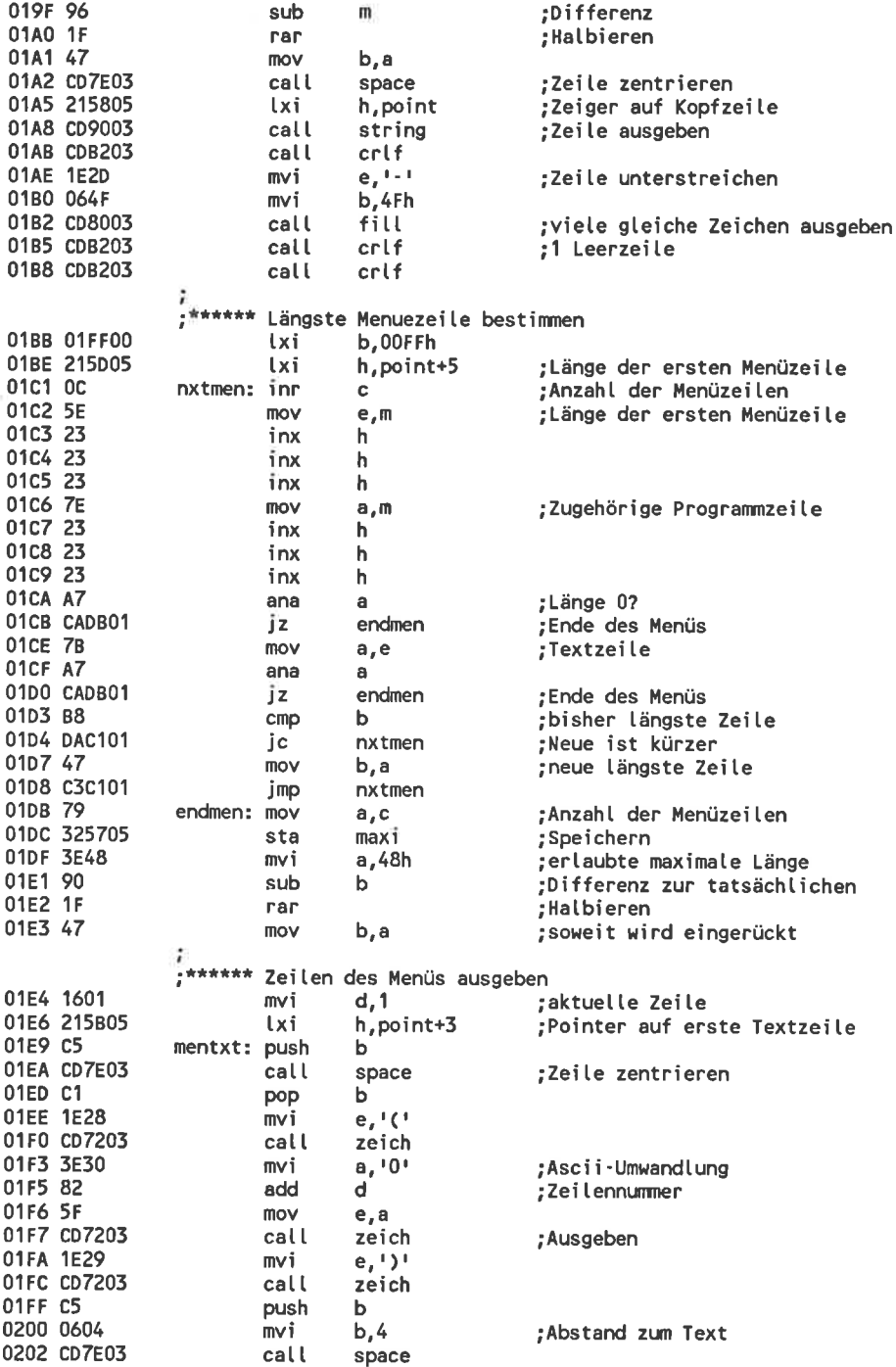

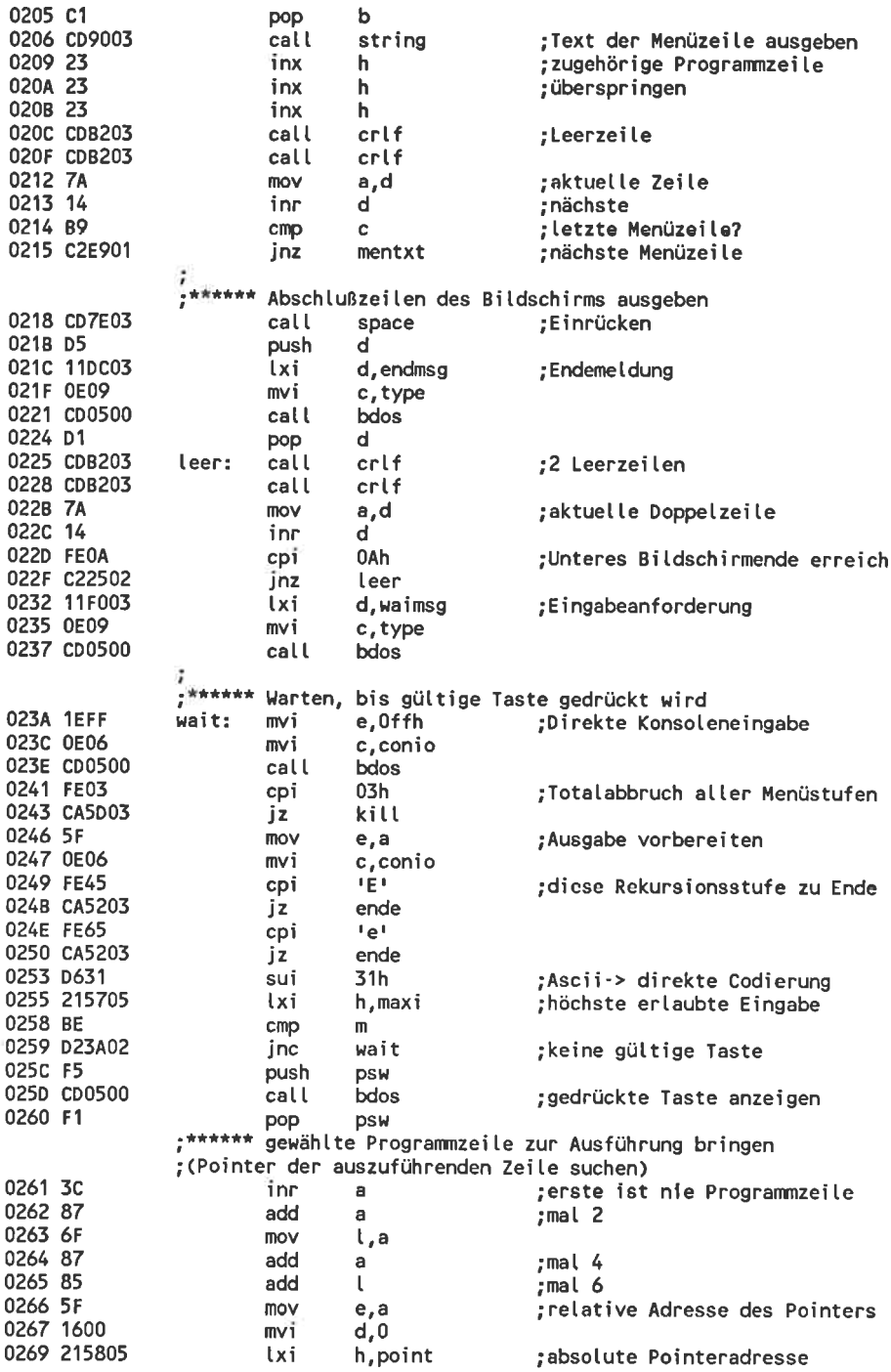

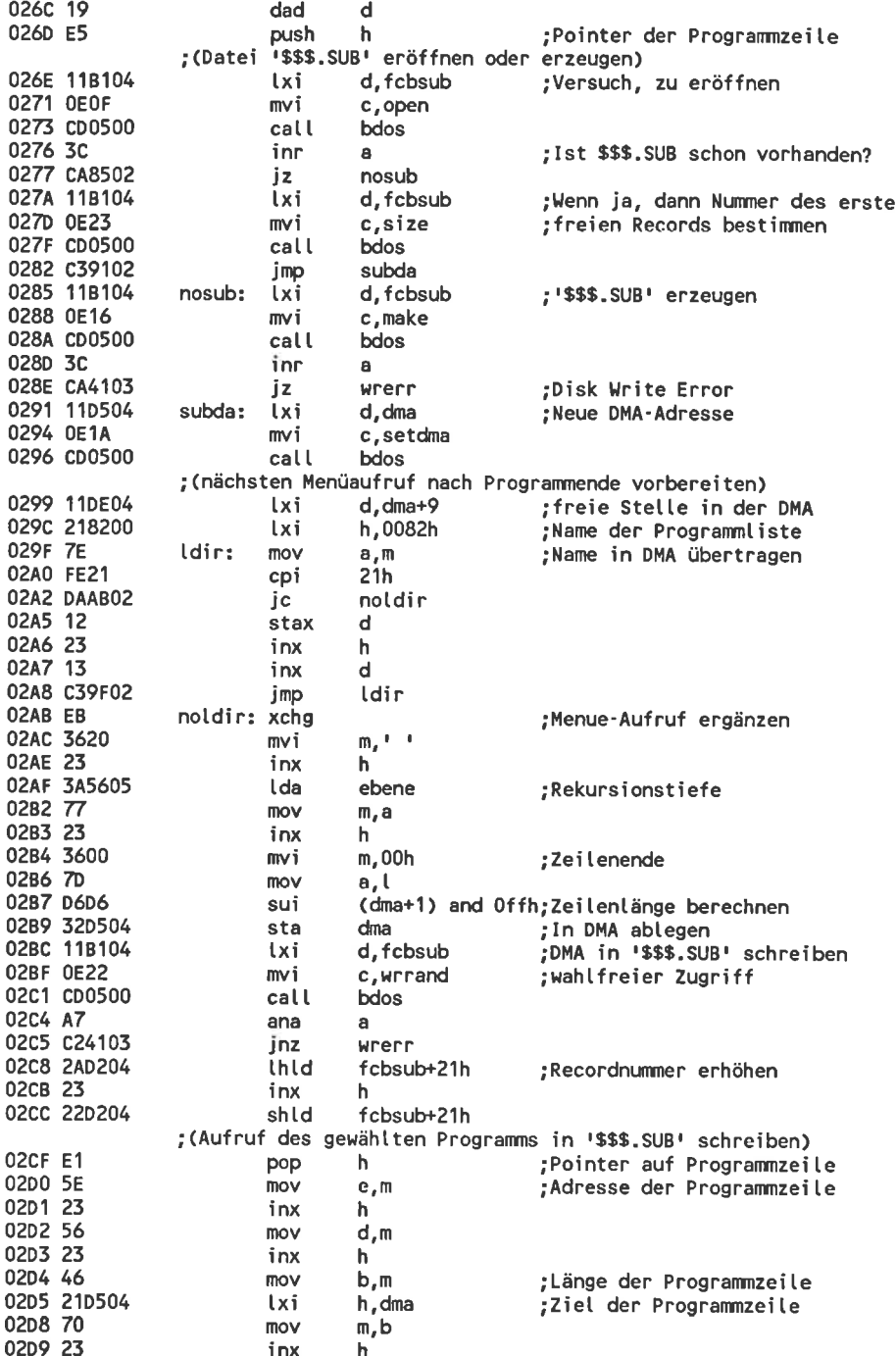

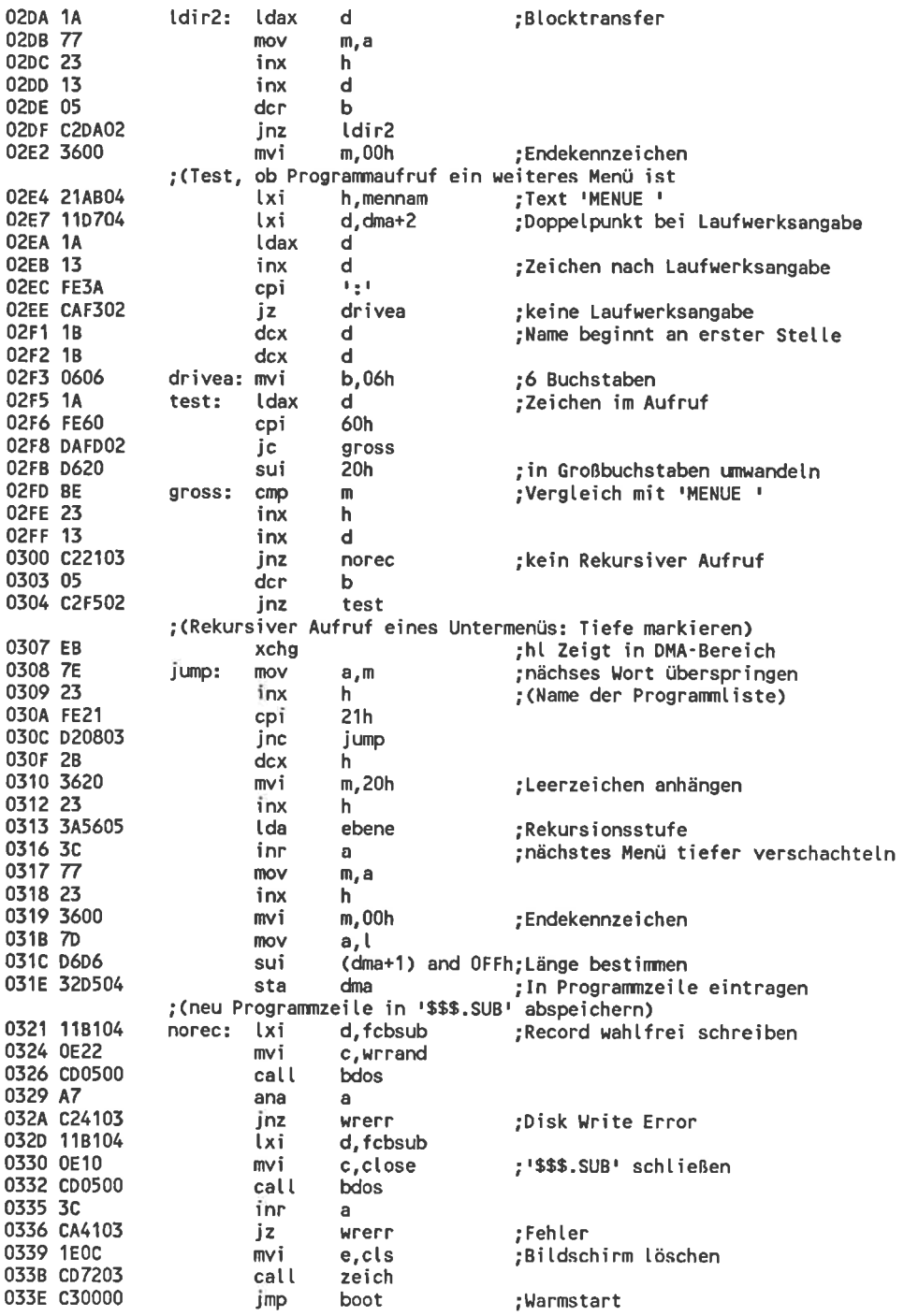

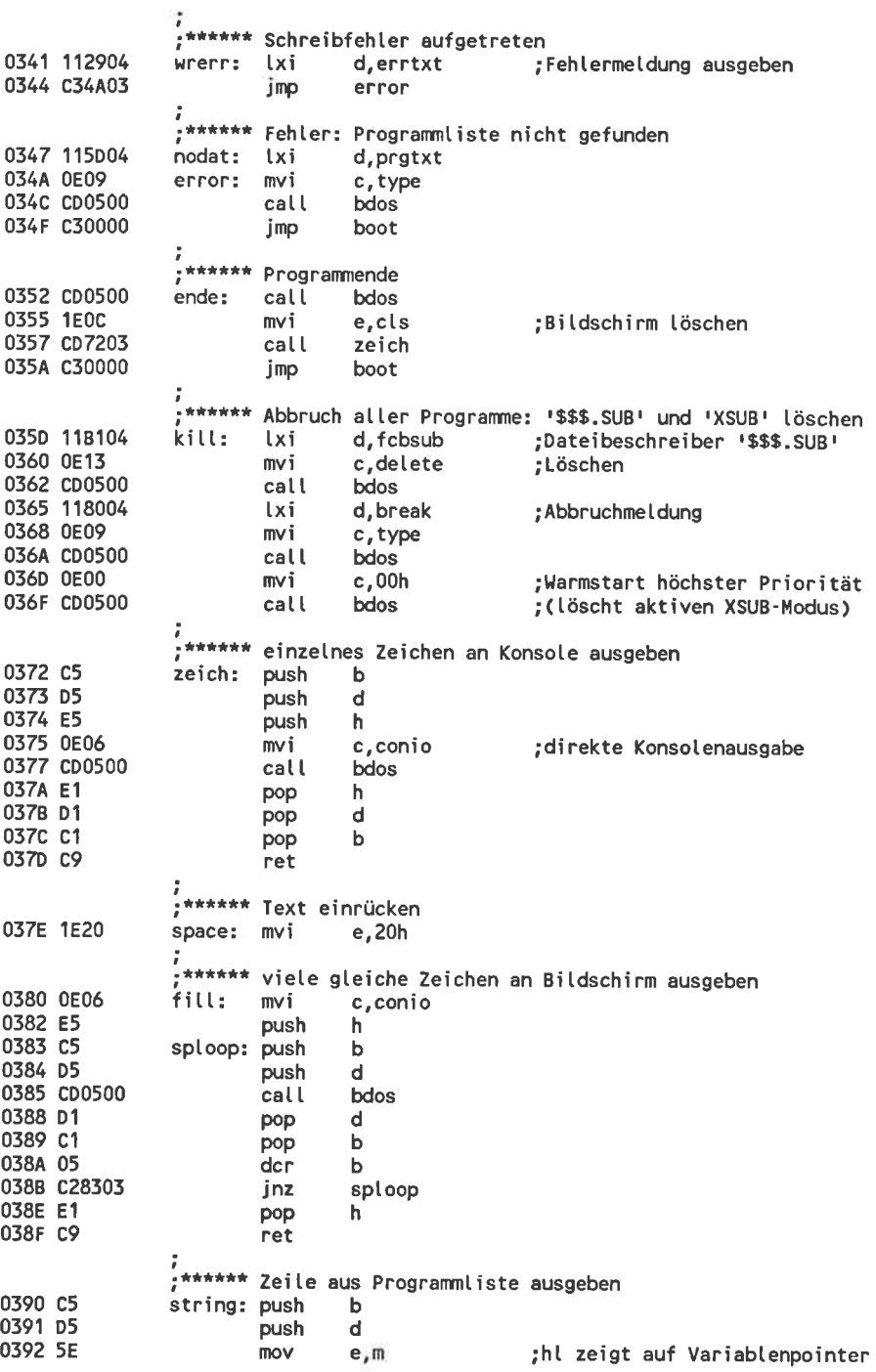

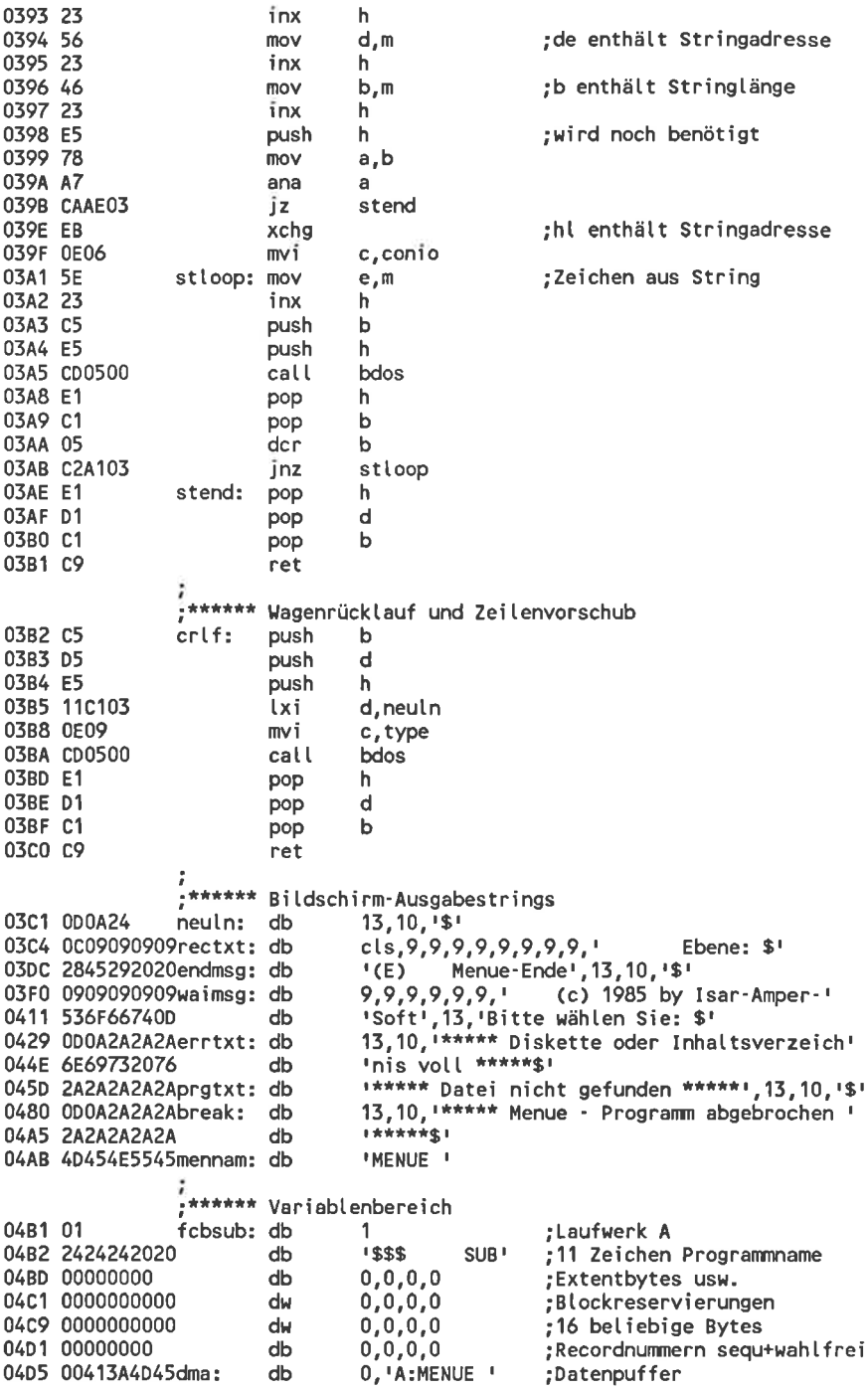
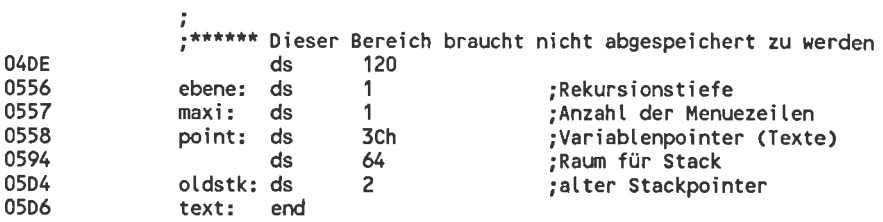

Der Basic-Lader zum Menuegenerator 100 'Basic-Lader fuer die Datei 'MENUE.COM'  $110 -$ 120 OPENOUT"MENUE.COM"  $130 -$ 140 z%=10000 150 READ d\$:WHILE d\$<>"Ende" 160 d%=VAL("&"+d\$):PRINT#9,CHR\$(d%);:p%=d% 170 FOR 1%=1 TO 15 180 READ d\$:d%=VAL("&"+d\$) 190 PRINT#9, CHR\$(d%);:p%=p%+d% **200 NEXT** 210 READ q% 220 IF p%<>q% THEN PRINT"Tippfehler in Zeile "z%:CLOSEOUT:END 230 z%=z%+10 240 READ d\$:WEND 250 CLOSEOUT 260 PRINT"Alles O.K." **270 END**  $280 -$ 10000 DATA 21,00,00,39,22,D4,05,31,D4,05,3A,6D,00,D6,31,FE,1291 10010 DATA 09, DA, 15, 01, AF, C6, 31, 32, 56, 05, 11, 5C, 00, 1A, A7, C2, 1308 10020 DATA 24,01,3C,12,0E,0F,CD,05,00,3C,CA,47,03,11,D6,05, 926 10030 DATA D5, 0E, 1A, CD, 05, 00, 11, 5C, 00, 0E, 14, CD, 05, 00, D1, 21, 1058 10040 DATA 80,00,19,EB,A7,CA,30,01,3E,1A,12,21,58,05,06,3C,1104 10050 DATA AF, 77, 23, 05, C2, 51, 01, 21, 58, 05, 11, D6, 05, 06, 13, 73, 1112 10060 DATA 23,72,23,0E, FF, 0C, 1A, 13, FE, 1A, CA, 86, 01, FE, 0D, C2, 1588 10070 DATA 65,01,1A,FE,0A,C2,79,01,13,3E,48,B9,D2,80,01,4F,1464 10080 DATA 71,23,05, C2, 5F, 01, 11, C4, 03, 0E, 09, CD, 05, 00, 3A, 56, 1036 10090 DATA 05,5F, CD, 72, 03, 1E, 0D, CD, 72, 03, 21, 5A, 05, 3E, 48, 96, 1199 10100 DATA 1F, 47, CD, 7E, 03, 21, 58, 05, CD, 90, 03, CD, B2, 03, 1E, 2D, 1375 10110 DATA 06,4F,CD,80,03,CD,B2,03,CD,B2,03,01,FF,00,21,5D,1575<br>10120 DATA 05,0C,5E,23,23,23,7E,23,23,23,27,CA,DB,01,7B,A7,1326 10130 DATA CA, DB, 01, B8, DA, C1, 01, 47, C3, C1, 01, 79, 32, 57, 05, 3E, 1803 10140 DATA 48,90,1F,47,16,01,21,5B,05,C5,CD,7E,03,C1,1E,28,1264 10150 DATA CD, 72, 03, 3E, 30, 82, 5F, CD, 72, 03, 1E, 29, CD, 72, 03, C5, 1569 10160 DATA 06,04,CD,7E,03,C1,CD,90,03,23,23,23,CD,B2,03,CD,1585 10170 DATA B2,03,7A,14,B9,C2,E9,01,CD,7E,03,D5,11,DC,03,0E,1737 10180 DATA 09, CD, 05, 00, D1, CD, B2, 03, CD, B2, 03, 7A, 14, FE, 0A, C2, 1800 10190 DATA 25,02,11,F0,03,0E,09,CD,05,00,1E,FF,0E,06,CD,05,1047 10200 DATA 00, FE, 03, CA, 5D, 03, 5F, 0E, 06, FE, 45, CA, 52, 03, FE, 65, 1635 10210 DATA CA, 52, 03, D6, 31, 21, 57, 05, BE, D2, 3A, 02, F5, CD, 05, 00, 1590 10220 DATA F1,3C,87,6F,87,85,5F,16,00,21,58,05,19,E5,11,B1,1506 10230 DATA 04, 0E, 0F, CD, 05, 00, 3C, CA, 85, 02, 11, B1, 04, 0E, 23, CD, 1092 10240 DATA 05,00, C3, 91, 02, 11, B1, 04, 0E, 16, CD, 05, 00, 3C, CA, 41, 1118 10250 DATA 03, 11, D5, 04, 0E, 1A, CD, 05, 00, 11, DE, 04, 21, 82, 00, 7E, 1019 10260 DATA FE, 21, DA, AB, 02, 12, 23, 13, C3, 9F, 02, EB, 36, 20, 23, 3A, 1520 10270 DATA 56,05,77,23,36,00,7D,06,06,32,05,04,11,B1,04,0E,1331 10280 DATA 22, CD, 05, 00, A7, C2, 41, 03, 2A, D2, 04, 23, 22, D2, 04, E1, 1437 10290 DATA 5E, 23, 56, 23, 46, 21, 05, 04, 70, 23, 14, 77, 23, 13, 05, C2, 1115 10300 DATA DA, 02, 36, 00, 21, AB, 04, 11, D7, 04, 14, 13, FE, 3A, CA, F3, 1520 10310 DATA 02,1B,1B,06,06,1A,FE,60,DA,FD,02,D6,20,BE,23,13,1407 10320 DATA C2,21,03,05,C2,F5,02,EB,7E,23,FE,21,D2,08,03,2B,1623 10330 DATA 36,20,23,3A,56,05,3C,77,23,36,00,7D,06,06,32,05,1354 10340 DATA 04, 11, B1, 04, 0E, 22, CD, 05, 00, A7, C2, 41, 03, 11, B1, 04, 1087 10350 DATA 0E, 10, CD, 05, 00, 3C, CA, 41, 03, 1E, 0C, CD, 72, 03, C3, 00, 1129 10360 DATA 00, 11, 29, 04, C3, 4A, 03, 11, 5D, 04, 0E, 09, CD, 05, 00, C3, 876

10370 DATA 00,00, CD, 05, 00, 1E, 0C, CD, 72, 03, C3, 00, 00, 11, B1, 04, 967 10380 DATA 0E, 13, CD, 05, 00, 11, 80, 04, 0E, 09, CD, 05, 00, 0E, 00, CD, 844 10390 DATA 05,00, C5, D5, E5, OE, 06, CD, 05, 00, E1, D1, C1, C9, 1E, 20, 1764 10400 DATA 0E, 06, E5, C5, D5, CD, 05, 00, D1, C1, 05, C2, 83, 03, E1, C9, 2030 10410 DATA C5, 05, 5E, 23, 56, 23, 46, 23, E5, 78, A7, CA, AE, 03, EB, OE, 1909 10420 DATA 06,5E,23,C5,E5,CD,05,00,E1,C1,05,C2,A1,03,E1,D1,1986 10430 DATA C1, C9, C5, D5, E5, 11, C1, 03, 0E, 09, CD, 05, 00, E1, D1, C1, 2106 10440 DATA C9,0D,0A,24,0C,09,09,09,09,09,09,09,09,09,20,20,20, 440 10450 DATA 20,20,20,20,45,62,65,6E,65,3A,20,24,28,45,29,20, 915 10460 DATA 20,20,20,40,65,6E,75,65,2D,45,6E,64,65,0D,0A,24,1086 10470 DATA 09,09,09,09,09,09,20,20,20,20,28,63,29,20,31,39, 500 10480 DATA 38,35,20,62,79,20,49,73,61,72,20,41,60,70,65,72,1337 10490 DATA 2D, 53, 6F, 66, 74, 0D, 42, 69, 74, 74, 65, 20, 77, 7B, 68, 6C, 1460 10500 DATA 65, 6E, 20, 53, 69, 65, 3A, 20, 24, 0D, 0A, 2A, 2A, 2A, 2A, 2A, 891 10510 DATA 20,44,69,73,68,65,74,74,65,20,6F,64,65,72,20,49,1424 10520 DATA 6E, 68, 61, 6C, 74, 73, 76, 65, 72, 7A, 65, 69, 63, 68, 6E, 69, 1729 10530 DATA 73,20,76,6F,6C,6C,20,2A,2A,2A,2A,2A,2A,2A,2A,2A, 996 10540 DATA 2A, 2A, 20, 44, 61, 74, 65, 69, 20, 6E, 69, 63, 68, 74, 20, 67, .1304 10550 DATA 65,66,75,6E,64,65,6E,20,2A,2A,2A,2A,2A,0D,0A,24,1042 10560 DATA OD, 0A, 2A, 2A, 2A, 2A, 2A, 2O, 4D, 65, 6E, 75, 65, 2O, 2D, 2O, 880 10570 DATA 50,72,6F,67,72,61,6D,6D,20,61,62,67,65,62,72,6F, , 1591 10580 DATA 63,68,65,6E,20,2A,2A,2A,2A,2A,24,4D,45,4E,55,45,1070 10590 DATA 20,01,24,24,24,20,20,20,20,20,53,55,42,00,00,00, 535 10610 DATA 00,00,00,00,00,00,41,3A,4D,45,4E,55,45,20,00,00, 533 0 10630 DATA Ende

#### 12.2.2 Druckersteuerung unter CP/M

Dieses Programm ermöglicht es Ihnen, die Schriftarten Ihres Druckers sehr komfortabel umzuschalten: Die Umschaltung erfolgt durch die Angabe von 'LETTER abcdef', wobei a...f für verschiedene Schriftartparameter steht. die Bedeutung der Parameter sehen Sie in Bild 12-4.

```
Schriftartenwahl auf dem NLQ401
Aufruf: 1) 'LETTER ?'
                             : Helptexte
         2) 'LETTER abcd ef': (Defaultwerte fuer fehlende Parameter)
a: Hervorhebung 1
                           0 -> nicht unterstreichen
                           1 ·> unterstreichen
b: Hervorhebung 2
                           0 -> keine Breitschrift
                           1 -> Breitschrift
c: Schriftart
                           0 \rightarrow Schnellschrift
                           1 \rightarrow Schmalschrift
                           2 \rightarrow Fettdruck
                           3 -> Near Letter Quality
d: Schriftvarianten:
                           0 \rightarrow normal
                           1 -> Doppeldruck
                           2 -> Hochgestellt
                           3 \rightarrow Tiefgestellt
e: Zeilenabstand
                           1 \rightarrow 0.5 Zeilen (1/12 ")
                           2 \rightarrow 1 Zeile (1/6 ")
                           3 \rightarrow 1.5 Zeilen (1/4 \#)
                           6 \rightarrow 3Zeilen (1/2 ")
f: Zeichensatz
                           0 -> deutsche Zeichen
                           1 -> amerikanische Zeichen
In der Schriftart NLQ werden die Schriftvarianten nicht ausgewertet.
```
Bild 12-4: Die Aufrufparameter von LETTER.COM

Nach der Eingabe von 'LETTER 0030 31' werden die Zeichen auf dem Drucker in der Schriftart NLQ, nicht unterstrichen und nicht vergrößert ausgegeben. Zusätzlich wird der Zeilenabstand auf 1/4Zoll eingestellt und die deutschen Sonderzeichen abgeschaltet.

Im allgemeinen sind alle durch die Parameter eingebbaren Kombinationen auch wirklich auf dem Drucker darstellbar. Die einzige Ausnahme ist die Schriftart NLQ: Wenn diese gewählt wurde, werden vom Drucker die Angaben zu den Schriftvarianten nicht ausgewertet.

Beim Aufruf müssen nicht alle Parameter angegeben werden: Bei einem fehlenden Parameter wird der Wert 0 verwendet. Eine Ausnahme ist die Zeilenhöhe. Bei dieser ist der Standardwert die Zahl 2, also 1/6 Zoll. Ein Aufruf ganz ohne Parameter, mit 'LETTER' alleine entspricht also dem Aufruf 'LETTER 0000 2'.

Wenn Sie einmal die Bedeutung eines Parameters vergessen haben, können Sie sich durch 'LETTER ?' einen Hilfszettel ausgeben lassen, der dieselben Informationen enthält wie Bild 12-4. Dieser Hilfszettel wird auch automatisch ausgegeben, wenn Sie einen falschen Parameter angegeben haben.

#### Anpassung des Programms an verschiedene Drucker

Die vorliegende Version ist für den Drucker Schneider NLQ401 vollständig angepaßt. Da der NLQ401 keine besonders exotische Druckeransteuerung besitzt, werden die meisten Steuerzeichen aber auch von anderen Standard-Druckern verstanden. Bevor Sie das Programm verändern, sollten Sie deshalb erst ausprobieren, ob überhaupt eine Änderung nötig ist.

Wenn wirklich einige Steuerzeichen geändert werden müssen, braucht nur in die Steuerzeichentabelle am Ende des Programms eingegriffen zu werden. Die Änderungen können Sie entweder im Assemblerlisting oder mit Hilfe von 'DDT LETTER.COM' direkt im endgültigen Programm vornehmen. Dort beginnt sie an der Adresse 04BDh. Diese Möglichkeit bietet sich an, wenn Sie Assembler nicht verstehen und das Programm deshalb mit Hilfe des Basic-Laders eingegeben haben.

Die Tabelle besteht aus 21 Sätzen, von denen keiner ausgelassen und deren Reihenfolge nicht verändert werden darf. Auch wenn ein neu eingesetzter Tabellensatz kürzer ist als der alte, müssen die Sätze ohne Zwischenraum aufeinanderfolgen. Bei einer Verkürzung muß der nachfolgende Tabellenbereich verschoben werden. Die Reihenfolge der Sätze zeigt Bild 12-5.

| Tabellensatz                                                                         | Bedeutung                                                                                                    |  |
|--------------------------------------------------------------------------------------|----------------------------------------------------------------------------------------------------|--|
| 2<br>3<br>4<br>5<br>6<br>7<br>8<br>9<br>10<br>11<br>12<br>13<br>14<br>15<br>16<br>17 | Unterstreichen abschalten<br>Unterstreichen einschalten<br>Breitschrift ausschalten<br>Breitschrift einschalten<br>Schnellschrift einschalten<br>komprinierte Zeichen<br>Fettdruck<br>Schönschrift (NLQ)<br>Schriftvarianten abschalten<br>Doppeldruch<br>Zeichen hochstellen<br>Zeichen tiefstellen<br>Standardzeilenhöhe wählen<br>Zeilenhöhe 1/12 Zoll (1/2)<br>Zeilenhöhe 1/6 Zoll (1)<br>Zeilenhöhe 1/4 Zoll (1 1/2)<br>Zeilenhöhe 1/3 Zoll (2) |  |
| 18<br>19<br>20                                                                       | Zeilenhöhe 5/12 Zoll (2 1/2)<br>Zeilenhöhe 1/2 Zoll (3)<br>deutschen Zeichensatz wählen                                                                                                    |  |
| 21                                                                                   | amerikanischen Zeichensatz                                                                                                    |  |

Bild 12-5: Aufbau der Steuerzeichentabelle in LETTER.COM

Jeder Satz enthält erst ab dem 2. Byte die eigentlichen Steuerzeichen. Im ersten Byte muß die Anzahl der Steuerzeichen dieses Tabellensatzes stehen.

Bei der Wahl einer bestimmten Schriftart muß sichergestellt werden, daß nicht gleichzeitig darstellbare Schriftarten mit höherer Priorität abgeschaltet werden. Beim Schneider-NlQ40l enthält deshalb etwa der Tabellensatz zum Einschalten der Schmalschrift auch die Steuerzeichen zum Abschalten der Schönschrift und zum Abschalten des Fettdrucks. Wenn Ihr Drucker eine Schriftart nicht bietet, müssen Sie eine unschädliche Steuerzeichenfolge einsetzen. Das ist zum Beispiel der Tabellensatz, der nur aus einem einzigen Byte mit dem Wert 0 besteht.

### Das Assemblerlisting zu LETTER.COM

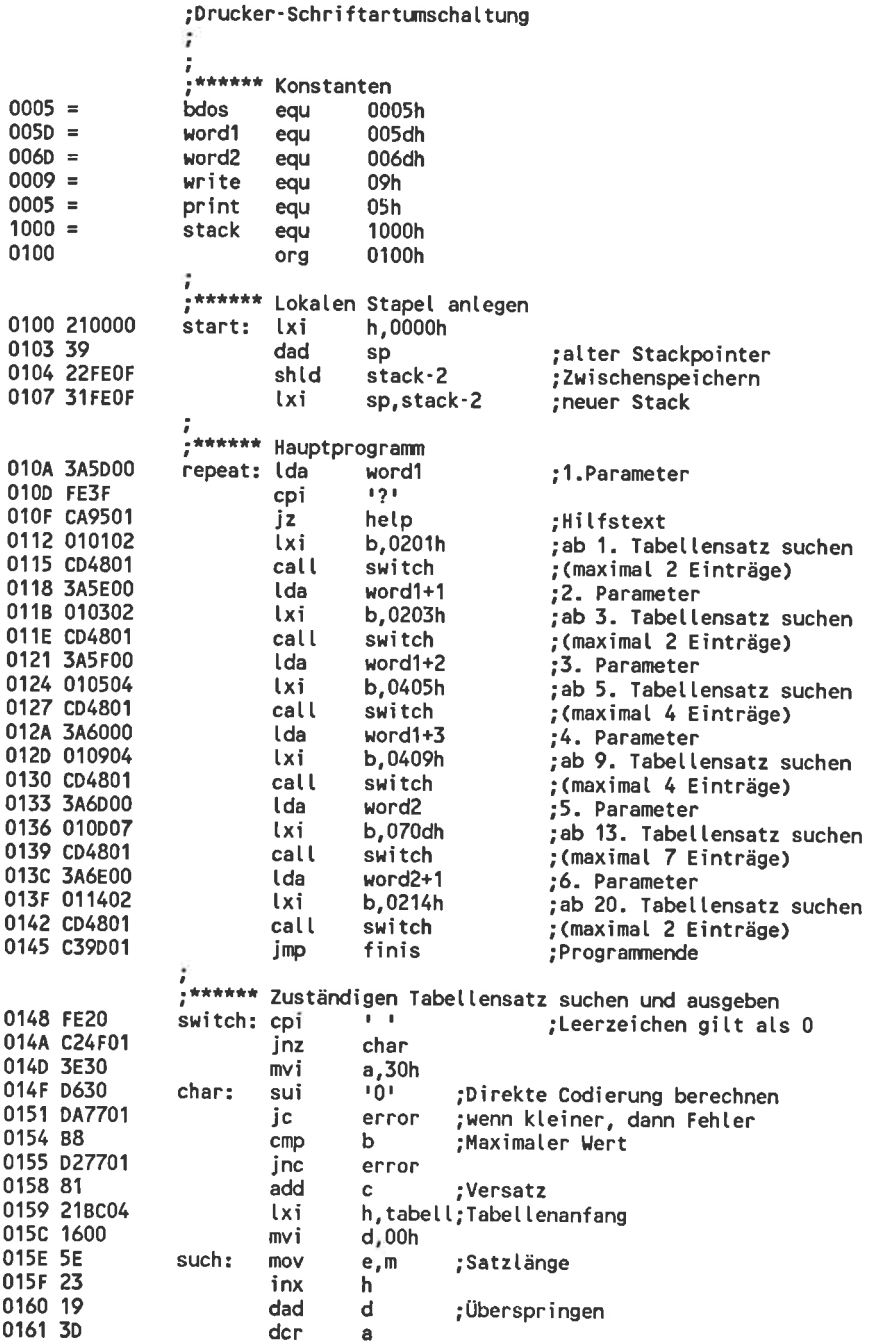

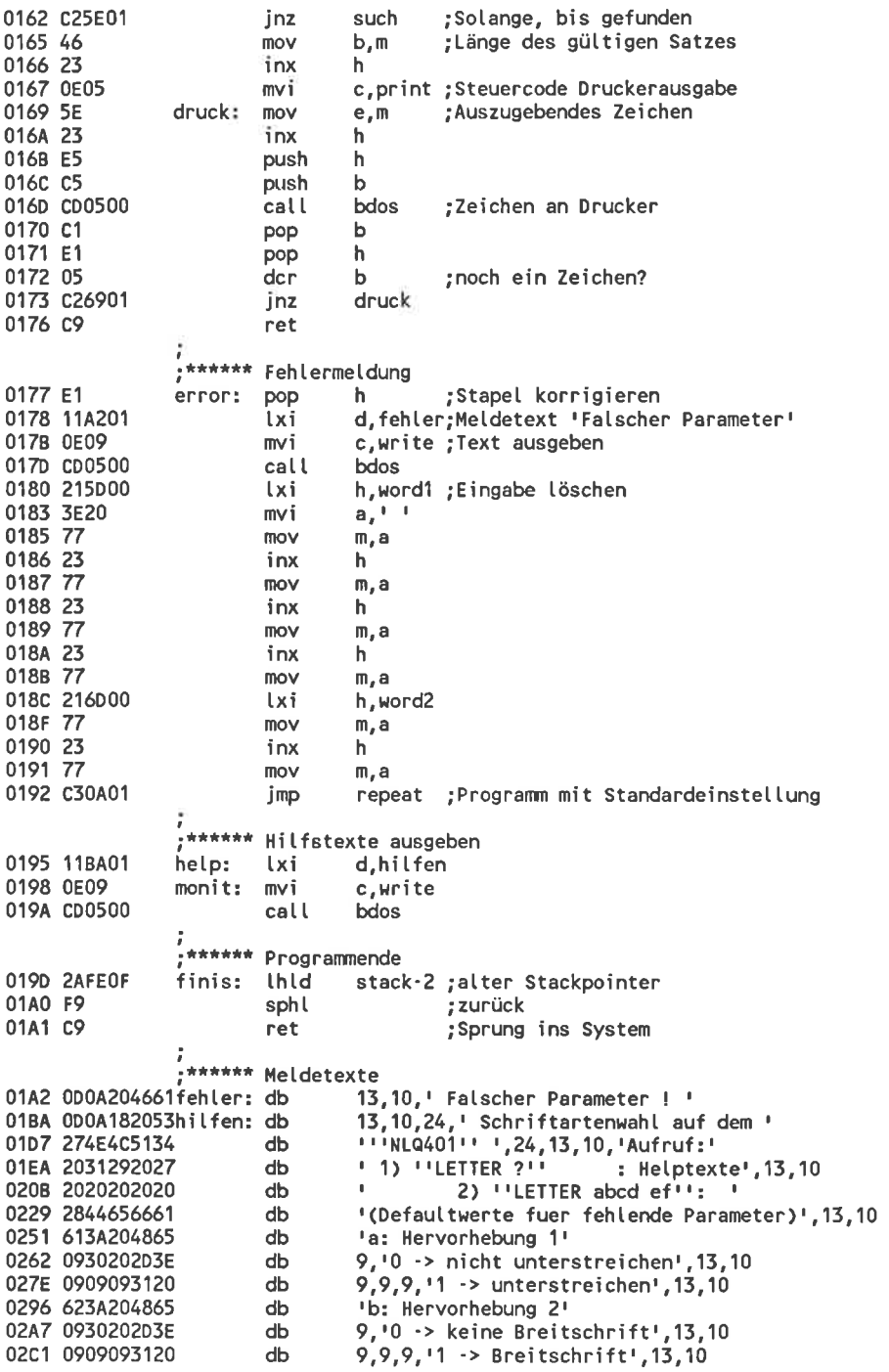

 $\overline{\phantom{a}}$ 

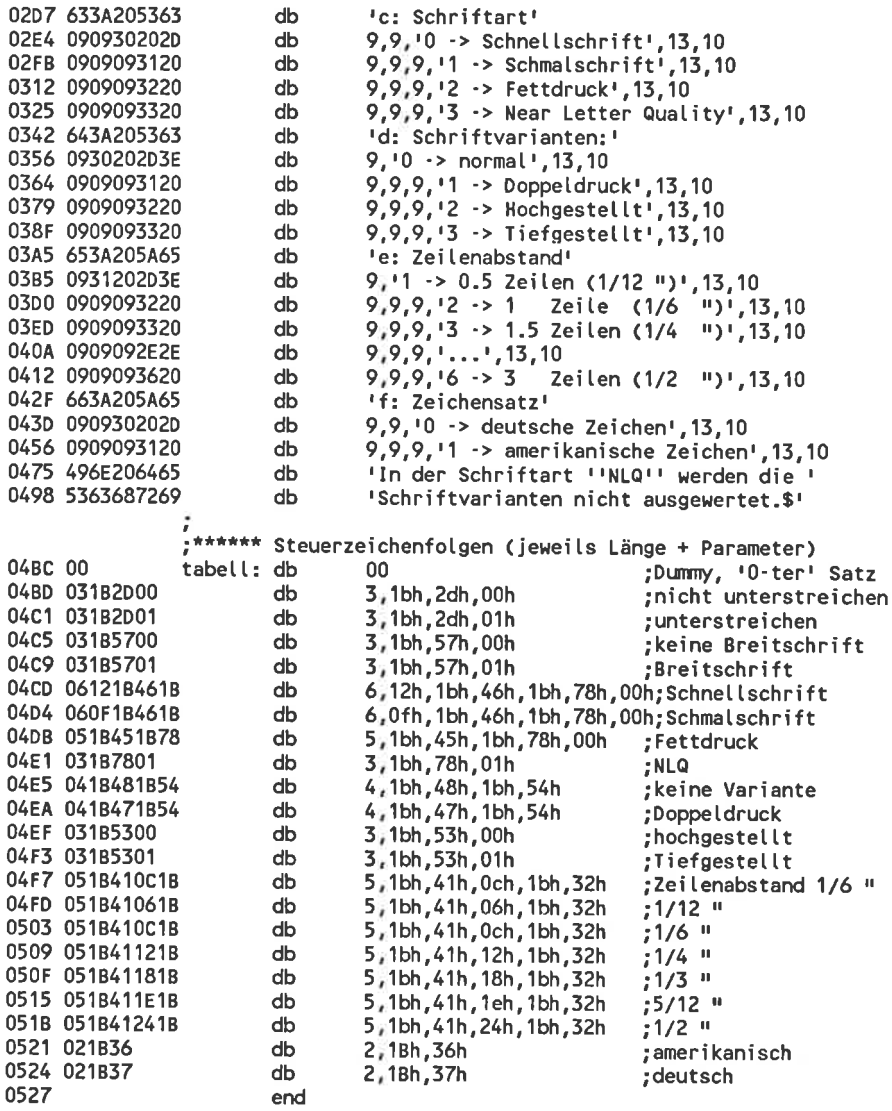

Der Basic-Lader zu LETTER.COM 100 'Basic-Lader fuer die Datei 'LETTER.COM'  $110 -$ 120 OPENOUT"LETTER.COM"  $130 -$ 140 z%=10000 150 READ d\$:WHILE d\$<>"Ende" 160 d%=VAL("&"+d\$):PRINT#9,CHR\$(d%);:p%=d% 170 FOR 1%=1 TO 15 180 READ d\$:d%=VAL("&"+d\$) 190 PRINT#9, CHR\$(d%); : p%=p%+d% **200 NEXT** 210 READ q% 220 IF p%<>q% THEN PRINT"Tippfehler in Zeile "z%:CLOSEOUT:END 230 z%=z%+10 240 READ d\$:WEND 250 CLOSEOUT 260 PRINT"Alles O.K." **270 END** 280 + 10000 DATA 21,00,00,39,22, FE, OF, 31, FE, OF, 3A, 5D, 00, FE, 3F, CA, 1381 10010 DATA 95,01,01,01,02,CD,48,01,3A,5E,00,01,03,02,CD,48, 867 10020 DATA 01,3A,5F,00,01,05,04,CD,48,01,3A,60,00,01,09,04, 610 10030 DATA CD, 48, 01, 3A, 6D, 00, 01, 0D, 07, CD, 48, 01, 3A, 6E, 00, 01, 913 10040 DATA 14,02,CD,48,01,C3,9D,01,FE,20,C2,4F,01,3E,30,D6,1537 10050 DATA 30, DA, 77, 01, B8, D2, 77, 01, 81, 21, BC, 04, 16, 00, 5E, 23, 1405 10060 DATA 19,3D, C2, 5E, 01, 46, 23, 0E, 05, 5E, 23, E5, C5, CD, 05, 00, 1264 10070 DATA C1,E1,05,C2,69,01,C9,E1,11,A2,01,0E,09,CD,05,00,1562<br>10080 DATA 21,50,00,3E,20,77,23,77,23,77,23,77,21,60,00,77,1062 10090 DATA 23,77, C3, 0A, 01, 11, BA, 01, 0E, 09, CD, 05, 00, 2A, FE, 0F, 1108 10100 DATA F9, C9, 0D, 0A, 20, 46, 61, 6C, 73, 63, 68, 65, 72, 20, 50, 61, 1522 10110 DATA 72,61,60,65,74,65,72,20,21,20,00,0A,18,20,53,63,1110 10120 DATA 68,72,69,66,74,61,72,74,65,6E,77,61,68,6C,20,61,1636 10130 DATA 75,66,20,64,65,60,20,27,4E,4C,51,34,30,31,27,20,1087 10140 DATA 18,0D,0A,41,75,66,72,75,66,3A,20,31,29,20,27,4C, 991 10150 DATA 45,54,54,45,52,20,3F,27,20,20,20,20,20,20,3A,20, 804 10160 DATA 48,65,6C,70,74,65,78,74,65,0D,0A,20,20,20,20,20,1130 10170 DATA 20,20,20,32,29,20,27,40,45,54,54,45,52,20,61,62, 949 10180 DATA 63,64,20,65,66,27,3A,20,20,28,44,65,66,61,75,6C,1228 10190 DATA 74,77,65,72,74,65,20,66,75,65,72,20,66,65,68,6C,1580 10200 DATA 65, 6E, 64, 65, 20, 50, 61, 72, 61, 60, 65, 74, 65, 72, 29, 00, 1427 10210 DATA 0A, 61, 3A, 20, 48, 65, 72, 76, 6F, 72, 68, 65, 62, 75, 6E, 67, 1460 10220 DATA 20,31,09,30,20,20,3E,20,6E,69,63,68,74,20,75,6E,1102 10230 DATA 74,65,72,73,74,72,65,69,63,68,65,6E,0D,0A,09,09,1337 10240 DATA 09,31,20,20,3E,20,75,6E,74,65,72,73,74,72,65,69,1338 10250 DATA 63,68,65,6E,0D,0A,62,3A,20,48,65,72,76,6F,72,68,1359 10260 DATA 65,62,75,6E,67,20,32,09,30,20,20,3E,20,6B,65,69,1152 10270 DATA 6E, 65, 20, 42, 72, 65, 69, 74, 73, 63, 68, 72, 69, 66, 74, 00, 1513 10280 DATA 0A, 09, 09, 09, 31, 20, 20, 3E, 20, 42, 72, 65, 69, 74, 73, 63, 973 10290 DATA 68,72,69,66,74,00,0A,63,3A,20,53,63,68,72,69,66,1360 10300 DATA 74,61,72,74,09,09,30,20,20,3E,20,53,63,68,6E,65,1177 10310 DATA 6C, 6C, 73, 63, 68, 72, 69, 66, 74, 00, 0A, 09, 09, 09, 31, 20, 1102 10320 DATA 2D, 3E, 20, 53, 63, 68, 6D, 61, 6C, 73, 63, 68, 72, 69, 66, 74, 1494 10330 DATA 0D,0A,09,09,09,32,20,2D,3E,20,46,65,74,74,64,72, 888 10340 DATA 75,63,68,00,0A,09,09,09,33,20,20,3E,20,4E,65,61, 871 10350 DATA 72,20,4C,65,74,74,65,72,20,51,75,61,6C,69,74,79,1547 10360 DATA 0D, 0A, 64, 3A, 20, 53, 63, 68, 72, 69, 66, 74, 76, 61, 72, 69, 1370

61 ,6E ,74 ,65 ,6E ,3A,09 ,30 ,20 ,2D ,3E ,20 ,6E ,6F ,72 ,6D ,1264 10370 DATA 10380 DATA 61,6C,0D,0A,09,09,09,31,20,2D,3E,20,44,6F,70,70, 878 10390 DATA 65,6C,64,72,75,63,68,0D,0A,09,09,09,32,20,2D,3E, 985 10400 DATA 20,48,6F,63,68,67,65,73,74,65,6C,6C,74,0D,0A,09,1318 09 ,09 ,33 ,20 ,2D ,3E,20,54,69 ,65 ,66,67 ,65 ,73 ,74 ,65 ,1169 10410 DATA 6c ,6c ,74 ,0D ,0A,65 ,3A,20 ,5A ,65 ,69 ,6C ,65 ,6E ,61 ,62 ,1356 10420 DATA 10430 DATA 73,74,61,6E,64,09,31,20,2D,3E,20,30,2E,35,20,5A,1036 10440 DATA 65,69,6C,65,6E,20,28,31,2F,31,32,20,22,29,0D,0A, 922 09,09,09,32,20,20,3E,20,31,20,20,20,5A,65,69,6C, 797<br>65,20,20,28,31,2F,36,20,20,22,29,00,0A,09,09,09,544<br>77,20,20,25,30,25,36,27,20,20,22,29,00,0A,09,09,09,544 10470 DATA 33,20,20,3E,20,31,2E,35,20,5A,65,69,6C,65,6E,20,1049<br>10/00 DATA 38,31,20,3E,20,31,2E,35,20,5A,65,69,6C,65,6E,20,1049 10480 DATA 28,31,2F,34,20,20,22,29,0D,0A,09,09,09,2E,2E,2E, 515 10490 DATA OD,OA,O9,O9,O9,36,20,2D,3E,20,33,20,20,20,5A,65, 613 10500 DATA 69,6C,65,6E,20,28,31,2F,32,20,20,22,29,0D,0A,66, 906 3A,20 ,5A,65 ,69 ,63 ,69 ,65 ,6E ,73 ,61 ,74 ,7A,Og ,09 ,30 ,1316 10510 DATA 10520 DATA 20,2D,3E,20,64,65,75,74,73,63,68,65,20,5A,65,69,1352<br>10530 DATA 27,20,3E,20,64,65,75,74,73,63,68,65,20,5A,65,69,1352 10530 DATA 63,68,65,6E,0D,0A,09,09,09,31,20,2D,3E,20,61,6D, 890 10540 DATA 65,72,69,68,61,6E,69,73,63,68,65,20,5A,65,69,63,1585 10550 DATA 68,65,6E,0D,0A,49,6E,20,64,65,72,20,53,63,68,72,1300 10560 DATA 69,66,74,61,72,74,20,27,4E,4C,51,27,20,77,65,72,1361 <sup>64</sup>,65 ,6E,20 ,64 ,69 ,65 ,20 ,53 ,63 ,69,72,69 ,66,74 ,76,1522 <sup>1</sup>0570 DATA 10580 DATA 61,72,69,61,6E,74,65,6E,20,6E,69,63,68,74,20,61,1545<br>10588 PATA 37,676,576,576,576,68,79,000,000 10590 DATA 75,73,67,65,77,65,72,74,65,74,2E,24,00,03,1B,2D,1260<br>10000 0101 02:00 10600 DATA 00,03,1B,2D,01,03,1B,57,00,03,1B,57,01,06,12,1B, 362 10610 DATA 46,1B,78,00,06,0F,1B,46,1B,78,00,05,1B,45,1B,78, 730 10620 DATA 00,03,1B,78,01,04,1B,48,1B,54,04,1B,47,1B,54,03, 581 10630 DATA 1B,53,00,03,1B,53,01,05,1B,41,0C,1B,32,05,1B,41, 507 10640 DATA 06,1B,32,05,1B,41,0C,1B,32,05,1B,41,12,1B,32,05, 466 10650 DATA 1B,41,18,1B,32,05,1B,41,1E,1B,32,05,1B,41,24,1B, 557 10660 DATA 32,02,1B,36,02,1B,37,00,00,00,00,00,00,00,00,00, 217 00,00,00,00,00,00,00,00,00,00,00,00,00,00,00,00, <sup>o</sup> 10670 DATA 10680 DATA Ende '10450 <sup>1</sup>0460 DATA DATA

## 12.3 CP/M-Programme speziell fur die Schneider-**Computer**

Die beiden Programme in diesem Kapitel stützen sich auf die speziellen Firmware-Routinen der CPC-Computer. Deshalb sind sie nur auf dem CPC 464/664 unter CP/M 2.2 lauffähig. Dafür werden aber auch unter CP/M Dinge möglich, die bisher nur unter dem Basic-Betriebssystem möglich waren.

### 12.3.1 Deutscher Zeichensatz unter CP/M

Auch unter CP/M ist es möglich, die Firmwareroutinen zum Definieren eines eigenen Zeichensatzes zu verwenden. Die Standardmethode dazu ist, mit Hilfe von MOVCPM einen genügend großen freien Speicher zu erzeugen und die Zeichensatztabelle in diesem Bereich abzulegen.

Im deutschen Zeichensatz ist das Paragraphzeichen'\$' das neu zu definierende Sonderzeichen mit dem niedrigsten Code. Damit die Neudefinition dieses Zeichens möglich wird, müßte die Firmware-Entsprechung des Basic-Befehls 'SYMBOL AFTER 64' angewendet werden. Als Nebeneffekt werden dadurch aber auch die Zeichen mit den Codes 65 bis 255 ins RAM gelegt, so daß die Zeichensatztabelle einen Umfang von vollen 1,5 KByte hat. Diese Methode ist so nur mit einer durch 'MOVCPM 172<sup>\*</sup>' erzeugten CP/M-Version möglich.

In diesem Programm wurde deshalb zu einer anderen Methode gegriffen: Alle Textausgaben laufen in den CPC-Computern systemintern über den Firmware-Einsprung TXT WRITE CHAR. Dieser Einsprung wird so verändert, daß er auf eine neue Routine zeigt, die zunächst untersucht, welches Zeichen ausgegeben werden soll.

Wenn ein ganz normales Zeichen ausgegeben werden soll, leitet die Routine die Bearbeitung ohne Eingriff an die normale TXT WRITE CHAR-Routine weiter. Wenn aber ein deutsches Sonderzeichen ausgegeben werden soll, wird dessen Code so übersetzt, daß der im Bereich von F7h bis FFh liegt. Jetzt braucht die Tabelle für die 9 deutschen Sonderzeichen also wirklich nur 9 Einträge erfassen und hat damit eine Länge von nur 72 Bytes. Nach der Code-Übersetzung schaltet die geänderte TXT WRITE CHAR-Routine diese Zeichensatztabelle ein und gibt die Bearbeitung erst dann an die normale TXT WRITE CHAR-Routine weiter. Nach der Zeichenausgabe wird die erweiterte Zeichensatztabelle wieder abgeschaltet. Die Codeübersetzung ist nur systemintern wirksam. An der 'Benutzeroberfläche' haben die deutschen Sonderzeichen weiterhin die Standard-Ascii-Codes, so daß mit normalen Druckern und Textprogrammen gearbeitet werden kann.

In den cPC-computern ist der Speicherbereich von etwa BEcOh bis BFFFh für die Verwendung durch den Maschinenstapel reserviert. Im Normalfall nützt der Stapel diesen Bereich aber gar nicht aus. Ab der Adresse BEc0h ist so genügend Speicherplatz frei, um die kurze Zeichensatzroutine unterzubringen. Das Verschieben des CP/Ms mit MOVCPM erübrigt sich so.

In der Standardversion läuft das Programm in diesem Bereich einwandfrei. wenn sie irgendwelche Hardwareerweiterungen verwenden, könnte dieser Bereich aber von anderen zusatzgeräten verwendet werden - dann kommt es zu Problemen. In diesem Fall müssen sie das Zeichensatzprogramm in einem anderen Adreßbereich unterbringen. Das Assemblerlisting kann dann durch Änderung einer einzigen Zeile verschoben werden. Ein guter Bereich für die Lage des deutschen Zeichensatzes ist zum Beispiel der Kassetten-Fileheaderbuffer. wenn Sie nicht gerade Files von Diskette auf Kassette kopieren ist dieser Bereich ungenutzt.

Leider liegen im CPC 664/cPc 6128 einige Routinen an anderen Adressen als im cPc 464. Das Programm muß deshalb an die beiden computer speziell angepaßt werden. Im Assemblerlisting gelingt das einfach durch eintragen von 'cPC646 equ true', wenn Sie einen cpc 464 verwenden oder 'cPc464 equ false', wenn Sie einen cpc 664/6128 verwenden. Im Basic-Lader ist eine Anderung nicht so einfach möglich. Deshalb liegt dieser in <sup>2</sup> Versionen vor.

Auch bei eingeschaltetem deutschen Zeichensatz arbeiten die Firmware-Routinen TXT READ CHAR und GRA wR CHAR mit dem originaten Zeichensatz - die eine erkennt beim Lesen die deutschen Zeichen nicht und die andere gibt weiterhin Ascii-Zeichen auf dem Bildschirm aus. In standard-cP/M-Anwendungen dürfte das aber bedeutungslos sein.

Beachten Sie, daß einige der deutschen Zeichen in manchen Anwendungen eine besondere Bedeutung haben: Statt eckigen Klammern muß man beispielsweise im PIP-Befehl jetzt ein großes ' $\bar{A}$ ' und ein großes 'Ü' verwenden. Die vollständige Tabelle der ersetzten Zeichen zeigt Bild l2-6.

| deutsches Sonderzeichen | Ascii-Zeichen<br>a territorial control company |
|-------------------------|------------------------------------------------|
|                         | a                                              |
|                         |                                                |
|                         |                                                |
|                         |                                                |
|                         |                                                |
|                         |                                                |
|                         |                                                |
|                         |                                                |
|                         |                                                |

Bild 12-6: Entsprechung deutsche/ Ascii-Zeichen

#### Deutscher Zeichensatz - das Assemblerlisting

:Deutscher Zeichensatz unter CP/M 2.2 für Schneider-Computer ĩ \*\*\*\*\*\*\* Computertyp auswählen  $FFFF =$ true equ **OFFFFh**  $0000 =$ false not true equ :Bei CPC664 'false' eintragen  $FFFF =$ cpc464 true equ \*\*\*\*\*\* Adressen für CPC464 if  $\text{CDC}464$ 0B294h ;Angaben über gültige Matrix  $B294 =$ mtable equ :Adresse der Bildschirmroutine  $134A =$ charot equ 0134Ah endif \*\*\*\*\*\*\* Adressen für CPC664 if not cpc464 08734h :Angaben über definierte Zeiche mtable eau 01347h :Adresse der Bildschirmroutine charot equ endif \*\*\*\*\*\*\* Adressen sowohl für CPC464 als auch CPC664 ; TXT WRITE CHAR  $BDD3 =$ eau 08003h txtwrt :lokaler Stapelbereich  $1000 =$ 1000h oldstk equ ;Z80-Befehl 'ldir'  $BOED =$ ldir eau **OBOEDh**  $0005 =$ bdos equ 0005h 0080h  $0080 =$ dma equ  $0009 =$ 09h type equ \*\*\*\*\*\*\* Endgültige Lage des Programms bestimmen  $BEC8 =$ base OBEC8h thier unbelegter Speicherplatz: eau 0100 0100h org \*\*\*\*\*\*\* Lokalen Stapel initialisieren h,0000h 0100 210000 **Lxi** 0103 39 dad sp 0104 22FE0F shld oldstk-2 0107 31FE0F sp, oldstk-2 **Lxi** \*\*\*\*\*\* Wählen, ob einschalten oder ausschschalten 010A 218000 ;Hier steht die Eingabe lxi h, dma 010D 7E mov a,m 010E 23 inx h 010F FE04 :1.Byte=Eingabelänge=4 cpi 4 0111 C25B01 fehler jnz 0114 23 inx h 0115 7E  $mov$ a,m 0116 23 inx h. 0117 FE45 1ET :Text 'EIN' erkannt cpi 0119 CAA801 ein jz 011C FE41  $cpi$ **TAF** ;Text 'AUS' erkannt 011E C25B01 fehler inz \*\*\*\*\*\*\* Deutschen Zeichensatz abschalten 0121 214A13 h, charot ;Betriebssystem-Vektor lxi 0124 22D4BD ;restaurieren shld txtwrt+1 0127 112001 d, string1 lxi 012A C3BC01 jmp finis :Textausgabe+Warmstart

012D 0D0A27405Bstring1:db 13,10, ''' §ÄÖÜ^äöüß'' Deutscher Zeichensatz ' 0151 696E616B74 db "inaktiv".13.10.'\$" .\*\*\*\*\*\* Fehlerbehandlung 015B 116101 fehler: lxi d, string2 015E C3BC01 finis jmp ;Textausgabe+Warmstart 0161 0D0A556E67string2:db 13,10, Ungültige Eingabe: Erlaubt ist nur 'DEUTSCH EIN'' und ''DEUTSCH AUS''', 13, 10, '\$' 0187 4445555453  $d<sub>b</sub>$ \*\*\*\*\*\*\* Deutschen Zeichensatz einschalten ; (neuen Betriebssystemvektor eintragen) 01A8 21C8BE ein:  $lxi$ h, base 01AB 22D4BD shld txtwrt+1 : (Verschieben des Programms an endqültige Position 01AE 11C8BE lxi d, base ;Endgültige Lage 0181 21F201 lxi h, start ; jetzige Lage 01B4 018400 lxi b, ende-start ;Programmlänge 0187 EDB0 dw ldir ;Z80-Befehl 'LDIR' 01B9 11C601 lxi d, string3 **ARAAAAA Programmende, Rücksprung in CCP** 01BC 0E09 finis: mvi c, type ;Textausgabe 01BE CD0500 call **bdos** 01C1 2AFE0F **Lhld** oldstk-2 01C4 F9 sphl 01C5 C9 ret 01C6 0D0A27405Bstring3:db 13,10, 11 '§ÄÖÜ^äöüß' ' Deutscher Zeichensatz ' 01EA 616B746976 db 'aktiv', 13, 10, '\$' start: ; Hier beginnt das eigentliche Programm ; (Umkodieren: deutsche Zeichen in Bereich F7h bis FFh 01F2 FE40 cpi រ ទូ រ 01F4 CAE3BE jz code40+versatz ; Codewandlung OTF7 FE5B cpi ±ä∎ 01F9 DA4A13 jc charot ; keine Änderung O1FC FE5F  $\mathbf{I}=\mathbf{I}$ cpi **O1FE DAE5BE** code5f+versatz ;Codewandlung jc 0201 FE7B cpi **Täl** 0203 DA4A13 jc charot ;keine Änderung 0206 FE7F 7Fh cpi 0208 D24A13 jnc charot ; keine Änderung 020B C6CA code7f: adi **OCAh** ;äöüß->Codes FCh-FFh 020D C61A code40: adi 01Ah ;§->Code F7h code5f: adi 020F C69D 09<sub>Dh</sub> ; ÄÖÜ^->Codes F8h-FBh ;(selbstdefinierte Matrix einschalten) 0211 E5 push h 0212 21F7FF lxi h, OFFF7h :Usermatrix ab Zeichen F7h 0215 2294B2 shld mtable 0218 2104BF h.matrix+versatz lxi 021B 2296B2 shld mtable+2 :Adresse der Usermatrix 021E E1 pop h ; (normale Zeichenausgabe) 021F CD4A13 call charot

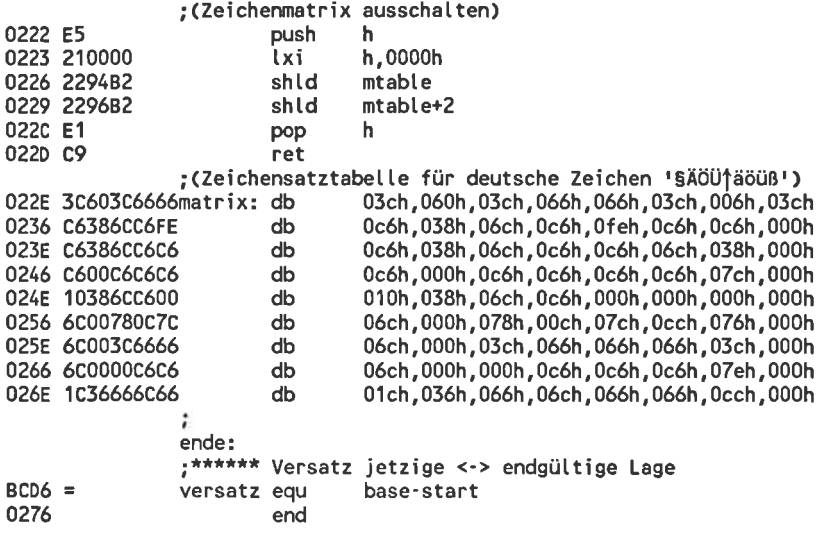

```
100 'Basic-Lader fuer die Datei 'DEUTS464.COM'
110 -120 OPENOUT"DEUTS464.COM"
130 -140 z%=10000
150 READ d$: WHILE d$<>"Ende"
160 d%=VAL("&"+d$):PRINT#9,CHR$(d%);:p%=d%
170 FOR 1%=1 TO 15
180 READ d$:d%=VAL("&"+d$)
190 PRINT#9, CHR$(d%); : p%=p%+d%
200 NEXT
210 READ a%
220 IF p%<>q% THEN PRINT"Tippfehler in Zeile "z%:CLOSEOUT:END
230 z%=z%+10
240 READ d$:WEND
250 CLOSEOUT
260 PRINT"Alles O.K."
270 END
280 \cdot10000 DATA 21,00,00,39,22, FE, OF, 31, FE, OF, 21, 80, 00, 7E, 23, FE, 1287
10010 DATA 04, C2, 5B, 01, 23, 7E, 23, FE, 45, CA, A8, 01, FE, 41, C2, 5B, 1784
10020 DATA 01,21,4A,13,22,04,BD,11,2D,01,C3,BC,01,0D,0A,27,1071
10030 DATA 40,5B,5C,5D,5E,7B,7C,7D,7E,27,20,44,65,75,74,73,1520
10040 DATA 63,68,65,72,20,5A,65,69,63,68,65,6E,73,61,74,7A,1610
10050 DATA 20,69,6E,61,6B,74,69,76,0D,0A,24,11,61,01,C3,BC,1347
10060 DATA 01,00,0A,55,6E,67,7D,6C,74,69,67,65,20,45,69,6E,1296
10070 DATA 67,61,62,65,3A,20,45,72,6C,61,75,62,74,20,69,73,1460
10080 DATA 74,20,6E,75,72,20,27,44,45,55,54,53,43,48,20,45,1189
10090 DATA 49,4E,27,20,75,6E,64,20,27,44,45,55,54,53,43,48,1148
10100 DATA 20,41,55,53,27,00,0A,24,21,C8,BE,22,D4,BD,11,C8,1438
10110 DATA BE, 21, F2, 01, 01, 84, 00, ED, B0, 11, C6, 01, OE, 09, CD, 05, 1461
10120 DATA 00,2A, FE, OF, F9, C9, OD, OA, 27, 40, 5B, 5C, 5D, 5E, 7B, 7C, 1504
10130 DATA 7D, 7E, 27, 20, 44, 65, 75, 74, 73, 63, 68, 65, 72, 20, 5A, 65, 1480
10140 DATA 69,63,68,65,6E,73,61,74,7A,20,61,6B,74,69,76,0D,1557
10150 DATA 0A, 24, FE, 40, CA, E3, BE, FE, 5B, DA, 4A, 13, FE, 5F, DA, E5, 2435
10160 DATA BE, FE, 7B, DA, 4A, 13, FE, 7F, D2, 4A, 13, C6, CA, C6, 1A, C6, 2384
10170 DATA 9D, E5, 21, F7, FF, 22, 94, B2, 21, 04, BF, 22, 96, B2, E1, CD, 2301
10180 DATA 4A, 13, E5, 21, 00, 00, 22, 94, B2, 22, 96, B2, E1, C9, 3C, 60, 1659
10190 DATA 3C, 66, 66, 3C, 06, 3C, C6, 38, 6C, C6, FE, C6, C6, 00, C6, 38, 1854
10200 DATA 6C, C6, C6, 6C, 38, 00, C6, 00, C6, C6, C6, C6, 7C, 00, 10, 38, 1854
10210 DATA 6C, C6, 00, 00, 00, 00, 6C, 00, 78, 0C, 7C, CC, 76, 00, 6C, 00, 1100
10220 DATA 3C, 66, 66, 66, 3C, 00, 6C, 00, 00, C6, C6, C6, 7E, 00, 1C, 36, 1336
10230 DATA 66,6C,66,66,CC,00,00,00,00,00,00,00,00,00,00,00, 618
n
10250 DATA Ende
```
Die CPC 464-Version des Basic-Laders zum Zeichensatz

```
100 'Basic-Lader fuer die Datei 'DEUTS664.COM'
110 - 1120 OPENOUT "DEUTS664.COM"
130 -140 z%=10000
150 READ d$:WHILE d$<>"Ende"
160 d%=VAL("&"+d$):PRIN1#9.CHR$(d%)::p%=d%
170 FOR 1%=1 TO 15
180 READ d$:d%=VAL("&"+d$)
190 PRINT#9, CHR$(d%); : p%=p%+d%
200 NEXT
210 READ a%
220 IF p%<>q% THEN PRINT"Tippfehler in Zeile "z%:CLOSEOUT:END
230 \t z\frac{2}{5} = z\frac{2}{5} + 10240 READ d$:WEND
250 CLOSEOUT
260 PRINT "Alles O.K."
270 END
280 -10000 DATA 21,00,00,39,22, FE, OF, 31, FE, OF, 21, 80, 00, 7E, 23, FE, 1287
10010 DATA 04, C2, 5B, 01, 23, 7E, 23, FE, 45, CA, A8, 01, FE, 41, C2, 5B, 1784
10020 DATA 01,21,47,13,22,04,BD,11,2D,01,C3,BC,01,0D,0A,27,1068
10030 DATA 40,5B,5C,5D,5E,7B,7C,7D,7E,27,20,44,65,75,74,73,1520
10040 DATA 63,68,65,72,20,5A,65,69,63,68,65,6E,73,61,74,7A,1610
10050 DATA 20,69,6E,61,6B,74,69,76,0D,0A,24,11,61,01,C3,BC,1347
10060 DATA 01.00,0A,55,6E,67,70,6C,74,69,67,65,20,45,69,6E,1296
10070 DATA 67,61,62,65,3A,20,45,72,6C,61,75,62,74,20,69,73,1460
10080 DATA 74,20,6E,75,72,20,27,44,45,55,54,53,43,48,20,45,1189
10090 DATA 49,4E,27,20,75,6E,64,20,27,44,45,55,54,53,43,48,1148
10100 DATA 20,41,55,53,27,00,0A,24,21,C8,BE,22,D4,BD,11,C8,1438
10110 DATA BE, 21, F2, 01, 01, 84, 00, ED, BO, 11, C6, 01, 0E, 09, CD, 05, 1461
10120 DATA 00,2A, FE, OF, F9, C9, OD, OA, 27, 40, 5B, 5C, 5D, 5E, 7B, 7C, 1504
10130 DATA 7D, 7E, 27, 20, 44, 65, 75, 74, 73, 63, 68, 65, 72, 20, 5A, 65,
                                                                 1480
10140 DATA 69,63,68,65,6E,73,61,74,7A,20,61,6B,74,69,76,0D,1557
10150 DATA 0A, 24, FE, 40, CA, E3, BE, FE, 5B, DA, 47, 13, FE, 5F, DA, E5, 2432
10160 DATA BE, FE, 7B, DA, 47, 13, FE, 7F, D2, 47, 13, C6, CA, C6, 1A, C6, 2378
10170 DATA 9D, E5, 21, F7, FF, 22, 34, B7, 21, 04, BF, 22, 36, B7, E1, CD, 2119
10180 DATA 47, 13, E5, 21, 00, 00, 22, 34, B7, 22, 36, B7, E1, C9, 3C, 60, 1474
10190 DATA 3C, 66, 66, 3C, 06, 3C, C6, 38, 6C, C6, FE, C6, C6, 00, C6, 38, 1854
10200 DATA 6C, C6, C6, 6C, 38, 00, C6, 00, C6, C6, C6, C6, 7C, 00, 10, 38, 1854
10210 DATA 6C, C6, 00, 00, 00, 00, 6C, 00, 78, 0C, 7C, CC, 76, 00, 6C, 00, 1100
10220 DATA 3C, 66, 66, 66, 3C, 00, 6C, 00, 00, C6, C6, C6, 7E, 00, 1C, 36, 1336
10230 DATA 66,6C,66,66,CC,00,00,00,00,00,00,00,00,00,00,00, 618
10250 DATA Ende
```
Die CPC 664-Version des Basic-Laders zum Zeichensatz

#### 12.3.2 Verschiedene Tastenbelegungen unter CP/M

Mit Hilfe der CPC-Firmwareroutinen kann man auch unter CP/M die Tastaturbelegung frei wählen. Einen Befehl analog zum KEYDEF-Befehl in Basic gibt es in CP/M 2.2 aber nicht.

Dieses Programm enthält nun eine ganze Tabelle von umzudefinierenden Tasten: Beim Aufruf wird zunächst die Tastatur in den Ausgangszustand zurückgesetzt und dann die Tabelle verarbeitet. Danach steht sofort eine vollständig neue Tastenbelegung zur verfügung. Die Belegungstabelle ist so aufgebaut, daß sie leicht geändert werden kann. Unter verschiedenen Namen können Sie sich so auf einer einzigen Diskette Belegungsprogramme mit jeweils unterschiedlichen Tabellen anlegen und jeweils die passende version aufrufen. Die umständliche SETUP-Prozedur oder der Systemreset mit Booten mit einer anderen Diskette entfällt so.

Die Belegungstabelle besteht aus 3 Teilen:

Im ersten Teil sind in maximal 32 Tabellensätzen die Zeichenketten der Funktionstasten angegeben. Jeder Tabellensatz enthält dazu die Nummer des Funktionsstrings (0 bis 3l), die Länge und die einzelnen Zeichen des Strings. Unabhängig von der Länge der Funktionsstrings folgen die Tabellensätze unmittelbar aufeinander. Das Ende der Tabelle wird durch ein Byte mit dem Wert FFh markiert.

Daran schließt sich unmittelbar eine Tabelle über die Lage der einzelnen Tasten an. Jeder Tabellensatz besteht dabei aus 4 Bytes: Der Tastennummer und dem Ascii-code der Belegung im Normal-, shift- und control-Modus. Die Yerwendung eines codes im Bereich von 80h bis 9Fh bedeutet, daß auf dieser Taste ein Funktionsstring mit einer Nummer zwischen 00h und lFh liegt. Der Code FFh markiert eine unbelegte Taste. Dieser Tabellenteil kann wieder beliebig viele Sätze enthalten. Das Ende wird durch ein Byte mit dem Wert FFh markiert.

Der letzte Tabellenteil enthält einen beliebig langen Text, der bei jedem Aufruf des Programms ausgegeben wird. Dieser Text wird durch ein Byte mit dem Wert 'S' abgeschlossen. Sinnvollerweise sollte hier eine kurze Bezeichnung der Tastaturbelegung ausgegeben werden. Es ist aber auch möglich steuerzeichen einzufägen, die etwa die Bildschirmfarben auf einen Standardwert setzen oder den Bildschirmmodus umschalten.

Die im Assemblerlisting verwendete Tastenbelegung ist nur ein Beispiel und kann von Ihnen ohne weiteres geändert werden. Im Basic-Lader wird über die Tabelle keine Prüfsumme berechnet, so daß ein Eingriff ohne weiteres möglich ist. Ein Tabellenelement können sie sowohl als Hexadezi-

malzahl (ohne vorausgestelltes '&') als auch direkt als Ascii-Zeichen eingeben. Dem Ascii-Zeichen muß in diesem Fall aber ein Ausrufezeichen vorausgehen. Nicht dargestellt werden dürfen auf diese Weise alle Ascii-Zeichen, die in Basiczeilen eine besonderer Bedeutung haben. Das sind die Zeichen

 $, j : "$  und | bzw.  $\ddot{o}$ 

In diesen Fällen müssen die Ascii-Codes der Zeichen verwendet werden. Bei einer Änderung sollten Sie natürlich auch einen anderen Namen der Tastenbelegung in den ersten Zeilen des Basic-Laders wählen.

Die Beispiel-Tastatur enthält im Zentralblock die deutsche Tastenbelegung und in der Shift- und Control-Ebene des Zehnerblockes Funktionstasten. Die genaue Belegung finden Sie am besten selbst heraus. Natürlich sollten Sie sich eine eigene Tastatur definieren. Eine große Hilfe ist der Aufruf von WORKFILE:

Während Sie ein neues Programm mit dem Namen <Programm> entwickeln, werden Sie den Namen <Programm> für die Aufrufe von Editor, Assembler und so weiter sehr oft benötigen. Durch 'WORKFILE <Programm>' belegen Sie einen Funktionsstring mit dem angegebenen Namen. Durch Druck von CTRL und der kleinen ENTER-Taste erhalten Sie danach immer wieder den Text <Programm> zurück. Das Listing von WORK-FILE.COM sehen Sie in Bild 12-7.

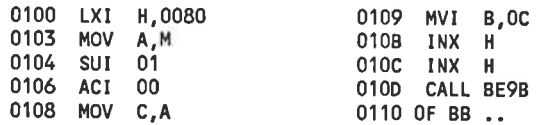

Bild 12-7: Listing von WORKFILE.COM

### Das Assemblerlisting des Tastenbelegers

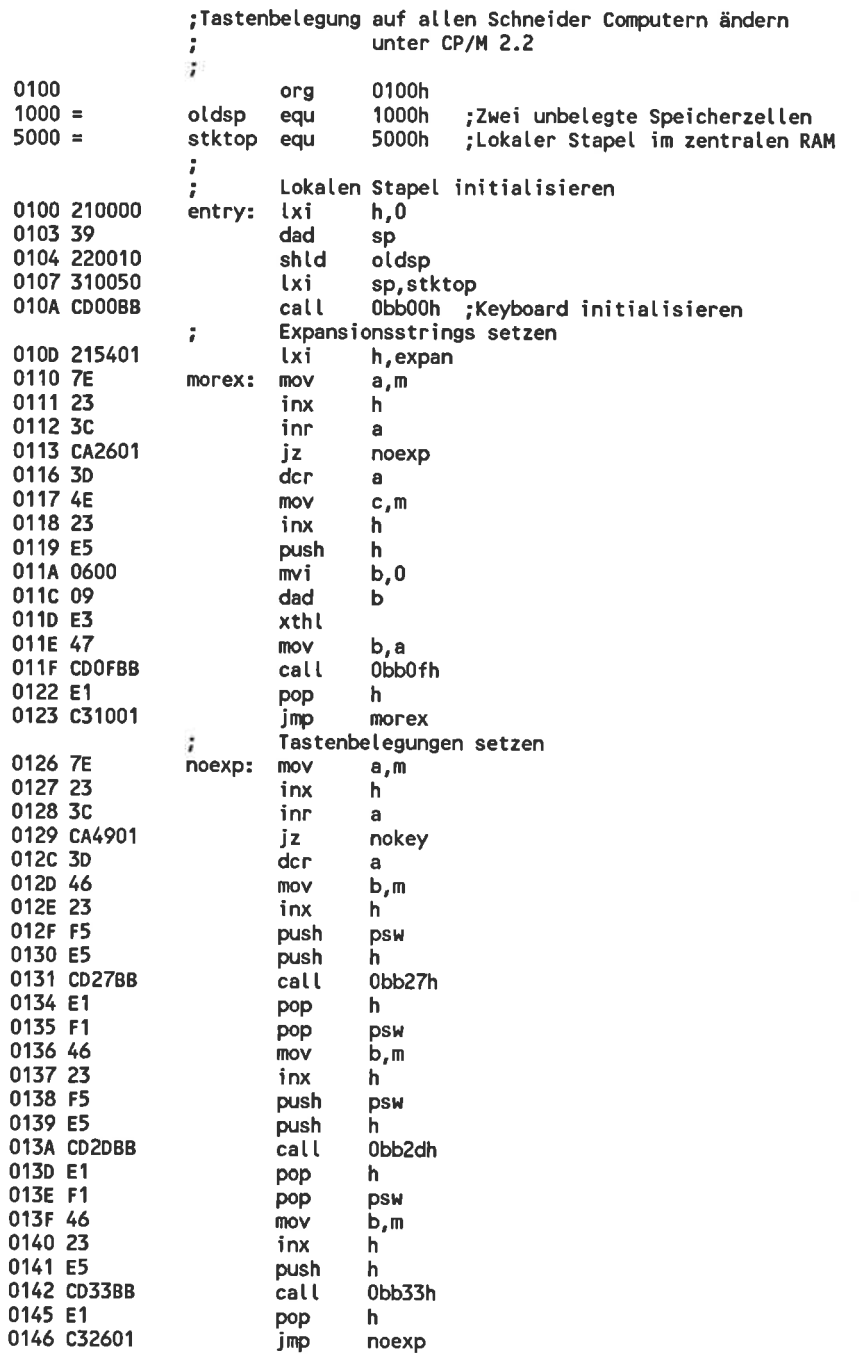

Programmende, Rücksprung in CCP 0149 EB nokey: xcha ;hl enthaelt Adresse des Meldetextes 014A 0E09 mvi  $c, 9$ ;Textausgabe 014C CD0500 5 call 014F 2A0010 **lhld** oldsp sphl 0152 F9 0153 C9 ret ;Expansionsstrings: 0154 0004444952expan: db  $0,4,101R$ , 13  $1,4,101R$ <sup>i</sup> 015A 0104444952 db 0160 020452454E  $db$  $2,4,1$  REN  $-1$ 0166 0305535441  $db$ 3,5, 'STAT', 13 016D 0405535441 db  $4, 5, 15$ TAT $^{-1}$ 0174 0504455241  $d**b**$  $5,4, 'ERA'$ 017A 0604504950  $d**b**$  $6,4,$  'PIP $-$ ' 0180 070441534D db 7,4, 'ASM ' 0186 08054C4F41  $d**b**$ 8,5, 'LOAD 018D 0905545950 db 9,5, 'TYPE '  $10, 2, 18:$ 0194 0A02423A db 0198 0B09574F52  $d**b**$ 11,9, WORKFILE ' 01A3 0C00 db  $12,0$ 01A5 FF db 255 ; Ende Expansionsstrings ;Tastenbelegung 01A6 421B1B1B 66, 27, 27, 27 db 01AA 10080808 db  $16, 8, 8, 8$ 01AE 0A378080 10, 171, 128, 128<br>11, '8', 129, 129 db 01B2 0B388181 db  $3, 191, 130, 130$ <br>  $20, 141, 131, 131$ <br>  $12, 151, 132, 132$ 01B6 03398282 db 01BA 14348383 db 01BE 0C358484 db 01C2 04368585  $4, 16, 133, 133$  $d**b**$  $13, 11, 134, 134$ 01C6 0D318686 db 01CA 0E328787  $14, 121, 135, 135$ db 01CE 05338888  $5, 13, 136, 136$ db 01D2 0F308989  $d**b**$  $15, 10, 137, 137$ 01D6 072E8A8A  $7, 1, 1, 138, 138$ db 01DA 060D8B8C db 6, 13, 139, 140 ;Deutsche Tasten 01DE 112A3BFF db 17,42,59,255 01E2 132B3AFF db 19,43,58,255 01E6 162D60FF db 22,45,96,255 01EA 183D4000 db 24,61,64,0 01EE 197E5E1E db 25, 126, 94, 30 01F2 1A7D5D1D db 26, 125, 93, 29 01F6 1C7B5B1B db 28, 123, 91, 27 01FA 1D7C5C1C db 29, 124, 92, 28 01FE 2B7A5A1A db 43, 122, 90, 26 0202 413222FF  $db$ 65, 50, 34, 255 0206 47795919 db 71, 121, 89, 25 020A FF db 255 ;Ende Tasten aus: 020B 04020F010Estring: db 4, 2, 15, 1, 14, 0, 28, 0, 1, 1, 28, 1, 24, 24 0219 0D0A1D0101 db  $13, 10, 29, 1, 1, 13, 10$ 0220 4B6F6D6D61 db 'Kommando - Tastenbelegung aktiv' 023F 0D0A24  $d**b**$  $13, 10, 1$ \$ 0242 end

100 'Basic-Lader fuer die Datei 'CCPTASTE.COM'  $110 - 1$ 120 OPENOUT"CCPTASTE.COM"  $130 -$ 140 '1. Teil: Allgemeine Verarbeitung einer Belegungstabelle (mit Pruefsumme) 150 FOR zeile=10010 TO 10270 STEP 10  $160$  pruef=0 170 FOR 1=0 TO 7 180 READ d\$:d=VAL("&"+d\$) 190 PRINT#9, CHR\$(d); : pruef=pruef+d **200 NEXT** 210 READ p 220 IF pruef<>p THEN PRINT"Pruefsummenfehler in Zeile"zeile:CLOSEOUT:END **230 NEXT**  $240 -$ 250 '2. Teil: Daten ueber die spezielle Tastenbelegung (ohne Pruefsumme) 260 READ d\$: WHILE d\$<>"Ende" 270 IF LEFT\$(d\$,1)="!" THEN p\$=RIGHT\$(d\$,1) ELSE p\$=CHR\$(VAL("&"+d\$)) 280 PRINT#9.p\$: 290 READ d\$:WEND  $300 - 1$ 310 CLOSEOUT: PRINT"Alles O.K.": END  $320 -$ 330 ' 10000 'Hauptprogramm 10010 DATA C3,86,01,00,08,08,08,54, 438 10020 DATA 61,73,74,65,6E,62,65,6C, 846 10030 DATA 65,67,75,6E,67,20,66,7D, 793 10040 DATA 72,20,53,63,68,6E,65,69, 748 10050 DATA 64,65,72,20,43,50,43,34, 613 10060 DATA 36, 34, 20, 65, 69, 6E, 73, 74, 685 10070 DATA 65,6C,6C,65,6E,0D,0A,0D, 564 10080 DATA 0A, 43, 6F, 70, 79, 72, 69, 67, 743 10090 DATA 68,74,20,28,63,29,20,31, 513 10100 DATA 31, 2E, 30, 39, 2E, 31, 39, 38, 408 10110 DATA 35,0D,0A,48,65,6C,6D,75, 583 10120 DATA 74,20,54,69,73,63,68,65, 756 10130 DATA 72,00,0A,41,73,74,65,72, 648 10140 DATA 6E, 73, 74, 72, 61, 7E, 65, 20, 811 10150 DATA 34,30,2C,20,44,2D,38,30, 393 10160 DATA 35,32,20,4D,6F,6F,73,62, 647 10170 DATA 75,72,67,0D,0A,1A,21,00, 416 10180 DATA 00,39,22,00,10,31,00,50, 236 10190 DATA CD, 00, BB, 21, DA, 01, 7E, 23, 805 10200 DATA 3C, CA, AC, 01, 3D, 4E, 23, E5, 838 10210 DATA 06,00,09,E3,47,CD,0F,BB, 720 10220 DATA E1, C3, 96, 01, 7E, 23, 3C, CA, 994 10230 DATA CF, 01, 3D, 46, 23, F5, E5, CD, 1053 10240 DATA 27, BB, E1, F1, 46, 23, F5, E5, 1271 10250 DATA CD, 2D, BB, E1, F1, 46, 23, E5, 1237 10260 DATA CD, 33, BB, E1, C3, AC, 01, EB, 1271 10270 DATA OE, 09, CD, 05, 00, 2A, 00, 10, 291 10280 DATA F9, C9

Der Basic-Lader zum Tastenbeleger

10290 ·

10300

```
10310 'Tabellenbereich des Programms:
10320 'darf vom Anwender angepasst werden (ohne Pruefsumme)
10330 'Entweder - Hexzahlen
           oder · '!', gefolgt von Ascii-Zeichen
10340 '
10350 '
10360
10370 ****** Strings auf den Funktionstasten
10380 'jeweils Nummer, Laenge und Zeichenkette
10390 DATA 00,04, ID, II, IR, 0D
10400 DATA 01,04, ID, II, IR, 20
10410 DATA 02,04, IR, IE, IN, 20
10420 DATA 03,05, IS, IT, IA, IT, OD
10430 DATA 04,05, IS, IT, IA, IT, 20
10440 DATA 05,04, IE, IR, IA, 20
10450 DATA 06,04, P, II, IP, 20
10460 DATA 07,04, A, IS, IM, 20
10470 DATA 08,05, IL, IO, IA, ID, 20
10480 DATA 09,05, IT, !Y, !P, !E, 20
10490 DATA 0A, 02, IB, 3A
10500 DATA 0B, 09, IW, 10, IR, IK, IF, II, IL, IE, 20
10510 DATA 0C,00
10520 'Code fuer Tabellenende
10530 DATA FF
10540 '
10550 ****** Tastenbelegung
10560 'Lage der Funktionstasten
10570 DATA 42, 1B, 1B, 1B
10580 DATA 10,08,08,08
10590 DATA 0A, 17,80,80
10600 DATA 0B, 18, 81, 82
10610 DATA 03, 19,82,82
10620 DATA 14, 14, 83, 83
10630 DATA OC, 15,84,84
10640 DATA 04, 16, 85, 85
10650 DATA OD, 11,86,86
10660 DATA OE, 12,87,87
10670 DATA 05, 13, 88, 88
10680 DATA OF, 10,89,89<br>10690 DATA O7, 1.,8A,8A
10700 DATA 06,0D,8B,8C
10710 'Deutsche Umlaute
10720 DATA 1A, 13, 11, 1D
10730 DATA 1C, I.C, I.L, 1B
10740 DATA 1D, 7C, !\, 1C
10750 DATA 2B, 1z, 1Z, 1A
10760 DATA 47, !y, !Y, 19
10770 DATA 19, 18, 1^, 1E
10780 'Sonderzeichen im Zentralblock
10790 DATA 11, I*, I;, FF
10800 DATA 13, !+, 3A, FF
10810 DATA 16, ! -, ! ', FF
10820 DATA 18, !=, !§, 00
10830 DATA 41,12,22, FF
10840 'Code Tabellenende
10850 DATA FF
10860 '
```
10870 \*\*\*\*\*\* Meldetext: 10880 'Farbwahl+ "KOMMANDO -Tastenbelegung aktiv" 10890 DATA 04,02,0F,01,0E,00,1C,00 10900 DATA 01,01,1C,01,18,18,0D,0A 10910 DATA 1D, 01, 01, 0D, 0A, !K, !o, !m 10920 DATA Im, la, ln, ld, lo, 20, l -, 20 10930 DATA IT, Ia, Is, It, Ie, In, Ib, Ie<br>10930 DATA IT, Ia, Is, It, Ie, In, Ib, Ie<br>10940 DATA IL, Ie, Ig, Iu, In, Ig, 20, Ia<br>10950 DATA Ik, It, Ii, Iv, OD, OA 10960 'Abschlusszeichen 10970 DATA 24 10980 · 10990 Programmende 11000 DATA Ende

## Anhange

## Anhang A: Die Standard-CP/M-Befehle

## Die CCP-Befehle

- DIR <Dateinamen> (Teil-)Disketteninhaltsverzeichnis ausgeben
- BRA <Dateinamen> Datei(en) löschen
- REN <Dateiname1> =< Dateiname2> Datei umbenennen
- TYPE <Dateiname> Datei auf Bildschirm ausgeben
- SAVE <Länge> <Dateiname> RAM-Inhalt in der Länge 256\*<Länge> abspeichern
- USER <Nummer> Benutzernummer wechseln
- <Laufwerk>:

Bezugslaufwerk wechseln, erlaubt ist'A' bis 'p'

## Die STAT.COM-Befehle

STAT VAL:

Ausgabe einer Tabelle über die mit STAT erlaubten Eingaben

- STAT DEV: Tabelle über die aktuelle Zuordnung reale/virtuelle Geräte
- STAT <Kanal>:=<Gerät>: Dem logischen Ein-/Ausgabekanal <Kanab wird das reale Ein-/Ausgabegerät <Geräb zugwiesen. Eine Liste der erlaubten Geräte und Kanäle zeigt'STAT VAL:'.

#### STAT USR: Übersicht über die belegten Userbereiche ausgeben

- STAT DSK: Merkmale der aktiven Diskettenlaufwerke feststellen
- STAT <Laufwerk>:DSK: Merkmale des angegebenen Laufwerkes feststellen

#### **STAT**

Angabe über Schreibschutz und Speicherplatz der Disketten

- STAT <Laufwerk>: Angabe über freien Speicherplatz der angegebenen Diskette
- STAT <Dateinamen> Dateimerkmale und Größe der angegebenen Dateien anzeigen
- STAT <Dateinamen> \$<Dateimerkmal> Die angegebenen Dateien erhalten die Merkmale 'R/O', 'R/W' (schreibgeschützt oder nicht) , 'SYS' oder 'DIR' im (Inhaltsverzeichnis sichtbar oder nicht).

STAT <Laufwerk>:=R/O Das angegebene Laufwerk wird bis zum nächsten Warmstart in den schreibgeschützten Zustand versetzt.

## Die PIP.COM-Befehle

PTP (ohne Parameter)

Geht in den Interaktiv-Modus, dann können mehrere Befehlszeilen eingegeben werden.

PIP <Befeh1szeile>

Führt das angegebene Kommando aus und bricht sofort ab.

Grund form einer PIP-Befehlszeile:

<Zieldatei> =< Herkunftsliste><<<br/>Optionenliste>

Eine <Zieldatei> kann sein:

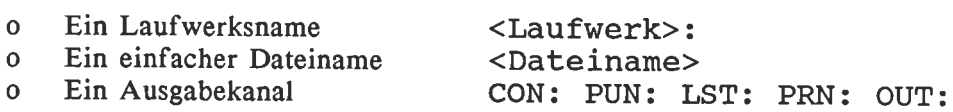

(PRN: entspricht dabei einem LST:-Kanal mit gesetzten optionen [Nprg], OUT: einem benutzerdefinierbaren Ausgabegerät)

Eine <Herkunftsliste> besteht:

- o Aus mehreren <Quelldateien>, getrennt durch Kommas.
- o Bei Quelldateien können auch Mehrfachnamen (mit '\*' und '?') verwendet werden.

Eine <Quelldatei> kann sein:

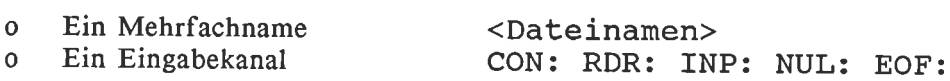

(INP: entspricht dabei einem benutzerdefinierbaren Eingabegrerät, NUL: entspricht 40 Null-Bytes und EOF: einer Textendemarkierung ^Z)

Eine <Optionenliste> kann auch fehlen. Wenn vorhanden, besteht sie aus:

- o Einer Liste von < Optionen>, eingeschlossen durch eckige Klammern.
- o Die optionen bestehen in der Regel nur aus einem einzigen Buchstaben.
- o In der Optionenliste folgen diese Buchstaben in beliebiger Reihenfolge, ohne Abstand aufeinander.

Erlaubt sind die folgenden <Optionen>:

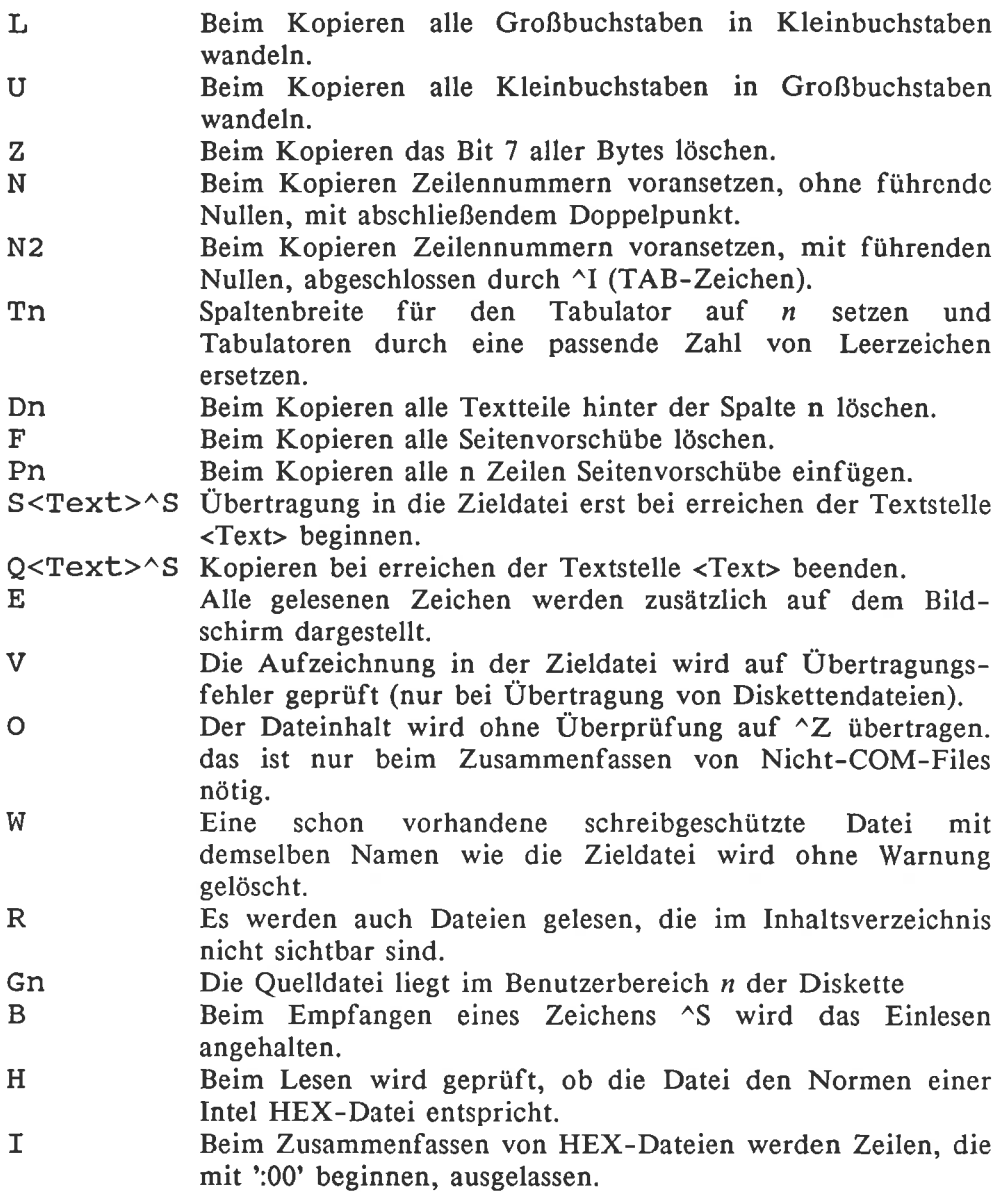

#### Beispiel:

PIP \*A: NEU. TXT=B: ALT. TXT [N2UT8]

Die Datei ALT.TXT wird in die Datei NEU.TXT kopiert, wobei alle Tabulatoren durch Leerzeichen ersetzt werden, jeder Zeile eine Zeilennummer vorangesetzt wird und alle Klein- in Großbuchstaben umgewandelt werden.

# Die ED.COM-Befehle

Der Texteditor wird durch 'ED <Dateiname>' gestartet. Danach kann der Text aus <Dateiname> mit den folgenden Befehlen bearbeitet werden:

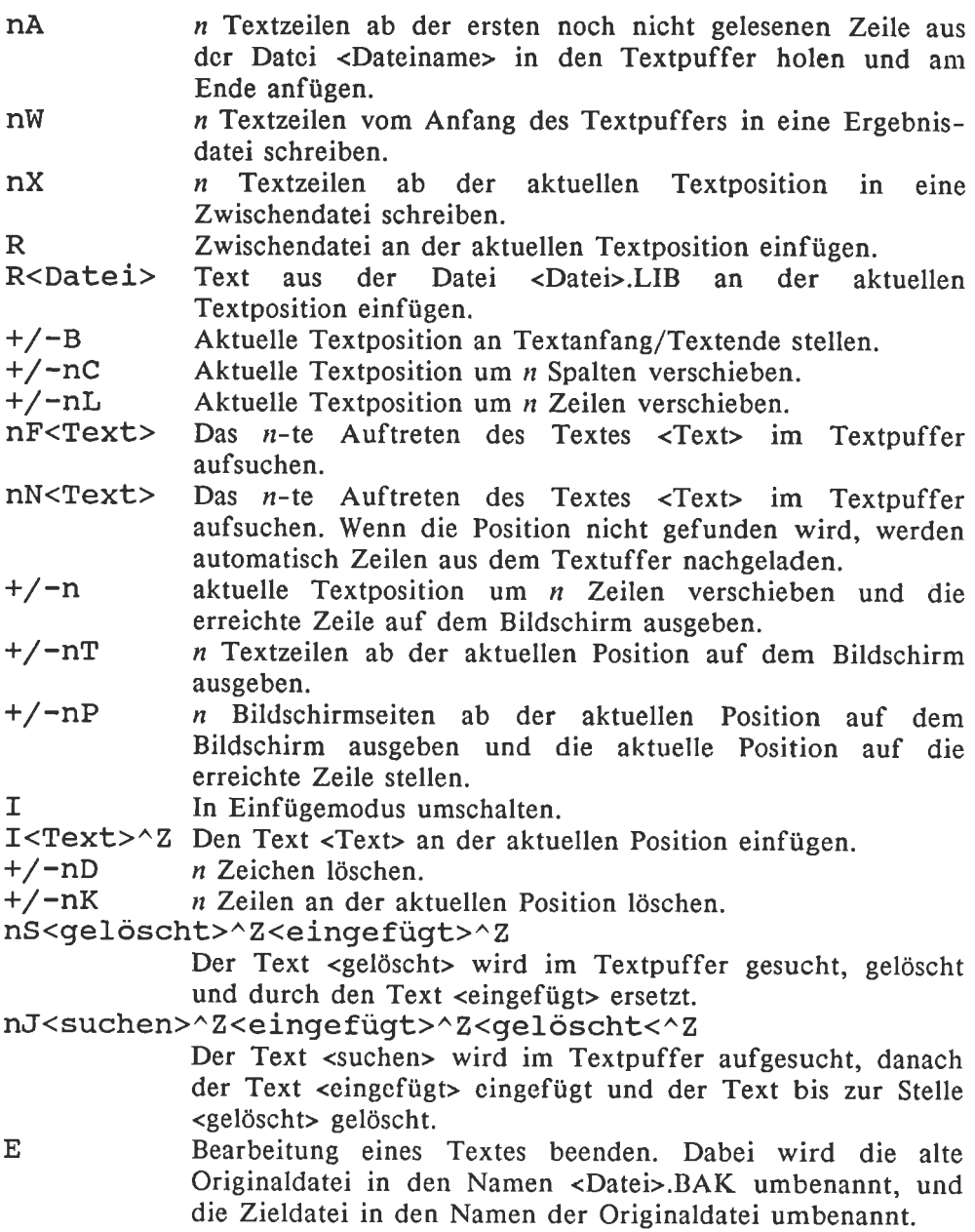

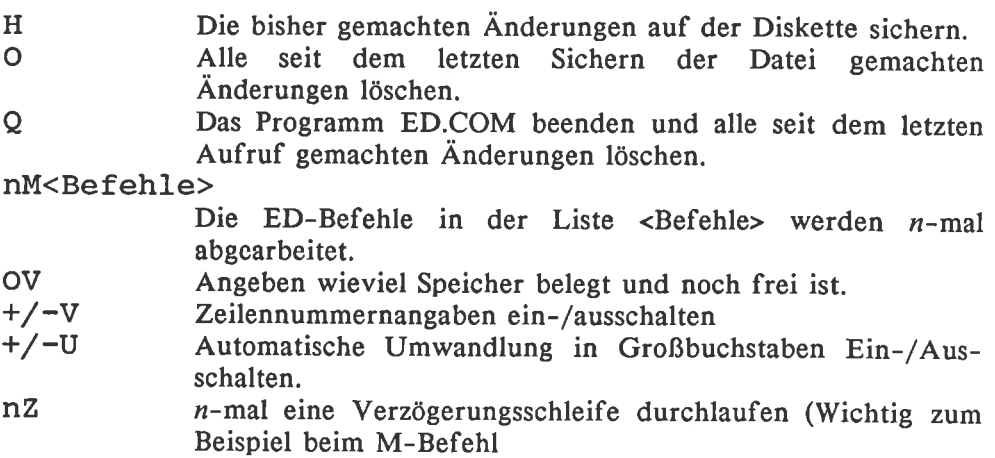

Bei der Ausführung der Editor-Befehle kann ein Fehler mit der folgenden Meldung auftreten:

BREAK <Fehlercode> AT <fehlerhafter Befehl>

Der <Fehlercode> kann dabei die folgenden Werte annehmen:

- 
- ? Ein nichtexistenter Befehl wurde eingegeben, zum Beispiel 'Y'.<br>> Entweder ist der Textpuffer voll, oder ein einzelner Befehl ist zu lang.
- f Der Befehl konnte nicht sooft ausgeführt werden, wie im N-Befehl verlangt.
- o Die bei einem R-Befehl angesprochene Datei ist nicht vorhanden.

# Die ASM.COM-Befehle und Fehler

Aufruf: ASM <Dateiname>.<ASM-Datei><HEX-Datei><PRN-Datei>

dabei ist:

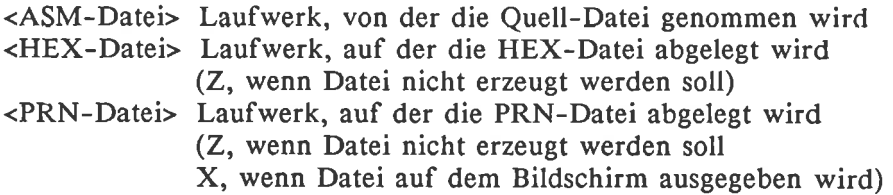

Arithmetische/logische Operationen

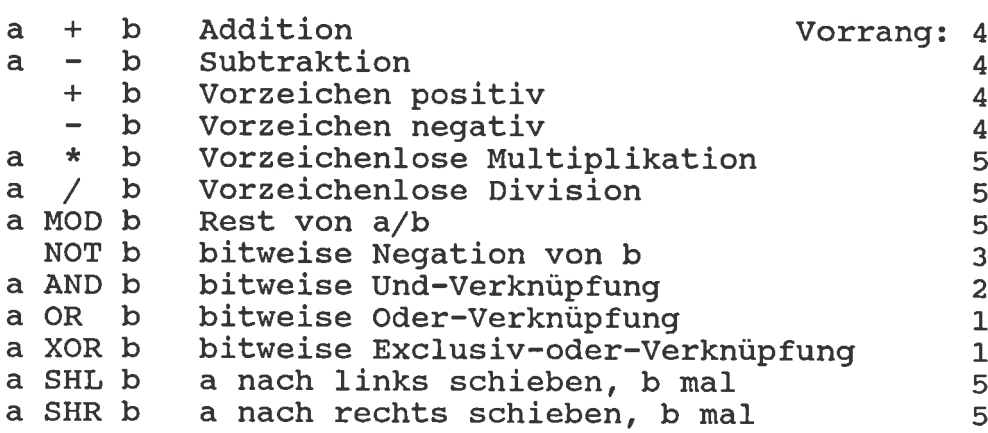

Pseudobefehle

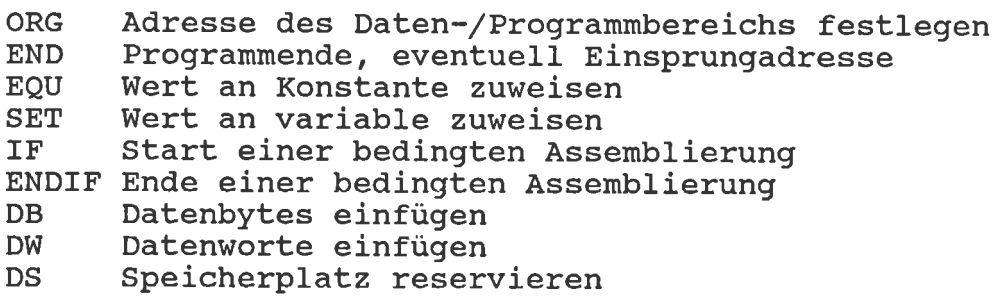

#### ASM-Fehlermeldungen

- Data Error: Falscher Datentyp im Datenbereich. D
- Expression Error: Der Ausdurck ist nicht korrekt. E
- Label Error: Marke darf an dieser Stelle nicht verwendet werden. L
- Not implemented: In dieser Assemblerversion ist der verwendete Befehl nicht implementiert. N
- Overflow: Einzu berechnender Ausdruck ist zu kompliziert. o
- Phase error: Beim ersten und beim zweiten Assemblerdurchlauf hat eine Marke nicht den gleichen Wert. P
- Register Error: Ein nicht erlaubtes Register wurde adressiert. R
- Syntax error: Eine Befehlszeile ist nicht korrekt. s
- Undefined Label: Die hier verwendete Marke wurde nicht definiert. u
- value Error: Ein operand in einem Ausdruck ist nicht korrekt. v

## Die DDT.COM-Befehle

DDT <Dateiname> Beim Start wird die Datei <Dateiname> sofort Untersuchung in den Speicher geladen. DDT Das DDT-Programm wird gestartet, ohne eine Datei zu laden. A<Start> Erlaubt die Dateneingabe ab der Adresse <Start> in 8080-Assemblercode. D<Start>, <Ende) Gibt einen Speicherbereich in Hex-code aus. F<Start>, <Ende> , <FülIbyte> Füllt angegebenen Bereich mit einem konstantem Wert. G<Start>, <Breakpointl>, <Breakpoint2 <sup>&</sup>gt; Das Programm wird gestartet und läuft solange ohne Unterbrechung, bis es einen der beiden Breakpoints erreicht. H<ZahlL>, <Zahl2> Gibt die hexadezimale Summe und Differenz der beiden angegebenen Zahlen aus. I<Dateiname> Bereit das Einlesen einer Datei vor. L<Start>, <Ende> Listet einen Speicherbereich in 8080-Assembler-Mnemonic. M<Start>,<Ende>,<Ziel> Kopiert einen Speicherbereich an eine andere Stelle. R<Versatz> Liest eine Datei von der Diskette ein. S<Start> Ermöglicht hexadezimale Eingabe. T<Anzahl> Führt eine Anzahl Programmschritte als Einzelschritt mit Bildschirmausgabe aus. UcAnzahl> Führt eine Anzahl Programmschritte ohne Anzeige der Zwischenergebnisse aus. X<Register> Zeigt oder ändert bestimmte CPU-Register.
## **Anhang B:**

## Speicherbelegungen und Aufbau wichtiger Tabellen

#### Form von Dateinamen

<Dateiname>: <Laufwerksname><Name>.<Typ>

- Der <Laufwerksname> besteht aus einem Buchstaben A bis P, gefolgt  $\Omega$ von einem Doppelpunkt. Der Laufwerksname kann auch wegelassen werden, dann bezieht sich die Operation auf eine Datei im aktuellen Laufwerk.
- Bei der Eingabe besteht der <Name> aus 0 bis 8 Ascii-Zeichen. Bei  $\mathbf{o}$ systeminternen Verwendung wird der Name immer mit der Leerzeichen auf die Länge 8 erweitert.
- Der <Typ> besteht bei der Eingabe aus 0 bis 3 Ascii-Zeichen. Bei der  $\overline{O}$ systeminternen Verwendung wird der Typ immer mit Leerzeichen auf die Länge 3 aufgefüllt.
- Systemintern wird der Punkt zwischen <Name> und <Typ> nicht  $\overline{O}$ Verwendet. Auch in der Eingabe darf der Punkt fehlen, wenn der <Typ> die Länge Null hat.
- Ein <Dateiname>, der Fragezeichen '?' enthält, bezieht sich auf alle  $\circ$ Dateien, die in ihrem Namen an der Position des Fragezeichens ein beliebiges Zeichen haben. Ein Sternchen \*\* dient als Abkürzung für mehrere Fragezeichen bis zum Namen-/Typende.

In Dateinamen sind folgende Zeichen verboten:

- Steuerzeichen mit Codes von 0 bis 1Fh und Delete (Code 7Fh)  $\Omega$
- Kleinbuchstaben von 'a' bis 'z', ohne Umlaute  $\overline{0}$
- In einem Standard-CP/M-System verboten sind die Zeichen:  $\sigma$

In den CPC-Computern, aber nur bei der Verwendung in Basic, auch  $\mathbf{o}$ die Zeichen<sup>.</sup>

#### $($  ) % /  $|$  \ ö Ö

Bei der Verwendung eines Vortex-Diskcontrollers in Basic auch die  $\circ$ Zeichen:

 $()$  ä ü

## Die Speicheraufteilung der CPC-Computer unter CP/M

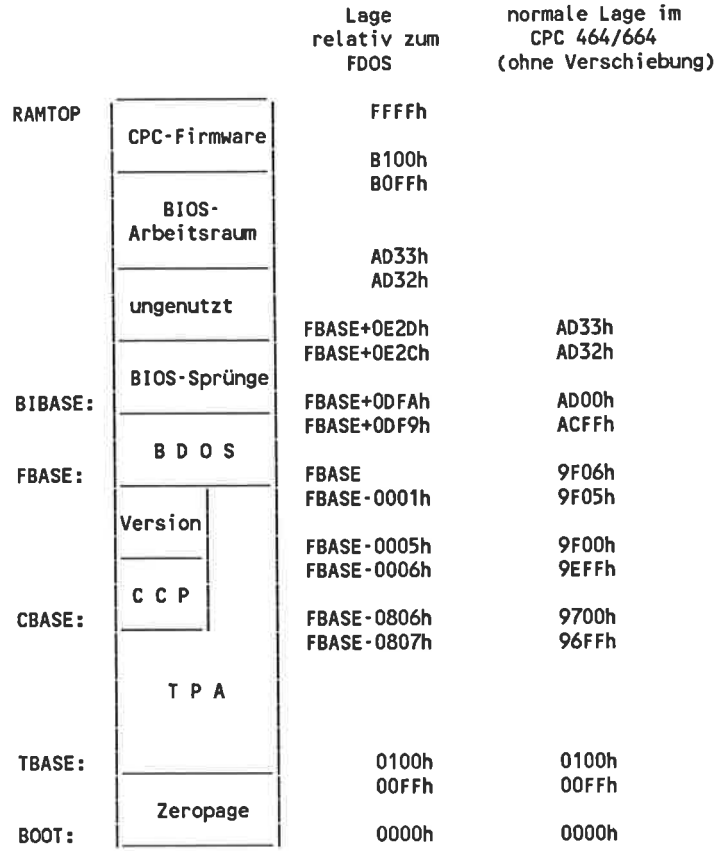

## Die Belegung der Zeropage

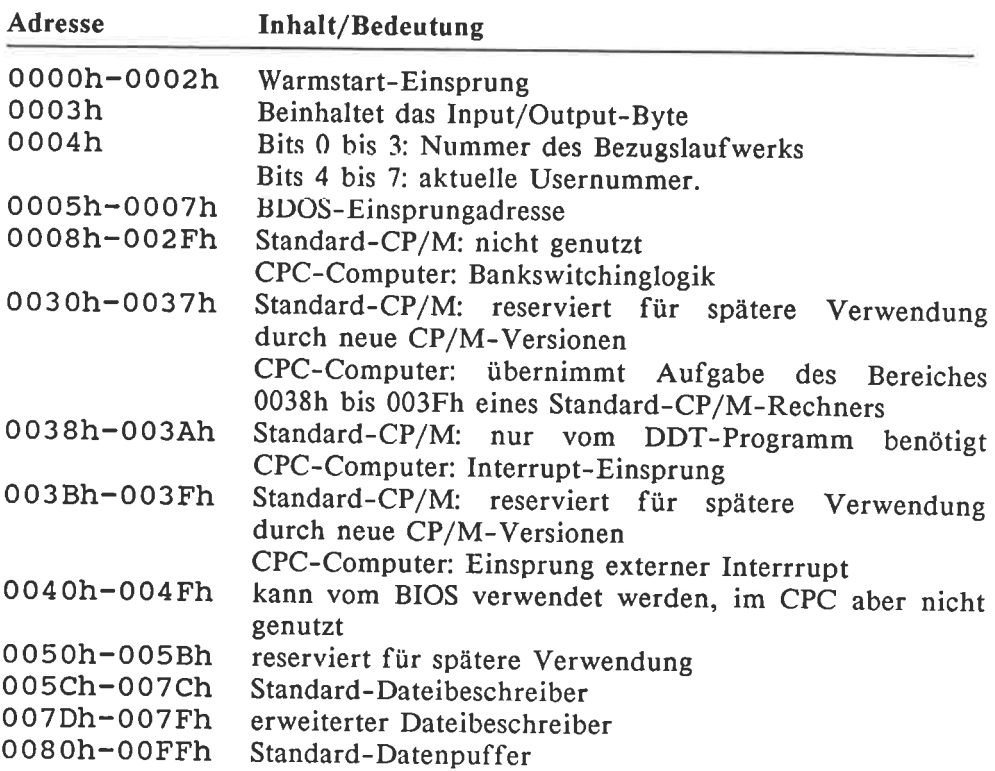

#### Bedeutung des lnput/Output-Bytes

Bits O/<mark>1: Z</mark>uordnung eines realen Gerätes zum Konsolenkanal (CON:) 00: (TIY: ) Ein'/Aussabe über Sl01'Gerät 01<mark>: (CRT:) Ein-/Ausgabe über Bildschirm und Tastatu</mark>r 10: (BAT:) 3"-Ftoppy: Eingabe über den Lochstreifenteser 11: (UC<mark>1:) Ein-/Ausgabe über S</mark>IO2-Gerät Ausgabe auf den Druckerkanat Vortex: nicht inptementiert Bits 2,/3: Zuordnung eines realen Gerätes zun Lochstreifenleserkanal (RDR:) 00: (TTY:) Eingabe über SI01-Gerät 01: (PTR:) nicht implementiert 10: (UR1:) Eingabe über SI02-Gerät 11: (UR2:) Eingabe über die Tastatur its 4/5: Zuordnung eines reaten Gerätes zum Lochstreifenstanzerkanal (PUN: ) 00: (TTY:) Ausgabe über SI01-cerät 01: (PTP:) nicht imptementiert 10: (UPl:) Ausgabe über SI02-Gerät 11: (UPZ:) Ausgabe auf den Bitdschirm Bits 6/<mark>7: Zuordnung eines realen Gerätes zum Dru</mark>ckerkanal (LST:) 00: (TIY:) Ausgabe über SI01-cerät 01: (CRT:) 3"-Floppy: Ausgabe auf den Bildschirm Vortex: nicht implementiert 10: (LPT:) Ausgabe auf den Centronics-Drucke (UL1:) Ausgabe über SlO2-cerät 11:

# Aufbau eines Inhaltsverzeichniseintrages/<br>Dateibeschreibers

#### Inhaltsverzeichniseintrag

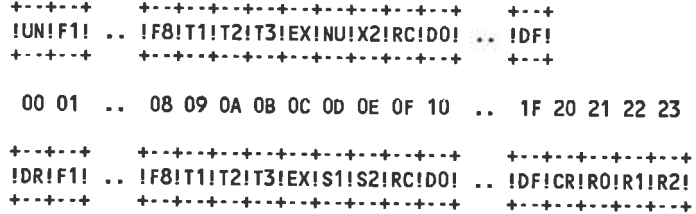

Dateibeschreiber

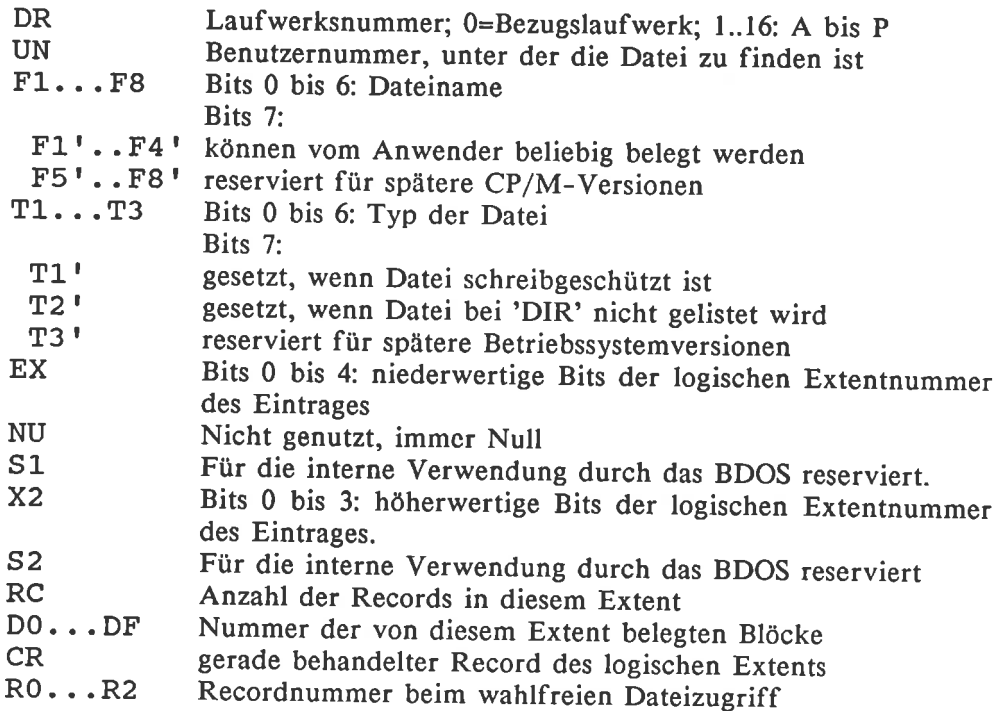

## Die Dis kettenbeschreiber

#### Der Disk-Parameter-Header

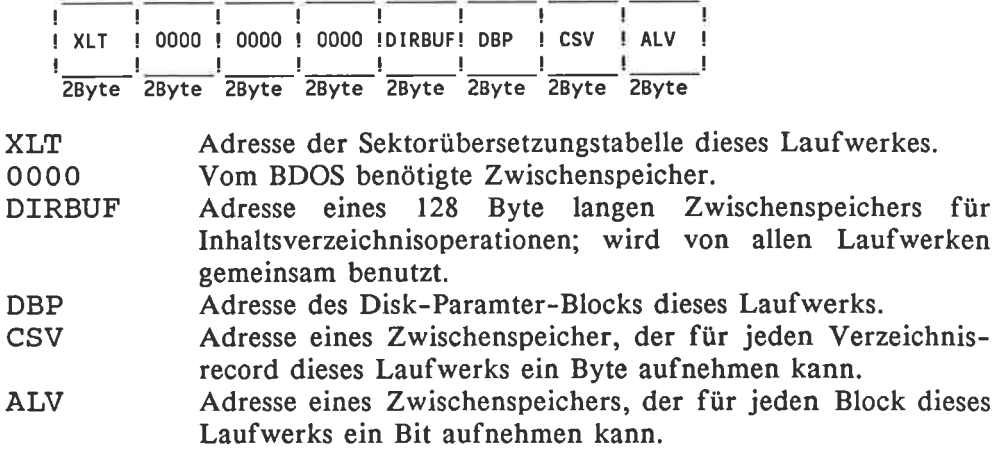

#### Der Disk-Parameter-Block

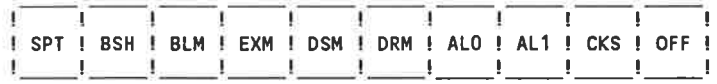

zByte lByte lByte 18yte 2Byte 2Byte lByte lByte 28yte zByte

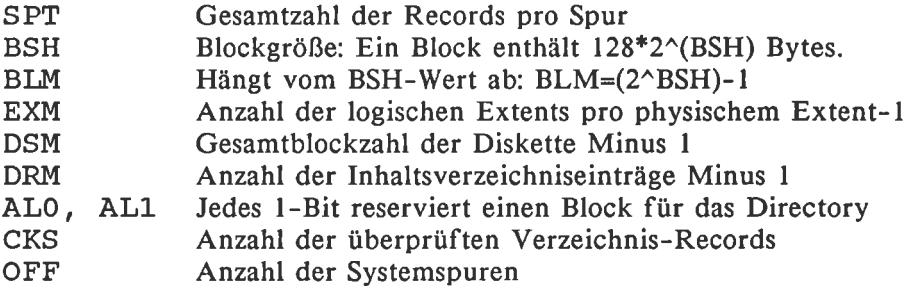

## Anhang C: Die Betriebssystem-Funktionen

## Die BDOS-Funktionen

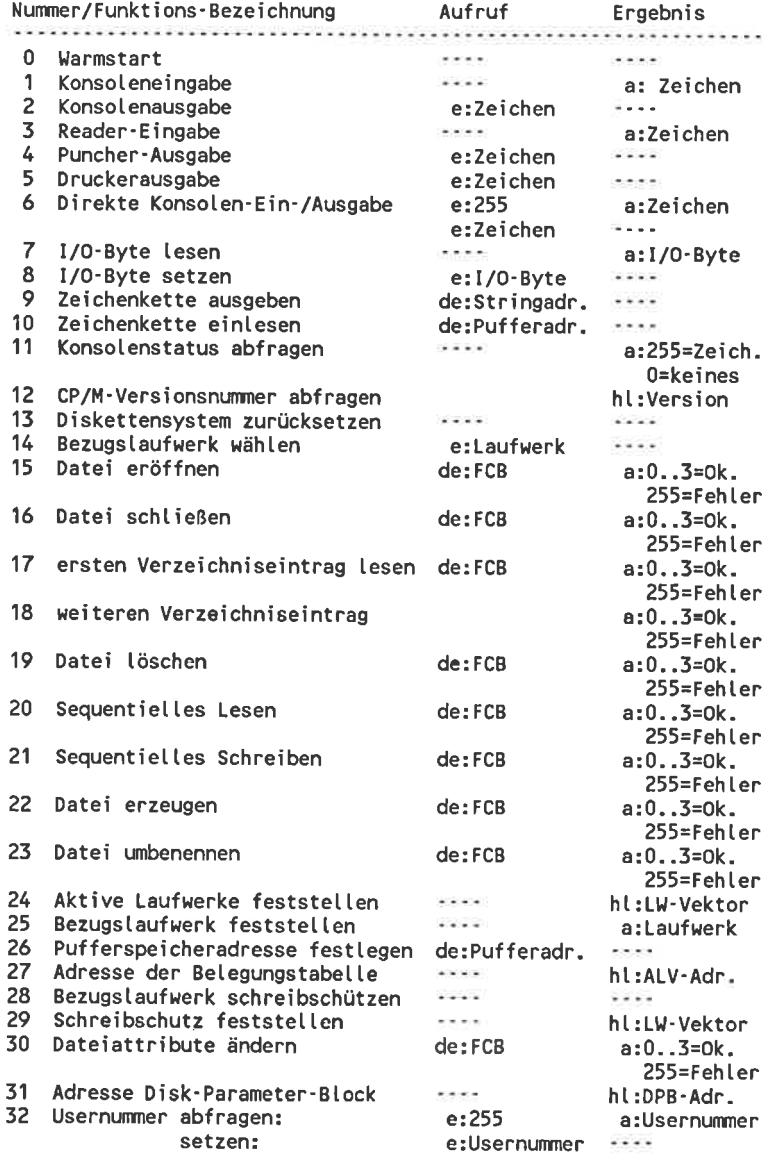

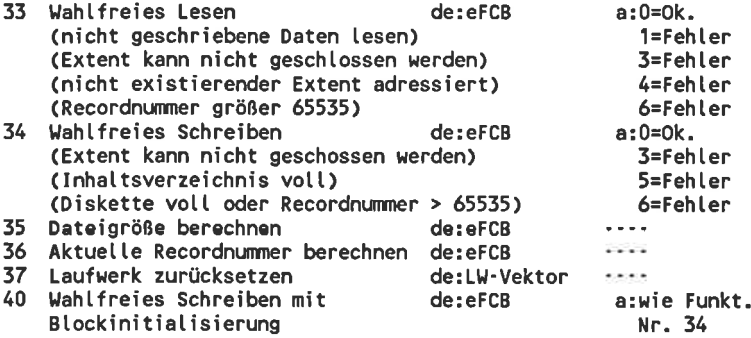

## Die Standard-BIOS-Routinen

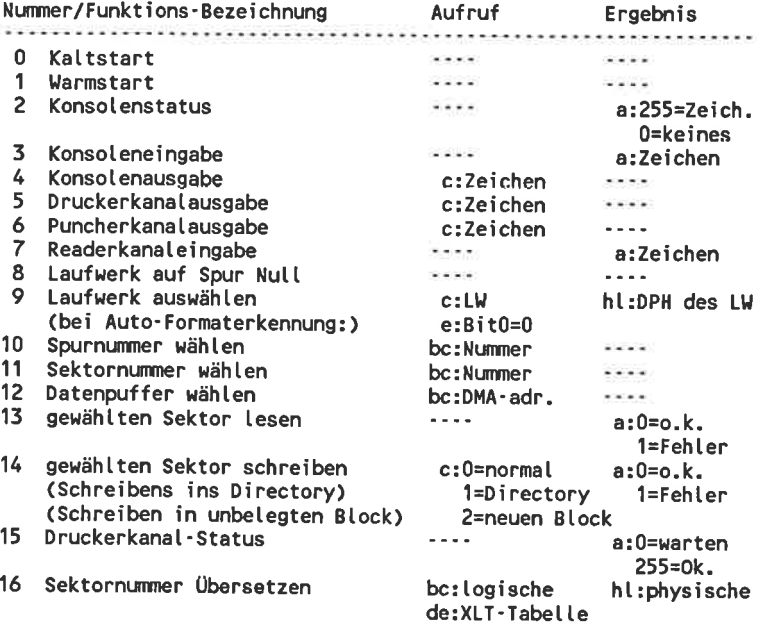

## Die zusätzlichen BIOS-Einsprünge der CPC-Computer

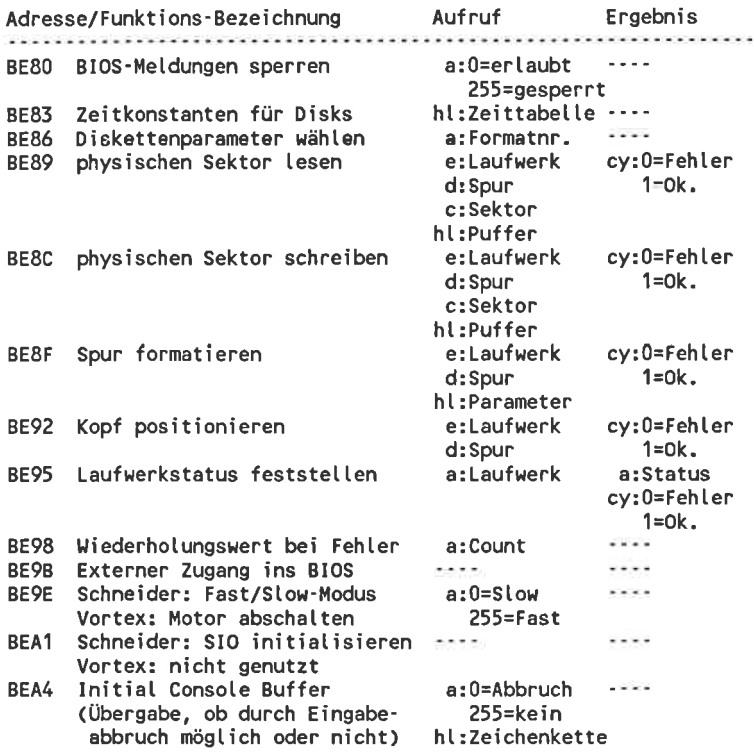

## Die Kommunikationsschnittstelle der CPC-Computer

#### Übergabeparameter

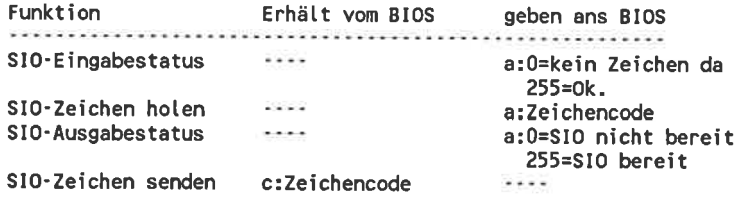

#### Lage der Einsprünge

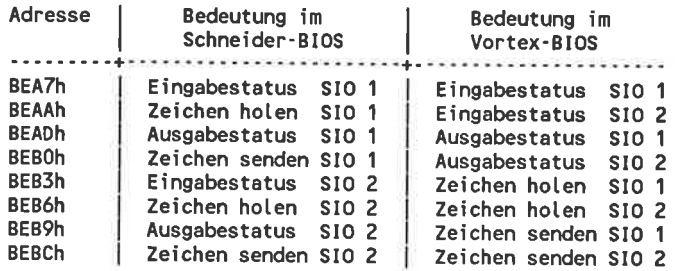

Stichwortverzeichnis

\$\$\$.SUB, 257, 258, 264, 278 \*, 177, 266 l, 31 ", 35 \$, sz, sg  $'$ , 36

8080-Aeeembler, 9, 29 8080-Befehle, 26 8080-cPU,24 8080-Magchineneprache, 19, 24 8080-Maschinenspracheprogramm, 18 8080-Prozessor, 19 8080-Register, 24

32 ;, 31, 177  $?$ , 16

Addition, 36 ADDR, 142 AMSDOS, 267 AND, 36 Anfilhrungszeichen, 35 Apostroph, 36 Arbeitspeicher, 65, 69 Ascii-Code, 35 Ascii-Datei, 267, 27O Ascii-Zeichen, 30, 35, 301 ASM, 29, 43, 44, 99, 322 ASM-Fehlermeldungen, 323 Assembler, Aufruf, 43 Assembler-Direktiven, 37 Asaembler-Quelldatei, 30 Assemblerbefehl, 31 Aseemblerprogramm, 29 Assembly-Befehl, 52 Aufzeichnungsdichte, 71 Ausdrucksfehler, 45 Auerufezeichen, 31 Autostart, 228, 235

Backup, 13 Bad Sector, 174, 196 **BAK, 63** Basic, 267, 270 Basic-Betriebosystem, 17 Basic-Lader, 279 Basic-Programm, 9, 268

BAT:, 61, 106, 194 BDOS, 66, 68, 72, 75, 97, gg, L42, L76, 187, 198, 237 , 24O Bdoe Err, L72, t73 BDOS-Aufruf,98 BDOS-Dateifunktionen, 127 BDOS-Error, L72, 173, 187 BDOS-Fehlermeldungen, 172 BDOS-Funktion, 98 BDOS-Funktioncn, 100, 106, 111, 116,331 BDOSHL, gg, 142, lgg Befehle, Input/Output, 22 Befehlaübereicht, 26 Befehlazeile, 31, 37 Belegungstabelle, 78, 86, 89, 110, 114,307 Benutzernummer, 82, 109 Bereitgchaftsmeldung, 14 Betriebssystem erweitern, 242 Bezugslaufwerk, 112, 113, 188 Bildschirm-Ein-/Ausgabe, 244 BIN-Datei, 270,271 binär, 34 BIOS, 66, 67, 72, 84, 191, 198 BIOS-Aufruf, 197, 198, 233 BIOS-Ein- /Auegabe, <sup>201</sup> BIOS-Funktionen, 200 BIOS-Meldungen, 214 BIOS-ROM, 68 BIOS-Routine, 68, 213, 333 BIOS-Speicherbereich, 192 BIOS-Sprungtabelle, 192 BIOS-Zugang, 225 BIOSHL, 198 Blockbelegungstabelle, 86, 89 Blockgröße, 87, 9l Blocking/Deblocking, 73, 84, 195, 196 Blocklänge, 76 Blocklöechung, 164 Blocktransferbefehle, 41 BOOT, 76,20O Breakpoint, 55,56, 186

CALL,98, 259, 260, 280 ccP,66,69, 75, 176ff., 201, 237,21O,241 coM, 18,43,65 COM-Datei, t8, 46, 27O,27L COM-Programm,99 CON:,60,61, 106 coNIN, 202 coNouT,203 coNsT, 201 cP,27 cP/M,59

cPlM-86, 69 CP/M-Programm, 9, 18, 99, 176, 180 CP/M-Systemdiskette, 94 CP/M-Version, 108 cpd, 41 cpdr, 41 cpi, 41 cpir, 41 CPM, 9 GRT:,61,62, 106, 107, 194  $CP/M$  2.2, 11  $CP/M$  3.0, 60 CP/M Plus, 10, 60 Data-Error, 45 Datei, binäre, 269 - ,relative, 126, <sup>166</sup> -,sequentielle, 122, L46 Datei bearbeiten, 118 Datei eröffnen, 128 Datei erzeugen, 129 Datei löschen, 131 Datei öffnen, 117 Datei gchließen, 117, 130 Datei umbenennen, 132 Dateiattribute, 134 Dateibeschreiber, 118, 119, L23, 134, L77, lg6, 329 Dateien speichern, 57 Dateiformate, 267 Dateigröße, 78, 80, 81, 135 Dateimerkmale, 134 Dateiname, 83, 120, 178 Dateinamen, 16, 325 - ,Zeichen in, <sup>16</sup> Dateityp, 83, 120 Dateiverwaltung, 116 Daten, 40 Datenbereich, 76 Datenfehler, 45 Datenformat, 90, 94 Datenpuffer, 116, 133, 176, 186 Datentransfer, 270 DB,40,42 DDT, 49, 92, 99, 181, 187, 324 DEL, 103 dezimal, 34 DIR, 65, 77, 315 DIRBUF,85 Directory, 64, 133, 136, 137, 138 Directoryeintrag, 82 direkte Konsolein-/ausgabe, 102 Disk-Parameter-Block, 85ff., 90, 110,330

Disk-Parameter-Header, 84, 86, 92, 209, 330 Diskette, 11,12,71 Disketten-Ein-/Ausgabe, 195 Disketten-Parameter-Tabelle, 86 Diskettenaufteilung, 7l Diskettenbefehle, 213 Diskettenbeschreiber, 84, 330 Diskettenformot, 217 Diskettenparameter, 109 Diskettensteuerung, 62 Diakettensystem zurücksetzen, 111 Diskettenverwaltung, 77, 92 Diskettenwechsel, 14, 15 Diskettenzugriffe, 182 Display-Befehl, 51 djnz, 42 DMA, 143 DMA-Bereich, 133 Dollargeichen, 32, 33, 258 Doppelpunkt, 32 Drive Code, 119 Drucker, 194 Drucker NLQ401, 293 Druckerausgabe, 105, 203 Druckerkanal, 107 Druckerstatus, 204 Druckergteuerung, 292 DS, 41 DUMP.ASM, 146 DW,40 Dynamic Debugging Tool, 49 Echtzeitbetrieb, 53 8D,29,61,320 Editiermöglichkeiten, 103 EFCB, 121 Ein-/Ausgabe, 60, 61, 187, 194, 230 Eingabekontrolle, 16 Eingabezeile, 186 Einsprungsadresse, 38 END,38 ENDIF,29,40 Enter, 103  $EQU, 38, 42$ ERA, 16,65,315 EX-DIR, 138 Examine-Befehl, 54 EXDIR1, 139

EXDIR2, 142 exklusiv-Oder, 36 Expression error, 45

L2L

INI, 23 Input-Befehl, 50 Input/Output-Befehle, 22 Input/Output-Byüo, 106, 107, 188, 194, 2O5, 260, 328 INSTALL, 75, 250, 251 Intel, 24 Intcl-Hcx-Format, 46 Extended File Control Block,

Interrupts, 22 JMP,69

Joker,128 JP,27 ir, 42

Extent, 79, 80, 88, 120, 124

Fehlbedicnung, 11, 16, 44, 45,

formatieren, L3, L4, 72, 221 Fragezeichen, 177

Garbage Collection, 63 Go-Befehl, 55 GOTO,3r

GRA WR CHAR, 301

Hex-Datei, 47, 50, 274 hexadezimal,34 Hexadezimalrechnen, 56

IBM-Format, 90, 94

lnhalteverseichnie, 76, 78, 85, 116, 136, 137

Haltepunkt, 55, 56 HEX,43, 50

Hilfsmittel, 29 Hochlaufzeit, 216 Hochsprache, 18, 19 HOME, 206

IF, 29, 39 IN, 23 IND, 23

Extent Byte, 83 EXTERM, 246

47, L72 File Control Block, 121 File R/O, 173 File-Header, 268 Filecopy, 14 Fileheader, 269 Filename, 83, 120 Filetype,83, 120 Fill-Befehl, 53 fillchar, 143 Flagbyte, 218 FORMAT, 18

Fast-Modus, 218, 227 FBASE,67, 191 FCB, 121 FDOS,66,69

Kaltstart, 200 Kaltstartlader, 75, 260, 253 KEYDEF,307 Kleinbuchstaben, 16 Kommentar, 31 Kommentarzeile, 31 Kommunikationsschnittstelle, 230, 335 Konsolenausgabe, 100, 203 Konsolenein-/ausgabe, 102 Konsoleneingabe, 101, 202 Kongolenkanal, 60, 194 Konsolenstatus, 101, 201 Konstanten, 32, 34, 39

Label, 31 Label error, 45 Laufwerk auswählen, 207 Laufwerk schreibgchütsen, 113 Laufwerke inaktivieren, 111, 112 Laufwerke zurücksetzen, 112 Laufwerkenummer, 122, 132 Laufwerkssteuerung, 111, 206 Laufwerkstatue, 224 Laufwerketypen, 215 Laufwerkeumgchaltung, 65 Laufwerkevektor, 111 ldd, 41 lddr, 4l ldi, 41 ldir, 41 Leerzeichen, 17 Lesefehler, 174 Lesen,144, 161 LETTER, 292,296 LIST, 203 List-Befehl, 52 LISTST, 204 LOAD,46, 50, 99 LOAD -Fehlermeldungen, 47 Lochetreifenleser, 105, 194, 205 Lochstreifenstanzer, 104, 194, 205 LPT;,62,107,194 LST:, 60, 62, 107

Marke, 31 Markenfehler, 45 Maschinenprogramm, 9 Maschinensprache, 21

Menue-Generator, 276, 281 Modulo-Funktion, 36 MOVCPM, 237, 240, 242, 300 Move-Befehl, 53 Multiplikation, 36

Nachlaufzeit, 216 Name, symbolischer, 32 Namensextension, 17, 18 NEXT, 50, 57 NLQ401-Drucker, 293 **NOT, 36** Nurlese-Attribut, 132 Nurlese-Status, 78, 113

Oder, 36 oktal, 34 OR, 36 ORG, 38, 69 OUT, 23 OUT:, 266 OUTD, 23 OUTI, 23 Overflow, 45

**PARA, 75** Pascal, 9, 98, 142, 198 Phase error. 46 Phasenfehler, 46 PIP, 15, 30, 31, 266, 267, 317 Printer, 60 **PRN, 43** Programm beenden, 16 Programmabbruch, 180 Protokollfunktion, 245 Prüfsumme, 47, 268 PTP:, 62, 107, 194 PTR:, 62, 106, 194 Pufferadresse, 210 PUN:, 60, 107 **PUNCH, 205** Puncher, 60

Quelldateien, 43

 $R/O$ , 172 RAM, 66 RAND1.ASM, 150, 155 RAND2.ASM, 166, 167 RDR:, 60, 62, 106 READ, 205, 211 Read-Befehl, 50 Read-Only-Attribut, 132

Reader, 60, 61, 106 READSYS, 251 Rechenbefehl, 56 Rechenoperationen, 36, 37 Record, 116 Record Count Byte, 83, 121 Recordnummer, 84, 165 Register, 24, 54 Register error, 46 Registerfehler, 46 Registernamen, 33 Registersatz, alternativer, 21 REN, 16, 65, 315 REPAIR, 243 reservierte Wörter, 33 RET, 69, 179 ROM-Software, 14 ROM-Umschaltung, 22, 226 RST 6, 185 RST 7, 56, 186 RST-Befehle, 70, 187 Rückwärtssprung, 42 RUN, 236, 259

SAVE, 57, 65, 268, 315 Schreib-/Lesekopf, 71 - ,justieren, 206 - ,positionieren, 223 Schreiben, 144, 145, 161, 162 Schreibfehler, 174 Schreibschutz, 83, 113, 114, 134, 172 SECTRAN, 209 Sektor, 71 Sektor lesen, 211, 220 Sektor schreiben, 211, 221 Sektor wählen, 208 Sektor-Offset, 90 Sektornummer, 209 Sektorversatz, 73 SELDSK, 207 Select, 173, 189 Serielle Ein-/Ausgabe, 195, 230 SET, 39 Set-Befehl, 52 SETDMA, 210 SETSEC, 208 SETTRK, 208 SETUP, 75, 250, 251, 307 SHL, 36 SHR, 36 Sicherheitskopie, 13 Single-Step, 53, 187 SIO, 228, 231 SIO1/2, 195, 230, 244 Slow-Modus, 227

Speicher, 65, 66, 180 Speicher ändern. 52 Speicher ansehen. 51 Speicheraufteilung, 242, 326 Speicherbelegung, 325 Speicherbereiche, 237 Speicherplatzabfrage, 181 Sprünge, 42 Spur formatieren, 221 Spur wählen, 208 Spurdichte, 71 Spuren, 71 Standard-BIOS-Funktionen, 200 Standard-Datenpuffer, 176 Stapel, 179, 233 STAT, 18, 77, 316 Stern, 177 Strichpunkt, 31 Stromausfall, 62 SUBMIT, 229, 236, 257, 261, 279 Submit-Datei, 69 Subtraktion, 36 SYMBOL AFTER, 300 symbolischer Name. 32 Syntax error, 46 SYSGEN, 238 System einstellen, 106 Systembereich, 75 Systemdiskette, 94 Systemformat, 14 Systemspur, 13, 74, 75, 201

Tab, 32 Tastenbelegung, 307, 309 Tastennummer, 307 Testlauf, 53 TPA, 66, 67, 181 TPI, 71 Trace-Befehl, 55 Track, 71 TTY:, 61, 62, 106, 194 Turbo-Pascal, 98, 142, 198 TXT READ CHAR, 301 TXT WRITE CHAR, 300 TYPE, 43, 65, 315

Überlauf, 45 Übersetzungstabelle, 84 UC1:, 61, 106, 194 UCT:, 106 UL1:, 62, 107, 194 Und, 36 UNLOAD, 274, 275 Untrace-Befehl, 55

UP1:, 62, 107, 194  $^{\circ}$ C, 15, 16, 78, 103, 174 UP2:, 62, 107, 194 ^E, 103 UR1:, 62, 106, 194 **LH, 103**  $^{\sim}$ J, 103 UR2:, 62, 106, 194  $L, 104$ USER, 65, 315 Userbereich, 109 ^M, 103 Usernummer, 82, 188  $^{\circ}P, 195, 245$  $^{\circ}$ R<sub>1</sub> 103  $\sim$ U, 103 Value error, 46  $^{\circ}$ X, 103 VDOS 2.0, 237, 243, 250  $^{\circ}Z$ , 104 Versionsnummer, 108 Verwechslungsgefahren, 26 Verzeichniseintrag, 81, 82, 88, 329 Vortex, 10, 17, 72, 79, 91, 154, 195, 214, 217, 218, 228, 243, 246 Vorwärtssprung, 42 Vorzeichen, 36 wahlfrei Lesen/Schreiben, 161 Warmstart, 78, 108, 180, 187, 200, 245 Warmstart-Ersatz, 180 **WBOOT, 200** Wertfehler, 46 WORKFILE, 308 WRITESEQ.ASM, 148 X-Befehl, 54 XOR, 36 XSUB, 61, 181, 229, 237, 241, 257, 264, 279 Z80-Assembler, 9 Z80-Befehle, 21, 41, 42 Z80-CPU, 21, 24 Z80-Maschinensprache, 19, 21 Z80-Maschinenspracheprogramm, 18 Z80-Prozessor, 19 Zahlensysteme, 34 Zeichenkette ausgeben, 102 Zeichenkette einlesen, 102 Zeichenketten, 35 Zeichensatz, deutscher, 17, 300, 301, 302 Zeilenvorschub, 103 Zeitkonstanten, 215 Zeropage, 66, 70, 185, 188, 327 Zieldateien, 43 Zilog, 24 Zugriff, 123 Zugriffszeiten, 117

# **Bücher zu Schneider**

Markt&Technik

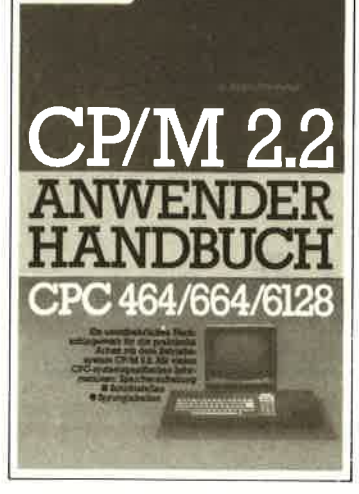

#### J. Hückstädt **CP/M 2.2 Anwenderhandbuch** CPC 464/664/6128 Dezember 1985, 212 Selten

Wenn Sie glücklicher Besitzer eines Schneider-Computers sind und mehr wissen wollen über das leistungsstarke Betriebssystem CP/M 2.2, dann ist dieses Buch genau das richtige für Sie! Es behandelt CP/M 2.2 nicht nur in seiner allgemeinen Form, wie Sie für sämtliche CP/M-Computer gültig ist, sondern bezieht auch die Hardware der CPC-Computer mit ein. Best.-Nr. MT 859 ISBN 3-89090-204-9 DM 46, -IsFr. 42,30/6S 358,80

**Markt & Technik-Fachbücher** erhalten Sie bei Ihrem Buchhändler

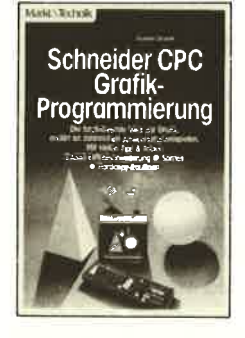

#### C. Straush **Schneider CPC** Grafik-Programmierung 1. Quartal 1986, 225 Selten

Dieses Buch wendet sich an die Schneider CPC-Besitzer. die alles über die Grafikfähigkeiten ihres Computers wissen wollen. Es bietet einen umfassenden Überblick über die verschiedenen Anwendungsbereiche der Grafikprogrammierung: zwei- und dreidimensionale Diagrammdar-<br>stellungen, Definition und Bewegung von Sprites, Entwurf von Titelgrafiken, Einsatz der Grafik bei der Unterstützung anderer Programme.

· Besonders interessant: ein Sprite-Generator, ein Malprogramm für hochauflösende Grafik, ein Programm zur Erstellung von Titelgrafiken<br>sowie ein universelles Darstellungsprogramm. Best .- Nr. MT 90182 ISBN 3-89090-182-4 DM 46, -/sFr. 42, 30/6S 358, 80

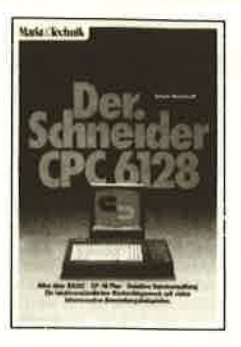

#### J. Hückstädt Der Schneider CPC 6128 September 1985, 273 Selten

Dieses Buch Ist für jeden CPC 6128-Besitzer eine wertvolle Hilfe, die vielfachen Möglichkeiten dieses bisher einmaligen Computers kennenzulernen und anzuwenden. Der Computerneuling wird Schritt für Schritt in den Umgang mit dem Computer und die BASIC-Programmierung eingeführt, bis er alle notwendigen Kenntnisse besitzt, die mancher Profi bereits mitbringt. Aber an dieser Stelle wird das Programmieren mit sant, nämlich dann, wenn es darum geht, eine eigene Dateiverwaltung aufzubauen oder Grafik und Sound zu programmieren. Weiterhin erfahren Sie alles über CP/M Plus auf dem CPC 6128. Best.-Nr. MT 849

ISBN 3-89090-192-1 DM 46, -/sFr. 42,30/öS 358,80

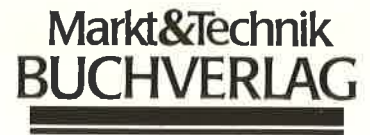

Hans-Pinsel-Str. 2, 8013 Haar bei München

## OIT <u>Mare</u> e  $\ddot{\bullet}$

### **WordStar 3.0 mit MailMerge**

Der Bestseller unter den Textverarbeitungsprogrammen für PCs bietet Ihnen bildschirmorlentierte Formatierung, deutschen Zeichensatz und DIN-Tastatur sowie integrierte Hilfstexte. Mit MailMerge können Sie Serienbriefe mit persönlicher Anrede an eine beliebige Anzahl von Adressen schreiben und auch die Adreßaufkleber drucken.

WordStar/MallMerge für den Schneider CPC 464\*. CPC 664\* Bestell-Nr. MS 101 (3"-Diskette)<br>Bestell-Nr. MS 101 (3"-Diskette)<br>Bestell-Nr. MS 102 (5"/4"-Diskette Im VORTEX-Format) WordStar/MallMerge für den Schneider CPC 6128<br>Bestell-Nr. MS 104 (3"-Diskette) WordStar/MallMerge für den Schneider Joyce PCW 8256 Best.-Nr. MS 105 (3"-Diskette)

Hardware-Anforderungen: Schneider CPC 464\*, CPC 664\*, CPC 6128 oder Joyce, beliebiger Drucker mit Centronics-Schnittstelle Der Standard-Speicherplatz beim CPC 464/664 erlaubt ohne Speichererweiterung Blockverschiebe-Operationen nur bedingt und Simultan-Drucken gar nicht.

**Dieses Programm kestet** DM 199,- Inkl. MwSt. Unverbindliche Preisempfehlung

## Und dazu die weiterführende Literatur:

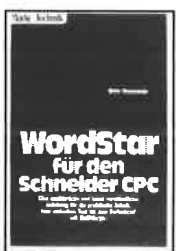

Mit diesem Buch haben Sie eine wertvolle Ergänzung zum WordStar-Handbuch: Anhand vieler Beispiele stelgen Sie mühelos in die Praxis der Textverarbeitung mit Wordster ein. Angefangen beim einfachen Brief bis hin zur umfangreichen Manuskripterstellung zeigt Ihnen dieses Buch auch, wie Sie mit Hilfe von MailMerge Serienbriefe an eine beliebige Anzahl von Adressen mit persönlicher Anrede senden können.

**Markt&Technik Schneider CPC** 

**Software** 

mit MailMerge für den

Schneider CPC 464/664

3" Schneider-Format

Best.-Nr. MT 779 ISBN 3-89090-180-8

DM 49.-

Erhältlich bei Ihrem Buchhändler.

Sie erhalten jedes WordStar-, dBASE II- und MULTIPLAN-Programm für Ihren Schneider-Computer fertig angepaßt (Bildschirmsteuerung und Druckerinstallation). Jewells Originalproduktel Jedes Programmpaket enthält außerdem ein ausführliches Handbuch mit kompakter Befehlsübersicht. Die VORTEX-<br>Speichererweiterung für den Schneider CPC 464 erhalten Sie direkt bei der Firma VORTEX oder bei Ihrem Computerhändler.

Diese Markt & Technik-Softwareprodukte erhalten Sie in den Computer-Abtellungen der Kaufhäuser oder bei Ihrem Computerhändler.

Markt&Technik **Schneider CPC Software** Hans-Pinsel-Straße 2, 8013 Haar bei München

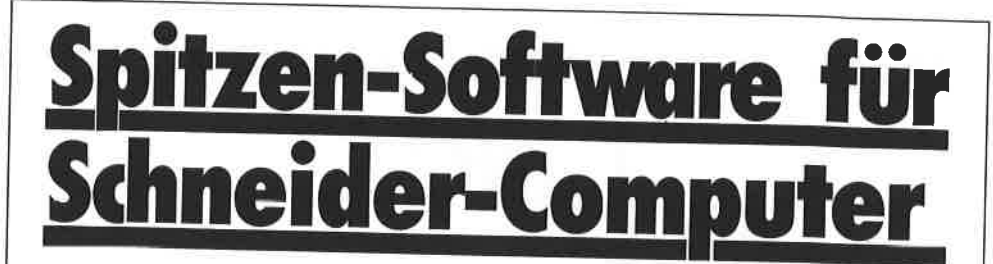

## dBASE II, Version 2.41

dBASE II, das meistverkaufte Programm unter den Datenbanksystemen, eröffnet Ihnen optimale Möglichkeiten der Daten- u. Dateihandhabung. Einfach u. schnell können Datenstrukturen definiert, benutzt und geändert werden. Der Datenzugriff erfolgt sequentiell oder nach frei wählbaren Kriterien, die integrierte Kommandosprache ermöglicht den Aufbau kompletter Anwendungen wie Finanzbuchhaltung, Lagerverwaltung, Betriebsabrechnung usw.

dBASE II für den Schneider CPC 464\*, CPC 664\* Bestell-Nr. MS 301 (3"-Diskette)<br>Bestell-Nr. MS 302 (51/4"-Diskette im VORTEX-Format) dBASE II für den Schneider CPC 6128 Bestell-Nr. MS 304 (3"-Diskette) dBASE II für den Schneider Joyce PCW 8256 Best.-Nr. MS 305 (3"-Diskette)

Hardware-Anforderungen: Schneider CPC 464\*, CPC 664\*, CPC 6128 oder Joyce, beliebiger Drucker mit Centronics-Schnittstelle dBASE II für den Schneider CPC 464/664 ist lauffähig mit der VORTEX-Speichererweiterung auf 128 KByte. Diese erhalten Sie direkt bei der Firma VORTEX oder bei Ihrem Computerhändler.

Dieses Programm kostet DM 199,- Inkl. MwSt. Unverbindliche Preisempfehlung

## **Und dazu die** weiterführende Literatur:

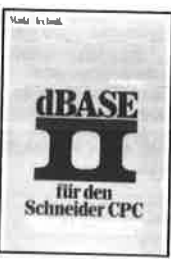

Zu einem Weltbestseller unter den Datenbanksystemen gehört auch ein klassisches Einführungs- und Nachschlagewerk! Dieses Buch von dem deutschen Erfolgsautor Dr. Peter Albrecht begleitet Sle mit nützlichen Hinweisen, die nur von einem Profi stammen können, bei Ihrer täglichen Arbeit mit dBASE II. Schon nach Beherrschung weiniger Befehle ist der Einsteiger in der Lage. Dateien zu erstellen, mit Informationen zu laden und auszuwerten. Best.-Nr. MT 779

Markt&kechnik

**Schneider CPC** 

**Software** 

**A ASHTON TATE** 

für den

Schneider CPC 6128

3" Schneider-Format

ISBN 3-89090-180-8

DM 49,-

Erhältlich bei Ihrem Buchhändler.

Sie erhalten jedes WordStar-, dBASE II- und MULTIPLAN-Programm für Ihren Schneider-Computer fertig angepaßt (Bildschirmsteuerung und Druckerinstallation). Jeweils Originalproduktet buch mit kompakter Befehlsübersicht. Die VORTEX-Speichererweiterung für den Schneider CPC 464 erhalten Sie direkt bei der Firma VORTEX oder bei Ihrem Computerhändler.

Diese Markt&Technik-Softwareprodukte erhalten Sie in den Computer-Abteilungen der Kaufhäuser oder bei Ihrem Computerhändler.

Software Hans-Pinsel-Straße 2, 8013 Haar bei München

Markt&Technik

**Schneider CPC** 

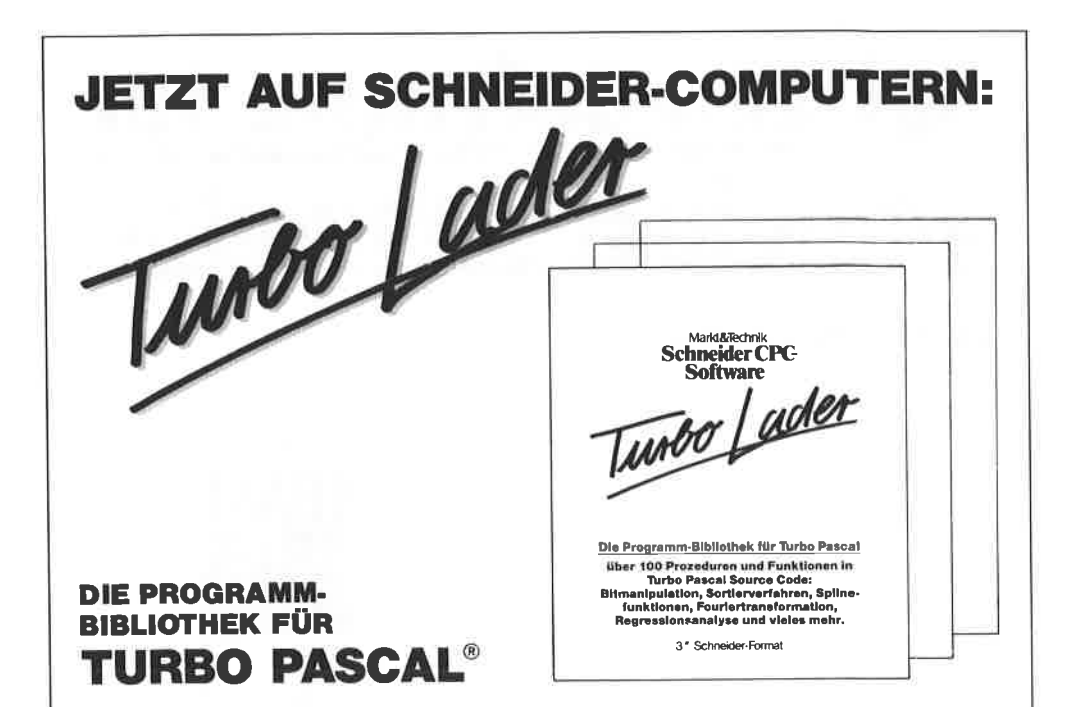

#### **TURBO-Lader-Grundpaket**

Das TURBO-Lader-Grundmodul ist eine umfangreiche Programm-Bibliothek für den TURBO-Pascal-Programmierer. Sie umfaßt zahlreiche ausführlich dokumentierte Prozeduren und Funktionen, die der Profi zur schnellen Lösung seiner Programmicraufgaben verwenden kann.

Das TURBO-Lader-Grundpaket erfordert den TURBO-Pascal-Compiler. Es Ist lieferbar auf 3"- und 5 1/4"-Disketten und lauffählg auf dem Schneider CPC 464, CPC 664, CPC 6128 und Joyce.

3"-Disk. Best.-Nr. MS 413 5<sup>1</sup>/<sub>4</sub>"-Disk. Best.-Nr. MS 415

#### DM 138.-\*

#### **TURBO-Lader Business**

TURRO-Lader Business umfaßt einen komfortablen Bildschirm-Maskengenerator und eine professionelle Dateiverwaltung. Der Maskengenerator gibt dem Pascal-Programmierer ein<br>Werkzeug zur einfachen Bearbeitung von Rildschirm-Masken in die Hand

TURBO-Lader Business erfordert<br>den TURBO-Pascal-Compiler und das TURBO-Lader-Grundpaket. Es ist lieferbar auf 3"- und 5 1/4"-Disketten und lauffählg auf dem 6128 und Joyce.

3"-Disk. Best.-Nr. MS 423<br>5<sup>1</sup>/<sub>4</sub>"-Disk. Best.-Nr. MS 425

DM 148.<sup>+</sup>

#### **TURBO-Lader Science**

TURBO-Lader Science ist eine Sammtechnisch/wissenschaftlicher luna. Funktionen und professioneller statistischer Verfahren für die Bereiche Medizin, Betriebs- und Volkswirt-Technik und Naturwissen schaft, schaften

**TURBO-Lader Science erfordert den TURBO-Pascal-Compiler und das** TURBO-Lader-Grundpaket. Es ist<br>lieferbar auf 3"- und 5 1/4"-Disketten und lauffähig auf dem Schnei-<br>der CPC 464, CPC 664, CPC 6128 und Jovce.

3"-Disk. Best-Nr. MS 433<br>5<sup>1</sup>/<sub>4</sub>"-Disk. Best-Nr. MS 435

#### DM 189.<sup>+</sup>

Übrigens können Sie auch folgende Turbo-Pascal-Produkte für Schneider CPC und Joyce bei Markt & Technik beziehen: Turbo Pascal 3.0. Turbo Pascal 3.0 mit Grafikunterstützung,

Turbo Tutor (Deutsch), Turbo Tutor (Englisch), Turbo Graphik Toolbox, Turbo Toolbox.

inklusive MwSt., unverbindliche Preisempfehlung

TURBO Pascal® ist ein Warenzeichen der Borland Inc., USA. TURBO-Lader, TURBO-Lader Business und TURBO-Lader Science sind Warenzeichen der Fa. Lauer & Wallnitz.

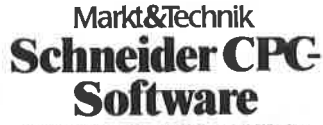

Hans-Pinsal-Straßn 2, 8013 Haar bei München

Merkt & Technik-Setwareprodukte erhalten Sie in den Computer-Abteilungen der Kanfhäuser und im Computershop.

## Programmentwicklung unter CP/M 2.2 ouf dem GPC 464/664

Programme, die professionell aussehen sollen, kann man nur unter einem »richtigen« Betriebssystem entwickeln. Das Standardbetriebssystem in der 8-Bit-Welt, CP/M 2.2, wird den Floppy-Disks zu den Computern CPC 464166416128 gleich mitgeliefert.

Dieses Buch vermittelt alle lnformationen, die zum selbständigen Entwickeln von CP/M 2.2-Programmen nötig sind. Besprochen werden sowohl die grundlegende Funktionsweise des CP/M-Betriebssystems als auch alle dem Anwender schon zur Verfügung stehenden Systemroutinen, die viel Arbeit ersparen. Zwei Kapitel beschäftigen sich ausschließlich mit den zusätzlichen Möglichkeiten, die nur die Computer CPC 464166419128 bieten (BDOS-Routinen).

Wenn Sie alle gelernten Kenntnisse in der Praxis anwenden wollen, sind Kenntnisse der 8080- oder 280-Assemblersprache vorteil-. haft. Für einfachere Experimente genügen aber auch Kenntnisse einer höheren Programmiersprache wie Turbo-Pascal.

Die enthaltenen Anwendungsprogramme sind auch in Form einds BASIC-Laders abgedruckt, so daß sie auch Leser, die die Maschinensprache nicht beherrschen, abtippen können. Durch aufmerksames Lesen. können' aber selbst diese durchaus die Funktionsweise der Programme verstehen.

Aus dem lnhalt:

- o Beschreibung der 8080- Assemblersprache anhand eines Vergleichs zum Z8O-Assembler
- o Hilfsmittel zur Programmerstellung
- o Konzept des CP/M 2.2- Betriebssystems
- . Anwendung der Systemroutinen mit Beispielen in Assembler und Turbo-Pascal
- o Arbeiten mit Dateien
- $\bullet$  Abweichungen des CPC 464/ 664/6128-CP/M vom Standard-CP/M
- o Zuschneiden des Betriebssystems auf eigene Bedürfnisse
- · Nützliche CP/M-Programme zum Abtippen (Utilities wie deutscher Zeichensatz, Drucker-Spooler etc.)

Alle im Buch vorgestellten Pre gramme sind unter dem Betriebssystem CP/M 2.2 auf dem Schneider CPC 6128, in der CPC 664-Version, lauffähig. Beachten Sie: Unter dem Betriebs. system CP/M-Plus - ebenfalls für den CPC 6128 verlügbar - können die Programme nicht verwendet werden!

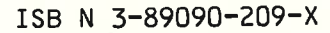

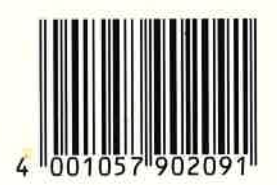

DM 52, sFr. 47,80 ös 405,60

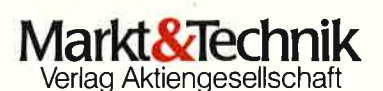